# **Traffic Control Documentation**

*Release 2.1-dev*

**Apache Software Foundation**

**Nov 15, 2022**

# **Contents**

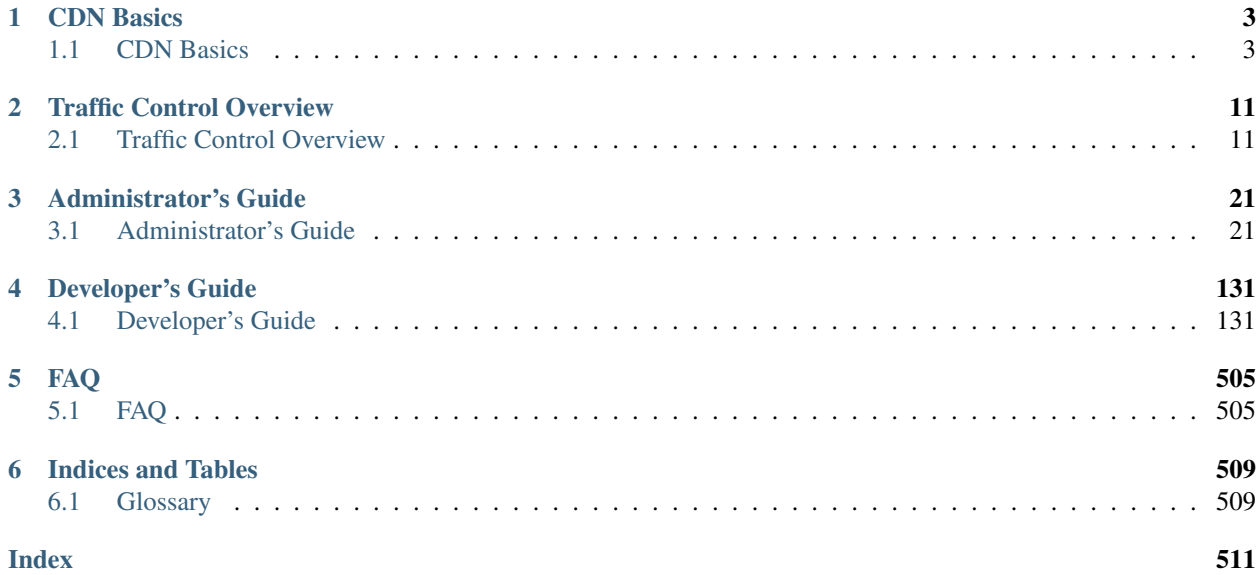

The vast majority of today's Internet traffic is media files being sent from a single source to many thousands or even millions of destinations. Content Delivery Networks make that one-to-many distribution possible in an economical way.

Traffic Control is an Open Source implementation of a Content Delivery Network.

The following documentation sections are available:

# CHAPTER<sup>1</sup>

## CDN Basics

<span id="page-6-0"></span>A review of the basic functionality of a Content Delivery Network.

# <span id="page-6-1"></span>**1.1 CDN Basics**

Traffic Control is a CDN control plane, see the topics below to familiarize yourself with the basic concepts of a CDN.

## **1.1.1 Content Delivery Networks**

The vast majority of today's Internet traffic is media files (often video or audio) being sent from a single source (the *Content Provider*) to many thousands or even millions of destinations (the *Content Consumers*). Content Delivery Networks are the technology that make that one-to-many distribution possible in an economical way. A Content Delivery Network (CDN) is a distributed system of servers for delivering content over HTTP. These servers are deployed in multiple locations with the goal of optimizing the delivery of content to the end users, while minimizing the traffic on the network. A CDN typically consists of the following:

- Caching Proxies The proxy (cache or caching proxy) is a server that both proxies the requests and caches the results for reusing.
- Content Router The Content Router ensures that the end user is connected to the optimal cache for the location of the end user and content availability.
- Health Protocol The Health Protocol monitors the usage of the caches and tenants in the CDN.
- Configuration Management System In many cases a CDN encompasses hundreds of servers across a large geographic area. The Configuration Management System allows an operator to manage these servers.
- Log File Analysis System Every transaction in the CDN gets logged. The Log File Analysis System aggregates all of the log entries from all of the servers to a central location for analysis and troubleshooting.

## **1.1.2 HTTP 1.1**

For a comprehensive look at Traffic Control, it is important to understand basic HTTP 1.1 protocol operations and how caches function. The example below illustrates the fulfillment of an HTTP 1.1 request in a situation without CDN or proxy, followed by viewing the changes after inserting different types of (caching) proxies. Several of the examples below are simplified for clarification of the essentials.

For complete details on HTTP 1.1 see [RFC 2616 - Hypertext Transfer Protocol – HTTP/1.1.](https://www.ietf.org/rfc/rfc2616.txt)

Below are the steps of a client retrieving the URL http://www.origin.com/foo/bar/fun.html using HTTP/1.1 without proxies:

- 1. The client sends a request to the Local DNS (LDNS) server to resolve the name www.origin.com to an IPv4 address.
- 2. If the LDNS does not have this name (IPv4 mapping cached), it sends DNS requests to the ., .com, and .origin.com authoritative servers until it receives a response with the address for www.origin.com. Per the DNS SPEC, this response has a Time To Live (TTL), which indicates how long this mapping can be cached at the LDNS server. In the example, the IP address found by the LDNS server for www.origin.com is 44.33.22.11.

Note: While longer DNS TTLs of a day (86400 seconds) or more are quite common in other use cases, in CDN use cases DNS TTLs are often below a minute.

3. The client opens a TCP connection from a random port locally to port 80 (the HTTP default) on 44.33.22.11, and sends this (showing the minimum HTTP 1.1 request, typically there are additional headers):

```
GET /foo/bar/fun.html HTTP/1.1
Host: www.origin.com
```
4. The server at www.origin.com looks up the Host: header to match that to a configuration section, usually referred to as a virtual host section. If the Host: header and configuration section match, the search continues for the content of the path /foo/bar/fun.html, in the example, this is a file that contains <html><body>This is a fun file</body></html>, so the server responds with the following:

```
HTTP/1.1 200 OK
Content-Type: text/html; charset=UTF-8
Content-Length: 45
<html><body>This is a fun file</body></html>
```
At this point, HTTP transaction is complete.

## **1.1.3 Caching Proxies**

The main function of a CDN is to proxy requests from clients to origin servers and cache the results. To proxy, in the CDN context, is to obtain content using HTTP from an origin server on behalf of a client. To cache is to store the results so they can be reused when other clients are requesting the same content. There are three types of proxies in use on the Internet today which are described below.

# **Reverse Proxy**

A reverse proxy acts on behalf of the origin server. The client is mostly unaware it is communicating with a proxy and not the actual origin. All EDGE caches in a Traffic Control CDN are reverse proxies. To the end user a Traffic Control based CDN appears as a reverse proxy since it retrieves content from the origin server, acting on behalf of that origin server. The client requests a URL that has a hostname which resolves to the reverse proxy's IP address and, in compliance with the HTTP 1.1 specification, the client sends a Host: header to the reverse proxy that matches the hostname in the URL. The proxy looks up this hostname in a list of mappings to find the origin hostname; if the hostname of the Host header is not found in the list, the proxy will send an error (404 Not Found) to the client. If the supplied hostname is found in this list of mappings, the proxy checks the cache, and when the content is not already present, connects to the origin the requested Host: maps to and requests the path of the original URL, providing the origin hostname in the Host header. The proxy then stores the URL in cache and serves the contents to the client. When there are subsequent requests for the same URL, a caching proxy serves the content out of cache thereby reducing latency and network traffic.

#### See also:

### [ATS documentation on reverse proxy.](https://docs.trafficserver.apache.org/en/latest/admin/reverse-proxy-http-redirects.en.html#http-reverse-proxy)

To insert a reverse proxy into the previous HTTP 1.1 example, the reverse proxy requires provisioning for www. origin.com. By adding a remap rule to the cache, the reverse proxy then maps requests to this origin. The content owner must inform the clients, by updating the URL, to receive the content from the cache and not from the origin server directly. For this example, the remap rule on the cache is: http://www-origin-cache.cdn.com http://www.origin.com.

Note: In the previous example minimal headers were shown on both the request and response. In the examples that follow, the origin server response is more realistic.

```
HTTP/1.1 200 OK
Date: Sun, 14 Dec 2014 23:22:44 GMT
Server: Apache/2.2.15 (Red Hat)
Last-Modified: Sun, 14 Dec 2014 23:18:51 GMT
ETag: "1aa008f-2d-50a3559482cc0"
Content-Length: 45
Connection: close
Content-Type: text/html; charset=UTF-8
<html><body>This is a fun file</body></html>
```
The client is given the URL http://www-origin-cache.cdn.com/foo/bar/fun.html (note the different hostname) and when attempting to obtain that URL, the following occurs:

- 1. The client sends a request to the LDNS server to resolve the name www-origin-cache.cdn.com to an IPv4 address.
- 2. Similar to the previous case, the LDNS server resolves the name www-origin-cache.cdn.com to an IPv4 address, in this example, this address is 55.44.33.22.
- 3. The client opens a TCP connection from a random port locally, to port 80 (the HTTP default) on 55.44.33.22, and sends the following:

```
GET /foo/bar/fun.html HTTP/1.1
Host: www-origin-cache.cdn.com
```
- 4. The reverse proxy looks up www-origin-cache.cdn.com in its remap rules, and finds the origin is www. origin.com.
- 5. The proxy checks its cache to see if the response for http://www-origin-cache.cdn.com/foo/bar/ fun.html is already in the cache.

6a. If the response is not in the cache:

1. The proxy uses DNS to get the IPv4 address for www.origin.com, connect to it on port 80, and sends:

```
GET /foo/bar/fun.html HTTP/1.1
Host: www.origin.com
```
2. The origin server responds with the headers and content as shown:

```
HTTP/1.1 200 OK
Date: Sun, 14 Dec 2014 23:22:44 GMT
Server: Apache/2.2.15 (Red Hat)
Last-Modified: Sun, 14 Dec 2014 23:18:51 GMT
ETag: "1aa008f-2d-50a3559482cc0"
Content-Length: 45
Connection: close
Content-Type: text/html; charset=UTF-8
<html><body>This is a fun file</body></html>
```
3. The proxy sends the origin response on to the client adding a  $Via$ : header (and maybe others):

```
HTTP/1.1 200 OK
Date: Sun, 14 Dec 2014 23:22:44 GMT
Last-Modified: Sun, 14 Dec 2014 23:18:51 GMT
ETag: "1aa008f-2d-50a3559482cc0"
Content-Length: 45
Connection: close
Content-Type: text/html; charset=UTF-8
Age: 0
Via: http/1.1 cache01.cdn.kabletown.net (ApacheTrafficServer/4.2.1
˓→[uScSsSfUpSeN:t cCSi p sS])
Server: ATS/4.2.1
  <html><body>This is a fun file</body></html>
```
6b. If it *is* in the cache:

The proxy responds to the client with the previously retrieved result:

```
HTTP/1.1 200 OK
Date: Sun, 14 Dec 2014 23:22:44 GMT
Last-Modified: Sun, 14 Dec 2014 23:18:51 GMT
ETag: "1aa008f-2d-50a3559482cc0"
Content-Length: 45
Connection: close
Content-Type: text/html; charset=UTF-8
Age: 39711
Via: http/1.1 cache01.cdn.kabletown.net (ApacheTrafficServer/4.2.1.
˓→[uScSsSfUpSeN:t cCSi p sS])
Server: ATS/4.2.1
<html><body>This is a fun file</body></html>
```
## **Forward Proxy**

A forward proxy acts on behalf of the client. The origin server is mostly unaware of the proxy, the client requests the proxy to retrieve content from a particular origin server. All MID caches in a Traffic Control based CDN are forward proxies. In a forward proxy scenario, the client is explicitely configured to use the the proxy's IP address and port as a forward proxy. The client always connects to the forward proxy for content. The content provider does not have to change the URL the client obtains, and is unaware of the proxy in the middle.

#### See also:

[ATS documentation on forward proxy.](https://docs.trafficserver.apache.org/en/latest/admin/forward-proxy.en.html)

Below is an example of the client retrieving the URL http://www.origin.com/foo/bar/fun.html through a forward proxy:

- 1. The client requires configuration to use the proxy, as opposed to the reverse proxy example. Assume the client configuration is through preferences entries or other to use the proxy IP address 99.88.77.66 and proxy port 8080.
- 2. To retrieve http://www.origin.com/foo/bar/fun.html URL, the client connects to 99.88.77.66 on port 8080 and sends:

GET http://www.origin.com/foo/bar/fun.html HTTP/1.1

Note: In this case, the client places the entire URL after GET, including protocol and hostname (http:/ /www.origin.com), but in the reverse proxy and direct-to-origin case it puts only the path portion of the URL (/foo/bar/fun.html) after the GET.

3. The proxy verifies whether the response for http://www-origin-cache.cdn.com/foo/bar/fun. html is already in the cache.

4a. If it is not in the cache:

1. The proxy uses DNS to obtain the IPv4 address for www.origin.com, connects to it on port 80, and sends:

GET /foo/bar/fun.html HTTP/1.1 Host: www.origin.com

2. The origin server responds with the headers and content as shown below:

```
HTTP/1.1 200 OK
Date: Sun, 14 Dec 2014 23:22:44 GMT
Server: Apache/2.2.15 (Red Hat)
Last-Modified: Sun, 14 Dec 2014 23:18:51 GMT
ETag: "1aa008f-2d-50a3559482cc0"
Content-Length: 45
Connection: close
Content-Type: text/html; charset=UTF-8
<html><body>This is a fun file</body></html>
```
- 
- 3. The proxy sends this on to the client adding a  $\forall$  i.e. header (and maybe others):

```
HTTP/1.1 200 OK
Date: Sun, 14 Dec 2014 23:22:44 GMT
Last-Modified: Sun, 14 Dec 2014 23:18:51 GMT
ETag: "1aa008f-2d-50a3559482cc0"
Content-Length: 45
Connection: close
Content-Type: text/html; charset=UTF-8
Age: 0
Via: http/1.1 cache01.cdn.kabletown.net (ApacheTrafficServer/4.2.1.
 ˓→[uScSsSfUpSeN:t cCSi p sS]) (continues on next page)
```
(continued from previous page)

```
Server: ATS/4.2.1
<html><body>This is a fun file</body></html>
```
#### 4b. If it *is* in the cache:

The proxy responds to the client with the previously retrieved result:

```
HTTP/1.1 200 OK
Date: Sun, 14 Dec 2014 23:22:44 GMT
Last-Modified: Sun, 14 Dec 2014 23:18:51 GMT
ETag: "1aa008f-2d-50a3559482cc0"
Content-Length: 45
Connection: close
Content-Type: text/html; charset=UTF-8
Age: 99711
Via: http/1.1 cache01.cdn.kabletown.net (ApacheTrafficServer/4.2.1.
˓→[uScSsSfUpSeN:t cCSi p sS])
Server: ATS/4.2.1
<html><body>This is a fun file</body></html>
```
## **Transparent Proxy**

Neither the origin nor the client are aware of the actions performed by the transparent proxies. A Traffic Control based CDN does not use transparent proxies. If you are interested you can learn more about transparent proxies on [wikipedia.](http://en.wikipedia.org/wiki/Proxy_server#Transparent_proxy)

## **1.1.4 Cache Control Headers and Revalidation**

The [HTTP/1.1 spec](https://www.ietf.org/rfc/rfc2616.txt) allows for origin servers and clients to influence how caches treat their requests and responses. By default, the Traffic Control CDN will honor cache control headers. Most commonly, origin servers will tell the downstream caches how long a response can be cached:

```
HTTP/1.1 200 OK
Date: Sun, 14 Dec 2014 23:22:44 GMT
Server: Apache/2.2.15 (Red Hat)
Last-Modified: Sun, 14 Dec 2014 23:18:51 GMT
ETag: "1aa008f-2d-50a3559482cc0"
Cache-Control: max-age=86400
Content-Length: 45
Connection: close
Content-Type: text/html; charset=UTF-8
<html><body>This is a fun file</body></html>
```
In the above response, the origin server tells downstream caching systems that the maximum time to cache this response for is 86400 seconds. The origin can also add a Expires: header, explicitly telling the cache the time this response is to be expired. When a response is expired it usually doesn't get deleted from the cache, but, when a request comes in that would have hit on this response if it was not expired, the cache *revalidates* the response. In stead of requesting the object again from the origin server, the cache will send a request to the origin indicating what version of the response it has, and asking if it has changed. If it changed, the server will send a 200 OK response, with the new data. If it has not changed, the origin server will send back a 304 Not Modified response indicating the response

is still valid, and that the cache can reset the timer on the response expiration. To indicate what version the client (cache) has it will add an If-Not-Modified-Since: header, or an If-None-Match: header. For example, in the If-None-Match: case, the origin will send and ETag header that uniquely identifies the response. The client can use that in an revalidation request like:

```
GET /foo/bar/fun.html HTTP/1.1
If-None-Match: "1aa008f-2d-50a3559482cc0"
Host: www.origin.com
```
If the content has changed (meaning, the new response would not have had the same ETag) it will respond with 200 OK, like:

```
HTTP/1.1 200 OK
Date: Sun, 18 Dec 2014 3:22:44 GMT
Server: Apache/2.2.15 (Red Hat)
Last-Modified: Sun, 14 Dec 2014 23:18:51 GMT
ETag: "1aa008f-2d-50aa00feadd"
Cache-Control: max-age=604800
Content-Length: 49
Connection: close
Content-Type: text/html; charset=UTF-8
<html><body>This is NOT a fun file</body></html>
```
If the Content did not change (meaning, the response would have had the same ETag) it will respond with 304 Not Modified, like:

```
304 Not Modified
Date: Sun, 18 Dec 2014 3:22:44 GMT
Server: Apache/2.2.15 (Red Hat)
Last-Modified: Sun, 14 Dec 2014 23:18:51 GMT
ETag: "1aa008f-2d-50a3559482cc0"
Cache-Control: max-age=604800
Content-Length: 45
Connection: close
Content-Type: text/html; charset=UTF-8
```
Note that the 304 response only has headers, not the data.

# CHAPTER 2

# Traffic Control Overview

<span id="page-14-0"></span>An introduction to the Traffic Control architecture, components, and their integration.

# <span id="page-14-1"></span>**2.1 Traffic Control Overview**

Introduces the Traffic Control architecture, components, and their integration.

## **2.1.1 Introduction**

Traffic Control is a caching server control plane application which is used to aggregate caching servers into a Content Delivery Network (CDN). The CDN caching software chosen for Traffic Control is [Apache Traffic Server](http://trafficserver.apache.org/) (ATS). Although the current release only supports ATS as a cache, this may change with future releases.

Traffic Control was first developed at Comcast for internal use and released to Open Source in April of 2015. Traffic Control moved into the Apache Incubator in August of 2016.

Traffic Control implements the elements illustrated in green in the diagram below.

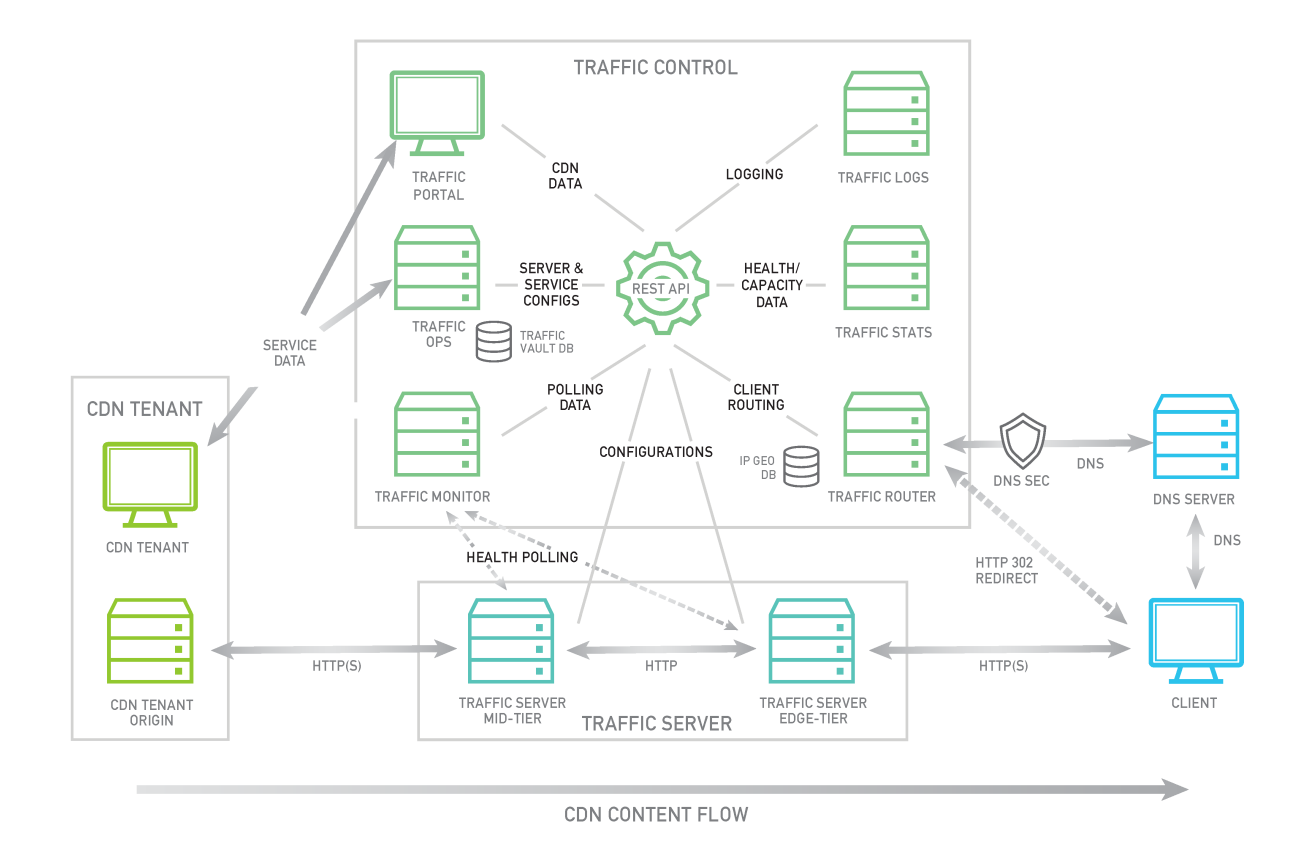

#### Traffic Ops

• [Traffic Ops](http://trafficcontrol.apache.org/docs/latest/overview/traffic_ops.html/) is used to configure caching servers and CDN delivery services. It also contains APIs used to access CDN data.

#### Traffic Router

• [Traffic Router](http://trafficcontrol.apache.org/docs/latest/overview/traffic_router.html/) is used to route clients requests to the closest healthy cache by analyzing the health, capacity, and state of the caching servers and relative distance from each cache group to the location of the client.

#### Traffic Monitor

• [Traffic Monitor](http://trafficcontrol.apache.org/docs/latest/overview/traffic_monitor.html/) does health polling of the caching servers on a very short interval to keep track of which servers should be kept in rotation.

#### Traffic Stats

• [Traffic Stats](http://trafficcontrol.apache.org/docs/latest/overview/traffic_stats.html/) collects real time traffic statistics aggregated from each of the caching servers. This data is used by the Traffic Router to assess the available capacity of each caching server which it uses to balance traffic load and prevent overload.

### Traffic Portal

• [Traffic Portal](http://trafficcontrol.apache.org/docs/latest/overview/traffic_portal.html/) is a web application which leverages the Traffic Ops APIs to present CDN data through a web interface.

### Traffic Logs

• Traffic Logs is currently under construction and is intended to aggregate Traffic Server request/response logs as well as other server logs. Logs will be parsed and indexed for search.

In the next sections each of these components will be explained further.

## **2.1.2 Traffic Ops**

Traffic Ops is the tool for administration (configuration and monitoring) of all components in a Traffic Control CDN. The CDN administrator uses Traffic Ops to manage servers, cache groups, delivery services, etc. In many cases, a configuration change requires propagation to several, or even all, caches and only explicitly after or before the same change propagates to Traffic Router. Traffic Ops takes care of this required consistency between the different components and their configuration. Traffic Ops exposes its data through a series of HTTP APIs and has a user interface that is interactive and viewable using a standard web browser.

Traffic Ops uses a MySQL or PostgreSQL database to store the configuration information, and the [Mojolicious frame](http://mojolicio.us/)[work](http://mojolicio.us/) to generate the user interface and APIs. Not all configuration data is in this database however; for sensitive data, like SSL private keys or token based authentication shared secrets, a separate key-value store is used, allowing the operator to harden the server that runs this key-value store better from a security perspective (i.e only allow Traffic Ops access it with a cert). The Traffic Ops server, by design, needs to be accessible from all the other servers in the Traffic Control CDN.

Traffic Ops generates all the application specific configuration files for the caches and other servers. The caches and other servers check in with Traffic Ops at a regular interval (default 15 minutes) to see if updated configuration files require application.

Traffic Ops also runs a collection of periodic checks to determine the operational readiness of the caches. These periodic checks are customizable by the Traffic Ops admin using extensions.

Traffic Ops is in the process of migrating from Perl to Go, and currently runs as two applications. The Go application serves all endpoints which have been rewritten in the Go language, and transparently proxies all other requests to the old Perl application. Both applications are installed by the RPM, and both run as a single service. When the project has fully migrated to Go, the Perl application will be removed, and the RPM and service will consist solely of the Go application.

# **Traffic Ops Extension**

Traffic Ops Extensions are a way to enhance the basic functionality of Traffic Ops in a custom manner. There are three types of extensions:

- Check Extensions Allows you to add custom checks to the "Health->Server Checks" view.
- Configuration Extension Allows you to add custom configuration file generators.
- Data source Extensions Allows you to add data sources for the graph views and usage APIs.

## **2.1.3 Traffic Portal**

Traffic Portal is an [AngularJS 1.x](https://angularjs.org/) client served from a [Node.js](https://nodejs.org/en/) web server designed to consume the Traffic Ops API. It is the official replacement for the legacy Traffic Ops UI.

Features include:

- CDN Monitoring
- CDN Administration
- Delivery Service Configuration
- Cache Maintenance

See *[Traffic Portal - Using](#page-65-0)*

## **2.1.4 Traffic Router**

Traffic Router's function is to send clients to the most optimal cache. Optimal in this case is based on a number of factors:

- Distance between the cache and the client (not necessarily measured in meters, but quite often in layer 3 network hops). Less network distance between the client and cache yields better performance, and lower network load. Traffic Router helps clients connect to the best performing cache for their location at the lowest network cost.
- Availability of caches and health / load on the caches. A common issue in Internet and television distribution scenarios is having many clients attempting to retrieve the same content at the same time. Traffic Router helps clients route around overloaded or down caches.
- Availability of content on a particular cache. Reusing of content through cache HITs is the most important performance gain a CDN can offer. Traffic Router sends clients to the cache that is most likely to already have the desired content.

Traffic routing options are often configured at the Delivery Service level.

## **Delivery Service**

As discussed in the basic concepts section, the EDGE caches are configured as reverse proxies, and the Traffic Control CDN looks from the outside as a very large reverse proxy. Delivery Services are often referred to a reverse proxy remap rule. In most cases, a Delivery Service is a one to one mapping to a FQDN that is used as a hostname to deliver the content. Many options and settings regarding how to optimize the content delivery, which is configurable on a Delivery Service basis. Some examples of these Delivery Service settings are:

- Cache in RAM, cache on disk, or do not cache at all.
- Use DNS or HTTP Content routing (see below).
- Limits on transactions per second and bandwidth.
- Protocol (http or https).
- Token based authentication settings.
- Header rewrite rules.

Since Traffic Control version 2.1 deliveryservices can optionally be linked to a *[Profile](#page-22-0)*, and have parameters associated with them. The first feature that uses deliveryservice parameters is the *[Multi Site Origin](#page-50-0)* configuration. Delivery Services are also for use in allowing multi-tenants to coexist in the Traffic Control CDN without interfering with each other, and to keep information about their content separated.

## **Localization**

Traffic Router uses a JSON input file called the *coverage zone map* to determine what *cachegroup* is closest to the client. If the client IP address is not in this coverage zone map, it falls back to *geo*, using the maxmind database to find the client's location, and the geo coordinates from Traffic Ops for the cachegroup.

Traffic Router is inserted into the HTTP retrieval process by making it DNS authoritative for the domain of the CDN delivery service. In the example of the reverse proxy, the client was given the http://www-origin-cache. cdn.com/foo/bar/fun.html url. In a Traffic Control CDN, URLs start with a routing name, which is configurable per-Delivery Service, e.g. http://foo.mydeliveryservice.cdn.com/fun/example.html with the chosen routing name foo.

# **DNS Content Routing**

For a DNS delivery service the client might receive a URL such as http://foo.dsname.cdn.com/ fun/example.html. When the LDNS server is resolving this foo.dsname.cdn.com hostname to an IP address, it ends at Traffic Router because it is the authoritative DNS server for cdn.com and the domains below it, and subsequently responds with a list of IP addresses from the eligible caches based on the location of the LDNS server. When responding, Traffic Router does not know the actual client IP address or the path that the client is going to request. The decision on what cache IP address (or list of cache IP addresses) to return is solely based on the location of the LDNS server and the health of the caches. The client then connects to port 80 on the cache, and sends the Host: foo.dsname.cdn. com header. The configuration of the cache includes the remap rule http://foo.dsname.cdn.com http://origin.dsname.com to map the routed name to an origin hostname.

# **HTTP Content Routing**

For an HTTP delivery service the client might receive a URL such as  $http://bar.dsname.cdn.$ com/fun/example.html. The LDNS server resolves this bar.dsname.cdn.com to an IP address, but in this case Traffic Router returns its own IP address. The client opens a connection to port 80 on the Traffic Router's IP address, and sends:

```
GET /fun/example.html HTTP/1.1
Host: bar.dsname.cdn.com
```
Traffic Router uses an HTTP 302 to redirect the client to the best cache. For example:

```
HTTP/1.1 302 Moved Temporarily
Server: Apache-Coyote/1.1
Location: http://atsec-nyc-02.dsname.cdn.com/fun/example.html
Content-Length: 0
Date: Tue, 13 Jan 2015 20:01:41 GMT
```
The information Traffic Router can consider when selecting a cache in this case is much better:

- The client's IP address (the other side of the socket).
- The URL path the client is requesting, excluding query string.
- All HTTP 1.1 headers.

The client follows the redirect and performs a DNS request for the IP address for  $atsec-nyc-02$ . dsname.cdn.com, and normal HTTP steps follow, except the sending of the Host: header when connected to the cache is  $Host:$   $atsec-nyc-02$ . dsname.cdn, and the configuration of the cache includes the remap rule (e.g.''http://atsec-nyc-02.dsname.cdn [http://origin.dsname.](http://origin.dsname)com'').

Traffic Router sends all requests for the same path in a delivery service to the same cache in a cache group using consistent hashing, in this case all caches in a cache group are not carrying the same content, and there is a much larger combined cache in the cache group.

In many cases DNS content routing is the best possible option, especially in cases where the client is receiving small objects from the CDN like images and web pages.

Traffic Router is redundant and horizontally scalable by adding more instances into the DNS hierarchy using NS records.

## **2.1.5 Traffic Monitor**

Traffic Monitor is an HTTP service that monitors the caches in a CDN for a variety of metrics. These metrics are for use in determining the overall health of a given cache and the related delivery services. A given CDN can operate a number of Traffic Monitors, from a number of geographically diverse locations, to prevent false positives caused by network problems at a given site.

Traffic Monitors operate independently, but use the state of other Traffic Monitors in conjunction with their own state, to provide a consistent view of CDN cache health to upstream applications such as Traffic Router. Health Protocol governs the cache and Delivery Service availability.

Traffic Monitor provides a view into CDN health using several RESTful JSON endpoints, which are consumed by other Traffic Monitors and upstream components such as Traffic Router. Traffic Monitor is also responsible for serving the overall CDN configuration to Traffic Router, which ensures that the configuration of these two critical components remain synchronized as operational and health related changes propagate through the CDN.

## **Cache Monitoring**

Traffic Monitor polls all caches configured with a status of REPORTED or ADMIN\_DOWN at an interval specified as a configuration parameter in Traffic Ops. If the cache is set to ADMIN\_DOWN it is marked as unavailable but still polled for availability and statistics. If the cache is explicitly configured with a status of ONLINE or OFFLINE, it is not polled by Traffic Monitor and presented to Traffic Router as configured, regardless of actual availability.

Traffic Monitor makes HTTP requests at regular intervals to a special URL on each EDGE cache and consumes the JSON output. The special URL is a plugin running on the Apache Traffic Server (ATS) caches called astats, which is restricted to Traffic Monitor only. The astats plugin provides insight into application and system performance, such as:

- Throughput (e.g. bytes in, bytes out, etc).
- Transactions (e.g. number of 2xx, 3xx, 4xx responses, etc).
- Connections (e.g. from clients, to parents, origins, etc).
- Cache performance (e.g.: hits, misses, refreshes, etc).
- Storage performance (e.g.: writes, reads, frags, directories, etc).
- System performance (e.g: load average, network interface throughput, etc).

Many of the application level statistics are available at the global or aggregate level, some at the Delivery Service (remap rule) level. Traffic Monitor uses the system level performance to determine the overall health of the cache by evaluating network throughput and load against values configured in Traffic Ops. Traffic Monitor also uses throughput and transaction statistics at the remap rule level to determine Delivery Service health.

If astats is unavailable due to a network related issue or the system statistics have exceeded the configured thresholds, Traffic Monitor will mark the cache as unavailable. If the delivery service statistics exceed the configured thresholds, the delivery service is marked as unavailable, and Traffic Router will start sending clients to the overflow destinations for that delivery service, but the cache remains available to serve other content,

#### See also:

For more information on ATS Statistics, see the [ATS documentation](https://docs.trafficserver.apache.org/en/latest/index.html)

## Health Protocol

Redundant Traffic Monitor servers operate independently from each other but take the state of other Traffic Monitors into account when asked for health state information. In the above overview of cache monitoring, the behavior of Traffic Monitor pertains only to how an individual instance detects and handles failures. The Health Protocol adds another dimension to the health state of the CDN by merging the states of all Traffic Monitors into one, and then taking the *optimistic* approach when dealing with a cache or Delivery Service that might have been marked as unavailable by this particular instance or a peer instance of Traffic Monitor.

Upon startup or configuration change in Traffic Ops, in addition to caches, Traffic Monitor begins polling its peer Traffic Monitors whose state is set to ONLINE. Each ONLINE Traffic Monitor polls all of its peers at a configurable interval and saves the peer's state for later use. When polling its peers, Traffic Monitor asks for the raw health state from each respective peer, which is strictly that instance's view of the CDN's health. When any ONLINE Traffic Monitor is asked for CDN health by an upstream component, such as Traffic Router, the component gets the health protocol influenced version of CDN health (non-raw view).

In operation of the health protocol, Traffic Monitor takes all health states from all peers, including the locally known health state, and serves an optimistic outlook to the requesting client. This means that, for example, if three of the four Traffic Monitors see a given cache or Delivery Service as exceeding its thresholds and unavailable, it is still considered available. Only if all Traffic Monitors agree that the given object is unavailable is that state propagated to upstream components. This optimistic approach to the Health Protocol is counter to the "fail fast" philosophy, but serves well for large networks with complicated geography and or routing. The optimistic Health Protocol allows network failures or latency to occur without affecting overall traffic routing, as Traffic Monitors can and do have a different view of the network when deployed in geographically diverse locations. Short polling intervals of both the caches and Traffic Monitor peers help to reduce customer impact of outages.

It is not uncommon for a cache to be marked unavailable by Traffic Monitor - in fact, it is business as usual for many CDNs. A hot video asset may cause a single cache (say cache-03) to get close to it's interface capacity, the health protocol "kicks in", and Traffic Monitor marks cache-03 as unavailable. New clients want to see the same asset, and now, Traffic Router will send these customers to another cache (say cache-01) in the same cachegroup. The load is

now shared between cache-01 and cache-03. As clients finish watching the asset on cache-03, it will drop below the threshold and gets marked available again, and new clients will now go back to cache-03 again.

It is less common for a delivery service to be marked unavailable by Traffic Monitor, the delivery service thresholds are usually used for overflow situations at extreme peaks to protect other delivery services in the CDN from getting impacted.

## **2.1.6 Traffic Stats**

Traffic Stats is a program written in [Golang](http://golang.org) that is used to acquire and store statistics about CDNs controlled by Traffic Control. Traffic Stats mines metrics from Traffic Monitor's JSON APIs and stores the data in [InfluxDb.](http://influxdb.com) Data is typically stored in InfluxDb on a short-term basis (30 days or less). The data from InfluxDb is then used to drive graphs created by [Grafana](http://grafana.org) - which are linked to from Traffic Ops - as well as provide data exposed through the Traffic Ops API. Traffic Stats performs two functions: first it gathers stat data for Edge Caches and Delivery Services at a configurable interval (10 second default) from the Traffic Monitor API's and stores the data in InfluxDb; second it summarizes all of the stats once a day (around midnight UTC) and creates a daily rollup containing the Max Gbps served and the Total Bytes served.

Stat data is stored in three different databases:

- cache\_stats: The cache\_stats database is used to store data gathered from edge caches. The [measurements](https://influxdb.com/docs/v0.9/concepts/glossary.html#measurement) stored by cache are: bandwidth, maxKbps, and client\_connections (ats.proxy.process.http.current\_client\_connections). Cache Data is stored with [tags](https://influxdb.com/docs/v0.9/concepts/glossary.html#tag) for hostname, cachegroup, and CDN. Data can be queried using tags.
- deliveryservice\_stats: The deliveryservice\_stats database is used to store data for delivery services. The measurements stored by delivery service are: kbps, status 4xx, status 5xx, tps 2xx, tps 3xx, tps 4xx, tps 5xx, and tps\_total. Delivery Service stats are stored with tags for cachegroup, CDN, and Deliveryservice xml\_id.
- daily\_stats: The daily\_stats database is used to store summary data for daily activities. The stats that are currently summarized are Max Bandwidth and Bytes Served and they are stored by CDN.

Traffic Stats does not influence overall CDN operation, but is required in order to display charts in Traffic Ops and Traffic Portal.

## **2.1.7 Traffic Server**

The caches in a Traffic Control CDN are servers running the Apache Traffic Server software. See [ATS documentation](http://trafficserver.readthedocs.org/en/latest/) for more information. Caches in a Traffic Control CDN are deployed in cache groups.

# **Cache Group**

A cache group is a logical group of caches that Traffic Router tries to use as a combined cache. Traffic Router treats all servers in a cache group as though they are in the same physical location, though they are in fact only in the same region (network). A cache group has one single set of geographical coordinates even if the caches that make up the cache group are in different physical locations. The caches in a cache group are not aware of the other caches in the group - there is no clustering software or communications between caches in a cache group.

There are two types of cache groups: EDGE and MID. Traffic Control is a two tier system, where the clients get directed to the EDGE cache group. On cache miss, the cache in the EDGE cache group obtains content from a MID cache group, rather than the origin, which is shared with multiple EDGEs. EDGE cache groups are configured to have one single parent cache group.

Note: Often the EDGE to MID relationship is based on network distance, and does not necessarily match the geographic distance.

A cache group serves a particular part of the network as defined in the coverage zone file. See *[The](#page-55-0) [Coverage Zone File and ASN Table](#page-55-0)*.

Consider the example CDN below:

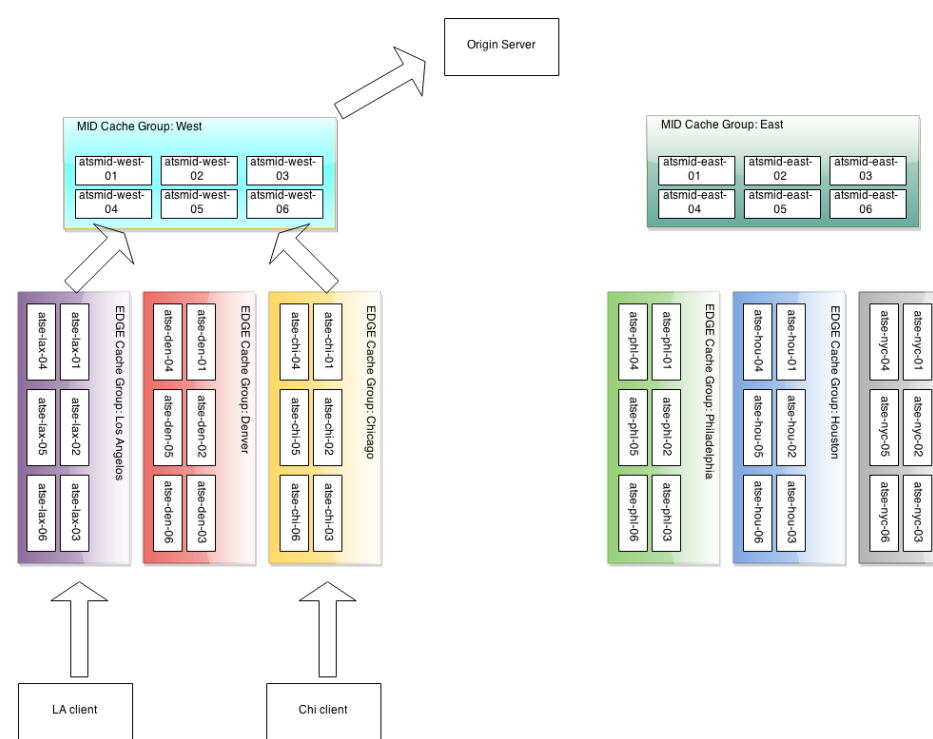

There are two MID tier cache groups, each assigned with three EDGEs. The lax, den and chi EDGE locations are configured with the West MID as their parent, and the nyc, phl, and hou EDGEs, are configured with the East MID as their parent. On a cache miss, the EDGEs use their assigned parent.

All caches (and other servers) are assigned a Profile in Traffic Ops.

<span id="page-22-0"></span>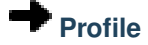

A Profile is a set of configuration settings and parameters, applied to a server or deliveryservice. For a typical cache there are hundreds of configuration settings to apply. The Traffic Ops parameter view contains the defined settings, and bundled into groups using Profiles. Traffic Ops allows for duplication, comparison, import and export of Profiles.

## **2.1.8 Traffic Vault**

Traffic Vault is a keystore used for storing the following types of information:

- SSL Certificates
	- Private Key
	- CRT

– CSR

- DNSSEC Keys
	- Key Signing Key
		- \* private key
		- \* public key
	- Zone Signing Key
		- \* private key
		- \* public key
- URL Signing Keys

As the name suggests, Traffic Vault is meant to be a "vault" of private keys that only certain users are allowed to access. In order to create, add, and retrieve keys a user must have admin privileges. Keys can be created via the Traffic Ops UI, but they can only be retrieved via the Traffic Ops API. The keystore used by Traffic Vault is [Riak.](http://basho.com/riak/) Traffic ops accesses Riak via https on port 8088. Traffic ops uses Riak's rest API with username/password authentication. Information on the API can be found [here.](http://docs.basho.com/riak/latest/dev/references/http/)

# CHAPTER 3

## Administrator's Guide

<span id="page-24-0"></span>How to deploy and manage a Traffic Control CDN.

# <span id="page-24-1"></span>**3.1 Administrator's Guide**

Traffic Control is distributed in source form for the developer, but also as a binary package. This guide details how to install and configure a Traffic Control CDN using the binary packages, as well as how to perform common operations running a CDN.

When installing a complete CDN from scratch, a sample recommended order is:

- 1. Traffic Ops
- 2. Traffic Vault (Riak)
- 3. Traffic Monitor
- 4. Apache Traffic Server Mid-Tier Caches
- 5. Apache Traffic Server Edge Caches
- 6. Traffic Router
- 7. Traffic Stats
- 8. Traffic Portal

Once everything is installed, you will need to configure the servers to talk to each other. You will also need Origin server(s), which the Mid-Tier Cache(s) get content from. An Origin server is simply an HTTP(S) server which serves the content you wish to cache on the CDN.

## <span id="page-24-2"></span>**3.1.1 Traffic Ops - Installing**

## **System Requirements**

The user must have the following for a successful minimal install:

- CentOS 7
- 2 VMs with at least 2 vCPUs, 4GB RAM, 20 GB disk space each
- Access to Centos Base and epel repositories
- Access to [The Comprehensive Perl Archive Network \(CPAN\)](http://www.cpan.org/)

As of version 2.0 only Postgres is supported as the database. This documentation assumes CentOS 7.2 and Postgresql 9.6.3. For a production install

#### **Navigating the Install**

To begin the install:

1. Install Postgres

For a production install it is best to install postgres on it's own server/VM. To install postgres, on the postgres host (pg)

```
pg-$ sudo su -
pg-# yum -y update
pg-# yum -y install https://download.postgresql.org/pub/repos/yum/9.6/redhat/
˓→rhel-7-x86_64/pgdg-centos96-9.6-3.noarch.rpm
pg-# yum -y install postgresql96-server
pg-$ su - postgres
pg-$ /usr/pgsql-9.6/bin/initdb -A md5 -W #-W forces the user to provide a_{-}˓→superuser (postgres) password
```
Edit /var/lib/pgsql/9.6/data/pg\_hba.conf to allow your traffic ops app server access. For example if you are going to install traffic ops on 99.33.99.1 add:

host all all 99.33.99.1/32 md5

to the appropriate section of this file. Edit the /var/lib/pgsql/9.6/data/postgresql. conf file to add the approriate listen addresses or listen addresses =  $'$ \*', set timezone = 'UTC', and start the database:

pg-\$ exit pg-# systemctl enable postgresql-9.6 pg-# systemctl start postgresql-9.6 pg-# systemctl status postgresql-9.6

2. Build Traffic Ops

Build a Traffic Ops rpm using the instructions under the *[Building Traffic Control](#page-134-2)* page.

3. Install Postgresql

Install the postgresql 9.6 yum repository access.

```
to-$ sudo su -
to-# yum -y install https://download.postgresql.org/pub/repos/yum/9.6/redhat/
˓→rhel-7-x86_64/pgdg-centos96-9.6-3.noarch.rpm
```
4. Install the rpm built in step 2.

```
to-# yum -y install ./dist/traffic_ops-2.0.0-xxxx.yyyyyyy.el7.x86_64.rpm
```
Install some additional packages that it depends on that were not installed as dependecies in the previous step (these are for the 2.0.0 install, this may change, but the pre-installs won't hurt):

```
to-# yum -y install git
to-# wget -q https://storage.googleapis.com/golang/go1.8.3.linux-amd64.tar.gz
to-# tar -C /usr/local -xzf go1.8.3.linux-amd64.tar.gz
to-# PATH=$PATH:/usr/local/go/bin # go bins are needed in the
˓→path for postinstall
to-# go get bitbucket.org/liamstask/goose/cmd/goose
```
At this point you should be able to login to the database from the  $\pm \circ$  host to the pq host like:

```
to-# psql -h 99.33.99.1 -U postgres
Password for user postgres:
psql (9.6.3)
Type "help" for help.
postgres=#
```
Use this connectivity to create the user and database. In this example, we use user:  $\text{traffic\_ops}$ , password: tcr0cks, database: traffic\_ops:

```
to-# psql -U postgres -h 99.33.99.1 -c "CREATE USER traffic ops WITH.
˓→ENCRYPTED PASSWORD 'tcr0cks';"
Password for user postgres:
CREATE ROLE
to-# createdb traffic_ops --owner traffic_ops -U postgres -h 99.33.99.1
Password:
to-#
```
Now, run the following command as root: /opt/traffic\_ops/install/bin/postinstall

The postinstall will first get all packages needed from CPAN. This may take a while, expect up to 30 minutes on the first install. If there are any prompts in this phase, please just answer with the defaults (some CPAN installs can prompt for install questions).

When this phase is complete, you will see:

Complete! Modules were installed into /opt/traffic\_ops/app/local

Some additional files will be installed, and then it will proceed with the next phase of the install, where it will ask you about the local environment for your CDN. Please make sure you remember all your answers and the database answers match the database information previously used to create the database.

Example output:

```
===========/opt/traffic_ops/app/conf/production/database.conf===========
Database type [Pg]:
Database type: Pg
Database name [traffic_ops]:
Database name: traffic_ops
Database server hostname IP or FQDN [localhost]: 99.33.99.1
Database server hostname IP or FQDN: 99.33.99.1
Database port number [5432]:
Database port number: 5432
Traffic Ops database user [traffic_ops]:
Traffic Ops database user: traffic_ops
Password for Traffic Ops database user:
```
(continues on next page)

(continued from previous page)

```
Re-Enter Password for Traffic Ops database user:
Writing json to /opt/traffic_ops/app/conf/production/database.conf
Database configuration has been saved
===========/opt/traffic_ops/app/db/dbconf.yml============
Database server root (admin) user [postgres]:
Database server root (admin) user: postgres
Password for database server admin:
Re-Enter Password for database server admin:
Download Maxmind Database? [yes]:
Download Maxmind Database?: yes
===========/opt/traffic_ops/app/conf/cdn.conf===========
Generate a new secret? [yes]:
Generate a new secret?: yes
Number of secrets to keep? [10]:
Number of secrets to keep?: 10
Not setting up ldap
===========/opt/traffic_ops/install/data/json/users.json===========
Administration username for Traffic Ops [admin]:
Administration username for Traffic Ops: admin
Password for the admin user:
Re-Enter Password for the admin user:
Writing json to /opt/traffic_ops/install/data/json/users.json
===========/opt/traffic_ops/install/data/json/openssl_configuration.
\rightarrowjson============
Do you want to generate a certificate? [yes]:
Country Name (2 letter code): US
State or Province Name (full name): CO
Locality Name (eg, city): Denver
Organization Name (eg, company): Super CDN, Inc
Organizational Unit Name (eg, section):
Common Name (eg, your name or your server's hostname):
RSA Passphrase:
Re-Enter RSA Passphrase:
===========/opt/traffic_ops/install/data/json/profiles.json===========
Traffic Ops url [https://localhost]:
Traffic Ops url: https://localhost
Human-readable CDN Name. (No whitespace, please) [kabletown_cdn]: blue cdn
Human-readable CDN Name. (No whitespace, please): blue cdn
DNS sub-domain for which your CDN is authoritative [cdn1.kabletown.net]:
˓→blue-cdn.supercdn.net
DNS sub-domain for which your CDN is authoritative: blue-cdn.supercdn.net
Writing json to /opt/traffic_ops/install/data/json/profiles.json
Downloading Maxmind data
--2017-06-11 15:32:41-- http://geolite.maxmind.com/download/geoip/database/
˓→GeoLite2-City.mmdb.gz
Resolving geolite.maxmind.com (geolite.maxmind.com)...
˓→2400:cb00:2048:1::6810:262f, 2400:cb00:2048:1::6810:252f, 104.16.38.47, ...
Connecting to geolite.maxmind.com (geolite.maxmind.
˓→com)|2400:cb00:2048:1::6810:262f|:80... connected.
... much SQL output skipped
Starting Traffic Ops
Restarting traffic ops (via systemctl): [ OK ]
Waiting for Traffic Ops to restart
Success! Postinstall complete.
```
(continues on next page)

(continued from previous page)

to-# ifconfig

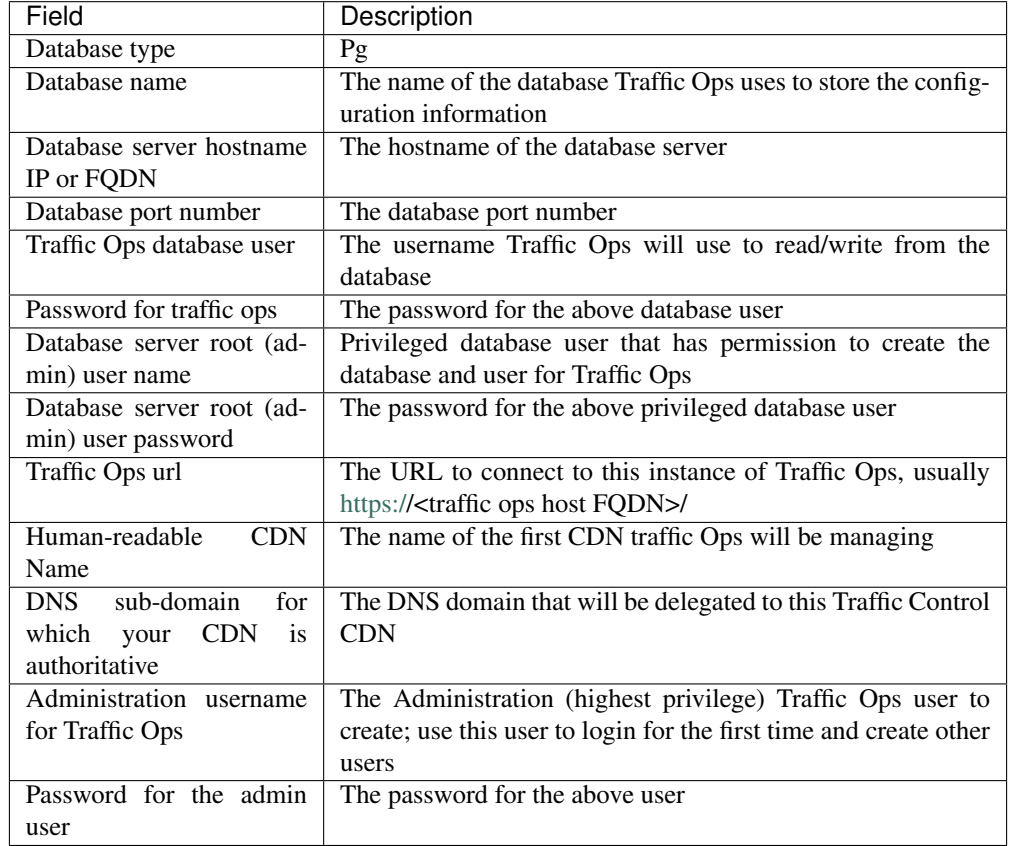

Explanation of the information that needs to be provided:

Traffic Ops is now installed!

To complete the Traffic Ops Setup See: *[Traffic Ops - Default Profiles](#page-29-0)*

## **Upgrading Traffic Ops**

To upgrade:

- 1. Enter the following command:service traffic\_ops stop
- 2. Enter the following command:yum upgrade traffic\_ops
- 3. Enter the following command from the /opt/traffic\_ops/app directory: PERL5LIB=/opt/ traffic\_ops/app/lib:/opt/traffic\_ops/app/local/lib/perl5 ./db/admin.pl --env production upgrade
- 4. See *[Traffic Ops Installing](#page-24-2)* to run postinstall.
- 5. Enter the following command:service traffic\_ops start

## <span id="page-29-0"></span>**3.1.2 Traffic Ops - Default Profiles**

Traffic Ops has the concept of *[Parameters and Profiles](#page-56-0)*, which are an integral function within Traffic Ops. To get started, a set of default Traffic Ops profiles need to be imported into Traffic Ops to get started to support Traffic Control components Traffic Router, Traffic Monitor, and Apache Traffic Server.

[Download Default Profiles from here](http://trafficcontrol.incubator.apache.org/downloads/profiles/)

## <span id="page-29-1"></span>**Minimum Traffic Ops Profiles needed**

- EDGE\_ATS\_<version>\_<platform>\_PROFILE.traffic\_ops
- MID\_ATS\_<version>\_<platform>\_PROFILE.traffic\_ops
- TRAFFIC\_MONITOR\_PROFILE.traffic\_ops
- TRAFFIC\_ROUTER\_PROFILE.traffic\_ops
- TRAFFIC\_STATS\_PROFILE.traffic\_ops

### **Steps to Import a Profile**

- 1. Sign into Traffic Ops
- 2. Navigate to 'Parameters->Select Profile'
- 3. Click the "Import Profile" button at the bottom
- 4. Choose the specific profile you want to import from your download directory
- 5. Click 'Submit'
- 6. Continue these steps for each *[Minimum Traffic Ops Profiles needed](#page-29-1)* above

## **3.1.3 Traffic Ops - Migrating from 1.x to 2.x**

In Traffic Ops 2.x MySQL was removed and Postgres was replaced as the database of choice for the unforeseen future. A Docker-based migration tool was developed to help with that conversion using an open source Postgres tool called [pgloader.](http://pgloader.io/) The following instructions will help configuring the Migration tool

## **System Requirements**

The user must have the following for a successful minimal install:

- CentOS 7.2+
- Docker installed (this migration was tested against version docker-engine-selinux-17.05.0.ce-1.el7.centos.noarch.rpm)
- Postgres has been installed according to *[Traffic Ops Installing](#page-24-2)*

#### **Setup the traffic\_ops\_db directory**

Modify /opt dir permission to make it writable and owned by postgres:postgres

\$ sudo chmod 755 /opt

Download the Traffic Control tarball for 2.0.0

```
$ cd /opt
$ wget https://dist.apache.org/repos/dist/release/incubator/trafficcontrol/
˓→<tarball_version>
```
Extract the **traffic** ops db dir to /opt/traffic ops db

```
$ tar -zxvf trafficcontrol-incubating-<version>.tar.gz --strip=1
˓→trafficcontrol-incubating-<version>/traffic_ops_db
$ sudo chown -R postgres:postgres /opt/traffic_ops_db
```
## **Migration Preparation**

Be sure there is connectivity between your MySQL server's IP address/port and your Postgres server's IP address/port.

#### **Navigating the Database Migration**

Begin the database migration after settings up the /opt/traffic\_ops\_db directory

Switch to the postgres user so permissions stay intact.

```
$ su - postgres
$ cd /opt/traffic_ops_db/
```
- 1. Configure the /opt/traffic\_ops\_db/pg-migration/mysql-to-postgres.env migration for your source MySQL and target Postgres settings
- 2. Run the migration, watch the console output for any errors (it may take some time)

\$ ./migrate.sh

Your MySQL data should now be ported into your new instance of Postgres!

## **3.1.4 Traffic Ops - Migrating from 2.0 to 2.2**

#### **Apache Traffic Server 7.x (Cachekey Plugin)**

In Traffic Ops 2.2 we have added support for Apache Traffic Server 7.x. With 7.x comes support for the new cachekey plugin which replaces the cacheurl plugin which is now deprecated. While not needed immediately it is recommended to start replacing cacheurl usages with cachekey as soon as possible because ATS 6.x already supports the new cachekey plugin.

It is also recommended to thoroughly vet your cachekey replacement by comparing with an existing key value. There are inconsistencies in the 6.x version of cachekey which have been fixed in 7.x (or require this patch[\(cachekeypatch\)](https://github.com/apache/trafficserver/commit/244288fab01bdad823f9de19dcece62a7e2a0c11) on 6.x to match 7.x). So to ensure you have a matching key value you should use the xdebug plugin before fully implementing your cachekey replacement.

First if you are currently using a regex for your delivery service you will have to remove that existing value. Then you will need to make a new DS profile and assign parameters in it to the cachekey.config file.

Some common parameters are

```
static-prefix - This is used for a simple domain replacement
separator - Used by cachekey and in general is always a single space
remove-path - Removes path information from the URL
remove-all-params - Removes parameters from the URL
capture-prefix-uri - This is usually used in combination with remove-path and remove-
˓→all-params.
                    Capture-prefix-uri will let you use your own full regex value
˓→for non simple cases
```
## **Examples of Cacheurl to Cachekey Replacements**

#### Original regex value:

http://test.net/(.\*) http://test-cdn.net/\$1

#### Cachekey parameters:

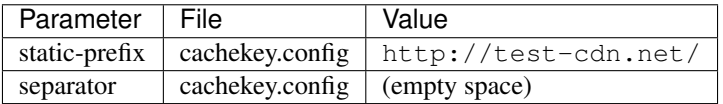

## Original regex value:

http://([^?]+)(?:?|\$) http://test-cdn.net/\$1

#### Cachekey parameters:

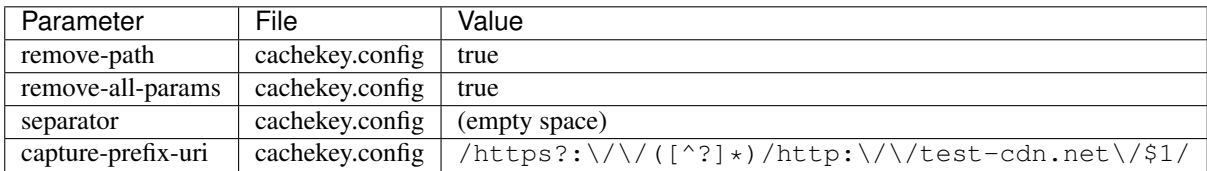

Also note the s? used here so that both http and https requests will end up with the same key value

### Original regex value:

```
http://test.net/([^?]+)(?:\?|$) http://test-cdn.net/$1
```
#### Cachekey parameters:

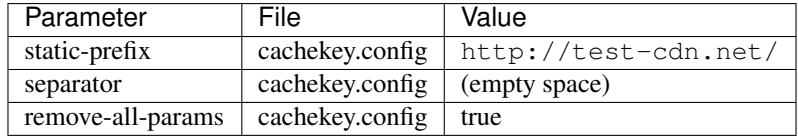

Further documentation on the cachekey plugin can be found at [ApacheTrafficServerDocs](https://docs.trafficserver.apache.org/en/latest/admin-guide/plugins/cachekey.en.html)

## **3.1.5 Traffic Ops - Configuring**

Follow the steps below to configure the newly installed Traffic Ops Instance.

## **Installing the SSL Cert**

By default, Traffic Ops runs as an SSL web server, and a certificate needs to be installed.

#### **Self-signed Certificate (Development)**

Example Procedure:

```
$ openssl genrsa -des3 -passout pass:x -out localhost.pass.key 2048
Generating RSA private key, 2048 bit long modulus
...
$ openssl rsa -passin pass:x -in localhost.pass.key -out localhost.key
writing RSA key
$ rm localhost.pass.key
$ openssl req -new -key localhost.key -out localhost.csr
You are about to be asked to enter information that will be incorporated
into your certificate request.
What you are about to enter is what is called a Distinguished Name or a DN.
There are quite a few fields but you can leave some blank
For some fields there will be a default value,
If you enter '.', the field will be left blank.
-----
Country Name (2 letter code) [XX]:US<enter>
State or Province Name (full name) []:CO<enter>
Locality Name (eg, city) [Default City]:Denver<enter>
Organization Name (eg, company) [Default Company Ltd]: <enter>
Organizational Unit Name (eg, section) []: <enter>
Common Name (eg, your name or your server's hostname) []: <enter>
Email Address []: <enter>
Please enter the following 'extra' attributes
to be sent with your certificate request
A challenge password []: pass<enter>
An optional company name []: <enter>
$ openssl x509 -req -sha256 -days 365 -in localhost.csr -signkey localhost.
˓→key -out localhost.crt
Signature ok
subject=/C=US/ST=CO/L=Denver/O=Default Company Ltd
Getting Private key
$ sudo cp localhost.crt /etc/pki/tls/certs
$ sudo cp localhost.key /etc/pki/tls/private
$ sudo chown trafops:trafops /etc/pki/tls/certs/localhost.crt
$ sudo chown trafops:trafops /etc/pki/tls/private/localhost.key
```
#### **Certificate from Certificate Authority (Production)**

Note: You will need to know the appropriate answers when generating the certificate request file *trafficopss.csr* below.

Example Procedure:

```
$ openssl genrsa -des3 -passout pass:x -out trafficops.pass.key 2048
Generating RSA private key, 2048 bit long modulus
```
(continues on next page)

...

(continued from previous page)

```
$ openssl rsa -passin pass:x -in trafficops.pass.key -out trafficops.key
writing RSA key
$ rm localhost.pass.key
Generate the Certificate Signing Request (CSR) file needed for Certificate Authority<sub>11</sub>
˓→(CA) request.
$ openssl req -new -key trafficops.key -out trafficops.csr
You are about to be asked to enter information that will be incorporated
into your certificate request.
What you are about to enter is what is called a Distinguished Name or a DN.
There are quite a few fields but you can leave some blank
For some fields there will be a default value,
If you enter '.', the field will be left blank.
-----
Country Name (2 letter code) [XX]: <enter country code>
State or Province Name (full name) []: < enter state or province>
Locality Name (eg, city) [Default City]: <enter locality name>
Organization Name (eg, company) [Default Company Ltd]: <enter organization name>
Organizational Unit Name (eg, section) []: <enter organizational unit name>
Common Name (eg, your name or your server's hostname) []: <enter server's hostname
˓→name>
Email Address []: <enter e-mail address>
Please enter the following 'extra' attributes
to be sent with your certificate request
A challenge password []: <enter challenge password>
An optional company name []: < enter>
$ sudo cp trafficops.key /etc/pki/tls/private
$ sudo chown trafops:trafops /etc/pki/tls/private/trafficops.key
You must then take the output file trafficops.csr and submit a request to your
˓→Certificate Authority (CA).
Once you get approved and receive your trafficops.crt file:
$ sudo cp trafficops.crt /etc/pki/tls/certs
$ sudo chown trafops:trafops /etc/pki/tls/certs/trafficops.crt
If necessary, install the CA certificates .pem and .crt in /etc/pki/tls/certs.
You will need to update the file /opt/traffic_ops/app/conf/cdn.conf with the
˓→following changes:
      ...
      e.g. given trafficops.crt and trafficops.key
      'hypnotoad' \Rightarrow \dots'listen' => 'https://[::]:443?cert=/etc/pki/tls/certs/trafficops.crt&key=/
˓→etc/pki/tls/private/trafficops.key&ca=/etc/pki/tls/certs/localhost.ca&verify=0x00&
˓→ciphers=AES128-GCM-SHA256:HIGH:!RC4:!MD5:!aNULL:!EDH:!ED'
       ...
```
## **Content Delivery Networks**

## **Profile Parameters**

Many of the settings for the different servers in a Traffic Control CDN are controlled by parameters in the parameter view of Traffic Ops. Parameters are grouped in profiles and profiles are assigned to a server or a deliveryservice. For a typical cache there are hundreds of configuration settings to apply. The Traffic Ops parameter view contains the defined settings. To make life easier, Traffic Ops allows for duplication, comparison, import and export of Profiles. Traffic Ops also has a "Global profile" - the parameters in this profile are going to be applied to all servers in the Traffic Ops instance, or apply to Traffic Ops themselves. These parameters are:

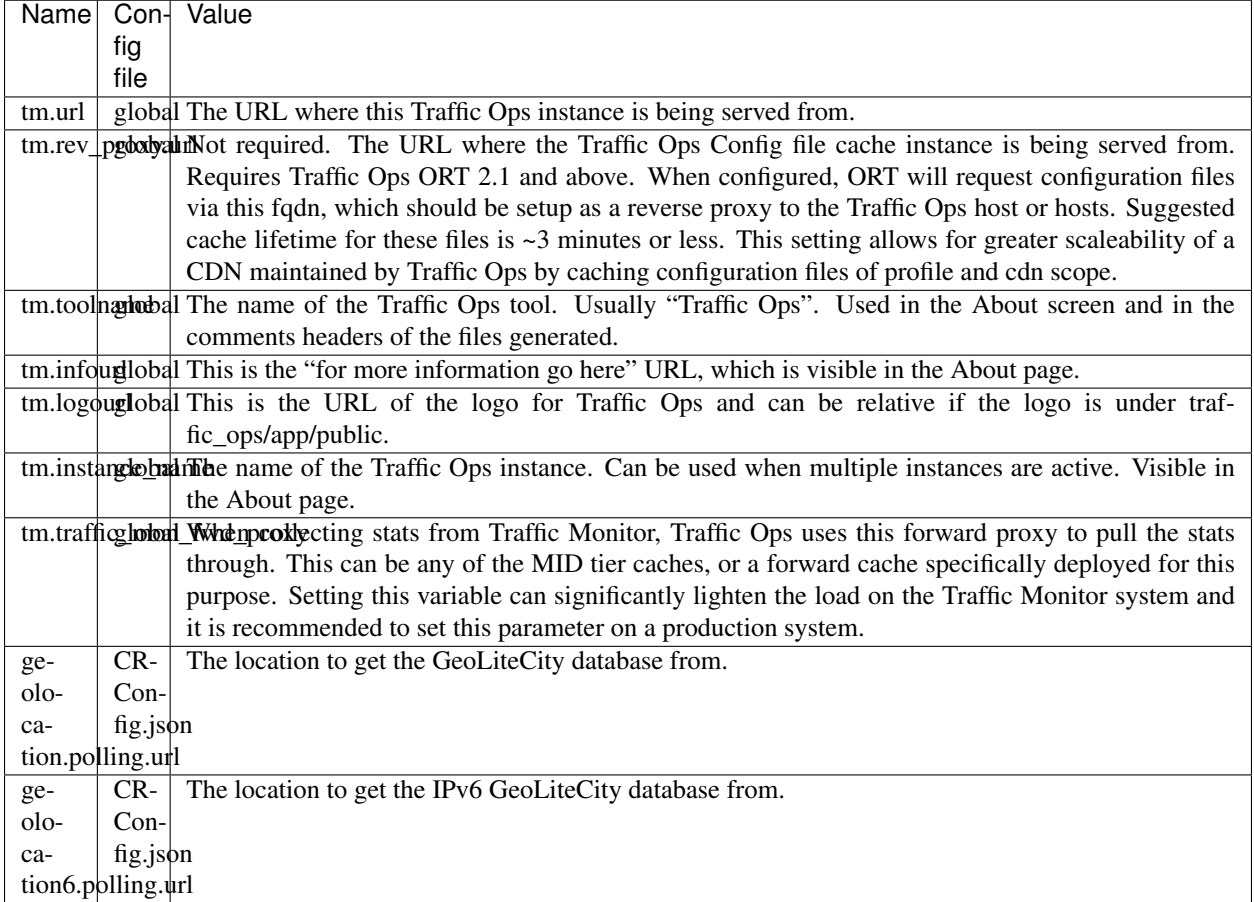

These parameters should be set to reflect the local environment.

After running the postinstall script, Traffic Ops has the following profiles pre-loaded:

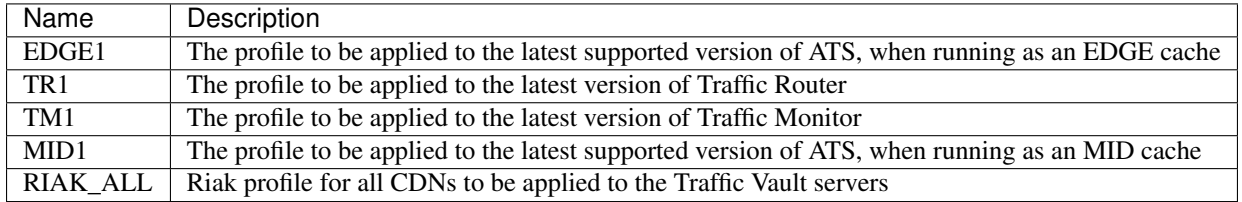

Note: The Traffic Server profiles contain some information that is specific to the hardware being used (most notably the disk configuration), so some parameters will have to be changed to reflect your configuration. Future releases of Traffic Control will separate the hardware and software profiles so it is easier to "mix-and-match" different hardware configurations.

Below is a list of cache parameters that are likely to need changes from the default profiles shipped with Traffic Ops:

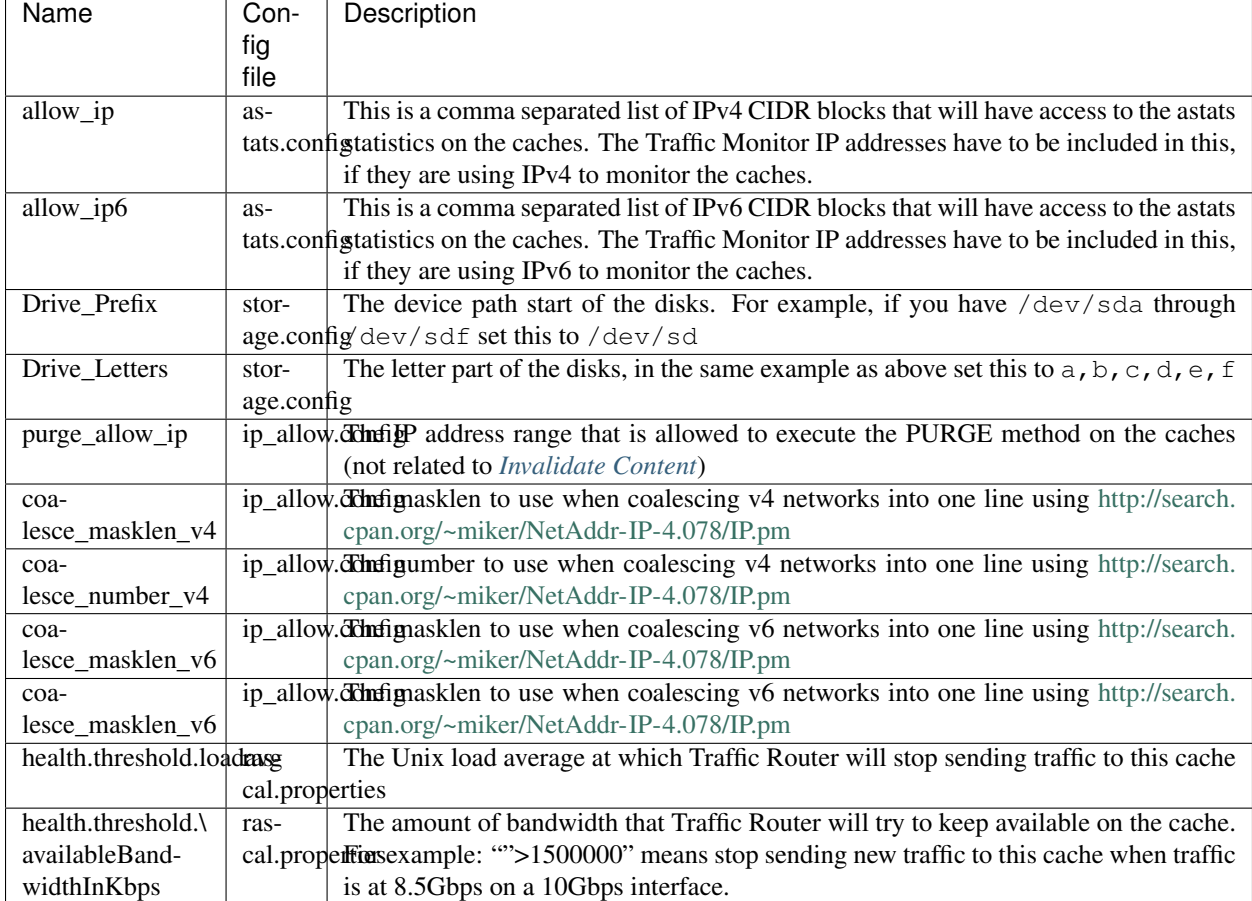

Below is a list of Traffic Server plugins that need to be configured in the parameter table:

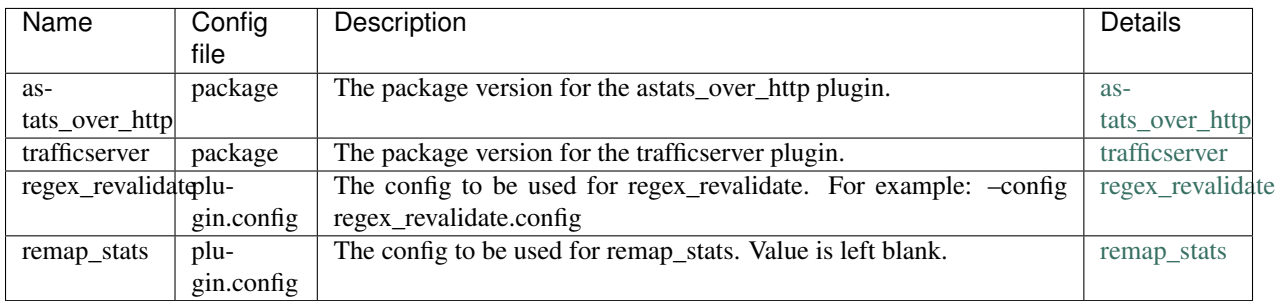

Below is a list of cache parameters for special configuration, which are unlikely to need changes, but may be useful in particular circumstances:
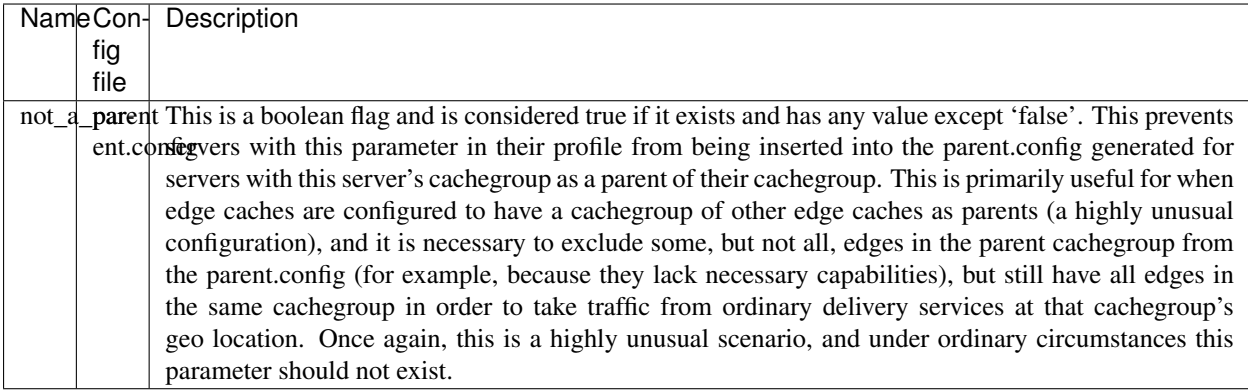

#### **Regions, Locations and Cache Groups**

All servers have to have a *location*, which is their physical location. Each location is part of a *region*, and each region is part of a *division*. For Example, Denver could be a location in the Mile High region and that region could be part of the West division. Enter your divisions first in *Misc->Divisions*, then enter the regions in *Misc->Regions*, referencing the divisions entered, and finally, enter the physical locations in *Misc->Locations*, referencing the regions entered.

All servers also have to be part of a *cache group*. A cache group is a logical grouping of caches, that don't have to be in the same physical location (in fact, usually a cache group is spread across minimally 2 physical Locations for redundancy purposes), but share geo coordinates for content routing purposes. JvD to add more.

### **Configuring Content Purge**

Content purge using ATS is not simple; there is no file system to delete files/directories from, and in large caches it can be hard to delete a simple regular expression from the cache. This is why Traffic Control uses the [Regex](https://docs.trafficserver.apache.org/en/latest/admin-guide/plugins/regex_revalidate.en.html) [Revalidate Plugin](https://docs.trafficserver.apache.org/en/latest/admin-guide/plugins/regex_revalidate.en.html) to purge content from the system. We don't actually remove the content, we have a check that gets run before each request on each cache to see if this request matches a list of regular expressions, and if it does, we force a revalidation to the origin, making the original content inaccessible. The regex\_revalidate plugin will monitor it's config file, and will pick up changes to it without a *traffic* line -x signal to ATS. Changes to this file need to be distributed to the highest tier (MID) caches in the CDN before they are distributed to the lower tiers, to prevent filling the lower tiers with the content that should be purged from the higher tiers without hitting the origin. This is why the ort script (see *[Configuring Traffic Server](#page-108-0)*) will by default push out config changes to MID first, confirm that they have all been updated, and then push out the changes to the lower tiers. In large CDNs, this can make the distribution and time to activation of the purge too long, and because of that there is the option to not distribute the *regex\_revalidate.config* file using the ort script, but to do this using other means. By default, Traffic Ops will use ort to distribute the *regex\_revalidate.config* file.

Content Purge is controlled by the following parameters in the profile of the cache:

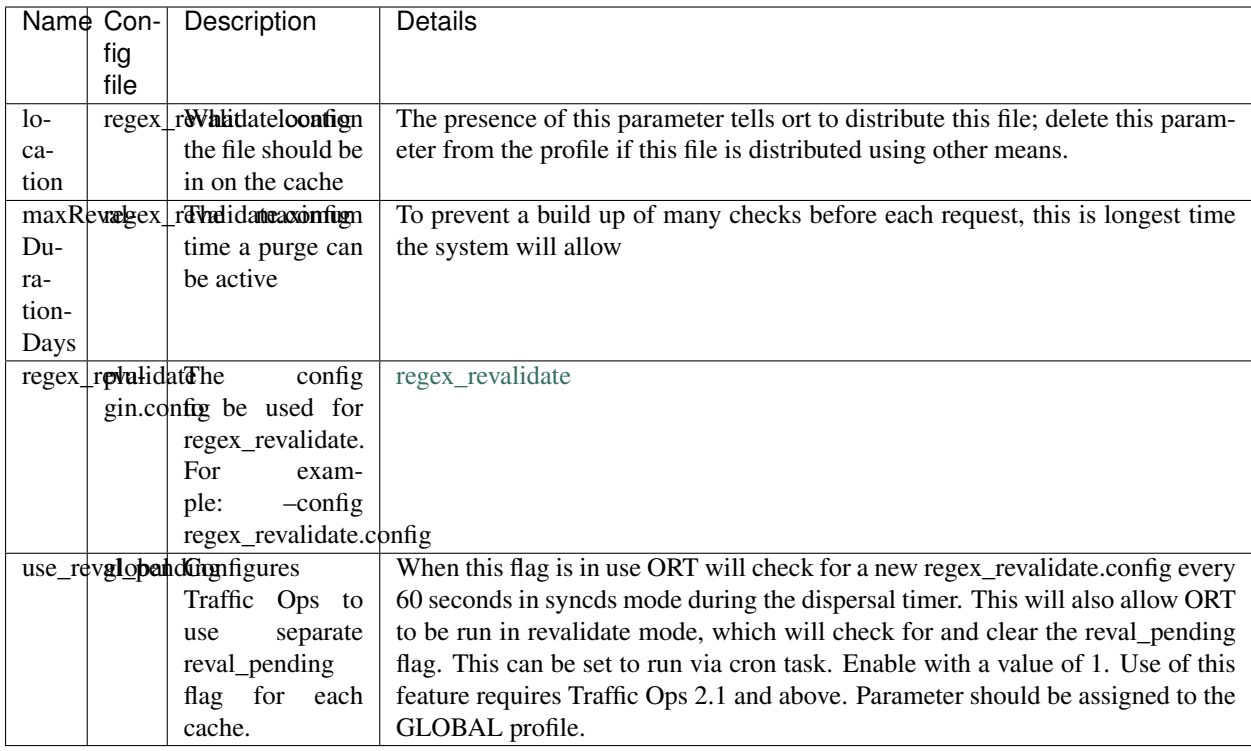

Note that the TTL the adminstrator enters in the purge request should be longer than the TTL of the content to ensure the bad content will not be used. If the CDN is serving content of unknown, or unlimited TTL, the administrator should consider using [proxy-config-http-cache-guaranteed-min-lifetime](https://docs.trafficserver.apache.org/en/latest/admin-guide/files/records.config.en.html#proxy-config-http-cache-guaranteed-min-lifetime) to limit the maximum time an object can be in the cache before it is considered stale, and set that to the same value as *maxRevalDurationDays* (Note that the former is in seconds and the latter is in days, so convert appropriately).

### **Creating the CentOS Kickstart File**

The kickstart file is a text file, containing a list of items, each identified by a keyword. You can create it by using the Kickstart Configurator application, or writing it from scratch. The Red Hat Enterprise Linux installation program also creates a sample kickstart file based on the options that you selected during installation. It is written to the file /root/anaconda-ks.cfg. This file is editable using most text editors that can save files as ASCII text.

To generate ISO, the CentOS Kickstart is necessary:

- 1. Create a kickstart file.
- 2. Create a boot media with the kickstart file or make the kickstart file available on the network.
- 3. Make the installation tree available.
- 4. Start the kickstart installation.

Create a ks.src file in the root of the selection location. See the example below:

```
mkdir newdir
cd newdir/
cp -r../centos65/\star.
vim ks.src
vim isolinux/isolinux.cfg
```
(continues on next page)

(continued from previous page)

```
cd vim osversions.cfg
vim osversions.cfg
```
This is a standard kickstart formatted file that the generate ISO process uses to create the kickstart (ks.cfg) file for the install. The generate ISO process uses the ks.src, overwriting any information set in the Generate ISO tab in Traffic Ops, creating ks.cfg.

Note: Streamline your install folder for under 1GB, which assists in creating a CD.

#### See also:

For in-depth instructions, please see [Kickstart Installation](https://access.redhat.com/documentation/en-US/Red_Hat_Enterprise_Linux/6/html/Installation_Guide/s1-kickstart2-howuse.html)

### **Configuring the Go Application**

Traffic Ops is in the process of migrating from Perl to Go, and currently runs as two applications. The Go application serves all endpoints which have been rewritten in the Go language, and transparently proxies all other requests to the old Perl application. Both applications are installed by the RPM, and both run as a single service. When the project has fully migrated to Go, the Perl application will be removed, and the RPM and service will consist solely of the Go application.

By default, the postinstall script configures the Go application to behave and transparently serve as the old Perl Traffic Ops did in previous versions. This includes reading the old cdn.conf and database.conf config files, and logging to the old access.log location. However, if you wish to customize the Go Traffic Ops application, you can do so by running it with the  $-\text{oldcfg}=false$  argument. By default, it will then look for a config file in /opt/traffic\_ops/conf/traffic\_ops\_golang.config. The new config file location may also be customized via the  $-cfg$  flag. A sample config file is installed by the RPM at /opt/traffic\_ops/conf/ traffic\_ops\_golang.config. If you wish to run the new Go Traffic Ops application as a service with a new config file, the  $-$ oldcfg=false and  $-$ cfg flags may be added to the start function in the service file, located by default at etc/init.d/traffic\_ops.

# **3.1.6 Traffic Ops - Using**

### **The Traffic Ops Menu**

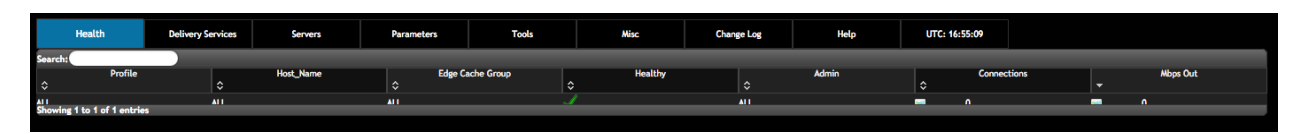

The following tabs are available in the menu at the top of the Traffic Ops user interface.

• Health

Information on the health of the system. Hover over this tab to get to the following options:

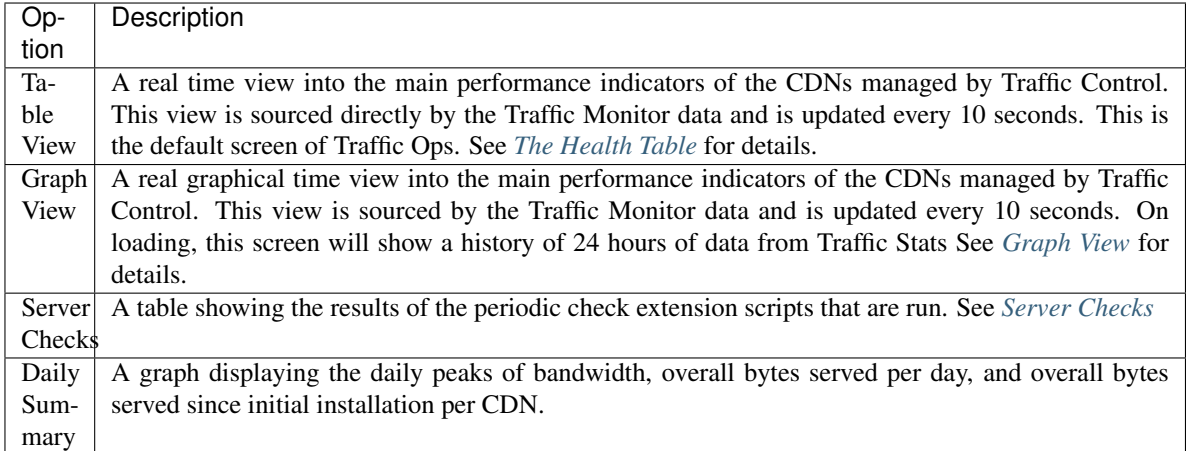

#### • Delivery Services

The main Delivery Service table. This is where you Create/Read/Update/Delete Delivery Services of all types. Hover over to get the following sub option:

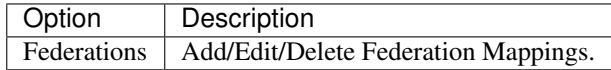

### • Servers

The main Servers table. This is where you Create/Read/Update/Delete servers of all types. Click the main tab to get to the main table, and hover over to get these sub options:

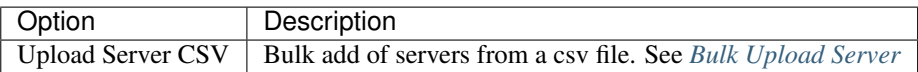

#### • Parameters

Parameters and Profiles can be edited here. Hover over the tab to get the following options:

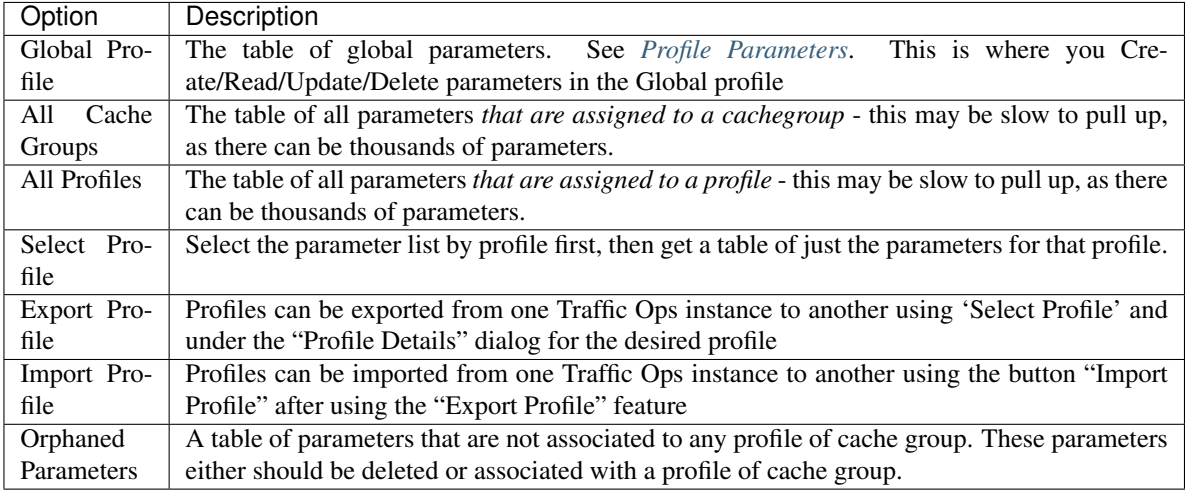

#### • Tools

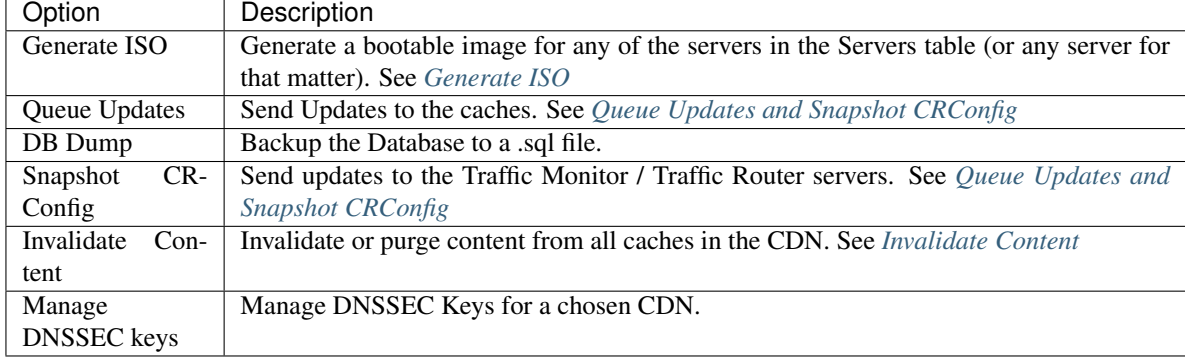

Tools for working with Traffic Ops and it's servers. Hover over this tab to get the following options:

### • Misc

Miscellaneous editing options. Hover over this tab to get the following options:

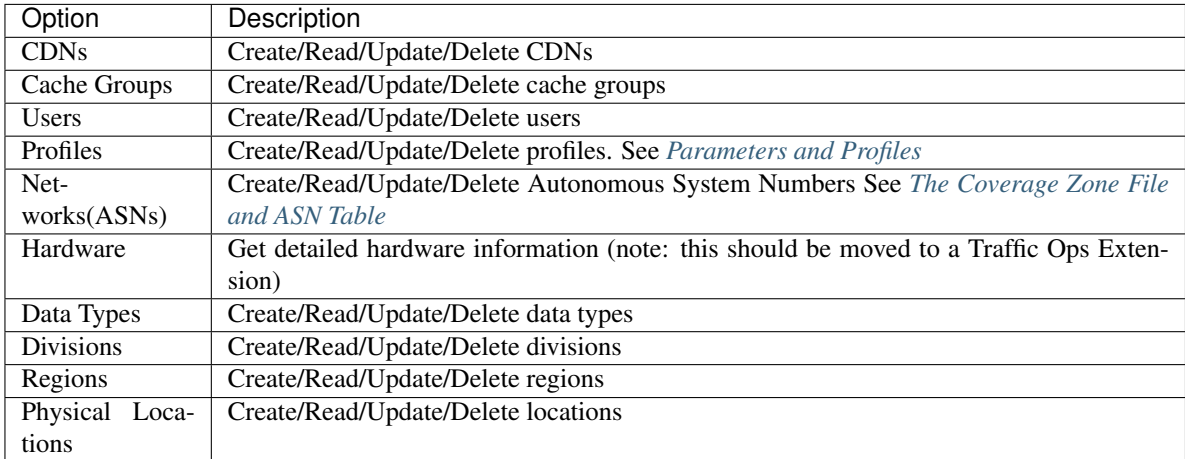

#### • ChangeLog

The Changelog table displays the changes that are being made to the Traffic Ops database through the Traffic Ops user interface. This tab will show the number of changes since you last visited this tab in (brackets) since the last time you visited this tab. There are currently no sub menus for this tab.

#### • Help

Help for Traffic Ops and Traffic Control. Hover over this tab to get the following options:

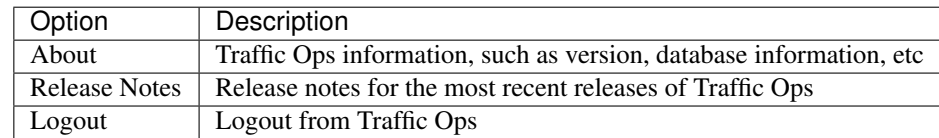

#### <span id="page-40-0"></span>**Health**

### **The Health Table**

The Health table is the default landing screen for Traffic Ops, it displays the status of the EDGE caches in a table form directly from Traffic Monitor (bypassing Traffic Stats), sorted by Mbps Out. The columns in this table are:

- Profile: the Profile of this server or ALL, meaning this row shows data for multiple servers, and the row shows the sum of all values.
- Host Name: the host name of the server or ALL, meaning this row shows data for multiple servers, and the row shows the sum of all values.
- Edge Cache Group: the edge cache group short name or ALL, meaning this row shows data for multiple servers, and the row shows the sum of all values.
- Healthy: indicates if this cache is healthy according to the Health Protocol. A row with ALL in any of the

columns will always show a  $\bullet$ , this column is valid only for individual EDGE caches.

- Admin: shows the administrative status of the server.
- Connections: the number of connections this cache (or group of caches) has open (ats.proxy.process. http.current\_client\_connections from ATS).
- Mbps Out: the bandwidth being served out if this cache (or group of caches)

Since the top line has ALL, ALL, ALL, it shows the total connections and bandwidth for all caches managed by this instance of Traffic Ops.

### <span id="page-41-0"></span>**Graph View**

The Graph View shows a live view of the last 24 hours of bits per seconds served and open connections at the edge in a graph. This data is sourced from Traffic Stats. If there are 2 CDNs configured, this view will show the statistis for both, and the graphs are stacked. On the left-hand side, the totals and immediate values as well as the percentage of total possible capacity are displayed. This view is update every 10 seconds.

#### <span id="page-41-1"></span>**Server Checks**

The server checks page is intended to give an overview of the Servers managed by Traffic Control as well as their status. This data comes from [Traffic Ops extensions.](traffic_ops_extensions.html)

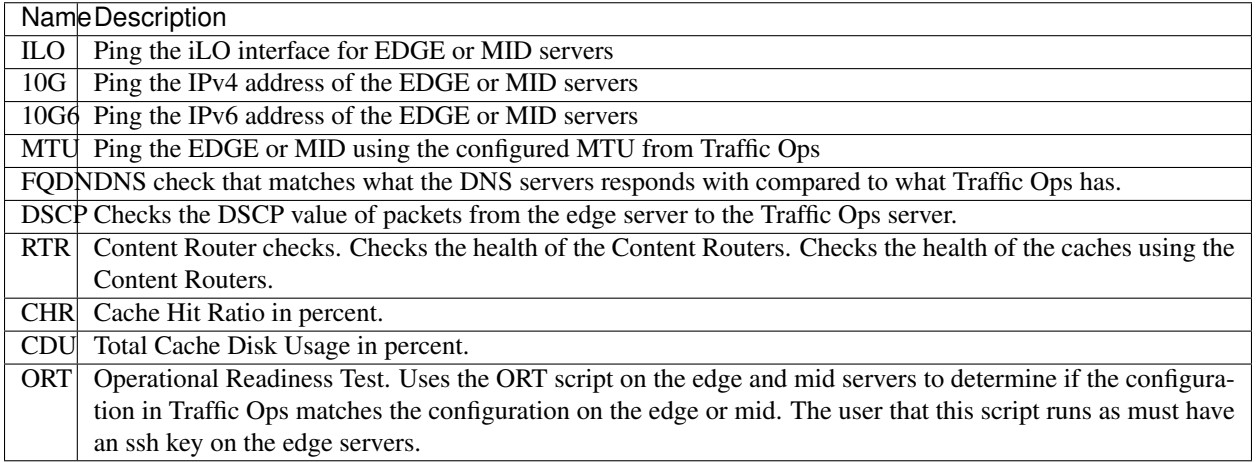

### **Daily Summary**

Displays daily max gbps and bytes served for all CDNs. In order for the graphs to appear, the 'daily\_bw\_url' and 'daily\_served\_url' parameters need to be be created, assigned to the global profile, and have a value of a grafana graph. For more information on configuring grafana, see the [Traffic Stats](../traffic_stats.html) section.

### **Server**

This view shows a table of all the servers in Traffic Ops. The table columns show the most important details of the

server. The IPAddrr column is clickable to launch an  $\text{ssh}$ :// link to this server. The icon will link to a Traffic Stats graph of this server for caches, and the will link to the server status pages for other server types.

### **Server Types**

These are the types of servers that can be managed in Traffic Ops:

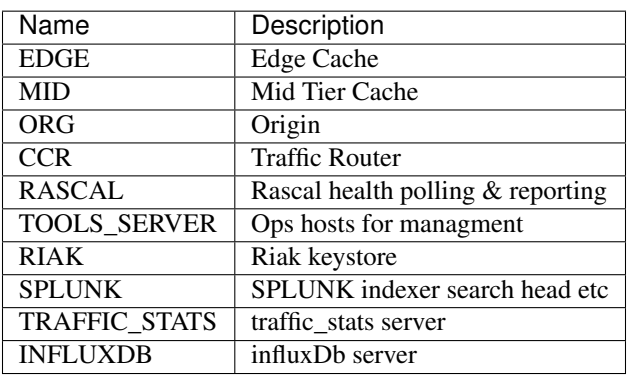

#### <span id="page-42-0"></span>**Bulk Upload Server**

TBD

#### **Delivery Service**

The fields in the Delivery Service view are:

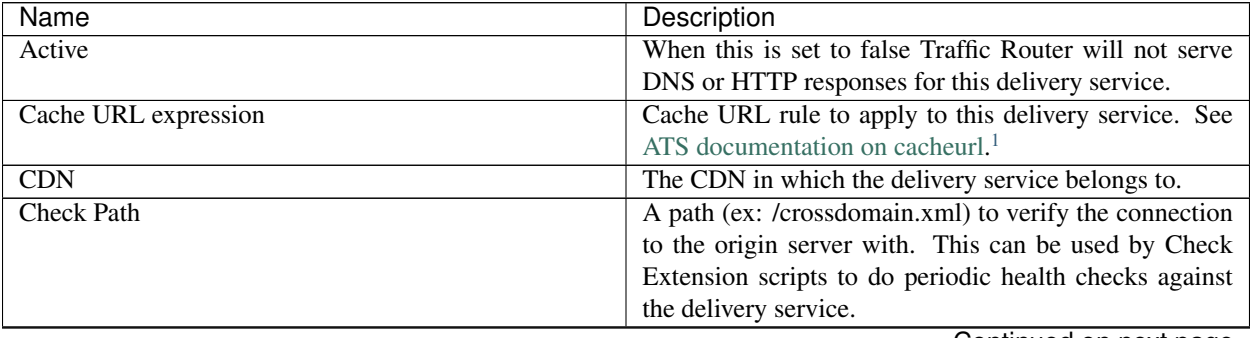

| Name                             | Description                                                     |
|----------------------------------|-----------------------------------------------------------------|
| <b>Content Routing Type</b>      | The type of content routing this delivery service will          |
|                                  | use. See Delivery Service Types.                                |
| Deep Caching                     | (for HTTP routed delivery services only) When to                |
|                                  | do deep caching for this delivery service (see Deep             |
|                                  | Caching for more details):                                      |
|                                  | • NEVER                                                         |
|                                  | • ALWAYS                                                        |
|                                  |                                                                 |
| Delivery Service DNS TTL         | The Time To Live on the DNS record for the Traffic              |
|                                  | Router A and AAAA records ( <routing-name>.</routing-name>      |
|                                  | <deliveryservice>.<cdn-domain>).</cdn-domain></deliveryservice> |
| <b>Delivery Servics URLs</b>     | (Read Only) An example of how the delivery URL                  |
|                                  | may start. This could be multiple rows if multiple              |
|                                  | HOST_REGEXP entries have been entered.                          |
| <b>Display Name</b>              | A human-readable name for the delivery service.                 |
| <b>DNS Bypass CNAME</b>          | (For DNS routed delivery services only) This is a               |
|                                  | CNAME to respond to DNS requests with when a De-                |
|                                  | livery Service is unavailable.                                  |
| <b>DNS Bypass Ip</b>             | (For DNS routed delivery services only) This is the ad-         |
|                                  | dress to respond to A requests with when the max Bps            |
|                                  | or Max Tps for this delivery service are exceeded.              |
| <b>DNS Bypass IPv6</b>           | (For DNS routed delivery services only) This is the ad-         |
|                                  | dress to respond to AAAA requests with when the max             |
|                                  | Bps or Max Tps for this delivery service are exceeded.          |
| <b>DNS Bypass TTL</b>            | (For DNS routed delivery services only) This is the TTL         |
|                                  | to use for DNS Bypass responses when a delivery ser-            |
|                                  | vice is unavailable.                                            |
| <b>DSCP</b> Tag                  | The DSCP value to mark IP packets to the client with.           |
| <b>Edge Header Rewrite Rules</b> | Header Rewrite rules to apply for this delivery service         |
|                                  | at the EDGE tier. See Header Rewrite Options and                |
|                                  | DSCP <sup>1</sup>                                               |
| Geo Limit?                       | Some services are intended to be limited by geography.          |
|                                  | The possible settings are are:                                  |
|                                  | • None - Do not limit by geography.                             |
|                                  | • CZF only - If the requesting IP is not in the Cov-            |
|                                  | erage Zone File, do not serve the request.                      |
|                                  | • $CZF + US$ - If the requesting IP is not in the Cov-          |
|                                  | erage Zone File or not in the United States, do not             |
|                                  | serve the request.                                              |
| Geo Limit Redirect URL           | (for HTTP routed delivery services only) This is the            |
|                                  | URL Traffic Router will redirect to when Geo Limit              |
|                                  | Failure. See GeoLimit Failure Redirect feature                  |
| <b>Geo Limit Countries</b>       | A comma delimited list of Country Codes that will be            |
|                                  | allowed to make requests from the Delivery Service              |
| Geo Miss Default Latitude        | Default Latitude for this delivery service. When client         |
|                                  | localization fails for both Coverage Zone and Geo               |
|                                  | Lookup, the client will be routed as if it was at this lat.     |
|                                  |                                                                 |

Table 1 – continued from previous page

| Name                                  | Description                                                     |
|---------------------------------------|-----------------------------------------------------------------|
| Geo Miss Default Longitude            | Default Longitude for this delivery service.<br>When            |
|                                       | client localization fails for both Coverage Zone and Geo        |
|                                       | Lookup, the client will be routed as if it was at this long.    |
| <b>Geolocation Provider</b>           | An ordered list of Geolocation Providers to be used in          |
|                                       | make geo location decisions.                                    |
| Global Max Mbps                       | The maximum bits per second this delivery service can           |
|                                       | serve across all EDGE caches before traffic will be di-         |
|                                       | verted to the bypass destination. For a DNS delivery            |
|                                       | service, the Bypass Ipv4 or Ipv6 will be used (depend-          |
|                                       | ing on whether this was a A or AAAA request), and for           |
|                                       | HTTP delivery services the Bypass FQDN will be used.            |
| <b>Global Max TPS</b>                 | The maximum transactions this delivery service can              |
|                                       | serve across all EDGE caches before traffic will be di-         |
|                                       | verted to the bypass destination. For a DNS delivery            |
|                                       | service, the Bypass Ipv4 or Ipv6 will be used (depend-          |
|                                       | ing on whether this was a A or AAAA request), and for           |
|                                       | HTTP delivery services the Bypass FQDN will be used.            |
| <b>HTTP Bypass FQDN</b>               | (for HTTP routed delivery services only) This is the            |
|                                       | FQDN Traffic Router will redirect to (with the same             |
|                                       | path) when the max Bps or Max Tps for this delivery-            |
|                                       | service are exceeded.                                           |
| Info URL                              | Info URL for this delivery service. To be consumed              |
|                                       | from the APIs by downstream tools (Portal).                     |
| <b>Initial Dispersion</b>             | For HTTP delivery services - the number of caches that          |
|                                       | will be used by Traffic Router. Traffic Router will con-        |
|                                       | sistently return the same caches as long as they are            |
|                                       | healthy.                                                        |
| IPv6 Routing Enabled                  | When set to yes, the Traffic Router will respond to             |
|                                       | AAAA DNS requests for the routed name of this deliv-            |
|                                       | ery service. Otherwise, only A records will be served.          |
| Key (XML ID)                          | A unique string that identifies this delivery service.          |
| Logs Enabled?                         | Whether or not Traffic Logs is enabled for the deliv-           |
|                                       | ery service. This feature is currently incomplete without       |
|                                       | <b>Traffic Logs</b>                                             |
| Long Description                      | Long description for this delivery service. To be con-          |
|                                       | sumed from the APIs by downstream tools (Portal).               |
| Long Description 2                    | Another Long Description                                        |
| Long Description 3                    | <b>Another Long Description</b>                                 |
| <b>Max DNS Answers</b>                | For DNS delivery services - the max number of DNS               |
|                                       | answers that will be returned by Traffic Router.                |
| Mid Header Rewrite Rules              | Header Rewrite rules to apply for this delivery service at      |
|                                       | the MID tier. See Header Rewrite Options and DSCP. <sup>1</sup> |
| Multi Site Origin                     | Enable the Multi Site Origin feature for this delivery ser-     |
|                                       | vice. See Multi Site Origin                                     |
| Origin Server Base URL                | The Origin Server's base URL. This includes the pro-            |
|                                       | tocol (http or https). Example: http://movies.                  |
|                                       | origin.com                                                      |
| Origin Shield (Pipe Delimited String) | Origin Shield string.                                           |
| Profile                               | The profile for this delivery service.                          |

Table 1 – continued from previous page

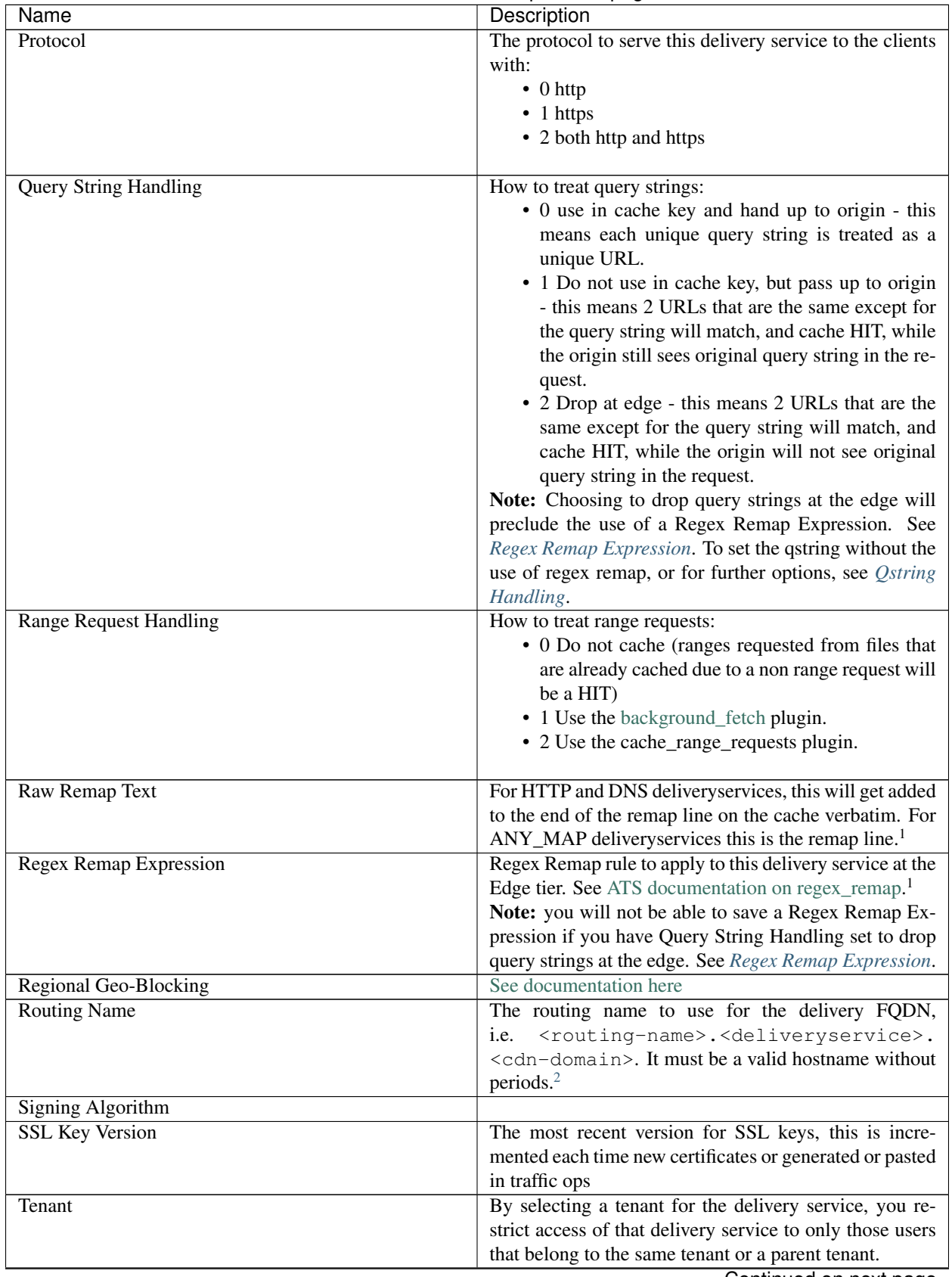

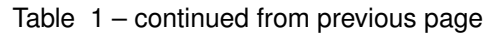

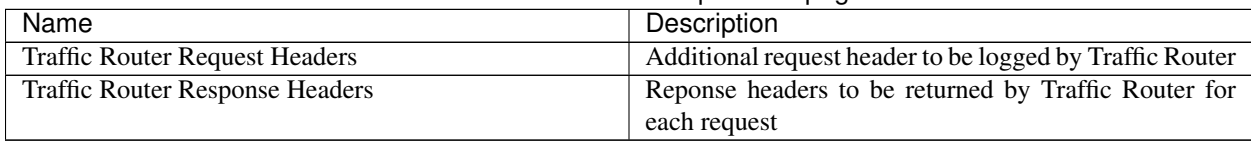

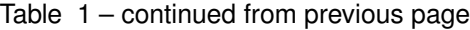

### <span id="page-46-1"></span>**Delivery Service Types**

One of the most important settings when creating the delivery service is the selection of the delivery service *type*. This type determines the routing method and the primary storage for the delivery service.

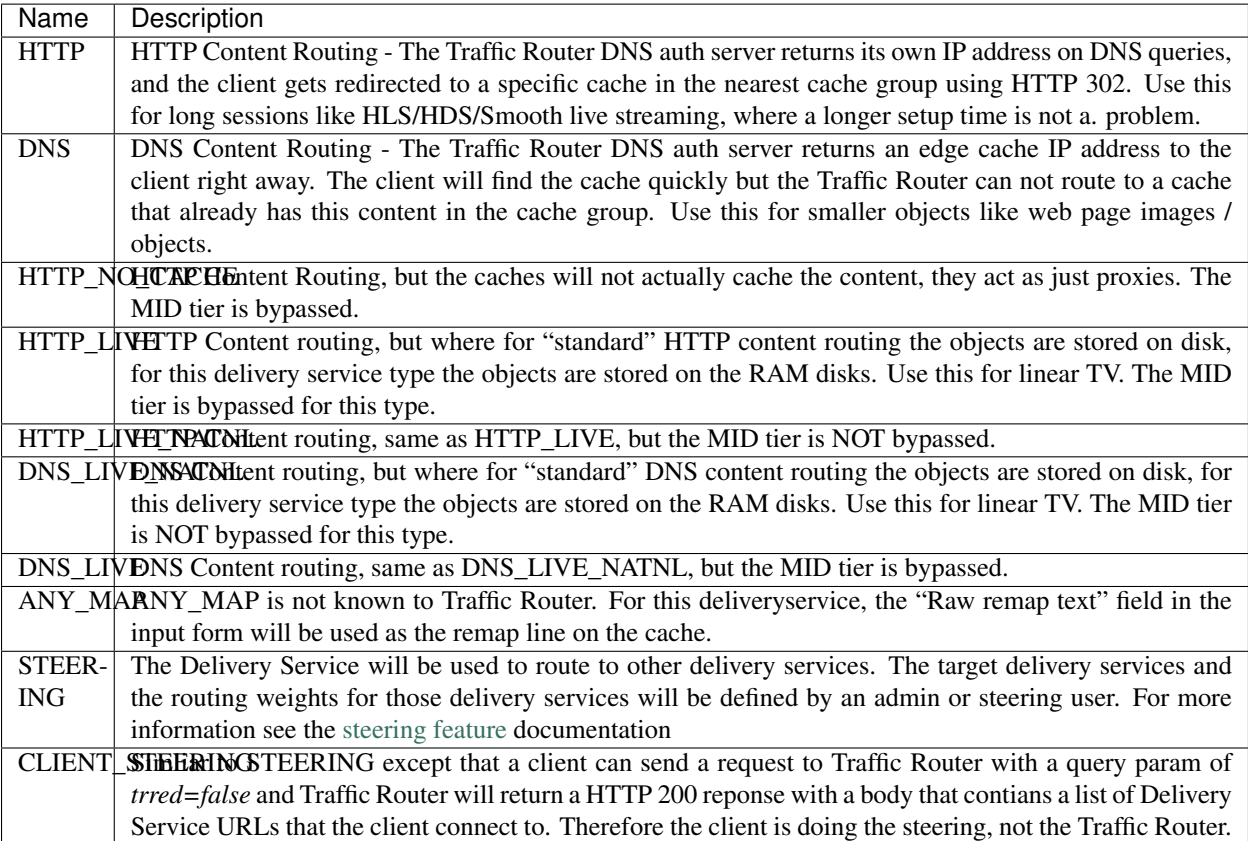

Note: Once created, the Traffic Ops user interface does not allow you to change the delivery service type; the drop down is greyed out. There are many things that can go wrong when changing the type, and it is safer to delete the delivery service, and recreate it.

<span id="page-46-0"></span><sup>&</sup>lt;sup>1</sup> These fields are not validated by Traffic Ops to be correct syntactically, and can cause Traffic Server to not start if invalid. Please use with caution.

<span id="page-46-2"></span><sup>&</sup>lt;sup>2</sup> It is not recommended to change the Routing Name of a Delivery Service after deployment because this changes its Delivery FQDN (i.e. <routing-name>.<deliveryservice>.<cdn-domain>), which means that SSL certificates may need to be updated and clients using the Delivery Service will need to be transitioned to the new Delivery URL.

### **Federations**

Federations allow for other (federated) CDNs (at a different ISP, MSO, etc) to add a list of resolvers and a CNAME to a delivery service Traffic Ops. When a request is made from one of federated CDN's clients, Traffic Router will return the CNAME configured in the federation mapping. This allows the federated CDN to serve the content without the content provider changing the URL, or having to manage multiple URLs.

Before adding a federation in the Traffic Ops UI, a user with the federations role needs to be created. This user will be assigned to the federation and will be able to add resolvers to the federation via the Traffic Ops [Federation API.](../../development/traffic_ops_api/v12/federation.html)

### <span id="page-47-0"></span>**Header Rewrite Options and DSCP**

Most header manipulation and per-delivery service configuration overrides are done using the [ATS Header Rewrite](https://docs.trafficserver.apache.org/en/latest/admin-guide/plugins/header_rewrite.en.html) [Plugin.](https://docs.trafficserver.apache.org/en/latest/admin-guide/plugins/header_rewrite.en.html) Traffic Control allows you to enter header rewrite rules to be applied at the edge and at the mid level. The syntax used in Traffic Ops is the same as the one described in the ATS documentation, except for some special strings that will get replaced:

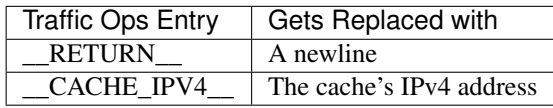

The deliveryservice screen also allows you to set the DSCP value of traffic sent to the client. This setting also results in a header\_rewrite rule to be generated and applied to at the edge.

Note: The DSCP setting in the UI is *only* for setting traffic towards the client, and gets applied *after* the initial TCP handshake is complete, and the HTTP request is received (before that the cache can't determine what deliveryservice this request is for, and what DSCP to apply), so the DSCP feature can not be used for security settings - the TCP SYN-ACK is not going to be DSCP marked.

#### **Token Based Authentication**

Token based authentication or *signed URLs* is implemented using the Traffic Server url\_sig plugin. To sign a URL at the signing portal take the full URL, without any query string, and add on a query string with the following parameters:

Client IP address The client IP address that this signature is valid for.

C=<client IP address>

Expiration The Expiration time (seconds since epoch) of this signature.

E=<expiration time in secs since unix epoch>

Algorithm The Algorithm used to create the signature. Only 1 (HMAC\_SHA1) and 2 (HMAC\_MD5) are supported at this time

A=<algorithm number>

Key index Index of the key used. This is the index of the key in the configuration file on the cache. The set of keys is a shared secret between the signing portal and the edge caches. There is one set of keys per reverse proxy domain (fqdn).

K=<key index used>

**Parts** Parts to use for the signature, always excluding the scheme [\(http://\)](http://). parts0 = fqdn, parts1..x is the directory parts of the path, if there are more parts to the path than letters in the parts param, the last one is repeated for those. Examples:

1: use fqdn and all of URl path 0110: use part1 and part 2 of path only 01: use everything except the fqdn

P=<parts string (0's and 1's)>

**Signature** The signature over the parts  $+$  the query string up to and including "S=".

S=<signature>

#### See also:

The url\_sig [README.](https://github.com/apache/trafficserver/blob/master/plugins/experimental/url_sig/README)

### **Generate URL Sig Keys**

To generate a set of random signed url keys for this delivery service and store them in Traffic Vault, click the Generate URL Sig Keys button at the bottom of the delivery service details screen.

### **Parent Selection**

Parameters in the Edge (child) profile that influence this feature:

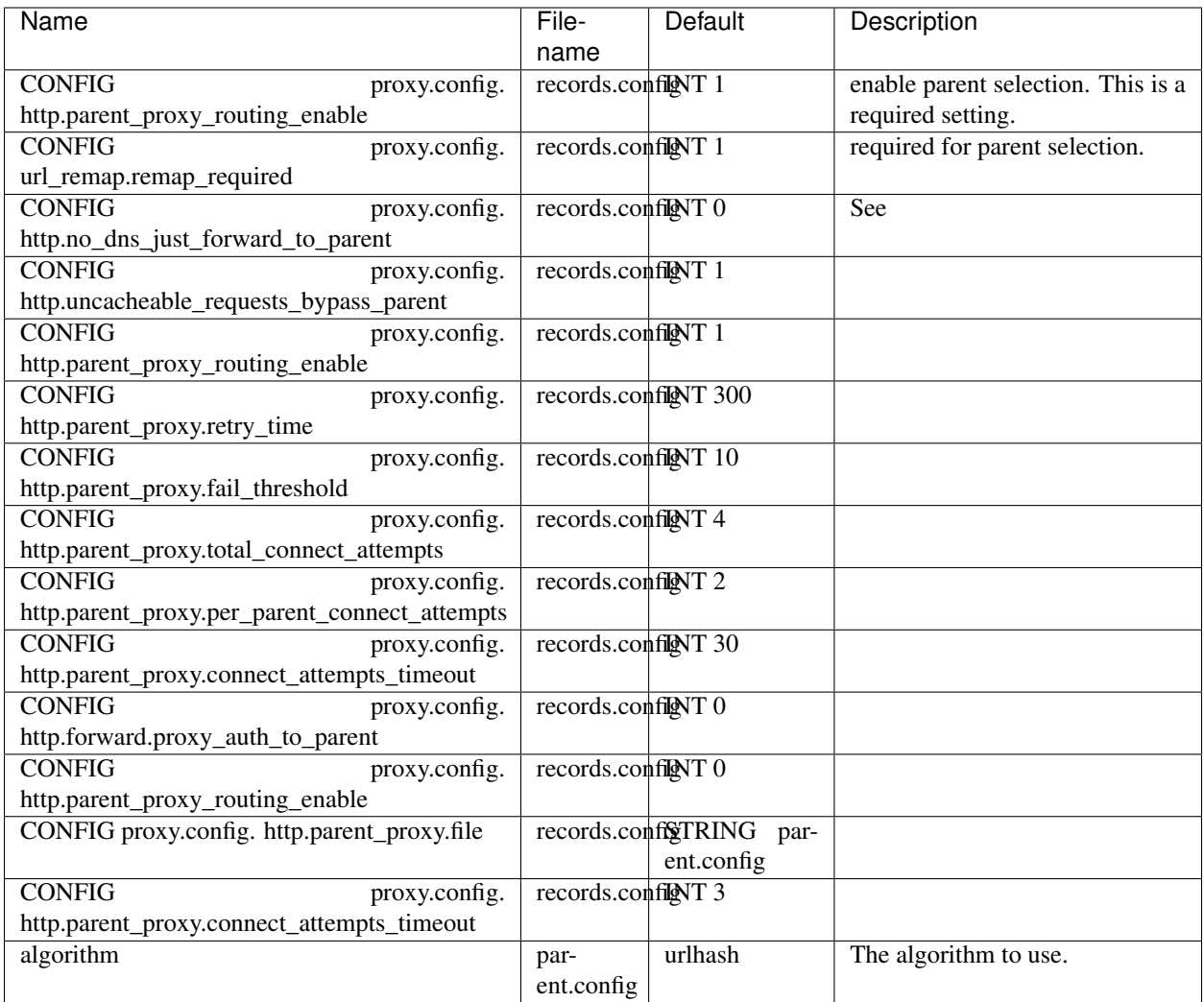

Parameters in the Mid (parent) profile that influence this feature:

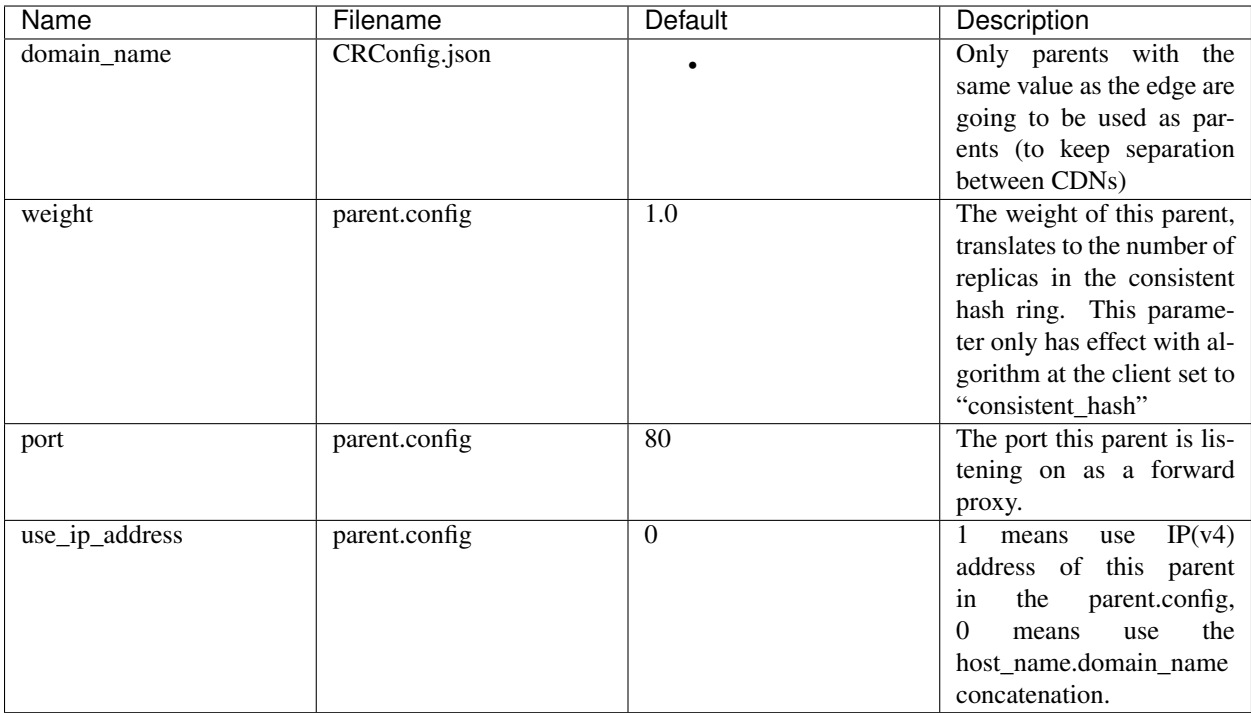

### <span id="page-50-1"></span>**Qstring Handling**

Delivery services have a Query String Handling option that, when set to ignore, will automatically add a regex remap to that delivery service's config. There may be times this is not preferred, or there may be requirements for one delivery service or server(s) to behave differently. When this is required, the psel.qstring\_handling parameter can be set in either the delivery service profile or the server profile, but it is important to note that the server profile will override ALL delivery services assigned to servers with this profile parameter. If the parameter is not set for the server profile but is present for the Delivery Service profile, this will override the setting in the delivery service. A value of "ignore" will not result in the addition of regex remap configuration.

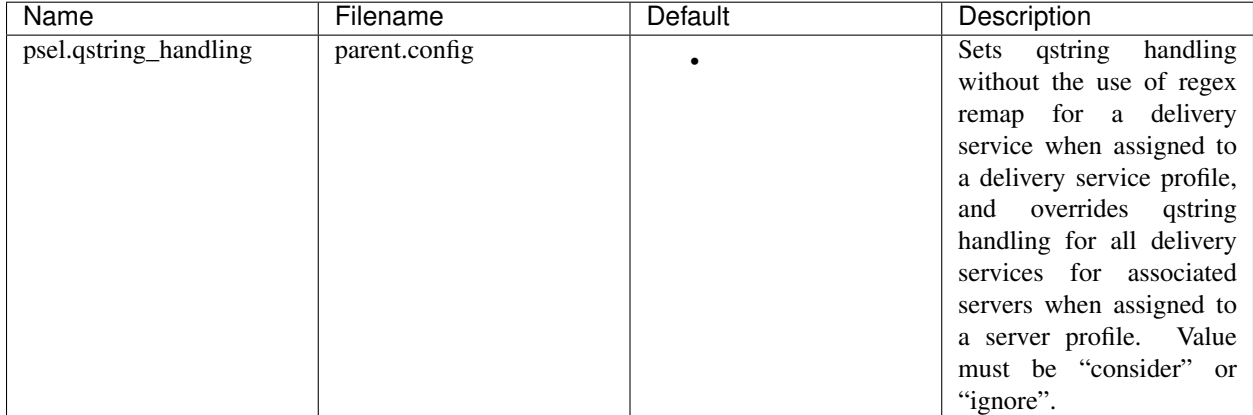

### <span id="page-50-0"></span>**Multi Site Origin**

Note: The configuration of this feature changed significantly between ATS version 5 and  $\geq$  6. Some configuration in Traffic Control is different as well. This documentation assumes ATS 6 or higher. See *[Configure Multi Site Origin](#page-114-0)* for more details.

Normally, the mid servers are not aware of any redundancy at the origin layer. With Multi Site Origin enabled this changes - Traffic Server (and Traffic Ops) are now made aware of the fact there are multiple origins, and can be configured to do more advanced failover and loadbalancing actions. A prerequisite for MSO to work is that the multiple origin sites serve identical content with identical paths, and both are configured to serve the same origin hostname as is configured in the deliveryservice *Origin Server Base URL* field. See the [Apache Traffic Server docs](https://docs.trafficserver.apache.org/en/latest/admin-guide/files/parent.config.en.html) for more information on that cache's implementation.

With This feature enabled, origin servers (or origin server VIP names for a site) are going to be entered as servers in to the Traiffic Ops UI. Server type is "ORG".

Parameters in the mid profile that influence this feature:

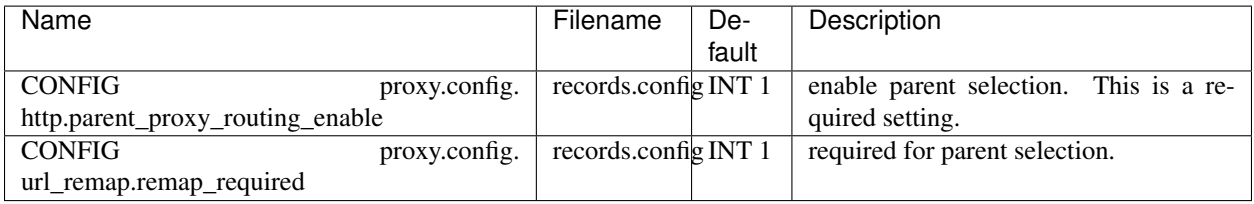

Parameters in the deliveryservice profile that influence this feature:

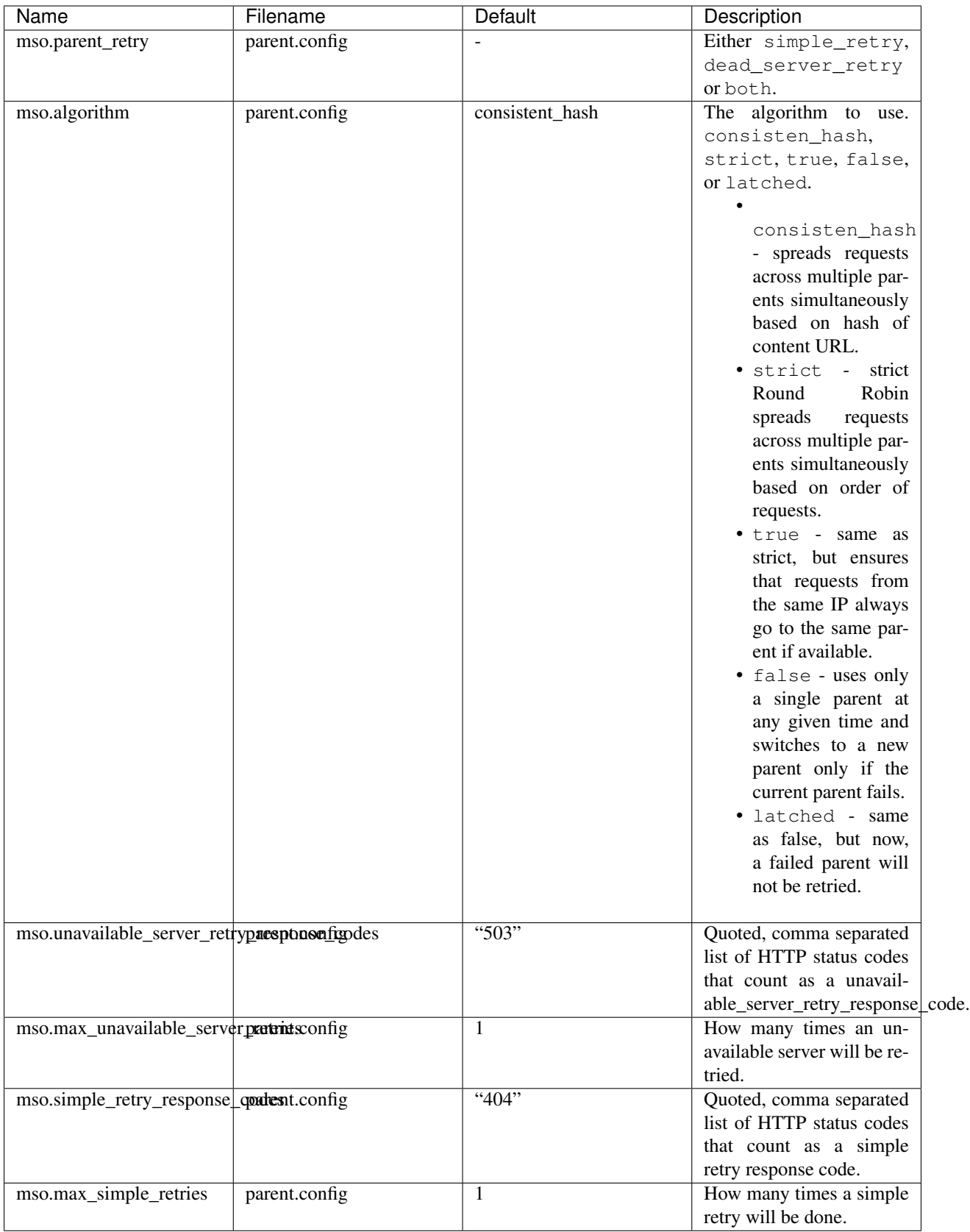

see *[Configure Multi Site Origin](#page-114-0)* for a *quick how to* on this feature.

## <span id="page-53-1"></span>**Traffic Router Profile**

<span id="page-53-0"></span>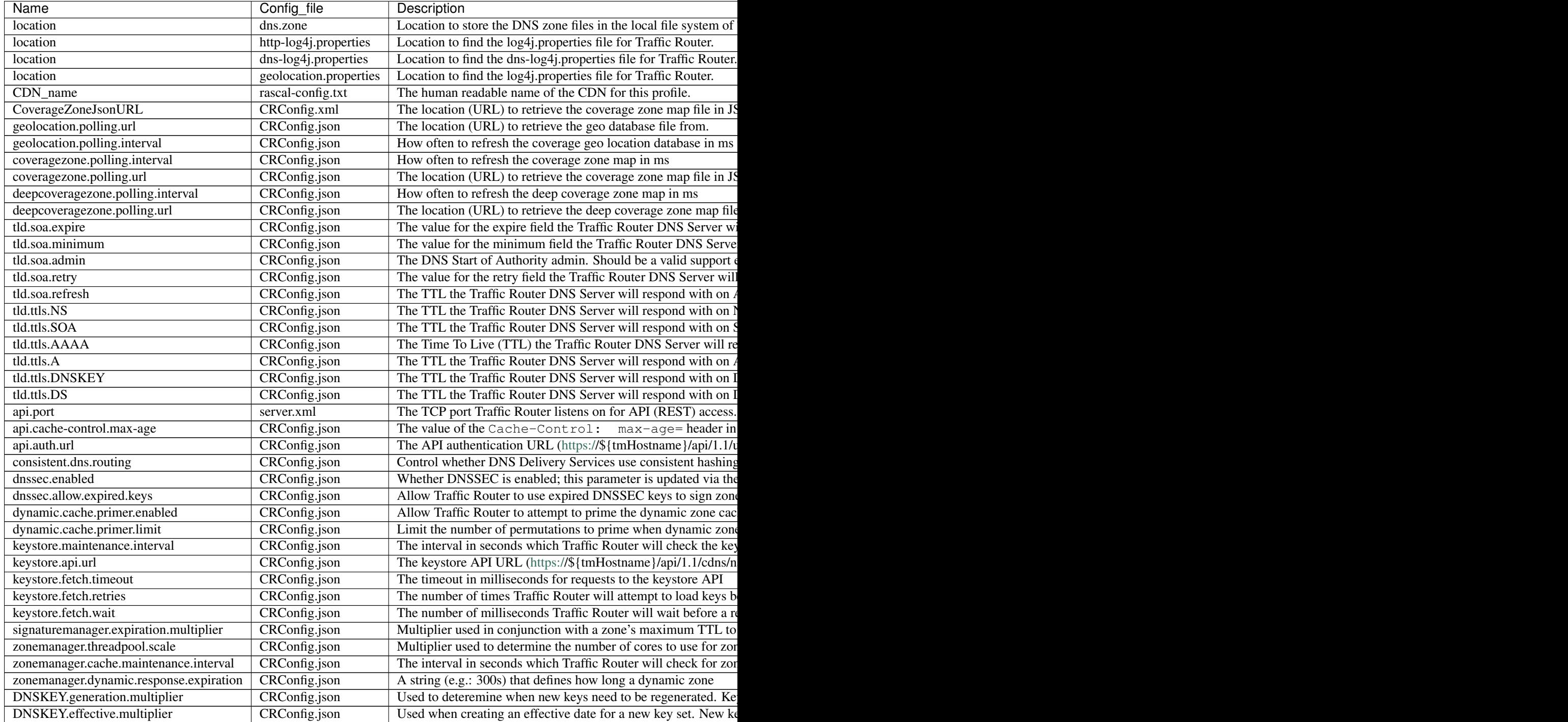

### **Regex Remap Expression**

The regex remap expression allows to to use a regex and resulting match group(s) in order to modify the request URIs that are sent to origin. For example:

^/original/(.\*) http://origin.example.com/remapped/\$1

Note: If Query String Handling is set to 2 Drop at edge, then you will not be allowed to save a regex remap expression, as dropping query strings actually relies on a regex remap of its own. However, if there is a need to both drop query strings and remap request URIs, this can be accomplished by setting Query String Handling to  $1\;\mathrm{Do}$ not use in cache key, but pass up to origin, and then using a custom regex remap expression to do the necessary remapping, while simultaneously dropping query strings. The following example will capture the original request URI up to, but not including, the query string and then forward to a remapped URI:

^/([^?]\*).\* http://origin.example.com/remapped/\$1

### **Delivery Service Regexp**

This table defines how requests are matched to the delivery service. There are 3 type of entries possible here:

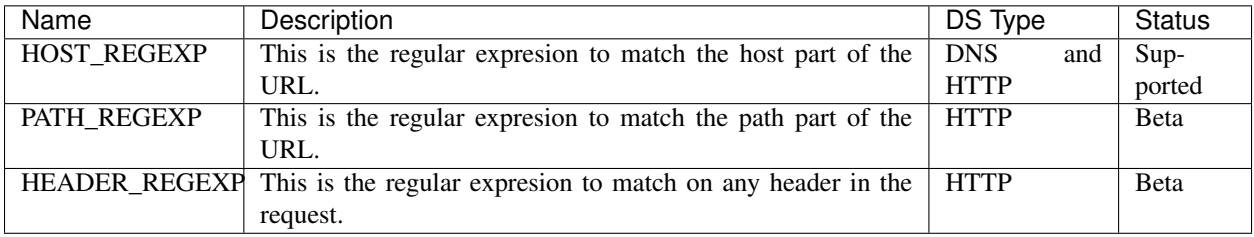

The **Order** entry defines the order in which the regular expressions get evaluated. To support CNAMES from domains outside of the Traffic Control top level DNS domain, enter multiple HOST\_REGEXP lines.

Example: Example foo.

Note: In most cases is is sufficient to have just one entry in this table that has a HOST\_REGEXP Type, and Order 0. For the *movies* delivery service in the Kabletown CDN, the entry is simply single HOST\_REGEXP set to  $\cdot \cdot \setminus \cdot$ . movies\..\*. This will match every url that has a hostname that ends with movies.cdn1.kabletown.net, since cdn1.kabletown.net is the Kabletown CDN's DNS domain.

### **Static DNS Entries**

Static DNS entries allow you to create other names *under* the delivery service domain. You can enter any valid hostname, and create a CNAME, A or AAAA record for it by clicking the Static DNS button at the bottom of the delivery service details screen.

### **Server Assignments**

Click the Server Assignments button at the bottom of the screen to assign servers to this delivery service. Servers can be selected by drilling down in a tree, starting at the profile, then the cache group, and then the individual servers. Traffic Router will only route traffic for this delivery service to servers that are assigned to it.

### <span id="page-55-0"></span>**The Coverage Zone File and ASN Table**

The Coverage Zone File (CZF) should contain a cachegroup name to network prefix mapping in the form:

```
{
  "coverageZones": {
    "cache-group-01": {
      "coordinates": {
        "latitude": 1.1,
        "longitude": 2.2
      },
      "network6": [
        "1234:5678::/64",
        "1234:5679::/64"
      \,,
      "network": [
        "192.168.8.0/24",
        "192.168.9.0/24"
      ]
    },
    "cache-group-02": {
      "coordinates": {
        "latitude": 3.3,
        "longitude": 4.4
      },
      "network6": [
        "1234:567a::/64",
        "1234:567b::/64"
      ],
      "network": [
        "192.168.4.0/24",
        "192.168.5.0/24"
      ]
    }
  }
}
```
The CZF is an input to the Traffic Control CDN, and as such does not get generated by Traffic Ops, but rather, it gets consumed by Traffic Router. Some popular IP management systems output a very similar file to the CZF but in stead of a cachegroup an ASN will be listed. Traffic Ops has the "Networks (ASNs)" view to aid with the conversion of files like that to a Traffic Control CZF file; this table is not used anywhere in Traffic Ops, but can be used to script the conversion using the API.

The script that generates the CZF file is not part of Traffic Control, since it is different for each situation.

Note: The "coordinates" section is optional and may be used by Traffic Router for localization in the case of a CZF "hit" where the zone name does not map to a Cache Group name in Traffic Ops (i.e. Traffic Router will route to the closest Cache Group(s) geographically).

#### **The Deep Coverage Zone File**

The Deep Coverage Zone File (DCZF) format is similar to the CZF format but adds a caches list under each deepCoverageZone:

```
{
  "deepCoverageZones": {
    "location-01": {
      "coordinates": {
        "latitude": 5.5,
        "longitude": 6.6
      },
      "network6": [
        "1234:5678::/64",
        "1234:5679::/64"
      ],
      "network": [
        "192.168.8.0/24",
        "192.168.9.0/24"
      \frac{1}{2},
      "caches": [
        "edge-01",
        "edge-02"
      ]
    },
    "location-02": {
      "coordinates": {
        "latitude": 7.7,
        "longitude": 8.8
      },
      "network6": [
        "1234:567a::/64",
        "1234:567b::/64"
      \frac{1}{2},
      "network": [
        "192.168.4.0/24",
        "192.168.5.0/24"
      ],
      "caches": [
        "edge-02",
        "edge-03"
      ]
    }
  }
}
```
Each entry in the caches list is the hostname of an edge cache registered in Traffic Ops which will be used for "deep" caching in that Deep Coverage Zone. Unlike a regular CZF, coverage zones in the DCZF do not map to a Cache Group in Traffic Ops, so currently the deep coverage zone name only needs to be unique.

If the Traffic Router gets a DCZF "hit" for a requested Delivery Service that has Deep Caching enabled, the client will be routed to an available "deep" cache from that zone's caches list.

<span id="page-56-0"></span>Note: The "coordinates" section is optional.

### **Parameters and Profiles**

Parameters are shared between profiles if the set of { name, config\_file, value } is the same. To change a value in one profile but not in others, the parameter has to be removed from the profile you want to change it in, and a new parameter entry has to be created (Add Parameter button at the bottom of the Parameters view), and assigned to that profile. It is easy to create new profiles from the Misc > Profiles view - just use the Add/Copy Profile button at the bottom of the profile view to copy an existing profile to a new one. Profiles can be exported from one system and imported to another using the profile view as well. It makes no sense for a parameter to not be assigned to a single profile - in that case it really has no function. To find parameters like that use the **Parameters > Orphaned** Parameters view. It is easy to create orphaned parameters by removing all profiles, or not assigning a profile directly after creating the parameter.

#### See also:

*[Profile Parameters](#page-33-0)* in the *Configuring Traffic Ops* section.

### **Tools**

### <span id="page-57-0"></span>**Generate ISO**

Generate ISO is a tool for building custom ISOs for building caches on remote hosts. Currently it only supports Centos 6, but if you're brave and pure of heart you MIGHT be able to get it to work with other unix-like OS's.

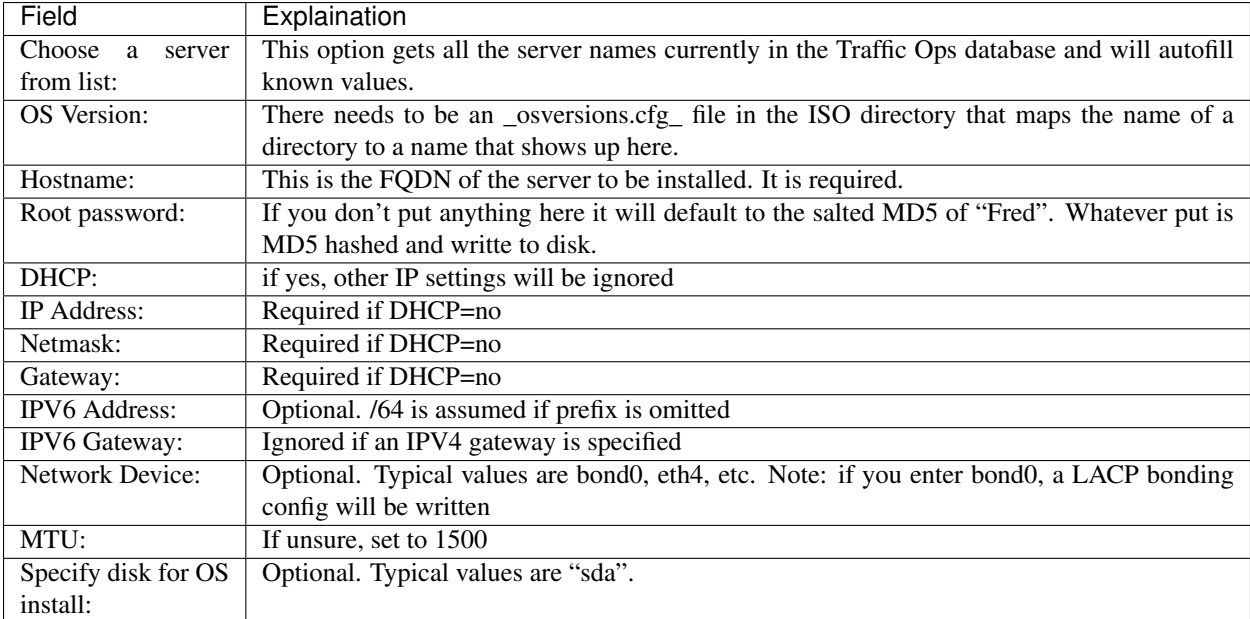

The interface is *mostly* self explainatory as it's got hints.

When you click the **Download ISO** button the folling occurs (all paths relative to the top level of the directory specified in \_osversions.cfg\_):

- 1. Reads /etc/resolv.conf to get a list of nameservers. This is a rather ugly hack that is in place until we get a way of configuring it in the interface.
- 2. Writes a file in the ks\_scripts/state.out that contains directory from \_osversions.cfg\_ and the mkisofs string that we'll call later.
- 3. Writes a file in the ks\_scripts/network.cfg that is a bunch of key=value pairs that set up networking.
- 4. Creates an MD5 hash of the password you specify and writes it to ks\_scripts/password.cfg. Note that if you do not specify a password "Fred" is used. Also note that we have experienced some issues with webbrowsers autofilling that field.
- 5. Writes out a disk configuration file to ks\_scripts/disk.cfg.
- 6. mkisofs is called against the directory configured in \_osversions.cfg\_ and an ISO is generated in memory and delivered to your webbrowser.

You now have a customized ISO that can be used to install Red Hat and derivative Linux installations with some modifications to your ks.cfg file.

Kickstart/Anaconda will mount the ISO at /mnt/stage2 during the install process (at least with 6).

You can directly include the password file anywhere in your ks.cfg file (usually in the top) by doing %include /mnt/stage2/ks\_scripts/password.cfg

What we currently do is have 2 scripts, one to do hard drive configuration and one to do network configuration. Both are relatively specific to the environment they were created in, and both are *probably* wrong for other organizations, however they are currently living in the "misc" directory as examples of how to do things.

We trigger those in a %pre section in ks.cfg and they will write config files to /tmp. We will then include those files in the appropriate places using %pre.

For example this is a section of our ks.cfg file:

```
%include /mnt/stage2/ks_scripts/packages.txt
%pre
 python /mnt/stage2/ks_scripts/create_network_line.py
 bash /mnt/stage2/ks_scripts/drive_config.sh
%end
```
These two scripts will then run \_before\_ anaconda sets up it's internal structures, then a bit further up in the ks.cfg file (outside of the %pre %end block) we do an

```
%include /mnt/stage2/ks_scripts/password.cfg
...
%include /tmp/network_line
%include /tmp/drive_config
...
```
This snarfs up the contents and inlines them.

If you only have one kind of hardware on your CDN it is probably best to just put the drive config right in the ks.cfg.

If you have simple networking needs (we use bonded interfaces in most, but not all locations and we have several types of hardware meaning different ethernet interface names at the OS level etc.) then something like this:

```
#!/bin/bash
source /mnt/stage2/ks_scripts/network.cfg
echo "network --bootproto=static --activate --ipv6=$IPV6ADDR --ip=$IPADDR --netmask=
˓→$NETMASK --gateway=$GATEWAY --ipv6gateway=$GATEWAY --nameserver=$NAMESERVER --mtu=
˓→$MTU --hostname=$HOSTNAME" >> /tmp/network.cfg
# Note that this is an example and may not work at all.
```
You could also put this in the %pre section. Lots of ways to solve it.

We have included the two scripts we use in the "misc" directory of the git repo:

• kickstart create network line.py

• kickstart drive config.sh

These scripts were written to support a very narrow set of expectations and environment and are almost certainly not suitable to just drop in, but they might provide a good starting point.

### <span id="page-59-0"></span>**Queue Updates and Snapshot CRConfig**

When changing delivery services special care has to be taken so that Traffic Router will not send traffic to caches for delivery services that the cache doesn't know about yet. In general, when adding delivery services, or adding servers to a delivery service, it is best to update the caches before updating Traffic Router and Traffic Monitor. When deleting delivery services, or deleting server assignments to delivery services, it is best to update Traffic Router and Traffic Monitor first and then the caches. Updating the cache configuration is done through the *Queue Updates* menu, and updating Traffic Monitor and Traffic Router config is done through the *Snapshot CRConfig* menu.

### **Queue Updates**

Every 15 minutes the caches should run a *syncds* to get all changes needed from Traffic Ops. The files that will be updated by the syncds job are:

- records.config
- remap.config
- parent.config
- cache.config
- hosting.config
- url\_sig\_(.\*).config
- hdr\_rw\_(.\*).config
- regex\_revalidate.config
- ip\_allow.config

A cache will only get updated when the update flag is set for it. To set the update flag, use the *Queue Updates* menu here you can schedule updates for a whole CDN or a cache group:

- 1. Click Tools > Queue Updates.
- 2. Select the CDN to queueu uodates for, or All.
- 3. Select the cache group to queue updates for, or All
- 4. Click the Queue Updates button.
- 5. When the Queue Updates for this Server? (all) window opens, click OK.

To schedule updates for just one cache, use the "Server Checks" page, and click the in the *UPD* column. The UPD column of Server Checks page will change show a  $\bigoplus$  when updates are pending for that cache.

### **Snapshot CRConfig**

Every 60 seconds Traffic Monitor will check with Traffic Ops to see if a new CRConfig snapshot exists; Traffic Monitor polls Traffic Ops for a new CRConfig, and Traffic Router polls Traffic Monitor for the same file. This is necessary to ensure that Traffic Monitor sees configuration changes first, which helps to ensure that the health and state of caches

and delivery services propagates properly to Traffic Router. See *[Traffic Router Profile](#page-53-1)* for more information on the CRConfig file.

To create a new snapshot, use the *Tools > Snapshot CRConfig* menu:

#### 1. Click Tools > Snapshot CRConfig.

2. Verify the selection of the correct CDN from the Choose CDN drop down and click Diff CRConfig. On initial selection of this, the CRConfig Diff window says the following:

There is no existing CRConfig for [cdn] to diff against... Is this the first snapshot??? If you are not sure why you are getting this message, please do not proceed! To proceed writing the snapshot anyway click the 'Write CRConfig' button below.

If there is an older version of the CRConfig, a window will pop up showing the differences between the active CRConfig and the CRConfig about to be written.

- 3. Click Write CRConfig.
- 4. When the This will push out a new CRConfig.json. Are you sure? window opens, click OK.
- 5. The Successfully wrote CRConfig.json! window opens, click OK.

#### <span id="page-60-0"></span>**Invalidate Content**

Invalidating content on the CDN is sometimes necessary when the origin was mis-configured and something is cached in the CDN that needs to be removed. Given the size of a typical Traffic Control CDN and the amount of content that can be cached in it, removing the content from all the caches may take a long time. To speed up content invalidation, Traffic Ops will not try to remove the content from the caches, but it makes the content inaccessible using the *regex\_revalidate* ATS plugin. This forces a *revalidation* of the content, rather than a new get.

Note: This method forces a HTTP *revalidation* of the content, and not a new *GET* - the origin needs to support revalidation according to the HTTP/1.1 specification, and send a 200 OK or 304 Not Modified as applicable.

To invalidate content:

- 1. Click Tools > Invalidate Content
- 2. Fill out the form fields:
- Select the Delivery Service
- Enter the Path Regex this should be a [PCRE](http://www.pcre.org/) compatible regular expression for the path to match for forcing the revalidation. Be careful to only match on the content you need to remove - revalidation is an expensive operation for many origins, and a simple  $/ \cdot \times$  can cause an overload condition of the origin.
- Enter the Time To Live this is how long the revalidation rule will be active for. It usually makes sense to make this the same as the Cache-Control header from the origin which sets the object time to live in cache (by max-age or Expires). Entering a longer TTL here will make the caches do unnecessary work.
- Enter the Start Time this is the start time when the revalidation rule will be made active. It is pre-populated with the current time, leave as is to schedule ASAP.
- 3. Click the Submit button.

### **Manage DNSSEC Keys**

In order to support [DNSSEC](https://en.wikipedia.org/wiki/Domain_Name_System_Security_Extensions) in Traffic Router, Traffic Ops provides some actions for managing DNSSEC keys for a CDN and associated Delivery Services. DNSSEC Keys consist of a Key Signing Keys (KSK) which are used to sign other DNSKEY records as well as Zone Signing Keys (ZSK) which are used to sign other records. DNSSEC Keys are stored in [Traffic Vault](../../overview/traffic_vault.html) and should only be accessible to Traffic Ops. Other applications needing access to this data, such as Traffic Router, must use the Traffic Ops [DNSSEC APIs](../../development/traffic_ops_api/v12/cdn.html#dnssec-keys) to retrieve this information.

#### To Manage DNSSEC Keys:

- 1. Click Tools -> Manage DNSSEC Keys
- 2. Choose a CDN and click Manage DNSSEC Keys
- If keys have not yet been generated for a CDN, this screen will be mostly blank with just the CDN and DNSSEC Active? fields being populated.
- If keys have been generated for the CDN, the Manage DNSSEC Keys screen will show the TTL and Top Level Domain (TLD) KSK Expiration for the CDN as well as DS Record information which will need to be added to the parent zone of the TLD in order for DNSSEC to work.

The Manage DNSSEC Keys screen also allows a user to perform the following actions:

#### Activate/Deactivate DNSSEC for a CDN

Fairly straight forward, this button set the **dnssec.enabled** param to either true or false on the Traffic Router profile for the CDN. The Activate/Deactivate option is only available if DNSSEC keys exist for CDN. In order to active DNSSEC for a CDN a user must first generate keys and then click the Active DNSSEC button.

#### Generate Keys

Generate Keys will generate DNSSEC keys for the CDN TLD as well as for each Delivery Service in the CDN. It is important to note that this button will create a new KSK for the TLD and, therefore, a new DS Record. Any time a new DS Record is created, it will need to be added to the parent zone of the TLD in order for DNSSEC to work properly. When a user clicks the Generate Keys button, they will be presented with a screen with the following fields:

- CDN: This is not editable and displays the CDN for which keys will be generated
- ZSK Expiration (Days): Sets how long (in days) the Zone Signing Key will be valid for the CDN and associated Delivery Services. The default is 30 days.
- KSK Expiration (Days): Sets how long (in days) the Key Signing Key will be valid for the CDN and associated Delivery Services. The default is 365 days.
- Effective Date (GMT): The time from which the new keys will be active. Traffic Router will use this value to determine when to start signing with the new keys and stop signing with the old keys.

Once these fields have been correctly entered, a user can click Generate Keys. The user will be presented with a confirmation screen to help them understand the impact of generating the keys. If a user confirms, the keys will be generated and stored in Traffic Vault.

#### Regenerate KSK

Regenerate KSK will create a new Key Signing Key for the CDN TLD. A new DS Record will also be generated and need to be put into the parent zone in order for DNSSEC to work correctly. The **Regenerate KSK** button is only available if keys have already been generated for a CDN. The intent of the button is to provide a mechanism for generating a new KSK when a previous one expires or if necessary for other reasons such as a security breach. When a user goes to generate a new KSK they are presented with a screen with the following options:

- CDN: This is not editable and displays the CDN for which keys will be generated
- KSK Expiration (Days): Sets how long (in days) the Key Signing Key will be valid for the CDN and associated Delivery Services. The default is 365 days.

• Effective Date (GMT): The time from which the new KSK and DS Record will be active. Since generating a new KSK will generate a new DS Record that needs to be added to the parent zone, it is very important to make sure that an effective date is chosen that allows for time to get the DS Record into the parent zone. Failure to get the new DS Record into the parent zone in time could result in DNSSEC errors when Traffic Router tries to sign responses.

Once these fields have been correctly entered, a user can click Generate KSK. The user will be presented with a confirmation screen to help them understand the impact of generating the KSK. If a user confirms, the KSK will be generated and stored in Traffic Vault.

Additionally, Traffic Ops also performs some systematic management of DNSSEC keys. This management is necessary to help keep keys in sync for Delivery Services in a CDN as well as to make sure keys do not expire without human intervention.

#### Generation of keys for new Delivery Services

If a new Delivery Service is created and added to a CDN that has DNSSEC enabled, Traffic Ops will create DNSSEC keys for the Delivery Service and store them in Traffic Vault.

### Regeneration of expiring keys for a Delivery Service

Traffic Ops has a process, controlled by cron, to check for expired or expiring keys and re-generate them. The process runs at 5 minute intervals to check and see if keys are expired or close to expiring (withing 10 minutes by default). If keys are expired for a Delivery Service, traffic ops will regenerate new keys and store them in Traffic Vault. This process is the same for the CDN TLD ZSK, however Traffic Ops will not re-generate the CDN TLD KSK systematically. The reason is that when a KSK is regenerated for the CDN TLD then a new DS Record will also be created. The new DS Record needs to be added to the parent zone before Traffic Router attempts to sign with the new KSK in order for DNSSEC to work correctly. Therefore, management of the KSK needs to be a manual process.

# **3.1.7 Managing Traffic Ops Extensions**

Each script is a separate bash script located in \$TO\_HOME/bin/checks/.

The extensions must be registered with Traffic Ops in order to display a column on the Server Check page. The list of currently registered extensions can be listed by running /opt/traffic\_ops/app/bin/extensions  $-a$ .

The below extensions are automatically registered with the Traffic Ops database (to\_extension table) at install time (see traffic\_ops/app/db/seeds.sql). However, cron must still be configured to run these checks periodically.

The scripts are called as follows:

```
$TO_HOME/bin/checks/To<name>Check.pl -c "{\"base_url\": \",https://\"<traffic_ops_ip>
˓→\", \"check_name\": \"<check_name>\"}" -l <log level>
where:
<name> is the type of check script
<traffic_ops_ip> is the IP address of the Traffic Ops Server
<check_name> is the name of the check. For example: CDU, CHR, DSCP, MTU, etc...
<log_level> is between 1 and 4, with 4 being the most verbose. This field is optional
```
### **Example Cron File**

Edit with crontab  $-e$ . You may need to adjust the path to your \$TO\_HOME to match your system.

```
PERL5LIB=/opt/traffic_ops/app/local/lib/perl5:/opt/traffic_ops/app/lib
# IPv4 ping examples - The 'select: ["hostName","domainName"]' works but, if you want
˓→to check DNS resolution use FQDN.
*/15 * * * * root /opt/traffic_ops/app/bin/checks/ToPingCheck.pl -c "{\"base_url\": \
˓→"https://localhost\", \"check_name\": \"10G\", \"select\": [\"hostName\",\
˓→"domainName\"]}" >> /var/log/traffic_ops/extensionCheck.log 2>&1
*/15 * * * * root /opt/traffic_ops/app/bin/checks/ToPingCheck.pl -c "{\"base_url\": \
˓→"https://localhost\", \"check_name\": \"10G\", \"select\": \"ipAddress\"}" >> /var/
˓→log/traffic_ops/extensionCheck.log 2>&1
*/15 * * * * root /opt/traffic_ops/app/bin/checks/ToPingCheck.pl -c "{\"base_url\": \
˓→"https://localhost\", \"check_name\": \"10G\", \"name\": \"IPv4 Ping\", \"select\":
˓→\"ipAddress\", \"syslog_facility\": \"local0\"}" > /dev/null 2>&1
# IPv6 ping examples
*/15 * * * * root /opt/traffic_ops/app/bin/checks/ToPingCheck.pl -c "{\"base_url\": \
˓→"https://localhost\", \"check_name\": \"10G6\", \"name\": \"IPv6 Ping\", \"select\
˓→": \"ip6Address\", \"syslog_facility\": \"local0\"}" >/dev/null 2>&1
*/15 * * * * root /opt/traffic_ops/app/bin/checks/ToPingCheck.pl -c "{\"base_url\": \
˓→"https://localhost\", \"check_name\": \"10G6\", \"select\": \"ip6Address\"}" >> /
˓→var/log/traffic_ops/extensionCheck.log 2>&1
# iLO ping
18 * * * * root /opt/traffic_ops/app/bin/checks/ToPingCheck.pl -c "{\"base_url\": \
˓→"https://localhost\", \"check_name\": \"ILO\", \"select\": \"iloIpAddress\"}" >> /
˓→var/log/traffic_ops/extensionCheck.log 2>&1
18 * * * * root /opt/traffic_ops/app/bin/checks/ToPingCheck.pl -c "{\"base_url\": \
˓→"https://localhost\", \"check_name\": \"ILO\", \"name\": \"ILO ping\", \"select\": \
˓→"iloIpAddress\", \"syslog_facility\": \"local0\"}" >/dev/null 2>&1
# MTU ping
45 0 * * * root /opt/traffic_ops/app/bin/checks/ToPingCheck.pl -c "{\"base_url\": \
˓→"https://localhost\", \"check_name\": \"MTU\", \"select\": \"ipAddress\"}" >> /var/
˓→log/traffic_ops/extensionCheck.log 2>&1
45 0 * * * root /opt/traffic_ops/app/bin/checks/ToPingCheck.pl -c "{\"base_url\": \
˓→"https://localhost\", \"check_name\": \"MTU\", \"select\": \"ip6Address\"}" >> /var/
˓→log/traffic_ops/extensionCheck.log 2>&1
45 0 * * * root /opt/traffic_ops/app/bin/checks/ToPingCheck.pl -c "{\"base_url\": \
˓→"https://localhost\", \"check_name\": \"MTU\", \"name\": \"Max Trans Unit\", \
˓→"select\": \"ipAddress\", \"syslog_facility\": \"local0\"}" > /dev/null 2>&1
45 0 * * * root /opt/traffic_ops/app/bin/checks/ToPingCheck.pl -c "{\"base_url\": \
˓→"https://localhost\", \"check_name\": \"MTU\", \"name\": \"Max Trans Unit\", \
˓→"select\": \"ip6Address\", \"syslog_facility\": \"local0\"}" > /dev/null 2>&1
# FQDN
27 * * * * root /opt/traffic_ops/app/bin/checks/ToFQDNCheck.pl -c "{\"base_url\": \
˓→"https://localhost\", \"check_name\": \"FQDN\"" >> /var/log/traffic_ops/
˓→extensionCheck.log 2>&1
27 * * * * root /opt/traffic_ops/app/bin/checks/ToFQDNCheck.pl -c "{\"base_url\": \
˓→"https://localhost\", \"check_name\": \"FQDN\", \"name\": \"DNS Lookup\", \"syslog_
˓→facility\": \"local0\"}" > /dev/null 2>&1
# DSCP
36 * * * * root /opt/traffic_ops/app/bin/checks/ToDSCPCheck.pl -c "{\"base_url\": \
˓→"https://localhost\", \"check_name\": \"DSCP\", \"cms_interface\": \"eth0\"}" >> /
˓→var/log/traffic_ops/extensionCheck.log 2>&1
36 * * * * root /opt/traffic_ops/app/bin/checks/ToDSCPCheck.pl -c "{\"base_url\": \
˓→"https://localhost\", \"check_name\": \"DSCP\", \"name\": \"Delivery Service\", \
˓→"cms_interface\": \"eth0\", \"syslog_facility\": \"local0\"}" > /dev/null 2>&1
(continues on next page)
```
(continued from previous page)

```
# RTR
10 * * * * root /opt/traffic_ops/app/bin/checks/ToRTRCheck.pl -c "{\"base_url\": \
˓→"https://localhost\", \"check_name\": \"RTR\"}" >> /var/log/traffic_ops/
˓→extensionCheck.log 2>&1
10 * * * * root /opt/traffic_ops/app/bin/checks/ToRTRCheck.pl -c "{\"base_url\": \
˓→"https://localhost\", \"check_name\": \"RTR\", \"name\": \"Content Router Check\", \
˓→"syslog_facility\": \"local0\"}" > /dev/null 2>&1
# CHR
*/15 * * * * root /opt/traffic_ops/app/bin/checks/ToCHRCheck.pl -c "{\"base_url\": \
˓→"https://localhost\", \"check_name\": \"CHR\"}" >> /var/log/traffic_ops/
˓→extensionCheck.log 2>&1
# CDU
20 * * * * root /opt/traffic_ops/app/bin/checks/ToCDUCheck.pl -c "{\"base_url\": \
˓→"https://localhost\", \"check_name\": \"CDU\"}" >> /var/log/traffic_ops/
˓→extensionCheck.log 2>&1
# ORT
40 * * * * ssh_key_edge_user /opt/traffic_ops/app/bin/checks/ToORTCheck.pl -c "{\
˓→"base_url\": \"https://localhost\", \"check_name\": \"ORT\"}" >> /var/log/traffic_
˓→ops/extensionCheck.log 2>&1
40 * * * * ssh_key_edge_user /opt/traffic_ops/app/bin/checks/ToORTCheck.pl -c "{\
˓→"base_url\": \"https://localhost\", \"check_name\": \"ORT\", \"name\": \
˓→"Operational Readiness Test\", \"syslog_facility\": \"local0\"}" > /dev/null 2>&1
```
# **3.1.8 Traffic Portal Administration**

The following are requirements to ensure an accurate set up:

- CentOS 6.7 or 7
- Node.js 6.0.x or above

#### Installing Traffic Portal

- Download the Traffic Portal RPM from [Apache Jenkins](https://builds.apache.org/view/S-Z/view/TrafficControl/job/incubator-trafficcontrol-master-build/) or build from source (./pkg traffic portal build).
- Copy the Traffic Portal RPM to your server
- curl –silent –location [https://rpm.nodesource.com/setup\\_6.x](https://rpm.nodesource.com/setup_6.x) | sudo bash -
- sudo yum install -y nodejs
- sudo yum install -y <traffic\_portal rpm>

#### Configuring Traffic Portal

- update /etc/traffic\_portal/conf/config.js (if upgrade, reconcile config.js with config.js.rpmnew and then delete config.js.rpmnew)
- update /opt/traffic\_portal/public/traffic\_portal\_properties.json (if upgrade, reconcile traffic\_portal\_properties.json with traffic\_portal\_properties.json.rpmnew and then delete traffic\_portal\_properties.json.rpmnew)
- [OPTIONAL] update /opt/traffic\_portal/public/resources/assets/css/custom.css (to customize traffic portal skin)

#### Starting Traffic Portal

• sudo service traffic\_portal start

### Stopping Traffic Portal

• sudo service traffic\_portal stop

# **3.1.9 Traffic Portal - Using**

**Traffic portal Menu**

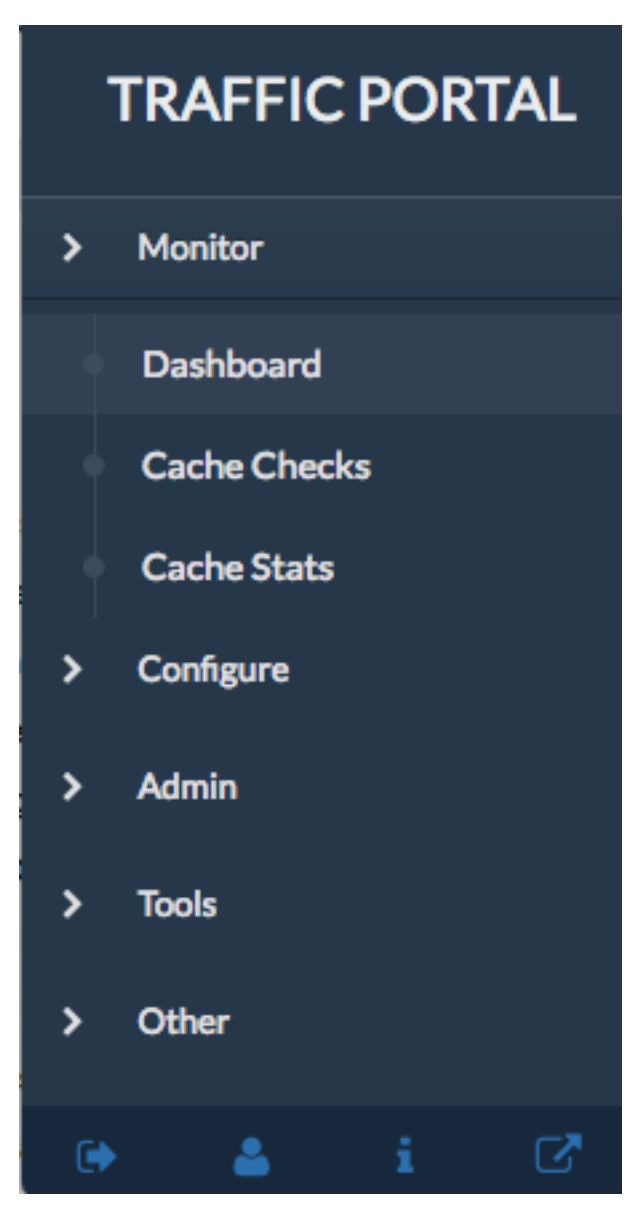

Traffic Portal is a replacement for the Traffic Ops UI. The following tabs are available in the Traffic Portal Menu.

• Monitor

Information on the health of the system. Click the Monitor tab to get to the following options:

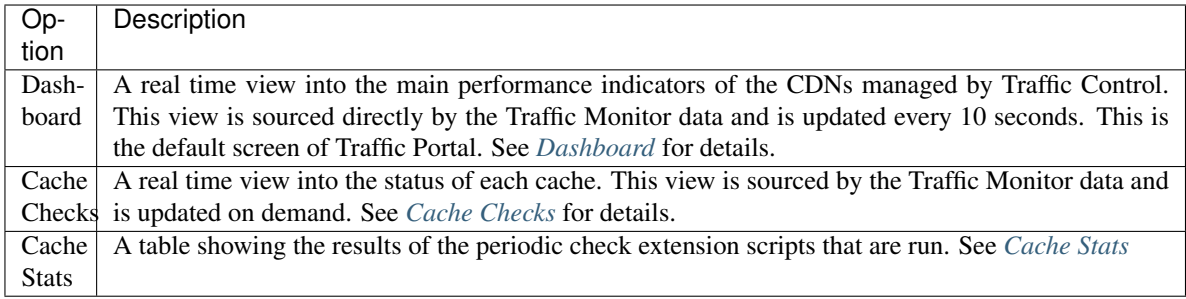

### • Configure

The main Delivery Service table. This is where you Create/Read/Update/Delete Delivery Services of all types. Hover over to get the following sub option:

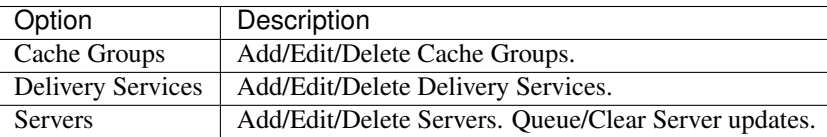

#### • Admin

The main Servers table. This is where you Create/Read/Update/Delete servers of all types. Click the main tab to get to the main table, and hover over to get these sub options:

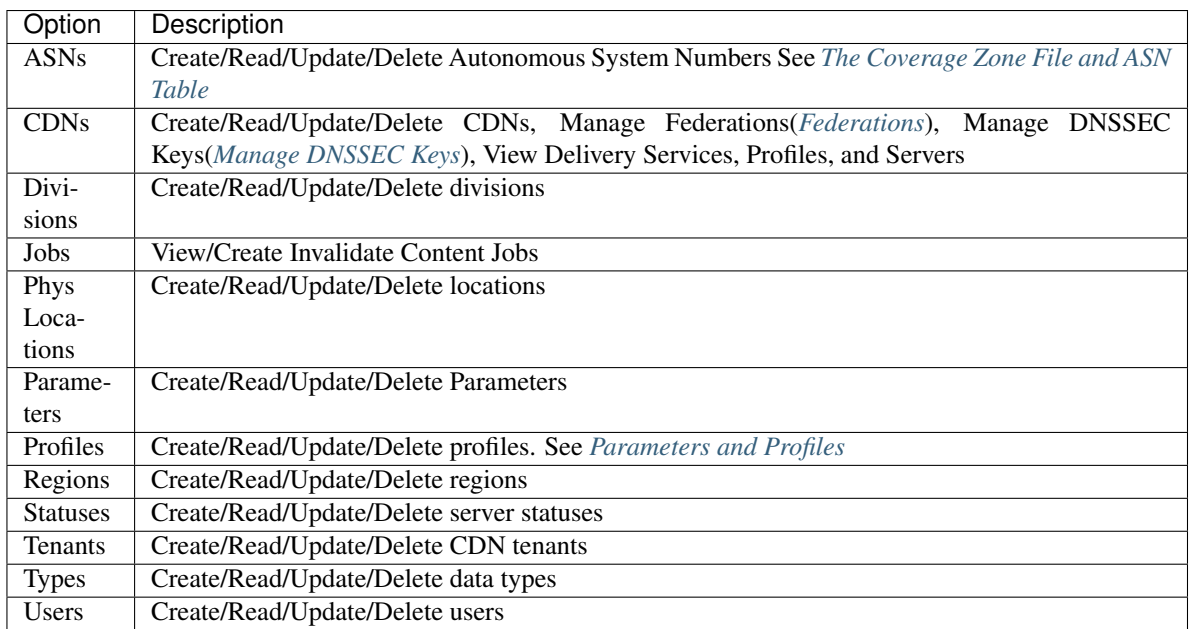

#### • Tools

Tools for working with Traffic Ops and it's servers. Hover over this tab to get the following options:

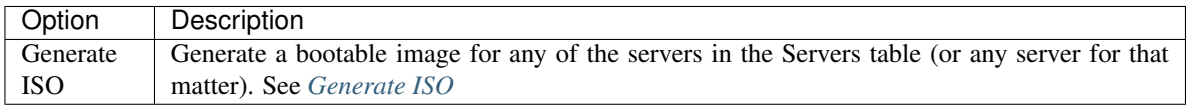

#### • Other

Miscellaneous editing options. Hover over this tab to get the following options:

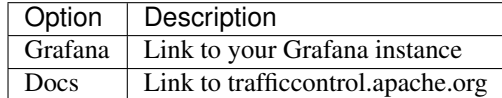

#### • ChangeLog

Displayed at the top right of every page. The Changelog table displays the changes that are being made to the Traffic Ops database through the Traffic Portal. This tab will show the number of changes since you last visited this tab in (brackets) since the last time you visited this tab. There are currently no sub menus for this tab.

• Bottom Menu Icons

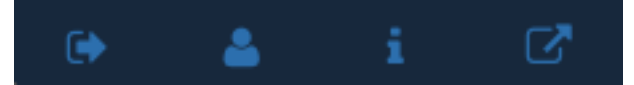

Hover over each icon to see the following options:

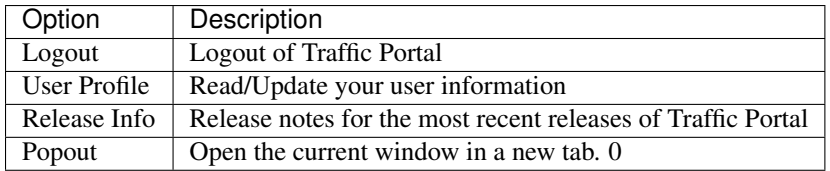

#### **Monitor**

#### <span id="page-67-0"></span>**Dashboard**

The Dashboard is the default landing screen for Traffic Portal, it displays various statistics about the overall health of your CDN.

- Current Bandwidth: The current bandwidth of all of your CDNs.
- Current Connections: The current number of connections to all of your CDNs.
- Healthy Caches: Number of healthy caches returned by the /cdns/health endpoint. Click the link to view the healthy caches on the cache stats page.
- Unhealthy Caches: Number of unhealthy caches returned by the /cdns/health endpoint. Click the link to view the unhealthy caches on the cache stats page.
- Online Caches: Number of online caches. Traffic Monitor will not monitor the state of ONLINE servers. True health is unknown.
- Reported Caches: Number of caches with REPORTED status.
- Offline Caches: Number of caches with OFFLINE status.
- Admin Down Caches: Number of caches with ADMIN\_DOWN status.

## <span id="page-68-0"></span>**Cache Checks**

The cache checks page is intended to give an overview of the Servers managed by Traffic Control as well as their status. This data comes from the servers/checks api endpoint.

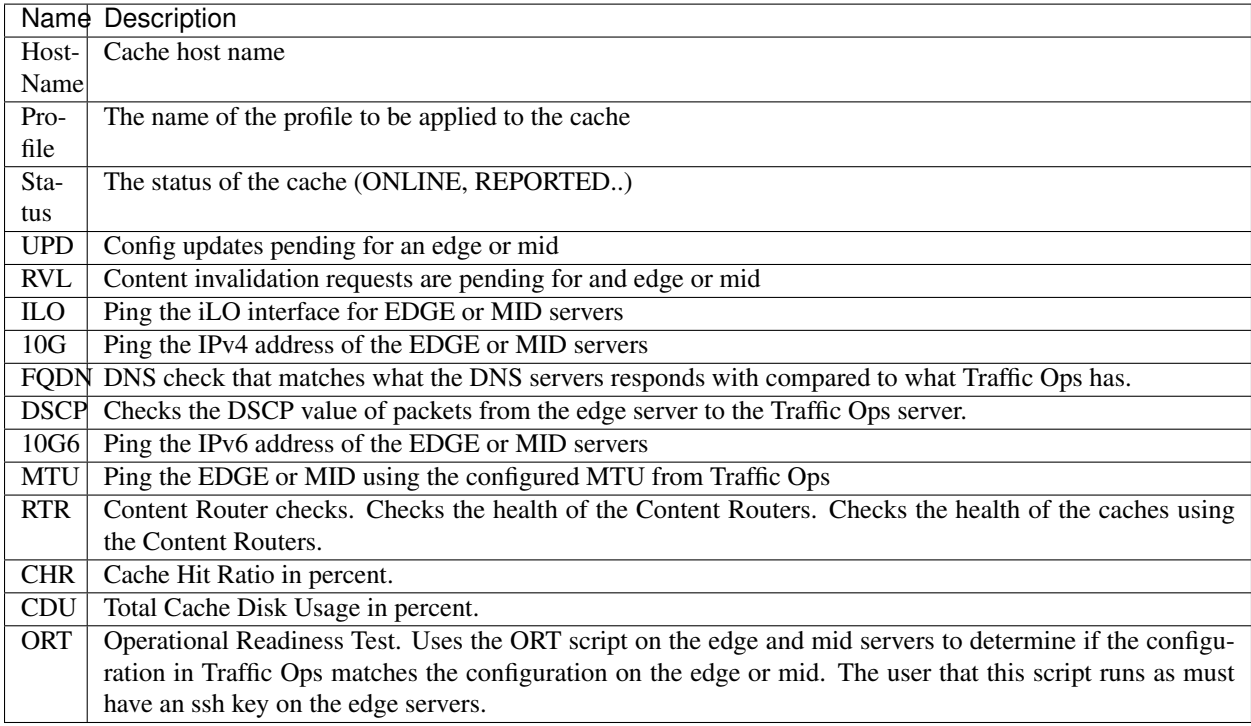

## <span id="page-68-1"></span>**Cache Stats**

Displayes health by cache group/profile.

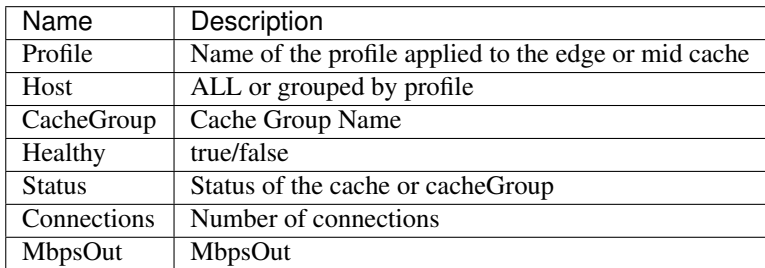

### **Delivery Services**

The fields in the Delivery Service view are:

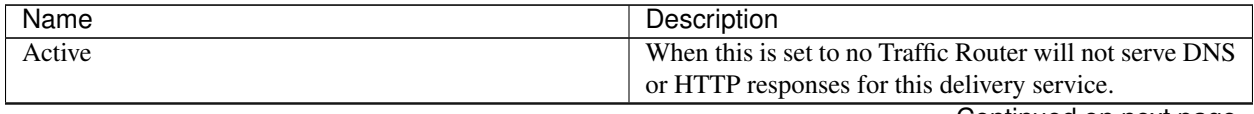

| Name                          | Description                                                                 |
|-------------------------------|-----------------------------------------------------------------------------|
| <b>Content Routing Type</b>   | The type of content routing this delivery service will                      |
|                               | use. See Delivery Service Types.                                            |
| Key(XML ID)                   | A unique string that identifies this delivery service.                      |
| <b>Display Name</b>           | Delivery Service Name.                                                      |
| Tenant                        | Dropdown to choose the appropriate tenant for your de-                      |
|                               | livery service.                                                             |
| CDN                           | Dropdown to choose the CDN that the delivery service                        |
|                               | will use.                                                                   |
| Origin Server Base URL        | The Origin Server's base URL. This includes the pro-                        |
|                               | tocol (http or https). Example: http://movies.                              |
|                               | origin.com                                                                  |
| Protocol                      | The protocol to serve this delivery service to the clients                  |
|                               | with:                                                                       |
|                               | $\bullet$ 0 http                                                            |
|                               | • 1 https                                                                   |
|                               | • 2 both http and https                                                     |
|                               | • 3 http to https                                                           |
|                               |                                                                             |
| Long Description              | Long description for this delivery service. To be con-                      |
|                               | sumed from the APIs by downstream tools (Portal).                           |
| <b>Delivery Service URLs</b>  | List of URLs derived from Protocol + Routing Name +                         |
|                               | XML ID + CDN Domain                                                         |
| <b>Advanced</b>               |                                                                             |
| <b>Routing Name</b>           | The routing name to use for the delivery FQDN,                              |
|                               | <routing-name>.<deliveryservice>.<br/>i.e.</deliveryservice></routing-name> |
|                               | <cdn-domain>. It must be a valid hostname without</cdn-domain>              |
|                               | periods. $^{2}$                                                             |
| <b>DSCP</b> Tag               | The DSCP value to mark IP packets to the client with.                       |
| IPv6 Routing Enabled?         | When set to yes, the Traffic Router will respond to                         |
|                               | AAAA DNS requests for the routed name of this deliv-                        |
|                               | ery service. Otherwise, only A records will be served.                      |
| <b>Range Request Handling</b> | (experimental) How to treat range requests:                                 |
|                               | • 0 Do not cache (ranges requested from files taht                          |
|                               | are already cached due to a non range request will                          |
|                               | be a HIT)                                                                   |
|                               | • 1 Use the background_fetch plugin.                                        |
|                               | • 2 Use the cache_range_requests plugin.                                    |
|                               |                                                                             |

Table 3 – continued from previous page

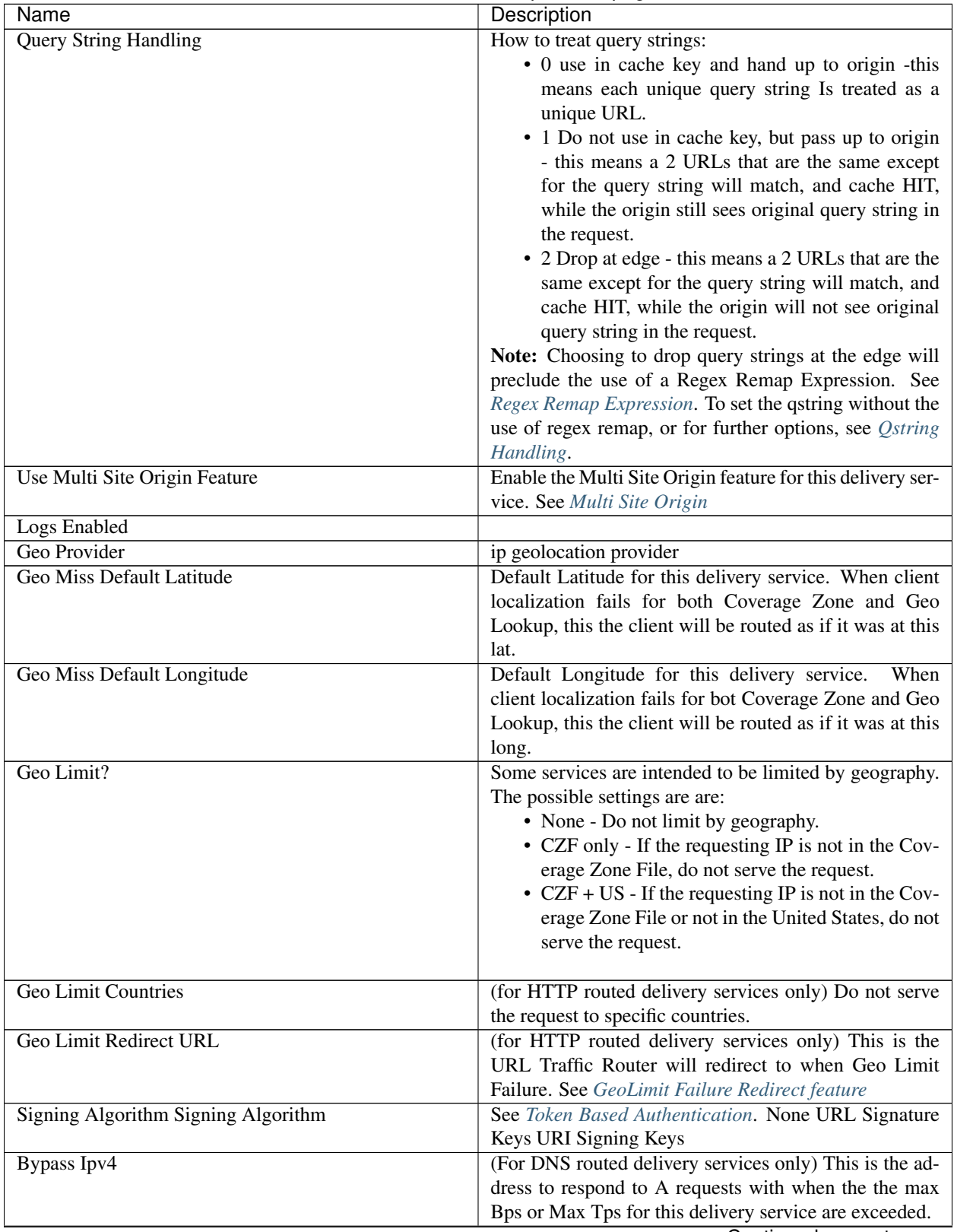

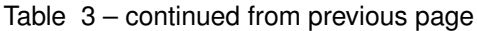

| Name                                              | Description                                                            |
|---------------------------------------------------|------------------------------------------------------------------------|
| <b>Bypass IPv6</b>                                | (For DNS routed delivery services only) This is the ad-                |
|                                                   | dress to respond to AAAA requests with when the the                    |
|                                                   | max Bps or Max Tps for this delivery service are ex-                   |
|                                                   | ceeded.                                                                |
| <b>DNS Bypass Cname</b>                           |                                                                        |
| <b>DNS Bypass TTL</b>                             |                                                                        |
| <b>Max DNS Answers</b>                            |                                                                        |
| <b>Delivery Service DNS TTL</b>                   | The Time To Live on the DNS record for the Traffic                     |
|                                                   | Router A and AAAA records ( <routing-name>.</routing-name>             |
|                                                   | <deliveryservice>.<cdn-domain>).</cdn-domain></deliveryservice>        |
| Delivery Service Profile                          | The profile for this delivery service.                                 |
| <b>Global Max Mbps</b>                            | The maximum bits per second this delivery service can                  |
|                                                   | serve across all EDGE caches before traffic will be di-                |
|                                                   | verted to the bypass destination. For a DNS delivery                   |
|                                                   | service, the Bypass Ipv4 or Ipv6 will be used (depend-                 |
|                                                   | ing on whether this was a A or AAAA request), and for                  |
|                                                   | HTTP delivery services the Bypass FQDN will be used.                   |
| <b>Global Max TPS</b>                             | The maximum transactions per se this delivery service                  |
|                                                   | can serve across all EDGE caches before traffic will be                |
|                                                   | diverted to the bypass destination. For a DNS delivery                 |
|                                                   | service, the Bypass Ipv4 or Ipv6 will be used (depend-                 |
|                                                   | ing on whether this was a A or AAAA request), and for                  |
|                                                   | HTTP delivery services the Bypass FQDN will be used.                   |
| Signed URLs                                       | Use Signed URLs? See Token Based Authentication.                       |
| <b>Edge Header Rewrite Rules</b>                  | Header Rewrite rules to apply for this delivery service                |
|                                                   | at the EDGE tier. See Header Rewrite Options and<br>DSCP. <sup>1</sup> |
| <b>Mid Header Rewrite Rules</b>                   | Header Rewrite rules to apply for this delivery service at             |
|                                                   | the MID tier. See Header Rewrite Options and DSCP. <sup>1</sup>        |
| <b>Traffic Router Additional Response Headers</b> |                                                                        |
| <b>Traffic Router Log Request Headers</b>         |                                                                        |
| <b>Regex Remap Expression</b>                     | Regex Remap rule to apply to this delivery service at the              |
|                                                   | Edge tier. See ATS documentation on regex_remap. <sup>1</sup>          |
|                                                   | Note: you will not be able to save a Regex Remap Ex-                   |
|                                                   | pression if you have Query String Handling set to drop                 |
|                                                   | query strings at the edge. See Regex Remap Expression.                 |
| Cache URL expression                              | Cache URL rule to apply to this delivery service. See                  |
|                                                   | ATS documentation on cacheurl. <sup>1</sup>                            |
| Raw remap text                                    | For HTTP and DNS deliveryservices, this will get added                 |
|                                                   | to the end of the remap line on the cache verbatim. For                |
|                                                   | ANY_MAP deliveryservices this is the remap line. <sup>1</sup>          |
| Long Description 2                                | Customer description for this delivery service. To be                  |
|                                                   | consumed from the APIs by downstream tools (Portal).                   |
| Long Description 3                                | Service description for this delivery service. To be con-              |
|                                                   | sumed from the APIs by downstream tools (Portal).                      |
| Info URL                                          | Info URL for this delivery service. To be consumed                     |
|                                                   |                                                                        |
|                                                   | from the APIs by downstream tools (Portal).                            |

Table 3 – continued from previous page
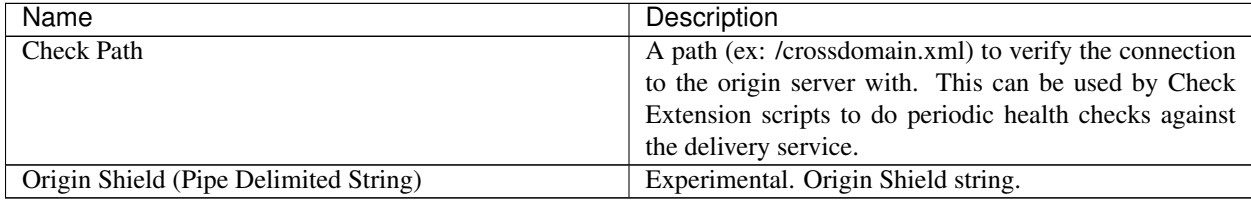

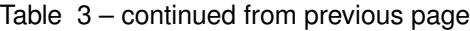

# **Delivery Service Types**

One of the most important settings when creating the delivery service is the selection of the delivery service *type*. This type determines the routing method and the primary storage for the delivery service.

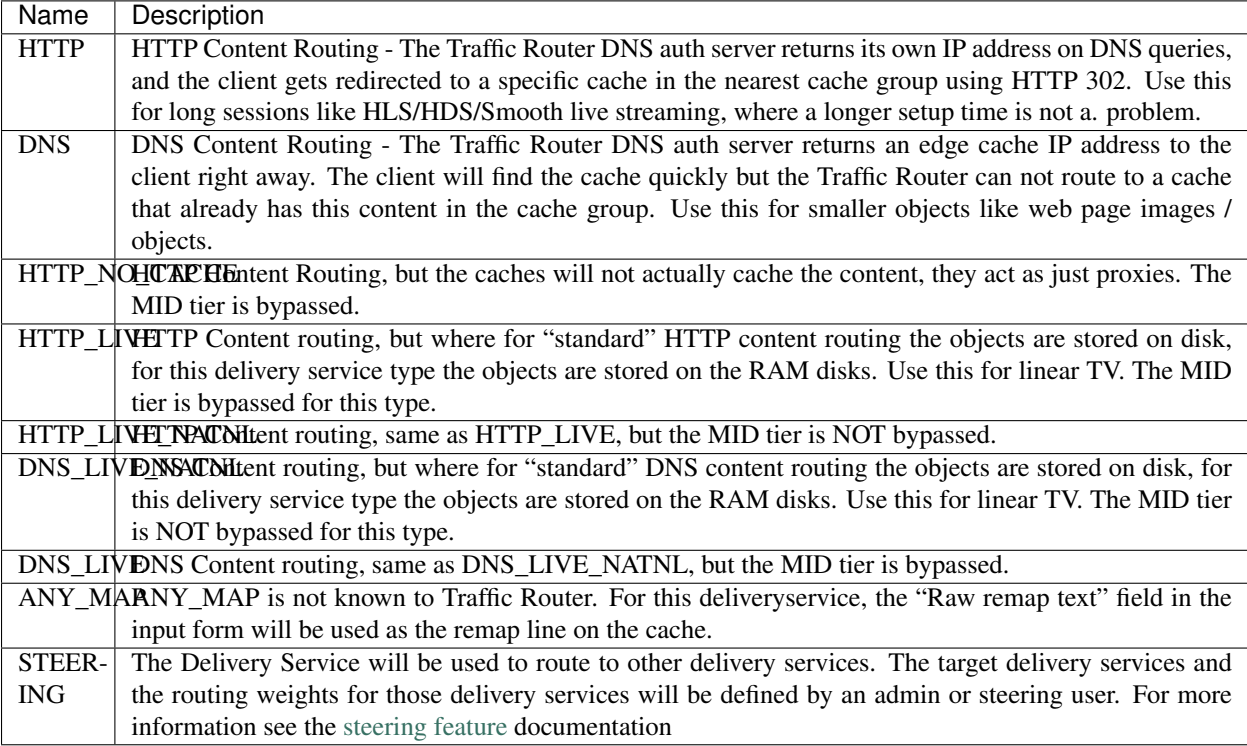

Note: Once created, the Traffic Ops user interface does not allow you to change the delivery service type; the drop down is greyed out. There are many things that can go wrong when changing the type, and it is safer to delete the delivery service, and recreate it.

<sup>&</sup>lt;sup>2</sup> It is not recommended to change the Routing Name of a Delivery Service after deployment because this changes its Delivery FQDN (i.e. <routing-name>.<deliveryservice>.<cdn-domain>), which means that SSL certificates may need to be updated and clients using the Delivery Service will need to be transitioned to the new Delivery URL.

<sup>&</sup>lt;sup>1</sup> These fields are not validated by Traffic Ops to be correct syntactically, and can cause Traffic Server to not start if invalid. Please use with caution.

### **Servers**

This view shows a table of all the servers in Traffic Ops. The table columns show the most important details of the

server. The IPAddrr column is clickable to launch an  $\text{ssh}$ :// link to this server. The icon will link to a Traffic Stats graph of this server for caches, and the will link to the server status pages for other server types.

# **Server Types**

These are the types of servers that can be managed in Traffic Ops:

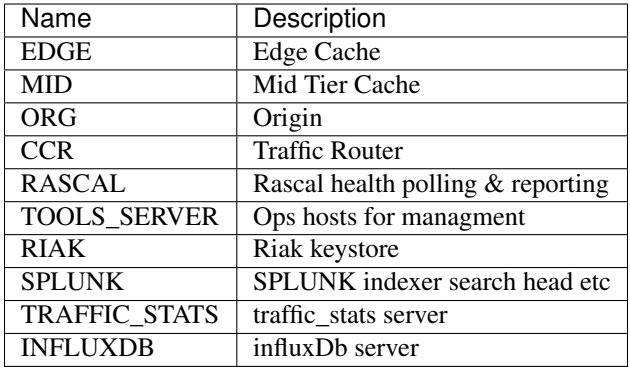

# **Federations**

Federations allow for other (federated) CDNs (at a different ISP, MSO, etc) to add a list of resolvers and a CNAME to a delivery service Traffic Portal. When a request is made from one of federated CDN's clients, Traffic Router will return the CNAME configured in the federation mapping. This allows the federated CDN to serve the content without the content provider changing the URL, or having to manage multiple URLs.

Before adding a federation in the Traffic Portal UI, a user with the federations role needs to be created. This user will be assigned to the federation and will be able to add resolvers to the federation via the Traffic Ops [Federation API.](../../development/traffic_ops_api/v12/federation.html)

# **Header Rewrite Options and DSCP**

Most header manipulation and per-delivery service configuration overrides are done using the [ATS Header Rewrite](https://docs.trafficserver.apache.org/en/latest/admin-guide/plugins/header_rewrite.en.html) [Plugin.](https://docs.trafficserver.apache.org/en/latest/admin-guide/plugins/header_rewrite.en.html) Traffic Control allows you to enter header rewrite rules to be applied at the edge and at the mid level. The syntax used in Traffic Ops is the same as the one described in the ATS documentation, except for some special strings that will get replaced:

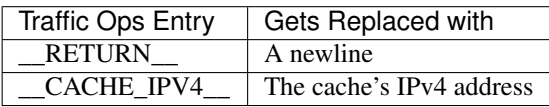

The deliveryservice screen also allows you to set the DSCP value of traffic sent to the client. This setting also results in a header\_rewrite rule to be generated and applied to at the edge.

Note: The DSCP setting in the UI is *only* for setting traffic towards the client, and gets applied *after* the initial TCP handshake is complete, and the HTTP request is received (before that the cache can't determine what deliveryservice this request is for, and what DSCP to apply), so the DSCP feature can not be used for security settings - the TCP SYN-ACK is not going to be DSCP marked.

### **Token Based Authentication**

Token based authentication or *signed URLs* is implemented using the Traffic Server url\_sig plugin. To sign a URL at the signing portal take the full URL, without any query string, and add on a query string with the following parameters:

Client IP address The client IP address that this signature is valid for.

C=<client IP address>

Expiration The Expiration time (seconds since epoch) of this signature.

E=<expiration time in secs since unix epoch>

Algorithm The Algorithm used to create the signature. Only 1 (HMAC\_SHA1) and 2 (HMAC\_MD5) are supported at this time

A=<algorithm number>

Key index Index of the key used. This is the index of the key in the configuration file on the cache. The set of keys is a shared secret between the signing portal and the edge caches. There is one set of keys per reverse proxy domain (fqdn).

K=<key index used>

**Parts** Parts to use for the signature, always excluding the scheme [\(http://\)](http://). parts0 = fqdn, parts1..x is the directory parts of the path, if there are more parts to the path than letters in the parts param, the last one is repeated for those. Examples:

> 1: use fqdn and all of URl path 0110: use part1 and part 2 of path only 01: use everything except the fqdn

P= $\epsilon$ parts string (0's and  $1's$ ) >

**Signature** The signature over the parts  $+$  the query string up to and including " $S =$ ".

S=<signature>

See also:

The url\_sig [README.](https://github.com/apache/trafficserver/blob/master/plugins/experimental/url_sig/README)

### **Generate URL Sig Keys**

To generate a set of random signed url keys for this delivery service and store them in Traffic Vault, click the Generate URL Sig Keys button at the bottom of the delivery service details screen.

### **Parent Selection**

Parameters in the Edge (child) profile that influence this feature:

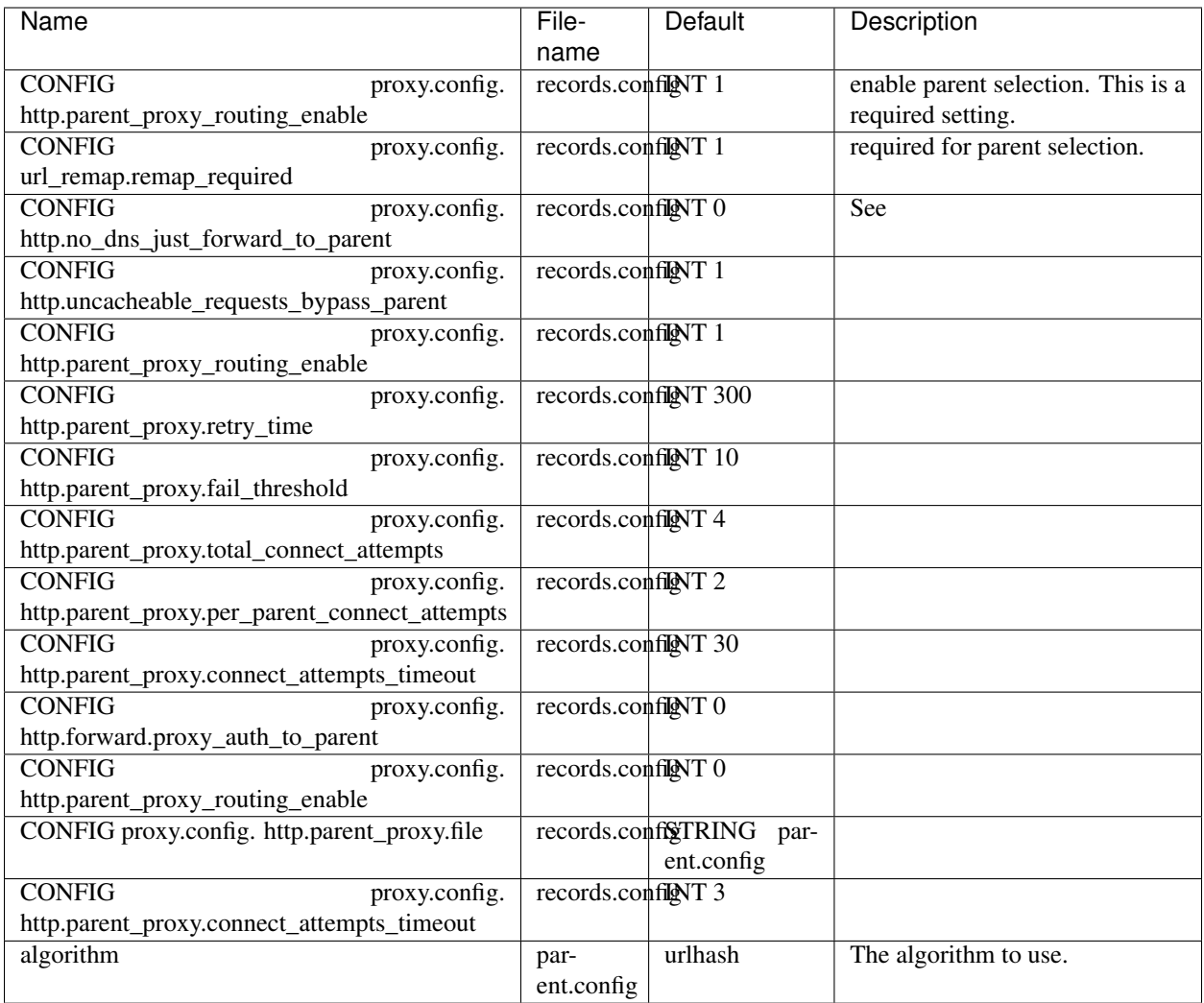

Parameters in the Mid (parent) profile that influence this feature:

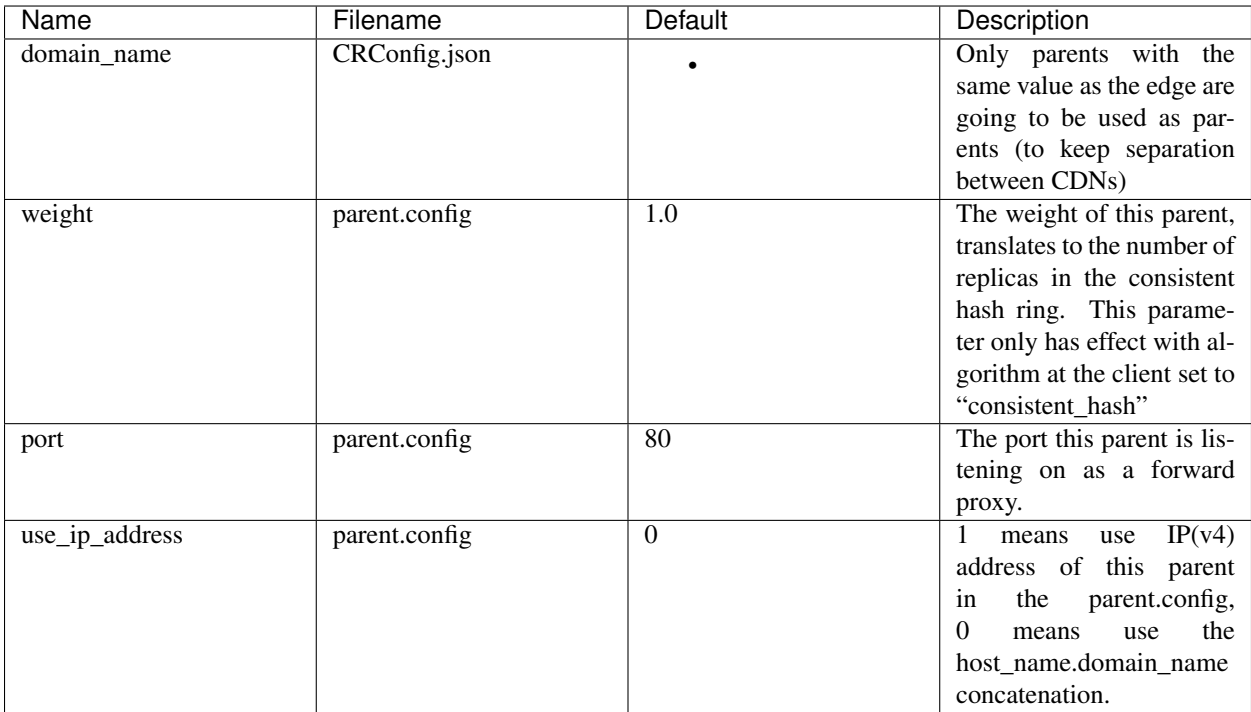

# **Qstring Handling**

Delivery services have a Query String Handling option that, when set to ignore, will automatically add a regex remap to that delivery service's config. There may be times this is not preferred, or there may be requirements for one delivery service or server(s) to behave differently. When this is required, the psel.qstring\_handling parameter can be set in either the delivery service profile or the server profile, but it is important to note that the server profile will override ALL delivery services assigned to servers with this profile parameter. If the parameter is not set for the server profile but is present for the Delivery Service profile, this will override the setting in the delivery service. A value of "ignore" will not result in the addition of regex remap configuration.

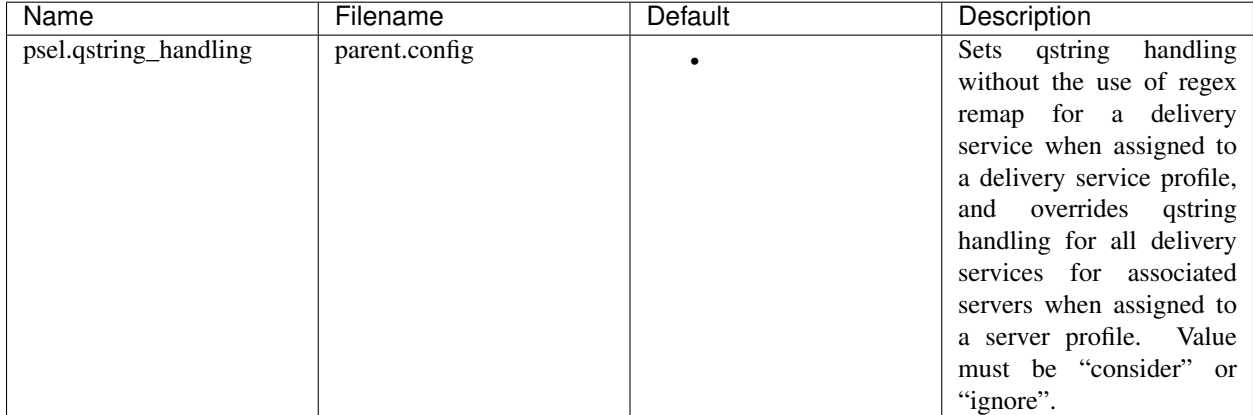

# **Multi Site Origin**

Note: The configuration of this feature changed significantly between ATS version 5 and  $\geq$  6. Some configuration in Traffic Control is different as well. This documentation assumes ATS 6 or higher. See *[Configure Multi Site Origin](#page-114-0)* for more details.

Normally, the mid servers are not aware of any redundancy at the origin layer. With Multi Site Origin enabled this changes - Traffic Server (and Traffic Ops) are now made aware of the fact there are multiple origins, and can be configured to do more advanced failover and loadbalancing actions. A prerequisite for MSO to work is that the multiple origin sites serve identical content with identical paths, and both are configured to serve the same origin hostname as is configured in the deliveryservice *Origin Server Base URL* field. See the [Apache Traffic Server docs](https://docs.trafficserver.apache.org/en/latest/admin-guide/files/parent.config.en.html) for more information on that cache's implementation.

With This feature enabled, origin servers (or origin server VIP names for a site) are going to be entered as servers in to the Traiffic Ops UI. Server type is "ORG".

Parameters in the mid profile that influence this feature:

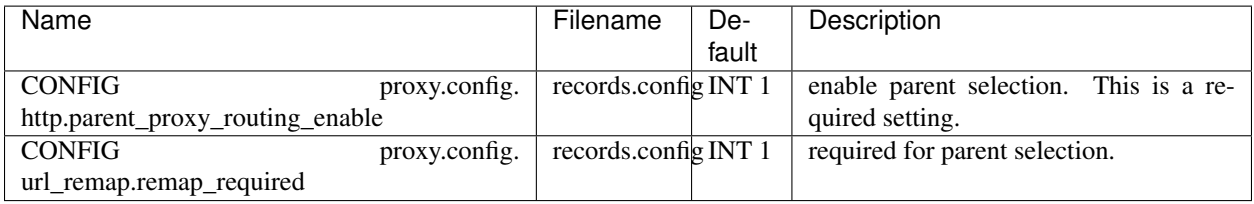

Parameters in the deliveryservice profile that influence this feature:

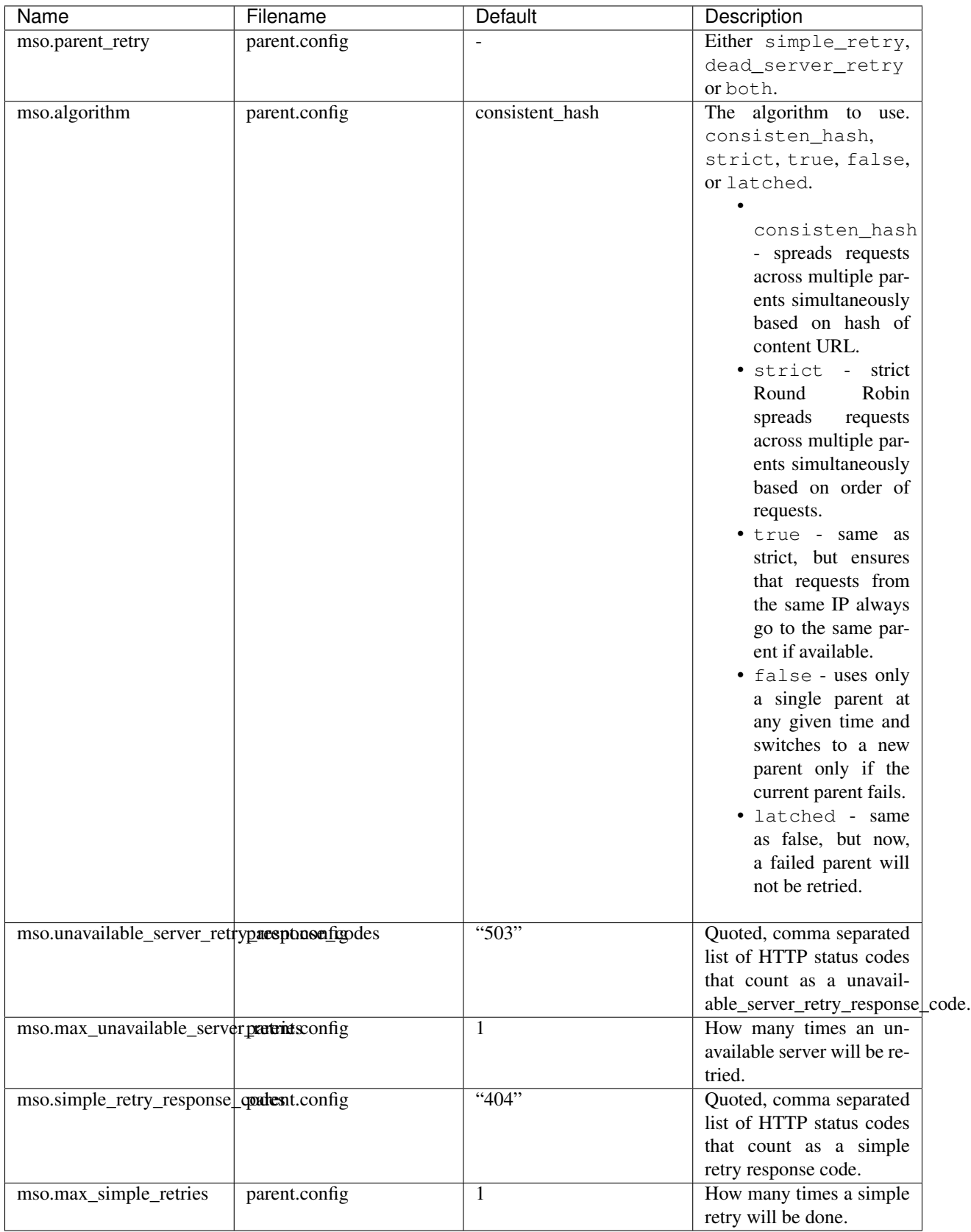

see *[Configure Multi Site Origin](#page-114-0)* for a *quick how to* on this feature.

# <span id="page-79-0"></span>**Traffic Router Profile**

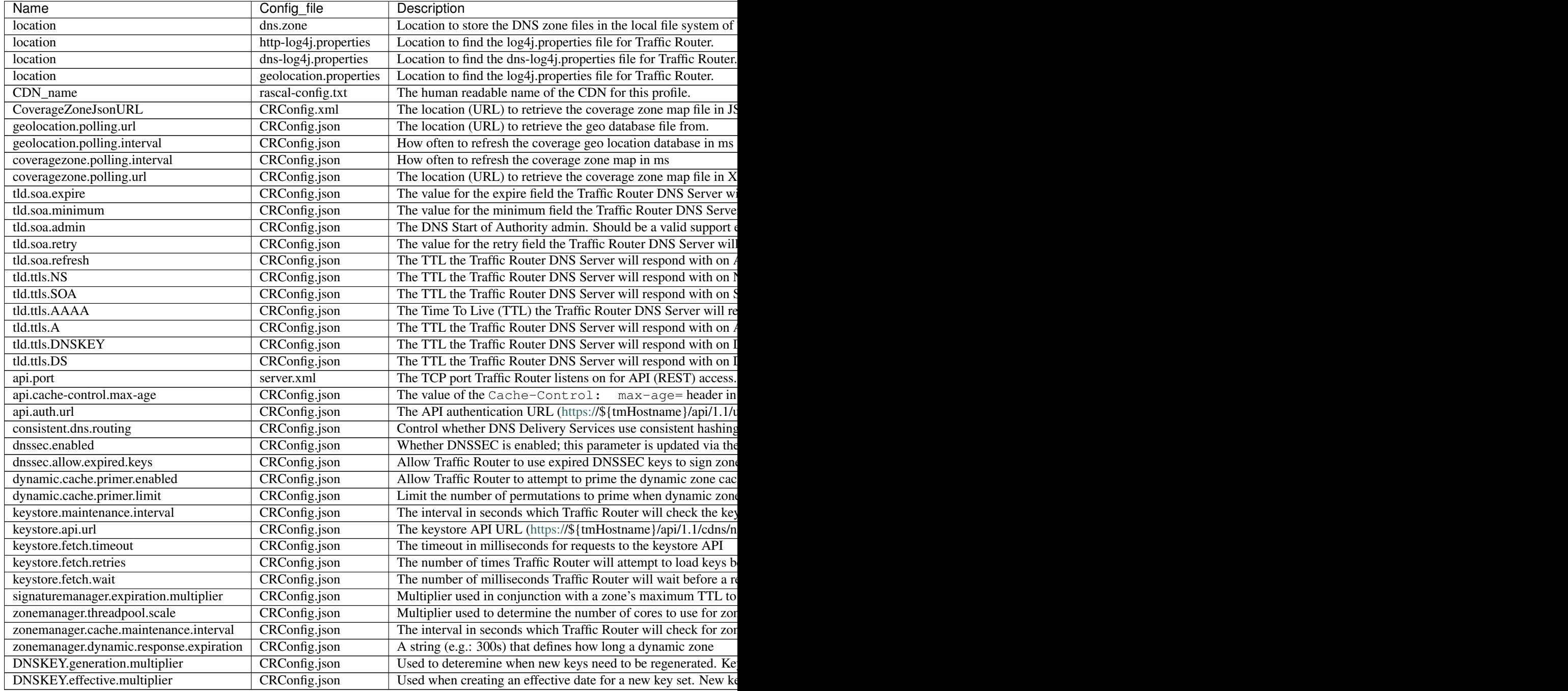

# **Regex Remap Expression**

The regex remap expression allows to to use a regex and resulting match group(s) in order to modify the request URIs that are sent to origin. For example:

^/original/(.\*) http://origin.example.com/remapped/\$1

Note: If Query String Handling is set to 2 Drop at edge, then you will not be allowed to save a regex remap expression, as dropping query strings actually relies on a regex remap of its own. However, if there is a need to both drop query strings and remap request URIs, this can be accomplished by setting Query String Handling to  $1\;\mathrm{Do}$ not use in cache key, but pass up to origin, and then using a custom regex remap expression to do the necessary remapping, while simultaneously dropping query strings. The following example will capture the original request URI up to, but not including, the query string and then forward to a remapped URI:

 $\gamma$ ( $\lceil$   $\gamma$ ]\*).\* http://origin.example.com/remapped/\$1

# **Delivery Service Regexp**

This table defines how requests are matched to the delivery service. There are 3 type of entries possible here:

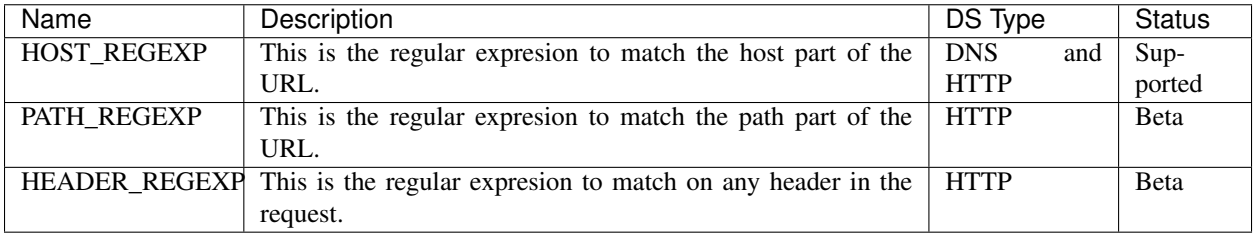

The **Order** entry defines the order in which the regular expressions get evaluated. To support CNAMES from domains outside of the Traffic Control top level DNS domain, enter multiple HOST\_REGEXP lines.

#### Example: Example foo.

Note: In most cases is is sufficient to have just one entry in this table that has a HOST\_REGEXP Type, and Order 0. For the *movies* delivery service in the Kabletown CDN, the entry is simply single HOST\_REGEXP set to  $\cdot$  \*\. movies\..\*. This will match every url that has a hostname that ends with movies.cdn1.kabletown.net, since cdn1.kabletown.net is the Kabletown CDN's DNS domain.

# **Static DNS Entries**

Static DNS entries allow you to create other names *under* the delivery service domain. You can enter any valid hostname, and create a CNAME, A or AAAA record for it by clicking the Static DNS button at the bottom of the delivery service details screen.

# **Server Assignments**

Click the Server Assignments button at the bottom of the screen to assign servers to this delivery service. Servers can be selected by drilling down in a tree, starting at the profile, then the cache group, and then the individual servers. Traffic Router will only route traffic for this delivery service to servers that are assigned to it.

# **The Coverage Zone File and ASN Table**

The Coverage Zone File (CZF) should contain a cachegroup name to network prefix mapping in the form:

```
{
  "coverageZones": {
    "cache-group-01": {
      "network6": [
        "1234:5678::\/64",
        "1234:5679::\/64"
      ],
      "network": [
        "192.168.8.0\/24",
        "192.168.9.0\/24"
      ]
    }
    "cache-group-02": {
      "network6": [
        "1234:567a::\/64",
        "1234:567b::\/64"
      \frac{1}{2},
      "network": [
        "192.168.4.0\/24",
        "192.168.5.0\/24"
      ]
    }
  }
}
```
The CZF is an input to the Traffic Control CDN, and as such does not get generated by Traffic Ops, but rather, it gets consumed by Traffic Router. Some popular IP management systems output a very similar file to the CZF but in stead of a cachegroup an ASN will be listed. Traffic Ops has the "Networks (ASNs)" view to aid with the conversion of files like that to a Traffic Control CZF file; this table is not used anywhere in Traffic Ops, but can be used to script the conversion using the API.

The script that generates the CZF file is not part of Traffic Control, since it is different for each situation.

# **Parameters and Profiles**

Parameters are shared between profiles if the set of { name, config\_file, value } is the same. To change a value in one profile but not in others, the parameter has to be removed from the profile you want to change it in, and a new parameter entry has to be created (Add Parameter button at the bottom of the Parameters view), and assigned to that profile. It is easy to create new profiles from the Misc > Profiles view - just use the Add/Copy Profile button at the bottom of the profile view to copy an existing profile to a new one. Profiles can be exported from one system and imported to another using the profile view as well. It makes no sense for a parameter to not be assigned to a single profile - in that case it really has no function. To find parameters like that use the **Parameters > Orphaned** Parameters view. It is easy to create orphaned parameters by removing all profiles, or not assigning a profile directly after creating the parameter.

# See also:

*[Profile Parameters](#page-33-0)* in the *Configuring Traffic Ops* section.

# **Tools**

# **Generate ISO**

Generate ISO is a tool for building custom ISOs for building caches on remote hosts. Currently supports Centos 6 and 7, but if you're brave and pure of heart you MIGHT be able to get it to work with other unix-like OS's.

The interface is *mostly* self explainatory as it's got hints.

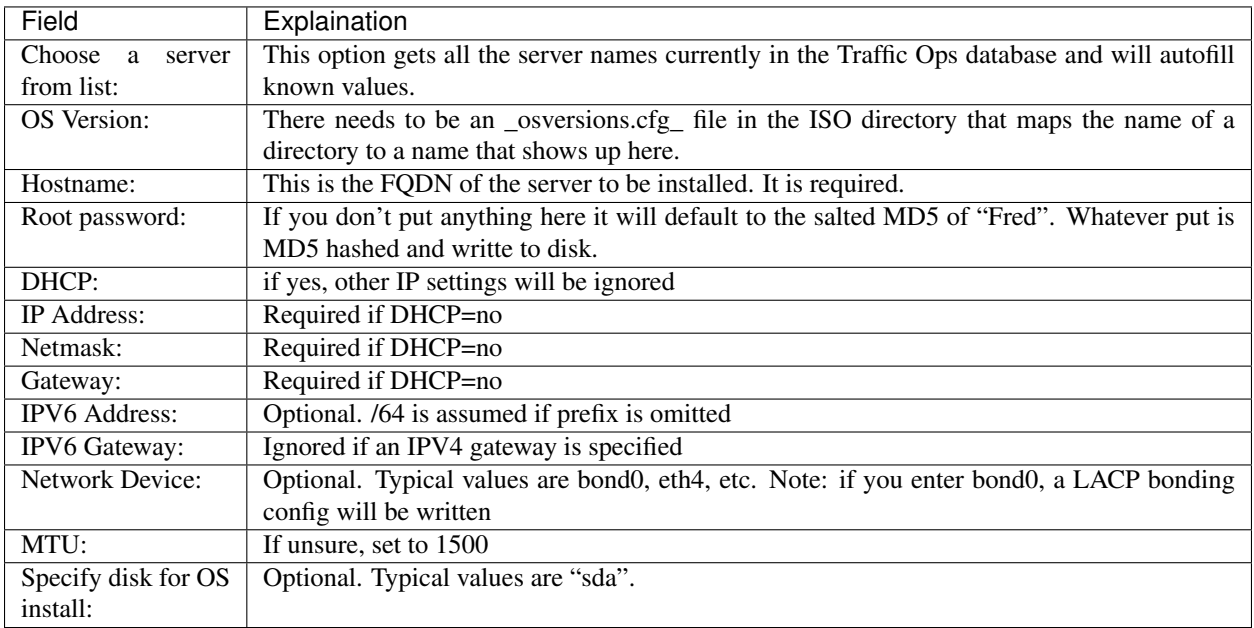

When you click the **Download ISO** button the folling occurs (all paths relative to the top level of the directory specified in \_osversions.cfg\_):

- 1. Reads /etc/resolv.conf to get a list of nameservers. This is a rather ugly hack that is in place until we get a way of configuring it in the interface.
- 2. Writes a file in the ks\_scripts/state.out that contains directory from \_osversions.cfg\_ and the mkisofs string that we'll call later.
- 3. Writes a file in the ks\_scripts/network.cfg that is a bunch of key=value pairs that set up networking.
- 4. Creates an MD5 hash of the password you specify and writes it to ks\_scripts/password.cfg. Note that if you do not specify a password "Fred" is used. Also note that we have experienced some issues with webbrowsers autofilling that field.
- 5. Writes out a disk configuration file to ks\_scripts/disk.cfg.
- 6. mkisofs is called against the directory configured in \_osversions.cfg\_ and an ISO is generated in memory and delivered to your webbrowser.

You now have a customized ISO that can be used to install Red Hat and derivative Linux installations with some modifications to your ks.cfg file.

Kickstart/Anaconda will mount the ISO at /mnt/stage2 during the install process (at least with 6).

You can directly include the password file anywhere in your ks.cfg file (usually in the top) by doing %include /mnt/stage2/ks\_scripts/password.cfg

What we currently do is have 2 scripts, one to do hard drive configuration and one to do network configuration. Both are relatively specific to the environment they were created in, and both are *probably* wrong for other organizations, however they are currently living in the "misc" directory as examples of how to do things.

We trigger those in a %pre section in ks.cfg and they will write config files to /tmp. We will then include those files in the appropriate places using %pre.

For example this is a section of our ks.cfg file:

```
%include /mnt/stage2/ks_scripts/packages.txt
%pre
 python /mnt/stage2/ks_scripts/create_network_line.py
 bash /mnt/stage2/ks_scripts/drive_config.sh
%end
```
These two scripts will then run \_before\_ anaconda sets up it's internal structures, then a bit further up in the ks.cfg file (outside of the %pre %end block) we do an

```
%include /mnt/stage2/ks_scripts/password.cfg
...
%include /tmp/network_line
%include /tmp/drive_config
...
```
This snarfs up the contents and inlines them.

If you only have one kind of hardware on your CDN it is probably best to just put the drive config right in the ks.cfg.

If you have simple networking needs (we use bonded interfaces in most, but not all locations and we have several types of hardware meaning different ethernet interface names at the OS level etc.) then something like this:

```
#!/bin/bash
source /mnt/stage2/ks scripts/network.cfg
echo "network --bootproto=static --activate --ipv6=$IPV6ADDR --ip=$IPADDR --netmask=
˓→$NETMASK --gateway=$GATEWAY --ipv6gateway=$GATEWAY --nameserver=$NAMESERVER --mtu=
˓→$MTU --hostname=$HOSTNAME" >> /tmp/network.cfg
# Note that this is an example and may not work at all.
```
You could also put this in the %pre section. Lots of ways to solve it.

We have included the two scripts we use in the "misc" directory of the git repo:

- kickstart create network line.py
- kickstart drive config.sh

These scripts were written to support a very narrow set of expectations and environment and are almost certainly not suitable to just drop in, but they might provide a good starting point.

# **Queue Updates and Snapshot CRConfig**

When changing delivery services special care has to be taken so that Traffic Router will not send traffic to caches for delivery services that the cache doesn't know about yet. In general, when adding delivery services, or adding servers to a delivery service, it is best to update the caches before updating Traffic Router and Traffic Monitor. When deleting delivery services, or deleting server assignments to delivery services, it is best to update Traffic Router and Traffic Monitor first and then the caches. Updating the cache configuration is done through the *Queue Updates* menu, and updating Traffic Monitor and Traffic Router config is done through the *Snapshot CRConfig* menu.

# **Queue Updates**

Every 15 minutes the caches should run a *syncds* to get all changes needed from Traffic Ops. The files that will be updated by the syncds job are:

- records.config
- remap.config
- parent.config
- cache.config
- hosting.config
- $url\_sig_(.*).config$
- hdr rw $(.*)$ .config
- regex\_revalidate.config
- ip\_allow.config

A cache will only get updated when the update flag is set for it. To set the update flag, use the *Queue Updates* menu here you can schedule updates for a whole CDN or a cache group:

- 1. Click Tools > Queue Updates.
- 2. Select the CDN to queueu uodates for, or All.
- 3. Select the cache group to queue updates for, or All
- 4. Click the Queue Updates button.
- 5. When the Queue Updates for this Server? (all) window opens, click OK.

To schedule updates for just one cache, use the "Server Checks" page, and click the in the *UPD* column. The UPD column of Server Checks page will change show a  $\bigoplus$  when updates are pending for that cache.

# **Snapshot CRConfig**

Every 60 seconds Traffic Monitor will check with Traffic Ops to see if a new CRConfig snapshot exists; Traffic Monitor polls Traffic Ops for a new CRConfig, and Traffic Router polls Traffic Monitor for the same file. This is necessary to ensure that Traffic Monitor sees configuration changes first, which helps to ensure that the health and state of caches and delivery services propagates properly to Traffic Router. See *[Traffic Router Profile](#page-79-0)* for more information on the CRConfig file.

To create a new snapshot, use the *Tools > Snapshot CRConfig* menu:

### 1. Click Tools > Snapshot CRConfig.

2. Verify the selection of the correct CDN from the Choose CDN drop down and click Diff CRConfig. On initial selection of this, the CRConfig Diff window says the following:

There is no existing CRConfig for [cdn] to diff against... Is this the first snapshot??? If you are not sure why you are getting this message, please do not proceed! To proceed writing the snapshot anyway click the 'Write CRConfig' button below.

If there is an older version of the CRConfig, a window will pop up showing the differences between the active CRConfig and the CRConfig about to be written.

3. Click Write CRConfig.

- 4. When the This will push out a new CRConfig.json. Are you sure? window opens, click **OK**.
- 5. The Successfully wrote CRConfig.json! window opens, click OK.

# **Invalidate Content**

Invalidating content on the CDN is sometimes necessary when the origin was mis-configured and something is cached in the CDN that needs to be removed. Given the size of a typical Traffic Control CDN and the amount of content that can be cached in it, removing the content from all the caches may take a long time. To speed up content invalidation, Traffic Ops will not try to remove the content from the caches, but it makes the content inaccessible using the *regex\_revalidate* ATS plugin. This forces a *revalidation* of the content, rather than a new get.

Note: This method forces a HTTP *revalidation* of the content, and not a new *GET* - the origin needs to support revalidation according to the HTTP/1.1 specification, and send a 200 OK or 304 Not Modified as applicable.

To invalidate content:

- 1. Click Tools > Invalidate Content
- 2. Fill out the form fields:
- Select the Delivery Service
- Enter the Path Regex this should be a [PCRE](http://www.pcre.org/) compatible regular expression for the path to match for forcing the revalidation. Be careful to only match on the content you need to remove - revalidation is an expensive operation for many origins, and a simple  $/\cdot \times$  can cause an overload condition of the origin.
- Enter the **Time To Live** this is how long the revalidation rule will be active for. It usually makes sense to make this the same as the Cache-Control header from the origin which sets the object time to live in cache (by max-age or Expires). Entering a longer TTL here will make the caches do unnecessary work.
- Enter the **Start Time** this is the start time when the revalidation rule will be made active. It is pre-populated with the current time, leave as is to schedule ASAP.
- 3. Click the Submit button.

# **Manage DNSSEC Keys**

In order to support [DNSSEC](https://en.wikipedia.org/wiki/Domain_Name_System_Security_Extensions) in Traffic Router, Traffic Ops provides some actions for managing DNSSEC keys for a CDN and associated Delivery Services. DNSSEC Keys consist of a Key Signing Keys (KSK) which are used to sign other DNSKEY records as well as Zone Signing Keys (ZSK) which are used to sign other records. DNSSEC Keys are stored in [Traffic Vault](../../overview/traffic_vault.html) and should only be accessible to Traffic Ops. Other applications needing access to this data, such as Traffic Router, must use the Traffic Ops [DNSSEC APIs](../../development/traffic_ops_api/v12/cdn.html#dnssec-keys) to retrieve this information.

# To Manage DNSSEC Keys:

- 1. Click Tools -> Manage DNSSEC Keys
- 2. Choose a CDN and click Manage DNSSEC Keys
- If keys have not yet been generated for a CDN, this screen will be mostly blank with just the CDN and DNSSEC Active? fields being populated.
- If keys have been generated for the CDN, the Manage DNSSEC Keys screen will show the TTL and Top Level Domain (TLD) KSK Expiration for the CDN as well as DS Record information which will need to be added to the parent zone of the TLD in order for DNSSEC to work.

The Manage DNSSEC Keys screen also allows a user to perform the following actions:

# Activate/Deactivate DNSSEC for a CDN

Fairly straight forward, this button set the **dnssec.enabled** param to either true or false on the Traffic Router profile for the CDN. The Activate/Deactivate option is only available if DNSSEC keys exist for CDN. In order to active DNSSEC for a CDN a user must first generate keys and then click the Active DNSSEC button.

### Generate Keys

Generate Keys will generate DNSSEC keys for the CDN TLD as well as for each Delivery Service in the CDN. It is important to note that this button will create a new KSK for the TLD and, therefore, a new DS Record. Any time a new DS Record is created, it will need to be added to the parent zone of the TLD in order for DNSSEC to work properly. When a user clicks the Generate Keys button, they will be presented with a screen with the following fields:

- CDN: This is not editable and displays the CDN for which keys will be generated
- ZSK Expiration (Days): Sets how long (in days) the Zone Signing Key will be valid for the CDN and associated Delivery Services. The default is 30 days.
- KSK Expiration (Days): Sets how long (in days) the Key Signing Key will be valid for the CDN and associated Delivery Services. The default is 365 days.
- Effective Date (GMT): The time from which the new keys will be active. Traffic Router will use this value to determine when to start signing with the new keys and stop signing with the old keys.

Once these fields have been correctly entered, a user can click Generate Keys. The user will be presented with a confirmation screen to help them understand the impact of generating the keys. If a user confirms, the keys will be generated and stored in Traffic Vault.

### Regenerate KSK

Regenerate KSK will create a new Key Signing Key for the CDN TLD. A new DS Record will also be generated and need to be put into the parent zone in order for DNSSEC to work correctly. The Regenerate KSK button is only available if keys have already been generated for a CDN. The intent of the button is to provide a mechanism for generating a new KSK when a previous one expires or if necessary for other reasons such as a security breach. When a user goes to generate a new KSK they are presented with a screen with the following options:

- CDN: This is not editable and displays the CDN for which keys will be generated
- KSK Expiration (Days): Sets how long (in days) the Key Signing Key will be valid for the CDN and associated Delivery Services. The default is 365 days.
- Effective Date (GMT): The time from which the new KSK and DS Record will be active. Since generating a new KSK will generate a new DS Record that needs to be added to the parent zone, it is very important to make sure that an effective date is chosen that allows for time to get the DS Record into the parent zone. Failure to get the new DS Record into the parent zone in time could result in DNSSEC errors when Traffic Router tries to sign responses.

Once these fields have been correctly entered, a user can click Generate KSK. The user will be presented with a confirmation screen to help them understand the impact of generating the KSK. If a user confirms, the KSK will be generated and stored in Traffic Vault.

Additionally, Traffic Ops also performs some systematic management of DNSSEC keys. This management is necessary to help keep keys in sync for Delivery Services in a CDN as well as to make sure keys do not expire without human intervention.

#### Generation of keys for new Delivery Services

If a new Delivery Service is created and added to a CDN that has DNSSEC enabled, Traffic Ops will create DNSSEC keys for the Delivery Service and store them in Traffic Vault.

# Regeneration of expiring keys for a Delivery Service

Traffic Ops has a process, controlled by cron, to check for expired or expiring keys and re-generate them. The process runs at 5 minute intervals to check and see if keys are expired or close to expiring (withing 10 minutes by default). If keys are expired for a Delivery Service, traffic ops will regenerate new keys and store them in Traffic Vault. This process is the same for the CDN TLD ZSK, however Traffic Ops will not re-generate the CDN TLD KSK systematically. The reason is that when a KSK is regenerated for the CDN TLD then a new DS Record will also be created. The new DS Record needs to be added to the parent zone before Traffic Router attempts to sign with the new KSK in order for DNSSEC to work correctly. Therefore, management of the KSK needs to be a manual process.

# **3.1.10 Traffic Monitor Administration (Legacy)**

<span id="page-87-0"></span>• These instructions are for the legacy Java Traffic Monitor, for the new Golang version, see *[here](#page-91-0)*.

### **Installing Traffic Monitor**

The following are requirements to ensure an accurate set up:

- CentOS 6
- 4 vCPUs
- 8GB RAM
- Successful install of Traffic Ops
- Tomcat
- Administrative access to the Traffic Ops
- Physical address of the site
- perl-JSON
- perl-WWW-Curl
- 1. Add the Traffic Monitor server into Traffic Ops using 'Servers' -> 'Add Server'. Set the 'Type' field to 'RAS-CAL'.
- 2. Make sure the FQDN of the Traffic Monitor is resolvable in DNS.
- 3. Get the Traffic Monitor RPM.

Sample command:

```
wget http://traffic-control-cdn.net/downloads/1.7.0/RELEASE-1.7.0/traffic_monitor-
˓→1.7.0-3908.5b77f60f.el6.x86_64.rpm
```
4. Install Traffic Monitor and Perl modules:

sudo yum -y install traffic\_monitor-\*.rpm perl-JSON perl-WWW-Curl

5. Take the config from Traffic Ops:

```
sudo /opt/traffic_monitor/bin/traffic_monitor_config.pl https://<traffic-ops-URL>
˓→<traffic-ops-user>:<traffic-ops-password> prompt
```
Sample session:

```
traffic_mon # /opt/traffic_monitor/bin/traffic_monitor_config.pl https://traffic-
˓→ops.cdn.kabletown.net admin:kl0tevax prompt
DEBUG: traffic_ops selected: https://traffic-ops.cdn.kabletown.net
DEBUG: traffic_ops login: admin:kl0tevax
DEBUG: Config write mode: prompt
DEBUG: Found profile from traffic_ops: RASCAL_CDN
DEBUG: Found CDN name from traffic_ops: kabletown_cdn
DEBUG: Found location for rascal-config.txt from traffic_ops: /opt/traffic_
˓→monitor/conf
WARN: Param not in traffic_ops: allow.config.edit
˓→description: Allow the running configuration to be edited through the UI
                                                 Using default value of:
˓→false
WARN: Param not in traffic_ops: default.accessControlAllowOrigin
→description: The value for the header: Access-Control-Allow-Origin for.
→published jsons... should be narrowed down to TMs Using default.
˓→value of: *
WARN: Param not in traffic_ops: default.connection.timeout
˓→description: Default connection time for all queries (cache, peers, TM)
→ 
→ 
→ 
→ 
Using default value of:
˓→2000
WARN: Param not in traffic_ops: hack.forceSystemExit
                                                               \sim˓→description: Call System.exit on shutdown
                                                                       ت
                                                 Using default value of:
\leftrightarrowfalse
WARN: Param not in traffic_ops: hack.peerOptimistic
˓→description: The assumption of a caches availability when unknown by peers
→ Using default value of:
˓→true
WARN: Param not in traffic_ops: hack.publishDsStates
→description: If true, the delivery service states will be included in the
→CrStates.json Using default value
˓→of: true
WARN: Param not in traffic_ops: health.ds.interval
→description: The polling frequency for calculating the deliveryService states a
→ Using default value of:
\rightarrow1000
WARN: Param not in traffic_ops: health.ds.leniency
→description: The amount of time before the deliveryService disregards the last
→update from a non-responsive cache Using default value of:
\rightarrow30000
WARN: Param not in traffic_ops: health.event-count
˓→description: The number of historical events that will be kept
→ Using default value of:
\rightarrow200
WARN: Param not in traffic_ops: health.polling.interval
˓→description: The polling frequency for getting the states from caches
→ Using default value of:
-5000WARN: Param not in traffic_ops: health.startupMinCycles
→description: The number of query cycles that must be completed before this
→Traffic Monitor will start reporting Using default value,
\rightarrowof: 2
WARN: Param not in traffic_ops: health.timepad
˓→description: A delay between each separate cache query
                                                 Using default value of: 10
WARN: Param not in traffic_ops: peers.polling.interval
˓→description: Polling frequency for getting states from peer monitors
→<br>
→<br>
Using default value of:
```

```
\rightarrow5000
```
(continued from previous page) WARN: Param not in traffic\_ops: peers.polling.url ˓<sup>→</sup>description: The url for current, unfiltered states from peer monitors  $\sim$ Using default value of: ˓<sup>→</sup>http://\${hostname}/publish/CrStates?raw WARN: Param not in traffic\_ops: peers.threadPool ˓<sup>→</sup>description: The number of threads given to the pool for querying peers Using default value of: 1 WARN: Param not in traffic\_ops: tm.auth.url  $\omega$ ˓<sup>→</sup>description: The url for the authentication form Using default value of: ˓<sup>→</sup>https://\${tmHostname}/login WARN: Param not in traffic\_ops: tm.crConfig.json.polling.url ˓<sup>→</sup>description: Url for the cr-config (json) Using default value of: ˓<sup>→</sup>https://\${tmHostname}/CRConfig-Snapshots/\${cdnName}/CRConfig.json WARN: Param not in traffic\_ops: tm.healthParams.polling.url  $\mathbf{u}$ ˓<sup>→</sup>description: The url for the heath params (json) → Using default value of: ˓<sup>→</sup>https://\${tmHostname}/health/\${cdnName} WARN: Param not in traffic\_ops: tm.polling.interval ˓<sup>→</sup>description: The polling frequency for getting updates from TM ˓<sup>→</sup> Using default value of:  $\rightarrow$ 10000 DEBUG: allow.config.edit needed in config, but does not exist in config on disk. DEBUG: cdnName value on disk () does not match value needed in config (kabletown\_  $\rightarrow$ cdn). DEBUG: default.accessControlAllowOrigin needed in config, but does not exist in ˓<sup>→</sup>config on disk. DEBUG: default.connection.timeout needed in config, but does not exist in config ˓<sup>→</sup>on disk. DEBUG: hack.forceSystemExit needed in config, but does not exist in config on ˓<sup>→</sup>disk. DEBUG: hack.peerOptimistic needed in config, but does not exist in config on disk. DEBUG: hack.publishDsStates needed in config, but does not exist in config on ˓<sup>→</sup>disk. DEBUG: health.ds.interval needed in config, but does not exist in config on disk. DEBUG: health.ds.leniency needed in config, but does not exist in config on disk. DEBUG: health.startupMinCycles needed in config, but does not exist in config on ˓<sup>→</sup>disk. DEBUG: health.timepad value on disk (20) does not match value needed in config  $ightharpoonup$  (10). DEBUG: peers.polling.interval needed in config, but does not exist in config on ˓<sup>→</sup>disk. DEBUG: peers.threadPool needed in config, but does not exist in config on disk. DEBUG: tm.auth.password value on disk () does not match value needed in config.  $ightharpoonup$  (kl0tevax). DEBUG: tm.auth.username value on disk () does not match value needed in config.  $ightharpoonup$  (admin). DEBUG: tm.hostname value on disk () does not match value needed in config. ˓<sup>→</sup>(traffic-ops.cdn.kabletown.net). DEBUG: Proposed traffic\_monitor\_config: { "traffic\_monitor\_config":{ "default.accessControlAllowOrigin":"\*", "health.startupMinCycles":"2", "tm.auth.password":"kl0tevax", "tm.auth.url":"https://\${tmHostname}/login",

(continues on next page)

(continued from previous page)

```
"tm.healthParams.polling.url":"https://${tmHostname}/health/${cdnName}",
      "allow.config.edit":"false",
      "tm.crConfig.json.polling.url":"https://${tmHostname}/CRConfig-Snapshots/$
˓→{cdnName}/CRConfig.json",
      "tm.auth.username":"admin",
      "peers.polling.url":"http://${hostname}/publish/CrStates?raw",
      "health.timepad":"10",
      "hack.publishDsStates":"true",
      "default.connection.timeout":"2000",
      "health.ds.interval":"1000",
      "peers.polling.interval":"5000",
      "hack.forceSystemExit":"false",
      "health.ds.leniency":"30000",
      "cdnName":"kabletown_cdn",
      "peers.threadPool":"1",
      "tm.polling.interval":"10000",
      "health.polling.interval":"5000",
      "health.event-count":"200",
      "hack.peerOptimistic":"true",
      "tm.hostname":"traffic-ops.cdn.kabletown.net"
   }
}
              ----------------------------------------------
----OK to write this config to disk? (Y/n) [n]y
----------------------------------------------
----------------------------------------------
----OK to write this config to disk? (Y/n) [n]Y
----------------------------------------------
DEBUG: Writing /opt/traffic_monitor/conf/traffic_monitor_config.js
traffic_mon #
```
- 6. Update the 'allow\_ip' and 'allow\_ip6' parameters in the profiles of all caches defined in traffic ops, both edge and mid, with the address of the traffic monitor being installed, so that the traffic servers will allow this Traffic Monitor to access the astats plugin. For details see *[Profile Parameters](#page-33-0)* in the *Configuring Traffic Ops* section.
- 7. Start Tomcat: sudo service tomcat start

```
Using CATALINA_BASE: /opt/tomcat
Using CATALINA_HOME: /opt/tomcat
Using CATALINA_TMPDIR: /opt/tomcat/temp
Using JRE_HOME: /usr
Using CLASSPATH:/opt/tomcat/bin/bootstrap.jar
Using CATALINA_PID:/var/run/tomcat/tomcat.pid
Starting tomcat [ OK ]
```
- 8. Configure tomcat to start automatically: sudo chkconfig tomcat on
- 9. Verify Traffic Monitor is running by pointing your browser to port 80 on the Traffic Monitor host:
	- The 'Cache States' tab should display all Mid and Edge caches configured in Traffic Ops.
	- The 'DeliveryService States' tab should display all delivery services configured in Traffic Ops.
- 10. In Traffic Ops servers table, click 'Edit' for this server, then click 'Online'.

#### **Configuring Traffic Monitor**

# **Configuration Overview**

Traffic Monitor is configured using its JSON configuration file, /opt/traffic\_monitor/conf/ traffic monitor config.js. This file is created by traffic monitor config.pl script, and among other things, it contains the Traffic Ops URL and the user:password specified during the invocation of that script.

When started, Traffic Monitor uses this basic configuration to downloads its configuration from Traffic Ops, and begins polling caches. Once a configurable number of polling cycles completes, health protocol state is available via RESTful JSON endpoints.

# **Troubleshooting and log files**

Traffic Monitor log files are in /opt/traffic\_monitor/var/log/, and tomcat log files are in /opt/ tomcat/logs/.

# **3.1.11 Traffic Monitor Administration**

<span id="page-91-0"></span>• These instructions are for the Golang Traffic Monitor, for the legacy Java version, see *[here](#page-87-0)*.

# **Installing Traffic Monitor**

The following are requirements to ensure an accurate set up:

- CentOS 6
- 8 vCPUs
- 16GB RAM
- Successful install of Traffic Ops
- Administrative access to the Traffic Ops
- Physical address of the site
- 1. Enter the Traffic Monitor server into Traffic Ops
- 2. Make sure the FQDN of the Traffic Monitor is resolvable in DNS.
- 3. Install Traffic Monitor: sudo yum -y install traffic\_monitor
- 4. Configure Traffic Monitor. See *[here](#page-91-1)*
- 5. Start the service: sudo service traffic\_monitor start

Starting traffic\_monitor:

6. Verify Traffic Monitor is running by pointing your browser to port 80 on the Traffic Monitor host.

# **Configuring Traffic Monitor**

# **Configuration Overview**

<span id="page-91-1"></span>Traffic Monitor is configured via two JSON configuration files, traffic\_ops.cfg and traffic\_monitor. cfg, by default located in the conf directory in the install location.

The traffic ops.cfg config contains Traffic Ops connection information. Specify the URL, username, and password for the instance of Traffic Ops for which this Traffic Monitor is a member.

The traffic\_monitor.cfg config contains log file locations, as well as detailed application configuration variables, such as processing flush times and initial poll intervals.

Once started with the correct configuration, Traffic Monitor downloads its configuration from Traffic Ops and begins polling caches. Once every cache has been polled, health protocol state is available via RESTful JSON endpoints.

### **Troubleshooting and log files**

Traffic Monitor log files are in /opt/traffic\_monitor/var/log/.

# <span id="page-92-0"></span>**3.1.12 Traffic Router Administration**

#### **Contents**

- *[Traffic Router Administration](#page-92-0)*
	- *[Installing Traffic Router](#page-92-1)*
	- *[Configuring Traffic Router](#page-93-0)*
	- *[DNSSEC](#page-94-0)*
	- *[Troubleshooting and log files](#page-95-0)*
	- *[Event Log File Format](#page-95-1)*
	- *[GeoLimit Failure Redirect feature](#page-98-0)*
	- *[Deep Caching Deep Coverage Zone Topology](#page-99-0)*
	- *[Steering feature](#page-100-0)*
	- *[HTTPS for Http Type Delivery Services](#page-101-0)*
	- *[Tuning Recommendations](#page-103-0)*

#### <span id="page-92-1"></span>**Installing Traffic Router**

The following are requirements to ensure an accurate set up:

- CentOS 6
- 4 vCPUs
- 8GB RAM
- Successful install of Traffic Ops
- Successful install of Traffic Monitor
- Administrative access to Traffic Ops

Note: Hardware requirements are generally doubled if DNSSEC is enabled

1. If no suitable profile exists, create a new profile for Traffic Router.

- 2. Enter the Traffic Router server into Traffic Ops, assign it to a Traffic Router profile, and ensure that its status is set to ONLINE.
- 3. Ensure the FQDN of the Traffic Router is resolvable in DNS. This FQDN must be resolvable by the clients expected to use this CDN.
- 4. Install a traffic router: sudo yum install traffic\_router.
- 5. Edit /opt/traffic\_router/conf/traffic\_monitor.properties and specify the correct online Traffic Monito # traffic\_monitor.properties: url that should normally point to this file traffic\_monitor.properties=file:/opt/traffic\_router/conf/traffic\_monitor.properties

# Frequency for reloading this file # traffic\_monitor.properties.reload.period=60000

- 6. Start Tomcat: **sudo service tomcat start**, and test lookups with dig and curl against that server. To restart, sudo service tomcat stop, kill the traffic router process, and sudo service tomcat start Also, crconfig previously recieved will be cached, and needs to be removed manually to actually be reloaded /opt/traffic\_router/db/cr-config.json
- 7. Snapshot CRConfig; See *[Snapshot CRConfig](#page-59-0)*

Note: Once the CRConfig is snapshotted, live traffic will be sent to the new Traffic Routers provided that their status is set to ONLINE.

8. Ensure that the parent domain (e.g.: kabletown.net) for the CDN's top level domain (e.g.: cdn.kabletown.net) contains a delegation (NS records) for the new Traffic Router, and that the value specified matches the FQDN used in step 3.

# <span id="page-93-0"></span>**Configuring Traffic Router**

Note: Starting with Traffic Router 1.5, many of the configuration files under /opt/traffic\_router/conf are only needed to override the default configuration values for Traffic Router. Most of the given default values will work well for any CDN. Critical values that must be changed are hostnames and credentials for communicating with other Traffic Control components such as Traffic Ops and Traffic Monitor.

Note: Pre-existing installations having configuration files in /opt/traffic\_router/conf will still be used and honored for Traffic Router 1.5 and onward.

<span id="page-93-1"></span>For the most part, the configuration files and parameters that follow are used to get Traffic Router online and communicating with various Traffic Control components. Once Traffic Router is successfully communicating with Traffic Control, configuration is mostly performed in Traffic Ops, and is distributed throughout Traffic Control via the CR-Config snapshot process. See *[Snapshot CRConfig](#page-59-0)* for more information. Please see the parameter documentation for Traffic Router in the Using Traffic Ops guide documented under *[Traffic Router Profile](#page-53-0)* for parameters that influence the behavior of Traffic Router via the CRConfig.

# **Configuration files**

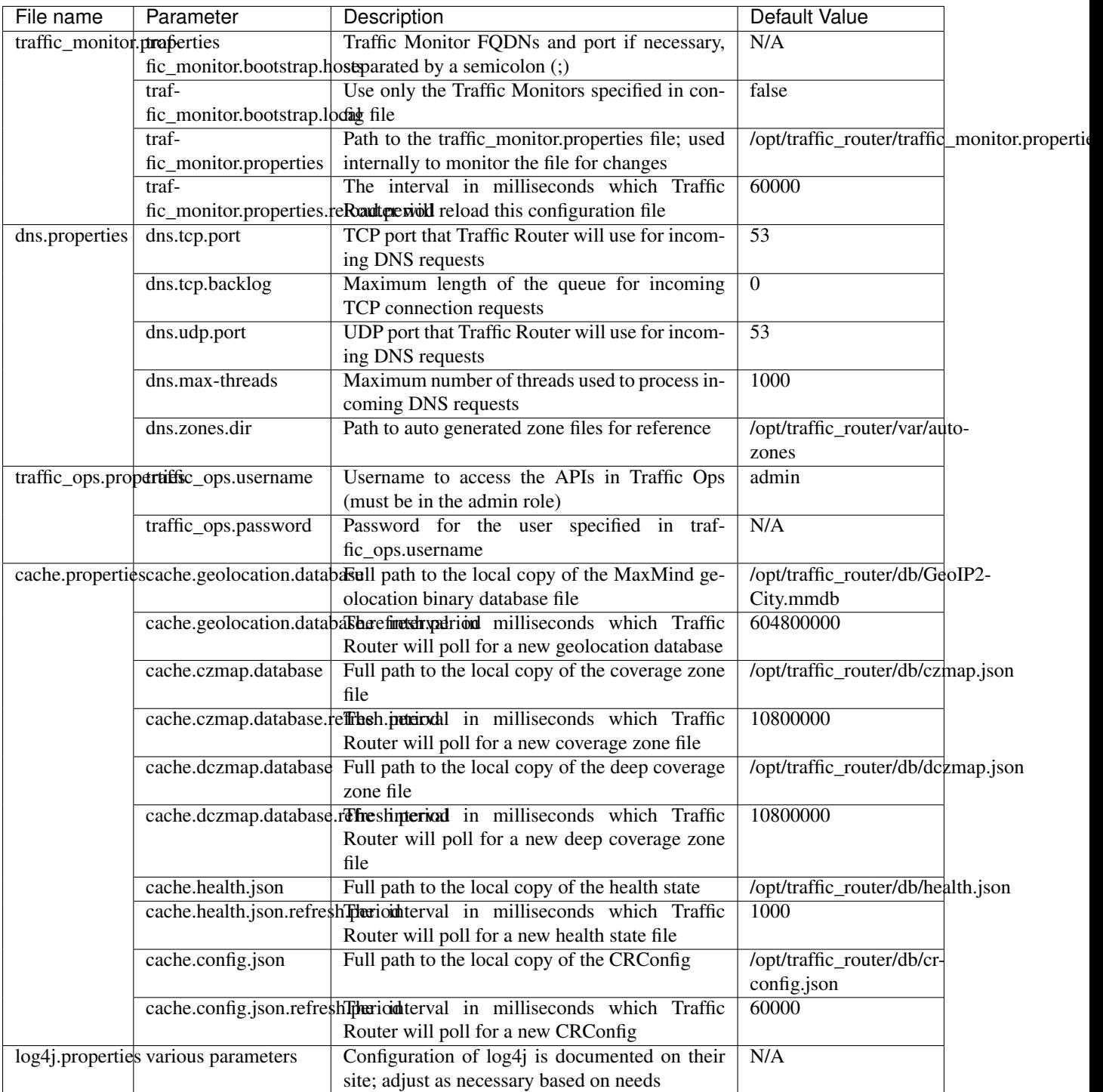

# <span id="page-94-0"></span>**DNSSEC**

# **Overview**

Domain Name System Security Extensions (DNSSEC) is a set of extensions to DNS that provides a cryptographic mechanism for resolvers to verify the authenticity of responses served by an authoritative DNS server.

Several RFCs (4033, 4044, 4045) describe the low level details and define the extensions, RFC 7129 provides clarification around authenticated denial of existence of records, and finally RFC 6781 describes operational best practices for administering an authoritative DNSSEC enabled DNS server. The authenticated denial of existence RFC describes how an authoritative DNS server responds in NXDOMAIN and NODATA scenarios when DNSSEC is enabled.

Traffic Router currently supports DNSSEC with NSEC, however, NSEC3 and more configurable options will be provided in the future.

# **Operation**

Upon startup or a configuration change, Traffic Router obtains keys from the keystore API in Traffic Ops which returns key signing keys (KSK) and zone signing keys (ZSK) for each delivery service that is a subdomain off the CDN's top level domain (TLD), in addition to the keys for the CDN TLD itself. Each key has timing information that allows Traffic Router to determine key validity (expiration, inception, and effective dates) in addition to the appropriate TTL to use for the DNSKEY record(s). All TTLs are configurable parameters; see the *[Traffic Router Profile](#page-53-0)* documentation for more information.

Once Traffic Router obtains the key data from the API, it converts each public key into the appropriate record types (DNSKEY, DS) to place in zones and uses the private key to sign zones. DNSKEY records are added to each delivery service's zone (e.g.: mydeliveryservice.cdn.kabletown.net) for every valid key that exists, in addition to the CDN TLD's zone. A DS record is generated from each zone's KSK and is placed in the CDN TLD's zone (e.g.: cdn.kabletown.net); the DS record for the CDN TLD must be placed in its parent zone, which is not managed by Traffic Control.

The DNSKEY to DS record relationship allows resolvers to validate signatures across zone delegation points; with Traffic Control, we control all delegation points below the CDN's TLD, however, the DS record for the CDN TLD must be placed in the parent zone (e.g.: kabletown.net), which is not managed by Traffic Control. As such, the DS record (available in the Traffic Ops DNSSEC administration UI) must be placed in the parent zone prior to enabling DNSSEC, and prior to generating a new CDN KSK. Based on your deployment's DNS configuration, this might be a manual process or it might be automated; either way, extreme care and diligence must be taken and knowledge of the management of the upstream zone is imperative for a successful DNSSEC deployment.

# **Rolling Zone Signing Keys**

Traffic Router currently follows the zone signing key pre-publishing operational best practice described in [section](https://tools.ietf.org/html/rfc6781#section-4.1.1.1) [4.1.1.1 of RFC 6781.](https://tools.ietf.org/html/rfc6781#section-4.1.1.1) Once DNSSEC is enabled for a CDN in Traffic Ops, key rolls are triggered via Traffic Ops via the automated key generation process, and Traffic Router selects the active zone signing keys based on the expiration information returned from the keystore API in Traffic Ops.

# <span id="page-95-0"></span>**Troubleshooting and log files**

Traffic Router log files are in /opt/traffic\_router/var/log, and Tomcat log files are in /opt/tomcat/ logs. Application related logging is in /opt/traffic\_router/var/log/traffic\_router.log, while access logs are written to /opt/traffic\_router/var/log/access.log.

# <span id="page-95-1"></span>**Event Log File Format**

# **Summary**

All access events to Traffic Router are logged to the file /opt/traffic\_router/var/log/access.log This file grows up to 200Mb and gets rolled into older log files, 10 log files total are kept (total of up to 2Gb of logged events per traffic router)

Traffic Router logs access events in a format that largely following [ATS event logging format](https://docs.trafficserver.apache.org/en/6.0.x/admin/event-logging-formats.en.html)

# **Sample Message**

Items within brackets below are detailed under the HTTP and DNS sections

```
144140678.000 qtype=DNS chi=192.168.10.11 ttms=789 [Fields Specific to the DNS
˓→request] rtype=CZ rloc="40.252611,58.439389" rdtl=- rerr="-" [Fields Specific to
˓→the DNS result]
144140678.000 qtype=HTTP chi=192.168.10.11 ttms=789 [Fields Specific to the HTTP
˓→request] rtype=GEO rloc="40.252611,58.439389" rdtl=- rerr="-" [Fields Specific to
˓→the HTTP result]
```
Note: The above message samples contain fields that are always present for every single access event to Traffic Router

Message Format - Each event that is logged is a series of space separated key value pairs except for the first item. - The first item is always the epoch in seconds with a decimal field precision of up to milliseconds - Each key value pair is in the form of unquoted string, equals character, optionally quoted string - Values that are quoted strings may contain space characters - Values that are not quoted should not contains any space characters

Note: Any value that is a single dash character or a dash character enclosed in quotes represents an empty value

# **Fields Always Present**

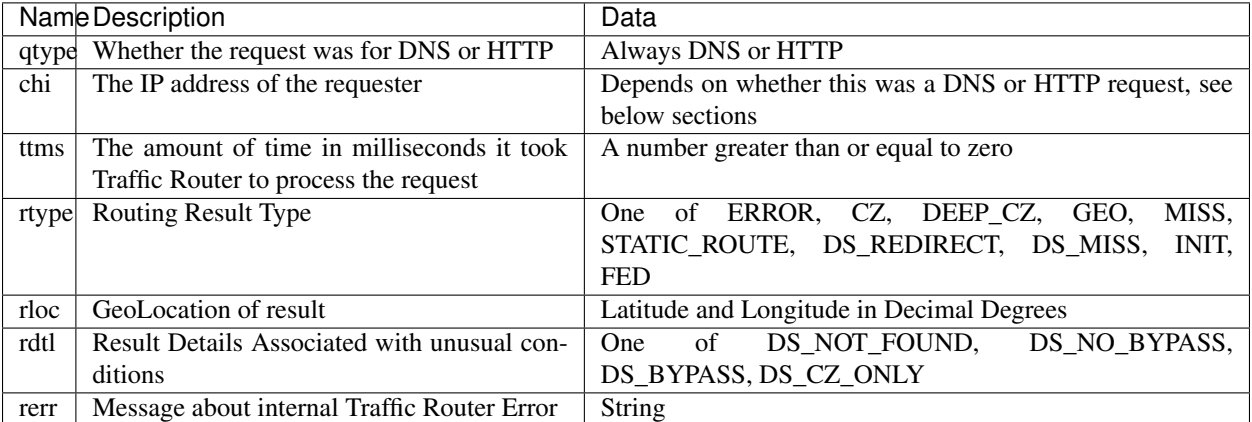

#### rtype meanings

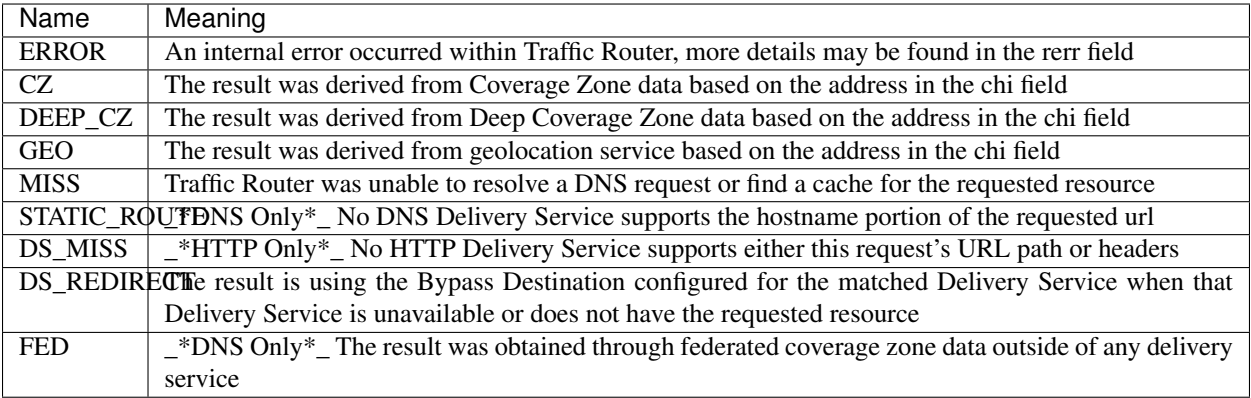

#### rdtl meanings

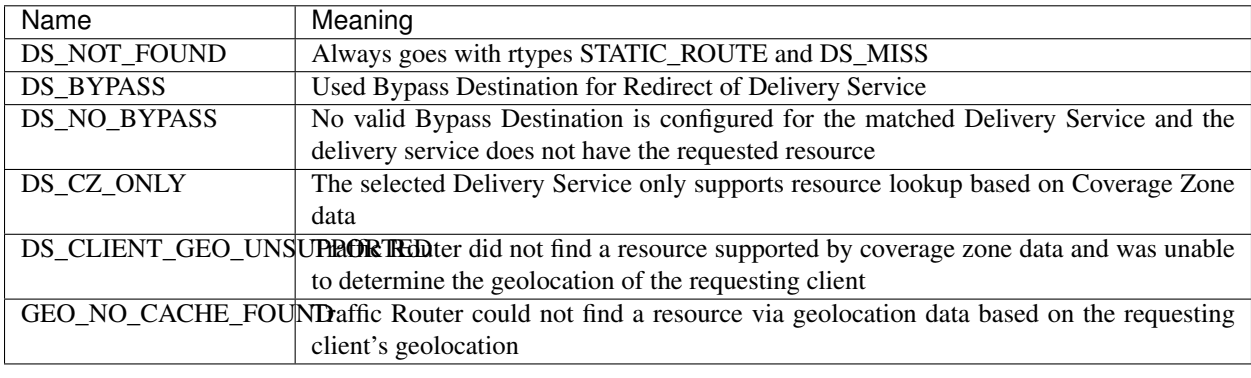

# **HTTP Specifics**

Sample Message

```
1452197640.936 qtype=HTTP chi=69.241.53.218 url="http://foo.mm-test.jenkins.cdnlab.
˓→comcast.net/some/asset.m3u8" cqhm=GET cqhv=HTTP/1.1 rtype=GEO rloc="40.252611,58.
˓→439389" rdtl=- rerr="-" pssc=302 ttms=0 rurl="http://odol-atsec-sim-114.mm-test.
→jenkins.cdnlab.comcast.net:8090/some/asset.m3u8" rh="Accept: */*" rh="myheader:
˓→asdasdasdasfasg"
```
#### Request Fields

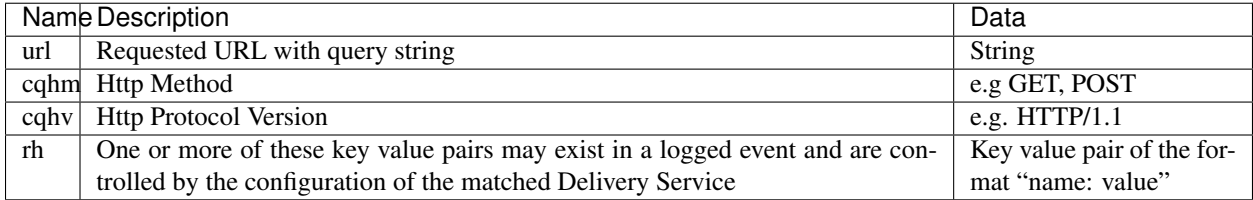

# Response Fields

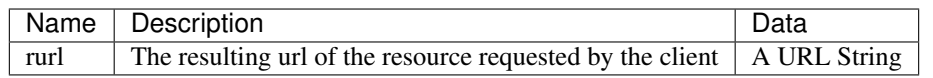

# **DNS Specifics**

Sample Message

```
144140678.000 qtype=DNS chi=192.168.10.11 ttms=123 xn=65535 fqdn=www.example.com.
→type=A class=IN ttl=12345 rcode=NOERROR rtype=CZ rloc="40.252611,58.439389" rdtl=-
→rerr="-" ans="192.168.1.2 192.168.3.4 0:0:0:0:0:ffff:c0a8:102.
˓→0:0:0:0:0:ffff:c0a8:304"
```
### Request Fields

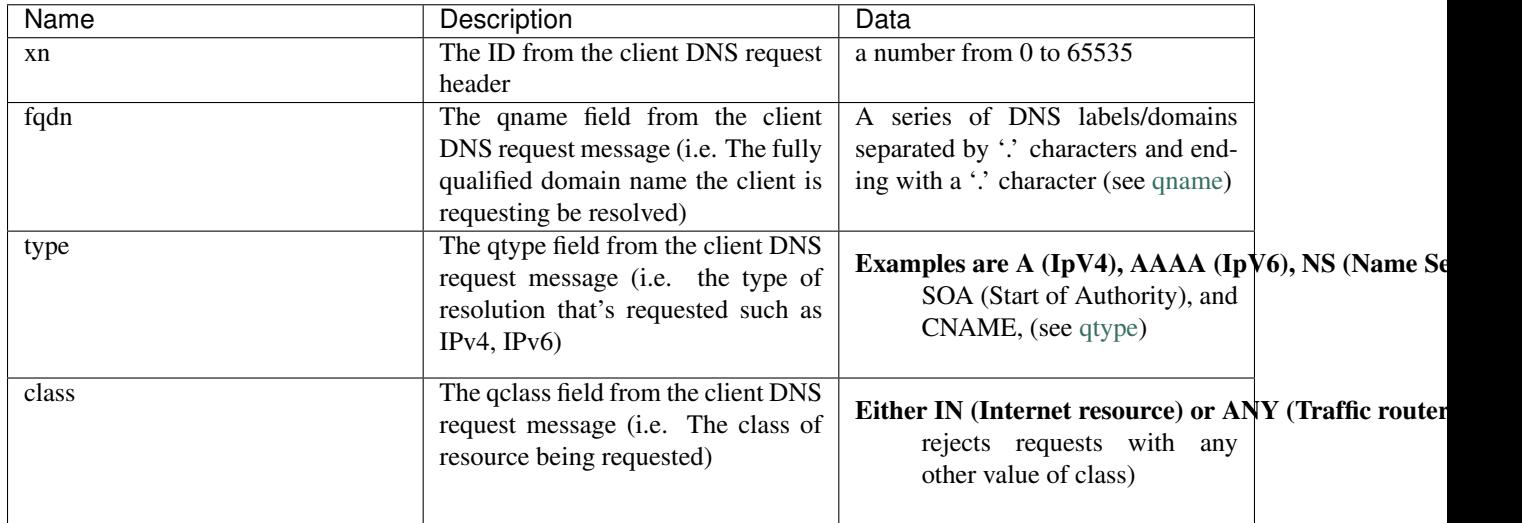

### Response Fields

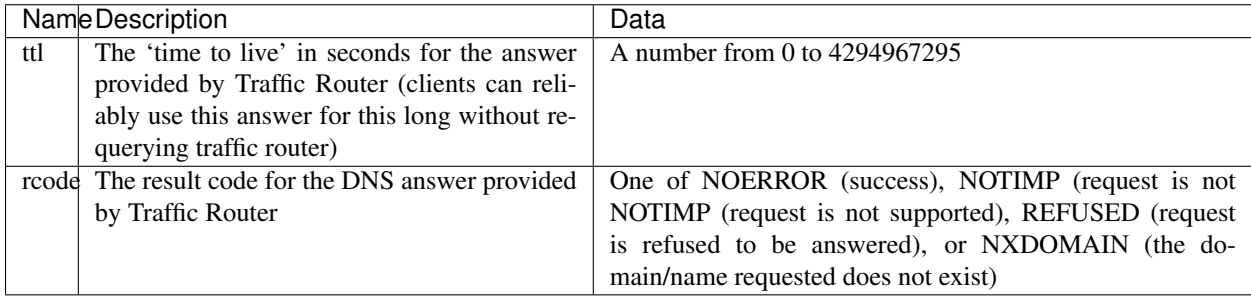

# <span id="page-98-0"></span>**GeoLimit Failure Redirect feature**

# **Overview**

This feature is also called 'National GeoBlock' feature which is short for 'NGB' feature. In this section, the acronym 'NGB' will be used for this feature.

In the past, if the Geolimit check fails (for example, the client ip is not in the 'US' region but the geolimit is set to 'CZF + US'), the router will return 503 response; but with this feature, when the check fails, it will return 302 if the redirect url is set in the delivery service.

The Geolimit check failure has such scenarios: 1) When the GeoLimit is set to 'CZF + only', if the client ip is not in the the CZ file, the check fails 2) When the GeoLimit is set to any region, like 'CZF + US', if the client ip is not in such region, and the client ip is not in the CZ file, the check fails

# **Configuration**

To enable the NGB feature, the DS must be configured with the proper redirect url. And the setting lays at 'Delivery Services'->Edit->'GeoLimit Redirect URL'. If no url is put in this field, the feature is disabled.

The URL has 3 kinds of formats, which have different meanings:

- 1. URL with no domain. If no domain is in the URL (like 'vod/dance.mp4'), the router will try to find a proper cache server within the delivery service and return the redirect url with the format like ['http://](http:/)<cache server name>.<delivery service's FQDN>/<configured relative path>'
- 2. URL with domain that matches with the delivery service. For this URL, the router will also try to find a proper cache server within the delivery service and return the same format url as point 1.
- 3. URL with domain that doesn't match with the delivery service. For this URL, the router will return the configured url directly to the client.

# <span id="page-99-0"></span>**Deep Caching - Deep Coverage Zone Topology**

#### **Overview**

Deep Caching is a feature that enables clients to be routed to the closest possible "deep" edge caches on a per Delivery Service basis. The term "deep" is used in the networking sense, meaning that the edge caches are located deep in the network where the number of network hops to a client is as minimal as possible. This deep caching topology is desirable because storing content closer to the client gives better bandwidth savings, and sometimes the cost of bandwidth usage in the network outweighs the cost of adding storage. While it may not be feasible to cache an entire copy of the CDN's contents in every deep location (for the best possible bandwidth savings), storing just a relatively small amount of the CDN's most requested content can lead to very high bandwidth savings.

# **Getting started**

What you need:

- 1. Edge caches deployed in "deep" locations and registered in Traffic Ops
- 2. A Deep Coverage Zone File (DCZF) mapping these deep cache hostnames to specific network prefixes (see *[The](#page-56-0) [Deep Coverage Zone File](#page-56-0)* for details)
- 3. Deep caching parameters in the Traffic Router Profile (see *[Traffic Router Profile](#page-53-0)* for details):
	- deepcoveragezone.polling.interval
	- deepcoveragezone.polling.url
- 4. Deep Caching enabled on one or more HTTP Delivery Services (i.e. deepCachingType = ALWAYS)

### **How it works**

Deep Coverage Zone routing is very similar to that of regular Coverage Zone routing, except that the DCZF is preferred over the regular CZF for Delivery Services with DC (Deep Caching) enabled. If the client requests a DC-enabled Delivery Service and their IP address gets a "hit" in the DCZF, Traffic Router will attempt to route that client to one of the available deep caches in the client's corresponding zone. If there are no deep caches available for a client's request, Traffic Router will "fall back" to the regular CZF and continue regular CZF routing from there.

# <span id="page-100-0"></span>**Steering feature**

# **Overview**

A Steering delivery service is a delivery service that is used to "steer" traffic to other delivery services. A Steering delivery service will have target delivery services configured for it with weights assigned to them. Traffic Router uses the weights to make a consistent hash ring which it then uses to make sure that requests are routed to a target based on the configured weights. This consistent hash ring is separate from the consistent hash ring used in cache selection.

Special regular expressions called Filters can also be configured for target delivery services to pin traffic to a specific delivery service. For example, if a filter called .\*/news/.\* for a target called target-ds-1 is created, any requests to traffic router with 'news' in them will be routed to target-ds-1. This will happen regardless of the configured weights.

A client can bypass the steering functionality by providing a header called X-TC-Steering-Option with the xml\_id of the target delivery service to route to. When Traffic Router receives this header it will route to the requested target delivery service regardless of weight configuration.

Some other points of interest:

- Steering is currently only available for HTTP delivery services that are a part of the same CDN.
- A new role called STEERING has been added to the traffic ops database. Only users with Admin or Steering privileges can modify steering assignments for a Delivery Service.
- A new API has been created in Traffic Ops under /internal. This API is used by a Steering user to add filters and modify assignments. (Filters can only be added via the API).
- Traffic Router uses the steering API in Traffic Ops to poll for steering assignments, the assignments are then used when routing traffic.

A couple simple use cases for steering are:

- 1. Migrating traffic from one delivery service to another over time.
- 2. Trying out new functionality for a subset of traffic with an experimental delivery service.
- 3. Load balancing between delivery services.

# **Configuration**

The following needs to be completed for Steering to work correctly:

- 1. Two target delivery services are created in Traffic Ops. They must both be HTTP delivery services part of the same CDN.
- 2. A delivery service with type STEERING is created in Traffic Ops.
- 3. Target delivery services are assigned to the steering delivery service using Traffic Ops.
- 4. A user with the role of Steering is created.
- 5. Using the API, the steering user assigns weights to the target delivery services.

6. If desired, the steering user can create filters for the target delivery services.

For more information see the [steering how-to guide.](quick_howto/steering.html)

#### <span id="page-101-0"></span>**HTTPS for Http Type Delivery Services**

Starting with version 1.7 Traffic Router added the ability to allow https traffic between itself and clients on a per http type delivery service basis.

Warning: The establishing of an HTTPS connection is much more computationally demanding than an HTTP connection. Since each client will in turn get redirected to ATS, Traffic Router is most always creating a new HTTPS connection for all HTTPS traffic. It is likely to mean that an existing Traffic Router will have some decrease in performance depending on the amount of https traffic you want to support As noted for DNSSEC, you may need to plan to scale Traffic Router vertically and/or horizontally to handle the new load

The summary for setting up https is to:

- 1. Select one of 'https', 'http and https', or 'http to https' for the delivery service
- 2. Generate private keys for the delivery service using a wildcard domain such as  $\star$ .my-delivery-service. my-cdn.example.com
- 3. Obtain and import signed certificate chain
- 4. Snapshot CR Config

Clients may make HTTPS requests delivery services only after Traffic Router receives the certificate chain from Traffic Ops and the new CR Config.

#### **Protocol Options**

- *https only* Traffic Router will only redirect (send a 302) to clients communicating with a secure connection, all other clients will receive a 503
- *http and https* Traffic Router will redirect both secure and non-secure clients
- *http to https* Traffic Router will redirect non-secure clients with a 302 and a location that is secure (i.e. starting with 'https' instead of 'http'), secure clients will remain on https
- *http* Any secure client will get an SSL handshake error. Non-secure clients will experience the same behavior as prior to 1.7

#### **Certificate Retrieval**

Warning: If you have https delivery services in your CDN, Traffic Router will not accept any connections until it is able to fetch certificates from Traffic Ops and load them into memory. Traffic Router does not persist certificates to the java keystore or anywhere else.

Traffic Router fetches certificates into memory:

- At startup time
- When it receives a new CR Config.

• Once an hour from whenever the most recent of the last of the above occurred

Note: To adjust the frequency when Traffic Router fetches certificates add the parameter 'certificates.polling.interval' to CR Config and setting it to the desired time in milliseconds.

Note: Taking a snapshot of CR Config may be used at times to avoid waiting the entire polling cycle for a new set of certificates.

Warning: If a snapshot of CR Config is made that involves a delivery service missing its certificates, Traffic Router will ignore ALL changes in that CR-Config until one of the following occurs: \* It receives certificates for that delivery service \* Another snapshot of CR Config is created and the delivery service without certificates is changed so it's HTTP protocol is set to 'http'

# **Certificate Chain Ordering**

The ordering of certificates within the certificate bundle matters. It must be:

- 1. Primary Certificate (e.g. the one created for \*.my-delivery-service.my-cdn.example.com)
- 2. Intermediate Certificate(s)
- 3. Root Certificate from CA (optional)

Warning: If something is wrong with the certificate chain (e.g. the order of the certificates is backwards or for the wrong domain) the client will get an SSL handshake. Inspection of /opt/tomcat/logs/catalina.out is likely to yield information to reveal this.

To see the ordering of certificates you may have to manually split up your certificate chain and use openssl on each individual certificate

# **Suggested Way of Setting up an HTTPS Delivery Service**

Do the following in Traffic Ops:

- 1. Select one of 'https', 'http and https', or 'http to https' for the protocol field of a delivery service and click 'Save'.
- 2. Click 'Manage SSL Keys'.
- 3. Click 'Generate New Keys'.
- 4. Copy the contents of the Certificate Signing Request field and save it locally.
- 5. Click 'Load Keys'.
- 6. Select 'http' for the protocol field of the delivery service and click 'Save' (to avoid preventing other CR Config updates from being blocked by Traffic Router)
- 7. Follow your standard procedure for obtaining your signed certificate chain from a CA.
- 8. After receiving your certificate chain import it into Traffic Ops.
- 9. Edit the delivery service.
- 10. Restore your original choice for the protocol field and click save.
- 11. Click 'Manage SSL Keys'.
- 12. Click 'Paste Existing Keys'.
- 13. Paste the certificate chain into the CRT field.
- 14. Click 'Load Keys'.
- 15. Take a new snapshot of CR Config.

Once this is done you should be able to test you are getting correctly redirected by Traffic Router using curl commands to https destinations on your delivery service.

A new testing tool was created for load testing traffic router, it allows you to generate requests from your local box to multiple delivery services of a single cdn. You can control which cdn, delivery services, how many transactions per delivery service, and how many concurrent requests. During the test it will provide feedback about request latency and transactions per second.

While it is running it is suggested that you monitor your Traffic Router nodes for memory and CPU utilization.

# <span id="page-103-0"></span>**Tuning Recommendations**

The following is an example of /opt/tomcat/bin/setenv.sh that has been tested on a multi core server running under HTTPS load test requests. This is following the general recommendation to use the G1 garbage collector for JVM applications running on multi core machines. In addition to using the G1 garbage collector the InitiatingHeapOccupancyPercent was lowered to run garbage collection more frequently which improved overall throughput for Traffic Router and reduced 'Stop the World' garbage collection. Note that setting the min and max heap settings in setenv.sh will override init scripts in /etc/init.d/tomcat.

/opt/tomcat/bin/setenv.sh:

```
#! /bin/sh
export CATALINA OPTS="$CATALINA OPTS -server"
export CATALINA_OPTS="$CATALINA_OPTS -Xms2g -Xmx2g"
export CATALINA_OPTS="$CATALINA_OPTS -XX:+UseG1GC"
export CATALINA_OPTS="$CATALINA_OPTS -XX:+UnlockExperimentalVMOptions"
export CATALINA_OPTS="$CATALINA_OPTS -XX:InitiatingHeapOccupancyPercent=30"
```
# **3.1.13 Traffic Stats Administration**

Traffic Stats consists of three seperate components: Traffic Stats, InfluxDB, and Grafana. See below for information on installing and configuring each component as well as configuring the integration between the three and Traffic Ops.

# **Installation**

#### Installing Traffic Stats:

- See the [downloads](https://trafficcontrol.apache.org/downloads/index.html) page for Traffic Control to get the lastest release.
- Follow our build [intructions](https://github.com/apache/incubator-trafficcontrol/tree/master/build) to generate an RPM.
- Copy the RPM to your server
- perform the following command: sudo rpm -ivh <traffic\_stats rpm>

#### Installing InfluxDB:

# As of Traffic Stats 1.8.0, InfluxDb 1.0.0 or higher is required. For InfluxDb versions less than 1.0.0 use Traffic Stats 1.7.x

In order to store traffic stats data you will need to install [InfluxDB.](https://docs.influxdata.com/influxdb/latest/introduction/installation/) While not required, it is recommended to use some sort of high availability option like [Influx enterprise,](https://portal.influxdata.com/) [Influxdb Relay,](https://github.com/influxdata/influxdb-relay) or another [high avail](https://www.influxdata.com/high-availability/)[ability option.](https://www.influxdata.com/high-availability/)

### Installing Grafana:

Grafana is used to display Traffic Stats/InfluxDB data in Traffic Ops. Grafana is typically run on the same server as Traffic Stats but this is not a requirement. Grafana can be installed on any server that can access InfluxDB and can be accessed by Traffic Ops. Documentation on installing Grafana can be found on the [Grafana website.](http://docs.grafana.org/installation/)

# **Configuration**

### Configuring Traffic Stats:

Traffic Stats' configuration file can be found in /opt/traffic\_stats/conf/traffic\_stats.cfg. The following values need to be configured:

- *toUser*: The user used to connect to Traffic Ops
- *toPasswd:* The password to use when connecting to Traffic Ops
- *toUrl:* The URL of the Traffic Ops server used by Traffic Stats
- *influxUser:* The user to use when connecting to InfluxDB (if configured on InfluxDB, else leave default)
- *influxPassword:* That password to use when connecting to InfluxDB (if configured, else leave blank)
- *pollingInterval:* The interval at which Traffic Monitor is polled and stats are stored in InfluxDB
- *statusToMon:* The status of Traffic Monitor to poll (poll ONLINE or OFFLINE traffic monitors)
- *seelogConfig:* The absolute path of the seelong config file
- *dailySummaryPollingInterval:* The interval, in seconds, at which Traffic Stats checks to see if daily stats need to be computed and stored.
- *cacheRetentionPolicy:* The default retention policy for cache stats
- *dsRetentionPolicy:* The default retention policy for deliveryservice stats
- *dailySummaryRetentionPolicy:* The retention policy to be used for the daily stats
- *influxUrls:* An array of influxdb hosts for Traffic Stats to write stats to.

#### Configuring InfluxDB:

As mentioned above, it is recommended that InfluxDb be running in some sort of high availability configuration. There are several ways to achieve high availabilty so it is best to consult the high availability options on the [InfuxDB website.](https://www.influxdata.com/high-availability/)

Once InfluxDB is installed and configured, databases and retention policies need to be created. Traffic Stats writes to three different databases: cache\_stats, deliveryservice\_stats, and daily\_stats. More information about the databases and what data is stored in each can be found on the [overview](../overview/traffic_stats.html) page.

To easily create databases, retention policies, and continuous queries, run create\_ts\_databases from the /opt/traffic\_stats/influxdb\_tools directory on your Traffic Stats server. See the [InfluxDb Tools](traffic_stats.html#influxdb-tools) section below for more information.

### Configuring Grafana:

In Traffic Ops the Health -> Graph View tab can be configured to display grafana graphs using influxDb data. In order for this to work correctly, you will need two things 1) a parameter added to traffic ops with the graph URL (more information below) and 2) the graphs created in grafana. See below for how to create some simple graphs in grafana. These instructions assume that InfluxDB has been configured and that data has been written to it. If this is not true, you will not see any graphs.

- Login to grafana as an admin user [http://grafana\\_url:3000/login](http://grafana_url:3000/login)
- Choose Data Sources and then Add New
- Enter the necessary information to configure your data source
- Click on the 'Home' dropdown at the top of the screen and choose New at the bottom
- Click on the green menu bar (with 3 lines) at the top and choose Add Panel -> Graph
- Where it says 'No Title (click here)' click and choose edit
- Choose your data source at the bottom
- You can have grafana help you create a query, or you can create your own. Here is a sample query:

SELECT sum (value) \*1000 FROM "monthly"."bandwidth.cdn. 1min" WHERE \$timeFilter GROUP BY time(60s), cdn

- Once you have the graph the way you want it, click the 'Save Dashboard' button at the top
- You should now have a new saved graph

In order for Traffic Ops users to see Grafana graphs, Grafana will need to allow anonymous access. Information on how to configure anonymous access can be found on the configuration page of the [Grafana](http://docs.grafana.org/installation/configuration/#authanonymous) [Website.](http://docs.grafana.org/installation/configuration/#authanonymous)

Traffic Ops uses custom dashboards to display information about individual delivery services or cache groups. In order for the custom graphs to display correctly, the [traffic\\_ops\\_\\*.js](https://github.com/apache/incubator-trafficcontrol/blob/master/traffic_stats/grafana/) files need to be in the /usr/share/grafana/public/dashboards/ directory on the grafana server. If your Grafana server is the same as your Traffic Stats server the RPM install process will take care of putting the files in place. If your grafana server is different from your Traffic Stats server, you will need to manually copy the files to the correct directory.

More information on custom scripted graphs can be found in the [scripted dashboards](http://docs.grafana.org/reference/scripting/) section of the Grafana documentation.

#### Configuring Traffic Ops for Traffic Stats:

- The influxDb servers need to be added to Traffic Ops with profile = InfluxDB. Make sure to use port 8086 in the configuration.
- The traffic stats server should be added to Traffic Ops with profile = Traffic Stats.
- Parameters for which stats will be collected are added with the release, but any changes can be made via parameters that are assigned to the Traffic Stats profile.

#### Configuring Traffic Ops to use Grafana Dashboards

To configure Traffic Ops to use Grafana Dashboards, you need to enter the following parameters and assign them to the GLOBAL profile. This assumes you followed the above instructions to install and configure InfluxDB and Grafana. You will need to place 'cdn-stats','deliveryservice-stats', and 'dailysummary' with the name of your dashboards.

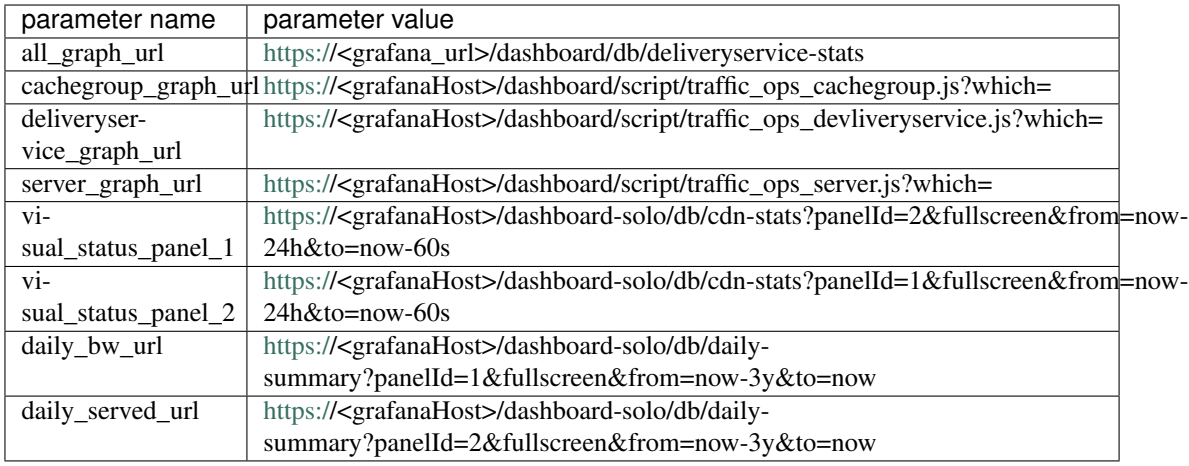

# **InfluxDb Tools**

Under the Traffic Stats source directory there is a directory called influxdb tools. These tools are meant to be used as one-off scripts to help a user quickly get new databases and continuous queries setup in influxdb. They are specific for traffic stats and are not meant to be generic to influxdb. Below is an brief description of each script along with how to use it.

create/create\_ts\_databases.go This script creates all [databases,](https://docs.influxdata.com/influxdb/latest/concepts/key_concepts/#database) [retention policies,](https://docs.influxdata.com/influxdb/latest/concepts/key_concepts/#retention-policy) and [continuous queries](https://docs.influxdata.com/influxdb/v0.11/query_language/continuous_queries/) required by traffic stats.

### How to use create\_ts\_databases:

Pre-Requisites:

- 1. Go 1.7 or later
- 2. configured \$GOPATH (e.g. export GOPATH=~/go)

Using create\_ts\_databases.go

- 1. go to the traffic\_stats/influxdb\_tools/create directory
- 2. build it by running go build create\_ts\_databases.go or simply go build
- 3. Run it:
	- ./create\_ts\_databases -help or ./create -help
	- optional flags:
		- url The influxdb url and port
		- replication The number of nodes in the cluster
		- user The user to use
		- password The password to use
	- example: ./create\_ts\_databases -url=localhost:8086 -replication=3 -user=joe -password=mysecret or ./create -url=localhost:8086 -replication=3 -user=joe -password=mysecret
- sync\_ts\_databases This script is used to sync one influxdb environment to another. Only data from continuous queries is synced as it is downsampled data and much smaller in size than syncing raw data. Possible use cases are syncing from Production to Development or Syncing a new cluster once brought online.

#### How to use sync\_ts\_databases:

Pre-Requisites:

- 1. Go 1.7 or later
- 2. configured \$GOPATH (e.g. export GOPATH=~/go)

Using sync\_ts\_databases.go:

- 1. go to the traffic\_stats/influxdb\_tools/create directory
- 2. build it by running go build sync\_ts\_databases.go or simply go build
- 3. Run it
	- ./sync\_ts\_databases -help or ./sync -help
	- required flags:
		- source-url The URL of the source database
		- target-url The URL of the target database

#### -optional flags:

- database The database to sync (default = sync all databases)
- $\bullet$  days Days in the past to sync (default = sync all data)
- source-user The user of the source database
- source-pass The password for the source database
- target-user The user of the target database
- target-pass The password for the target database
- example: *./sync -source-url=http://idb-01.foo.net:8086 -target-url=http://idb-01.foo.net:8086 database=cache\_stats -days=7 -source-user=admin source-pass=mysecret*

# **3.1.14 Traffic Server Administration**

#### **Installing Traffic Server**

1. Build the Traffic Server RPM. The best way to do this is to follow the Traffic Server documents:

```
https://docs.trafficserver.apache.org/en/latest/getting-started/index.en.html
˓→#installation
```
#### 2. Build the astats RPM using the appropriate version number:

```
https://github.com/apache/incubator-trafficcontrol/tree/<version>/traffic_server
```
Sample link:

https://github.com/apache/incubator-trafficcontrol/tree/master/traffic\_server

3. Install Traffic Server and astats:

sudo yum -y install trafficserver-\*.rpm astats\_over\_http\*.rpm

4. Add the server using the Traffic Ops web interface:
- 1. Select Servers.
- 2. Scroll to the bottom of the page and click Add Server.
- 3. Complete the "Required Info:" section:
	- Set 'Interface Name' to the name of the interface from which traffic server delivers content.
	- Set 'Type' to 'MID' or 'EDGE'.
- 4. Click Submit.
- 5. Click Save.
- 6. Click Online Server.
- 7. Verify that the server status is now listed as Reported
- 5. Install the ORT script and run it in 'badass' mode to create the initial configuration, see *[Configuring Traffic](#page-108-0) [Server](#page-108-0)*
- 6. Start the service: sudo service trafficserver start
- 7. Configure traffic server to start automatically: sudo systemctl enable trafficserver
- 8. Verify that the installation is good:
	- 1. Make sure that the service is running: sudo systemctl status trafficserver
	- 2. Assuming a traffic monitor is already installed, browse to it, i.e. [http://](http:/)<trafficmonitorURL>, and verify that the traffic server appears in the "Cache States" table, in white.

#### <span id="page-108-0"></span>**Configuring Traffic Server**

All of the Traffic Server application configuration files are generated by Traffic Ops and installed by way of the traffic\_ops\_ort.pl script. The traffic\_ops\_ort.pl should be installed on all caches (by puppet or other non Traffic Ops means), usually in /opt/ort. It is used to do the initial install of the config files when the cache is being deployed, and to keep the config files up to date when the cache is already in service. The usage message of the script is shown below:

```
$ sudo /opt/ort/traffic ops ort.pl
====-=-=-=-=-=-=-=-=-=-=-=-=-=-=-=-=-=-=-=-=-=-=-=-=-=-=-=-=-=-=-=-=-=-=-=-=-====
Usage: ./traffic_ops_ort.pl <Mode> <Log_Level> <Traffic_Ops_URL> <Traffic_Ops_Login>
˓→[optional flags]
 <Mode> = interactive - asks questions during config process.
 <Mode> = report - prints config differences and exits.
 <Mode> = badass - attempts to fix all config differences that it can.
 <Mode> = syncds - syncs delivery services with what is configured in Traffic Ops.
 \langleMode> = revalidate - checks for updated revalidations in Traffic Ops and applies.
˓→them. Requires Traffic Ops 2.1.
 <Log_Level> => ALL, TRACE, DEBUG, INFO, WARN, ERROR, FATAL, NONE
 \tauTraffic Ops URL> = URL to Traffic Ops host. Example: https://trafficops.company.net
 <Traffic_Ops_Login> => Example: 'username:password'
  [optional flags]:
   dispersion=<time> => wait a random number between 0 and <time> before
˓→starting. Default = 300.
   login_dispersion=<time> => wait a random number between 0 and <time> before
˓→login. Default = 0.
   retries=<number> => retry connection to Traffic Ops URL <number> times.
 ˓→Default = 3. (continues on next page)
```
(continued from previous page)

```
wait_for_parents=<0|1> => do not update if parent_pending = 1 in the update json.
\rightarrowDefault = 1, wait for parents.
====-=-=-=-=-=-=-=-=-=-=-=-=-=-=-=-=-=-=-=-=-=-=-=-=-=-=-=-=-=-=-=-=-=-=-=-=-====
$
```
#### **Installing the ORT script**

1. Build the ORT script RPM from the Apache Build Server and install it:

https://builds.apache.org/view/S-Z/view/TrafficControl/

Sample command:

```
sudo wget https://builds.apache.org/view/S-Z/view/TrafficControl/job/incubator-
˓→trafficcontrol-2.1.x-build/lastSuccessfulBuild/artifact/dist/traffic_ops_ort-2.
˓→1.0-6807.1dcd512f.el7.x86_64.rpm
sudo yum install traffic_ops_ort*.rpm
```
- 2. Install modules required by ORT if needed: sudo yum -y install perl-JSON perl-Crypt-SSLeay
- 3. For initial configuration or when major changes (like a Profile change) need to be made, run the script in "badass mode". All required rpm packages will be installed, all Traffic Server config files will be fetched and installed, and (if needed) the Traffic Server application will be restarted.

Example run below:

```
$ sudo /opt/ort/traffic_ops_ort.pl --dispersion=0 badass warn https://ops.
˓→$tcDomain admin:admin123
```
Note: First run gives a lot of state errors that are expected. The "badass" mode fixes these issue s. Run it a second time, this should be cleaner. Also, note that many ERROR messages emitted by ORT are actually information messages. Do not panic.

4. Create a cron entry for running ort in 'syncds' mode every 15 minutes. This makes traffic control check periodically if 'Queue Updates' was run on Traffic Ops, and it so, get the updated configuration.

Run sudo crontab  $-e$  and add the following line

```
*/15 * * * * /opt/ort/traffic_ops_ort.pl syncds warn https://traffops.kabletown.
˓→net admin:password --login_dispersion=30 --dispersion=180 > /tmp/ort/syncds.log
\rightarrow2>&1
```
Changing https://traffops.kabletown.net, admin, and password to your CDN URL and credentials.

Note: By default, running ort on an edge traffic server waits for it's parent (mid) servers to download their configuration before it downloads it's own configuration. Because of this, scheduling ort for running every 15 minutes (with 5 minutes default dispersion) means that it might take up to  $\sim$  35 minutes for a "Queue Updates" operation to affect all traffic servers. To customize this dispersion time, use the command line option –dispersion=x where x is the number of seconds for the dispersion period. Servers will select a random number from within this dispersion period to being pulling down configuration files from Traffic Ops. Another option, –login\_dispersion=x can be used. This option creates a dispersion period after the job begins during which

ORT will wait before logging in and checking Traffic Ops for updates to the server. This defaults to 0. If use reval pending, a.k.a. Rapid Revalidate is enabled, edges will NOT wait for their parents to download their configuration before downloading their own.

Note: In 'syncds' mode, the ort script updates only configurations that might be changed as part of normal operations, such as:

- Delivery Services
- SSL certificates
- Traffic Monitor IP addresses
- Logging configuration
- Revalidation requests (By default. If Rapid Revalidate is enabled, this will only be checked by using a separate revalidate command in ORT.)
- 5. If Rapid Revalidate is enabled in Traffic Ops, create a second cron job for revalidation checks. ORT will not check revalidation files if Rapid Revalidate is enabled. This setting allows for a separate check to be performed every 60 seconds to verify if a revalidation update has been made.

Run sudo crontab -e and add the following line

```
*/1 * * * * /opt/ort/traffic_ops_ort.pl revalidate warn https://traffops.
˓→kabletown.net admin:password --login_dispersion=30 > /tmp/ort/syncds.log 2>&1
```
## **3.1.15 Traffic Vault Administration**

#### **Installing Traffic Vault**

In order to successfully store private keys you will need to install Riak. The latest version of Riak can be downloaded on the Riak [website.](http://docs.basho.com/riak/latest/downloads/) The installation instructions for Riak can be found [here.](http://docs.basho.com/riak/latest/ops/building/installing/)

Production is currently running version 2.0.5 of Riak, but the latest version should suffice.

#### **Configuring Traffic Vault**

The following steps were taken to configure Riak in our environments.

#### **Riak configuration file configuration**

The following steps need to be performed on each Riak server in the cluster:

- Log into riak server as root
- cd to /etc/riak/
- Update the following in riak.conf to reflect your IP:
	- nodename =  $riak@a-host.sys.kabletown.net$
	- listener.http.internal = a-host.sys.kabletown.net:8098 (can be 80 This endpoint will not work with sec enabled)
	- listener.protobuf.internal = a-host.sys.kabletown.net:8087 (can be different port if you want)
- listener.https.internal = a-host.sys.kabletown.net:8088 (can be 443)
- Updated the following conf file to point to your cert files
	- ssl.certfile = /etc/riak/certs/server.crt
	- ssl.keyfile = /etc/riak/certs/server.key
	- ssl.cacertfile = /etc/pki/tls/certs/ca-bundle.crt
- Add a line at the bottom of the config for tlsv1
	- tls\_protocols.tlsv1 = on
- Once the config file has been updated restart riak
	- /etc/init.d/riak restart
- Validate server is running by going to the following URL:
	- [https://](https:/)<serverHostname>:8088/ping

#### **Riak-admin configuration**

Riak-admin is a command line utility that needs to be run as root on a server in the riak cluster.

#### Assumptions:

- Riak 2.0.2 or greater is installed
- SSL Certificates have been generated (signed or self-signed)
- Root access to riak servers

#### Add admin user and riakuser to riak

- Admin user will be a super user
- Riakuser will be the application user

Login to one of the riak servers in the cluster as root (any will do)

1. Enable security

riak-admin security enable

2. Add groups

riak-admin security add-group admins

riak-admin security add-group keysusers

3. Add users

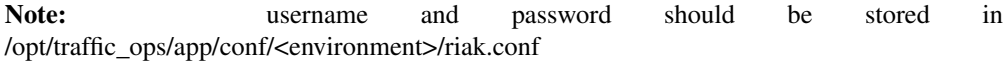

```
riak-admin security add-user admin password=<AdminPassword>
groups=admins
riak-admin security add-user riakuser
password=<RiakUserPassword> groups=keysusers
```
4. Grant access for admin and riakuser

riak-admin security add-source riakuser 0.0.0.0/0 password

riak-admin security add-source admin 0.0.0.0/0 password

5. Grant privs to admins for everything

```
riak-admin security grant riak_kv.list_buckets,riak_kv.
list keys, riak kv.get, riak kv.put, riak kv.delete on any to
admins
```
6. Grant privs to keysuser for ssl, dnssec, and url\_sig\_keys buckets only

riak-admin security grant riak\_kv.get,riak\_kv.put,riak\_kv. delete on default ssl to keysusers riak-admin security grant riak\_kv.get,riak\_kv.put,riak\_kv. delete on default dnssec to keysusers riak-admin security grant riak\_kv.get,riak\_kv.put,riak\_kv. delete on default url\_sig\_keys to keysusers riak-admin security grant riak\_kv.get,riak\_kv.put,riak\_kv. delete on default cdn\_uri\_sig\_keys to keysusers

#### See also:

For more information on security in Riak, see the [Riak Security documentation.](http://docs.basho.com/riak/2.0.4/ops/advanced/security/)

#### See also:

For more information on authentication and authorization in Riak, see the [Riak Authentication and Authorization](http://docs.basho.com/riak/2.0.4/ops/running/authz/) [documentation.](http://docs.basho.com/riak/2.0.4/ops/running/authz/)

#### **Traffic Ops Configuration**

There are a couple configurations that are necessary in Traffic Ops.

- 1. Database Updates
	- A new profile for Riak needs to be added to the profile table
	- A new type of Riak needs to be added to the type table
	- The servers in the Riak cluster need to be added to the server table

Note: profile and type data should be pre-loaded by seeds sql script.

#### 2. Configuration updates

• /opt/traffic\_ops/app/conf/<environment>/riak.conf needs to be updated to reflect the correct username and password for accessing riak.

#### **Configuring Riak Search**

In order to more effectively support retrieval of SSL certificates by Traffic Router and Traffic Ops ORT, Traffic Vault uses [Riak search.](http://docs.basho.com/riak/kv/latest/using/reference/search/) Riak Search uses [Apache Solr](http://lucene.apache.org/solr) for indexing and searching of records. The following explains how to enable, configure, and validate Riak Search.

#### **Riak Configuration**

On Each Riak Server:

#### 1. If java is not already installed on your Riak server, install Java

- To see if Java is already installed: java -version
- To install Java: yum install -y jdk

#### 2. enable search in riak.conf

- vim /etc/riak/riak.conf
- look for search and change search = off to search = on

#### 3. Restart Riak so search is on

• service riak restart

One time configuration:

#### 1. On one of the Riak servers in the cluster run the following riak-admin commands

```
riak-admin security grant search.admin on schema to admin
riak-admin security grant search.admin on index to admin
riak-admin security grant search.query on index to admin
riak-admin security grant search.query on index sslkeys to admin
riak-admin security grant search.query on index to riakuser
riak-admin security grant search.query on index sslkeys to riakuser
riak-admin security grant riak_core.set_bucket on any to admin
```
#### 2. Add the search schema to Riak. This schema is a simple Apache Solr configuration file which will index all records on cdn

- Get the schema file by either cloning the project and going to *traffic\_ops/app/config/misc/riak\_search* or from [github.](https://github.com/apache/incubator-trafficcontrol/tree/master/traffic_ops/app/conf/misc/riak_search)
- Use curl to add the schema to riak: curl -kvs -XPUT "https:/ /admin:pass@riakserver:8088/search/schema/sslkeys" -H 'Content-Type:application/xml' -d @sslkeys.xml

#### 3. Add search index to Riak

• run the following curl command: curl -kvs -XPUT "https:// admin:pass@riakserver:8088/search/index/sslkeys" -H 'Content-Type: application/json' -d '{"schema":"sslkeys"}'

#### 4. Associate the sslkeys index to the ssl bucket in Riak

• run the following curl command: curl -kvs -XPUT "https:/ /admin:pass@riakserver:8088/buckets/ssl/props" -H'content-type:application/json' -d'{"props":{"search\_index":"sslkeys"}}'

Riak Search (using Apache Solr) will now index all NEW records that are added to the "ssl" bucket. The cdn, deliveryservice, and hostname fields are indexed and when a search is performed riak will return the indexed fields along with the crt and key values for a ssl record. In order to add the indexed fields to current records and to get the current records added, a standalone script needs to be run. The following explains how to run the script.

1. Get script from github either by cloning the project and going to *traffic\_ops/app/script* or from [here](https://github.com/apache/incubator-trafficcontrol/blob/master/traffic_ops/app/script/update_riak_for_search.pl)

2. Run the script by performing the following command ./update\_riak\_for\_search.pl -to\_url=https://traffic-ops.kabletown.net -to\_un=user -to\_pw=password

Validate the search is working by querying against Riak directly: curl -kvs "https:// admin:password@riakserver:8088/search/query/sslkeys?wt=json&q=cdn:mycdn"

Validation can also be done by querying Traffic Ops: curl -Lvs -H "Cookie: \$COOKIE" https:// traffic-ops.kabletown.net/api/1.2/cdns/name/mycdn/sslkeys.json

# **3.1.16 Quick How To Guides**

Traffic Control is a complicated system, and documenting it is not trivial. Sometimes a picture says more than a thousand words, so here are some screen shot based tutorials on how to use some of the more involved features.

#### **Configure Multi Site Origin**

1) Create cachegroups for the origin locations, and assign the appropriate parent-child relationship between the mid and org cachegroups (click the image to see full size). Each mid cachegroup can be assigned a primary and secondary origin parent cachegroup. When the mid cache parent configuration is generated, origins in the primary cachegroups will be listed first, followed by origins in the secondary cachegroup. Origin servers assigned to the delivery service that are assigned to neither the primary nor secondary cachegroups will be listed last.

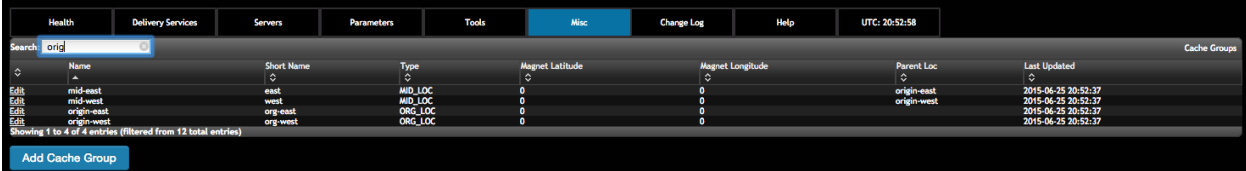

2) Create a profile to assign to each of the origins:

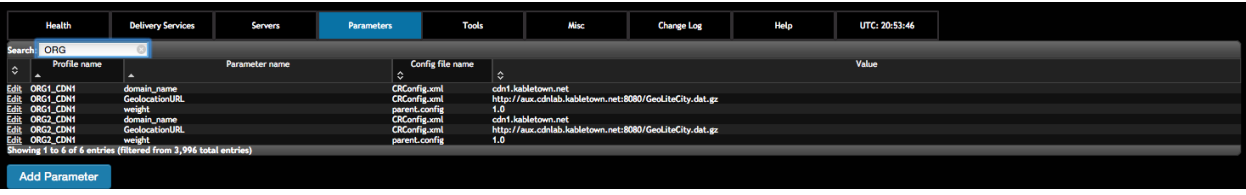

3) Create server entries for the origination vips:

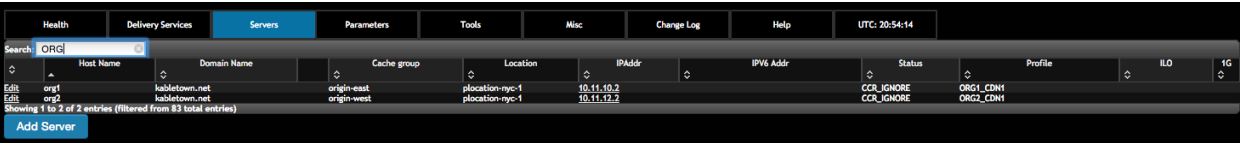

4) Check the multi-site check box in the delivery service screen:

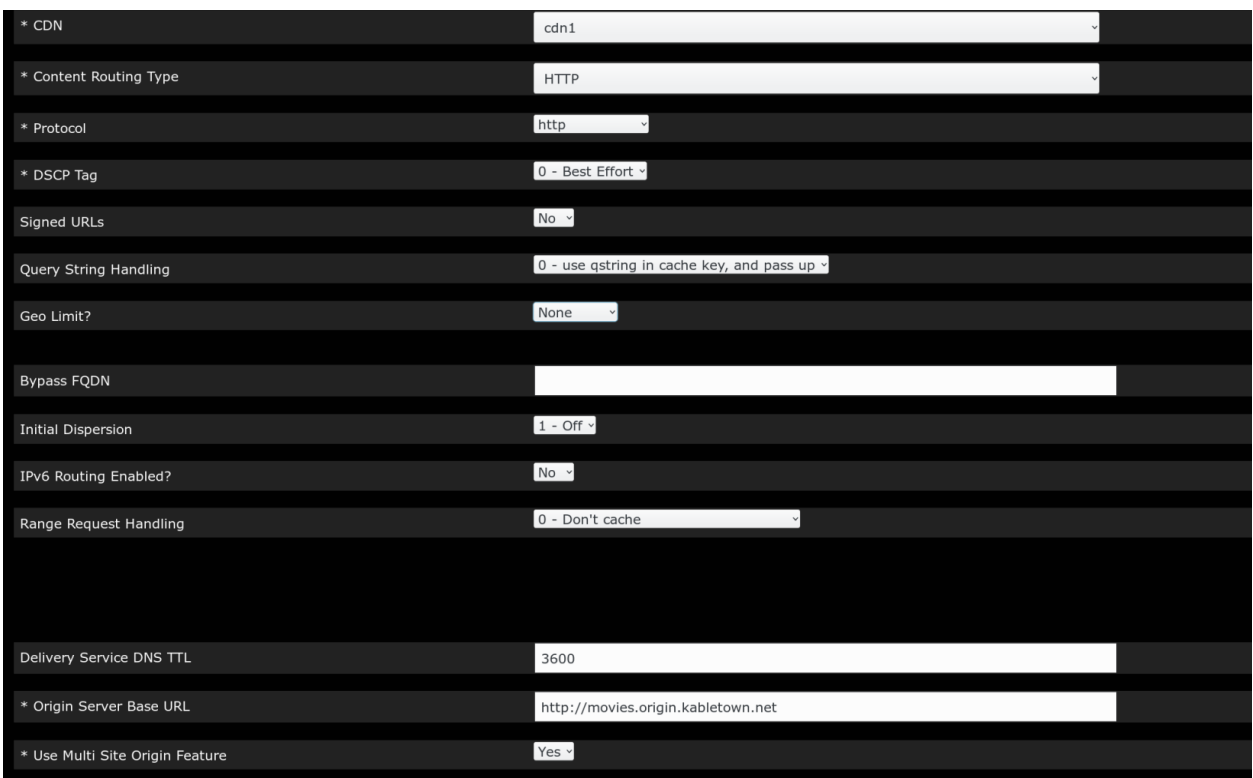

5) Assign the org servers to the delivery service that will have the multi site feature. Org servers assigned to a delivery service with multi-site checked will be assigned to be the origin servers for this DS.

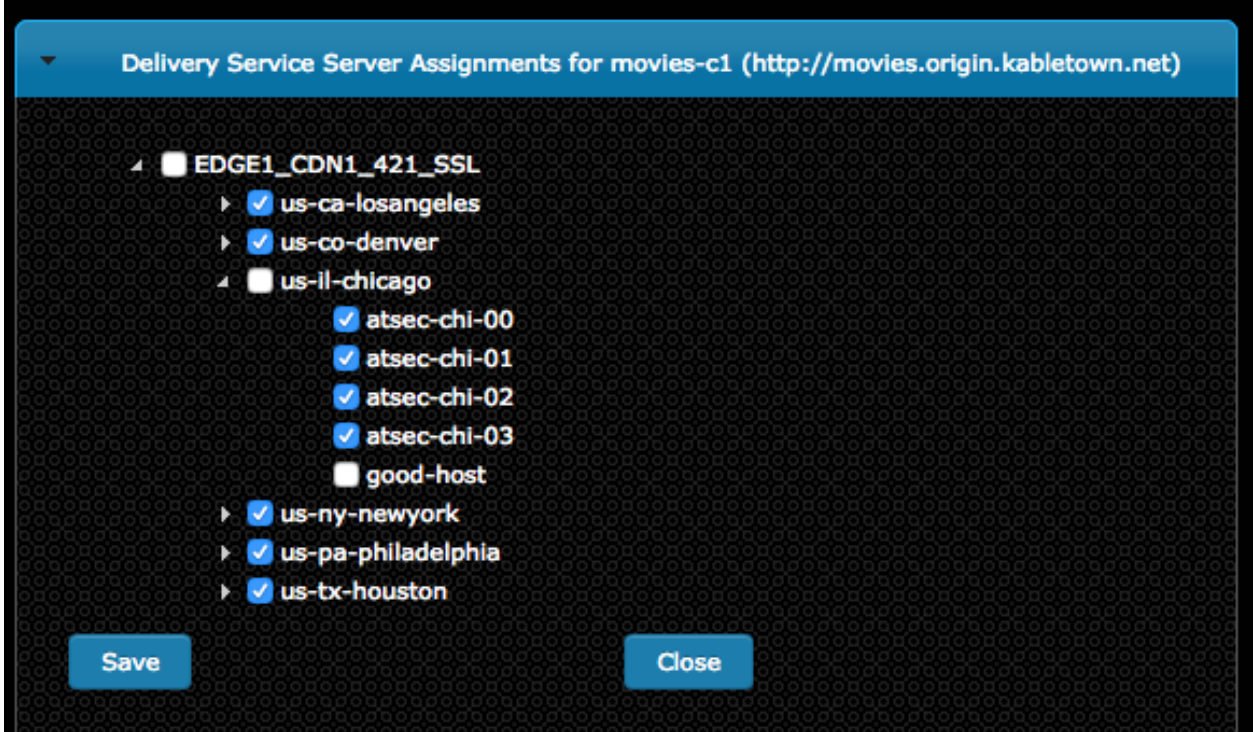

Note: "Origin Server Base URL" uniqueness: In order to enable MID caches to distinguish delivery services by different MSO algorithms while performing parent failover, it requires that "Origin Server Base URL" (OFQDN) for each MSO enabled delivery service is unique unless the exceptions listed afterwards. This means that the OFQDN of a MSO enabled delivery service should be different with the OFQDNs of any other delivery service, regardless of whether they are MSO enabled or not. The exceptions are: 1) If there are multiple CDNs created on the same Traffic Ops, delivery services across different CDNs may have the same OFQDN configured. 2) If several delivery services in the same CDN have the same MSO algorithm configured, they may share the same OFQDN. 3) If delivery services are assigned with different MID cache groups respectively, they can share the same OFQDN. 4) This OFQDN must be valid - ATS will perform a DNS lookup on this FQDN even if IPs, not DNS, are used in the parent.config. 5) The OFQDN entered as the "Origin Server Base URL" will be sent to the origins as a host header. All origins must be configured to respond to this host.

6) For ATS 5.x, configure the mid hdr\_rewrite on the delivery service, example:

```
cond %{REMAP_PSEUDO_HOOK} RETURN set-config proxy.config.http.parent_origin.
˓→dead_server_retry_enabled 1 __RETURN__ set-config proxy.config.http.parent_
˓→origin.simple_retry_enabled 1 __RETURN__ set-config proxy.config.http.parent_
˓→origin.simple_retry_response_codes "400,404,412" __RETURN__ set-config proxy.
˓→config.http.parent_origin.dead_server_retry_response_codes "502,503" __RETURN__
˓→set-config proxy.config.http.connect_attempts_timeout 2 __RETURN__ set-config
˓→proxy.config.http.connect_attempts_max_retries 2 __RETURN__ set-config proxy.
˓→config.http.connect_attempts_max_retries_dead_server 1 __RETURN__ set-config
˓→proxy.config.http.transaction_active_timeout_in 5 [L] __RETURN__
```
- 7) Create a delivery service profile. This must be done to set the MSO algorithm. Also, as of ATS 6.x, multi-site options must be set as parameters within the parent.config. Header rewrite parameters will be ignored. See *ATS parent.config <https://docs.trafficserver.apache.org/en/6.2.x/admin-guide/files/parent.config.en.html>* for more details. These parameters are now handled by the creation of a delivery service profile.
- a) Create a profile of the type DS\_PROFILE for the delivery service in question.

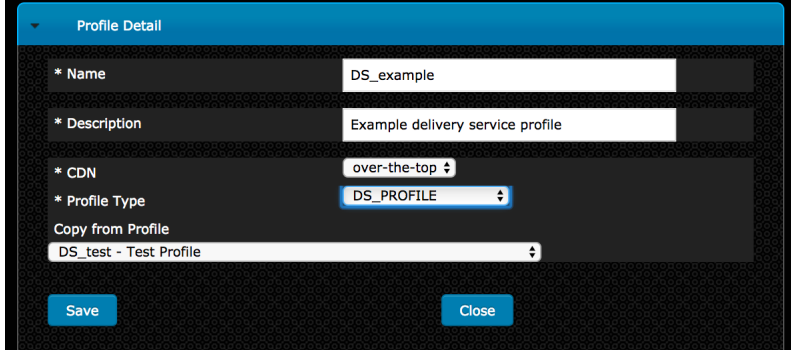

b) Click "Show profile parameters" to bring up the parameters screen for the profile. Create parameters for the following:

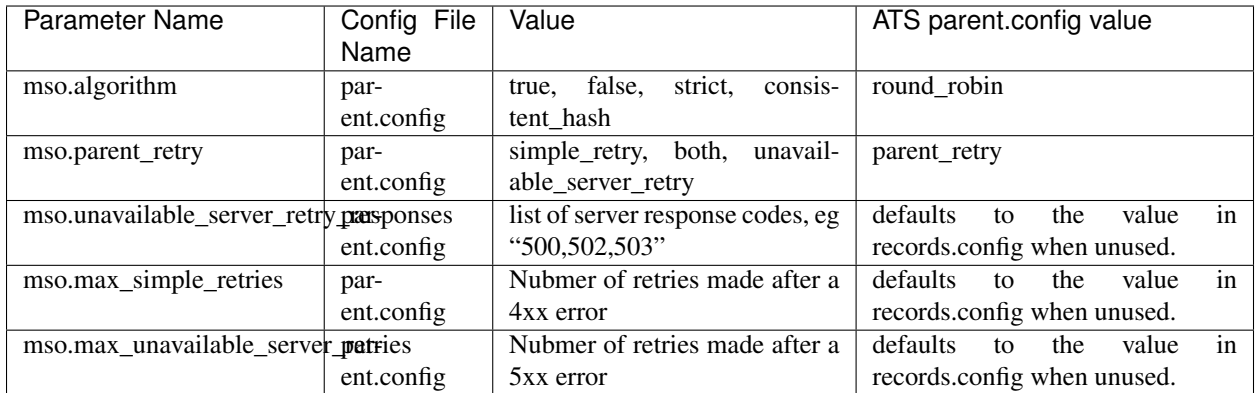

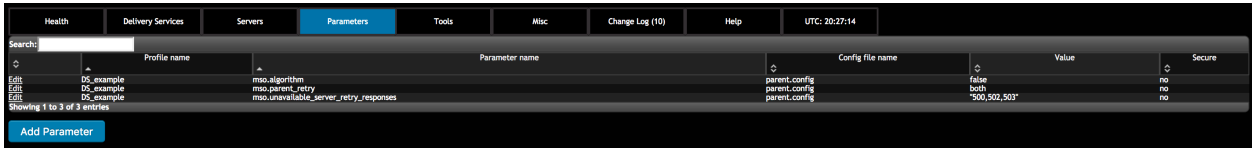

c) In the delivery service page, select the newly created DS\_PROFILE and save the delivery service.

11) Turn on parent\_proxy\_routing in the MID profile.

### **Configure DNSSEC**

Note: In order for Traffic Ops to successfully store keys in Traffic Vault, at least one Riak Server needs to be configured in Traffic Ops. See the [Traffic Vault admin page](../traffic_vault.html) for more information.

Note: Currently DNSSEC is only supported for DNS delivery services.

#### 1) Go to Tools->Manage DNSSEC Keys choose a CDN and click Manage DNSSEC Keys

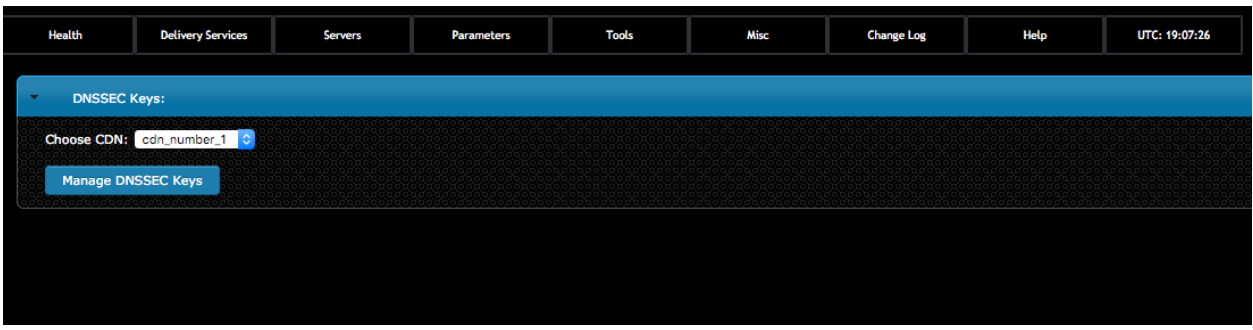

2) Generate keys for a CDN by clicking Generate Keys then entering the following information:

- Expiration in days for the Zone Signing Key (ZSK)
- Expiration in days for the Key Signing Key (KSK)
- Effective Date

Once the required information has been entered click on the 'Generate Keys' button.

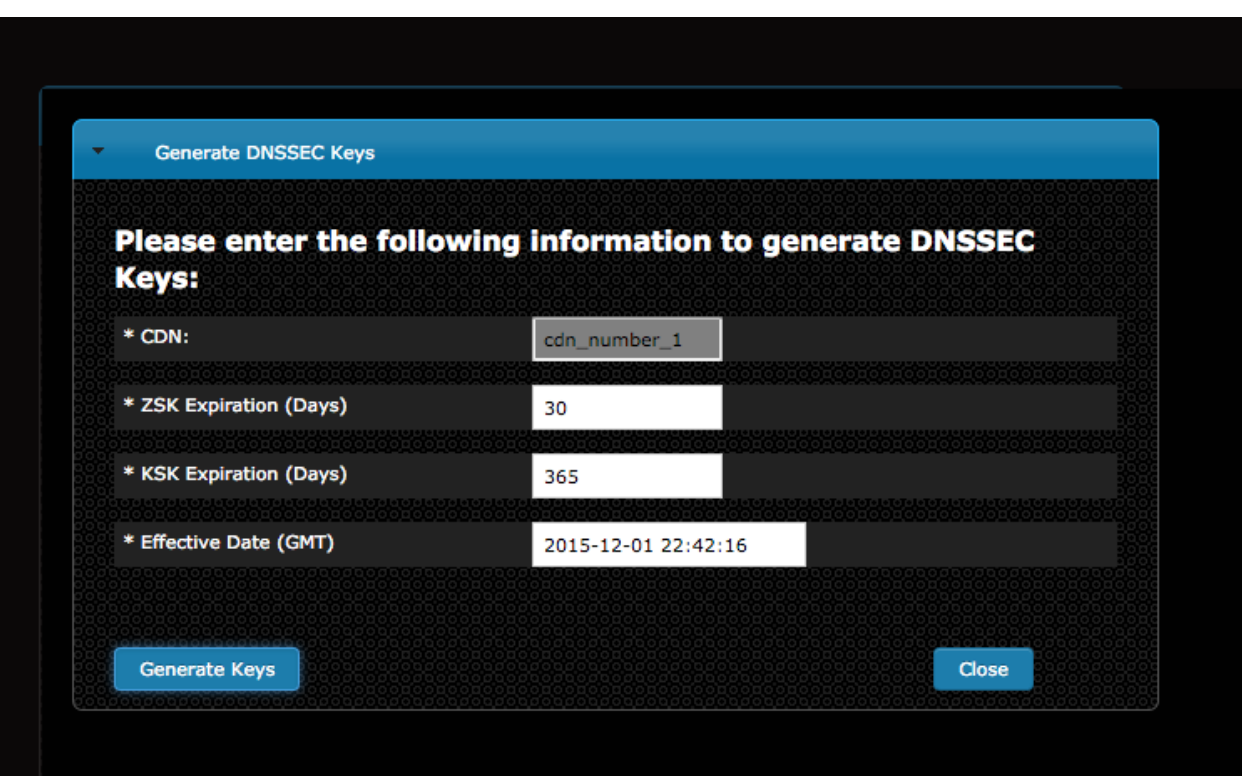

Depending upon the number of Delivery Services in the CDN, generating DNSSEC keys may take serveral seconds.

3) In order for DNSSEC to work properly, the DS Record information needs to be added to the parent zone of the CDN's domain (e.g. If the CDN's domain is 'cdn.kabletown.net' the parent zone is 'kabletown.net').

If you control your parent zone you can enter this information yourself, otherwise you will need to work with your DNS team to get the DS Record added to the parent zone.

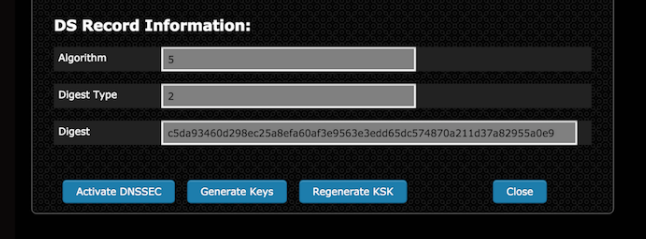

4) Once DS Record information has been added to the parent zone, DNSSEC needs to be activated for the CDN so that Traffic Router will sign responses.

Click on Tools -> Manage DNSSEC Keys -> Choose your CDN -> On the Manage DNSSEC Keys page click the activate DNSSEC Keys button.

This will add a 'dnssec.enabled = "true"' entry to CRConfig for the chosen CDN.

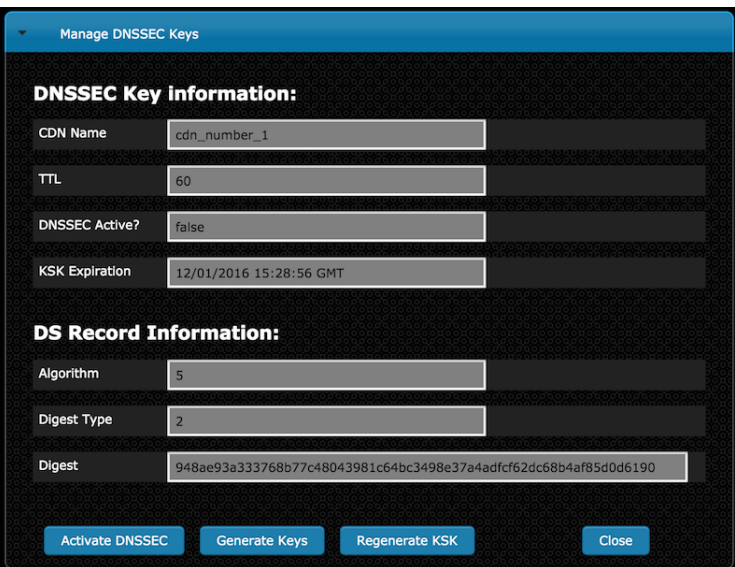

5) DNSSEC should now be active on your CDN and Traffic Router should be signing responses.

A dig command with +dnssec added should show you the signed responses.

dig edge.cdn.kabletown.net. +dnssec

6) When KSK expiration is approaching (default 365 days), it is necessary to manually generate a new KSK for the TLD (Top Level Domain) and add the DS Record to the parent zone. In order to avoid signing errors, it is suggested that an effective date is chosen which allows time for the DS Record to be added to the parent zone before the new KSK becomes active.

A new KSK can be generated by clicking the 'Regenerate KSK' button on the Manage DNSSEC Keys screen (see screenshot above).

#### **Configure Federations**

- 1) Create a user with a federations role (Misc -> Users -> Add User). This user will have the ability to perform the following actions:
	- Edit the federation
	- Delete the federation
	- Add IPV4 resolvers
	- Add IPV6 resolvers

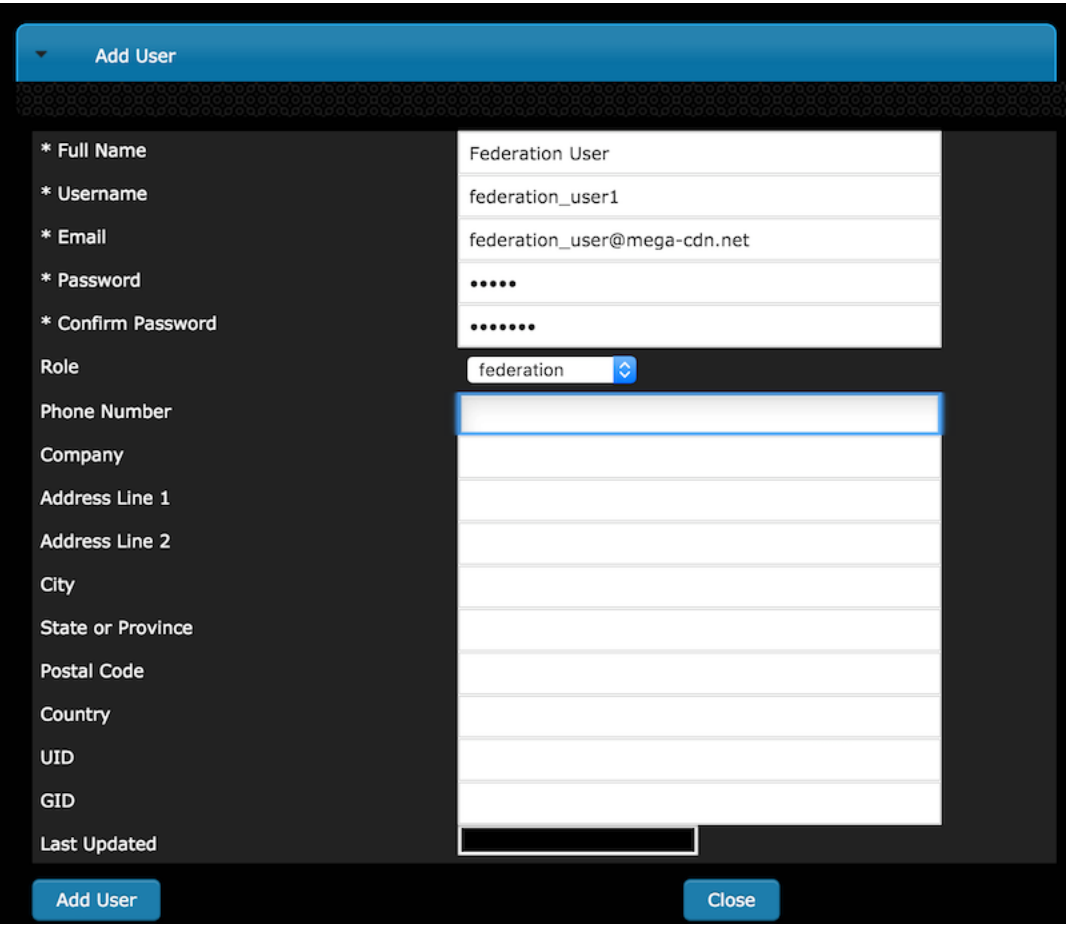

- 2) As a user with admin priveleges, create a Federation Mapping by going to Delivery Services -> Federations and then clicking 'Add Federation Mapping'
- 3) Choose the Delivery Service for the federation to be mapped to and assign it to the Federation User; click Add.

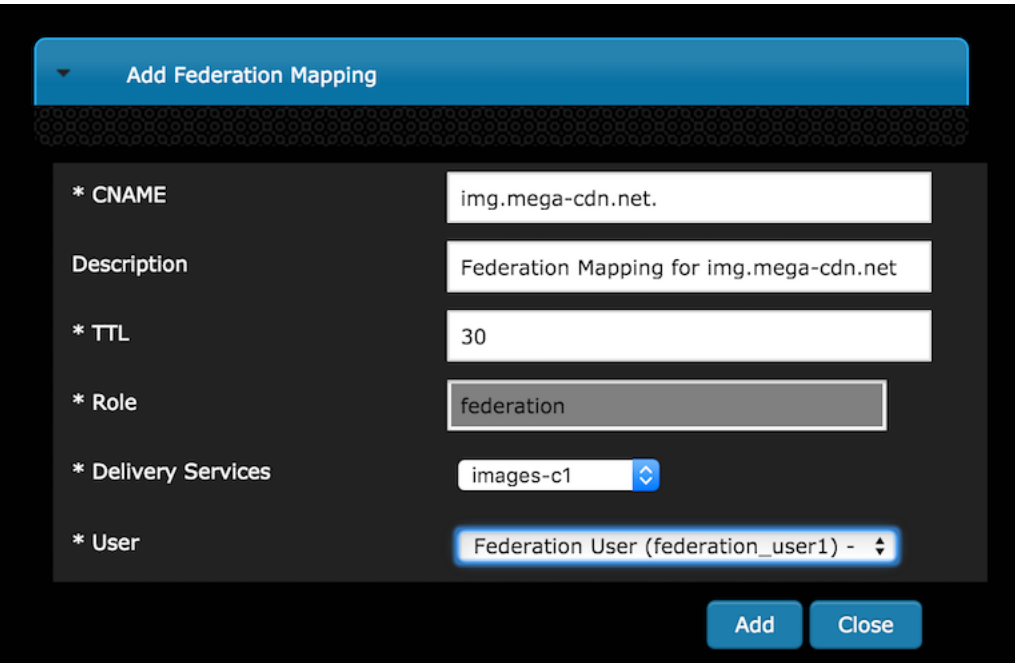

4) After the Federation is added, Traffic Ops will display the Federation.

Changes can be made at this time or the Federation can be deleted. Notice that no resolvers have been added to the fedeation yet. This can only be done by the federation user created in step 1.

If no further action is necessary, the Close button will close the window and display the list of all Federations.

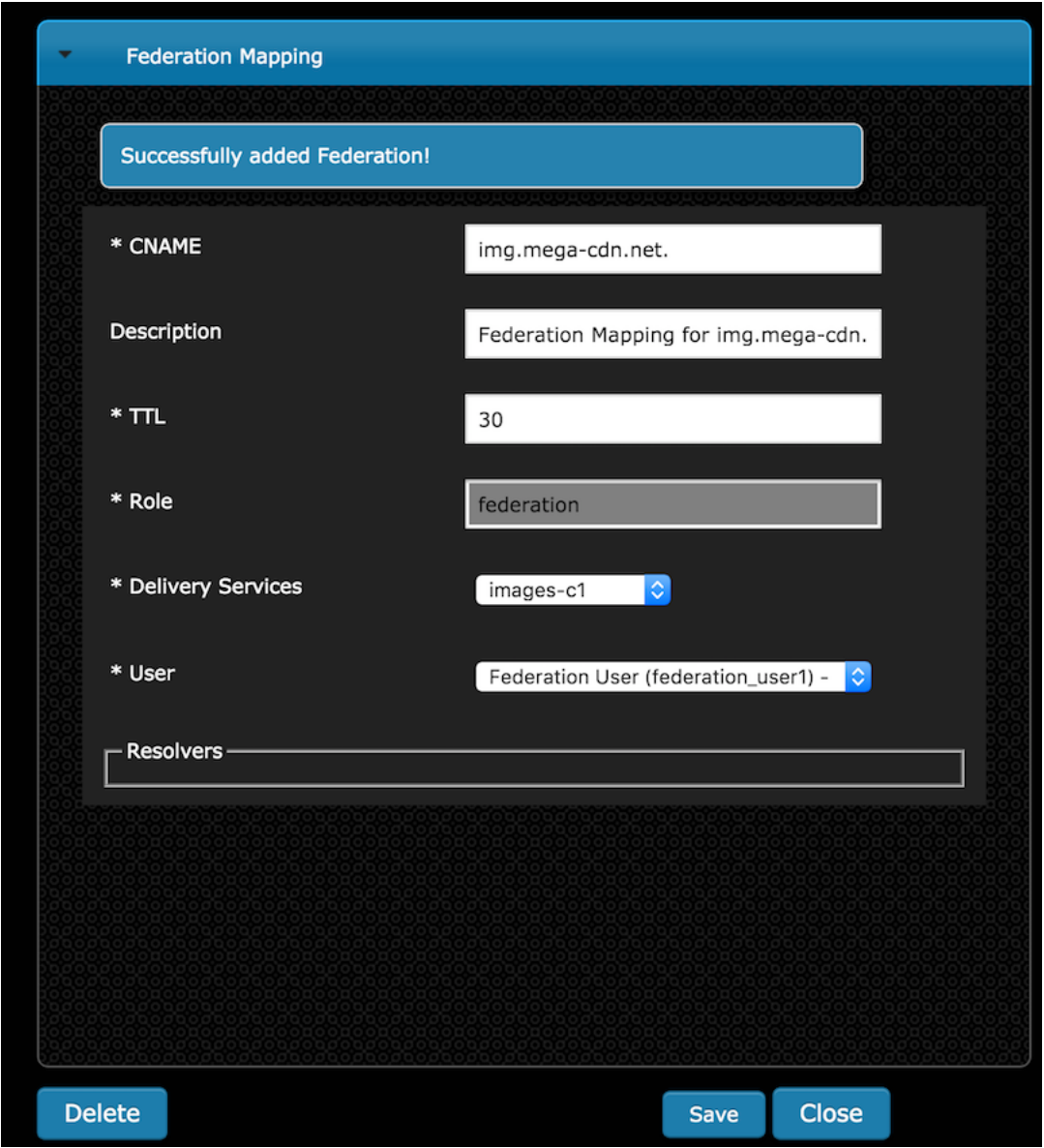

The Federation user can now add resolvers to the Federation Mapping in Traffic Ops.

5) The federation user logs to traffic ops and stores the mojolicious cookie. The mojolicious cookie can be obtained manually using the debug tools on a web browser or via curl.

Example:

```
$ curl -i -XPOST "http://localhost:3000/api/1.1/user/login" -H "Content-Type:
˓→application/json" -d '{ "u": "federation_user1", "p": "password" }'
HTTP/1.1 200 OK
Date: Wed, 02 Dec 2015 21:12:06 GMT
Content-Length: 65
Access-Control-Allow-Credentials: true
Content-Type: application/json
Access-Control-Allow-Methods: POST,GET,OPTIONS,PUT,DELETE
Set-Cookie:
˓→mojolicious=eyJleHBpcmVzIjoxNDQ5MTA1MTI2LCJhdXRoX2RhdGEiOiJmZWRlcmF0aW9uX3VzZXIxIn0-
 →--06b4f870d809d82a91433e92eae8320875c3e8b0; expires=Thu, 03 Dec 20femtiones on next page)
˓→GMT; path=/; HttpOnly
```
(continued from previous page)

```
Server: Mojolicious (Perl)
Access-Control-Allow-Headers: Origin, X-Requested-With, Content-Type, Accept
Cache-Control: no-cache, no-store, max-age=0, must-revalidate
Connection: keep-alive
Access-Control-Allow-Origin: http://localhost:8080
{"alerts":[{"level":"success","text":"Successfully logged in."}]}
```
6) The federation user sends a request to Traffic Ops to add IPV4 and/or IPV6 resolvers

Example:

```
$ curl -ki -H "Cookie:
˓→mojolicious=eyJleHBpcmVzIjoxNDQ5MTA1MTI2LCJhdXRoX2RhdGEiOiJmZWRlcmF0aW9uX3VzZXIxIn0-
˓→--06b4f870d809d82a91433e92eae8320875c3e8b0;" -XPUT 'http://
˓→localhost:3000/api/1.2/federations' -d '
        {"federations": [
                { "deliveryService": "images-c1",
                        "mappings":
                                 { "resolve4": [ "8.8.8.8/32", "8.8.4.4/32
ightharpoonup" ],
                                  "resolve6": ["2001:4860:4860::8888/128",
\rightarrow "2001:4860:4860::8844"]
                                 }
                }
          ]
        }'
HTTP/1.1 200 OK
Set-Cookie:
˓→mojolicious=eyJleHBpcmVzIjoxNDQ5MTA1OTQyLCJhdXRoX2RhdGEiOiJmZWRlcmF0aW9uX3VzZXIxIn0-
˓→--b42be0749415cefd1d14e1a91bb214845b4de556; expires=Thu, 03 Dec 2015
˓→01:25:42 GMT; path=/; HttpOnly
Server: Mojolicious (Perl)
Date: Wed, 02 Dec 2015 21:25:42 GMT
Content-Length: 74
Access-Control-Allow-Credentials: true
Content-Type: application/json
Access-Control-Allow-Methods: POST,GET,OPTIONS,PUT,DELETE
Cache-Control: no-cache, no-store, max-age=0, must-revalidate
Access-Control-Allow-Origin: http://localhost:8080
Connection: keep-alive
Access-Control-Allow-Headers: Origin, X-Requested-With, Content-Type,
˓→Accept
{"response":"federation_user1 successfully created federation resolvers."}
```
7) The resolvers added by the federation user will now visible in Traffic Ops.

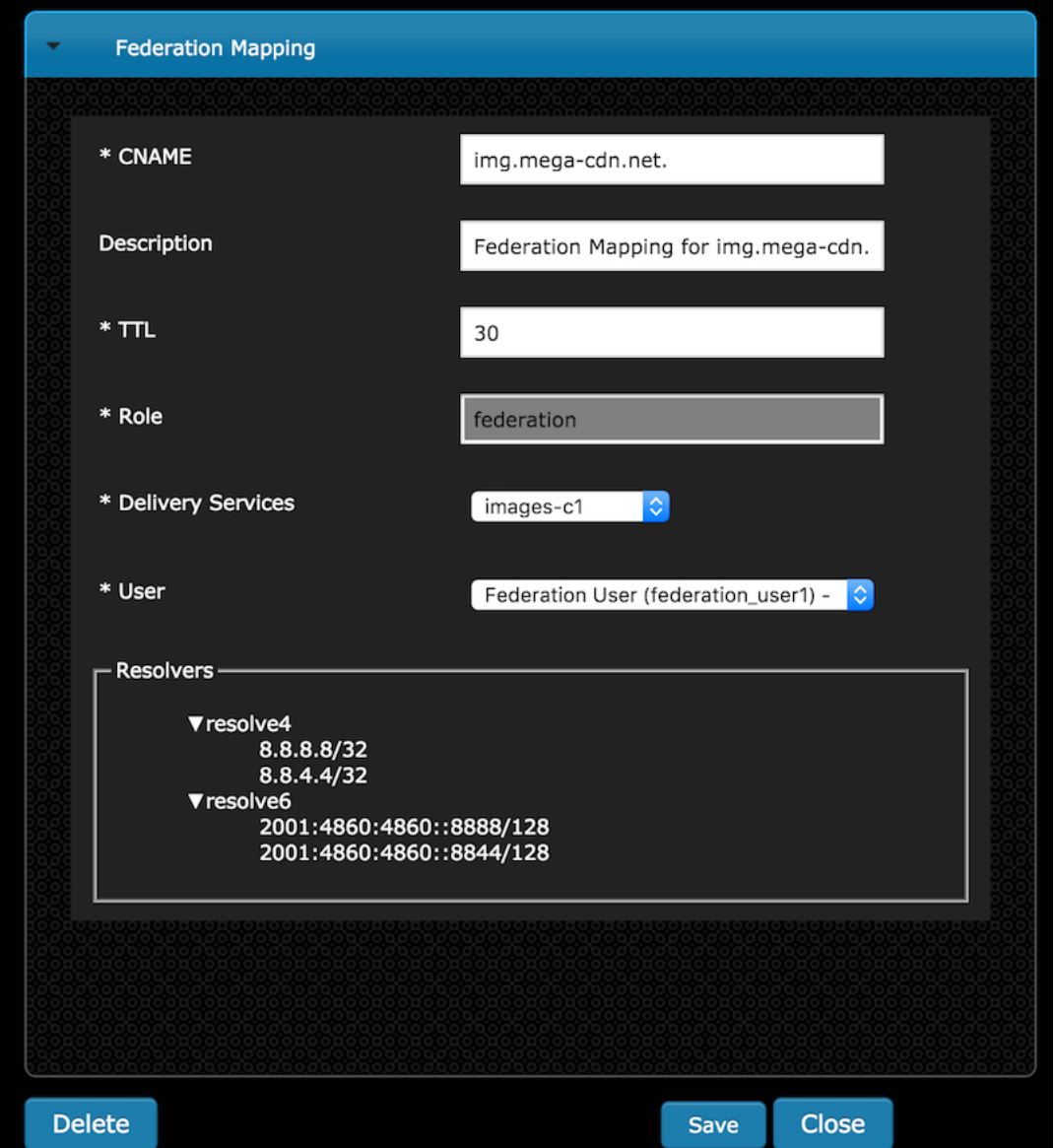

8) Any requests made from a client that resolves to one of the federation resolvers will now be given a CNAME from Traffic Router.

Example:

```
$ dig @tr.kabletown.net foo.images-c1.kabletown.net
; <<>> DiG 9.7.3-RedHat-9.7.3-2.el6 <<>> @tr.kabletown.net foo.images-c1.
˓→kabletown.net
; (1 server found)
;; global options: +cmd
;; Got answer:
;; ->>HEADER<<- opcode: QUERY, status: NOERROR, id: 45110
;; flags: qr rd; QUERY: 1, ANSWER: 1, AUTHORITY: 0, ADDITIONAL: 0
;; WARNING: recursion requested but not available
;; QUESTION SECTION:
;foo.images-c1.kabletown.net. IN A
```
(continues on next page)

(continued from previous page)

```
;; ANSWER SECTION:
foo.images-c1.kabletown.net. 30 IN CNAME img.mega-cdn.net.
;; Query time: 9 msec
;; SERVER: 10.10.10.10#53(10.10.10.10)
;; WHEN: Wed Dec 2 22:05:26 2015
;; MSG SIZE rcvd: 84
```
**Configure Regional Geo-blocking (RGB)**

Note: RGB is only supported for HTTP delivery services.

1) Prepare RGB configuration file

RGB uses a configuration file in JSON format to define regional geo-blocking rules for delivery services. The file needs to be put on an HTTP server accessible to Traffic Router. An example of the JSON is as follows:

```
{
"deliveryServices":
   \lceil{
            "deliveryServiceId": "hls-live",
            "urlRegex": ".*live4\\.m3u8",
            "geoLocation": {"includePostalCode":["N0H", "L9V", "L9W"]},
            "redirectUrl": "http://third-party.com/blacked_out.html"
        },
        {
            "deliveryServiceId": "hls-live",
            "urlRegex": ".*live5\\.m3u8",
            "ipWhiteList": [185.68.71.9/22","142.232.0.79/24"],
            "geoLocation": {"excludePostalCode":["N0H", "L9V"]},
            "redirectUrl": "/live5_low_bitrate.m3u8"
        }
    ]
}
```
- The value of "deliveryServiceId" shall be equal to the "XML ID" field of the intended delivery service defined on Traffic Ops.
- "urlRegex" is to match request URLs. The URLs matching the regex are applicable to the rule.
- "geoLocation" currently supports "includePostalCode" and "excludePostalCode" attribute. When "include-PostalCode" attribute is used, only the clients whose FSAs are in the "includePostalCode" list are able to view the content represented by "urlRegex". When "excludePostalCode" is used, any client whose FSA are not in the "excludePostalCode" list are allowed to view the content. "includePostalCode" and "excludePostalCode" are mutually exclusive in one rule. (FSA: Forward Sortation Area, first three postal characters of Canadian postal codes)
- "redirectUrl" is the URL that will be responded to the blocked clients. Without a domain name in the URL, the URL will still be served in the same delivery service. Thus Traffic Router will redirect the client to a chosen cache server assigned to the delivery service. If the URL includes a domain name, Traffic Router simply redirects the client to the defined URL. In the later case, the redirect URL must not match the "urlRegex" part to avoid HTTP 302 loop on Traffic Router.
- "ipWhiteList" is an optional element. It includes a list of CIDR (Classless Inter-Domain Routing) blocks indicating the IPv4 subnets that are allowed by the rule. If this list exists and the value is not empty, client IP will be matched against the CIDR list, and if there is any match, the request will be allowed and no postal code matching logic is needed. If there is no match in the white list, postal code matching logic will be processed further.
- 2) Add RGB parameters on Traffic Ops

The two new parameters in following table are required to be added into CRConfig.json:

- "regional\_geoblocking.polling.url": the HTTP URL of RGB configuration file. Traffic Router will fetch the file from this URL.
- "regional\_geoblocking.polling.interval": the interval that Traffic Router polls the RGB configuration file.

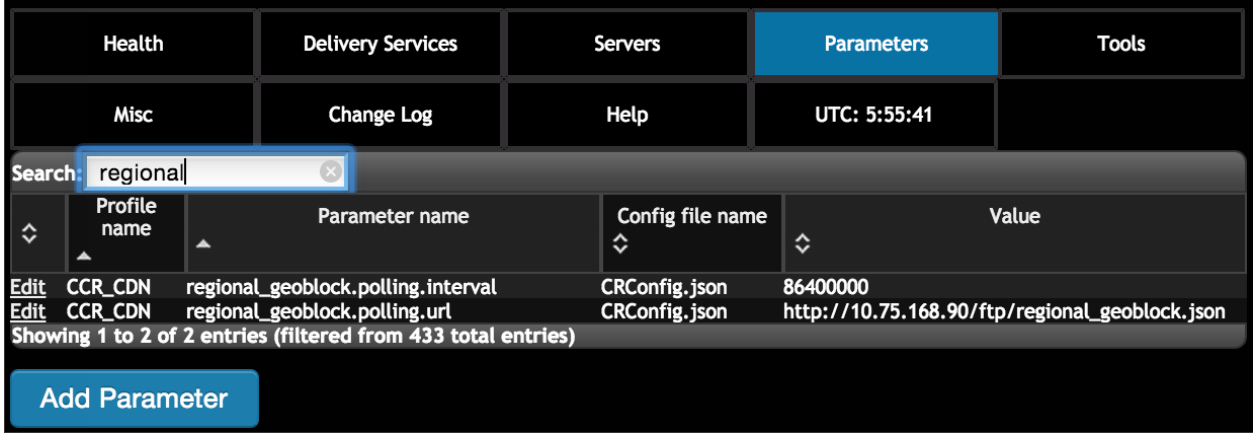

3) Enable RGB for a delivery service

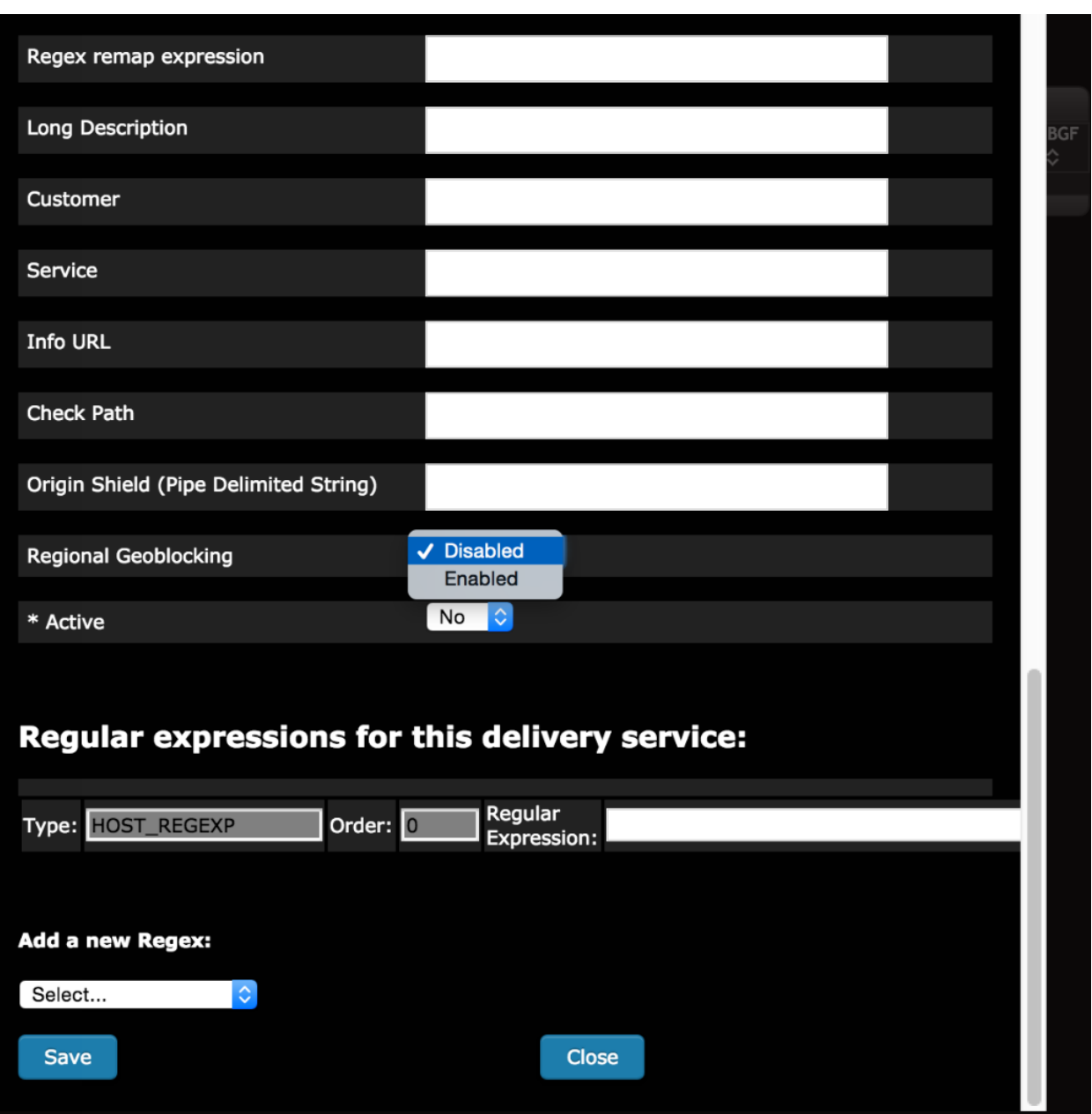

4) Make configuration effective

Go to Tools->Snapshot CRConfig, perform "Diff CRConfig" and click "Write CRConfig".

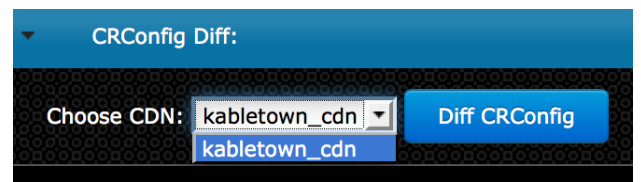

5) Traffic Router access log with RGB

RGB extends the field of "rtype" and adds a new field "rgb" in Traffic Router access.log to help to monitor the working of this feature.

For "rtype", RGALT indicates that a request is redirected to an alternate URL by RGB; RGDENY indicates that a

request is denied by RGB because there is no matching rule in JSON for this request.

For "rgb", when RGB is enabled, it will be non-empty with following format:

```
{FSA}:{allowed/disallowed}:{include/exclude postal}:{fallback config/current config}:
˓→{allowed by whitelist/otherwise}
```
- {FSA}: It is the client's FSA part of its postal code, which is retrieved from geo-location database. If FSA is empty, dash ("-") is filled in.
- {allowed/disallowed}: This flag shows if a request is allowed or disallowed by RGB (1 for yes, and 0 for no).
- {include/exclude postal}: It shows that when a rule in JSON is matched for a request, it is an include or exclude list of postal codes (i.e. FSAs). "I" for include, and "X" for exclude. If no rule matches, dash ("-") is filled in.
- {fallback config/current config}: when TR fails to parse an RGB JSON, TR will handle requests with latest valid JSON configuration, but will set {fallback config} flag to 1. If the new JSON is valid, then the flag is set to 0.
- {allowed by whitelist/otherwise}: If a request is allowed by whitelist, this flag is set to 1; for all other cases, it is 0.

Example:

```
1446442214.685 qtype=HTTP chi=129.100.254.79 url="http://foo.geo2.cdn.com/live5.m3u8"
˓→cqhm=GET cqhv=HTTP/1.1 rtype=GEO rloc="-" rdtl=- rerr="-" rgb="N6G:1:X:0:0"
˓→pssc=302 ttms=3 rurl=http://cent6-44.geo2.cdn.com/live5.m3u8 rh="-"
1446442219.181 qtype=HTTP chi=184.68.71.9 url="http://foo.geo2.cdn.com/live5.m3u8"
˓→cqhm=GET cqhv=HTTP/1.1 rtype=RGALT rloc="-" rdtl=- rerr="-" rgb="-:0:X:0:0"
˓→pssc=302 ttms=3 rurl=http://cent6-44.geo2.cdn.com/low_bitrate.m3u8 rh="-"
1446445521.677 qtype=HTTP chi=24.114.29.79 url="http://foo.geo2.cdn.com/live51.m3u8"
˓→cqhm=GET cqhv=HTTP/1.1 rtype=RGDENY rloc="-" rdtl=- rerr="-" rgb="L4S:0:-:0:0"
˓→pssc=520 ttms=3 rurl="-" rh="-"
```
#### **Configure Delivery Service Steering**

1) Create two target delivery services in Traffic Ops. They must both be HTTP delivery services that are part of the same CDN.

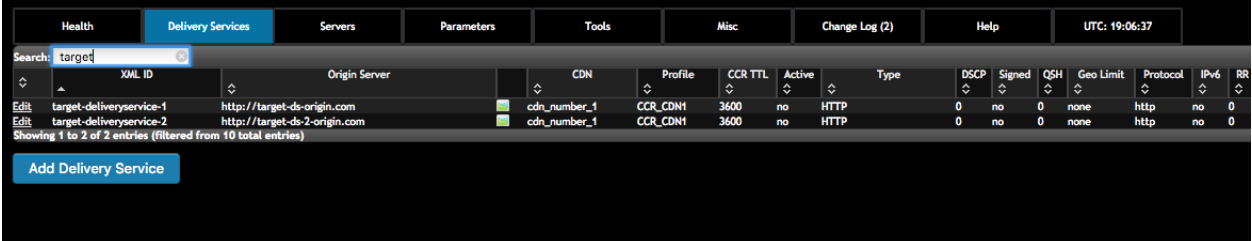

2) Create a delivery service with type STEERING in Traffic Ops.

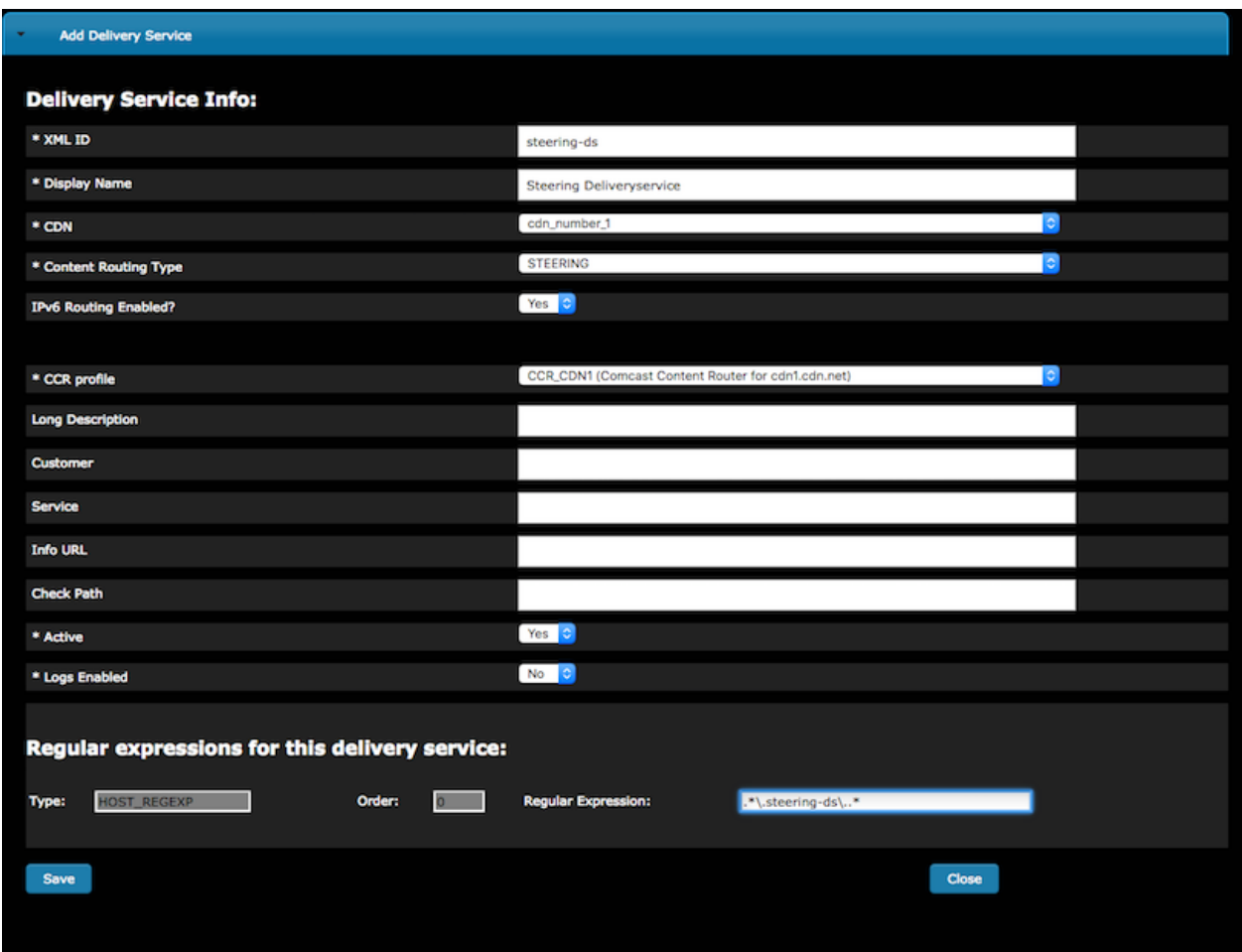

3) Click the 'Manage Steering Assignments' button on the delivery service screen to assign targets.

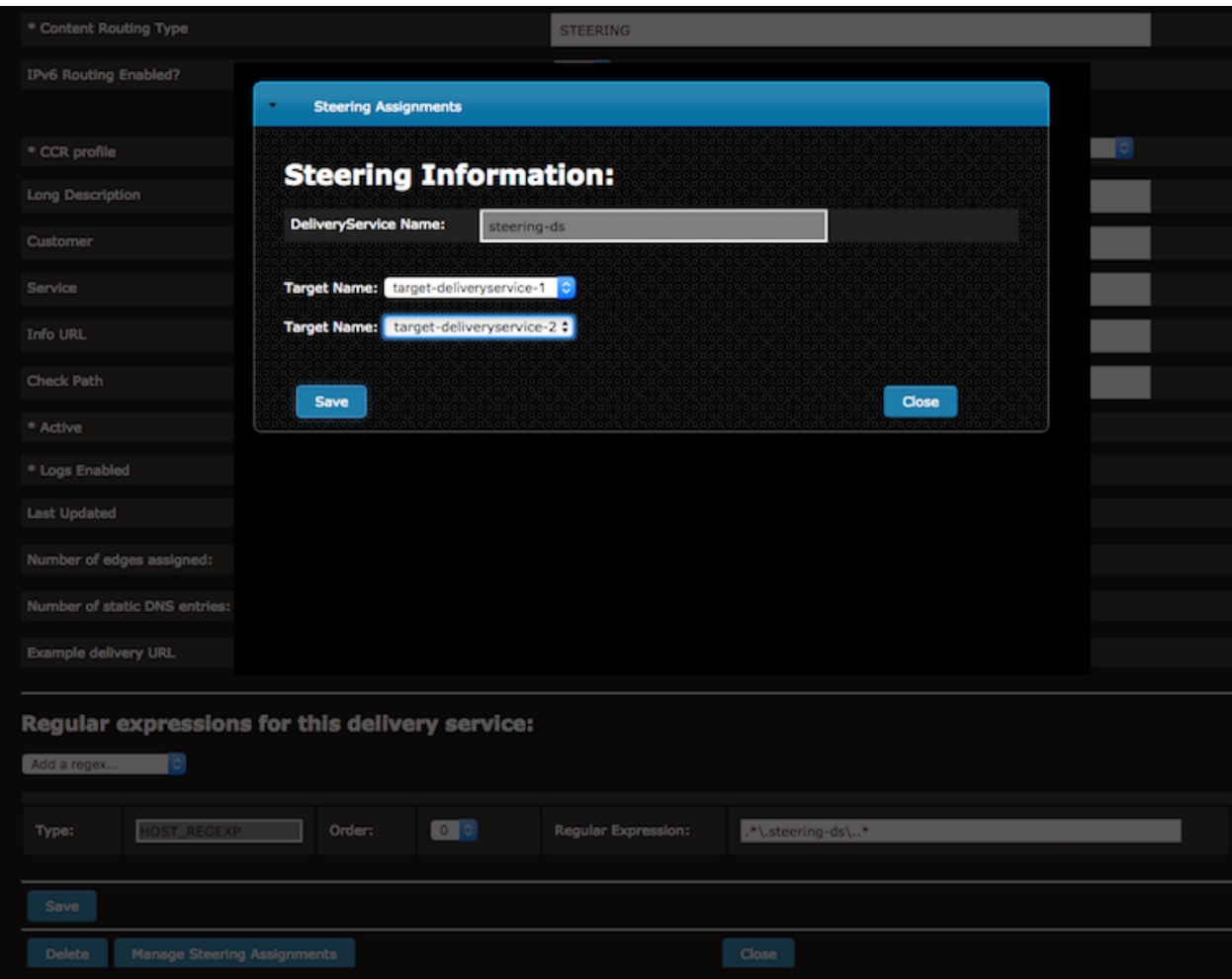

4) Create a user with the role of Steering.

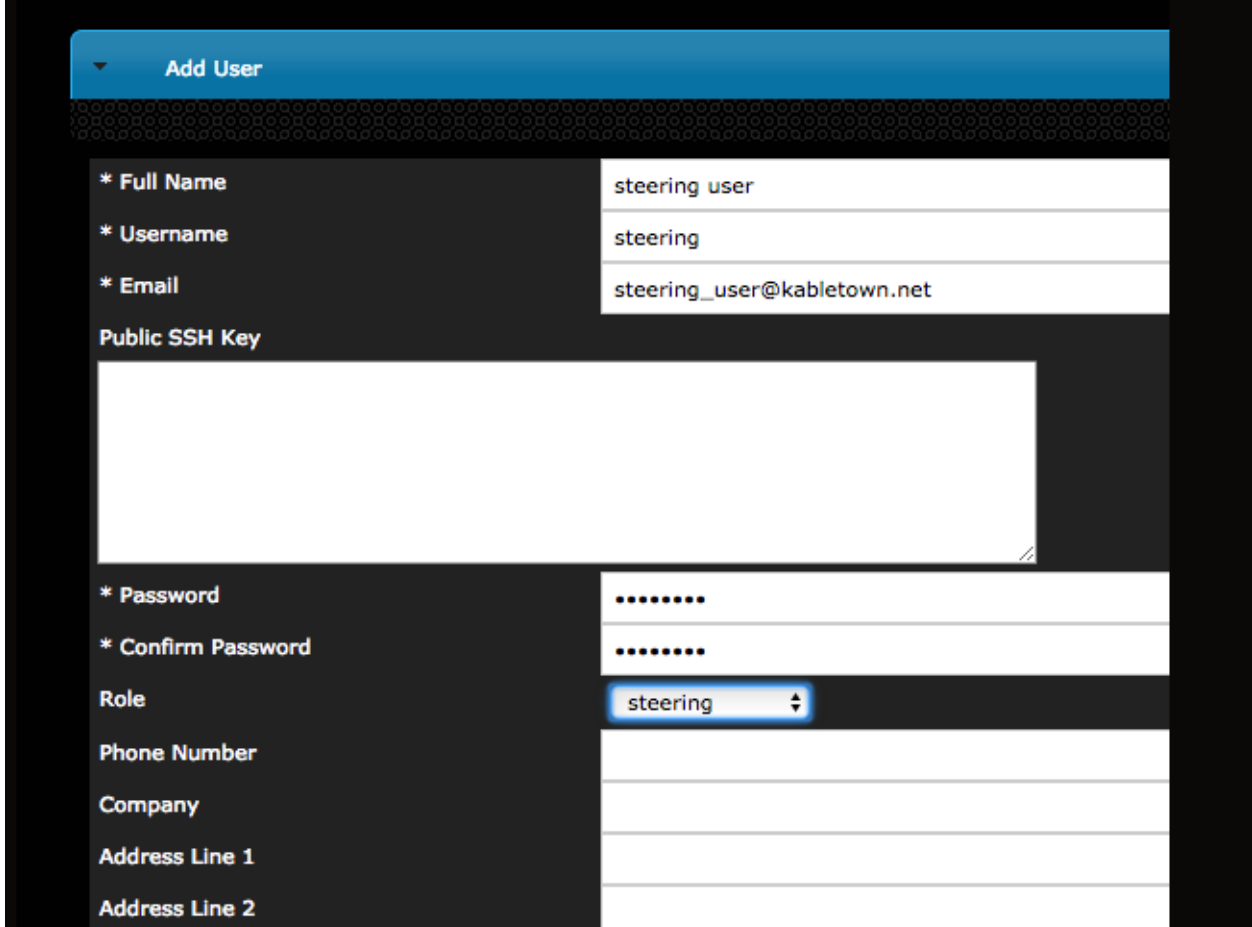

5) As the steering user, assign weights or orders to target delivery services. Assignments must either have a value for weight or order, but not both. The value of weight must be a positive integer, while the value of order can be any integer. This will require logging in to Traffic Ops first via http://to.kabletown.net/api/1.2/ user/login and storing the mojolicious cookie.

```
Sample cURL: curl -H "Cookie: mojolicious=xxxyyy" -XPUT "https://
to.kabletown.net/internal/api/1.2/steering/steering-ds" -d @/tmp/
steering.json
```
Sample JSON body:

```
{
"targets": [
  {
    "weight": "1000",
    "deliveryService": "target-deliveryservice-1"
 },
  {
    "weight": "9000",
    "deliveryService": "target-deliveryservice-2"
  }
  {
    "order": -1,
    "deliveryService": "target-deliveryservice-3"
  }
  {
```
(continues on next page)

(continued from previous page)

```
"order": 3,
    "deliveryService": "target-deliveryservice-4"
  }
]
}
```
6) If desired, the steering user can create filters for the target delivery services.

```
Sample cURL: curl -H "Cookie: mojolicious=xxxyyy" -XPUT "https://
to.kabletown.net/internal/api/1.2/steering/steering-ds" -d @/tmp/
steering.json
```
Sample JSON body:

```
{
"filters": [
 {
    "pattern": ".*\\gototarget1\\..*",
    "deliveryService": "target-deliveryservice-1"
 }
],
"targets": [
 {
    "weight": "1000",
    "deliveryService": "target-deliveryservice-1"
 },
  {
    "weight": "9000",
    "deliveryService": "target-deliveryservice-2"
  }
  {
    "order": -1,
    "deliveryService": "target-deliveryservice-3"
  }
  {
    "order": 3,
    "deliveryService": "target-deliveryservice-4"
  }
]
}
```
7) Any requests to Traffic Router for the steering delivery service should now be routed to target delivery services based on configured weight or order. Example: curl -Lvs http://foo.steering-ds.cdn. kabletown.net/bar

# CHAPTER 4

# Developer's Guide

A guide to the various internal and external APIs, and an introduction for the Traffic Control developer.

# **4.1 Developer's Guide**

Use this guide to start developing applications that consume the Traffic Control APIs, to create extensions to Traffic Ops, or work on Traffic Control itself.

## **4.1.1 Building Traffic Control**

#### **Build using pkg**

This is the easiest way to build all the components of Traffic Control; all requirements are automatically loaded into the image used to build each component.

#### **Requirements**

- docker [\(https://docs.docker.com/engine/installation/\)](https://docs.docker.com/engine/installation/)
- docker-compose [\(https://docs.docker.com/compose/install/\)](https://docs.docker.com/compose/install/) (optional, but recommended)

If docker-compose is not available, the pkg script will automatically download and run it in a container. This is noticeably slower than running it natively.

#### **Usage**

```
$./pkq -?Usage: ./pkg [options] [projects]
   -q Quiet mode. Supresses output.
   -v Verbose mode. Lists all build output.
   -l List available projects.
   If no projects are listed, all projects will be packaged.
   Valid projects:
           - traffic_portal_build
           - traffic_router_build
           - traffic_monitor_build
           - source
           - traffic_ops_build
           - traffic_stats_build
```
If any project names are provided on the command line, only those will be built. Otherwise, all projects are built.

All artifacts (rpms, logs, source tar ball) are copied to dist at the top level of the incubator-trafficcontrol directory.

#### **Example**

```
$ ./pkg -v source traffic_ops_build
Building source.
Building traffic_ops_build.
```
#### **Build using docker-compose**

If the pkg script fails, docker-compose can still be used directly.

#### **Usage**

```
$ docker-compose -f ./infrastructure/docker/build/docker-compose.yml down -v
$ docker-compose -f ./infrastructure/docker/build/docker-compose.yml up --build
˓→source traffic_ops_build
$ 1s -1 dist/build-traffic_ops.log
traffic_ops-2.1.0-6396.07033d6d.el7.src.rpm
traffic_ops-2.1.0-6396.07033d6d.el7.x86_64.rpm
traffic_ops_ort-2.1.0-6396.07033d6d.el7.src.rpm
traffic_ops_ort-2.1.0-6396.07033d6d.el7.x86_64.rpm
trafficcontrol-incubating-2.1.0.tar.gz
```
# **4.1.2 Traffic Ops**

#### **Introduction**

Traffic Ops uses a Postgres database to store the configuration information, and the [Mojolicious framework](http://mojolicio.us/) to generate the user interface and REST APIs.

#### **Software Requirements**

To work on Traffic Ops you need a \*nix (MacOS and Linux are most commonly used) environment that has the following installed:

- [Carton 1.0.12](http://search.cpan.org/~miyagawa/Carton-v1.0.12/lib/Carton.pm)
	- cpan JSON
	- cpan JSON::PP
- [Go 1.8.3](http://golang.org/doc/install)
- Perl 5.10.1
- Git
- Postgres 9.6.6
- [Goose](https://bitbucket.org/liamstask/goose/)

Addionally, the installation of the following RPMs (or equivalent) is required:

• All RPMs listed in *[Traffic Ops - Migrating from 1.x to 2.x](#page-29-0)*

#### **Traffic Ops Project Tree Overview**

#### /opt/traffic\_ops/app

- bin/ Directory for scripts, cronjobs, etc
- conf/
	- /development Development (local) specific config files.
	- /misc Miscellaneous config files.
	- /production Production specific config files.
	- /test Test (unit test) specific config files.
- db/ Database related area.
	- /migrations Database Migration files.
- lib/
	- /API Mojo Controllers for the /API area of the application.
	- /Common Common Code between both the API and UI areas.
	- /Extensions
	- Fixtures/ Test Case fixture data for the 'to\_test' database. \* /Integration Integration Tests.
	- /MojoPlugins Mojolicious Plugins for Common Controller Code.
	- Schema/ Database Schema area. \* /Result DBIx ORM related files.
	- /Test Common Test.
	- /UI Mojo Controllers for the Traffic Ops UI itself.
	- Utils/ \* /Helper Common utilities for the Traffic Ops application.
- log/ Log directory where the development and test files are written by the app.
- public/
- css/ Stylesheets.
- images/ Images.
- js/ Javascripts
- script/ Mojo Bootstrap scripts.
- t/ Unit Tests for the UI.
- api/ Unit Tests for the API.
- t\_integration/ High level tests for Integration level testing.
- templates/ Mojo Embedded Perl (.ep) files for the UI.

#### **Perl Formatting Conventions**

Perl tidy is for use in code formatting. See the following config file for formatting conventions.

```
edit a file called $HOME/.perltidyrc
-1=156-et=4-t-ci=4-st
-se
-vt=0-cti=0-pt=1-bt=1-sbt=1-bbt=1-nsfs
-nolq
-otr
-aws
-w \log w = + - / * ."
-wrs=\Psi = + - / \times \cdot \Psi- wbb="% + - * / x != == >= <= =~ < > | & **= += *= &= <<= &&= -= /= |= + >>= ||= .=
\leftrightarrow \frac{6}{9} = \land = X= \blacksquare
```
#### **Database Management**

The admin.pl script is for use in managing the Traffic Ops database tables. Below is an example of its usage.

\$ db/admin.pl

Usage: db/admin.pl [-env (development|test|production)] [arguments]

Example: db/admin.pl --env=test reset

Purpose: This script is used to manage the database. The environments are defined in the dbconf.yml, as well as the database names.

• To use the admin.pl script, you may need to add traffic\_ops/lib and traffic\_ops/local/lib/ perl5 to your [PERL5LIB](http://modperlbook.org/html/3-9-2-2-Using-the-PERL5LIB-environment-variable.html) environment variable.

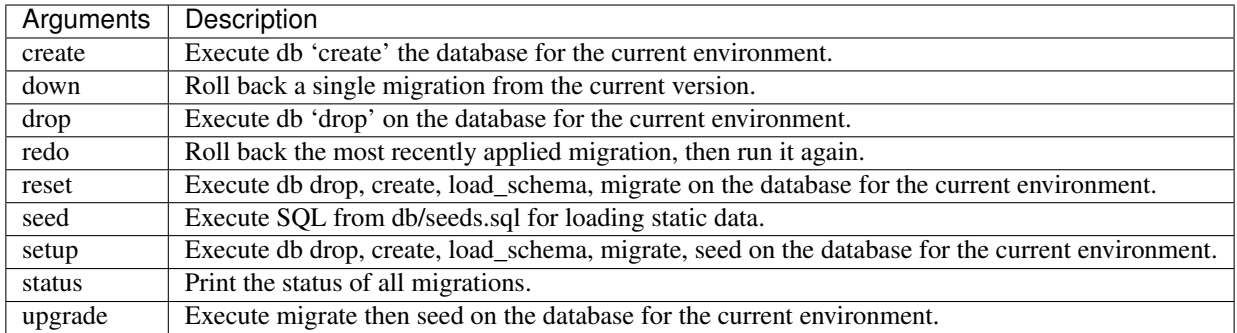

#### **Installing The Developer Environment**

To install the Traffic Ops Developer environment:

- 1. Clone the traffic\_control repository from [github.com.](https://github.com/apache/incubator-trafficcontrol)
- 2. Install the local dependencies using Carton (cpanfile).

```
$ cd traffic_ops/app
$ carton
```
3. Set up a role (user) in Postgres

See Postgres instructions on initdb [https://wiki.postgresql.org/wiki/First\\_steps](https://wiki.postgresql.org/wiki/First_steps)

- 4. Enter db/admin.pl --env=<enviroment name> setup to set up the traffic\_ops database(s).
	- Unit test database: \$ db/admin.pl --env=test setup
	- Development database: \$ db/admin.pl --env=development setup
	- Integration database: \$ db/admin.pl --env=integration setup

Running the the admin.pl script in setup mode should look like this:

```
master $ db/admin.pl --env=development setup
Using database.conf: conf/development/database.conf
Using database.conf: conf/development/database.conf
Using database.conf: conf/development/database.conf
Using database.conf: conf/development/database.conf
Using database.conf: conf/development/database.conf
Using database.conf: conf/development/database.conf
Executing 'drop database to_development'
Executing 'create database to_development'
Creating database tables...
Warning: Using a password on the command line interface can be insecure.
Migrating database...
goose: migrating db environment 'development', current version: 0, target:
˓→20150210100000
OK 20141222103718_extension.sql
OK 20150108100000_add_job_deliveryservice.sql
OK 20150205100000_cg_location.sql
```
(continues on next page)

(continued from previous page)

```
OK 20150209100000_cran_to_asn.sql
OK 20150210100000_ds_keyinfo.sql
Seeding database...
Warning: Using a password on the command line interface can be insecure.
```
- 5. (Optional) To load temporary data into the tables: \$ perl bin/db/setup\_kabletown.pl
- 6. Run the postinstall script: traffic\_ops/install/bin/postinstall
- 7. To start Traffic Ops, enter  $\frac{1}{2}$  bin/start.pl

The local Traffic Ops instance uses an open source framework called morbo, starting following the start command execution.

Start up success includes the following:

```
[2015-02-24 10:44:34,991] [INFO] Listening at "http://*:3000".
```
Server available at http://127.0.0.1:3000.

- 8. Using a browser, navigate to the given address: http://127.0.0.1:3000
- 9. For the initial log in:
- User name: admin
- Password: password
- 10. Change the log in information.

#### **Test Cases**

Use prove to execute test cases. Execute after a carton install:

- To run the Unit Tests: \$ local/bin/prove -qrp t/
- To run the Integration Tests: \$ local/bin/prove -qrp t\_integration/

#### **The KableTown CDN example**

The integration tests will load an example CDN with most of the features of Traffic Control being used. This is mostly for testing purposes, but can also be used as an example of how to configure certain features. To load the KableTown CDN example and access it:

- 1. Run the integration tests
- 2. Start morbo against the integration database: export MOJO\_MODE=integration; ./bin/start.pl
- 3. Using a browser, navigate to the given address: http://127.0.0.1:3000
- 4. For the initial log in:
- User name: admin
- Password: password

#### **Extensions**

Traffic Ops Extensions are a way to enhance the basic functionality of Traffic Ops in a custom manner. There are three types of extensions:

1. Check Extensions

These allow you to add custom checks to the "Health->Server Checks" view.

2. Configuration Extensions

These allow you to add custom configuration file generators.

3. Data source Extensions

These allow you to add statistic sources for the graph views and APIs.

Extensions are managed using the \$TO\_HOME/bin/extensions command line script. For more information see *[Man](#page-62-0)[aging Traffic Ops Extensions](#page-62-0)*.

#### **Check Extensions**

In other words, check extensions are scripts that, after registering with Traffic Ops, have a column reserved in the "Health->Server Checks" view and that usually run periodically out of cron.

It is the responsibility of the check extension script to iterate over the servers it wants to check and post the results.

An example script might proceed by logging into the Traffic Ops server using the HTTPS base\_url provided on the command line. The script is hardcoded with an auth token that is also provisioned in the Traffic Ops User database. This token allows the script to obtain a cookie used in later communications with the Traffic Ops API. The script then obtains a list of all caches to be polled by accessing Traffic Ops' /api/1.1/servers.json REST target. This list is walked, running a command to gather the stats from that cache. For some extensions, an HTTP GET request might be made to the ATS astats plugin, while for others the cache might be pinged, or a command run over SSH. The results are then compiled into a numeric or boolean result and the script POSTs tha result back to the Traffic Ops /api/1.1/servercheck/ target.

A check extension can have a column of 's and 's (CHECK EXTENSION BOOL) or a column that shows a number (CHECK EXTENSION NUM).A simple example of a check extension of type CHECK\_EXTENSION\_NUM that will show 99.33 for all servers of type EDGE is shown below:

Script here.

Check Extension scripts are located in the \$TO\_HOME/bin/checks directory.

Currently, the following Check Extensions are available and installed by default:

- Cache Disk Usage Check CDU This check shows how much of the available total cache disk is in use. A "warm" cache should show 100.00.
- Cache Hit Ratio Check CHR The cache hit ratio for the cache in the last 15 minutes (the interval is determined by the cron entry).
- DiffServe CodePoint Check DSCP Checks if the returning traffic from the cache has the correct DSCP value as assigned in the delivery service. (Some routers will overwrite DSCP)
- Maximum Transmission Check MTU Checks if the Traffic Ops host (if that is the one running the check) can send and receive 8192 size packets to the ip\_address of the server in the server table.
- Operational Readiness Check ORT See *[Configuring Traffic Server](#page-108-0)* for more information on the ort script. The ORT column shows how many changes the traffic\_ops\_ort.pl script would apply if it was run. The number in this column should be 0.
- Ping Check 10G, ILO, 10G6, FQDN The bin/checks/ToPingCheck.pl is to check basic IP connectivity, and in the default setup it checks IP connectivity to the following:

10G Is the ip address (the main IPv4 address) from the server table pingable?

- **ILO** Is the ilo ip address (the lights-out-mangement IPv4 address) from the server table pingable?
- 10G6 Is the ip6\_address (the main IPv6 address) from the server table pingable?
- FQDN Is the Fully Qualified Domain name (the concatenation of host\_name and . and domain\_name from the server table) pingable?
- Traffic Router Check RTR Checks the state of each cache as perceived by all Traffic Monitors (via Traffic Router). This extension asks each Traffic Router for the state of the cache. A check failure is indicated if one or more monitors report an error for a cache. A cache is only marked as good if all reports are positive. (This is a pessimistic approach, opposite of how TM marks a cache as up, "the optimistic approach")

#### **Configuration Extensions**

NOTE: Config Extensions are Beta at this time.

#### **Data Source Extensions**

Traffic Ops has the ability to load custom code at runtime that allow any CDN user to build custom APIs for any requirement that Traffic Ops does not fulfill. There are two classes of Data Source Extensions, private and public. Private extensions are Traffic Ops extensions that are not publicly available, and should be kept in the /opt/traffic\_ops\_extensions/private/lib. Public extensions are Traffic Ops extensions that are Open Source in nature and free to enhance or contribute back to the Traffic Ops Open Source project and should be kept in /opt/traffic\_ops/app/lib/Extensions.

#### **Extensions at Runtime**

The search path for extensions depends on the configuration of the PERL5LIB, which is preconfigured in the Traffic Ops start scripts. The following directory structure is where Traffic Ops will look for Extensions in this order.

#### **Extension Directories**

#### PERL5LIB Example Configuration:

```
export PERL5LIB=/opt/traffic_ops_extensions/private/lib/Extensions:/opt/traffic_ops/
˓→app/lib/Extensions/TrafficStats
```
#### **Perl Package Naming Convention**

To prevent Extension namespace collisions within Traffic Ops all Extensions should follow the package naming convention below:

Extensions::<ExtensionName>

Data Source Extension Perl package name example Extensions::TrafficStats Extensions::YourCustomExtension

#### **TrafficOpsRoutes.pm**

Traffic Ops accesses each extension through the addition of a URL route as a custom hook. These routes will be defined in a file called TrafficOpsRoutes.pm that should live in the top directory of your Extension. The routes that are defined should follow the Mojolicious route conventions.

#### **Development Configuration**

To incorporate any custom Extensions during development set your PERL5LIB with any number of directories with the understanding that the PERL5LIB search order will come into play, so keep in mind that top-down is how your code will be located. Once Perl locates your custom route or Perl package/class it 'pins' on that class or Mojo Route and doesn't look any further, which allows for the developer to *override* Traffic Ops functionality.

#### **API**

{

}

The Traffic Ops API provides programmatic access to read and write CDN data providing authorized API consumers with the ability to monitor CDN performance and configure CDN settings and parameters.

#### **Response Structure**

All successful responses have the following structure:

```
"response": <JSON object with main response>,
```
To make the documentation easier to read, only the <JSON object with main response> is documented, even though the response and version fields are always present.

#### **Using API Endpoints**

- 1. Authenticate with your Traffic Portal or Traffic Ops user account credentials.
- 2. Upon successful user authentication, note the mojolicious cookie value in the response headers.
- 3. Pass the mojolicious cookie value, along with any subsequent calls to an authenticated API endpoint.

Example:

```
[jvd@laika ~]$ curl -H "Accept: application/json" http://localhost:3000/api/1.1/usage/
\rightarrowasns. ison
{"alerts":[{"level":"error","text":"Unauthorized, please log in."}]}
[jvd@laika ~]$
[jvd@laika ~]$ curl -v -H "Accept: application/json" -v -X POST --data '{ "u":"admin",
˓→ "p":"secret_passwd" }' http://localhost:3000/api/1.1/user/login
* Hostname was NOT found in DNS cache
   Trying ::1...* connect to ::1 port 3000 failed: Connection refused
    Trying 127.0.0.1...
```
(continues on next page)

(continued from previous page)

```
* Connected to localhost (127.0.0.1) port 3000 (#0)> POST /api/1.1/user/login HTTP/1.1
> User-Agent: curl/7.37.1
> Host: localhost:3000
> Accept: application/json
> Content-Length: 32
> Content-Type: application/x-www-form-urlencoded
>
* upload completely sent off: 32 out of 32 bytes
< HTTP/1.1 200 OK
< Connection: keep-alive
< Access-Control-Allow-Methods: POST,GET,OPTIONS,PUT,DELETE
< Access-Control-Allow-Origin: http://localhost:8080
< Access-Control-Allow-Headers: Origin, X-Requested-With, Content-Type, Accept
< Set-Cookie: mojolicious=eyJleHBpcmVzIjoxNDI5NDAyMjAxLCJhdXRoX2RhdGEiOiJhZG1pbiJ9--
˓→f990d03b7180b1ece97c3bb5ca69803cd6a79862; expires=Sun, 19 Apr 2015 00:10:01 GMT;
˓→path=/; HttpOnly
< Content-Type: application/json
< Date: Sat, 18 Apr 2015 20:10:01 GMT
< Access-Control-Allow-Credentials: true
< Content-Length: 81
< Cache-Control: no-cache, no-store, max-age=0, must-revalidate
* Server Mojolicious (Perl) is not blacklisted
< Server: Mojolicious (Perl)
\lt* Connection #0 to host localhost left intact
{"alerts":[{"level":"success","text":"Successfully logged in."}]}
[jvd@laika ~]$
[jvd@laika ~]$ curl -H'Cookie:
˓→mojolicious=eyJleHBpcmVzIjoxNDI5NDAyMjAxLCJhdXRoX2RhdGEiOiJhZG1pbiJ9--
˓→f990d03b7180b1ece97c3bb5ca69803cd6a79862;' -H "Accept: application/json" http://
˓→localhost:3000/api/1.1/asns.json
{"response":{"asns":[{"lastUpdated":"2012-09-17 15:41:22", .. asn data deleted .. ,}
[jvd@laika ~]$
```
#### **API Errors**

#### Response Properties

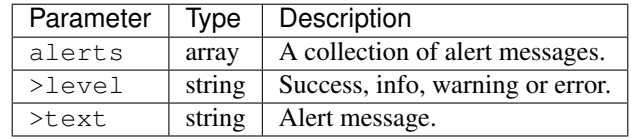

The 3 most common errors returned by Traffic Ops are:

401 Unauthorized When you don't supply the right cookie, this is the response.

```
[jvd@laika ~]$ curl -v -H "Accept: application/json" http://localhost:3000/api/1.
˓→1/usage/asns.json
* Hostname was NOT found in DNS cache
   Trying ::1...* connect to ::1 port 3000 failed: Connection refused
```
(continues on next page)
(continued from previous page)

```
* Trying 127.0.0.1...
* Connected to localhost (127.0.0.1) port 3000 (#0)
> GET /api/1.1/usage/asns.json HTTP/1.1
> User-Agent: curl/7.37.1
> Host: localhost:3000
> Accept: application/json
>
< HTTP/1.1 401 Unauthorized
< Cache-Control: no-cache, no-store, max-age=0, must-revalidate
< Content-Length: 84
* Server Mojolicious (Perl) is not blacklisted
< Server: Mojolicious (Perl)
< Connection: keep-alive
< Access-Control-Allow-Methods: POST,GET,OPTIONS,PUT,DELETE
< Access-Control-Allow-Headers: Origin, X-Requested-With, Content-Type, Accept
< Access-Control-Allow-Origin: http://localhost:8080
< Date: Sat, 18 Apr 2015 20:36:12 GMT
< Content-Type: application/json
< Access-Control-Allow-Credentials: true
\lt* Connection #0 to host localhost left intact
{"alerts":[{"level":"error","text":"Unauthorized, please log in."}]}
[jvd@laika ~]$
```
404 Not Found When the resource (path) is non existent Traffic Ops returns a 404:

```
[jvd@laika ~]$ curl -v -H'Cookie:
˓→mojolicious=eyJleHBpcmVzIjoxNDI5NDAyMjAxLCJhdXRoX2RhdGEiOiJhZG1pbiJ9--
˓→f990d03b7180b1ece97c3bb5ca69803cd6a79862;' -H "Accept: application/json" http://
˓→localhost:3000/api/1.1/asnsjj.json
* Hostname was NOT found in DNS cache
  Trying ::1...* connect to ::1 port 3000 failed: Connection refused
  Trying 127.0.0.1...* Connected to localhost (127.0.0.1) port 3000 (#0)> GET /api/1.1/asnsjj.json HTTP/1.1
> User-Agent: curl/7.37.1
> Host: localhost:3000
> Cookie: mojolicious=eyJleHBpcmVzIjoxNDI5NDAyMjAxLCJhdXRoX2RhdGEiOiJhZG1pbiJ9--
˓→f990d03b7180b1ece97c3bb5ca69803cd6a79862;
> Accept: application/json
>
< HTTP/1.1 404 Not Found
* Server Mojolicious (Perl) is not blacklisted
< Server: Mojolicious (Perl)
< Content-Length: 75
< Cache-Control: no-cache, no-store, max-age=0, must-revalidate
< Content-Type: application/json
< Date: Sat, 18 Apr 2015 20:37:43 GMT
< Access-Control-Allow-Credentials: true
< Set-Cookie:
˓→mojolicious=eyJleHBpcmVzIjoxNDI5NDAzODYzLCJhdXRoX2RhdGEiOiJhZG1pbiJ9--
˓→8a5a61b91473bc785d4073fe711de8d2c63f02dd; expires=Sun, 19 Apr 2015 00:37:43 GMT;
˓→ path=/; HttpOnly
< Access-Control-Allow-Methods: POST,GET,OPTIONS,PUT,DELETE
< Connection: keep-alive
< Access-Control-Allow-Headers: Origin, X-Requested-With, Content-Type, Accept
```
(continues on next page)

(continued from previous page)

```
< Access-Control-Allow-Origin: http://localhost:8080
\lt* Connection #0 to host localhost left intact
{"alerts":[{"text":"Resource not found.","level":"error"}]}
[jvd@laika ~]$
```
500 Internal Server Error When you are asking for a correct path, but the database doesn't match, it returns a 500:

```
[jvd@laika ~]$ curl -v -H'Cookie:
˓→mojolicious=eyJleHBpcmVzIjoxNDI5NDAyMjAxLCJhdXRoX2RhdGEiOiJhZG1pbiJ9--
˓→f990d03b7180b1ece97c3bb5ca69803cd6a79862;' -H "Accept: application/json" http://
˓→localhost:3000/api/1.1/servers/hostname/jj/details.json
* Hostname was NOT found in DNS cache
  Trying :: 1...* connect to ::1 port 3000 failed: Connection refused
  Trying 127.0.0.1...* Connected to localhost (127.0.0.1) port 3000 (#0)
> GET /api/1.1/servers/hostname/jj/details.json HTTP/1.1
> User-Agent: curl/7.37.1
> Host: localhost:3000
> Cookie: mojolicious=eyJleHBpcmVzIjoxNDI5NDAyMjAxLCJhdXRoX2RhdGEiOiJhZG1pbiJ9--
˓→f990d03b7180b1ece97c3bb5ca69803cd6a79862;
> Accept: application/json
>
< HTTP/1.1 500 Internal Server Error
* Server Mojolicious (Perl) is not blacklisted
< Server: Mojolicious (Perl)
< Cache-Control: no-cache, no-store, max-age=0, must-revalidate
< Content-Length: 93
< Set-Cookie:
˓→mojolicious=eyJhdXRoX2RhdGEiOiJhZG1pbiIsImV4cGlyZXMiOjE0Mjk0MDQzMDZ9--
˓→1b08977e91f8f68b0ff5d5e5f6481c76ddfd0853; expires=Sun, 19 Apr 2015 00:45:06 GMT;
˓→ path=/; HttpOnly
< Content-Type: application/json
< Date: Sat, 18 Apr 2015 20:45:06 GMT
< Access-Control-Allow-Credentials: true
< Access-Control-Allow-Methods: POST,GET,OPTIONS,PUT,DELETE
< Connection: keep-alive
< Access-Control-Allow-Headers: Origin, X-Requested-With, Content-Type, Accept
< Access-Control-Allow-Origin: http://localhost:8080
\lt* Connection #0 to host localhost left intact
{"alerts":[{"level":"error","text":"An error occurred. Please contact your
˓→administrator."}]}
[jvd@laika ~]$
```
The rest of the API documentation will only document the 200 OK case, where no errors have occured.

### **Traffic Ops API Routes**

### **API Routes**

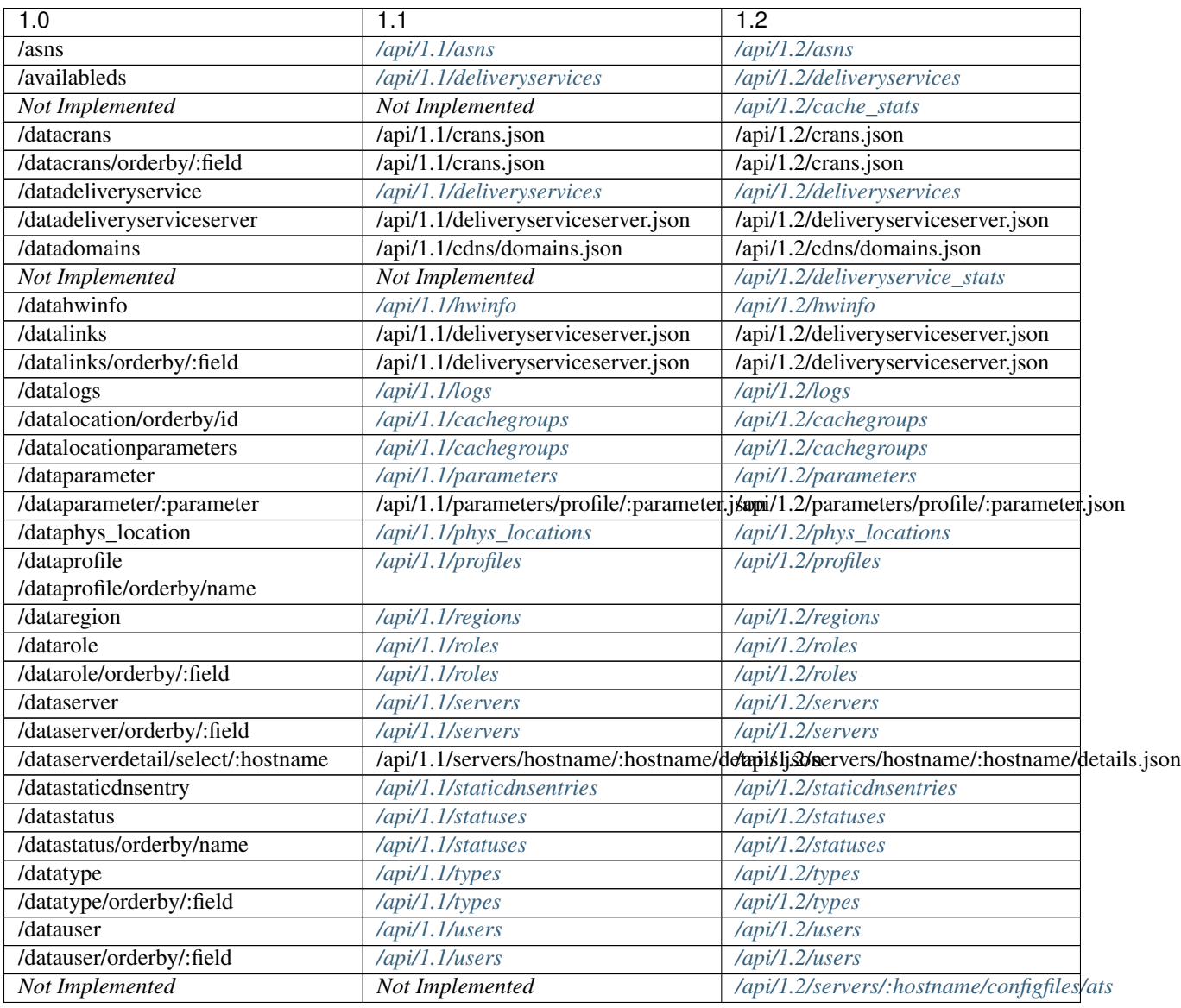

# **API 1.1 Reference**

# **ASN**

# <span id="page-146-0"></span>**/api/1.1/asns**

# GET /api/1.1/asns

Authentication Required: Yes

Role(s) Required: None

# Response Properties

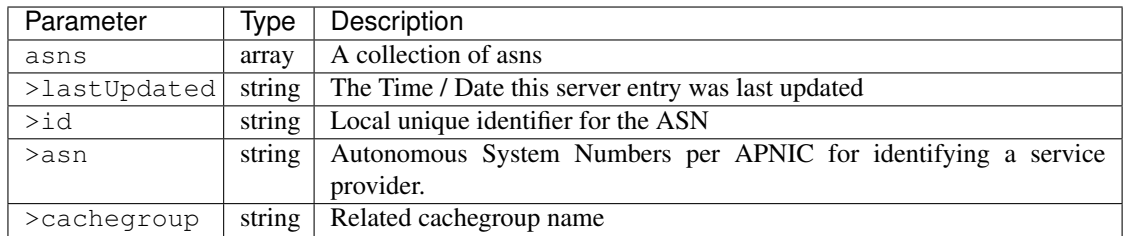

#### Response Example

```
{
"response": {
    "asns": [
       \left\{ \right."lastUpdated": "2012-09-17 21:41:22",
           "id": "27",
           "asn": "7015",
          "cachegroup": "us-ma-woburn"
       },
       {
          "lastUpdated": "2012-09-17 21:41:22",
          "id": "28",
          "asn": "7016",
           "cachegroup": "us-pa-pittsburgh"
       }
    \, \, \,},
}
```
# **Cache Group**

# <span id="page-147-0"></span>**/api/1.1/cachegroups**

# GET /api/1.1/cachegroups

Authentication Required: Yes

Role(s) Required: None

Response Properties

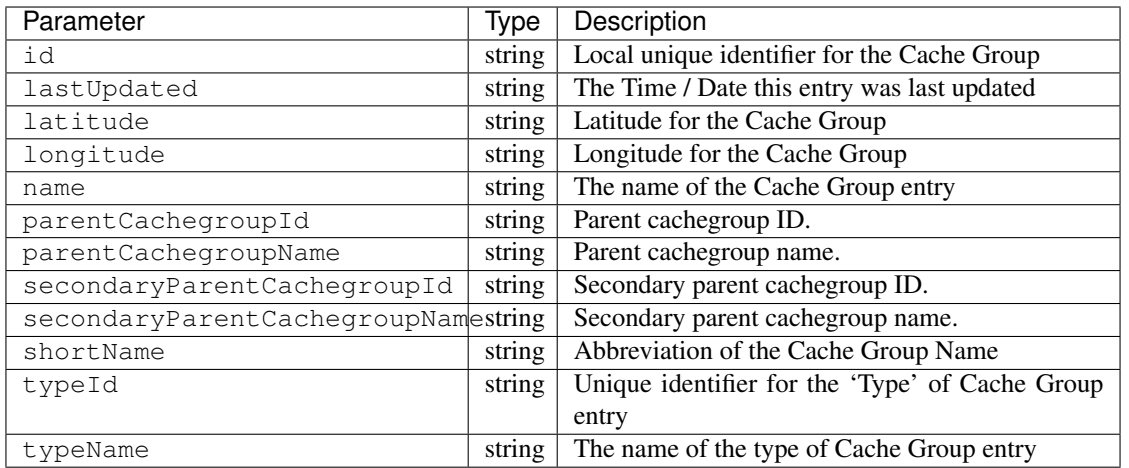

#### Response Example

```
{
"response": [
   \left\{ \right."id": "21",
      "lastUpdated": "2012-09-25 20:27:28",
      "latitude": "0",
      "longitude": "0",
      "name": "dc-chicago",
       "parentCachegroupId": null,
       "parentCachegroupName": null,
       "secondaryParentCachegroupId": null,
       "secondaryParentCachegroupName": null,
       "shortName": "dcchi",
       "typeName": "MID_LOC",
       "typeId": "4"
   },
   {
       "id": "22",
      "lastUpdated": "2012-09-25 20:27:28",
      "latitude": "0",
      "longitude": "0",
       "name": "dc-chicago-1",
       "parentCachegroupId": null,
       "parentCachegroupName": null,
       "secondaryParentCachegroupId": null,
       "secondaryParentCachegroupName": null,
       "shortName": "dcchi",
       "typeName": "MID_LOC",
       "typeId": "4"
   }
],
}
```
#### GET /api/1.1/cachegroups/trimmed

Authentication Required: Yes

Role(s) Required: None

### Response Properties

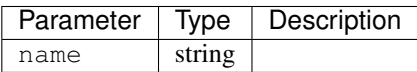

# Response Example

```
{
 "response": [
    \{"name": "dc-chicago"
     },
     {
        "name": "dc-cmc"
     }
 ],
}
```
#### GET /api/1.1/cachegroups/:id

Authentication Required: Yes

Role(s) Required: None

#### Response Properties

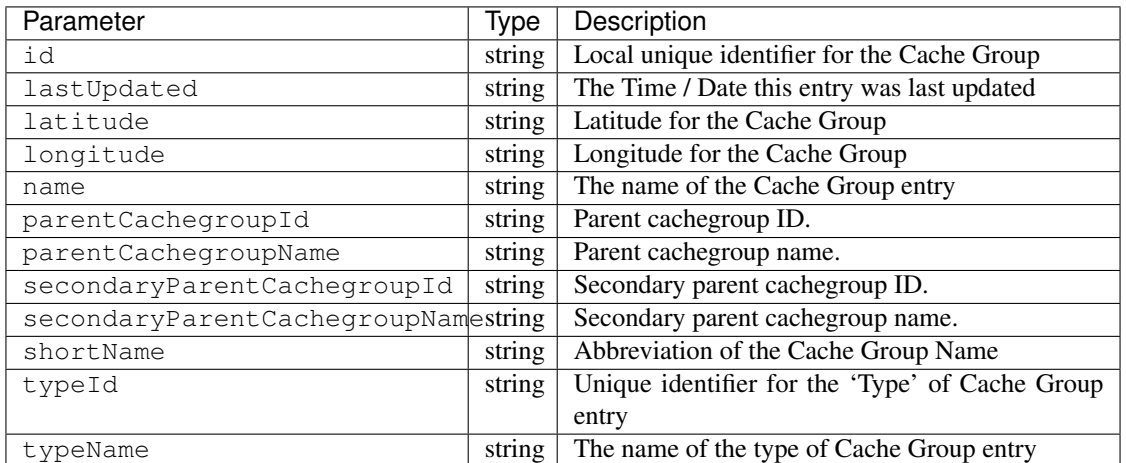

#### Response Example

```
{
"response": [
    {
       "id": "21",
```
(continues on next page)

(continued from previous page)

```
"lastUpdated": "2012-09-25 20:27:28",
      "latitude": "0",
      "longitude": "0",
      "name": "dc-chicago",
      "parentCachegroupId": null,
      "parentCachegroupName": null,
      "secondaryParentCachegroupId": null,
      "secondaryParentCachegroupName": null,
      "shortName": "dcchi",
      "typeName": "MID_LOC",
      "typeId": "4"
   }
],
```
### GET /api/1.1/cachegroup/:parameter\_id/parameter

Authentication Required: Yes

Role(s) Required: None

}

Request Route Parameters

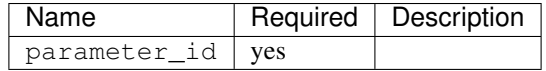

Response Properties

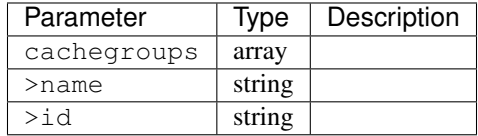

#### Response Example

```
{
"response": {
    "cachegroups": [
       {
          "name": "dc-chicago",
          "id": "21"
       },
       {
          "name": "dc-cmc",
          "id": "22"
       }
   ]
},
}
```
GET /api/1.1/cachegroupparameters

Authentication Required: Yes

Role(s) Required: None

#### Response Properties

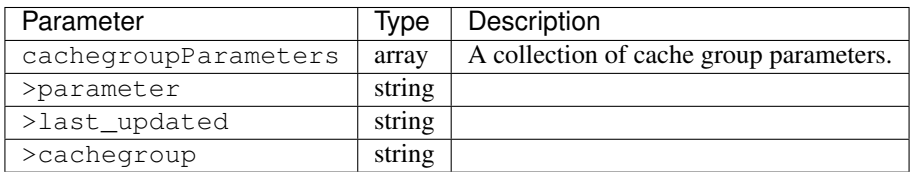

#### Response Example

```
{
"response": {
   "cachegroupParameters": [
      {
          "parameter": "379",
         "last_updated": "2013-08-05 18:49:37",
          "cachegroup": "us-ca-sanjose"
       },
       {
          "parameter": "380",
          "last_updated": "2013-08-05 18:49:37",
          "cachegroup": "us-ca-sanjose"
      },
       {
          "parameter": "379",
         "last_updated": "2013-08-05 18:49:37",
         "cachegroup": "us-ma-woburn"
      }
   ]
},
}
```
#### GET /api/1.1/cachegroups/:parameter\_id/parameter/available

Authentication Required: Yes

Role(s) Required: None

# Request Route Parameters

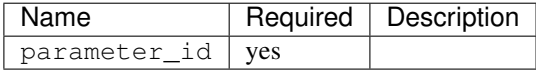

#### Response Properties

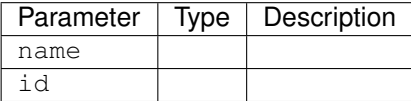

### Response Example

```
{
"response": [
    {
       "name": "dc-chicago",
       "id": "21"
    },
    {
       "name": "dc-cmc",
       "id": "22"
    }
],
}
```
# **CDN**

# **/api/1.1/cdns**

### GET /api/1.1/cdns

Authentication Required: Yes

Role(s) Required: None

Response Properties

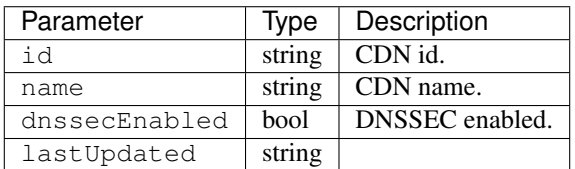

```
{
"response": [
      \left\{ \right."id": "1"
          "name": "over-the-top",
          "dnssecEnabled": false,
          "lastUpdated": "2014-10-02 08:22:43"
       },
       {
          "id": "2"
          "name": "cdn2",
          "dnssecEnabled": true,
          "lastUpdated": "2014-10-02 08:22:43"
       }
   ]
}
```
#### GET /api/1.1/cdns/:id

Authentication Required: Yes

Role(s) Required: None

### Request Route Parameters

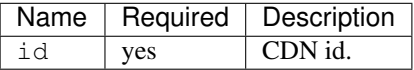

Response Properties

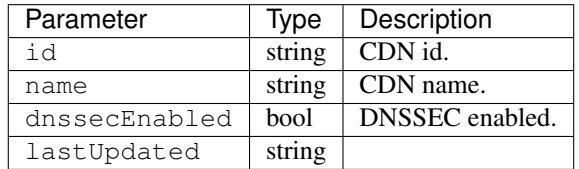

#### Response Example

```
{
"response": [
       {
          "id": "2"
          "name": "cdn2",
          "dnssecEnabled": false,
          "lastUpdated": "2014-10-02 08:22:43"
       }
    ]
}
```
### GET /api/1.1/cdns/name/:name

Authentication Required: Yes

Role(s) Required: None

#### Request Route Parameters

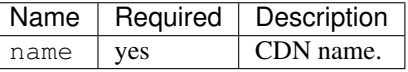

#### Response Properties

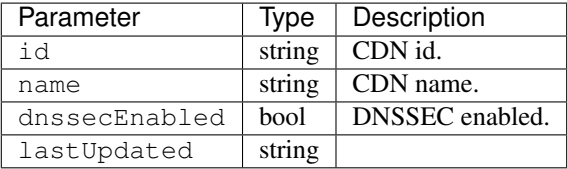

```
{
"response": [
      {
          "id": "2"
          "name": "cdn2",
          "dnssecEnabled": false,
          "lastUpdated": "2014-10-02 08:22:43"
      }
   ]
}
```
# **Health**

### GET /api/1.1/cdns/health

Retrieves the health of all locations (cache groups) for all CDNs.

Authentication Required: Yes

Role(s) Required: None

## Response Properties

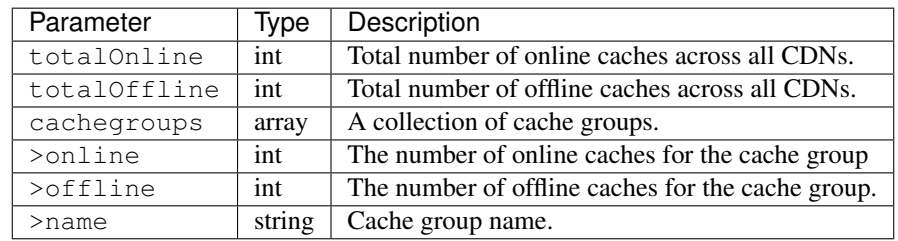

```
{
"response": {
   "totalOnline": 148,
    "totalOffline": 0,
    "cachegroups": [
       {
          "online": 8,
          "offline": 0,
          "name": "us-co-denver"
       },
       {
          "online": 7,
          "offline": 0,
          "name": "us-de-newcastle"
       }
    ]
},
}
```
#### GET /api/1.1/cdns/:name/health

Retrieves the health of all locations (cache groups) for a given CDN.

Authentication Required: Yes

Role(s) Required: None

### Request Route Parameters

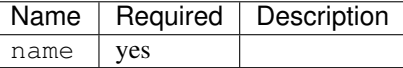

#### Response Properties

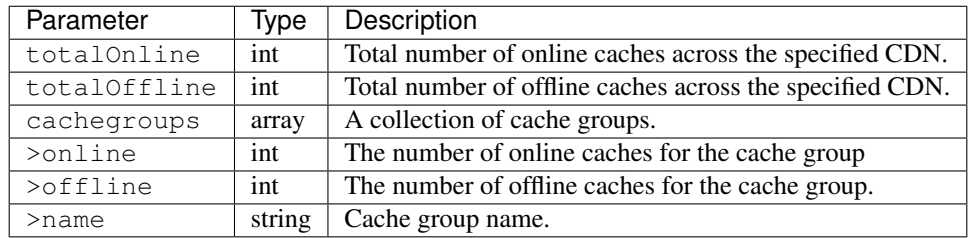

#### Response Example

```
{
"response": {
   "totalOnline": 148,
   "totalOffline": 0,
    "cachegroups": [
       {
          "online": 8,
          "offline": 0,
          "name": "us-co-denver"
       },
       {
          "online": 7,
          "offline": 0,
          "name": "us-de-newcastle"
       }
    ]
},
}
```
### GET /api/1.1/cdns/usage/overview

Retrieves the high-level CDN usage metrics.

Authentication Required: Yes

Role(s) Required: None

### Response Properties

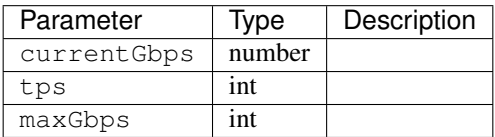

#### Response Example

{

}

```
"response": {
  "currentGbps": 149.368167,
  "tps": 36805,
  "maxGbps": 3961
}
```
#### GET /api/1.1/cdns/capacity

Retrieves the aggregate capacity percentages of all locations (cache groups) for a given CDN.

Authentication Required: Yes

Role(s) Required: None

### Response Properties

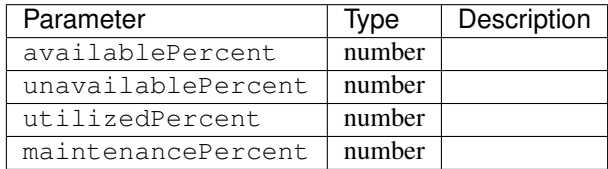

### Response Example

```
{
     "response": {
       "availablePercent": 89.0939840205533,
        "unavailablePercent": 0,
        "utilizedPercent": 10.9060020300395,
        "maintenancePercent": 0.0000139494071146245
     }
}
```
# **Routing**

# GET /api/1.1/cdns/routing

Retrieves the aggregate routing percentages of all locations (cache groups) for a given CDN.

Authentication Required: Yes

Role(s) Required: None

### Response Properties

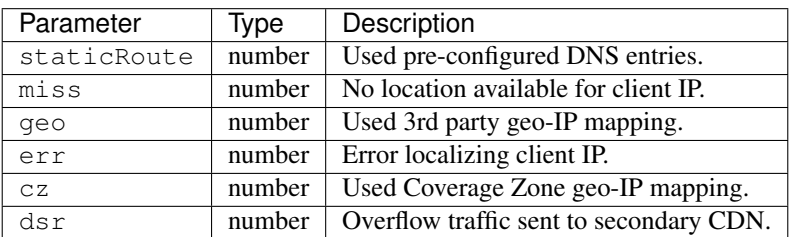

### Response Example

```
{
      "response": {
         "staticRoute": 0,
         "miss": 0,
         "geo": 37.8855391018869,
         "err": 0,
         "cz": 62.1144608981131,
         "dsr": 0
      }
 }
```
# **Metrics**

### GET /api/1.1/cdns/metric\_types/:metric/start\_date/:start/end\_date/:end

Retrieves edge metrics of one or all locations (cache groups).

Authentication Required: Yes

Role(s) Required: None

#### Request Route Parameters

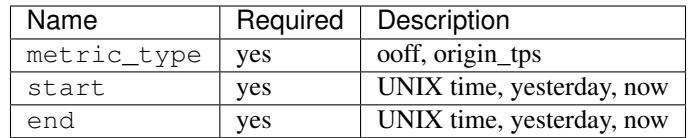

#### Response Properties

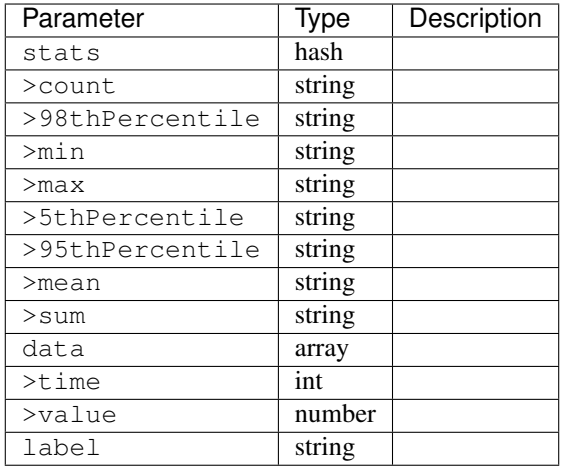

### Response Example

```
{
"response": [
   {
       "stats": {
         "count": 1,
          "98thPercentile": 1668.03,
          "min": 1668.03,
          "max": 1668.03,
          "5thPercentile": 1668.03,
          "95thPercentile": 1668.03,
          "mean": 1668.03,
          "sum": 1668.03
       },
       "data": [
         \lceil1425135900000,
             1668.03
          ],
          [
             1425136200000,
             null
          ]
       ],
       "label": "Origin TPS"
    }
],
}
```
# **Domains**

#### GET /api/1.1/cdns/domains

Authentication Required: Yes

Role(s) Required: None

#### Response Properties

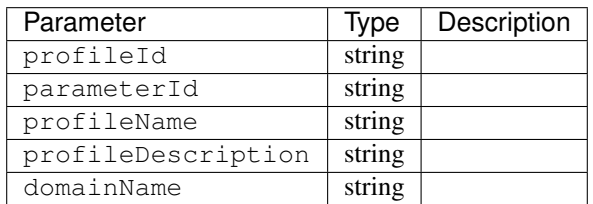

#### Response Example

```
{
 "response": [
   {
      "profileId": "5",
      "parameterId": "404",
      "profileName": "CR_FOO",
      "profileDescription": "Content Router for foo.domain.net",
       "domainName": "foo.domain.net"
   },
   {
       "profileId": "8",
       "parameterId": "405",
       "profileName": "CR_BAR",
       "profileDescription": "Content Router for bar.domain.net",
       "domainName": "bar.domain.net"
   }
],
}
```
### **Topology**

#### GET /api/1.1/cdns/:cdn\_name/configs

Retrieves CDN config information based upon the provided cdn name.

Authentication Required: Yes

Role(s) Required: None

#### Request Route Parameters

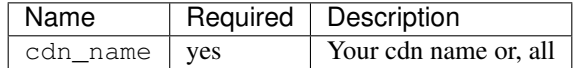

#### Response Properties

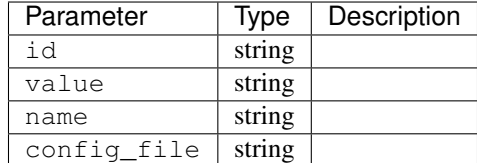

# Response Example

TBD

# GET /api/1.1/cdns/:name/configs/monitoring

Retrieves CDN monitoring information.

Authentication Required: Yes

Role(s) Required: None

### Request Route Parameters

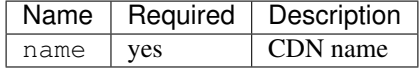

# Response Properties

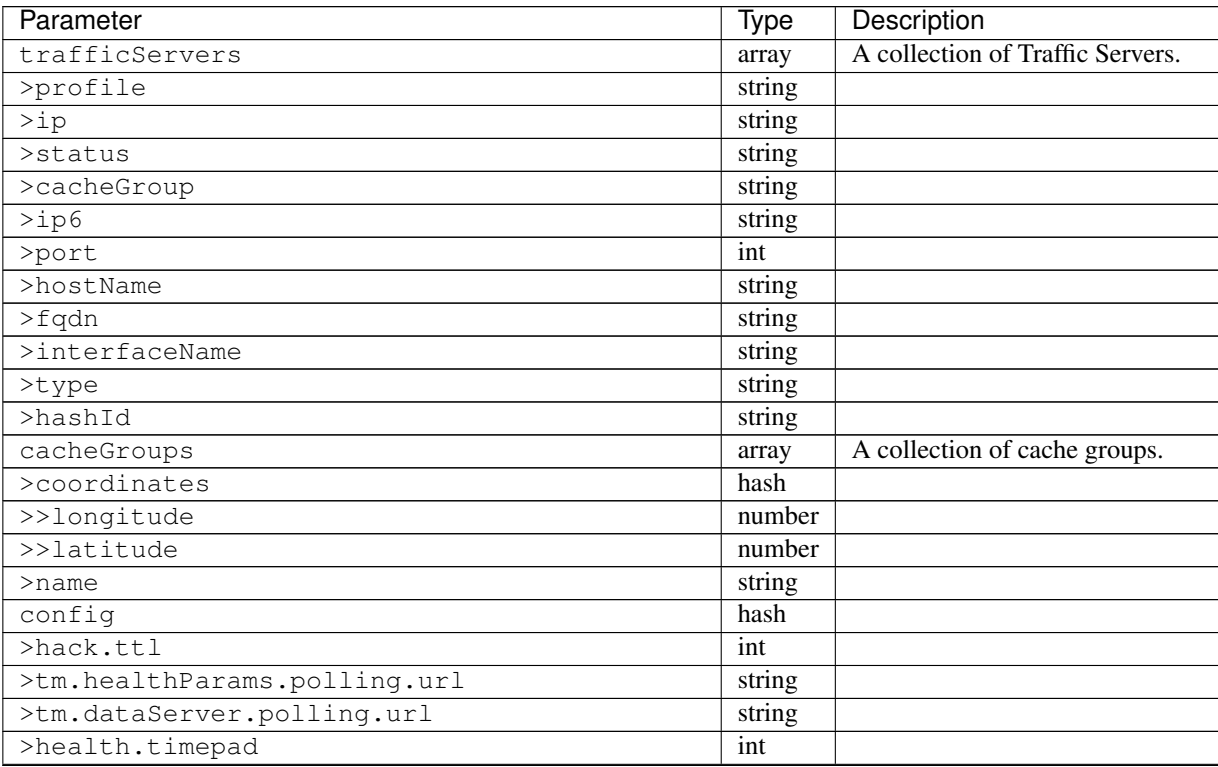

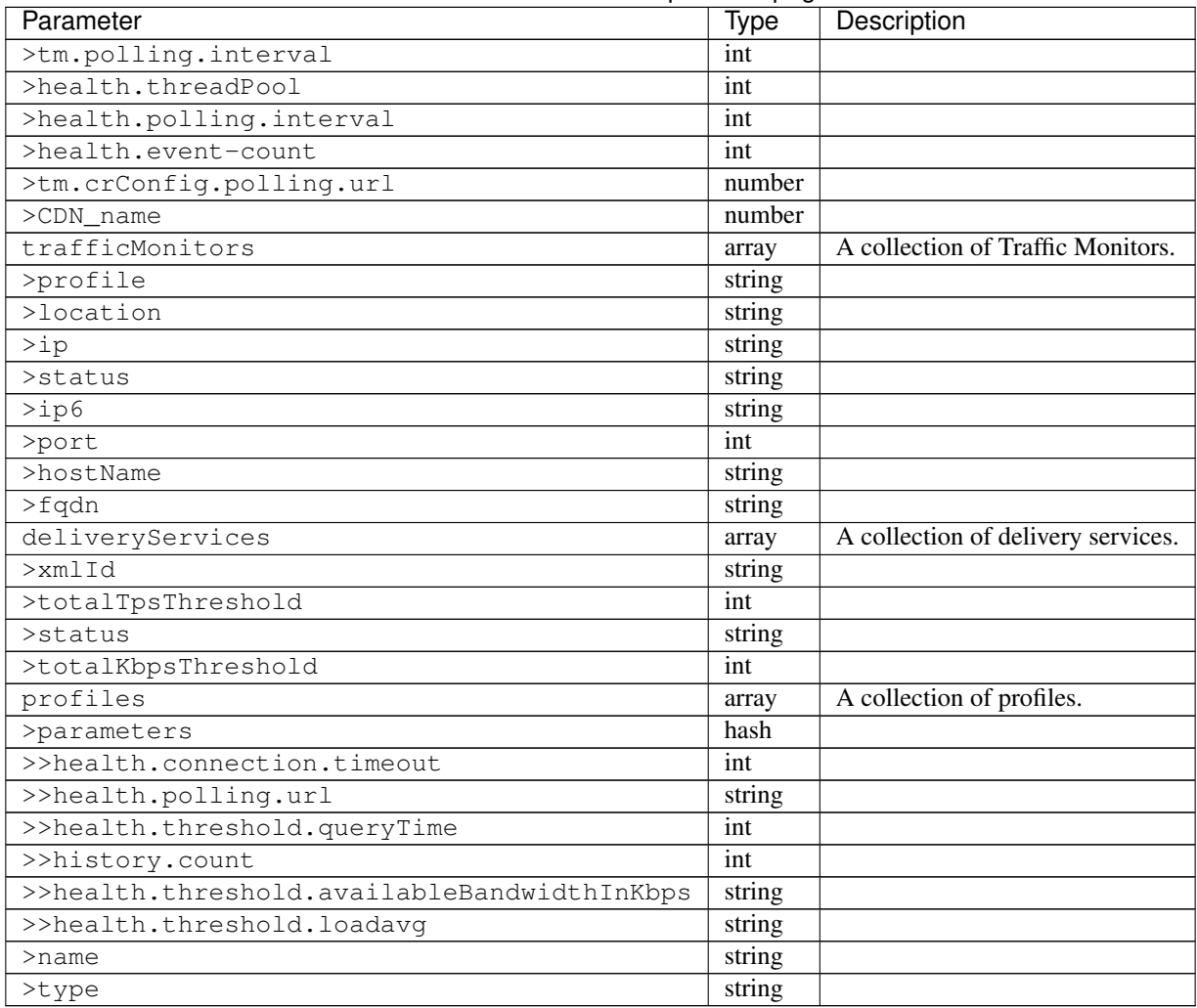

## Table 2 – continued from previous page

#### Response Example

TBD

# GET /api/1.1/cdns/:name/configs/routing

Retrieves CDN routing information.

Authentication Required: Yes

Role(s) Required: None

Request Route Parameters

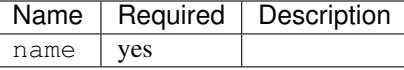

# Response Properties

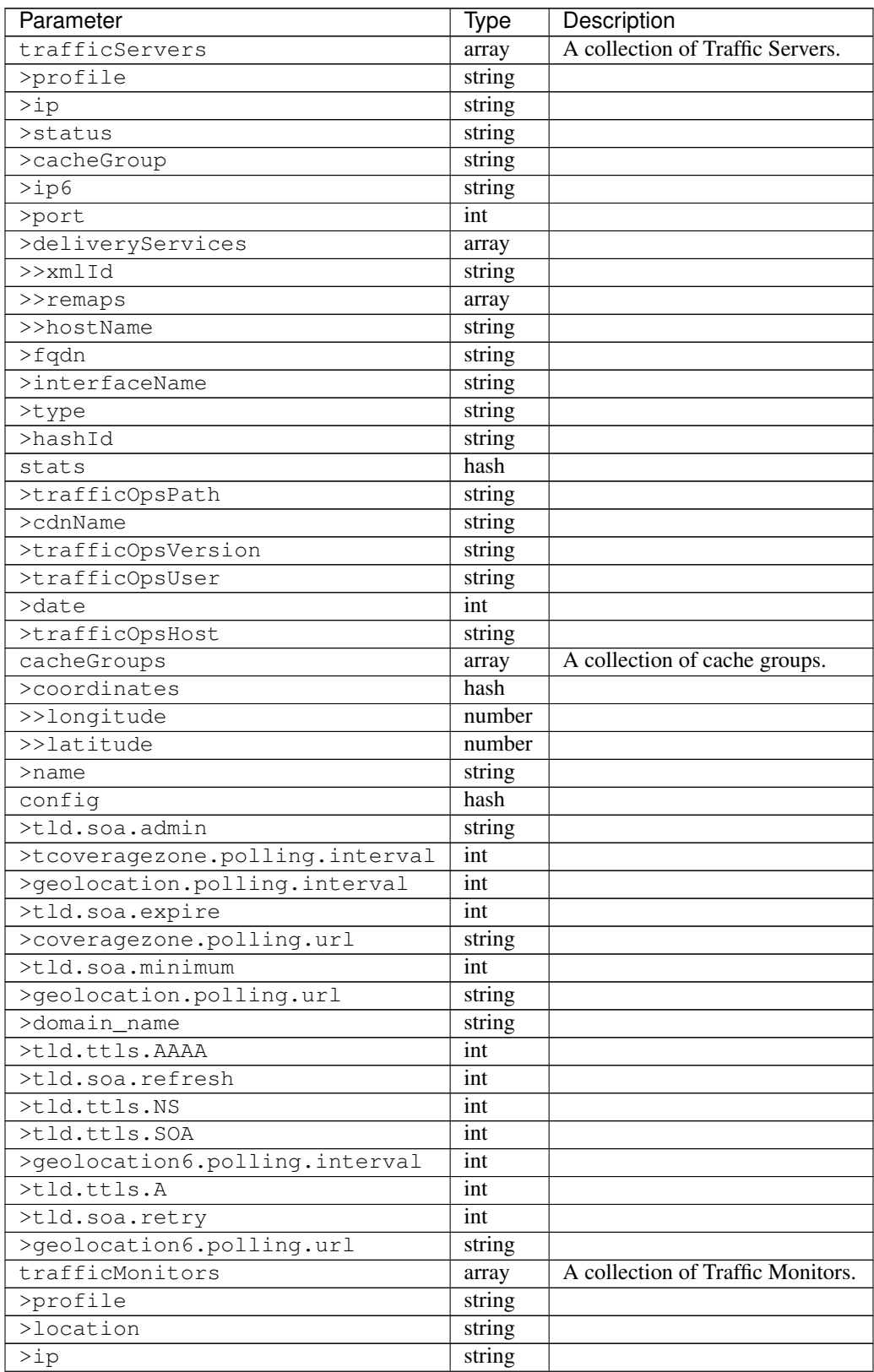

| Parameter              | Type                       | Description                        |
|------------------------|----------------------------|------------------------------------|
| >status                | string                     |                                    |
| $>$ ip6                | string                     |                                    |
| >port                  | int                        |                                    |
| >hostName              | string                     |                                    |
| >fqdn                  | string                     |                                    |
| deliveryServices       | array                      | A collection of delivery services. |
| $>\nmathrm{cm}$ l $Id$ | string                     |                                    |
| $>$ ttl                | int                        |                                    |
| >geoEnabled            | string                     |                                    |
| >coverageZoneOnly      | boolean                    |                                    |
| $>$ matchSets          | array                      |                                    |
| >>protocol             | string                     |                                    |
| >>matchList            | array                      |                                    |
| >>>regex               | string                     |                                    |
| >>>matchType           | string                     |                                    |
| >bypassDestination     | hash                       |                                    |
| >>maxDnsIpsForLocation | int                        |                                    |
| $>>$ ttl               | int                        |                                    |
| >>type                 | string                     |                                    |
| $>$ ttls               | hash                       |                                    |
| >>A                    | int                        |                                    |
| $>>$ SOA               | int                        |                                    |
| $>>$ NS                | int                        |                                    |
| >> <b>AAAA</b>         | int                        |                                    |
| >missCoordinates       | hash                       |                                    |
| >>longitude            | $\overline{\text{number}}$ |                                    |
| $>$ latitude           | number                     |                                    |
| $>$ soa                | hash                       |                                    |
| >>admin                | string                     |                                    |
| >>retry                | int                        |                                    |
| $>$ minimum            | int                        |                                    |
| >>refresh              | int                        |                                    |
| >>expire               | int                        |                                    |
| trafficRouters         | hash                       |                                    |
| >profile               | int                        |                                    |
| >location              | string                     |                                    |
| $>$ ip                 | string                     |                                    |
| >status                | string                     |                                    |
| $>$ ip $6$             | string                     |                                    |
| >port                  | int                        |                                    |
| >hostName              | string                     |                                    |
| >fqdn                  | string                     |                                    |
| >apiPort               | int                        |                                    |

Table 3 – continued from previous page

# Response Example

:: TBD

## **DNSSEC Keys**

#### GET /api/1.1/cdns/name/:name/dnsseckeys

Gets a list of dnsseckeys for CDN and all associated Delivery Services. Before returning response to user, check to make sure keys aren't expired. If they are expired, generate new ones. Before returning response to user, make sure dnssec keys for all delivery services exist. If they don't exist, create them.

Authentication Required: Yes

Role(s) Required: Admin

#### Request Route Parameters

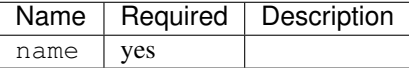

#### Response Properties

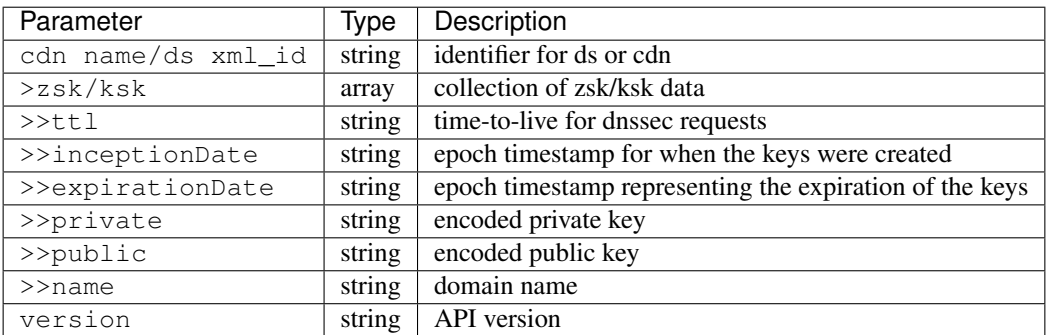

### Response Example

```
{
 "response": {
   "cdn1": {
     "zsk": {
       "ttl": "60",
       "inceptionDate": "1426196750",
       "private": "zsk private key",
       "public": "zsk public key",
       "expirationDate": "1428788750",
        "name": "foo.kabletown.com."
     },
     "ksk": {
       "name": "foo.kabletown.com.",
       "expirationDate": "1457732750",
       "public": "ksk public key",
       "private": "ksk private key",
       "inceptionDate": "1426196750",
       "ttl": "60"
     }
    },
    "ds-01": {
     "zsk": {
       "ttl": "60",
       "inceptionDate": "1426196750",
```
(continues on next page)

(continued from previous page)

```
"private": "zsk private key",
      "public": "zsk public key",
      "expirationDate": "1428788750",
      "name": "ds-01.foo.kabletown.com."
    },
    "ksk": {
      "name": "ds-01.foo.kabletown.com.",
      "expirationDate": "1457732750",
      "public": "ksk public key",
      "private": "ksk private key",
      "inceptionDate": "1426196750"
    }
 },
  ... repeated for each ds in the cdn
},
```
#### GET /api/1.1/cdns/name/:name/dnsseckeys/delete

Delete dnssec keys for a cdn and all associated delivery services.

Authentication Required: Yes

Role(s) Required: Admin

}

Request Route Parameters

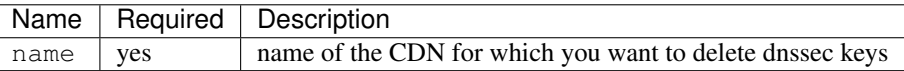

### Response Properties

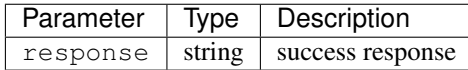

#### Response Example

{ "response": "Successfully deleted dnssec keys for <cdn>" }

### POST /api/1.1/deliveryservices/dnsseckeys/generate

Generates zsk and ksk keypairs for a cdn and all associated delivery services.

Authentication Required: Yes

Role(s) Required: Admin

# Request Properties

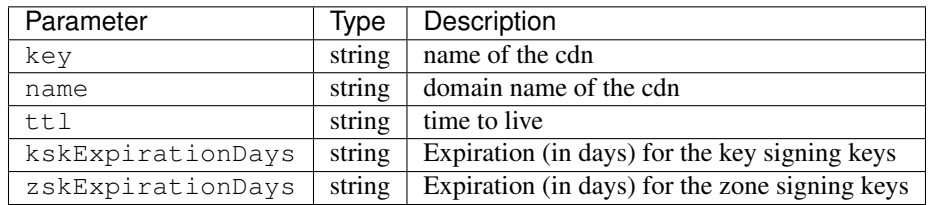

#### Request Example

```
{
 "key": "cdn1",
 "name" "ott.kabletown.com",
 "ttl": "60",
 "kskExpirationDays": "365",
 "zskExpirationDays": "90"
}
```
#### Response Properties

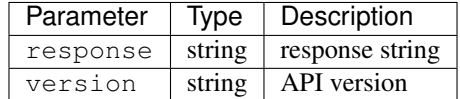

### Response Example

```
{
  "response": "Successfully created dnssec keys for cdn1"
}
```
# **Change Logs**

# <span id="page-166-0"></span>**/api/1.1/logs**

#### GET /api/1.1/logs.json

Authentication Required: Yes

Role(s) Required: None

#### Response Properties

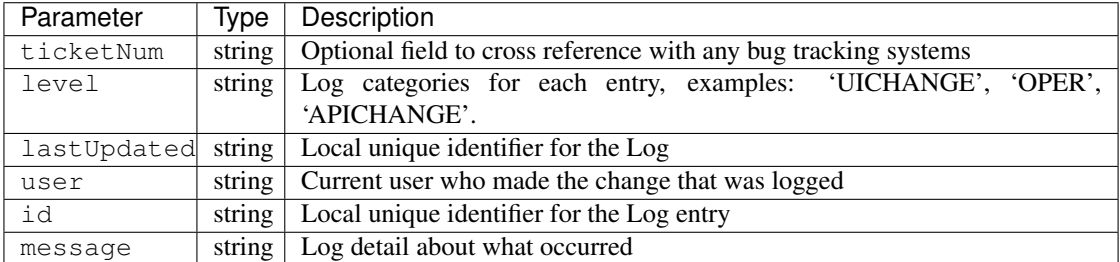

```
{
 "response": [
   {
       "ticketNum": null,
      "level": "OPER",
      "lastUpdated": "2015-02-04 22:59:13",
       "user": "userid852",
       "id": "22661",
       "message": "Snapshot CRConfig created."
   },
    {
       "ticketNum": null,
       "level": "APICHANGE",
       "lastUpdated": "2015-02-03 17:04:20",
       "user": "userid853",
       "id": "22658",
       "message": "Update server odol-atsec-nyc-23.kbaletown.net
˓→status=REPORTED"
   },
],
}
```
#### GET /api/1.1/logs/:days/days.json

Authentication Required: Yes

Role(s) Required: None

Request Route Parameters

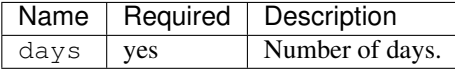

#### Response Properties

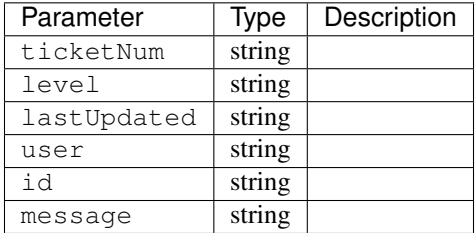

### Response Example

```
{
"response": [
   {
       "ticketNum": null,
       "level": "OPER",
       "lastUpdated": "2015-02-04 22:59:13",
```
(continues on next page)

(continued from previous page)

```
"user": "userid852",
       "id": "22661",
       "message": "Snapshot CRConfig created."
   },
   {
       "ticketNum": null,
       "level": "APICHANGE",
       "lastUpdated": "2015-02-03 17:04:20",
       "user": "userid853",
       "id": "22658",
      "message": "Update server odol-atsec-nyc-23.kabletown.net
˓→status=REPORTED"
   }
],
}
```
### GET /api/1.1/logs/newcount.json

Authentication Required: Yes

Role(s) Required: None

Response Properties

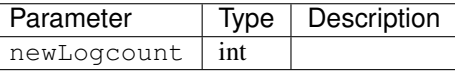

Response Example

```
{
     "response": {
        "newLogcount": 0
     }
}
```
### **Delivery Service**

### <span id="page-168-0"></span>**/api/1.1/deliveryservices**

#### GET /api/1.1/deliveryservices

Retrieves all delivery services. See also [Using Traffic Ops - Delivery Service.](http://trafficcontrol.apache.org/docs/latest/admin/traffic_ops_using.html#delivery-service)

Authentication Required: Yes

Role(s) Required: None

Response Properties

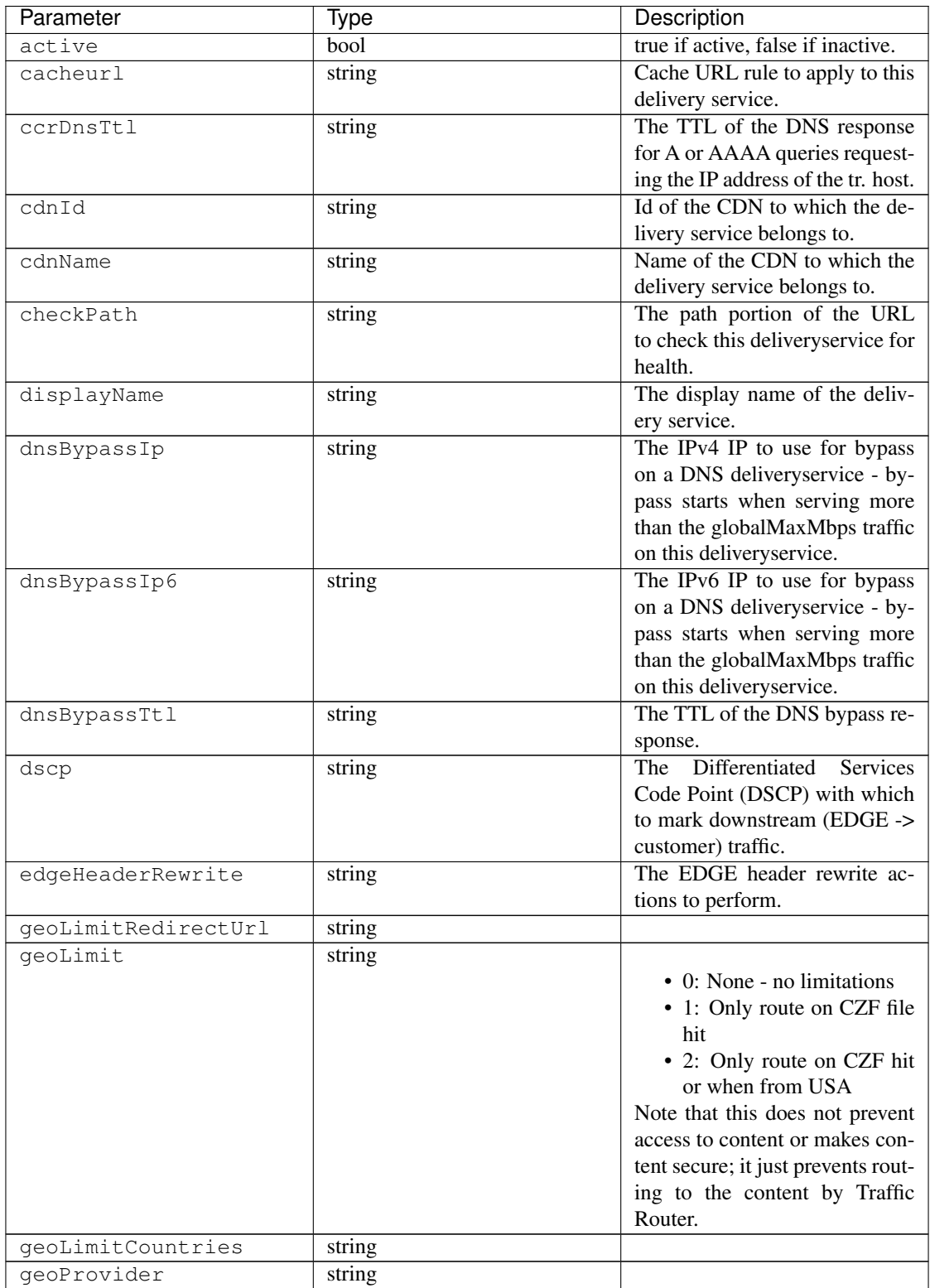

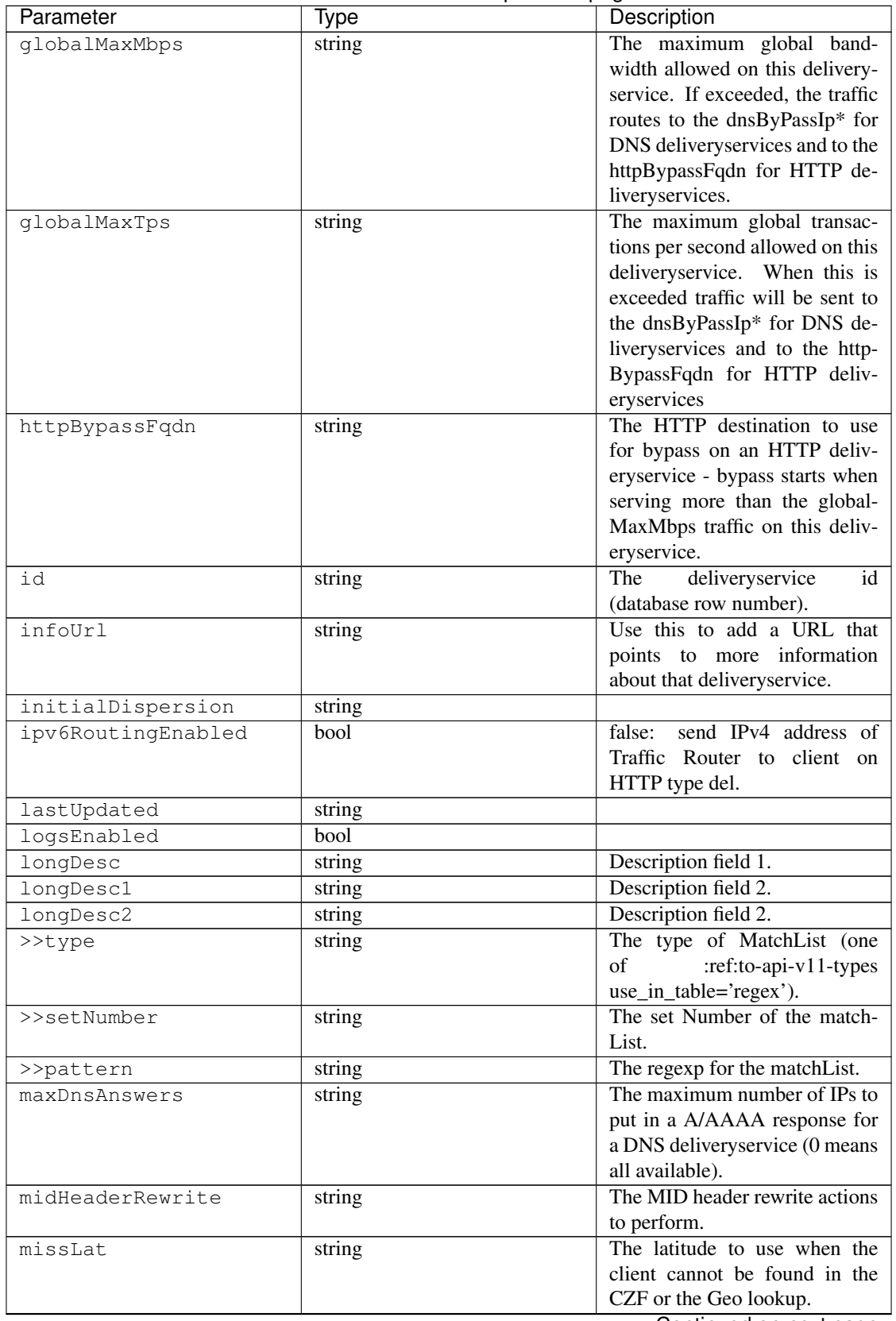

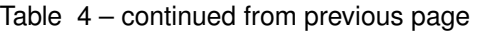

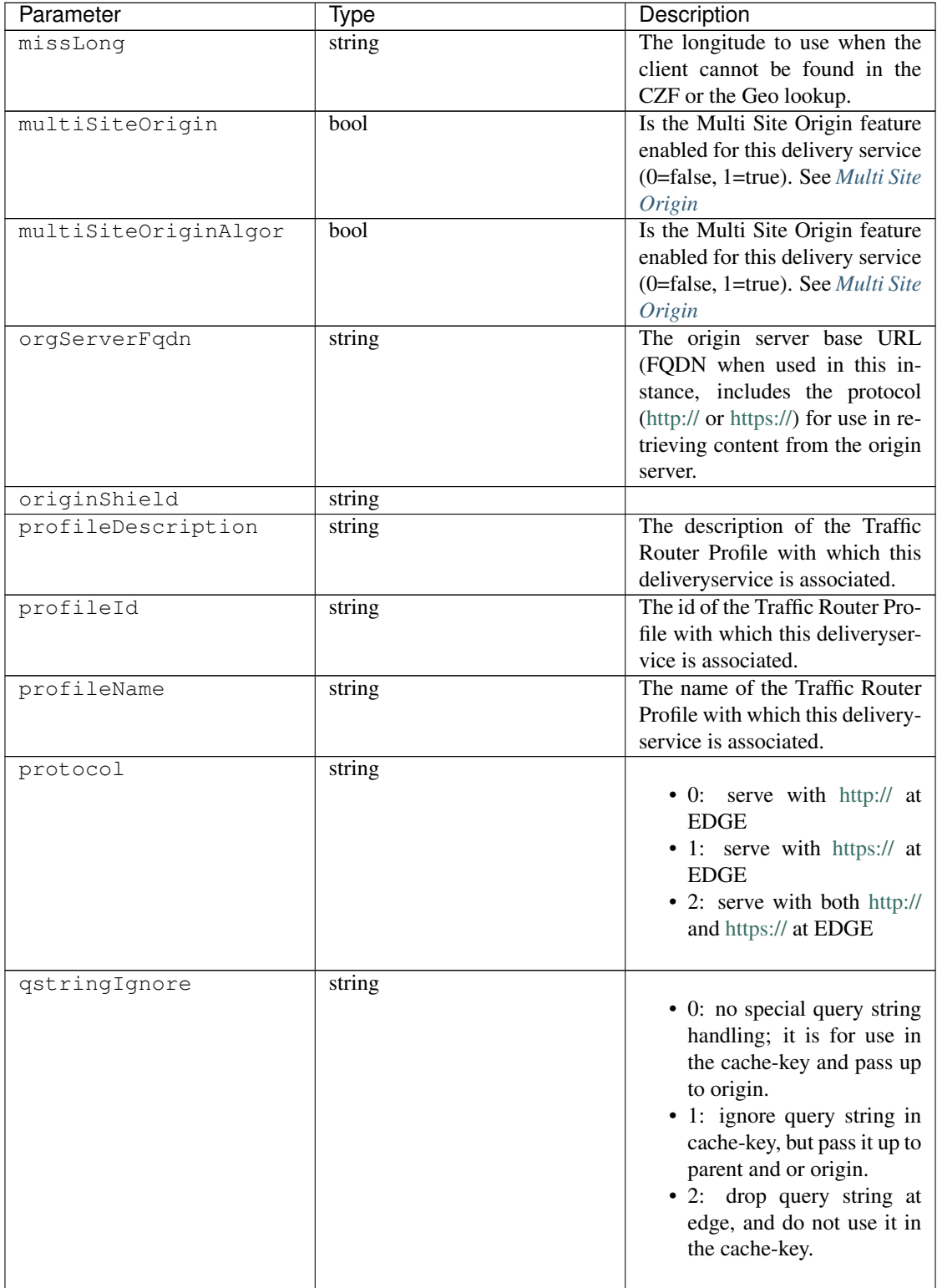

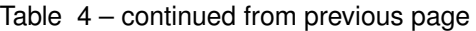

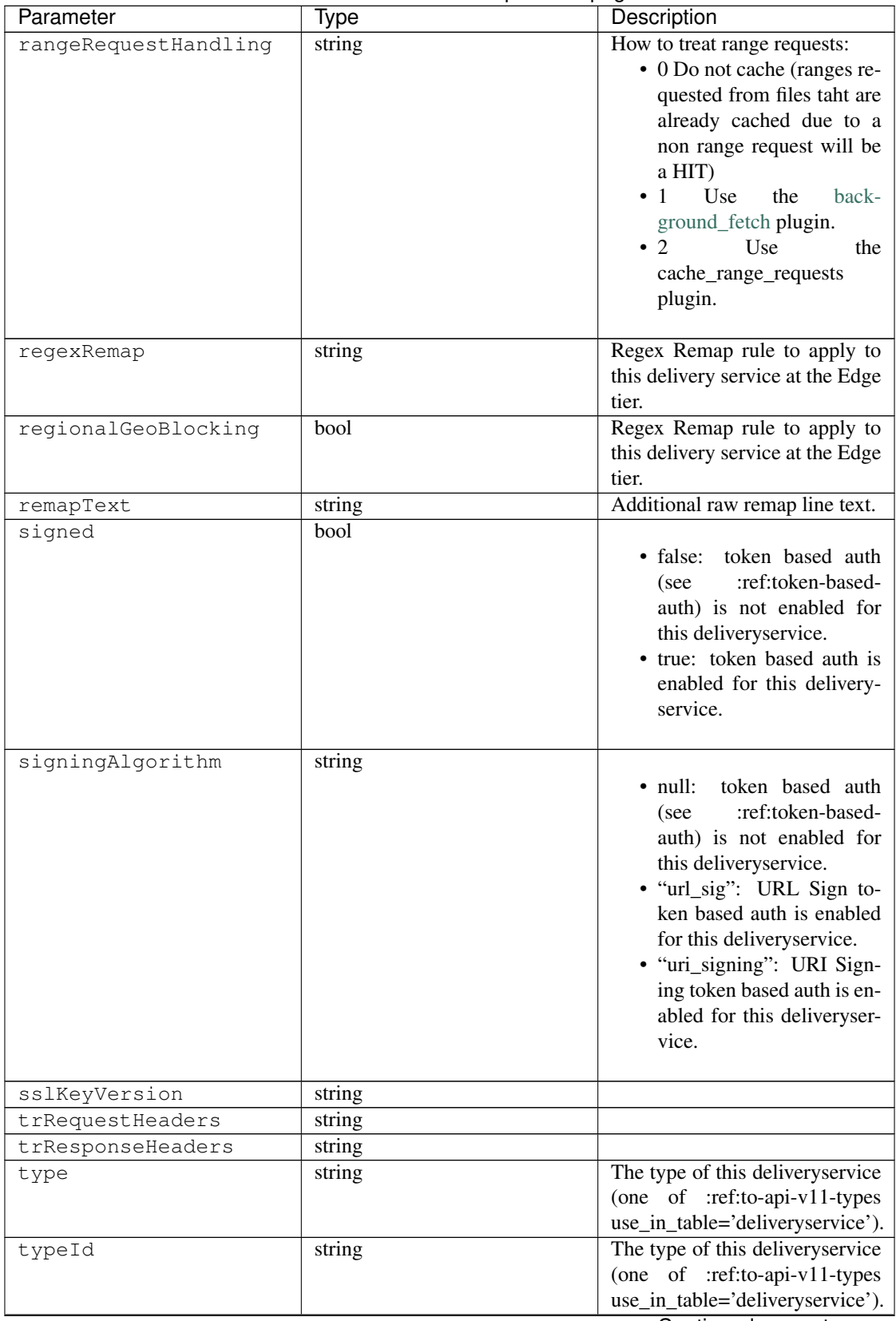

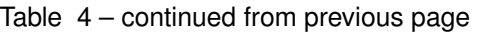

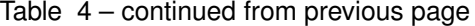

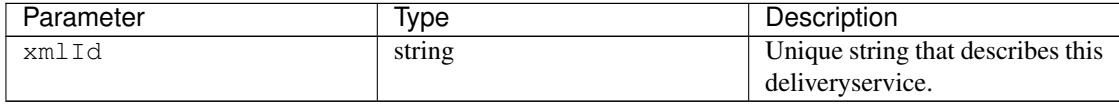

```
Response Example
```

```
{
  "response": [
   {
       "active": true,
       "cacheurl": null,
        "ccrDnsTtl": "3600",
       "cdnId": "2",
       "cdnName": "over-the-top",
       "checkPath": "",
       "displayName": "My Cool Delivery Service",
       "dnsBypassCname": "",
       "dnsBypassIp": "",
       "dnsBypassIp6": "",
       "dnsBypassTtl": "30",
       "dscp": "40",
        "edgeHeaderRewrite": null,
        "exampleURLs": [
            "http://edge.foo-ds.foo.bar.net"
       ],
       "geoLimit": "0",
       "geoLimitCountries": null,
       "geoLimitRedirectURL": null,
       "geoProvider": "0",
       "globalMaxMbps": null,
       "globalMaxTps": "0",
       "httpBypassFqdn": "",
       "id": "442",
       "infoUrl": "",
       "initialDispersion": "1",
       "ipv6RoutingEnabled": true,
       "lastUpdated": "2016-01-26 08:49:35",
        "logsEnabled": false,
       "longDesc": "",
       "longDesc1": "",
       "longDesc2": "",
        "matchList": [
            {
                "pattern": ".*\\.foo-ds\\..*",
                "setNumber": "0",
                "type": "HOST_REGEXP"
            }
       ],
        "maxDnsAnswers": "0",
        "midHeaderRewrite": null,
        "missLat": "41.881944",
        "missLong": "-87.627778",
       "multiSiteOrigin": false,
       "multiSiteOriginAlgorithm": null,
       "orgServerFqdn": "http://baz.boo.net",
       "originShield": null,
```
(continues on next page)

(continued from previous page)

```
"profileDescription": "Content Router for over-the-top",
      "profileId": "5",
      "profileName": "ROUTER_TOP",
      "protocol": "0",
      "qstringIgnore": "1",
      "rangeRequestHandling": "0",
      "regexRemap": null,
      "regionalGeoBlocking": false,
      "remapText": null,
      "signed": false,
     "signingAlgorithm": null,
     "sslKeyVersion": "0",
     "trRequestHeaders": null,
     "trResponseHeaders": "Access-Control-Allow-Origin: *",
     "type": "HTTP",
      "typeId": "8",
      "xmlId": "foo-ds"
  }
  { .. },
  { .. }
]
```
#### GET /api/1.1/deliveryservices/:id

}

Retrieves a specific delivery service. See also [Using Traffic Ops - Delivery Service.](http://trafficcontrol.apache.org/docs/latest/admin/traffic_ops_using.html#delivery-service)

Authentication Required: Yes

Role(s) Required: None

#### Response Properties

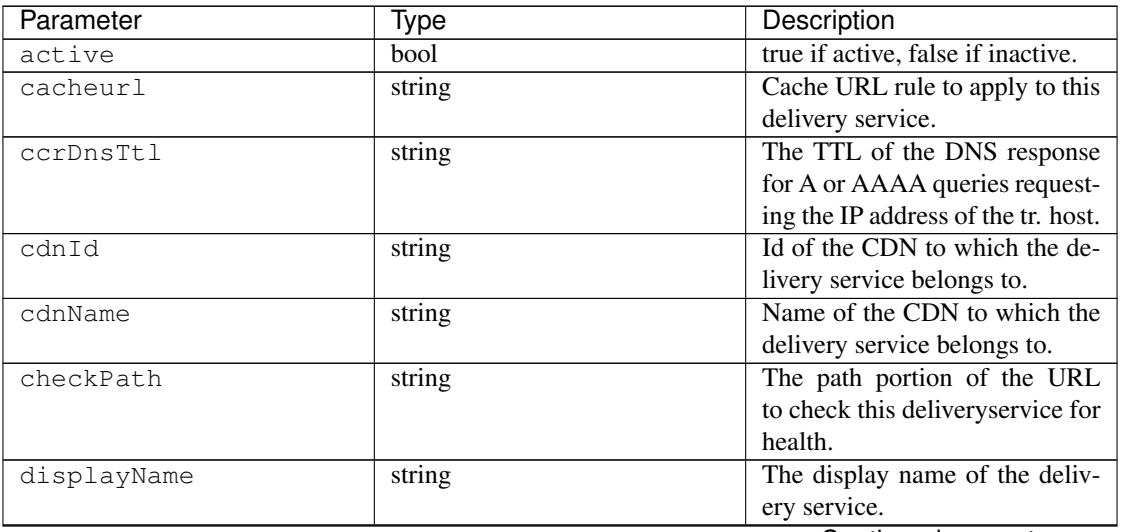

| Parameter           | Type   | Description                         |
|---------------------|--------|-------------------------------------|
| dnsBypassIp         | string | The IPv4 IP to use for bypass       |
|                     |        | on a DNS deliveryservice - by-      |
|                     |        | pass starts when serving more       |
|                     |        | than the globalMaxMbps traffic      |
|                     |        | on this deliveryservice.            |
| dnsBypassIp6        | string | The IPv6 IP to use for bypass       |
|                     |        | on a DNS deliveryservice - by-      |
|                     |        | pass starts when serving more       |
|                     |        | than the globalMaxMbps traffic      |
|                     |        | on this deliveryservice.            |
| dnsBypassTtl        | string | The TTL of the DNS bypass re-       |
|                     |        | sponse.                             |
| dscp                | string | The<br>Differentiated<br>Services   |
|                     |        | Code Point (DSCP) with which        |
|                     |        | to mark downstream (EDGE ->         |
|                     |        | customer) traffic.                  |
| edgeHeaderRewrite   | string | The EDGE header rewrite ac-         |
|                     |        | tions to perform.                   |
| exampleURLs         | array  | Entry points into the CDN for       |
|                     |        | this deliveryservice.               |
| geoLimitRedirectUrl | string |                                     |
| qeoLimit            | string |                                     |
|                     |        | • 0: None - no limitations          |
|                     |        | • 1: Only route on CZF file         |
|                     |        | hit                                 |
|                     |        | • 2: Only route on CZF hit          |
|                     |        | or when from USA                    |
|                     |        | Note that this does not prevent     |
|                     |        | access to content or makes con-     |
|                     |        | tent secure; it just prevents rout- |
|                     |        | ing to the content by Traffic       |
|                     |        | Router.                             |
| geoLimitCountries   | string |                                     |
| geoProvider         | string |                                     |
| globalMaxMbps       | string | The maximum global band-            |
|                     |        | width allowed on this delivery-     |
|                     |        | service. If exceeded, the traffic   |
|                     |        | routes to the dnsByPassIp* for      |
|                     |        | DNS deliveryservices and to the     |
|                     |        | httpBypassFqdn for HTTP de-         |
|                     |        | liveryservices.                     |
| globalMaxTps        |        | The maximum global transac-         |
|                     | string | tions per second allowed on this    |
|                     |        | deliveryservice. When this is       |
|                     |        | exceeded traffic will be sent to    |
|                     |        |                                     |
|                     |        | the dnsByPassIp* for DNS de-        |
|                     |        | liveryservices and to the http-     |
|                     |        | BypassFqdn for HTTP deliv-          |
|                     |        | eryservices                         |

Table 5 – continued from previous page

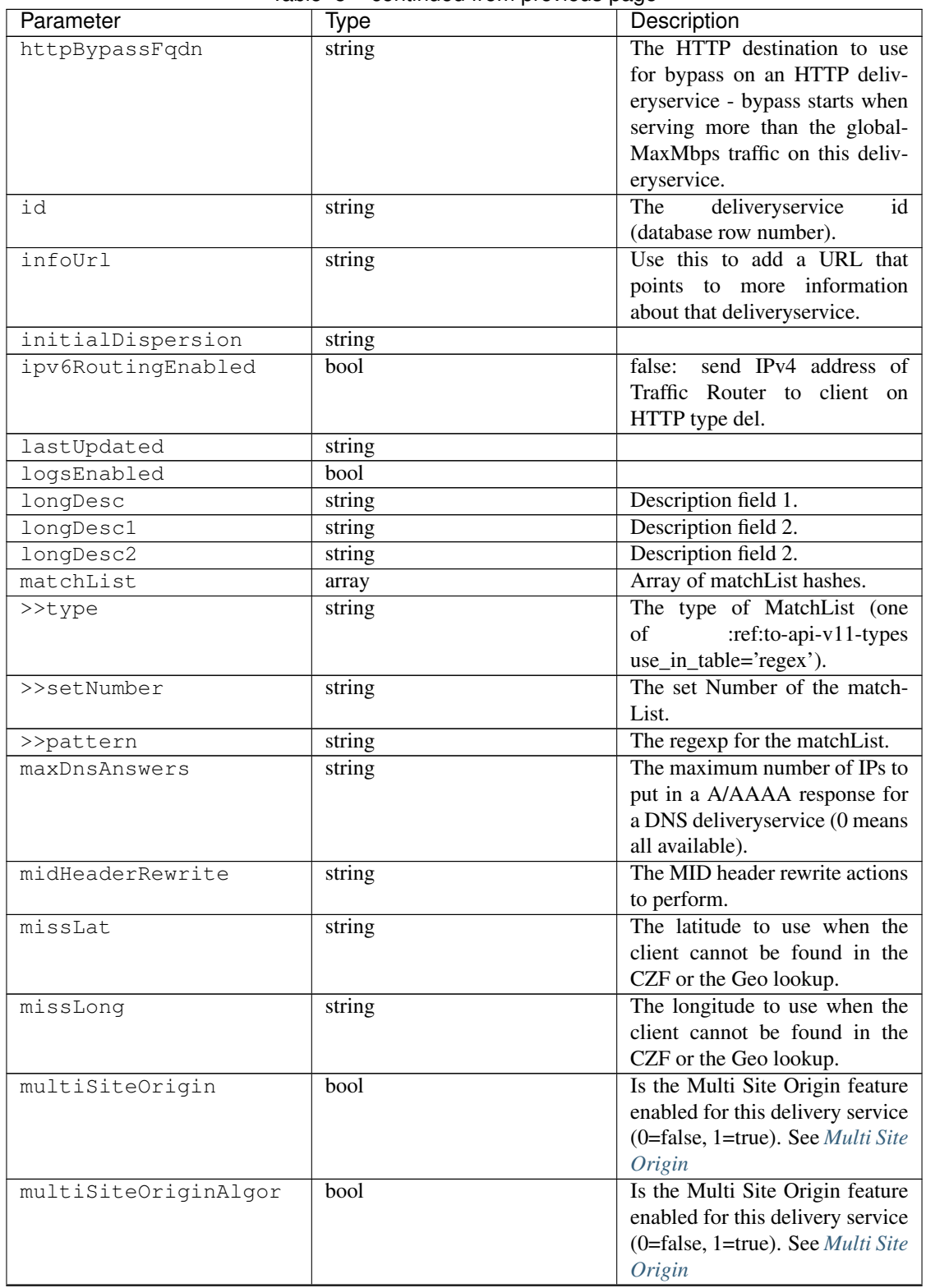

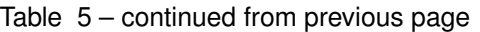

| Parameter            | Type   | Description                                                                                                    |
|----------------------|--------|----------------------------------------------------------------------------------------------------|
| orgServerFqdn        | string | The origin server base URL<br>(FQDN when used in this in-<br>stance, includes the protocol<br>(http:// or https://) for use in re-<br>trieving content from the origin<br>server.                                                                                                    |
| originShield         | string |                                                                                                    |
| profileDescription   | string | The description of the Traffic<br>Router Profile with which this<br>deliveryservice is associated.                                                                                                    |
| profileId            | string | The id of the Traffic Router Pro-<br>file with which this deliveryser-<br>vice is associated.                                                                                                    |
| profileName          | string | The name of the Traffic Router<br>Profile with which this delivery-<br>service is associated.                                                                                                    |
| protocol             | string | • 0: serve with http:// at<br><b>EDGE</b><br>• 1: serve with https:// at<br><b>EDGE</b><br>• 2: serve with both http://<br>and https:// at EDGE                                                                                                    |
| qstringIgnore        | string | • 0: no special query string<br>handling; it is for use in<br>the cache-key and pass up<br>to origin.<br>• 1: ignore query string in<br>cache-key, but pass it up to<br>parent and or origin.<br>• 2: drop query string at<br>edge, and do not use it in<br>the cache-key.                 |
| rangeRequestHandling | string | How to treat range requests:<br>• 0 Do not cache (ranges re-<br>quested from files taht are<br>already cached due to a<br>non range request will be<br>a HIT)<br>$\mathbf{1}$<br>Use<br>the<br>back-<br>ground_fetch plugin.<br>$\cdot$ 2<br>Use<br>the<br>cache_range_requests<br>plugin. |
| regexRemap           | string | Regex Remap rule to apply to<br>this delivery service at the Edge<br>tier.                                                                                                    |

Table 5 – continued from previous page

| Parameter           | Type   | Description                                                                                                    |
|---------------------|--------|----------------------------------------------------------------------------------------------------|
| regionalGeoBlocking | bool   | Regex Remap rule to apply to<br>this delivery service at the Edge<br>tier.                                                                                                    |
| remapText           | string | Additional raw remap line text.                                                                                                    |
| signed              | bool   | · false: token based auth<br>:ref:token-based-<br>(see<br>auth) is not enabled for<br>this deliveryservice.<br>• true: token based auth is<br>enabled for this delivery-<br>service.                                                                                                    |
| signingAlgorithm    | string | token based auth<br>$\bullet$ null:<br>:ref:token-based-<br>(see<br>auth) is not enabled for<br>this deliveryservice.<br>· "url_sig": URL Sign to-<br>ken based auth is enabled<br>for this deliveryservice.<br>· "uri_signing": URI Sign-<br>ing token based auth is en-<br>abled for this deliveryser-<br>vice. |
| sslKeyVersion       | string |                                                                                                    |
| trRequestHeaders    | string |                                                                                                    |
| trResponseHeaders   | string |                                                                                                    |
| type                | string | The type of this deliveryservice<br>(one of :ref:to-api-v11-types<br>use_in_table='deliveryservice').                                                                                                    |
| typeId              | string | The type of this deliveryservice<br>(one of :ref:to-api-v11-types<br>use_in_table='deliveryservice').                                                                                                    |
| xmlId               | string | Unique string that describes this<br>deliveryservice.                                                                                                    |

Table 5 – continued from previous page

#### Response Example

```
{
 "response": [
   {
       "active": true,
       "cacheurl": null,
       "ccrDnsTtl": "3600",
       "cdnId": "2",
       "cdnName": "over-the-top",
        "checkPath": "",
        "displayName": "My Cool Delivery Service",
       "dnsBypassCname": "",
       "dnsBypassIp": "",
```
(continues on next page)

(continued from previous page)

```
"dnsBypassIp6": "",
    "dnsBypassTtl": "30",
    "dscp": "40",
    "edgeHeaderRewrite": null,
    "exampleURLs": [
        "http://edge.foo-ds.foo.bar.net"
   ],
    "geoLimit": "0",
    "geoLimitCountries": null,
    "geoLimitRedirectURL": null,
   "geoProvider": "0",
   "globalMaxMbps": null,
   "globalMaxTps": "0",
   "httpBypassFqdn": "",
   "id": "442",
   "infoUrl": "",
   "initialDispersion": "1",
   "ipv6RoutingEnabled": true,
   "lastUpdated": "2016-01-26 08:49:35",
    "logsEnabled": false,
    "longDesc": "",
    "longDesc1": "",
    "longDesc2": "",
    "matchList": [
        {
            "pattern": ".*\\.foo-ds\\..*",
            "setNumber": "0",
            "type": "HOST_REGEXP"
        }
   ],
    "maxDnsAnswers": "0",
    "midHeaderRewrite": null,
   "missLat": "41.881944",
   "missLong": "-87.627778",
   "multiSiteOrigin": false,
   "multiSiteOriginAlgorithm": null,
   "orgServerFqdn": "http://baz.boo.net",
   "originShield": null,
   "profileDescription": "Content Router for over-the-top",
   "profileId": "5",
   "profileName": "ROUTER_TOP",
   "protocol": "0",
    "qstringIgnore": "1",
   "rangeRequestHandling": "0",
   "regexRemap": null,
   "regionalGeoBlocking": false,
    "remapText": null,
    "signed": false,
   "signingAlgorithm": null,
   "sslKeyVersion": "0",
   "trRequestHeaders": null,
   "trResponseHeaders": "Access-Control-Allow-Origin: *",
   "type": "HTTP",
   "typeId": "8",
    "xmlId": "foo-ds"
}
```
(continues on next page)

]
### **Health**

}

### GET /api/1.1/deliveryservices/:id/state.json

Retrieves the failover state for a delivery service.

Authentication Required: Yes

Role(s) Required: None

# Response Properties

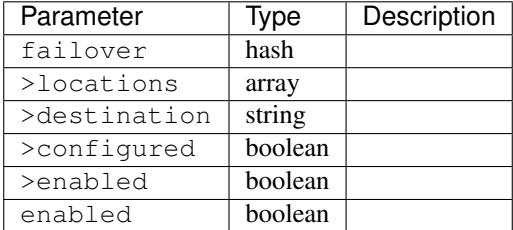

### Response Example

```
{
    "response": {
        "failover": {
            "locations": [ ],
            "destination": null,
            "configured": false,
            "enabled": false
        },
        "enabled": true
   }
}
```
### GET /api/1.1/deliveryservices/:id/health.json

Retrieves the health of all locations (cache groups) for a delivery service.

Authentication Required: Yes

Role(s) Required: None

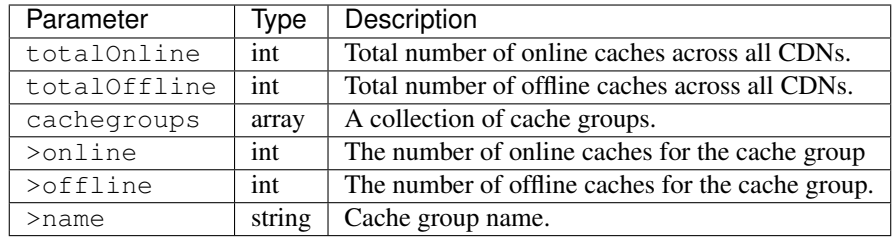

```
{
"response": {
   "totalOnline": 148,
   "totalOffline": 0,
    "cachegroups": [
       \left\{ \right."online": 8,
          "offline": 0,
          "name": "us-co-denver"
       },
       {
           "online": 7,
          "offline": 0,
           "name": "us-de-newcastle"
       }
    ]
}
}
```
# GET /api/1.1/deliveryservices/:id/capacity.json

Retrieves the capacity percentages of a delivery service.

Authentication Required: Yes

Role(s) Required: None

# Request Route Parameters

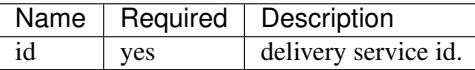

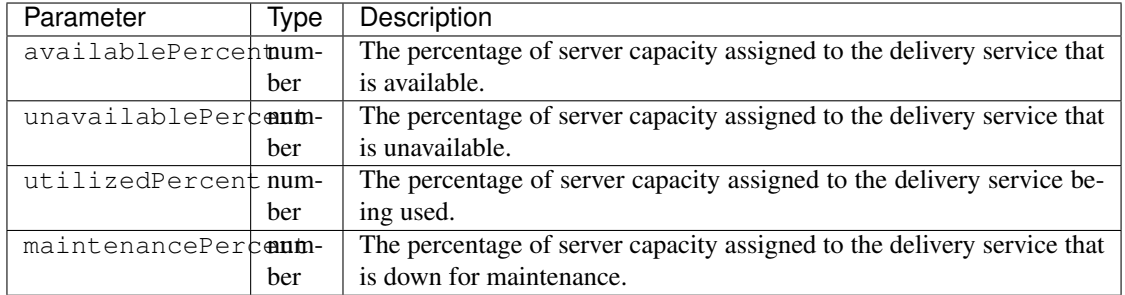

```
{
"response": {
   "availablePercent": 89.0939840205533,
   "unavailablePercent": 0,
   "utilizedPercent": 10.9060020300395,
   "maintenancePercent": 0.0000139494071146245
},
}
```
# GET /api/1.1/deliveryservices/:id/routing.json

Retrieves the routing method percentages of a delivery service.

Authentication Required: Yes

Role(s) Required: None

Request Route Parameters

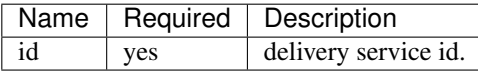

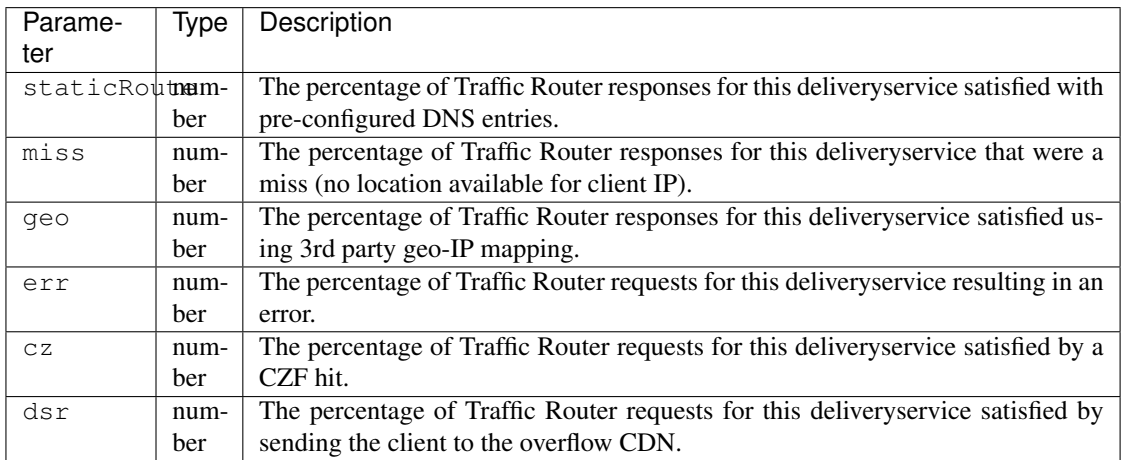

```
{
"response": {
   "staticRoute": 0,
    "miss": 0,
    "geo": 37.8855391018869,
    "err": 0,
    "cz": 62.1144608981131,
    "dsr": 0
},
}
```
# **Metrics**

# GET /api/1.1/deliveryservices/:id/server\_types/:type/metric\_types/start\_date/:start/end\_date/:end.json

Retrieves detailed and summary metrics for MIDs or EDGEs for a delivery service.

Authentication Required: Yes

Role(s) Required: None

# Request Route Parameters

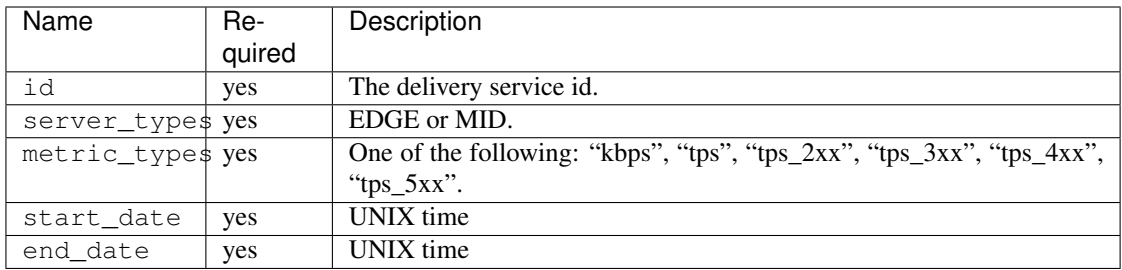

# Request Query Parameters

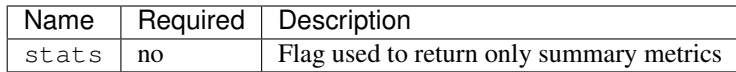

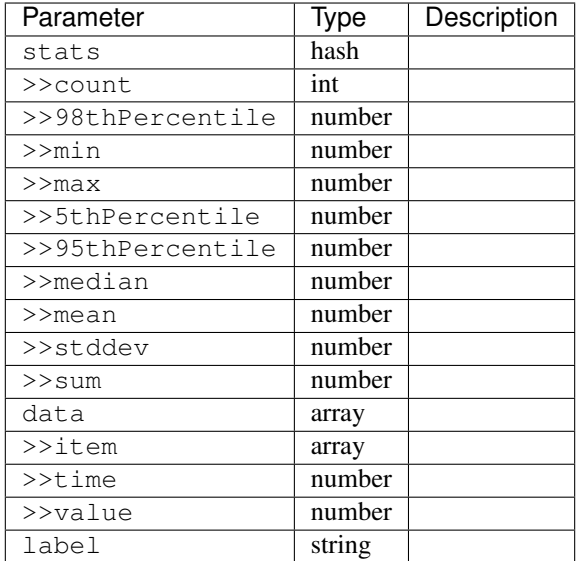

```
{
"response": [
   {
       "stats": {
         "count": 988,
         "98thPercentile": 16589105.55958,
         "min": 3185442.975,
          "max": 17124754.257,
          "5thPercentile": 3901253.95445,
          "95thPercentile": 16013210.034,
          "median": 8816895.576,
          "mean": 8995846.31741194,
          "stddev": 3941169.83683573,
          "sum": 333296106.060112
      },
       "data": [
          \lceil1414303200000,
             12923518.466
          ],
          \lceil1414303500000,
             12625139.65
          ]
       ],
       "label": "MID Kbps"
    }
],
}
```
# **Server**

GET /api/1.1/deliveryserviceserver.json

#### Authentication Required: Yes

Role(s) Required: Yes

## Request Query Parameters

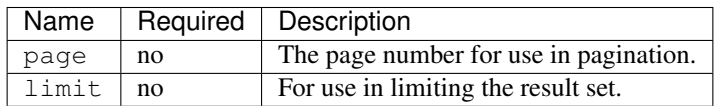

# Response Properties

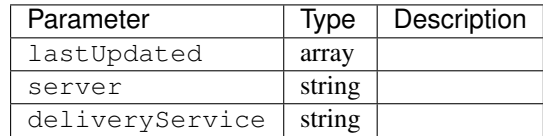

#### Response Example

```
{
"page": 2,
"orderby": "deliveryservice",
"response": [
   \{"lastUpdated": "2014-09-26 17:53:43",
      "server": "20",
      "deliveryService": "1"
   },
   {
       "lastUpdated": "2014-09-26 17:53:44",
       "server": "21",
       "deliveryService": "1"
   },
\frac{1}{2},
"limit": 2
}
```
### **SSL Keys**

#### GET /api/1.1/deliveryservices/xmlId/:xmlid/sslkeys.json

Authentication Required: Yes

Role(s) Required: Portal

Request Route Parameters

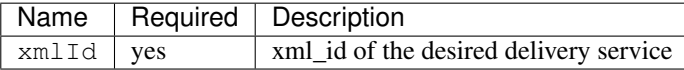

#### Request Query Parameters

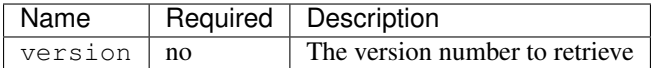

# Response Properties

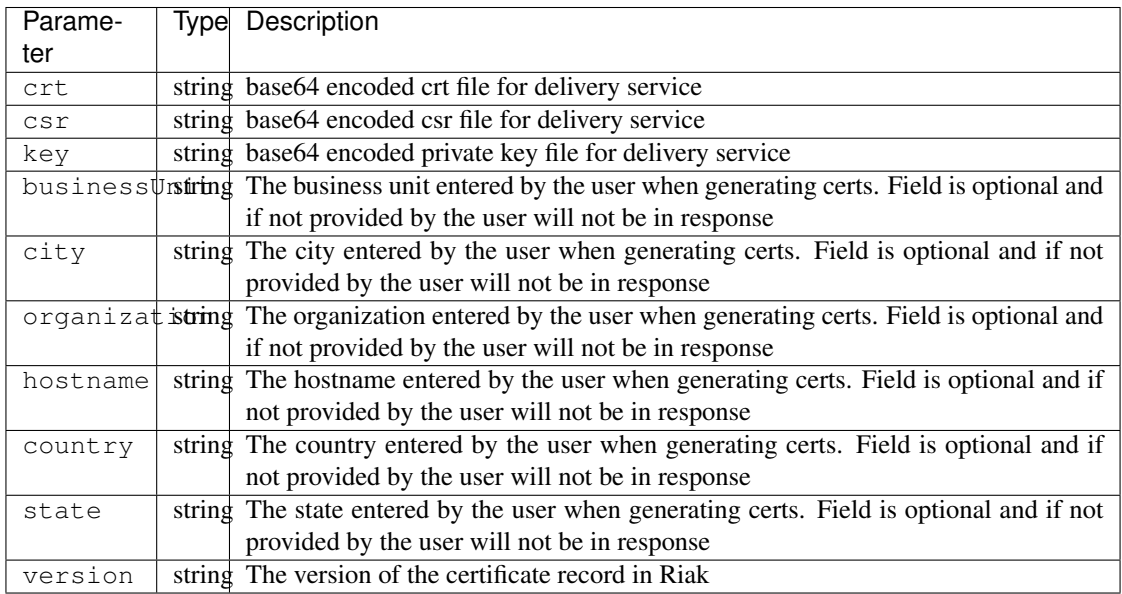

# Response Example

```
{
 "response": {
   "certificate": {
    "crt": "crt",
      "key": "key",
      "csr": "csr"
   },
   "businessUnit": "CDN_Eng",
   "city": "Denver",
   "organization": "KableTown",
   "hostname": "foober.com",
   "country": "US",
   "state": "Colorado",
   "version": "1"
 }
}
```
### GET /api/1.1/deliveryservices/hostname/:hostname/sslkeys.json

Authentication Required: Yes

Role Required: Admin

### Request Route Parameters

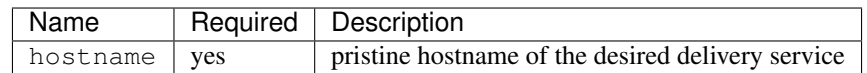

### Request Query Parameters

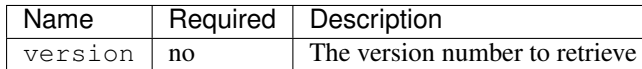

### Response Properties

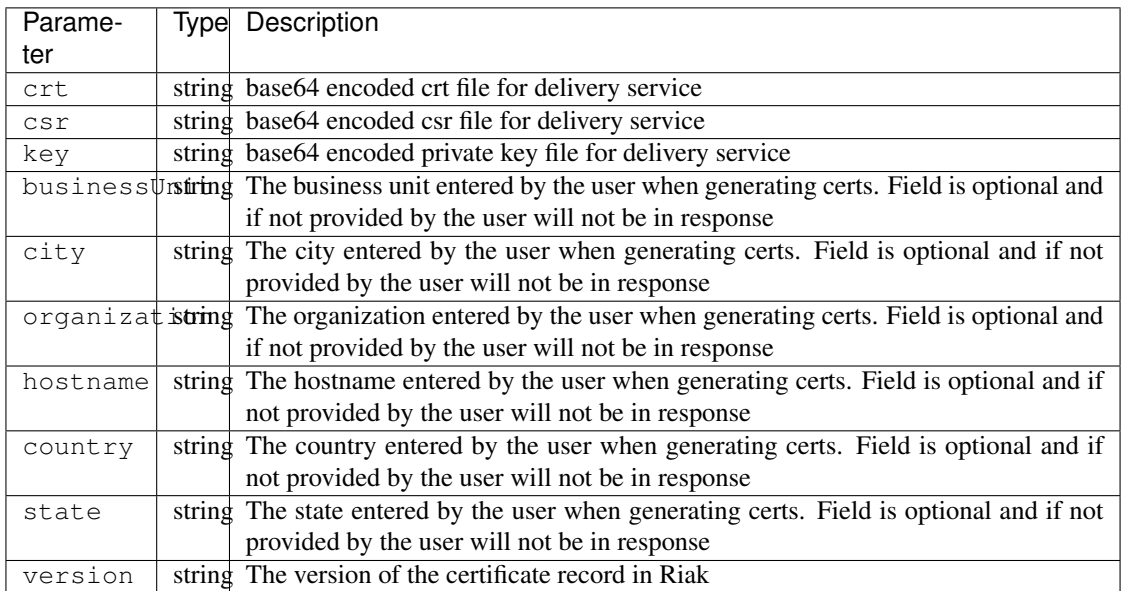

# Response Example

```
{
 "response": {
   "certificate": {
     "crt": "crt",
     "key": "key",
     "csr": "csr"
   },
   "businessUnit": "CDN_Eng",
   "city": "Denver",
   "organization": "KableTown",
   "hostname": "foober.com",
   "country": "US",
   "state": "Colorado",
   "version": "1"
  }
}
```
# GET /api/1.1/deliveryservices/xmlId/:xmlid/sslkeys/delete.json

Authentication Required: Yes

Role Required: PORTAL

Request Route Parameters

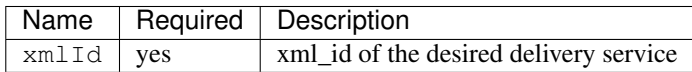

# Request Query Parameters

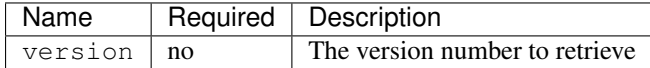

#### Response Properties

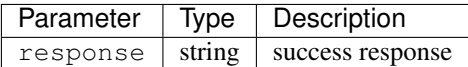

# Response Example

}

```
{
 "response": "Successfully deleted ssl keys for <xml_id>"
```
# POST /api/1.1/deliveryservices/sslkeys/generate

Generates SSL crt, csr, and private key for a delivery service

Authentication Required: Yes

Role(s) Required: Portal

# Request Properties

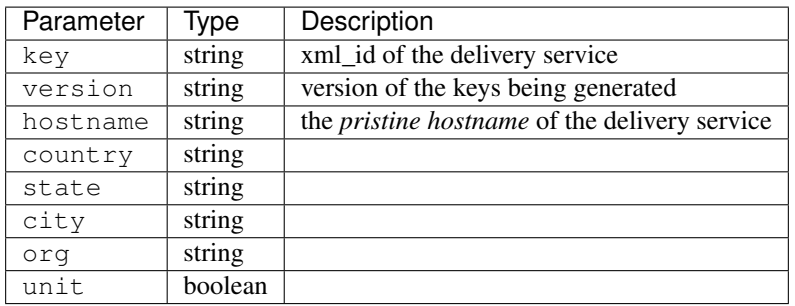

# Request Example

{

```
"key": "ds-01",
"businessUnit": "CDN Engineering",
```

```
"version": "3",
 "hostname": "tr.ds-01.ott.kabletown.com",
  "certificate": {
   "key": "some_key",
   "csr": "some_csr",
   "crt": "some_crt"
 },
 "country": "US",
 "organization": "Kabletown",
 "city": "Denver",
  "state": "Colorado"
}
```
#### Response Properties

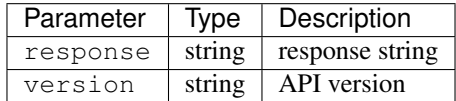

### Response Example

{

}

```
"response": "Successfully created ssl keys for ds-01"
```
### POST /api/1.1/deliveryservices/sslkeys/add

Allows user to add SSL crt, csr, and private key for a delivery service.

Authentication Required: Yes

Role(s) Required: Portal

# Request Properties

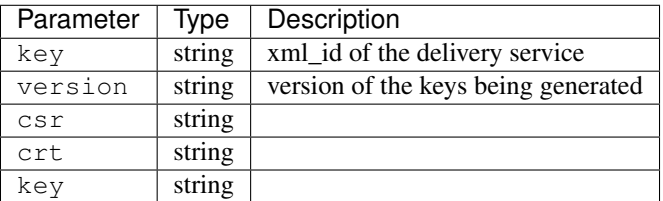

# Request Example

```
{
 "key": "ds-01",
 "version": "1",
  "certificate": {
   "key": "some_key",
    "csr": "some_csr",
    "crt": "some_crt"
 }
}
```
# Response Properties

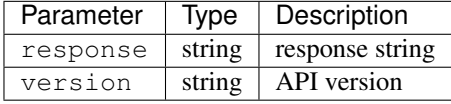

# Response Example

{

}

```
"response": "Successfully added ssl keys for ds-01"
```
# POST /api/1.1/deliveryservices/request

Allows a user to send delivery service request details to a specified email address.

Authentication Required: Yes

Role(s) Required: None

Request Properties

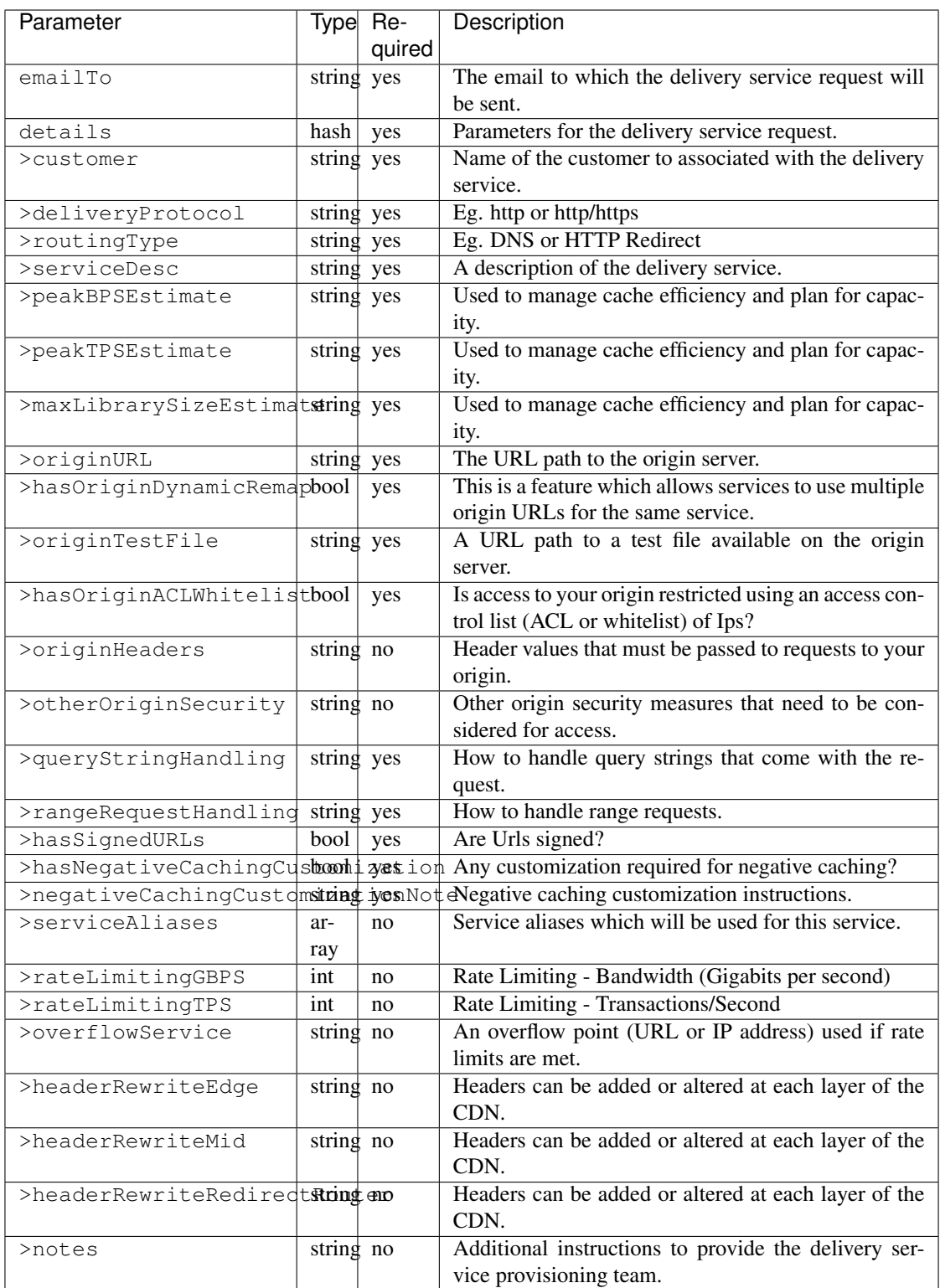

# Request Example

"emailTo": "foo@bar.com",

(continues on next page)

{

```
"details": {
   "customer": "XYZ Corporation",
   "contentType": "video-on-demand",
   "deliveryProtocol": "http",
   "routingType": "dns",
   "serviceDesc": "service description goes here",
   "peakBPSEstimate": "less-than-5-Gbps",
   "peakTPSEstimate": "less-than-1000-TPS",
   "maxLibrarySizeEstimate": "less-than-200-GB",
   "originURL": "http://myorigin.com",
  "hasOriginDynamicRemap": false,
  "originTestFile": "http://myorigin.com/crossdomain.xml",
  "hasOriginACLWhitelist": true,
  "originHeaders": "",
  "otherOriginSecurity": "",
   "queryStringHandling": "ignore-in-cache-key-and-pass-up",
   "rangeRequestHandling": "range-requests-not-used",
   "hasSignedURLs": true,
   "hasNegativeCachingCustomization": true,
   "negativeCachingCustomizationNote": "negative caching instructions",
   "serviceAliases": [
      "http://alias1.com",
      "http://alias2.com"
  \frac{1}{2},
  "rateLimitingGBPS": 50,
  "rateLimitingTPS": 5000,
  "overflowService": "http://overflowcdn.com",
  "headerRewriteEdge": "",
  "headerRewriteMid": "",
   "headerRewriteRedirectRouter": "",
   "notes": ""
}
```
#### Response Properties

}

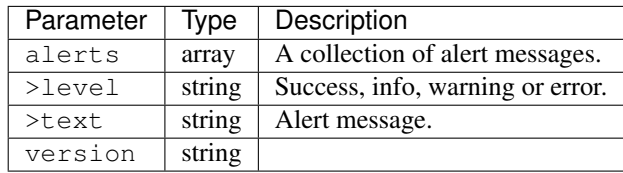

### Response Example

```
{
  "alerts": [
        {
            "level": "success",
            "text": "Delivery Service request sent to foo@bar.com."
        }
```
# <span id="page-193-0"></span>**Hardware Info**

}

**/api/1.1/hwinfo**

# GET /api/1.1/hwinfo.json

]

Authentication Required: Yes

Role(s) Required: None

# Response Properties

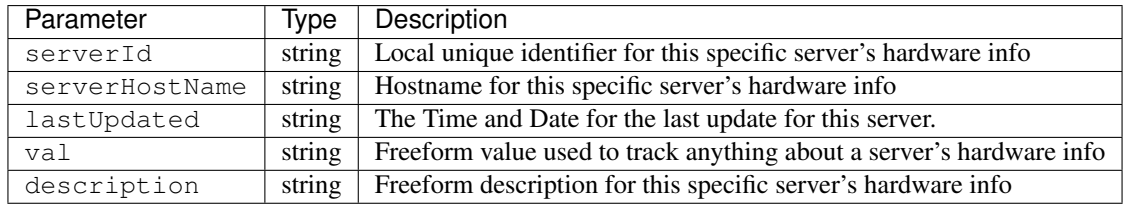

### Response Example

```
{
"response": [
   {
       "serverId": "odol-atsmid-cen-09",
      "lastUpdated": "2014-05-27 09:06:02",
      "val": "D1S4",
      "description": "Physical Disk 0:1:0"
   },
   {
       "serverId": "odol-atsmid-cen-09",
       "lastUpdated": "2014-05-27 09:06:02",
       "val": "D1S4",
       "description": "Physical Disk 0:1:1"
    }
],
}
```
# **Parameter**

# **/api/1.1/parameters**

# GET /api/1.1/parameters.json

Authentication Required: Yes

Role(s) Required: None

#### Response Properties

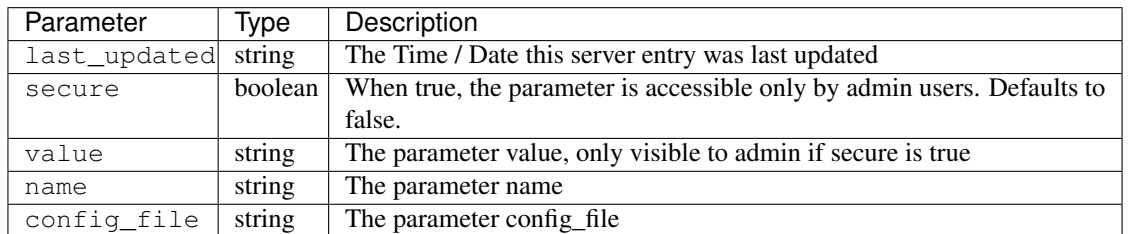

### Response Example

```
{
"response": [
   \left\{ \right."last_updated": "2012-09-17 21:41:22",
      "secure": 0,
       "value": "foo.bar.net",
       "name": "domain_name",
       "config_file": "FooConfig.xml"
   },
   {
       "last_updated": "2012-09-17 21:41:22",
       "secure": 0,
      "value": "0,1,2,3,4,5,6",
      "name": "Drive_Letters",
       "config_file": "storage.config"
   },
   {
       "last_updated": "2012-09-17 21:41:22",
       "secure": 0,
       "value": "STRING __HOSTNAME__",
       "name": "CONFIG proxy.config.proxy_name",
       "config_file": "records.config"
   }
],
}
```
#### GET /api/1.1/parameters/profile/:name.json

Authentication Required: Yes

Role(s) Required: None

Request Route Parameters

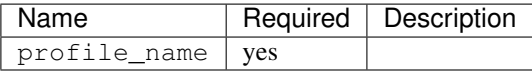

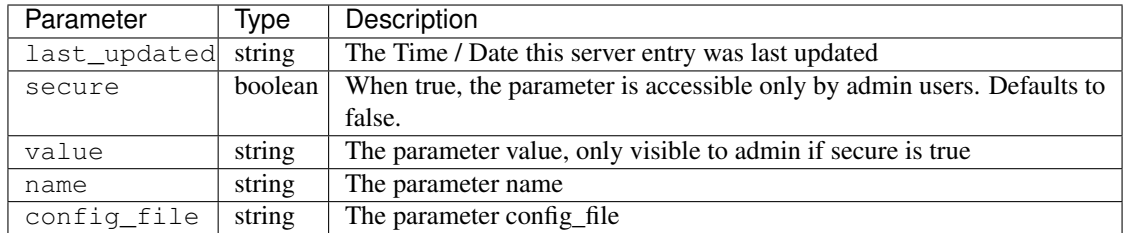

```
{
"response": [
   {
       "last_updated": "2012-09-17 21:41:22",
      "secure": 0,
       "value": "foo.bar.net",
       "name": "domain_name",
       "config_file": "FooConfig.xml"
   },
   {
      "last_updated": "2012-09-17 21:41:22",
      "secure": 0,
      "value": "0,1,2,3,4,5,6",
       "name": "Drive_Letters",
       "config_file": "storage.config"
   },
   {
      "last_updated": "2012-09-17 21:41:22",
       "secure": 0,
       "value": "STRING __HOSTNAME__",
       "name": "CONFIG proxy.config.proxy_name",
       "config_file": "records.config"
   }
],
}
```
# <span id="page-195-0"></span>**Physical Location**

# **/api/1.1/phys\_locations**

# GET /api/1.1/phys\_locations

Authentication Required: Yes

Role(s) Required: None

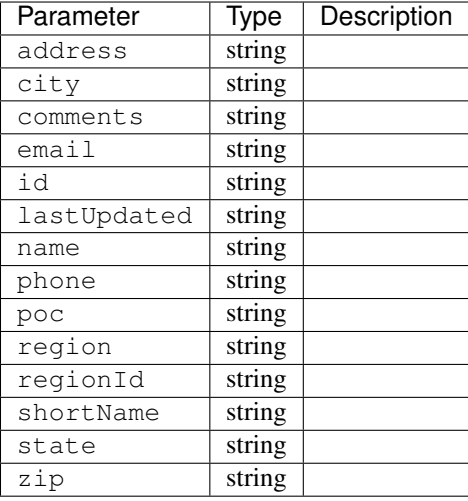

```
{
"response": [
   \left\{ \right."region": "Mile High",
      "region": "4",
       "poc": "Jane Doe",
       "lastUpdated": "2014-10-02 08:22:43",
       "name": "Albuquerque",
       "comments": "Albuquerque",
       "phone": "(123) 555-1111",
       "state": "NM",
       "email": "jane.doe@email.com",
       "city": "Albuquerque",
      "zip": "87107",
      "id": "2",
       "address": "123 East 3rd St",
       "shortName": "Albuquerque"
   },
   {
       "region": "Mile High",
       "region": "4",
       "poc": "Jane Doe",
       "lastUpdated": "2014-10-02 08:22:43",
       "name": "Albuquerque",
       "comments": "Albuquerque",
       "phone": "(123) 555-1111",
       "state": "NM",
       "email": "jane.doe@email.com",
       "city": "Albuquerque",
       "zip": "87107",
       "id": "2",
       "address": "123 East 3rd St",
       "shortName": "Albuquerque"
   }
]
}
```
### GET /api/1.1/phys\_locations/trimmed.json

Authentication Required: Yes

Role(s) Required: None

Response Properties

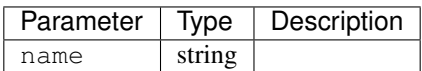

# Response Example

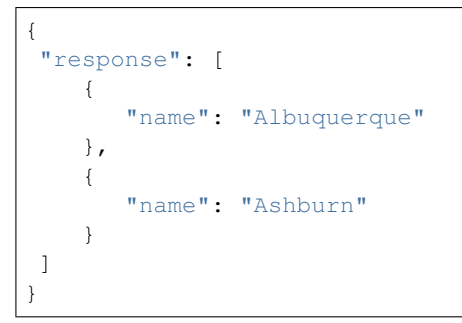

# GET /api/1.1/phys\_locations/:id

Authentication Required: Yes

Role(s) Required: None

Request Route Parameters

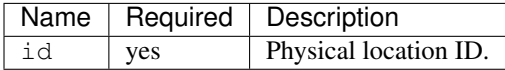

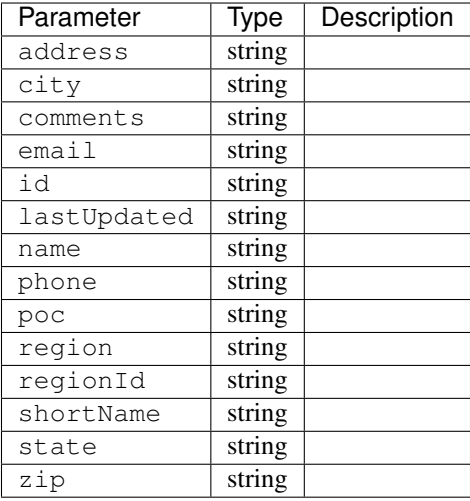

```
{
"response": [
   \left\{ \right."region": "Mile High",
       "region": "4",
       "poc": "Jane Doe",
       "lastUpdated": "2014-10-02 08:22:43",
       "name": "Albuquerque",
       "comments": "Albuquerque",
       "phone": "(123) 555-1111",
       "state": "NM",
       "email": "jane.doe@email.com",
       "city": "Albuquerque",
       "zip": "87107",
       "id": "2",
       "address": "123 East 3rd St",
       "shortName": "Albuquerque"
    }
\, \, \,}
```
PUT /api/1.1/phys\_locations/:id Update a physical location

Authentication Required: Yes

Role(s) Required: admin or oper

Request Route Parameters

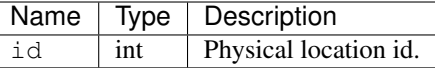

Request Properties

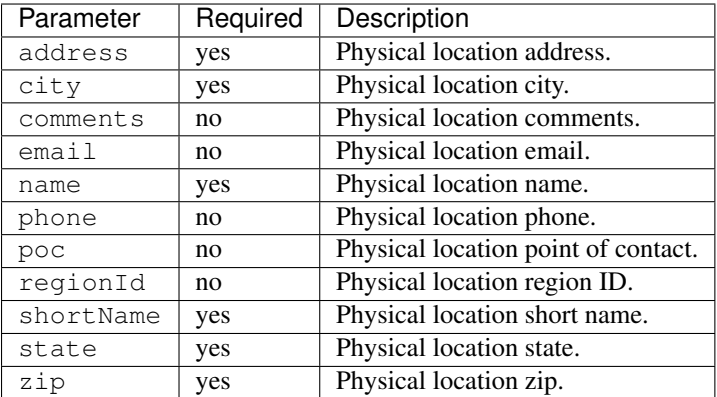

### Request Example

{

}

```
"regionId": "1",
"poc": "Jane Doesssss",
"name": "Albuquerque",
"comments": "Albuquerque",
"phone": "(123) 555-1111",
"state": "NM",
"email": "jane.doe@email.com",
"city": "Albuquerque",
"zip": "87107",
"address": "123 East 9rd St",
"shortName": "Albuquerque"
```
### Response Properties

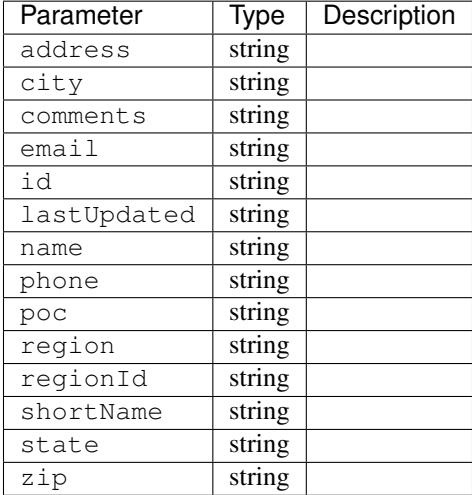

#### Response Example

```
{
"alerts": [
   {
        "level": "success",
        "text": "Physical location update was successful."
   }
 ],
"response": [
   {
       "region": "Mile High",
       "region": "4",
       "poc": "Jane Doe",
       "lastUpdated": "2014-10-02 08:22:43",
       "name": "Albuquerque",
       "comments": "Albuquerque",
       "phone": "(123) 555-1111",
       "state": "NM",
       "email": "jane.doe@email.com",
       "city": "Albuquerque",
       "zip": "87107",
       "id": "2",
       "address": "123 East 3rd St",
       "shortName": "Albuquerque"
   }
]
}
```
## POST /api/1.1/regions/:region\_name/phys\_locations Create physical location.

Authentication Required: Yes

Role(s) Required: admin or oper

region\_name: the name of the region to create physical location into.

#### Request Route Parameters

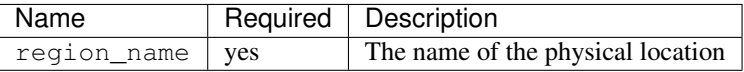

# Request Properties

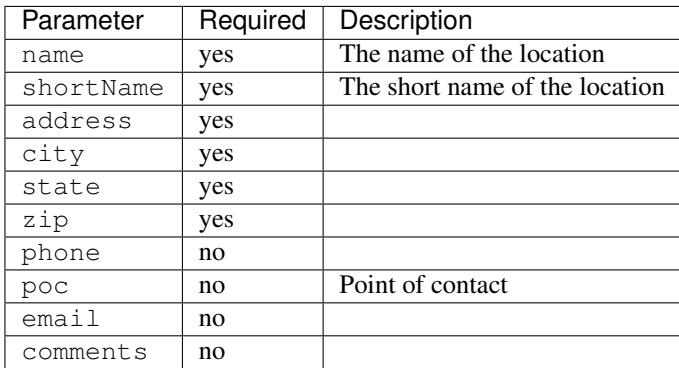

#### Request Example

```
{
   "name" : "my physical location1",
    "shortName" : "myphylocation1",
    "address" : "",
    "city" : "Shanghai",
   "state": "SH",
   "zip": "200000",
   "comments": "this is physical location1"
}
```
# Response Properties

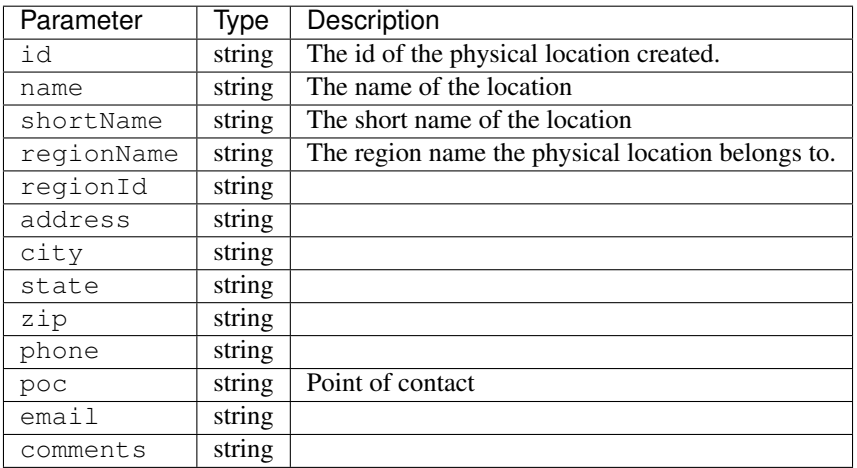

# Response Example

```
{
  "response": {
    'shortName': 'myphylocati',
    'regionName': 'myregion1',
    'name': 'my physical location1',
    'poc': '',
    'phone': '',
    'comments': 'this is physical location1',
    'state': 'SH',
    'email': '',
    'zip': '20000',
    'region_id': '20',
    'city': 'Shanghai',
    'address': '',
    'id': '200'
 }
}
```
# <span id="page-202-0"></span>**Profiles**

# **/api/1.1/profiles**

# GET /api/1.1/profiles

Authentication Required: Yes

Role(s) Required: None

# Response Properties

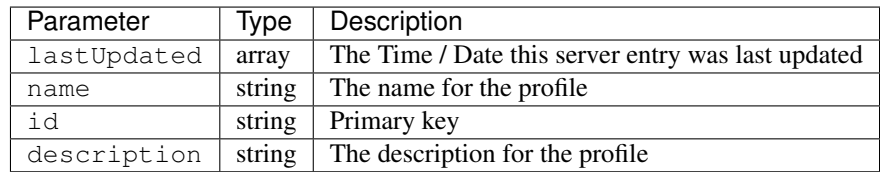

### Response Example

```
{
"response": [
   {
        "lastUpdated": "2012-10-08 19:34:45",
        "name": "CCR_TOP",
        "id": "8",
        "description": "Content Router for top.foobar.net"
    }
\, \, \,}
```
# GET /api/1.1/profiles/trimmed

Authentication Required: Yes

Role(s) Required: None

# Response Properties

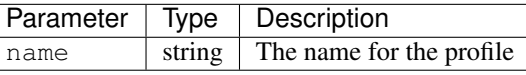

#### Response Example

```
{
"response": [
    {
         "name": "CCR_TOP"
    }
]
}
```
### GET /api/1.1/profiles/:id

Authentication Required: Yes

Role(s) Required: None

## Request Route Parameters

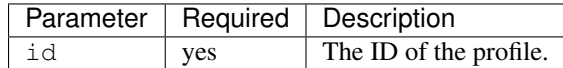

### Response Properties

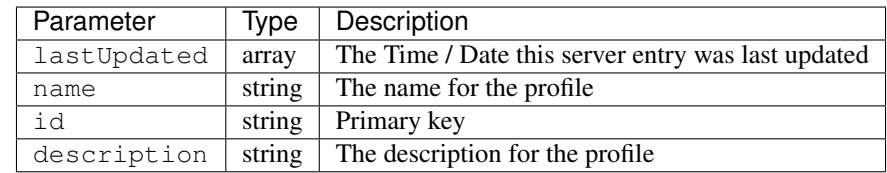

# Response Example

```
{
"response": [
   {
        "lastUpdated": "2012-10-08 19:34:45",
        "name": "CCR_TOP",
        "id": "8",
        "description": "Content Router for top.foobar.net"
   }
]
}
```
# **Regions**

### **/api/1.1/regions**

### GET /api/1.1/regions

Authentication Required: Yes

Role(s) Required: None

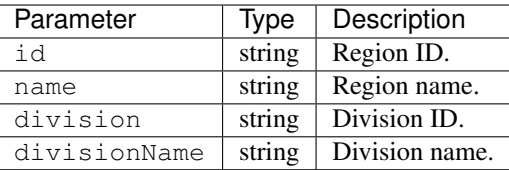

```
{
"response": [
   {
       "id": "6",
      "name": "Atlanta",
      "division": "2",
       "divisionName": "West"
   },
   {
       "id": "7",
      "name": "Denver",
       "division": "2",
       "divisionName": "West"
   },
]
}
```
# GET /api/1.1/regions/:id

Authentication Required: Yes

Role(s) Required: None

Request Route Parameters

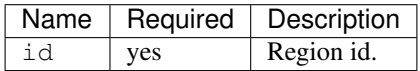

# Response Properties

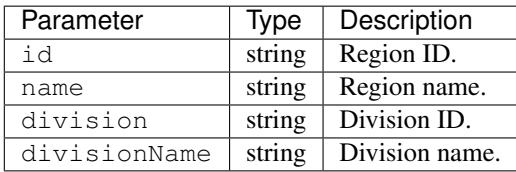

# Response Example

```
{
"response": [
   {
       "id": "6",
       "name": "Atlanta",
       "division": "2",
       "divisionName": "West"
    }
]
}
```
PUT /api/1.1/regions/:id Update a region

Authentication Required: Yes

Role(s) Required: admin or oper

### Request Route Parameters

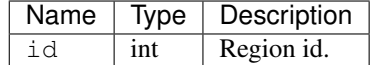

# Request Properties

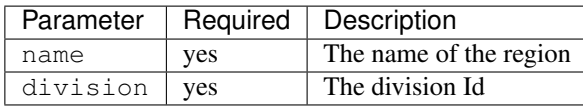

#### Request Example

{

}

```
"name": "myregion1",
"division": "4"
```
### Response Properties

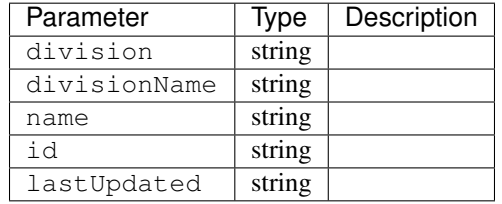

# Response Example

```
{
        "alerts": [
                {
                         "level": "success",
                         "text": "Region update was successful."
                 }
        \frac{1}{2},
        "response": {
                "id": "1",
                "lastUpdated": "2014-03-18 08:57:39",
                "name": "myregion1",
                "division": "4",
                "divisionName": "mydivision1"
        }
}
```
### POST /api/1.1/divisions/:division\_name/regions Create Region

Authentication Required: Yes

Role(s) Required: admin or oper

division\_name - The name of division to create new region into.

\*\* Request Route Parameters\*\*

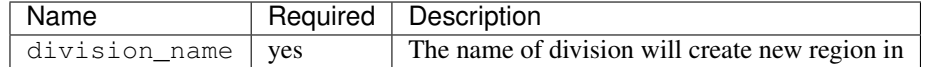

# Request Properties

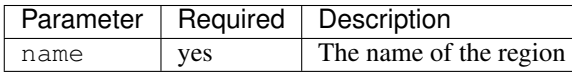

#### Request Example

{

}

```
"name": "myregion1",
```
# Response Properties

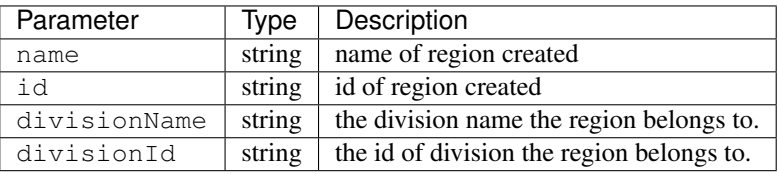

### Response Example

```
{
 "response": {
   'divisionName': 'mydivision1',
   'divsionId': '4',
   'name': 'myregion1',
   'id': '19'
   }
}
```
# **Roles**

# **/api/1.1/roles**

# GET /api/1.1/roles.json

Authentication Required: Yes

Role(s) Required: None

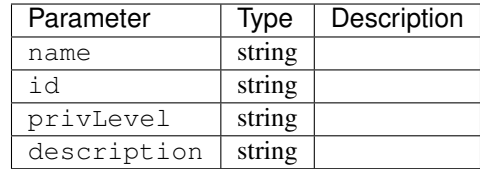

```
{
"response": [
   {
       "name": "read-only",
       "id": "2",
       "privLevel": "10",
       "description": "read-only user"
    }
],
}
```
# **Server**

### **/api/1.1/servers**

### GET /api/1.1/servers

Retrieves properties of CDN servers.

Authentication Required: Yes

Role(s) Required: None

# Request Query Parameters

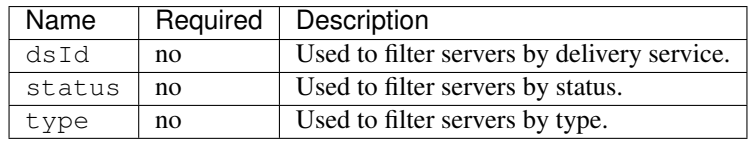

## Response Properties

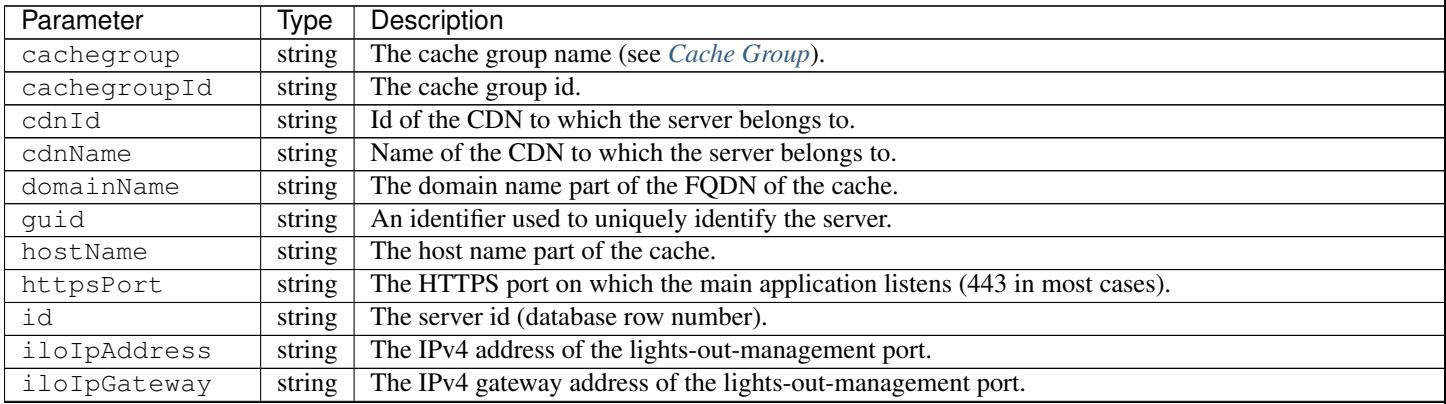

Continued on next pa

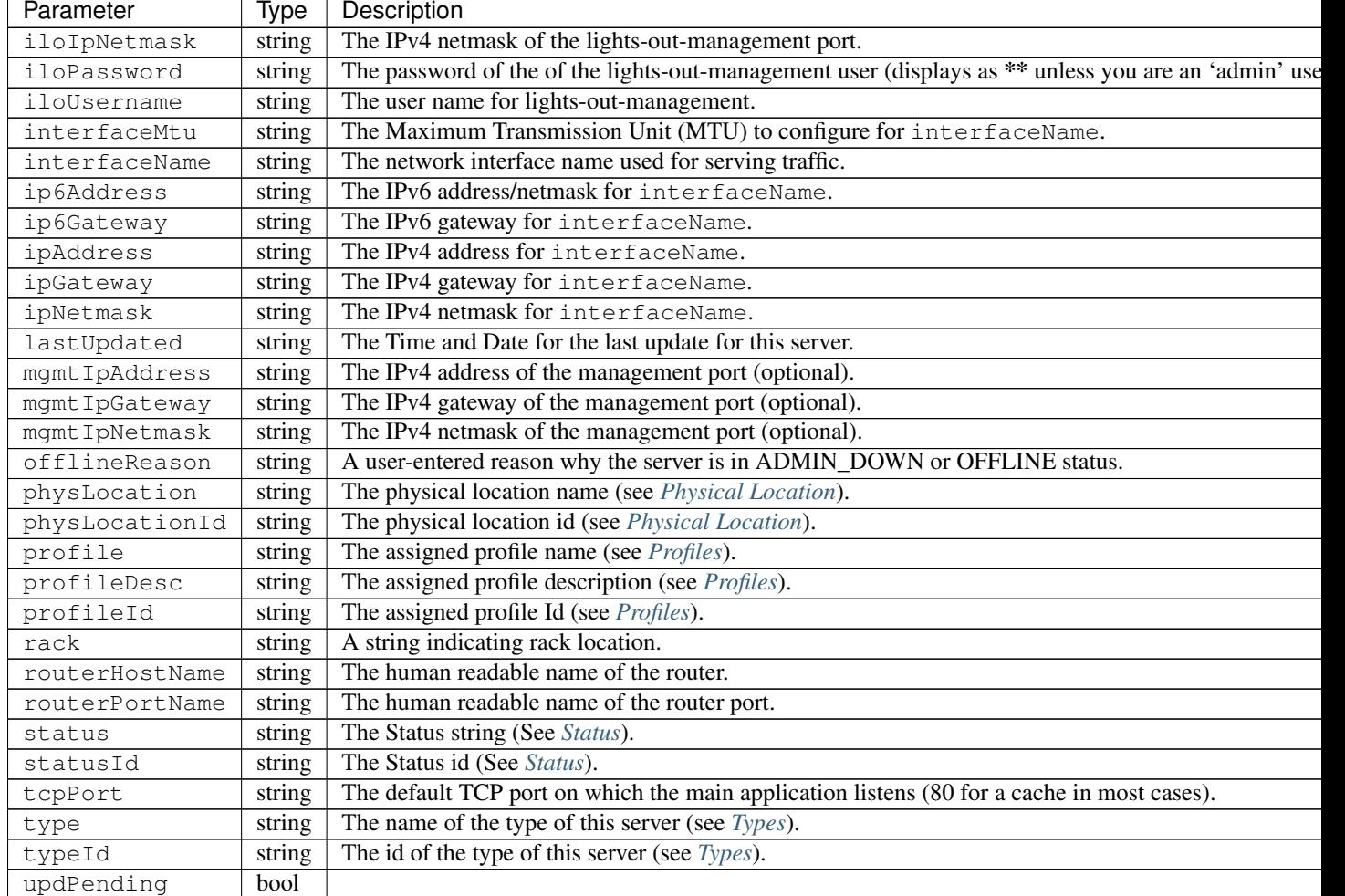

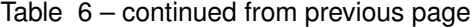

```
{
  "response": [
      {
          "cachegroup": "us-il-chicago",
          "cachegroupId": "3",
          "cdnId": "3",
          "cdnName": "CDN-1",
          "domainName": "chi.kabletown.net",
          "guid": null,
          "hostName": "atsec-chi-00",
          "id": "19",
          "iloIpAddress": "172.16.2.6",
          "iloIpGateway": "172.16.2.1",
          "iloIpNetmask": "255.255.255.0",
          "iloPassword": "********",
          "iloUsername": "",
           "interfaceMtu": "9000",
           "interfaceName": "bond0",
          "ip6Address": "2033:D0D0:3300::2:2/64",
          "ip6Gateway": "2033:D0D0:3300::2:1",
```

```
"ipAddress": "10.10.2.2",
      "ipGateway": "10.10.2.1",
      "ipNetmask": "255.255.255.0",
      "lastUpdated": "2015-03-08 15:57:32",
      "mgmtIpAddress": "",
      "mgmtIpGateway": "",
      "mgmtIpNetmask": "",
      "offlineReason": "N/A",
      "physLocation": "plocation-chi-1",
      "physLocationId": "9",
      "profile": "EDGE1_CDN1_421_SSL",
      "profileDesc": "EDGE1_CDN1_421_SSL profile",
      "profileId": "12",
      "rack": "RR 119.02",
      "routerHostName": "rtr-chi.kabletown.net",
      "routerPortName": "2",
      "status": "ONLINE",
      "statusId": "6",
      "tcpPort": "80",
      "httpsPort": "443",
      "type": "EDGE",
      "typeId": "3",
      "updPending": false
  },
  {
  ... more server data
  }
]
```
# GET /api/1.1/servers/:id

}

Retrieves properties of a CDN server by server ID.

Authentication Required: Yes

Role(s) Required: None

#### Request Route Parameters

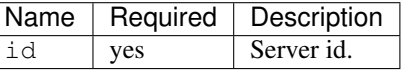

## Response Properties

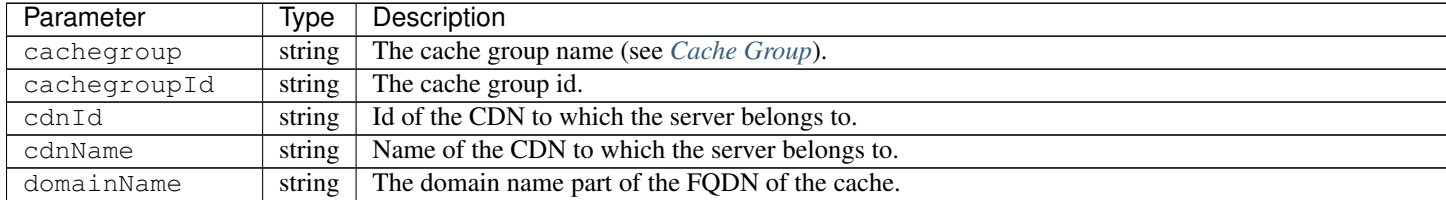

Continued on next pa

| Parameter      | Type   | Description                                                                                         |
|----------------|--------|----------------------------------------------------------------------------------------------------|
| quid           | string | An identifier used to uniquely identify the server.                                                 |
| hostName       | string | The host name part of the cache.                                                                    |
| httpsPort      | string | The HTTPS port on which the main application listens (443 in most cases).                           |
| id             | string | The server id (database row number).                                                                |
| iloIpAddress   | string | The IPv4 address of the lights-out-management port.                                                 |
| iloIpGateway   | string | The IPv4 gateway address of the lights-out-management port.                                         |
| iloIpNetmask   | string | The IPv4 netmask of the lights-out-management port.                                                 |
| iloPassword    | string | The password of the of the lights-out-management user (displays as ** unless you are an 'admin' use |
| iloUsername    | string | The user name for lights-out-management.                                                            |
| interfaceMtu   | string | The Maximum Transmission Unit (MTU) to configure for interfaceName.                                 |
| interfaceName  | string | The network interface name used for serving traffic.                                                |
| ip6Address     | string | The IPv6 address/netmask for interfaceName.                                                         |
| ip6Gateway     | string | The IPv6 gateway for interfaceName.                                                                 |
| ipAddress      | string | The IPv4 address for interfaceName.                                                                 |
| ipGateway      | string | The IPv4 gateway for interfaceName.                                                                 |
| ipNetmask      | string | The IPv4 netmask for interfaceName.                                                                 |
| lastUpdated    | string | The Time and Date for the last update for this server.                                              |
| mgmtIpAddress  | string | The IPv4 address of the management port (optional).                                                 |
| mgmt IpGateway | string | The IPv4 gateway of the management port (optional).                                                 |
| mgmt IpNetmask | string | The IPv4 netmask of the management port (optional).                                                 |
| offlineReason  | string | A user-entered reason why the server is in ADMIN_DOWN or OFFLINE status.                            |
| physLocation   | string | The physical location name (see Physical Location).                                                 |
| physLocationId | string | The physical location id (see Physical Location).                                                   |
| profile        | string | The assigned profile name (see Profiles).                                                           |
| profileDesc    | string | The assigned profile description (see Profiles).                                                    |
| profileId      | string | The assigned profile Id (see Profiles).                                                             |
| rack           | string | A string indicating rack location.                                                                  |
| routerHostName | string | The human readable name of the router.                                                              |
| routerPortName | string | The human readable name of the router port.                                                         |
| status         | string | The Status string (See Status).                                                                     |
| statusId       | string | The Status id (See Status).                                                                         |
| tcpPort        | string | The default TCP port on which the main application listens (80 for a cache in most cases).          |
| type           | string | The name of the type of this server (see Types).                                                    |
| typeId         | string | The id of the type of this server (see Types).                                                      |
| updPending     | bool   |                                                                                                    |

Table 7 – continued from previous page

```
{
  "response": [
      {
          "cachegroup": "us-il-chicago",
          "cachegroupId": "3",
          "cdnId": "3",
          "cdnName": "CDN-1",
          "domainName": "chi.kabletown.net",
          "guid": null,
          "hostName": "atsec-chi-00",
          "id": "19",
          "iloIpAddress": "172.16.2.6",
          "iloIpGateway": "172.16.2.1",
```

```
"iloIpNetmask": "255.255.255.0",
          "iloPassword": "********",
          "iloUsername": "",
          "interfaceMtu": "9000",
          "interfaceName": "bond0",
          "ip6Address": "2033:D0D0:3300::2:2/64",
          "ip6Gateway": "2033:D0D0:3300::2:1",
          "ipAddress": "10.10.2.2",
          "ipGateway": "10.10.2.1",
          "ipNetmask": "255.255.255.0",
          "lastUpdated": "2015-03-08 15:57:32",
          "mgmtIpAddress": "",
          "mgmtIpGateway": "",
          "mgmtIpNetmask": "",
          "offlineReason": "N/A",
          "physLocation": "plocation-chi-1",
          "physLocationId": "9",
          "profile": "EDGE1_CDN1_421_SSL",
          "profileDesc": "EDGE1_CDN1_421_SSL profile",
          "profileId": "12",
          "rack": "RR 119.02",
          "routerHostName": "rtr-chi.kabletown.net",
          "routerPortName": "2",
          "status": "ONLINE",
          "statusId": "6",
          "tcpPort": "80",
          "httpsPort": "443",
          "type": "EDGE",
          "typeId": "3",
          "updPending": false
      }
    ]
}
```
#### GET /api/1.1/servers/summary

Retrieves a count of CDN servers by type.

Authentication Required: Yes

Role(s) Required: None

#### Response Properties

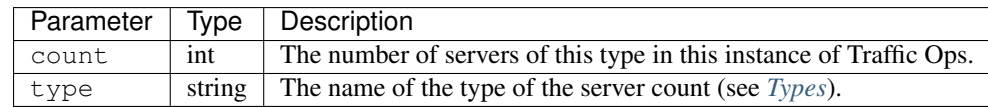

#### Response Example

"response": [

(continues on next page)

{

```
\{"count": 4,
  "type": "CCR"
},
{
  "count": 55,
 "type": "EDGE"
},
{
  "type": "MID",
  "count": 18
},
{
 "count": 0,
  "type": "INFLUXDB"
},
{
  "count": 4,
  "type": "RASCAL"
}
```
### GET /api/1.1/servers/hostname/:name/details

Retrieves the details of a server.

Authentication Required: Yes

Role(s) Required: None

}

Request Route Parameters

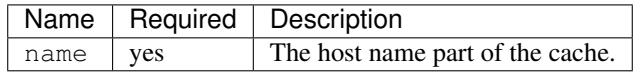

### Response Properties

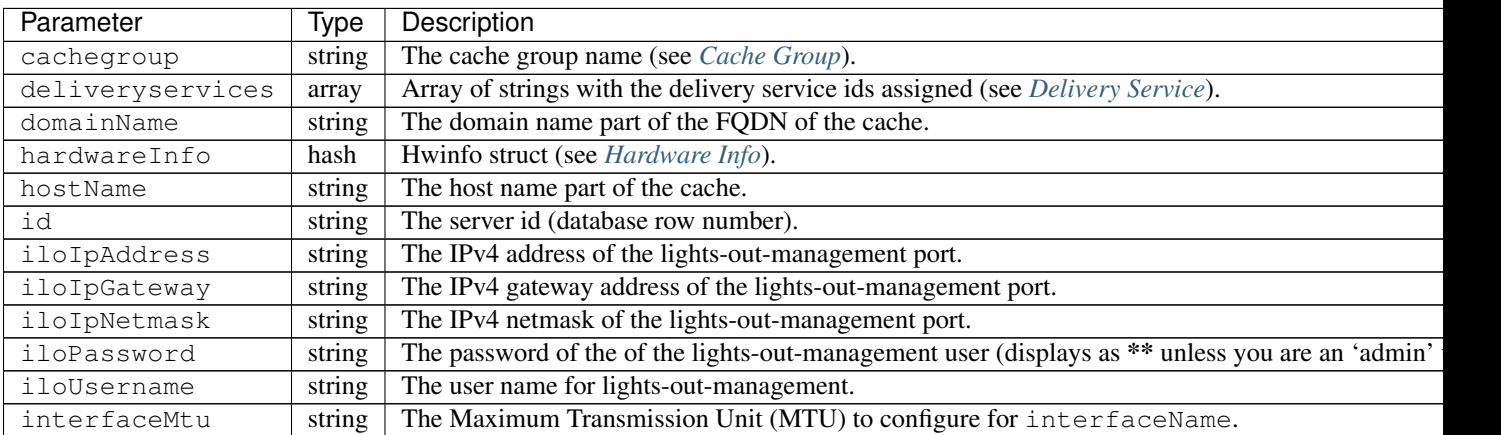

Continued on next

| Parameter      | Type   | Description                                                                                   |
|----------------|--------|-----------------------------------------------------------------------------------------------|
| interfaceName  | string | The network interface name used for serving traffic.                                          |
| ip6Address     | string | The IPv6 address/netmask for interfaceName.                                                   |
| ip6Gateway     | string | The IPv6 gateway for interfaceName.                                                           |
| ipAddress      | string | The IPv4 address for interfaceName.                                                           |
| ipGateway      | string | The IPv4 gateway for interfaceName.                                                           |
| ipNetmask      | string | The IPv4 netmask for interfaceName.                                                           |
| lastUpdated    | string | The Time/Date of the last update for this server.                                             |
| mgmtIpAddress  | string | The IPv4 address of the management port (optional).                                           |
| mgmtIpGateway  | string | The IPv4 gateway of the management port (optional).                                           |
| mgmtIpNetmask  | string | The IPv4 netmask of the management port (optional).                                           |
| physLocation   | string | The physical location name (see <i>Physical Location</i> ).                                   |
| profile        | string | The assigned profile name (see <i>Profiles</i> ).                                             |
| rack           | string | A string indicating rack location.                                                            |
| routerHostName | string | The human readable name of the router.                                                        |
| routerPortName | string | The human readable name of the router port.                                                   |
| status         | string | The Status string (See Status).                                                               |
| tcpPort        | string | The default TCP port on which the main application listens (80 for a cache in most cases).    |
| httpsPort      | string | The default HTTPS port on which the main application listens (443 for a cache in most cases). |
| type           | string | The name of the type of this server (see Types).                                              |
| xmppId         | string | Deprecated.                                                                                   |
| xmppPasswd     | string | Deprecated.                                                                                   |

Table 8 – continued from previous page

```
{
  "response": {
   "cachegroup": "us-il-chicago",
   "deliveryservices": [
     "1",
     "2",
     "3",
     "4"
   ],
    "domainName": "chi.kabletown.net",
    "hardwareInfo": {
     "Physical Disk 0:1:3": "D1S2",
     "Physical Disk 0:1:2": "D1S2",
     "Physical Disk 0:1:15": "D1S2",
     "Power Supply.Slot.2": "04.07.15",
     "Physical Disk 0:1:24": "YS08",
     "Physical Disk 0:1:1": "D1S2",
     "Model": "PowerEdge R720xd",
     "Physical Disk 0:1:22": "D1S2",
     "Physical Disk 0:1:18": "D1S2",
     "Enterprise UEFI Diagnostics": "4217A5",
     "Lifecycle Controller": "1.0.8.42",
     "Physical Disk 0:1:8": "D1S2",
      "Manufacturer": "Dell Inc.",
      "Physical Disk 0:1:6": "D1S2",
      "SysMemTotalSize": "196608",
      "PopulatedDIMMSlots": "24",
      "Physical Disk 0:1:20": "D1S2",
     "Intel(R) Ethernet 10G 2P X520 Adapter": "13.5.7",
```

```
"Physical Disk 0:1:14": "D1S2",
  "BACKPLANE FIRMWARE": "1.00",
  "Dell OS Drivers Pack, 7.0.0.29, A00": "7.0.0.29",
  "Integrated Dell Remote Access Controller": "1.57.57",
  "Physical Disk 0:1:5": "D1S2",
  "ServiceTag": "D6XPDV1",
  "PowerState": "2",
  "Physical Disk 0:1:23": "D1S2",
  "Physical Disk 0:1:25": "D903",
  "BIOS": "1.3.6",
  "Physical Disk 0:1:12": "D1S2",
  "System CPLD": "1.0.3",
  "Physical Disk 0:1:4": "D1S2",
  "Physical Disk 0:1:0": "D1S2",
  "Power Supply.Slot.1": "04.07.15",
  "PERC H710P Mini": "21.0.2-0001",
  "PowerCap": "689",
  "Physical Disk 0:1:16": "D1S2",
  "Physical Disk 0:1:10": "D1S2",
  "Physical Disk 0:1:11": "D1S2",
  "Lifecycle Controller 2": "1.0.8.42",
  "BP12G+EXP 0:1": "1.07",
  "Physical Disk 0:1:9": "D1S2",
  "Physical Disk 0:1:17": "D1S2",
  "Broadcom Gigabit Ethernet BCM5720": "7.2.20",
  "Physical Disk 0:1:21": "D1S2",
  "Physical Disk 0:1:13": "D1S2",
  "Physical Disk 0:1:7": "D1S2",
  "Physical Disk 0:1:19": "D1S2"
},
"hostName": "atsec-chi-00",
"id": "19",
"iloIpAddress": "172.16.2.6",
"iloIpGateway": "172.16.2.1",
"iloIpNetmask": "255.255.255.0",
"iloPassword": "********",
"iloUsername": "",
"interfaceMtu": "9000",
"interfaceName": "bond0",
"ip6Address": "2033:D0D0:3300::2:2/64",
"ip6Gateway": "2033:D0D0:3300::2:1",
"ipAddress": "10.10.2.2",
"ipGateway": "10.10.2.1",
"ipNetmask": "255.255.255.0",
"mgmtIpAddress": "",
"mgmtIpGateway": "",
"mgmtIpNetmask": "",
"physLocation": "plocation-chi-1",
"profile": "EDGE1_CDN1_421_SSL",
"rack": "RR 119.02",
"routerHostName": "rtr-chi.kabletown.net",
"routerPortName": "2",
"status": "ONLINE",
"tcpPort": "80",
"httpsPort": "443",
"type": "EDGE",
"xmppId": "atsec-chi-00-dummyxmpp",
```

```
"xmppPasswd": "X"
```
### POST /api/1.1/servercheck

} }

Post a server check result to the serverchecks table.

Authentication Required: Yes

Role(s) Required: None

### Request Route Parameters

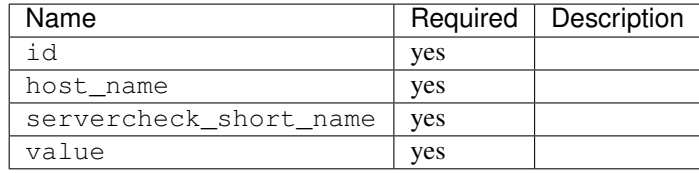

#### Request Example

```
{
"id": "",
"host_name": "",
"servercheck_short_name": "",
"value": ""
}
```
### Response Properties

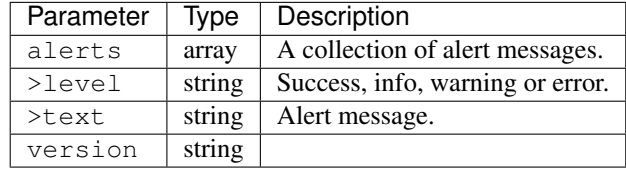

### Response Example

```
Response Example:
{
  "alerts":
     \lceil{
```
```
"level": "success",
    "text": "Server Check was successfully updated."
  }
],
```
# **Static DNS Entries**

}

### **/api/1.1/staticdnsentries**

### GET /api/1.1/staticdnsentries.json

Authentication Required: Yes

Role(s) Required: None

# Response Properties

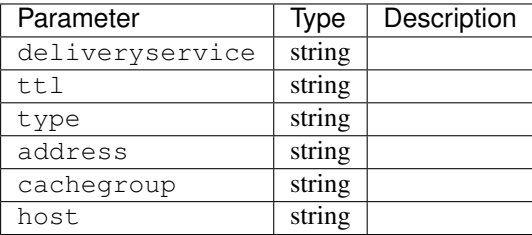

### Response Example

```
{
 "response": [
   {
     "deliveryservice": "foo-ds",
     "ttl": "30",
     "type": "CNAME_RECORD",
     "address": "bar.foo.baz.tv.",
     "cachegroup": "us-co-denver",
     "host": "mm"
   }
 ]
}
```
### **Status**

## **/api/1.1/statuses**

# GET /api/1.1/statuses

Retrieves a list of the server status codes available.

Authentication Required: Yes

Role(s) Required: None

### Response Properties

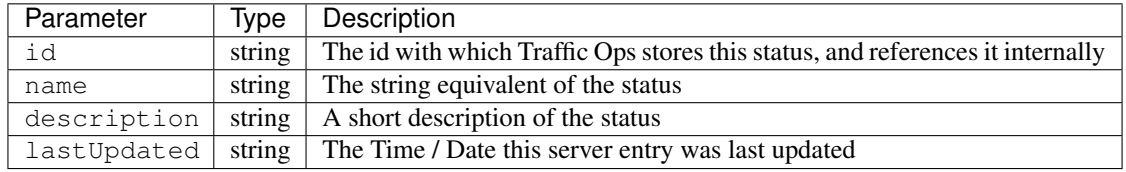

### Response Example

```
{
 "response": [
   {
     "id": "4",
     "name": "ADMIN_DOWN",
     "description": "Temporary down. Edge: XMPP client will send status,
→OFFLINE to CCR, otherwise similar to REPORTED. Mid: Server will not be.
˓→included in parent.config files for its edge caches",
     "lastUpdated": "2013-02-13 16:34:29"
   },
   {
     "id": "5",
     "name": "CCR_IGNORE",
     "description": "Edge: 12M will not include caches in this state in CCR
˓→config files. Mid: N\/A for now",
     "lastUpdated": "2013-02-13 16:34:29"
   },
   {
     "id": "1",
     "name": "OFFLINE",
     "description": "Edge: Puts server in CCR config file in this state,
→but CCR will never route traffic to it. Mid: Server will not be included.
˓→in parent.config files for its edge caches",
     "lastUpdated": "2013-02-13 16:34:29"
   },
   {
     "id": "2",
     "name": "ONLINE",
     "description": "Edge: Puts server in CCR config file in this state,..
→and CCR will always route traffic to it. Mid: Server will be included in
˓→parent.config files for its edges",
     "lastUpdated": "2013-02-13 16:34:29"
   },
   {
     "id": "3",
     "name": "REPORTED",
     "description": "Edge: Puts server in CCR config file in this state,
˓→and CCR will adhere to the health protocol. Mid: N\/A for now",
     "lastUpdated": "2013-02-13 16:34:29"
   }
 ]
}
```
## GET /api/1.1/statuses/:id

Retrieves a server status by ID.

Authentication Required: Yes

Role(s) Required: None

# Request Route Parameters

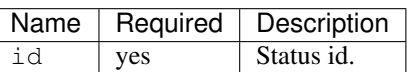

## Response Properties

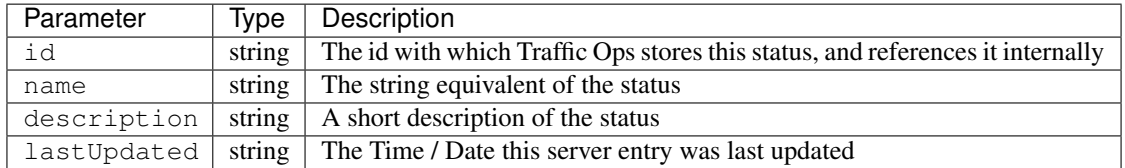

# Response Example

```
{
  "response": [
   {
     "id": "4",
     "name": "ADMIN_DOWN",
     "description": "Temporary down. Edge: XMPP client will send status.
→OFFLINE to CCR, otherwise similar to REPORTED. Mid: Server will not be.
˓→included in parent.config files for its edge caches",
      "lastUpdated": "2013-02-13 16:34:29"
    }
 ]
}
```
# **System**

# **/api/1.1/system**

# GET /api/1.1/system/info.json

Authentication Required: Yes

Role(s) Required: None

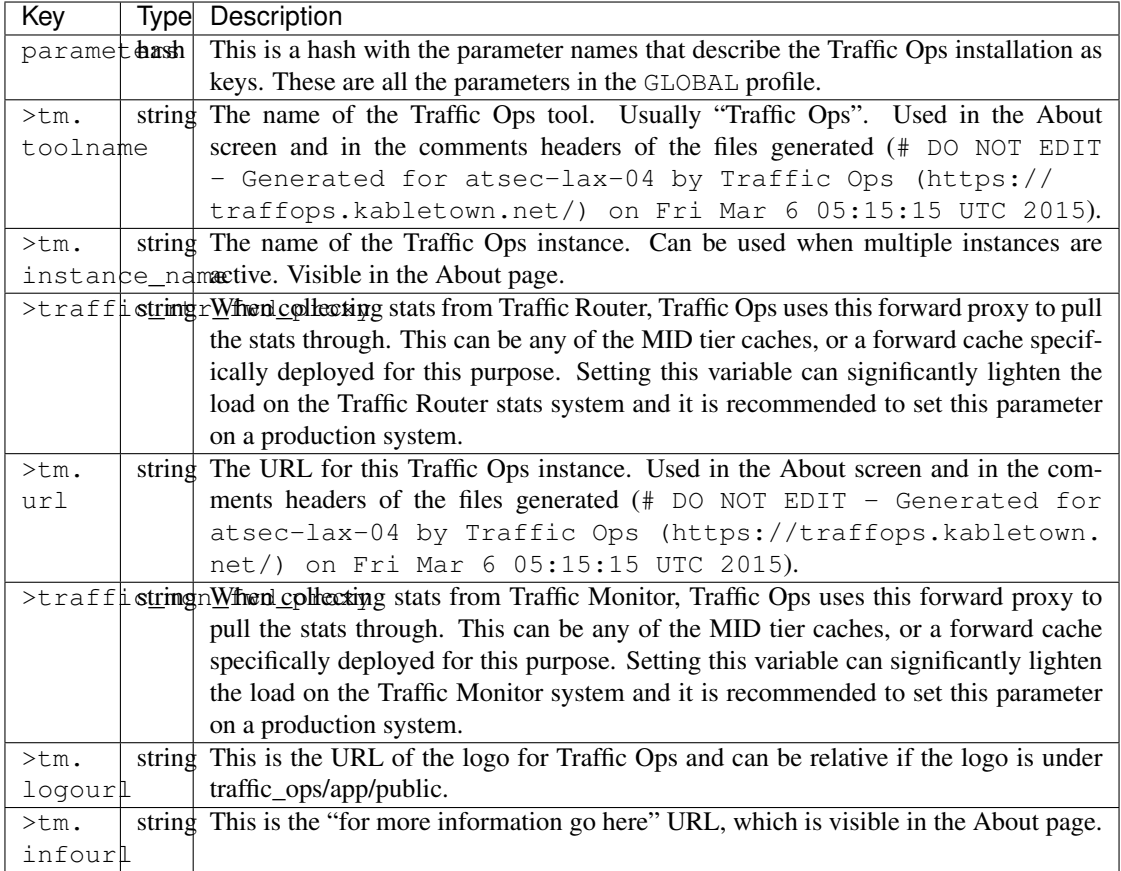

```
{
 "response": {
   "parameters": {
     "tm.toolname": "Traffic Ops",
     "tm.infourl": "http:\/\/staging-03.cdnlab.kabletown.net\/tm\/info",
     "traffic_mon_fwd_proxy": "http:\/\/proxy.kabletown.net:81",
     "traffic_rtr_fwd_proxy": "http:\/\/proxy.kabletown.net:81",
     "tm.logourl": "\/images\/tc_logo.png",
     "tm.url": "https:\/\/tm.kabletown.net\/",
     "tm.instance_name": "Kabletown CDN"
   }
 },
}
```
# **TO Extensions**

# **/api/1.1/to\_extensions**

# GET /api/1.1/to\_extensions.json

Retrieves the list of extensions.

Authentication Required: Yes

#### Role(s) Required: None

# Response Properties

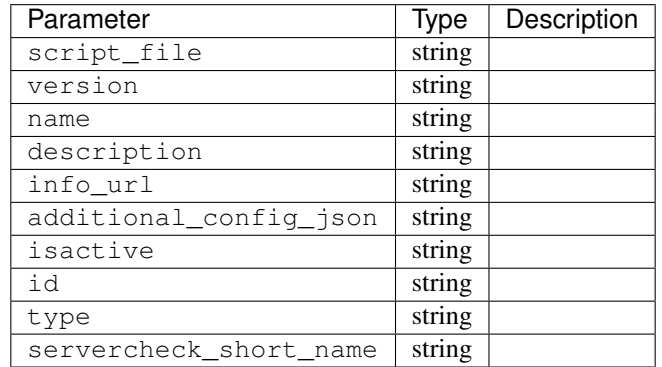

### Response Example

```
{
       "response": [
              {
                      script_file: "ping",
                      version: "1.0.0",
                      name: "ILO_PING",
                      description: null,
                      info_url: "http://foo.com/bar.html",
                      additional_config_json: "{ "path": "/api/1.1/servers.json",
˓→"match": { "type": "EDGE"}, "select": "ilo_ip_address", "cron": "9 * * * *" }",
                      isactive: "1",
                      id: "1",
                      type: "CHECK_EXTENSION_BOOL",
                      servercheck_short_name: "ILO"
              },
              {
                      script_file: "ping",
                      version: "1.0.0",
                      name: "10G_PING",
                      description: null,
                      info_url: "http://foo.com/bar.html",
                      additional_config_json: "{ "path": "/api/1.1/servers.json",
\rightarrow"match": { "type": "EDGE"}, "select": "ip_address", "cron": "18 * * * *" }",
                      isactive: "1",
                      id: "2",
                      type: "CHECK_EXTENSION_BOOL",
                      servercheck_short_name: "10G"
              }
       ],
}
```
#### POST /api/1.1/to\_extensions

Creates a Traffic Ops extension.

### Authentication Required: Yes

Role(s) Required: None

## Request Parameters

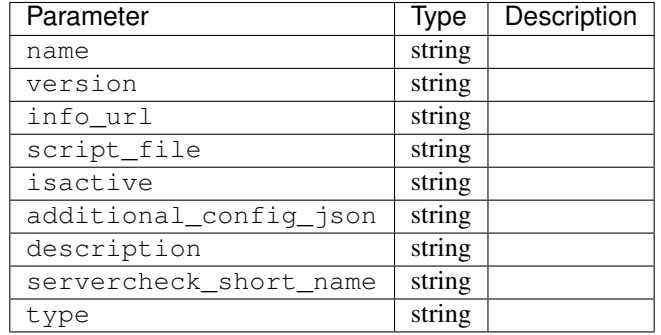

### Request Example

```
{
     "name": "ILO_PING",
     "version": "1.0.0",
     "info_url": "http://foo.com/bar.html",
     "script_file": "ping",
     "isactive": "1",
     "additional_config_json": "{ "path": "/api/1.1/servers.json", "match":
˓→{ "type": "EDGE"}",
     "description": null,
     "servercheck_short_name": "ILO"
     "type": "CHECK_EXTENSION_BOOL",
}
```
### Response Properties

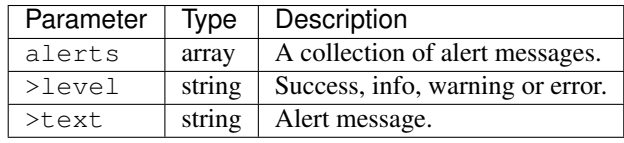

### Response Example

```
{
"alerts": [
    \left\{ \right."level": "success",
        "text": "Check Extension loaded."
    }
],
}
```
## POST /api/1.1/to\_extensions/:id/delete

Deletes a Traffic Ops extension.

Authentication Required: Yes

Role(s) Required: None

# Request Route Parameters

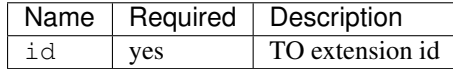

## Response Properties

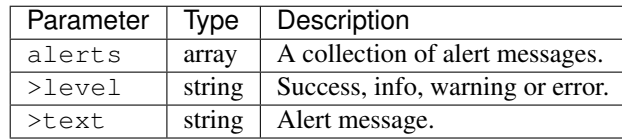

# Response Example

```
{
"alerts": [
    {
       "level": "success",
       "text": "Extension deleted."
    }
],
}
```
# **Types**

# **/api/1.1/types**

# GET /api/1.1/types

Authentication Required: Yes

Role(s) Required: None

## Request Query Parameters

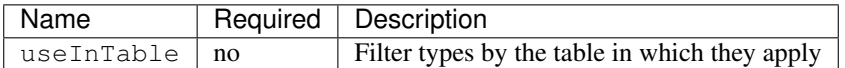

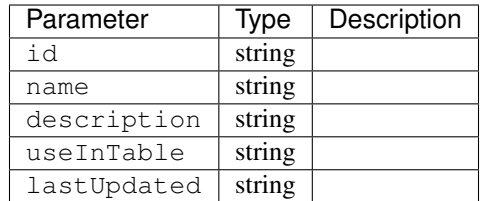

```
{
"response": [
   {
       "id": "22",
       "name": "AAAA_RECORD",
       "description": "Static DNS AAAA entry",
       "useInTable": "staticdnsentry",
       "lastUpdated": "2013-10-23 15:28:31"
   }
\, \, \,}
```
## GET /api/1.1/types/trimmed

Authentication Required: Yes

Role(s) Required: None

Response Properties

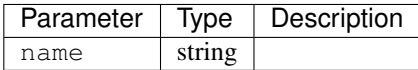

```
Response Example
```

```
{
"response": [
   {
       "name": "AAAA_RECORD"
   },
   {
       "name": "ACTIVE_DIRECTORY"
   },
   {
       "name": "A_RECORD"
   },
    {
       "name": "CCR"
    }
],
}
```
GET /api/1.1/types/:id

### Authentication Required: Yes

Role(s) Required: None

### Request Route Parameters

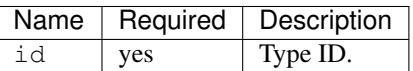

Response Properties

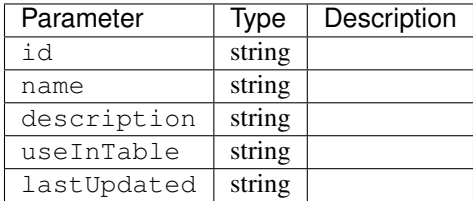

# Response Example

```
{
"response": [
   \{"id": "22",
      "name": "AAAA_RECORD",
      "description": "Static DNS AAAA entry",
       "useInTable": "staticdnsentry",
       "lastUpdated": "2013-10-23 15:28:31"
   }
]
}
```
# **Users**

## **/api/1.1/users**

# GET /api/1.1/users

Retrieves all users.

Authentication Required: Yes

Role(s) Required: None

| Parameter        | Type   | Description |
|------------------|--------|-------------|
| addressLine1     | string |             |
| addressLine2     | string |             |
| city             | string |             |
| company          | string |             |
| country          | string |             |
| email            | string |             |
| fullName         | string |             |
| gid              | string |             |
| id               | hash   |             |
| lastUpdated      | string |             |
| newUser          | string |             |
| phoneNumber      | string |             |
| postalCode       | string |             |
| publicSshKey     | string |             |
| registrationSent | string |             |
| role             | string |             |
| roleName         | string |             |
| stateOrProvince  | string |             |
| uid              | string |             |
| username         | string |             |

Response Example

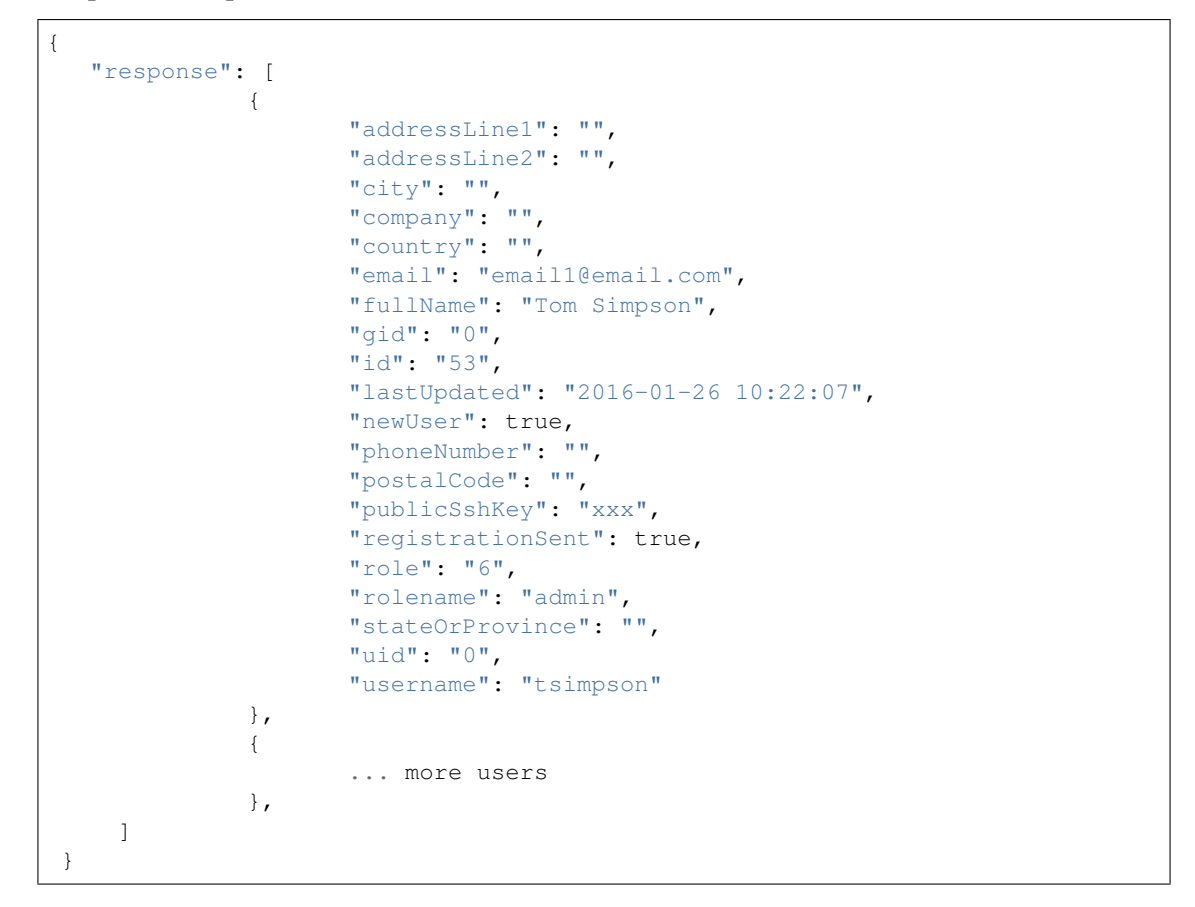

### GET /api/1.1/users/:id

Retrieves user by ID.

Authentication Required: Yes

Role(s) Required: None

# Request Route Parameters

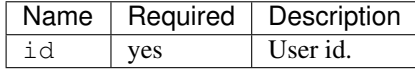

## Response Properties

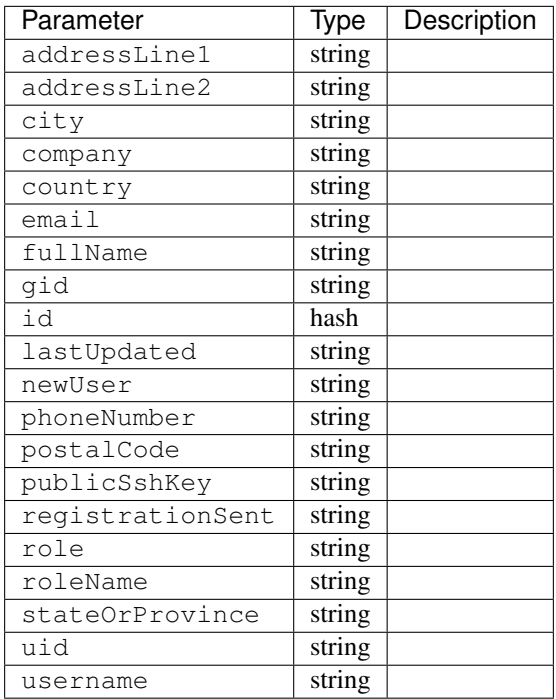

### Response Example

```
{
   "response": [
              {
                     "addressLine1": "",
                     "addressLine2": "",
                     "city": "",
                     "company": "",
                      "country": "",
                      "email": "email1@email.com",
                     "fullName": "Tom Simpson",
                     "gid": "0",
                     "id": "53",
                     "lastUpdated": "2016-01-26 10:22:07",
```
(continues on next page)

```
"newUser": true,
                "phoneNumber": "",
                "postalCode": "",
                "publicSshKey": "xxx",
                "registrationSent": true,
                "role": "6",
                "rolename": "admin",
                "stateOrProvince": "",
                "uid": "0",
                "username": "tsimpson"
         }
]
```
## GET /api/1.1/user/current

}

Retrieves the profile for the authenticated user.

Authentication Required: Yes

Role(s) Required: None

### Request Properties

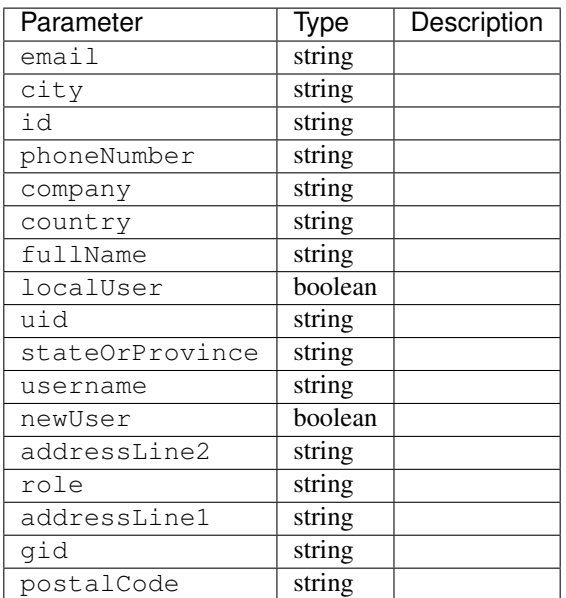

# Response Example

```
"response": {
                  "email": "email@email.com",
                  "city": "",
                  "id": "50",
```
(continues on next page)

{

```
"phoneNumber": "",
                 "company": "",
                 "country": "",
                 "fullName": "Tom Callahan",
                 "localUser": true,
                 "uid": "0",
                 "stateOrProvince": "",
                 "username": "tommyboy",
                 "newUser": false,
                 "addressLine2": "",
                 "role": "6",
                 "addressLine1": "",
                 "gid": "0",
                 "postalCode": ""
},
```
### POST /api/1.1/user/current/update

}

Updates the date for the authenticated user.

Authentication Required: Yes

Role(s) Required: None

## Request Properties

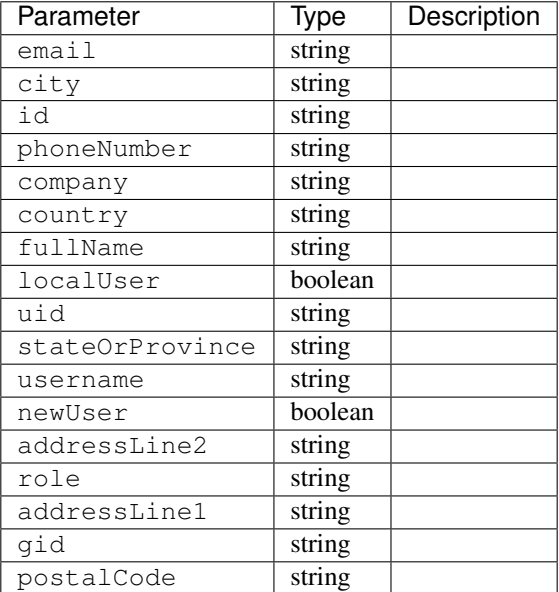

# Request Example

"user": {

{

(continues on next page)

```
"email": "",
   "city": "",
   "id": "",
   "phoneNumber": "",
   "company": "",
   "country": "",
   "fullName": "",
   "localUser": true,
   "uid": "0",
   "stateOrProvince": "",
   "username": "tommyboy",
   "newUser": false,
   "addressLine2": "",
   "role": "6",
   "addressLine1": "",
   "gid": "0",
   "postalCode": ""
}
```
# Response Properties

}

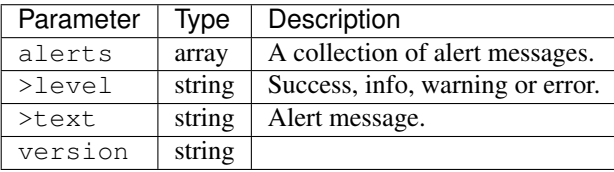

### Response Example

```
{
      "alerts": [
                {
                         "level": "success",
                         "text": "UserProfile was successfully updated."
                 }
        ],
}
```
## GET /api/1.1/user/current/jobs.json

Retrieves the user's list of jobs.

Authentication Required: Yes

Role(s) Required: None

### Request Query Parameters

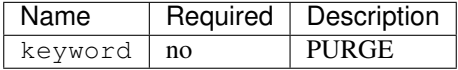

# Response Properties

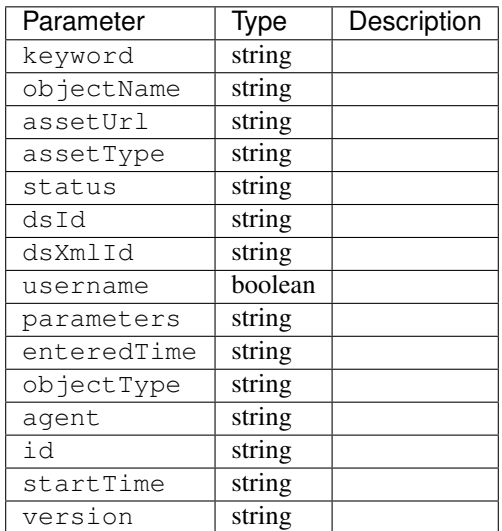

# Response Example

```
{
"response": [
   {
      "id": "1",
       "keyword": "PURGE",
       "objectName": null,
       "assetUrl": "",
       "assetType": "file",
       "status": "PENDING",
       "dsId": "9999",
       "dsXmlId": "ds-xml-id",
       "username": "peewee",
       "parameters": "TTL:56h",
       "enteredTime": "2015-01-21 18:00:16",
       "objectType": null,
       "agent": "",
       "startTime": "2015-01-21 10:45:38"
   }
],
}
```
# POST/api/1.1/user/current/jobs

Invalidating content on the CDN is sometimes necessary when the origin was mis-configured and something is cached in the CDN that needs to be removed. Given the size of a typical Traffic Control CDN and the amount of content that can be cached in it, removing the content from all the caches may take a long time. To speed up content invalidation, Traffic Ops will not try to remove the content from the caches, but it makes the content inaccessible using the *regex\_revalidate* ATS plugin. This forces a *revalidation* of the content, rather than a new get.

Note: This method forces a HTTP *revalidation* of the content, and not a new *GET* - the origin needs to support revalidation according to the HTTP/1.1 specification, and send a 200 OK or 304 Not Modified as applicable.

Authentication Required: Yes

Role(s) Required: Yes

### Request Properties

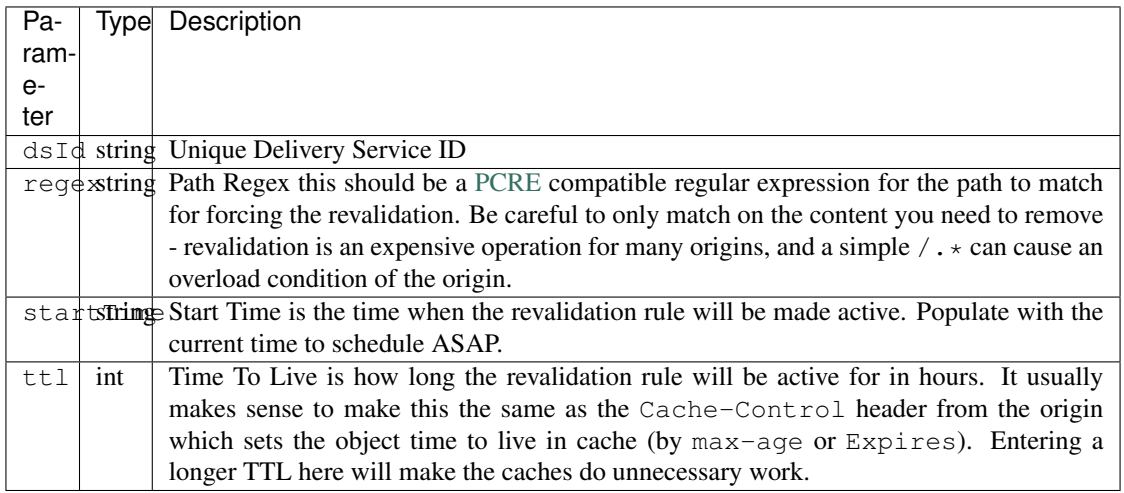

### Request Example

{

}

```
"dsId": "9999",
"regex": "/path/to/content.jpg",
"startTime": "2015-01-27 11:08:37",
"ttl": 54
```
### Response Properties

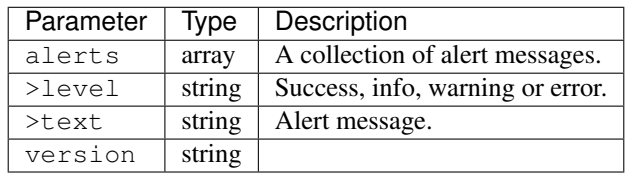

### Response Example

```
{
        "alerts":
                   \mathbb{I}{
                                 "level": "success",
```
(continues on next page)

```
"text": "Successfully created purge job for: ."
                  }
              ],
}
```
### POST /api/1.1/user/login

Authentication of a user using username and password. Traffic Ops will send back a session cookie.

Authentication Required: No

Role(s) Required: None

# Request Properties

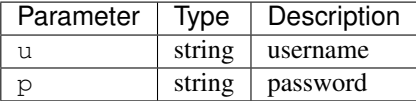

### Request Example

```
{
   "u": "username",
   "p": "password"
}
```
### Response Properties

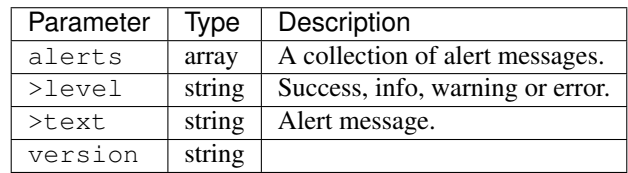

### Response Example

```
{
 "alerts": [
    {
        "level": "success",
        "text": "Successfully logged in."
     }
 ],
 }
```
### GET /api/1.1/user/:id/deliveryservices/available.json

Authentication Required: Yes

Role(s) Required: None

Request Route Parameters

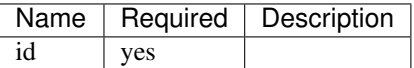

#### Response Properties

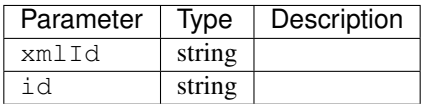

### Response Example

```
{
"response": [
   {
       "xmlId": "ns-img",
       "id": "90"
   },
    {
       "xmlId": "ns-img-secure",
       "id": "280"
    }
],
}
```
### POST /api/1.1/user/login/token

Authentication of a user using a token.

Authentication Required: No

Role(s) Required: None

Request Properties

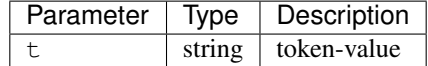

#### Request Example

```
"t": "token-value"
```
{

}

## Response Properties

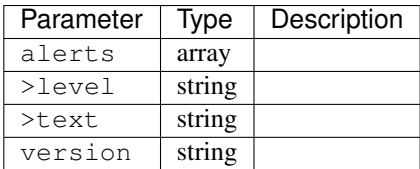

## Response Example

```
{
 "alerts": [
    \left\{ \right."level": "error",
        "text": "Unauthorized, please log in."
    }
],
}
```
### POST /api/1.1/user/logout

User logout. Invalidates the session cookie.

Authentication Required: Yes

Role(s) Required: None

## Response Properties

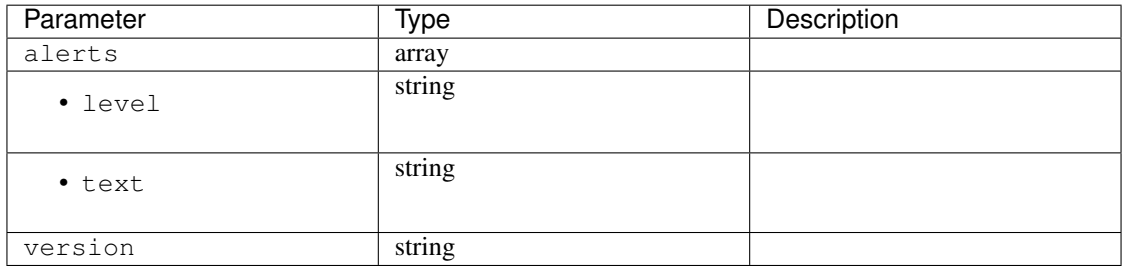

# Response Example

```
{
"alerts": [
   {
       "level": "success",
       "text": "You are logged out."
    }
],
}
```
### POST /api/1.1/user/reset\_password

Reset user password.

Authentication Required: No

Role(s) Required: None

# Request Properties

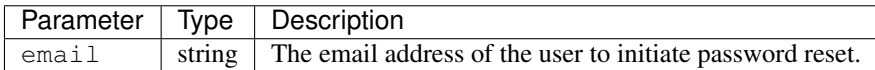

## Request Example

```
{
"email": "email@email.com"
}
```
## Response Properties

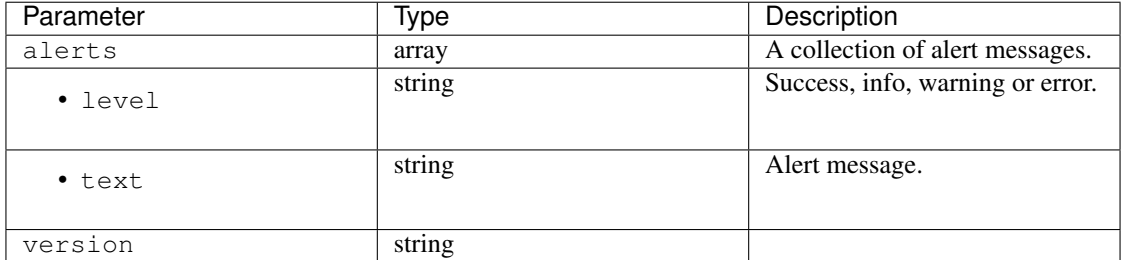

## Response Example

```
{
"alerts": [
    {
       "level": "success",
       "text": "Successfully sent password reset to email 'email@email.com'"
    }
],
}
```
## **API 1.2 Reference**

# **API-Capabilities**

# **/api/1.2/api\_capabilities**

### GET /api/1.2/api\_capabilities

Get all API-capability mappings.

Authentication Required: Yes

Role(s) Required: None

# Query Parameters

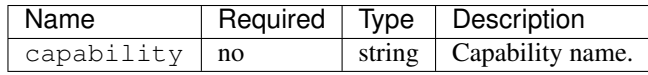

#### Response Properties

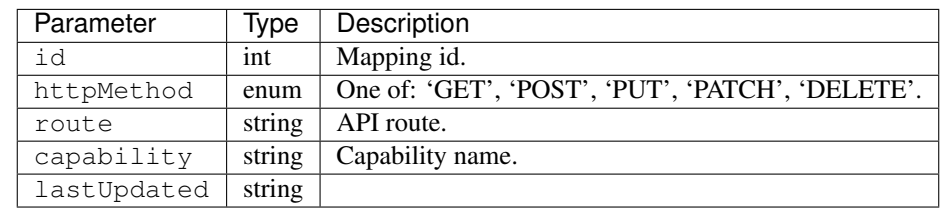

## Response Example

```
{
"response": [
      \{"id": "6",
         "httpMethod": "GET",
         "route": "/api/*/asns",
          "capability": "asn-read",
          "lastUpdated": "2017-04-02 08:22:43"
       },
       {
          "id": "7",
          "httpMethod": "GET",
          "route": "/api/*/asns/*",
          "capability": "asn-read",
          "lastUpdated": "2017-04-02 08:22:43"
       }
   \, \, \,}
```
## GET /api/1.2/api\_capabilities/:id

Get an API-capability mapping by id.

Authentication Required: Yes

Role(s) Required: None

### Request Route Parameters

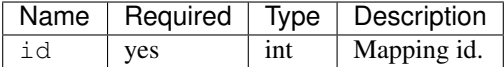

# Response Properties

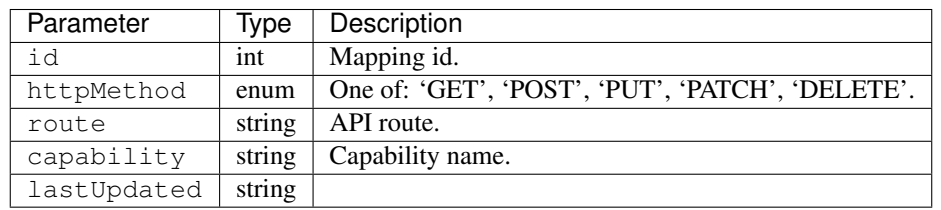

# Response Example

```
{
"response": [
       \left\{ \right."id": "6",
          "httpMethod": "GET",
          "route": "/api/*/asns",
          "capability": "asn-read",
          "lastUpdated": "2017-04-02 08:22:43"
       }
    ]
}
```
### POST /api/1.2/api\_capabilities

Create an API-capability mapping.

Authentication Required: Yes

Role(s) Required: admin or oper

# Request Properties

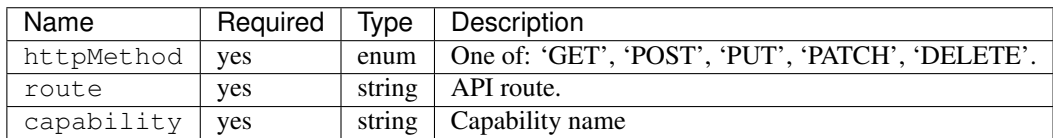

## Request Example

{

}

```
"httpMethod": "POST",
"route": "/api/*/cdns",
"capability": "cdn-write"
```
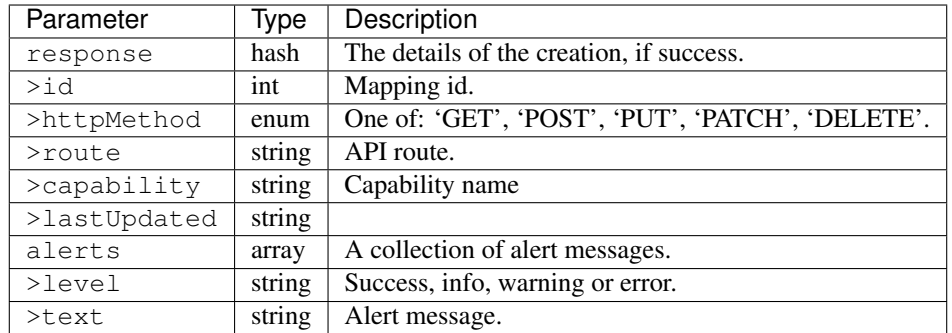

```
{
    "response":{
         "id": "6",
          "httpMethod": "POST",
          "route": "/api/*/cdns",
          "capability": "cdn-write",
          "lastUpdated": "2017-04-02 08:22:43"
    },
    "alerts":[
       \{"level": "success",
            "text": "API-capability mapping was created."
        }
    \, \, \,}
```
# PUT /api/1.2/api\_capabilities/{:id}

Edit an API-capability mapping.

Authentication Required: Yes

Role(s) Required: admin or oper

# Request Route Parameters

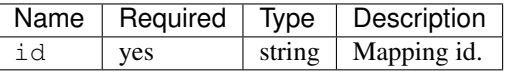

# Request Properties

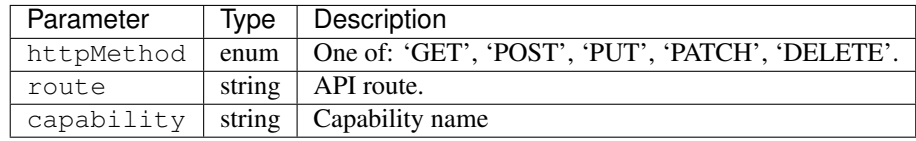

### Request Example

```
"httpMethod": "GET",
"route": "/api/*/cdns",
"capability": "cdn-read"
```
## Response Properties

{

}

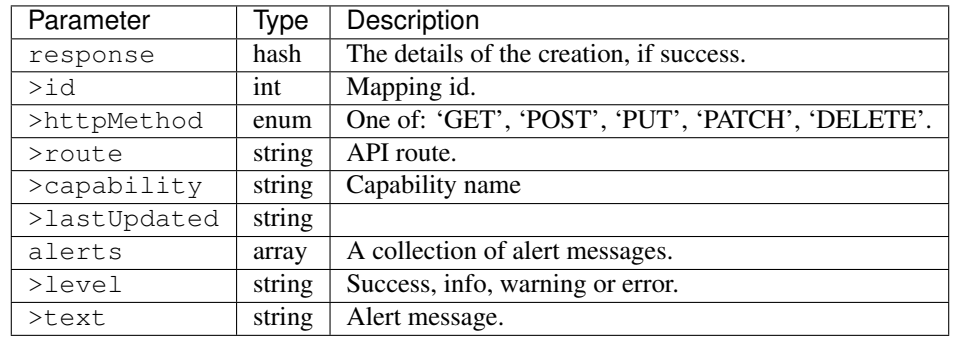

## Response Example

```
{
    "response":{
         "id": "6",
         "httpMethod": "GET",
         "route": "/api/*/cdns",
         "capability": "cdn-read",
         "lastUpdated": "2017-04-02 08:22:43"
   },
   "alerts":[
       {
           "level": "success",
            "text": "API-capability mapping was updated."
       }
   ]
}
```
# DELETE /api/1.2/api\_capabilities/{:id}

Delete a capability.

Authentication Required: Yes

Role(s) Required: admin or oper

Request Route Parameters

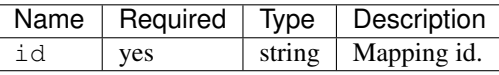

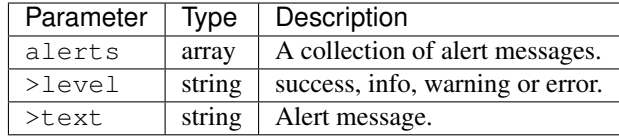

```
{
      "alerts": [
                 {
                         "level": "success",
                         "text": "API-capability mapping deleted."
                 }
        ],
}
```
# **ASN**

# **/api/1.2/asns**

# GET /api/1.2/asns

Authentication Required: Yes

Role(s) Required: None

## Request Query Parameters

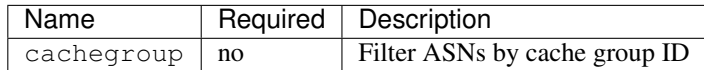

# Response Properties

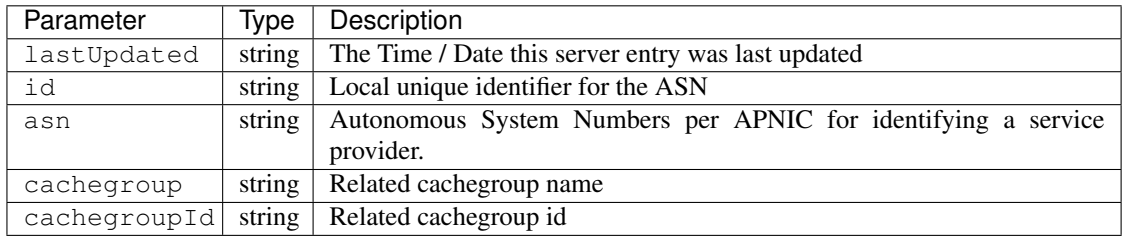

# Response Example

```
{
"response": [
   \{"lastUpdated": "2012-09-17 21:41:22",
     "id": "27",
     "asn": "7015",
     "cachegroup": "us-ma-woburn",
     "cachegroupId": "27",
   },
```
(continues on next page)

```
{
     "lastUpdated": "2012-09-17 21:41:22",
     "id": "28",
     "asn": "7016",
     "cachegroup": "us-pa-pittsburgh",
     "cachegroupId": "13"
   }
 ]
}
```
# GET /api/1.2/asns/:id

Authentication Required: Yes

Role(s) Required: None

Request Route Parameters

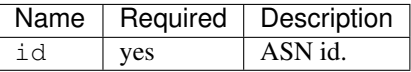

# Response Properties

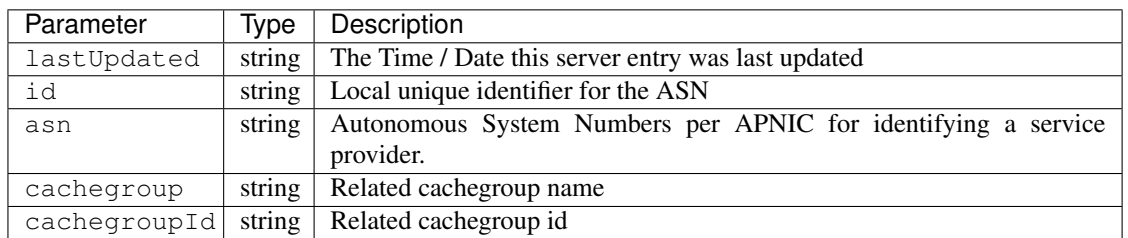

### Response Example

```
{
"response": [
   {
     "lastUpdated": "2012-09-17 21:41:22",
      "id": "28",
      "asn": "7016",
      "cachegroup": "us-pa-pittsburgh",
      "cachegroupId": "13"
   }
 ]
}
```
# PUT /api/1.2/asns/{:id}

Allows user to edit an ASN.

Authentication Required: Yes

Role(s) Required: admin or oper

# Request Route Parameters

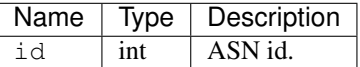

# Request Properties

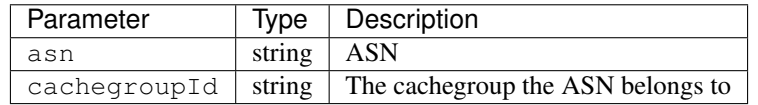

### Request Example

{

}

```
"asn": "99",
"cachegroupId": "177"
```
### Response Properties

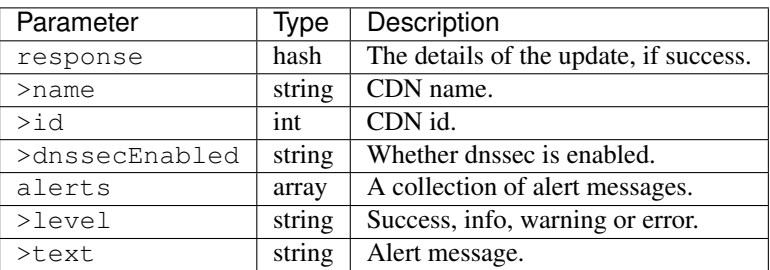

#### Response Example

```
{
   "response":{
     "lastUpdated": "2012-09-17 21:41:22",
     "id": "28",
     "asn": "99",
     "cachegroup": "us-pa-pittsburgh",
     "cachegroupId": "177"
   },
   "alerts":[
       \{"level": "success",
            "text": "cdn was updated."
       }
   ]
}
```
# **Cache**

# **/api/1.2/caches/stats**

## GET /api/1.2/caches/stats

Retrieves cache stats from Traffic Monitor. Also includes rows for aggregates.

Authentication Required: Yes

Role(s) Required: None

### Response Properties

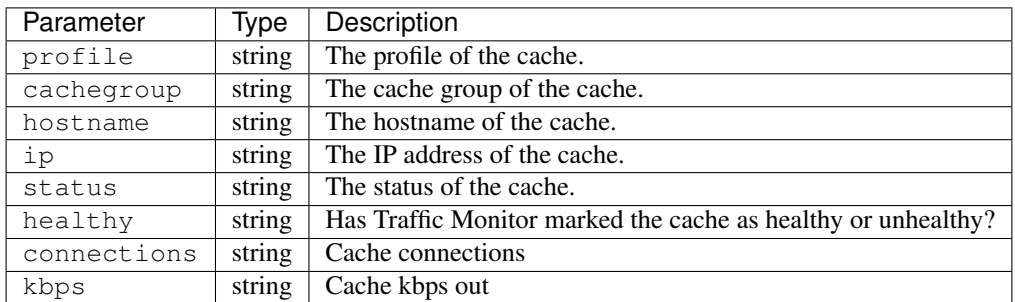

### Response Example

```
{
"response": [
   {
     "profile": "ALL",
     "cachegroup": "ALL",
     "hostname": "ALL",
     "ip": null,
     "status": "ALL",
     "healthy": true,
     "connections": 934424,
     "kbps": 618631875
   },
   {
     "profile": "EDGE1_FOO_721-ATS621-45",
      "cachegroup": "us-nm-albuquerque",
      "hostname": "foo-bar-alb-01",
     "ip": "2.2.2.2",
     "status": "REPORTED",
     "healthy": true,
     "connections": 373,
     "kbps": 390136
   },
 ]
}
```
# **Cache Group**

# **/api/1.2/cachegroups**

# GET /api/1.1/cachegroups

Authentication Required: Yes

Role(s) Required: None

# Request Query Parameters

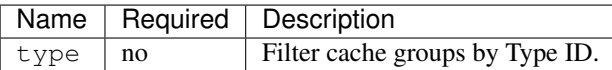

### Response Properties

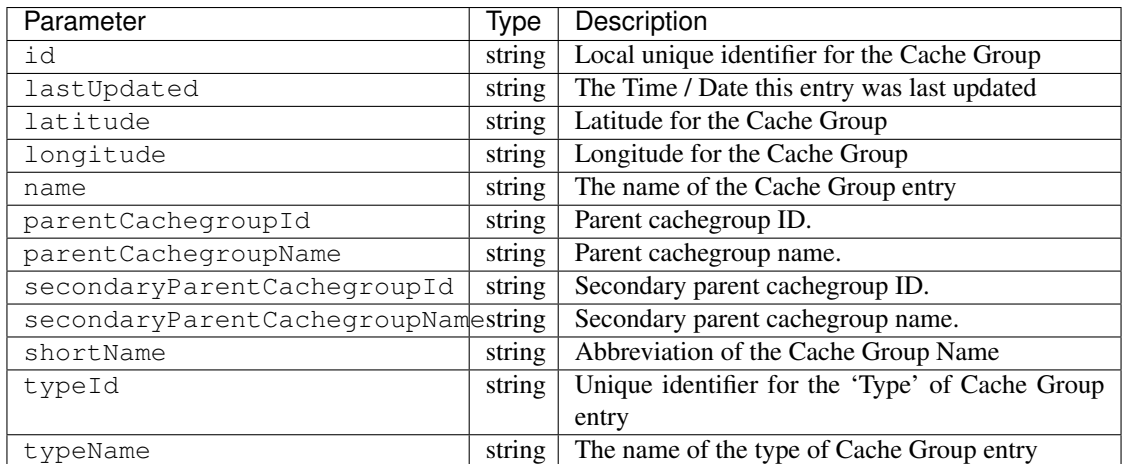

# Response Example

```
{
"response": [
   {
      "id": "21",
      "lastUpdated": "2012-09-25 20:27:28",
      "latitude": "0",
       "longitude": "0",
      "name": "dc-chicago",
      "parentCachegroupId": null,
      "parentCachegroupName": null,
      "secondaryParentCachegroupId": null,
      "secondaryParentCachegroupName": null,
       "shortName": "dcchi",
       "typeName": "MID_LOC",
       "typeId": "4"
   },
   {
       "id": "22",
       "lastUpdated": "2012-09-25 20:27:28",
       "latitude": "0",
```
(continues on next page)

```
"longitude": "0",
      "name": "dc-chicago-1",
      "parentCachegroupId": null,
      "parentCachegroupName": null,
      "secondaryParentCachegroupId": null,
      "secondaryParentCachegroupName": null,
      "shortName": "dcchi",
      "typeName": "MID_LOC",
      "typeId": "4"
   }
\vert,
```
# GET /api/1.2/cachegroups/trimmed

}

Authentication Required: Yes

Role(s) Required: None

Response Properties

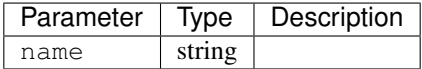

### Response Example

```
{
 "response": [
    {
        "name": "dc-chicago"
    },
    {
        "name": "dc-cmc"
     }
 ],
}
```
### GET /api/1.2/cachegroups/:id

Authentication Required: Yes

Role(s) Required: None

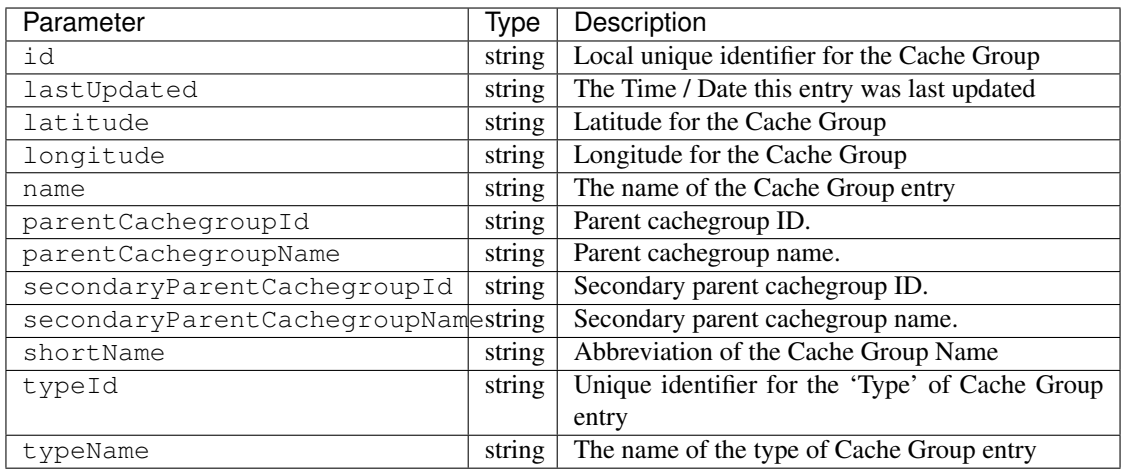

```
{
"response": [
   {
      "id": "21",
      "lastUpdated": "2012-09-25 20:27:28",
      "latitude": "0",
      "longitude": "0",
      "name": "dc-chicago",
      "parentCachegroupId": null,
       "parentCachegroupName": null,
       "secondaryParentCachegroupId": null,
       "secondaryParentCachegroupName": null,
       "shortName": "dcchi",
       "typeName": "MID_LOC",
       "typeId": "4"
   }
],
}
```
# GET /api/1.2/cachegroups/:id/parameters

Authentication Required: Yes

Role(s) Required: None

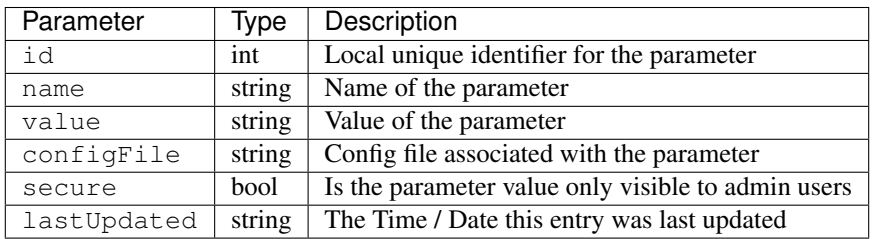

```
{
"response": [
   {
       "id": "1100",
       "name": "cgw.originUrl",
       "value": "http://to-short.g.foo.net/data/",
       "configFile": "foo.config",
       "secure": false,
       "lastUpdated": "2015-08-27 15:11:49"
   },
   { ... }
]
}
```
## GET /api/1.2/cachegroups/:id/unassigned\_parameters

Retrieves all parameters NOT assigned to the cache group.

Authentication Required: Yes

Role(s) Required: None

# Request Route Parameters

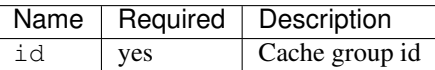

### Response Properties

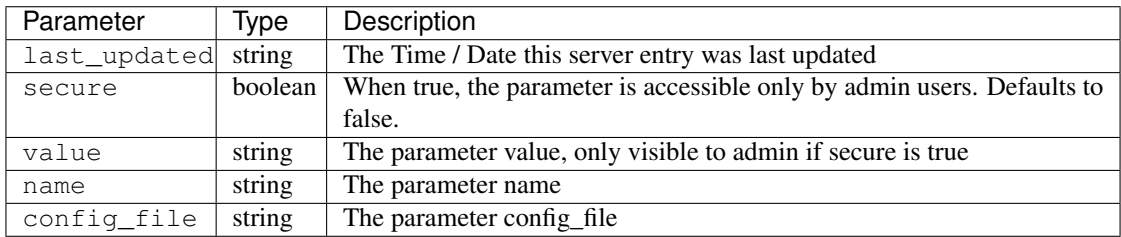

# Response Example

```
{
"response": [
   {
       "last_updated": "2012-09-17 21:41:22",
       "secure": false,
       "value": "0,1,2,3,4,5,6",
       "name": "Drive_Letters",
       "config_file": "storage.config"
   },
   {
       "last_updated": "2012-09-17 21:41:22",
```
(continues on next page)

```
"secure": true,
      "value": "STRING __HOSTNAME__",
      "name": "CONFIG proxy.config.proxy_name",
      "config_file": "records.config"
   }
],
```
## GET /api/1.2/cachegroup/:parameter\_id/parameter

Authentication Required: Yes

Role(s) Required: None

}

Request Route Parameters

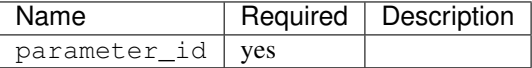

### Response Properties

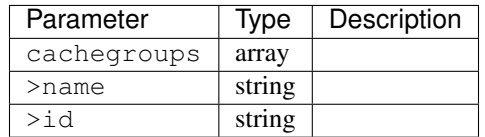

## Response Example

```
{
"response": {
    "cachegroups": [
       {
          "name": "dc-chicago",
          "id": "21"
       },
       {
          "name": "dc-cmc",
          "id": "22"
       }
    ]
},
}
```
GET /api/1.2/cachegroupparameters

Authentication Required: Yes

Role(s) Required: None

### Response Properties

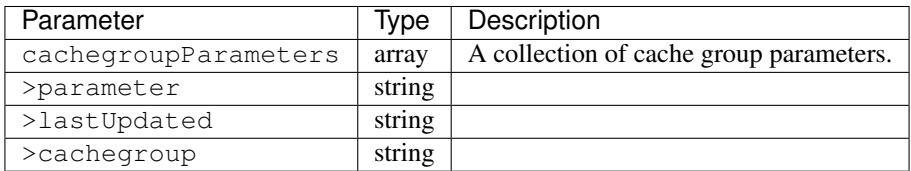

### Response Example

```
{
"response": {
   "cachegroupParameters": [
       {
          "parameter": "379",
         "lastUpdated": "2013-08-05 18:49:37",
          "cachegroup": "us-ca-sanjose"
       },
       {
          "parameter": "380",
          "lastUpdated": "2013-08-05 18:49:37",
          "cachegroup": "us-ca-sanjose"
      },
       {
          "parameter": "379",
         "lastUpdated": "2013-08-05 18:49:37",
         "cachegroup": "us-ma-woburn"
      }
   ]
},
}
```
### GET /api/1.2/cachegroups/:parameter\_id/parameter/available

Authentication Required: Yes

Role(s) Required: None

# Request Route Parameters

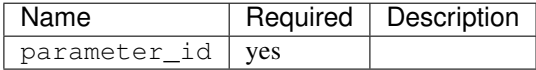

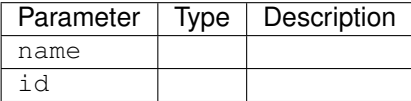

```
{
"response": [
   {
       "name": "dc-chicago",
       "id": "21"
   },
    {
       "name": "dc-cmc",
       "id": "22"
   }
],
}
```
# POST /api/1.2/cachegroups

Create cache group.

Authentication Required: Yes

Role(s) Required: admin or oper

# Request Parameters

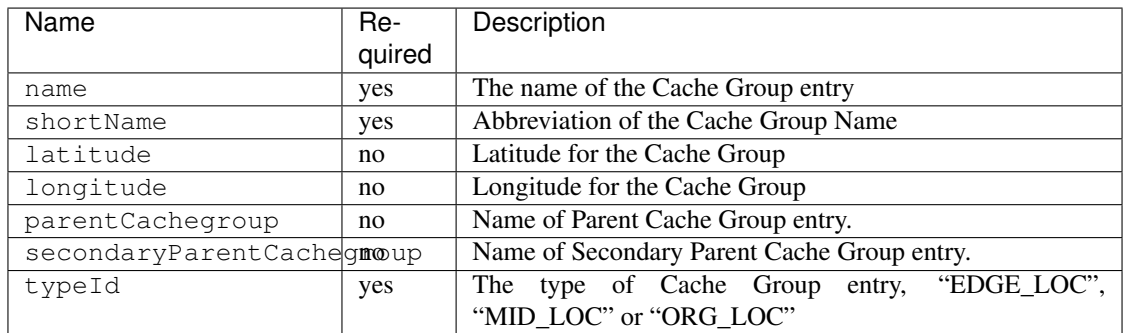

# Request Example

{

}

```
"name": "cache_group_edge",
"shortName": "cg_edge",
"latitude": 12,
"longitude": 45,
"parentCachegroup": "cache_group_mid",
"typeId": 6
```
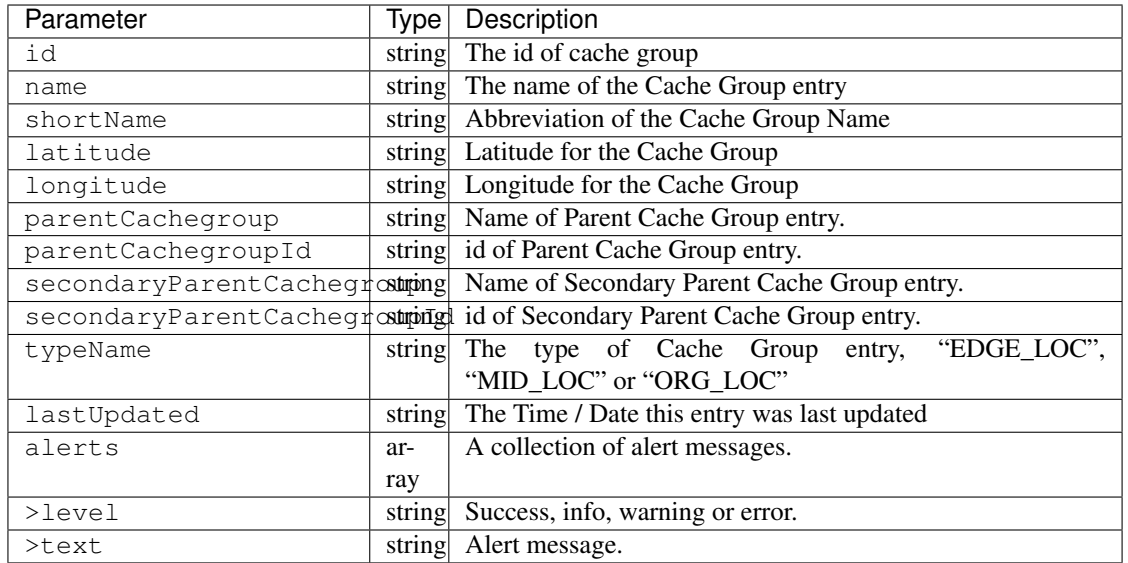

```
{
    "alerts": [
              {
                      "level": "success",
                      "text": "Cachegroup successfully created: cache_group_
˓→edge"
              }
     ],
    "response": {
       'longitude' : '45',
       'lastUpdated' : '2016-01-25 13:55:30',
       'shortName' : 'cg_edge',
       'name' : 'cache_group_edge',
       'parentCachegroup' : 'cache_group_mid',
        'secondaryParentCachegroup' : null,
        'latitude' : '12',
       'typeName' : 'EDGE_LOC',
       'id' : '104',
       'parentCachegroupId' : '103',
       'secondaryParentCachegroupId' : null
   }
}
```
## PUT /api/1.2/cachegroups/{:id}

Update cache group.

Authentication Required: Yes

Role(s) Required: admin or oper

#### Request Route Parameters
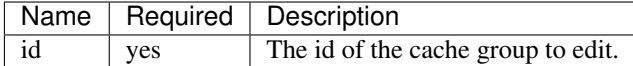

## Request Parameters

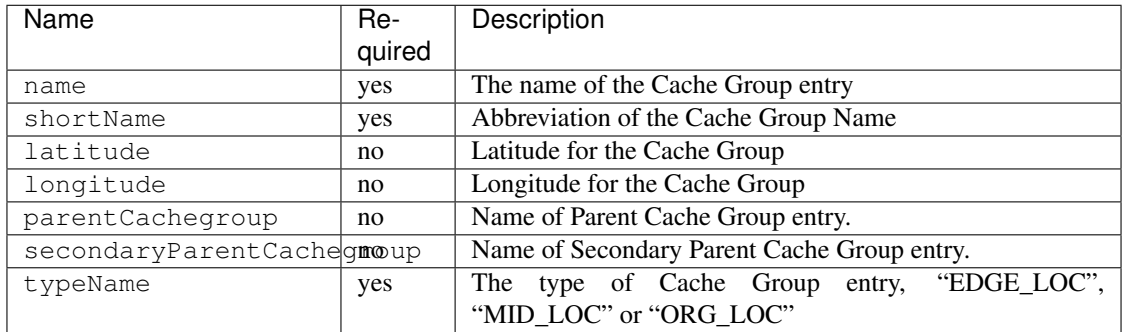

## Request Example

{

```
"name": "cache_group_edge",
   "shortName": "cg_edge",
   "latitude": 12,
   "longitude": 45,
   "parentCachegroup": "cache_group_mid",
   "typeName": "EDGE_LOC"
}
```
## Response Properties

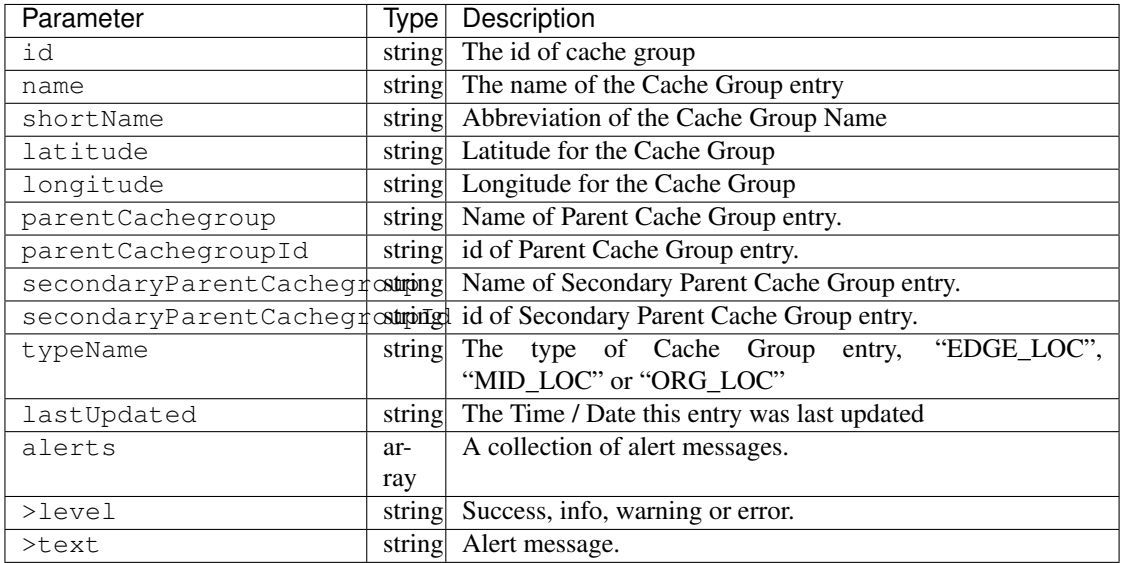

# Response Example

```
"alerts": [
           {
```
(continues on next page)

{

(continued from previous page)

```
"level": "success",
                      "text": "Cachegroup was updated: cache_group_edge"
              }
     ],
    "response": {
       'longitude' : '45',
        'lastUpdated' : '2016-01-25 13:55:30',
        'shortName' : 'cg_edge',
       'name' : 'cache_group_edge',
        'parentCachegroup' : 'cache_group_mid',
       'secondaryParentCachegroup' : null,
       'latitude' : '12',
       'typeName' : 'EDGE_LOC',
       'id' : '104',
       'parentCachegroupId' : '103',
        'secondaryParentCachegroupId' : null
    }
}
```
## DELETE /api/1.2/cachegroups/{:id}

Delete cache group. The request to delete a cache group, which has servers or child cache group, will be rejected.

Authentication Required: Yes

Role(s) Required: admin or oper

#### Request Route Parameters

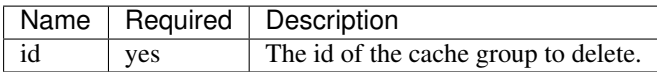

#### Response Properties

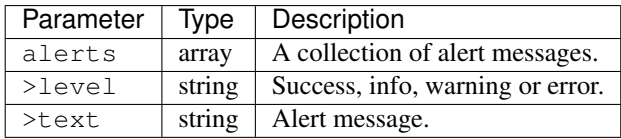

### Response Example

```
{
      "alerts": [
                 {
                         "level": "success",
                         "text": "Cachegroup was deleted: cache_group_edge"
                 }
        ],
}
```
## POST /api/1.2/cachegroups/{:id}/queue\_update

Queue or dequeue updates for all servers assigned to a cache group limited to a specific CDN.

Authentication Required: Yes

Role(s) Required: admin or oper

# Request Route Parameters

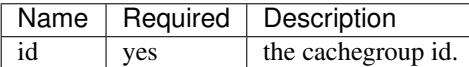

#### Request Properties

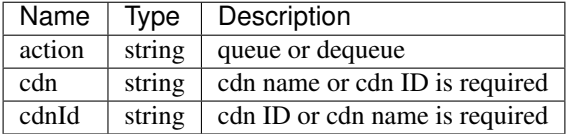

# Response Properties

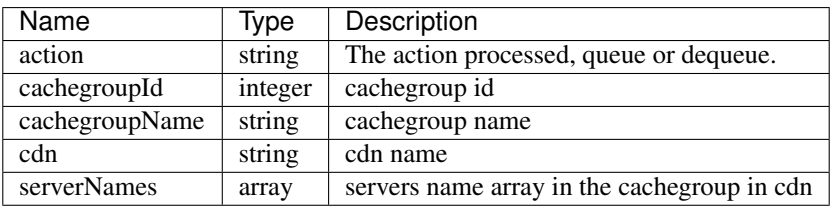

## Response Example

```
{
 "response": {
        "cachegroupName": "us-il-chicago",
        "action": "queue",
        "serverNames": [
            "atsec-chi-00",
            "atsec-chi-01",
            "atsec-chi-02",
            "atsec-chi-03",
        \frac{1}{2},
        "cachegroupId": "93",
        "cdn": "cdn_number_1",
    }
}
```
## POST /api/1.2/cachegroups/{:id}/deliveryservices

Assign deliveryservices for servers in cachegroup

Authentication Required: Yes

Role(s) Required: admin or oper

## Request Route Parameters

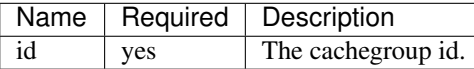

## Request Properties

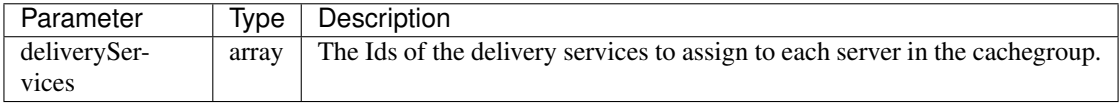

#### Request Example

{

}

```
"deliveryServices": [ 234, 235 ]
```
# Response Properties

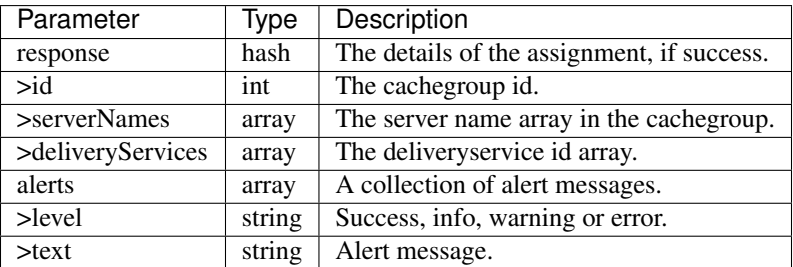

## Response Example

```
{
  "response": {
     "id": 3,
     "serverNames": [ "atlanta-edge-01", "atlanta-edge-07" ],
     "deliveryServices": [ 234, 235 ]
  }
 "alerts":
  [
      {
         "level": "success",
         "text": "Delivery services successfully assigned to all the
˓→servers of cache group 3."
     }
 ],
}
```
## **Cache Group parameters**

#### **/api/1.2/cachegroupparameters**

#### POST /api/1.2/cachegroupparameters

Assign parameter(s) to cache group(s).

Authentication Required: Yes

Role(s) Required: Admin or Operations

#### Request Properties

Two formats are acceptable.

Single cachegroup-parameter format:

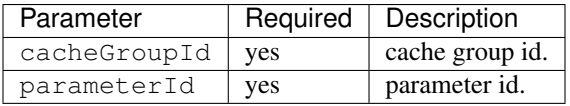

Profile-parameter array format:

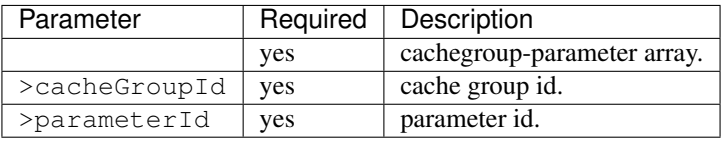

#### Request Example

```
Single cachegroup-parameter format:
{
  "cacheGroupId": 2,
  "parameterId": 6
}
Cachegroup-parameter array format:
\lbrack{
      "cacheGroupId": 2,
      "parameterId": 6
    },
    {
      "cacheGroupId": 2,
      "parameterId": 7
    },
    {
      "cacheGroupId": 3,
      "parameterId": 6
    }
]
    **Response Properties**
```
(continues on next page)

```
(continued from previous page)
   +-------------------+---------+------------------------------------------
   ˓→-----------+
   | Parameter | Type | Description
                                                                                  \Box˓→ |
˓→+===================+=========+=====================================================+
   | ``response`` | array | Cache group-parameter associations.
\leftrightarrow+-------------------+---------+------------------------------------------
      ˓→-----------+
   | ``>cacheGroupId`` | string | Cache Group id.
                                                                                   \Box˓→ |
   +-------------------+---------+------------------------------------------
  ˓→-----------+
   | ``>parameterId`` | string | Parameter id.
                                                                                  \mathbf{m}˓→ |
   +-------------------+---------+------------------------------------------
  ˓→-----------+
   | ``alerts`` | array | A collection of alert messages.
                                                                                  \sim\leftrightarrow+-------------------+---------+------------------------------------------
       ˓→-----------+
   | ``>level`` | string | success, info, warning or error.
                                                                                  \overline{\phantom{a}}→ | → | → |
   +-------------------+---------+------------------------------------------
  ˓→-----------+
   | ``>text`` | string | Alert message.
                                                                                  \overline{\phantom{a}}\leftrightarrow+-------------------+---------+------------------------------------------
      ˓→-----------+
   | ``version`` | string |
                                                                                  \Box˓→ |
   +-------------------+---------+------------------------------------------
   ˓→-----------+
```

```
{
  "response":[
   {
     "cacheGroupId": "2",
     "parameterId": "6"
   },
   {
     "cacheGroupId": "2",
     "parameterId": "7"
   },
    {
     "cacheGroupId": "3",
     "parameterId": "6"
   }
 ]
  "alerts":[
   {
     "level": "success",
     "text": "Cache group parameter associations were created."
    }
```
(continues on next page)

(continued from previous page)

# DELETE /api/1.2/cachegroupparameters/{:cachegroup\_id}/{:parameter\_id}

Delete a cache group parameter association.

Authentication Required: Yes

Role(s) Required: Admin or Operations

## Request Route Parameters

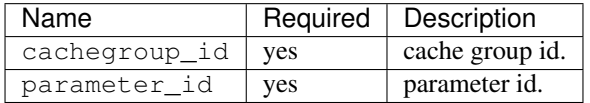

#### Response Properties

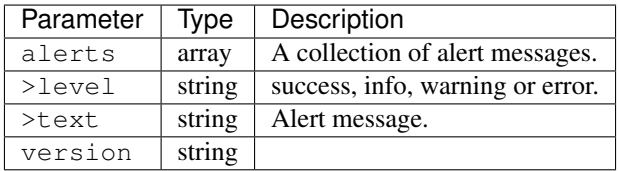

## Response Example

] }

```
{
 "alerts":[
    {
      "level": "success",
      "text": "Cache group parameter association was deleted."
    }
 ]
}
```
## **Cache Statistics**

# **/api/1.2/cache\_stats**

# GET /api/1.2/cache\_stats.json

Retrieves statistics about the CDN.

Authentication Required: Yes

# Role(s) Required: None

# Request Query Parameters

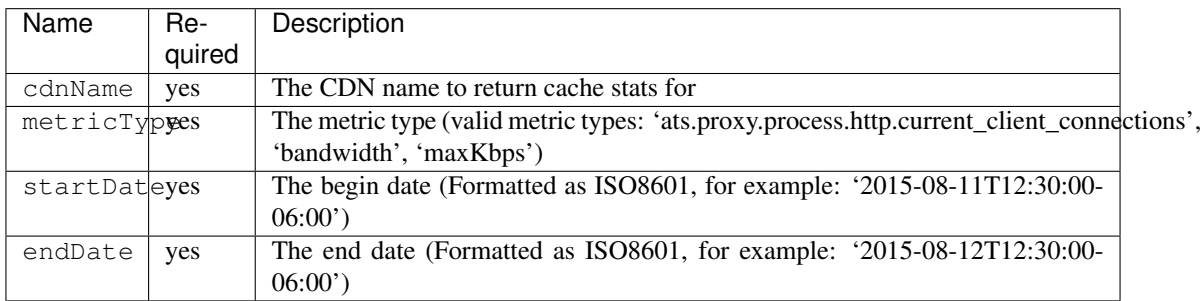

# Response Properties

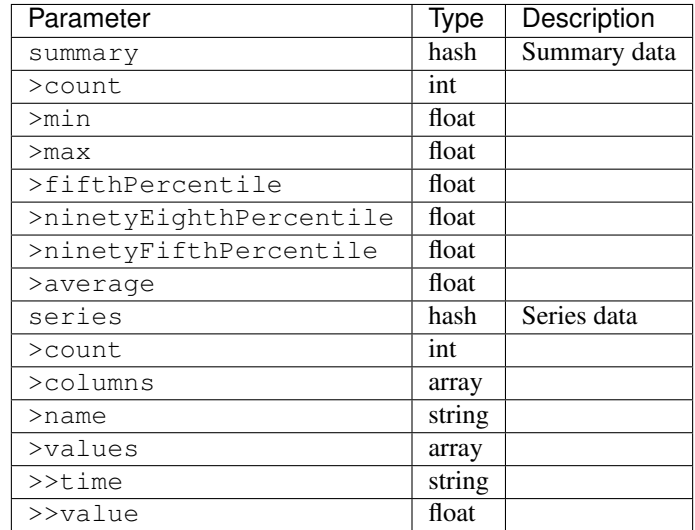

## Response Example

```
{
    "response": {
        "series": {
            "columns": [
                "time",
                \pi \pi],
            "count": 29,
            "name": "bandwidth",
            "tags": {
                "cdn": "over-the-top"
            },
            "values": [
                \lceil"2015-08-10T22:40:00Z",
                     229340299720
                ],
                 \lceil"2015-08-10T22:41:00Z",
```
(continues on next page)

(continued from previous page)

```
224309221713.334
                ],
                 \lbrack"2015-08-10T22:42:00Z",
                     229551834168.334
                ],
                 [
                     "2015-08-10T22:43:00Z",
                     225179658876.667
                ],
                 [
                     "2015-08-10T22:44:00Z",
                     230443968275
                \, \,]
        },
        "summary": {
            "average": 970410.295,
            "count": 1376041798,
            "fifthPercentile": 202.03,
            "max": 3875441.02,
            "min": 0,
            "ninetyEighthPercentile": 2957940.93,
            "ninetyFifthPercentile": 2366728.63
        }
    }
}
```
## **Capabilities**

## **/api/1.2/capabilities**

## GET /api/1.2/capabilities

Get all capabilities.

Authentication Required: Yes

Role(s) Required: None

# Response Properties

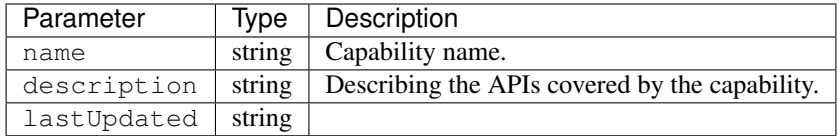

#### Response Example

```
{
"response": [
```
(continues on next page)

(continued from previous page)

```
{
          "name": "cdn-read",
          "description": "View CDN configuration",
          "lastUpdated": "2017-04-02 08:22:43"
       },
       {
          "name": "cdn-write",
          "description": "Create, edit or delete CDN configuration",
          "lastUpdated": "2017-04-02 08:22:43"
       }
   \, \, \,}
```
# GET /api/1.2/capabilities/:name

Get a capability by name.

Authentication Required: Yes

Role(s) Required: None

Request Route Parameters

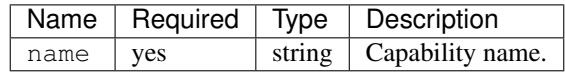

# Response Properties

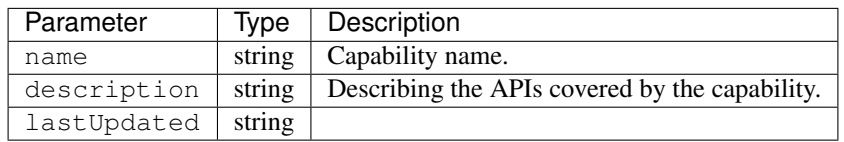

## Response Example

```
{
"response": [
       {
          "name": "cdn-read",
          "description": "View CDN configuration",
          "lastUpdated": "2017-04-02 08:22:43"
       }
   ]
}
```
#### POST /api/1.2/capabilities

Create a capability.

Authentication Required: Yes

Role(s) Required: admin or oper

### Request Parameters

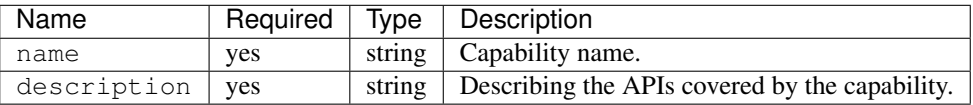

#### Request Example

```
{
    "name": "cdn-write",
    "description": "Create, edit or delete CDN configuration"
}
```
#### Response Properties

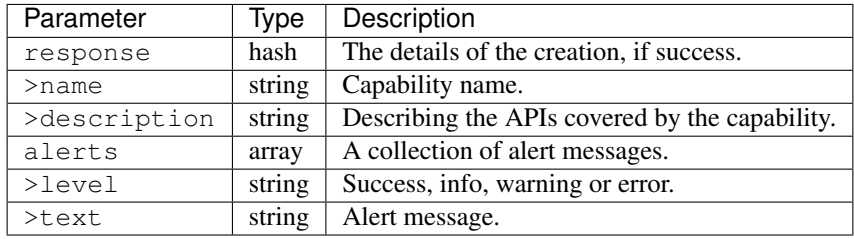

Response Example

```
{
   "response":{
        "name": "cdn-write",
        "description": "Create, edit or delete CDN configuration"
   },
    "alerts":[
        {
            "level": "success",
            "text": "Capability was created."
        }
   ]
}
```
#### PUT /api/1.2/capabilities/{:name}

Edit a capability.

Authentication Required: Yes

Role(s) Required: admin or oper

Request Route Parameters

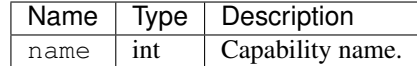

# Request Properties

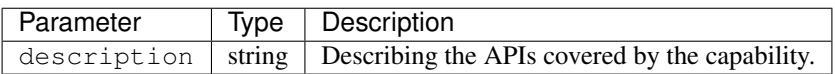

#### Request Example

{

}

"description": "View CDN configuration"

#### Response Properties

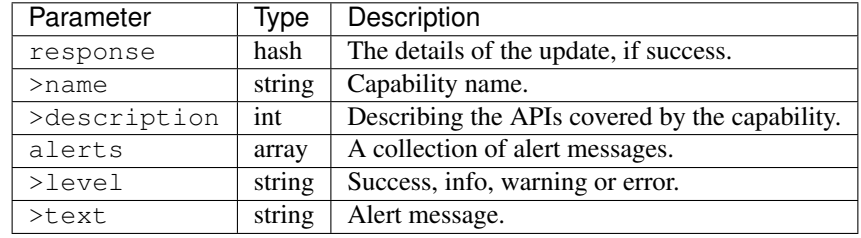

### Response Example

```
{
   "response":{
       "name": "cdn-read",
       "description": "View CDN configuration"
   },
   "alerts":[
       {
            "level": "success",
            "text": "Capability was updated."
       }
   ]
}
```
## DELETE /api/1.2/capabilities/{:name}

Delete a capability.

Authentication Required: Yes

Role(s) Required: admin or oper

# Request Route Parameters

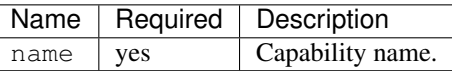

## Response Properties

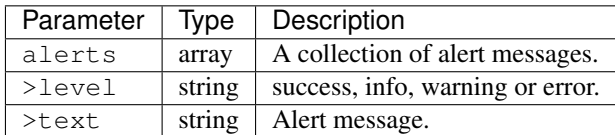

#### Response Example

```
{
      "alerts": [
                 {
                          "level": "success",
                          "text": "Capability deleted."
                 }
        ],
}
```
# **CDN**

## **/api/1.2/cdns**

## GET /api/1.2/cdns

Authentication Required: Yes

Role(s) Required: None

### Response Properties

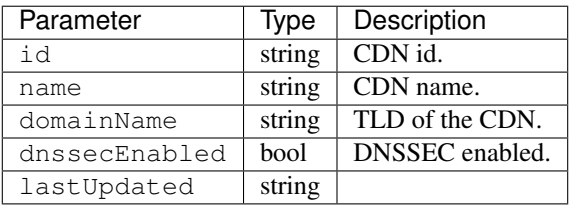

#### Response Example

```
{
"response": [
      \left\{ \right."id": "1"
          "name": "cdn1",
          "domainName": "cdn1.foo.com",
          "dnssecEnabled": false,
          "lastUpdated": "2014-10-02 08:22:43"
       },
       {
          "id": "2"
          "name": "cdn2",
          "domainName": "cdn2.foo.com",
          "dnssecEnabled": true,
          "lastUpdated": "2014-10-02 08:22:43"
```
(continues on next page)

(continued from previous page)

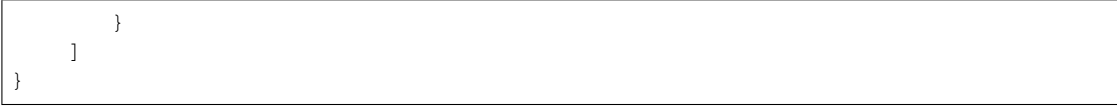

## GET /api/1.2/cdns/:id

Authentication Required: Yes

Role(s) Required: None

#### Request Route Parameters

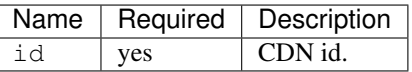

## Response Properties

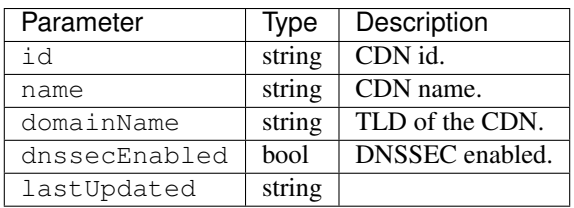

# Response Example

```
{
"response": [
      {
          "id": "2"
          "name": "cdn2",
          "domainName": "cdn2.foo.com",
          "dnssecEnabled": false,
          "lastUpdated": "2014-10-02 08:22:43"
       }
   ]
}
```
#### GET /api/1.2/cdns/name/:name

Authentication Required: Yes

Role(s) Required: None

## Request Route Parameters

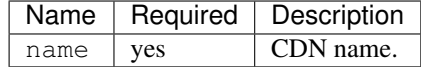

# Response Properties

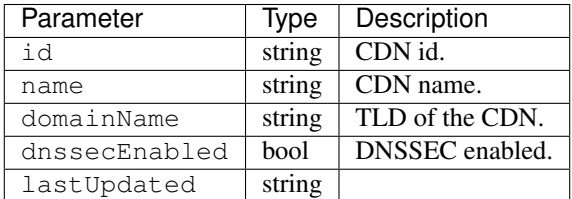

## Response Example

```
{
"response": [
       \left\{ \right."id": "2"
          "name": "cdn2",
          "domainName": "cdn2.foo.com",
          "dnssecEnabled": false,
          "lastUpdated": "2014-10-02 08:22:43"
       }
    ]
}
```
### POST /api/1.2/cdns

Allows user to create a CDN.

Authentication Required: Yes

Role(s) Required: admin or oper

### Request Parameters

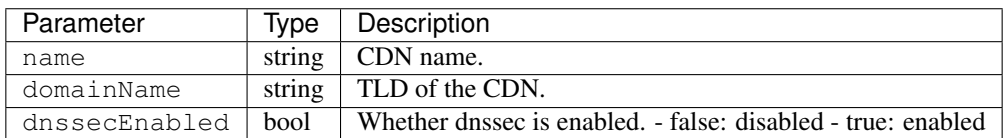

## Request Example

{

}

```
"name": "cdn_test",
"domainName": "cdn3.foo.com",
"dnssecEnabled": true
```
#### Response Properties

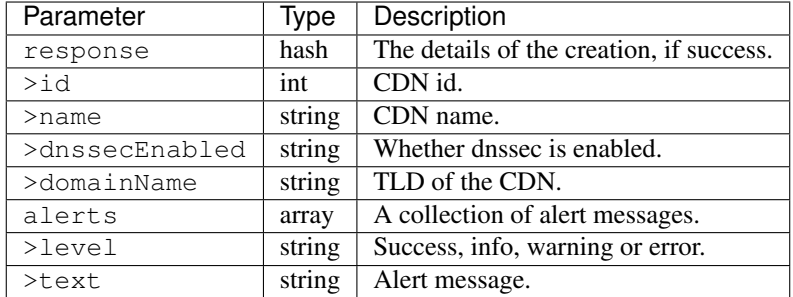

```
{
    "response":{
        "id": 3
        "name": "cdn_test",
        "domainName": "cdn3.foo.com",
        "dnssecEnabled": true
    },
    "alerts":[
        \left\{ \right."level": "success",
             "text": "cdn was created."
        }
    ]
}
```
## PUT /api/1.2/cdns/{:id}

Allows user to edit a CDN.

Authentication Required: Yes

Role(s) Required: admin or oper

Request Route Parameters

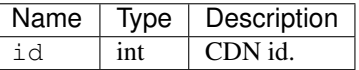

## Request Properties

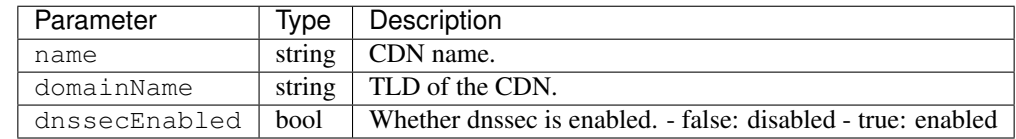

## Request Example

```
"name": "cdn_test2",
"domainName": "cdn3.foo.com",
"dnssecEnabled": false
```
### Response Properties

{

}

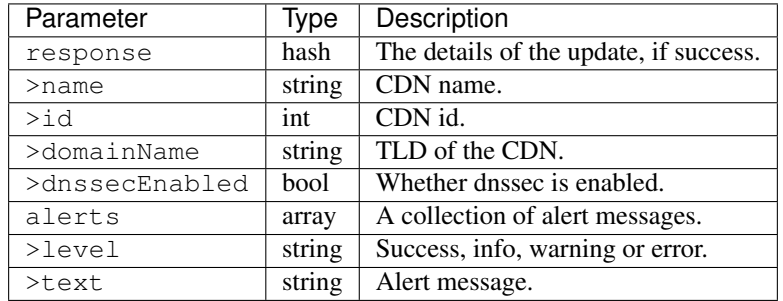

#### Response Example

```
{
   "response":{
      "id": 3,
       "name": "cdn_test2",
       "domainName": "cdn3.foo.com",
       "dnssecEnabled": false
   },
   "alerts":[
      \{"level": "success",
           "text": "cdn was updated."
       }
   ]
}
```
## DELETE /api/1.2/cdns/{:id}

Allows user to delete a CDN.

Authentication Required: Yes

Role(s) Required: admin or oper

Request Route Parameters

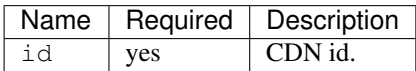

## Response Properties

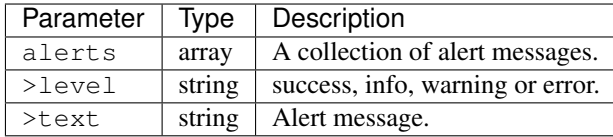

```
{
      "alerts": [
                 {
                          "level": "success",
                          "text": "cdn was deleted."
                 }
        ],
}
```
## POST /api/1.2/cdns/{:id}/queue\_update

Queue or dequeue updates for all servers assigned to a specific CDN.

Authentication Required: Yes

Role(s) Required: admin or oper

Request Route Parameters

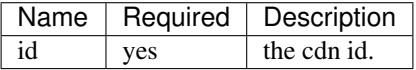

Request Properties

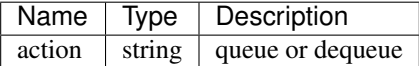

## Request Example

{

}

"action": "queue"

#### Response Properties

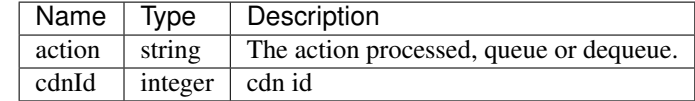

#### Response Example

```
{
 "response": {
       "action": "queue",
       "cdn": 1
   }
}
```
# **Health**

# GET /api/1.2/cdns/health

Retrieves the health of all locations (cache groups) for all CDNs.

Authentication Required: Yes

Role(s) Required: None

# Response Properties

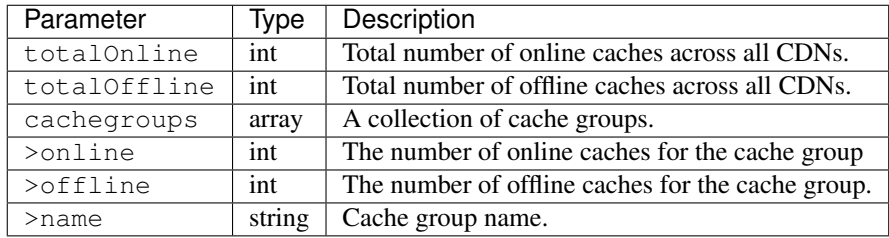

## Response Example

```
{
"response": {
   "totalOnline": 148,
   "totalOffline": 0,
    "cachegroups": [
       {
          "online": 8,
          "offline": 0,
          "name": "us-co-denver"
       },
       {
          "online": 7,
          "offline": 0,
          "name": "us-de-newcastle"
       }
    ]
},
}
```
## GET /api/1.2/cdns/:name/health

Retrieves the health of all locations (cache groups) for a given CDN.

Authentication Required: Yes

Role(s) Required: None

#### Request Route Parameters

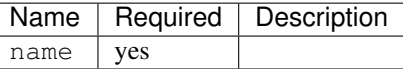

## Response Properties

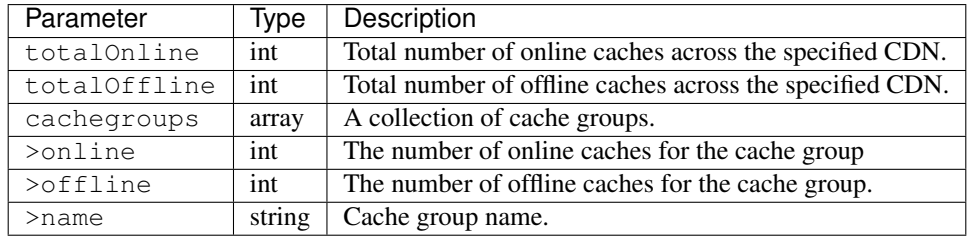

## Response Example

```
{
"response": {
   "totalOnline": 148,
   "totalOffline": 0,
   "cachegroups": [
       {
          "online": 8,
          "offline": 0,
          "name": "us-co-denver"
       },
       {
          "online": 7,
          "offline": 0,
          "name": "us-de-newcastle"
      }
   ]
},
}
```
# GET /api/1.2/cdns/usage/overview

Retrieves the high-level CDN usage metrics.

Authentication Required: Yes

Role(s) Required: None

#### Response Properties

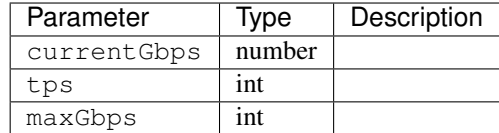

```
{
     "response": {
        "currentGbps": 149.368167,
        "tps": 36805,
        "maxGbps": 3961
     }
}
```
# GET /api/1.2/cdns/capacity

Retrieves the aggregate capacity percentages of all locations (cache groups) for a given CDN.

Authentication Required: Yes

Role(s) Required: None

#### Response Properties

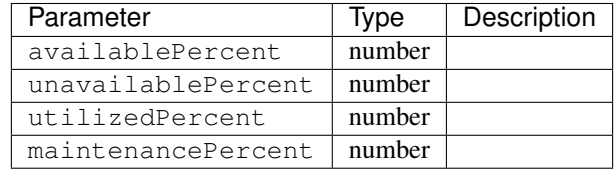

## Response Example

```
{
     "response": {
       "availablePercent": 89.0939840205533,
       "unavailablePercent": 0,
       "utilizedPercent": 10.9060020300395,
       "maintenancePercent": 0.0000139494071146245
     }
}
```
# **Routing**

GET /api/1.2/cdns/routing

Retrieves the aggregate routing percentages of all locations (cache groups) for a given CDN.

Authentication Required: Yes

Role(s) Required: None

# Response Properties

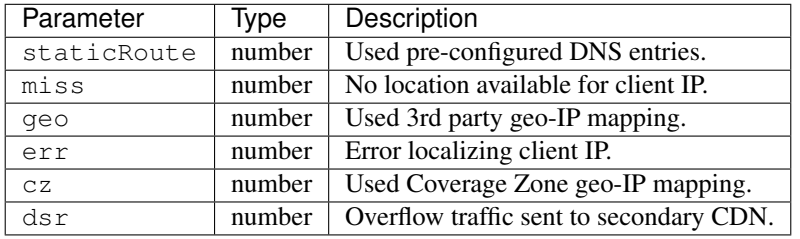

## Response Example

```
{
      "response": {
         "staticRoute": 0,
         "miss": 0,
         "geo": 37.8855391018869,
         "err": 0,
         "cz": 62.1144608981131,
         "dsr": 0
      }
 }
```
# **Metrics**

# GET /api/1.2/cdns/metric\_types/:metric/start\_date/:start/end\_date/:end

Retrieves edge metrics of one or all locations (cache groups).

Authentication Required: Yes

Role(s) Required: None

## Request Route Parameters

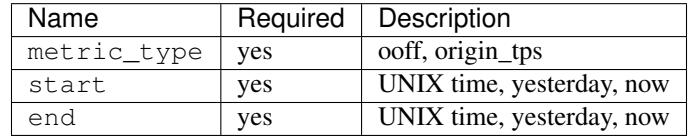

### Response Properties

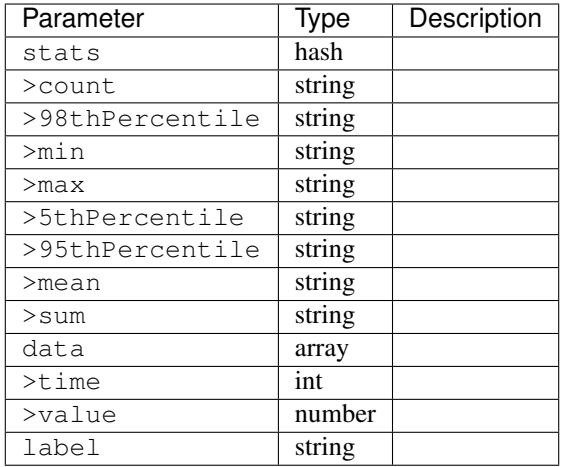

```
{
"response": [
   {
       "stats": {
         "count": 1,
          "98thPercentile": 1668.03,
          "min": 1668.03,
          "max": 1668.03,
          "5thPercentile": 1668.03,
          "95thPercentile": 1668.03,
          "mean": 1668.03,
          "sum": 1668.03
       },
       "data": [
         \lceil1425135900000,
             1668.03
          ],
          [
             1425136200000,
             null
          ]
       ],
       "label": "Origin TPS"
    }
],
}
```
# **Domains**

## GET /api/1.2/cdns/domains

Authentication Required: Yes

Role(s) Required: None

#### Response Properties

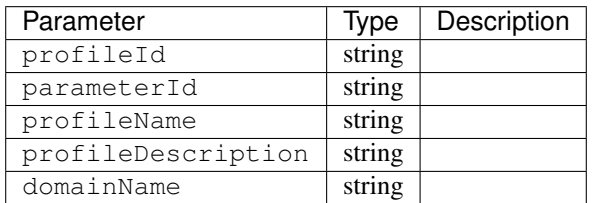

#### Response Example

```
{
"response": [
   {
       "profileId": "5",
       "parameterId": "404",
       "profileName": "CR_FOO",
       "profileDescription": "Content Router for foo.domain.net",
      "domainName": "foo.domain.net"
   },
   {
      "profileId": "8",
      "parameterId": "405",
       "profileName": "CR_BAR",
       "profileDescription": "Content Router for bar.domain.net",
       "domainName": "bar.domain.net"
   }
],
}
```
# **Topology**

### GET /api/1.2/cdns/:cdn\_name/configs

Retrieves CDN config information.

Authentication Required: Yes

## Request Route Parameters

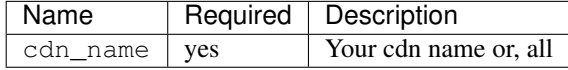

#### Response Properties

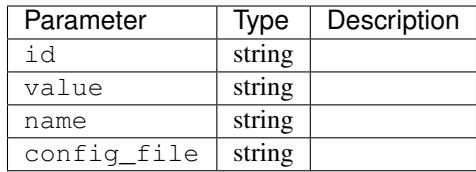

TBD

## GET /api/1.2/cdns/:name/configs/monitoring

Retrieves CDN monitoring information.

Authentication Required: Yes

Role(s) Required: None

Request Route Parameters

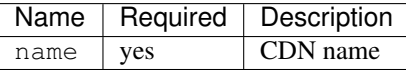

# Response Properties

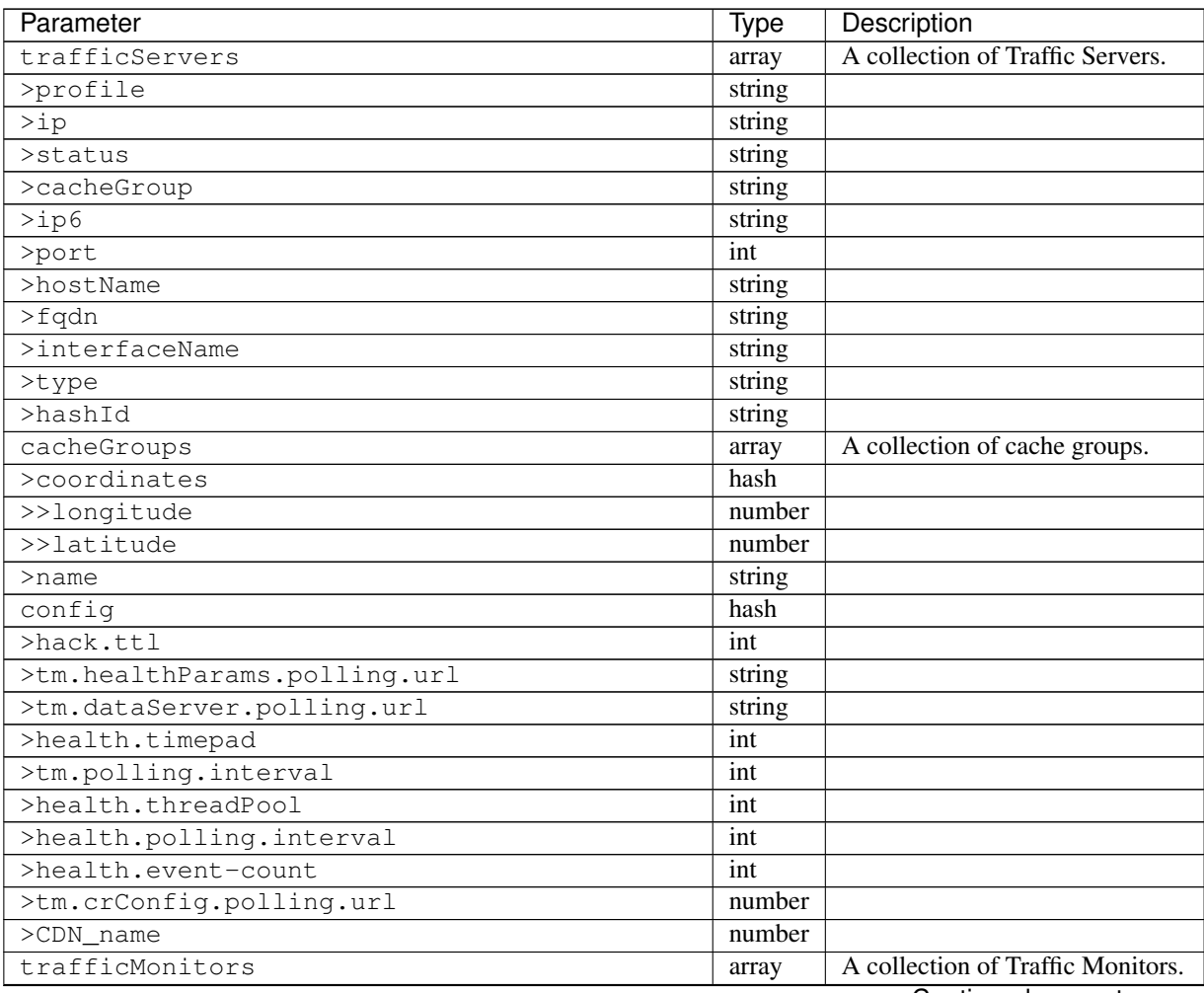

Continued on next page

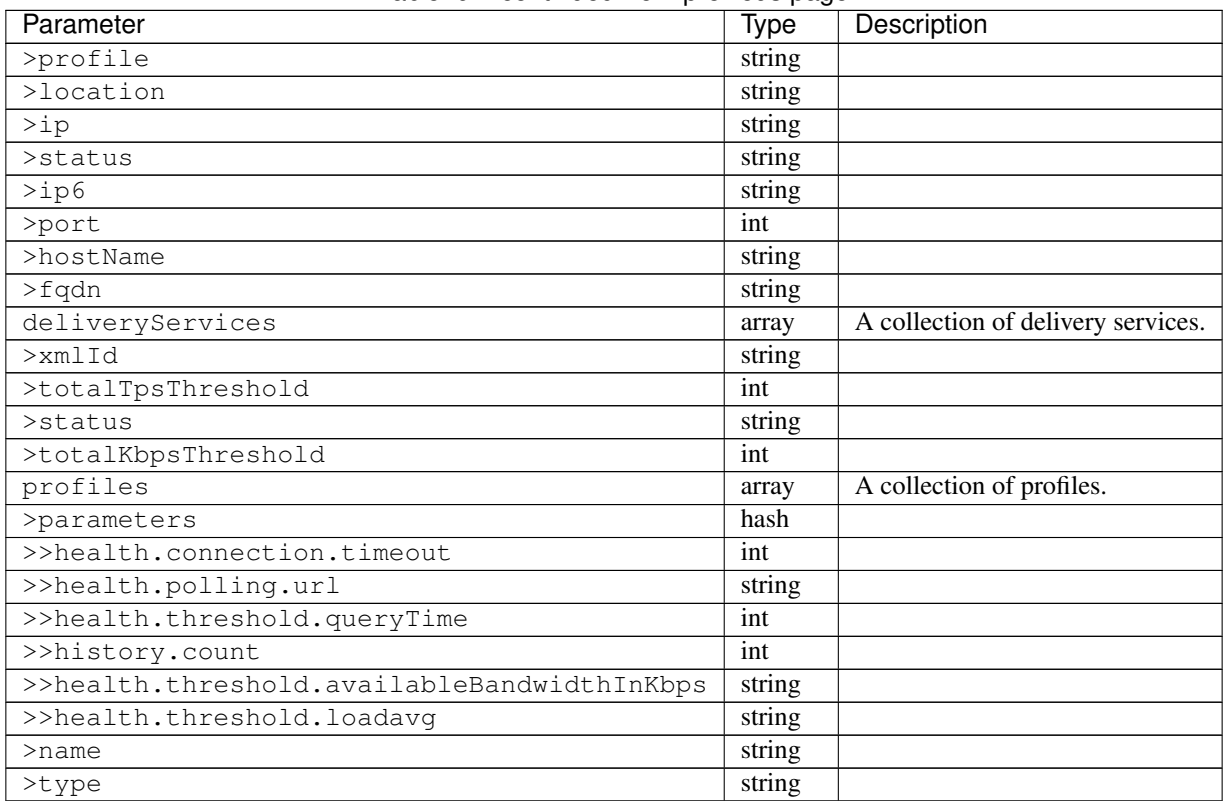

# Table 9 – continued from previous page

## Response Example

TBD

# GET /api/1.2/cdns/:name/configs/routing

Retrieves CDN routing information.

Authentication Required: Yes

Role(s) Required: None

# Request Route Parameters

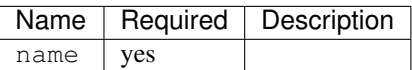

# Response Properties

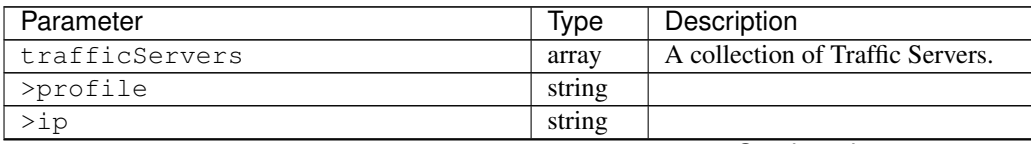

Continued on next page

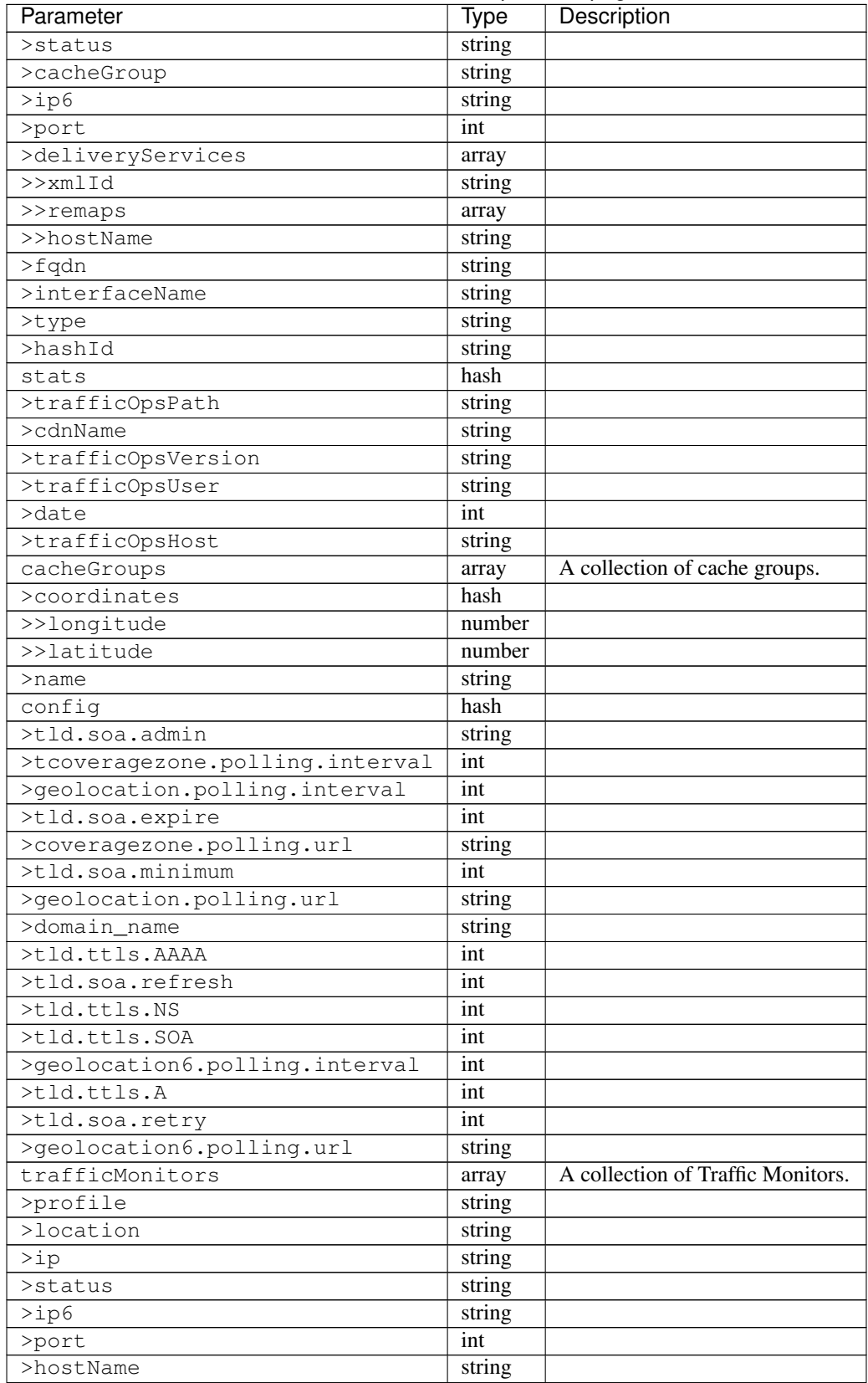

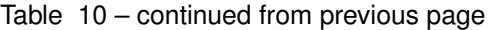

Continued on next page

| Parameter                        | <b>Type</b> | Description                        |
|----------------------------------|-------------|------------------------------------|
| >fqdn                            | string      |                                    |
| deliveryServices                 | array       | A collection of delivery services. |
| $>$ xmlId                        | string      |                                    |
| $>$ ttl                          | int         |                                    |
| >geoEnabled                      | string      |                                    |
| >coverageZoneOnly                | boolean     |                                    |
| >matchSets                       | array       |                                    |
| >>protocol                       | string      |                                    |
| >>matchList                      | array       |                                    |
| >>>regex                         | string      |                                    |
| >>>matchType                     | string      |                                    |
| >bypassDestination               | hash        |                                    |
| >>maxDnsIpsForLocation           | int         |                                    |
| $>$ ttl                          | int         |                                    |
| >>type                           | string      |                                    |
| $>$ ttls                         | hash        |                                    |
| >>A                              | int         |                                    |
| $>>$ SOA                         | int         |                                    |
| >>NS                             | int         |                                    |
| >> <b>AAA</b>                    | int         |                                    |
| >missCoordinates                 | hash        |                                    |
| >>longitude                      | number      |                                    |
| $>$ latitude                     | number      |                                    |
| $>$ soa                          | hash        |                                    |
| >>admin                          | string      |                                    |
| >>retry                          | int         |                                    |
| $>$ minimum                      | int         |                                    |
| $\overline{\rightarrow}$ refresh | int         |                                    |
| >>expire                         | int         |                                    |
| trafficRouters                   | hash        |                                    |
| $>$ profile                      | int         |                                    |
| $>$ location                     | string      |                                    |
| >ip                              | string      |                                    |
| >status                          | string      |                                    |
| $>$ ip6                          | string      |                                    |
| >port                            | int         |                                    |
| >hostName                        | string      |                                    |
| >fqdn                            | string      |                                    |
| >apiPort                         | int         |                                    |

Table 10 – continued from previous page

TBD

# **DNSSEC Keys**

#### GET /api/1.2/cdns/name/:name/dnsseckeys

Gets a list of dnsseckeys for a CDN and all associated Delivery Services.

Authentication Required: Yes

Role(s) Required: Admin

### Request Route Parameters

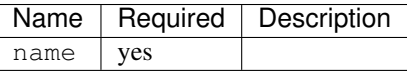

#### Response Properties

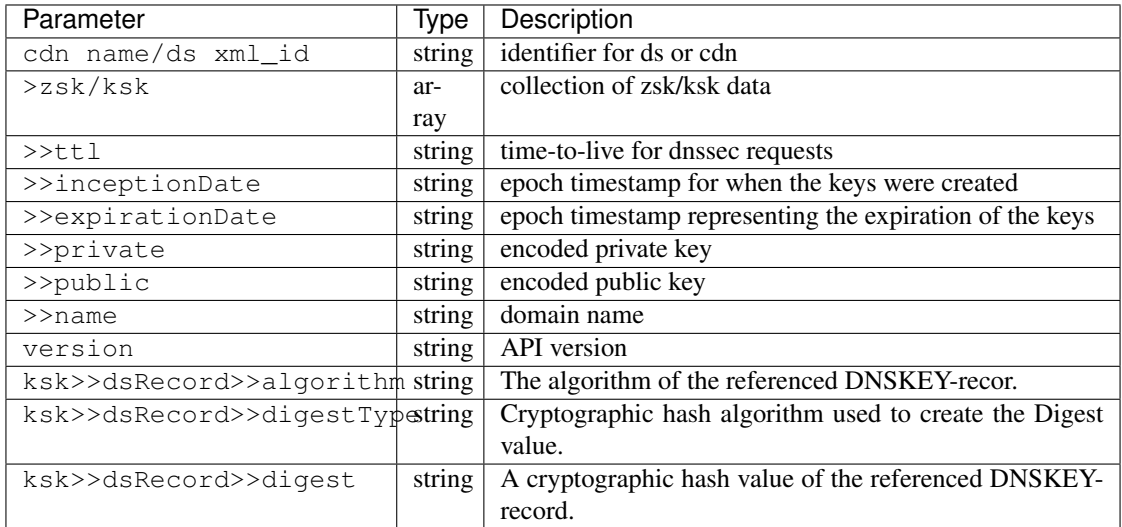

## Response Example

```
{
 "response": {
   "cdn1": {
     "zsk": {
       "ttl": "60",
       "inceptionDate": "1426196750",
       "private": "zsk private key",
       "public": "zsk public key",
       "expirationDate": "1428788750",
       "name": "foo.kabletown.com."
     },
     "ksk": {
       "name": "foo.kabletown.com.",
       "expirationDate": "1457732750",
       "public": "ksk public key",
       "private": "ksk private key",
       "inceptionDate": "1426196750",
       "ttl": "60",
       dsRecord: {
```
(continues on next page)

(continued from previous page)

```
"algorithm": "5",
        "digestType": "2",
        "digest": "abc123def456"
      }
    }
  },
  "ds-01": {
    "zsk": {
     "ttl": "60",
      "inceptionDate": "1426196750",
     "private": "zsk private key",
     "public": "zsk public key",
      "expirationDate": "1428788750",
      "name": "ds-01.foo.kabletown.com."
    },
    "ksk": {
      "name": "ds-01.foo.kabletown.com.",
      "expirationDate": "1457732750",
      "public": "ksk public key",
      "private": "ksk private key",
      "inceptionDate": "1426196750"
    }
  },
  ... repeated for each ds in the cdn
},
```
#### GET /api/1.2/cdns/name/:name/dnsseckeys/delete

Delete dnssec keys for a cdn and all associated delivery services.

Authentication Required: Yes

Role(s) Required: Admin

}

#### Request Route Parameters

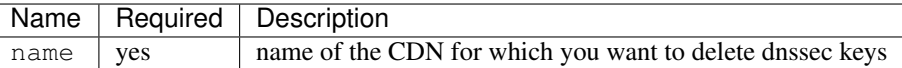

#### Response Properties

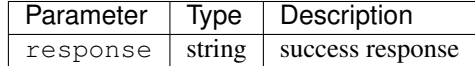

#### Response Example

```
"response": "Successfully deleted dnssec keys for <cdn>"
```
{

}

## POST /api/1.2/deliveryservices/dnsseckeys/generate

Generates ZSK and KSK keypairs for a CDN and all associated Delivery Services.

Authentication Required: Yes

Role(s) Required: Admin

## Request Properties

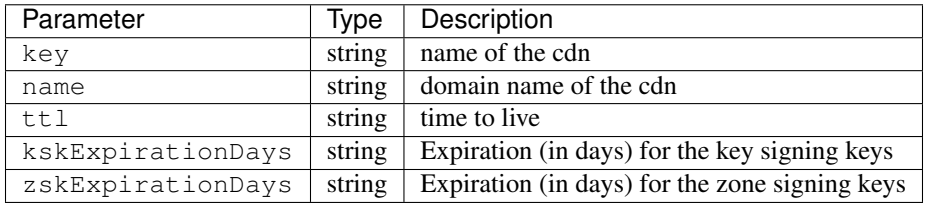

## Request Example

```
{
 "key": "cdn1",
 "name" "ott.kabletown.com",
 "ttl": "60",
 "kskExpirationDays": "365",
  "zskExpirationDays": "90"
}
```
## Response Properties

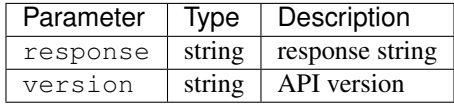

#### Response Example

"response": "Successfully created dnssec keys for cdn1"

# **SSL Keys**

{

}

### GET /api/1.2/cdns/name/:name/sslkeys

Returns ssl certificates for all Delivery Services that are a part of the CDN.

Authentication Required: Yes

Role(s) Required: Admin

## Request Route Parameters

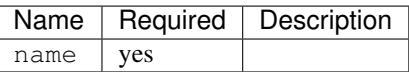

# Response Properties

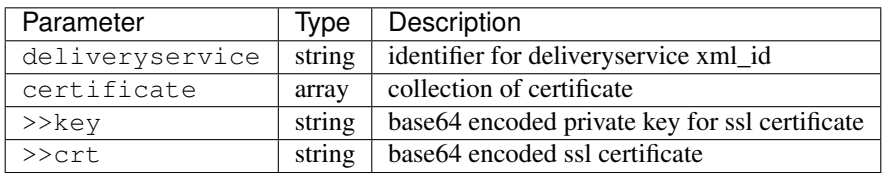

# Response Example

```
{
 "response": [
   {
     "deliveryservice": "ds1",
     "certificate": {
       "crt": "base64encodedcrt1",
        "key": "base64encodedkey1"
      }
   },
   {
     "deliveryservice": "ds2",
     "certificate": {
       "crt": "base64encodedcrt2",
        "key": "base64encodedkey2"
      }
   }
 ]
}
```
# **Change Logs**

# **/api/1.2/logs**

# GET /api/1.2/logs

Authentication Required: Yes

Role(s) Required: None

## Request Query Parameters

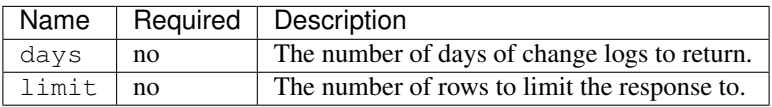

Response Properties

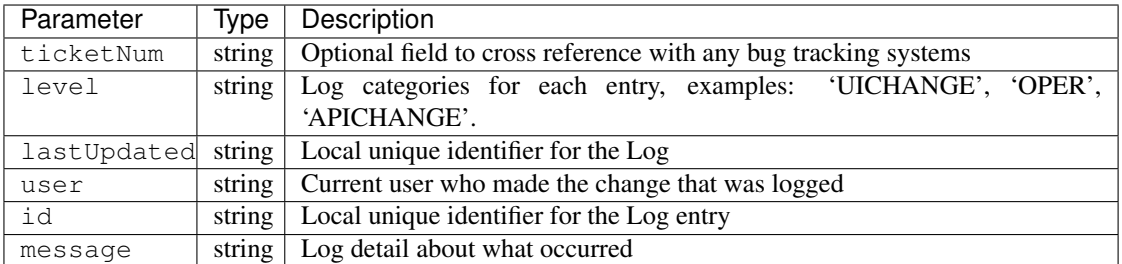

```
{
"response": [
   \left\{ \right."ticketNum": null,
       "level": "OPER",
       "lastUpdated": "2015-02-04 22:59:13",
       "user": "userid852",
       "id": "22661",
       "message": "Snapshot CRConfig created."
   },
   {
       "ticketNum": null,
       "level": "APICHANGE",
       "lastUpdated": "2015-02-03 17:04:20",
       "user": "userid853",
       "id": "22658",
       "message": "Update server odol-atsec-nyc-23.kbaletown.net
˓→status=REPORTED"
   },
],
}
```
## GET /api/1.2/logs/:days/days

Authentication Required: Yes

Role(s) Required: None

Request Route Parameters

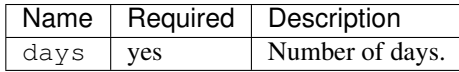

Response Properties

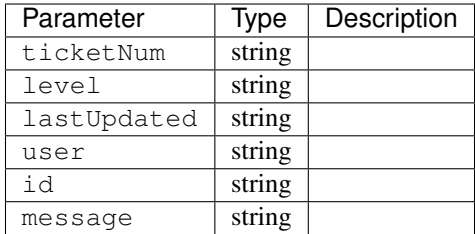

```
{
"response": [
   \left\{ \right."ticketNum": null,
       "level": "OPER",
       "lastUpdated": "2015-02-04 22:59:13",
       "user": "userid852",
       "id": "22661",
       "message": "Snapshot CRConfig created."
   },
   {
       "ticketNum": null,
       "level": "APICHANGE",
       "lastUpdated": "2015-02-03 17:04:20",
       "user": "userid853",
       "id": "22658",
       "message": "Update server odol-atsec-nyc-23.kabletown.net
˓→status=REPORTED"
   }
],
}
```
## GET /api/1.2/logs/newcount

Authentication Required: Yes

Role(s) Required: None

Response Properties

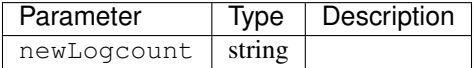

## Response Example

{

}

```
"response": {
   "newLogcount": 0
}
```
Config Files and Config File Metadata ===

# **/api/1.2/servers/:hostname/configfiles/ats**

#### GET /api/1.2/servers/:hostname/configfiles/ats GET /api/1.2/servers/:host\_id/configfiles/ats

Authentication Required: Yes

Role(s) Required: Operator

## Request Query Parameters

#### Response Properties

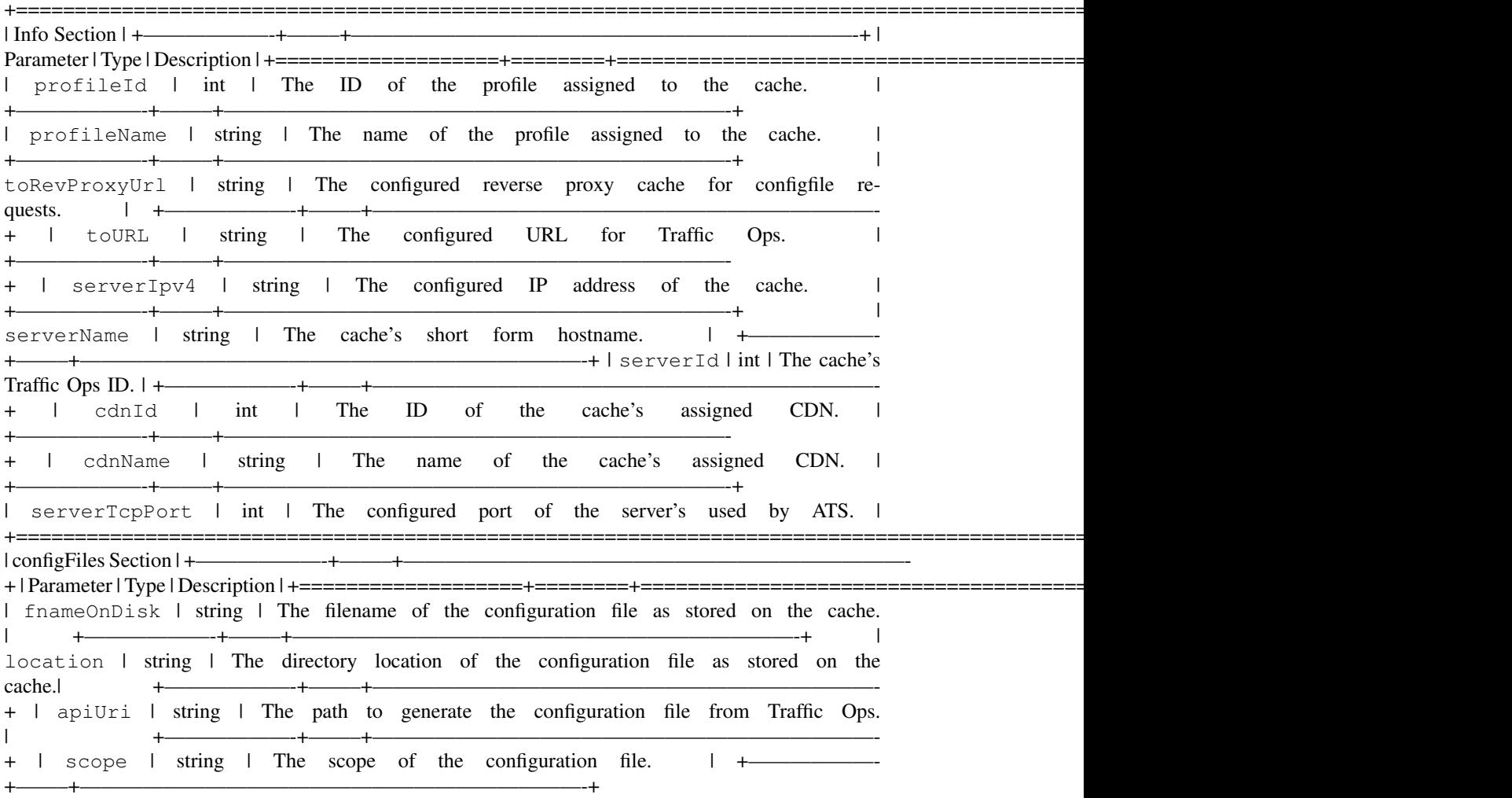

#### Response Example

```
{
 "info": {
   "profileId": 278,
   "toRevProxyUrl": "https://to.example.com:81",
   "toUrl": "https://to.example.com/",
   "serverIpv4": "192.168.1.5",
    "serverTcpPort": 80,
    "serverName": "cache-ats-01",
   "cdnId": 1,
    "cdnName": "CDN_1",
```
(continues on next page)

(continued from previous page)

```
"serverId": 21,
    "profileName": "EDGE_CDN_1_EXAMPLE"
 },
 "configFiles": [
   {
     "fnameOnDisk": "remap.config",
     "location": "/opt/trafficserver/etc/trafficserver",
     "apiUri": "/api/1.2/profiles/EDGE_CDN_1_EXAMPLE/configfiles/ats/remap.
˓→config",
      "scope": "profiles"
   },
   {
     "fnameOnDisk": "ssl_multicert.config",
     "location": "/opt/trafficserver/etc/trafficserver",
     "apiUri": "/api/1.2/cdns/CDN_1/configfiles/ats/ssl_multicert.config",
     "scope": "cdns"
   },
    {
      "fnameOnDisk": "parent.config",
      "location": "/opt/trafficserver/etc/trafficserver",
      "apiUri": "/api/1.2/servers/cache-ats-01/configfiles/ats/parent.config"
    }
 ]
}
```
# **/api/1.2/servers/:hostname/configfiles/ats/:configfile**

## GET /api/1.2/servers/:hostname/configfiles/ats/:configfile GET /api/1.2/servers/:host\_id/configfiles/ats/:configfile

Authentication Required: Yes

Role(s) Required: Operator

#### Request Query Parameters

## Response Properties

Returns the requested configuration file for download. If scope used is incorrect for the config file requested, returns a 404 with the correct scope.

## Response Example

```
{
  "alerts": [
   {
     "level": "error",
     "text": "Error - incorrect file scope for route used. Please use the
˓→profiles route."
   }
 ]
}
```
# **/api/1.2/profiles/:profile\_name/configfiles/ats/:configfile**

GET /api/1.2/profiles/:profile\_name/configfiles/ats/:configfile GET /api/1.2/profiles/:profile\_id/configfiles/ats/:configfile
Authentication Required: Yes

Role(s) Required: Operator

Request Query Parameters

### Response Properties

Returns the requested configuration file for download. If scope used is incorrect for the config file requested, returns a 404 with the correct scope.

### Response Example

```
{
 "alerts": [
   {
     "level": "error",
     "text": "Error - incorrect file scope for route used. Please use the
˓→cdns route."
   }
 ]
}
```
### **/api/1.2/cdns/:cdn\_name/configfiles/ats/:configfile**

#### GET /api/1.2/cdns/:cdn\_name/configfiles/ats/:configfile GET /api/1.2/cdns/:cdn\_id/configfiles/ats/:configfile

Authentication Required: Yes

Role(s) Required: Operator

Request Query Parameters

#### Response Properties

Returns the requested configuration file for download. If scope used is incorrect for the config file requested, returns a 404 with the correct scope.

#### Response Example

```
{
  "alerts": [
   {
     "level": "error",
     "text": "Error - incorrect file scope for route used. Please use the
˓→servers route."
   }
 ]
}
```
#### **Delivery Service**

## **/api/1.2/deliveryservices**

### GET /api/1.2/deliveryservices

Retrieves all delivery services (if admin or ops) or all delivery services assigned to user. See also [Using](http://trafficcontrol.apache.org/docs/latest/admin/traffic_ops_using.html#delivery-service) [Traffic Ops - Delivery Service.](http://trafficcontrol.apache.org/docs/latest/admin/traffic_ops_using.html#delivery-service)

# Authentication Required: Yes

Role(s) Required: None

# Request Query Parameters

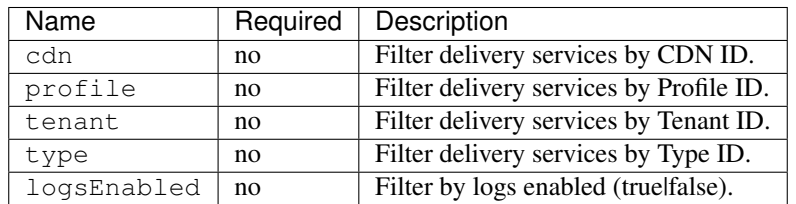

# Response Properties

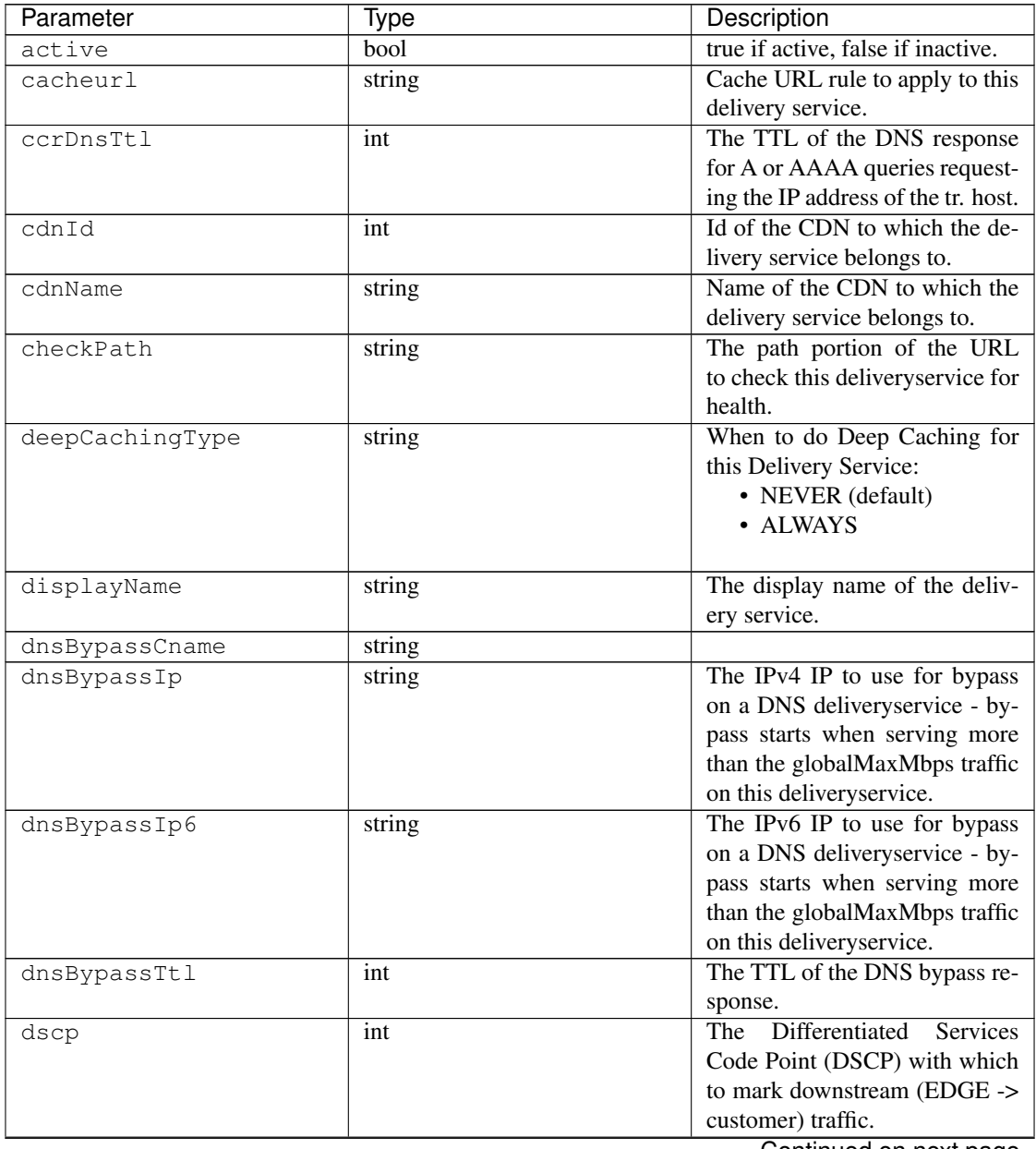

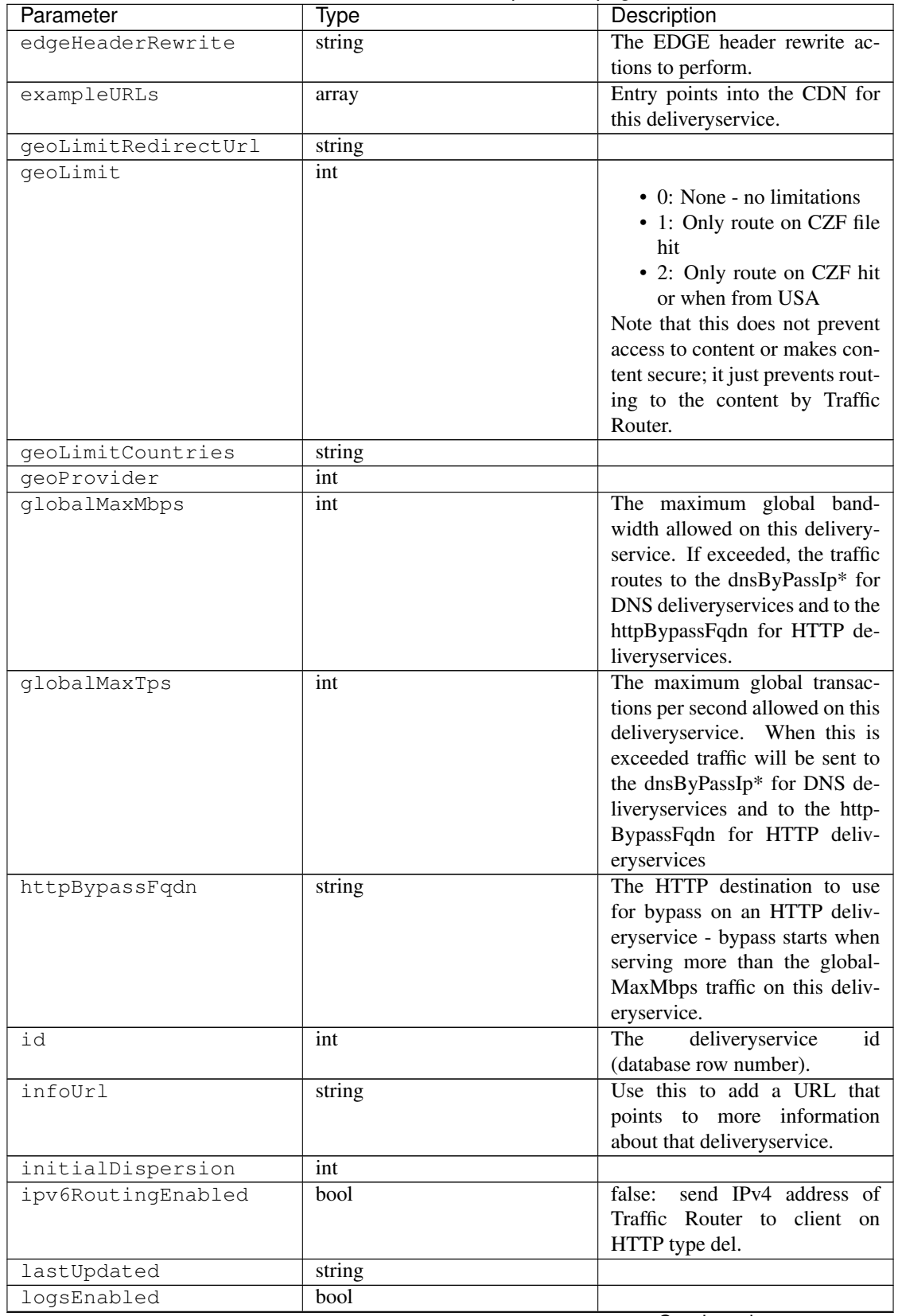

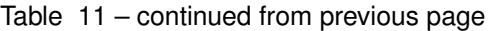

| Parameter          | Type   | Description                                                                                                    |
|--------------------|--------|----------------------------------------------------------------------------------------------------|
| longDesc           | string | Description field.                                                                                                    |
| longDesc1          | string | Description field 1.                                                                                                    |
| longDesc2          | string | Description field 2.                                                                                                    |
| maxDnsAnswers      | int    | The maximum number of IPs to<br>put in a A/AAAA response for<br>a DNS deliveryservice (0 means<br>all available).                                                                 |
| midHeaderRewrite   | string | The MID header rewrite actions<br>to perform.                                                                                                    |
| missLat            | float  | The latitude as decimal degrees<br>to use when the client cannot<br>be found in the CZF or the Geo<br>lookup.<br>• e.g. 39.7391500 or null                                        |
| missLong           | float  | The longitude as decimal de-<br>grees to use when the client can-<br>not be found in the CZF or the<br>Geo lookup.<br>• e.g. $-104.9847000$ or null                               |
| multiSiteOrigin    | bool   | Is the Multi Site Origin feature<br>enabled for this delivery service<br>(0=false, 1=true). See Multi Site<br><b>Origin</b>                                                       |
| orgServerFqdn      | string | The origin server base URL<br>(FQDN when used in this in-<br>stance, includes the protocol<br>(http:// or https://) for use in re-<br>trieving content from the origin<br>server. |
| originShield       | string |                                                                                                    |
| profileDescription | string | The description of the Traffic<br>Router Profile with which this<br>deliveryservice is associated.                                                                                |
| profileId          | int    | The id of the Traffic Router Pro-<br>file with which this deliveryser-<br>vice is associated.                                                                                     |
| profileName        | string | The name of the Traffic Router<br>Profile with which this delivery-<br>service is associated.                                                                                     |
| protocol           | int    | • 0: serve with http:// at<br><b>EDGE</b><br>• 1: serve with https:// at<br><b>EDGE</b><br>• 2: serve with both http://<br>and https:// at EDGE                                   |

Table 11 – continued from previous page

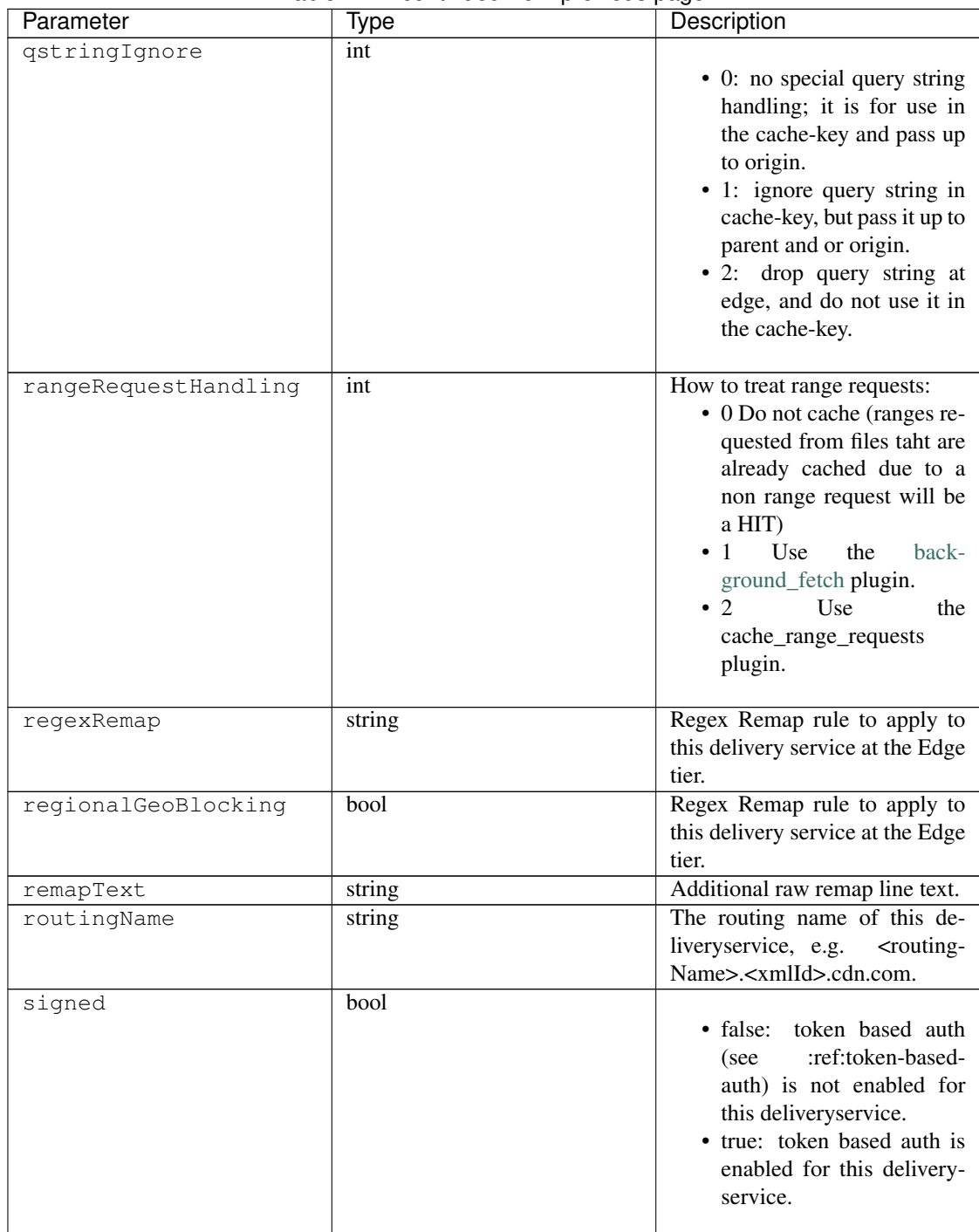

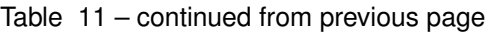

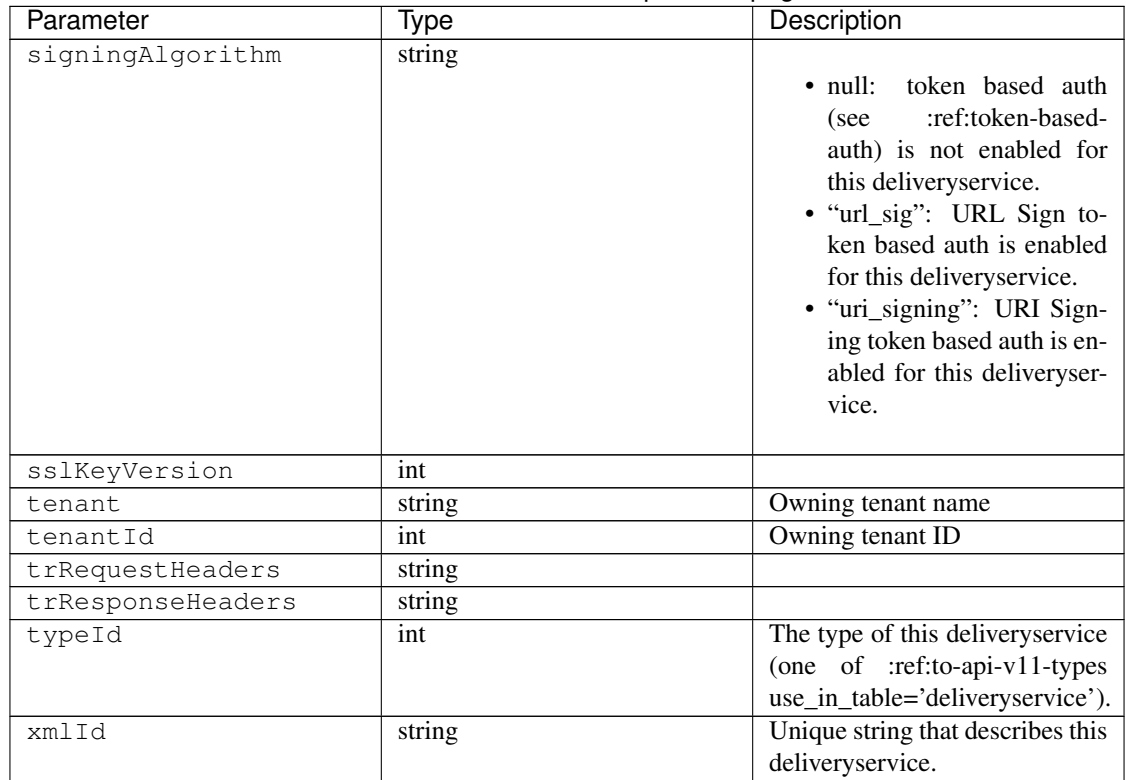

### Table 11 – continued from previous page

## Response Example

```
{
 "response": [
   {
       "active": true,
        "cacheurl": null,
        "ccrDnsTtl": "3600",
       "cdnId": "2",
       "cdnName": "over-the-top",
       "checkPath": "",
       "deepCachingType": "NEVER",
       "displayName": "My Cool Delivery Service",
       "dnsBypassCname": "",
        "dnsBypassIp": "",
        "dnsBypassIp6": "",
        "dnsBypassTtl": "30",
        "dscp": "40",
        "edgeHeaderRewrite": null,
            "exampleURLs": [
            "http://foo.foo-ds.foo.bar.net"
        \frac{1}{2},
        "geoLimit": "0",
        "geoLimitCountries": null,
        "geoLimitRedirectURL": null,
        "geoProvider": "0",
        "globalMaxMbps": null,
        "globalMaxTps": "0",
        "httpBypassFqdn": "",
```
(continues on next page)

(continued from previous page)

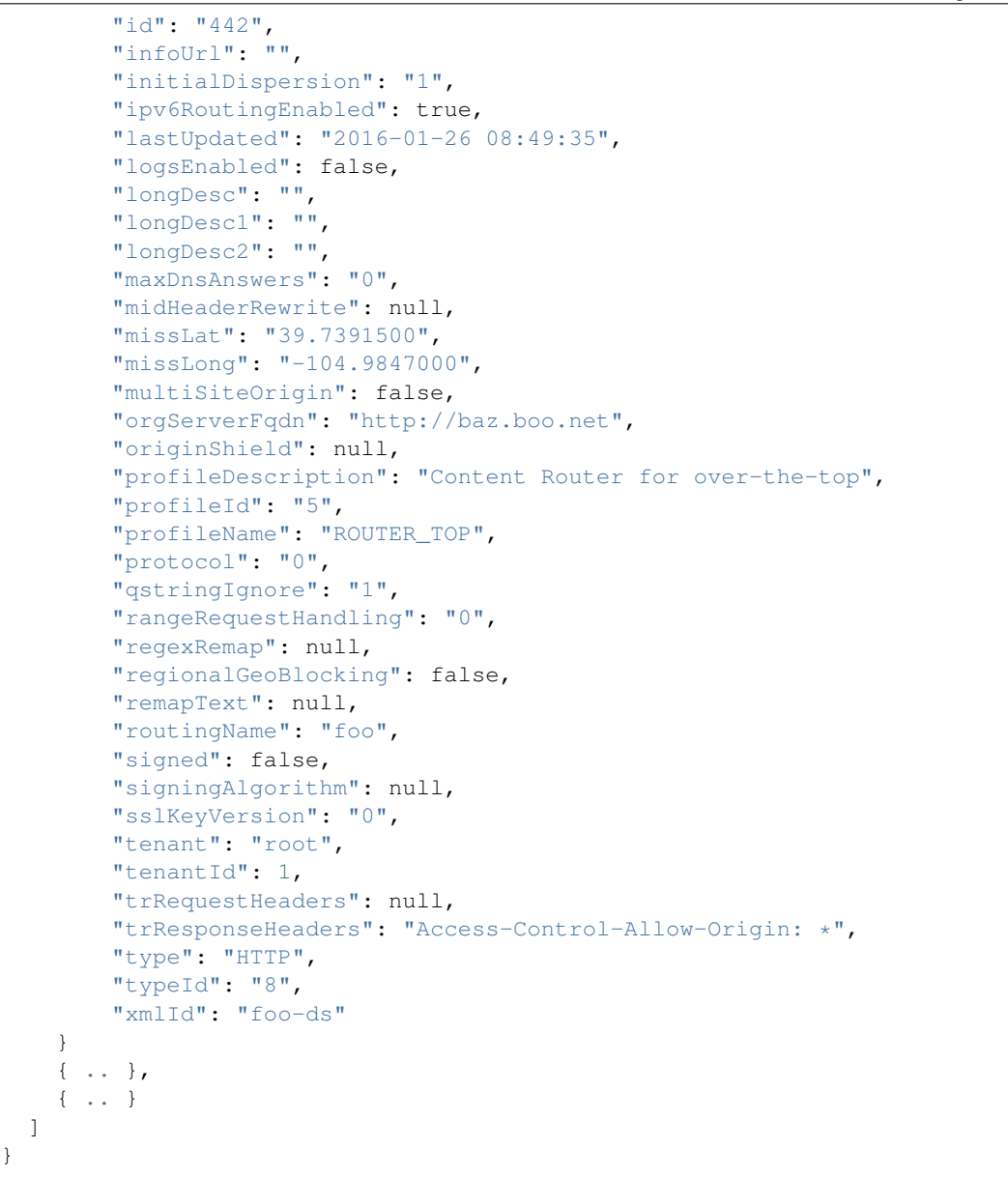

#### GET /api/1.2/deliveryservices/:id

Retrieves a specific delivery service. If not admin / ops, delivery service must be assigned to user. See also [Using Traffic Ops - Delivery Service.](http://trafficcontrol.apache.org/docs/latest/admin/traffic_ops_using.html#delivery-service)

Authentication Required: Yes

Role(s) Required: None

Request Route Parameters

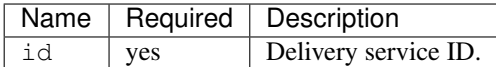

# Response Properties

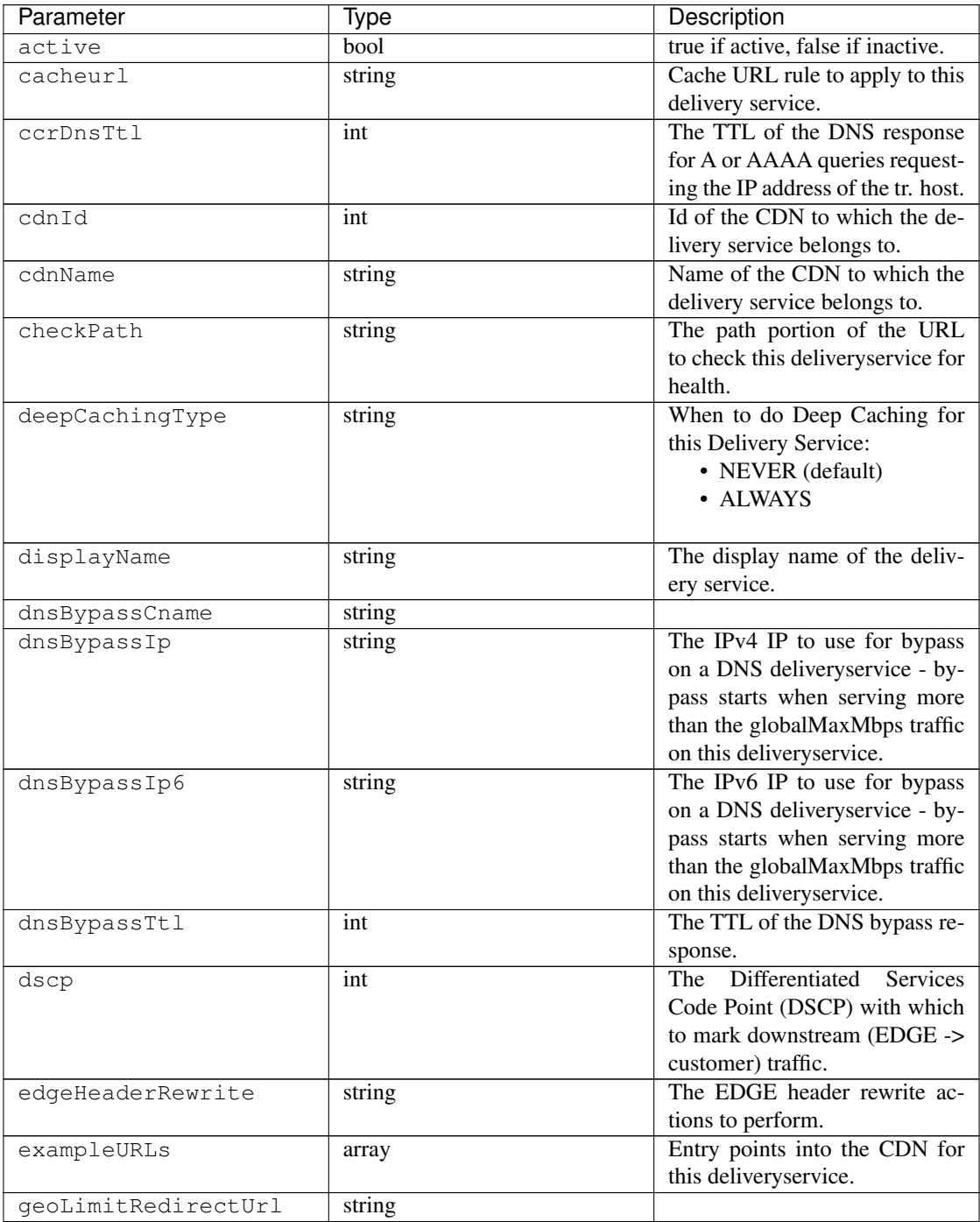

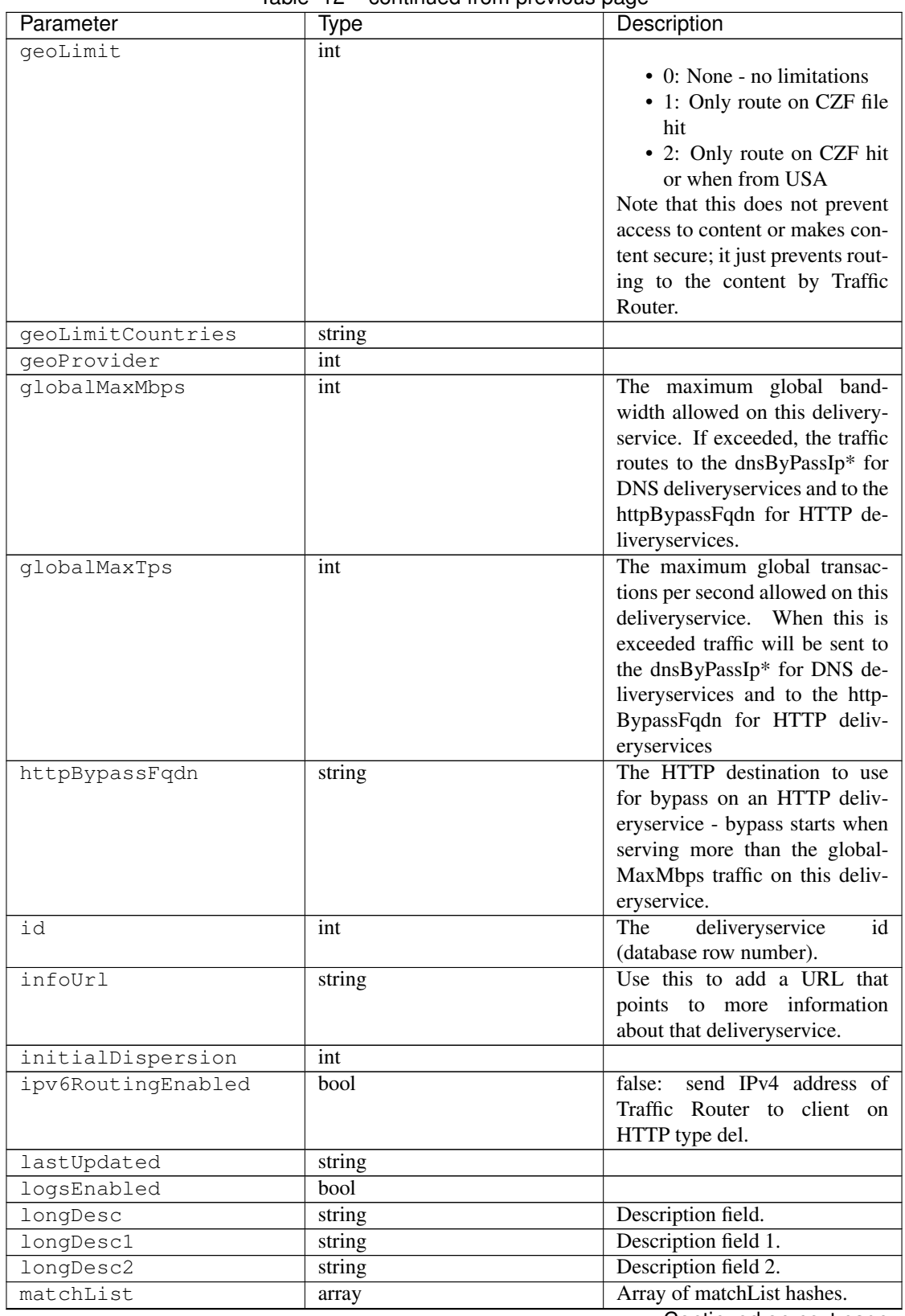

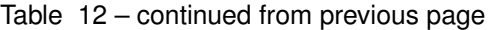

| Parameter          | Type   | Description                                                         |
|--------------------|--------|---------------------------------------------------------------------|
| >>type             | string | The type of MatchList (one                                          |
|                    |        | $\sigma$ f<br>:ref:to-api-v11-types                                 |
|                    |        | use_in_table='regex').                                              |
| >>setNumber        | string | The set Number of the match-                                        |
|                    |        | List.                                                               |
| >>pattern          | string | The regexp for the matchList.                                       |
| maxDnsAnswers      | int    | The maximum number of IPs to                                        |
|                    |        | put in a A/AAAA response for                                        |
|                    |        | a DNS deliveryservice (0 means                                      |
|                    |        | all available).                                                     |
| midHeaderRewrite   | string | The MID header rewrite actions                                      |
|                    |        | to perform.                                                         |
| missLat            | float  | The latitude as decimal degrees                                     |
|                    |        | to use when the client cannot                                       |
|                    |        | be found in the CZF or the Geo                                      |
|                    |        | lookup.                                                             |
|                    |        | • e.g. 39.7391500 or null                                           |
| missLong           | float  | The longitude as decimal de-                                        |
|                    |        | grees to use when the client can-                                   |
|                    |        | not be found in the CZF or the                                      |
|                    |        | Geo lookup.                                                         |
|                    |        | • e.g. $-104.9847000$ or null                                       |
|                    |        |                                                                     |
| multiSiteOrigin    | bool   | Is the Multi Site Origin feature                                    |
|                    |        | enabled for this delivery service                                   |
|                    |        | (0=false, 1=true). See Multi Site                                   |
|                    |        | Origin                                                              |
| orgServerFqdn      | string | The origin server base URL                                          |
|                    |        | (FQDN when used in this in-                                         |
|                    |        | stance, includes the protocol                                       |
|                    |        | (http:// or https://) for use in re-                                |
|                    |        | trieving content from the origin                                    |
|                    |        | server.                                                             |
| original           | string |                                                                     |
| profileDescription | string | The description of the Traffic                                      |
|                    |        | Router Profile with which this                                      |
|                    |        | deliveryservice is associated.<br>The id of the Traffic Router Pro- |
| profileId          | int    |                                                                     |
|                    |        | file with which this deliveryser-<br>vice is associated.            |
|                    |        | The name of the Traffic Router                                      |
| profileName        | string | Profile with which this delivery-                                   |
|                    |        | service is associated.                                              |
|                    |        |                                                                     |

Table 12 – continued from previous page

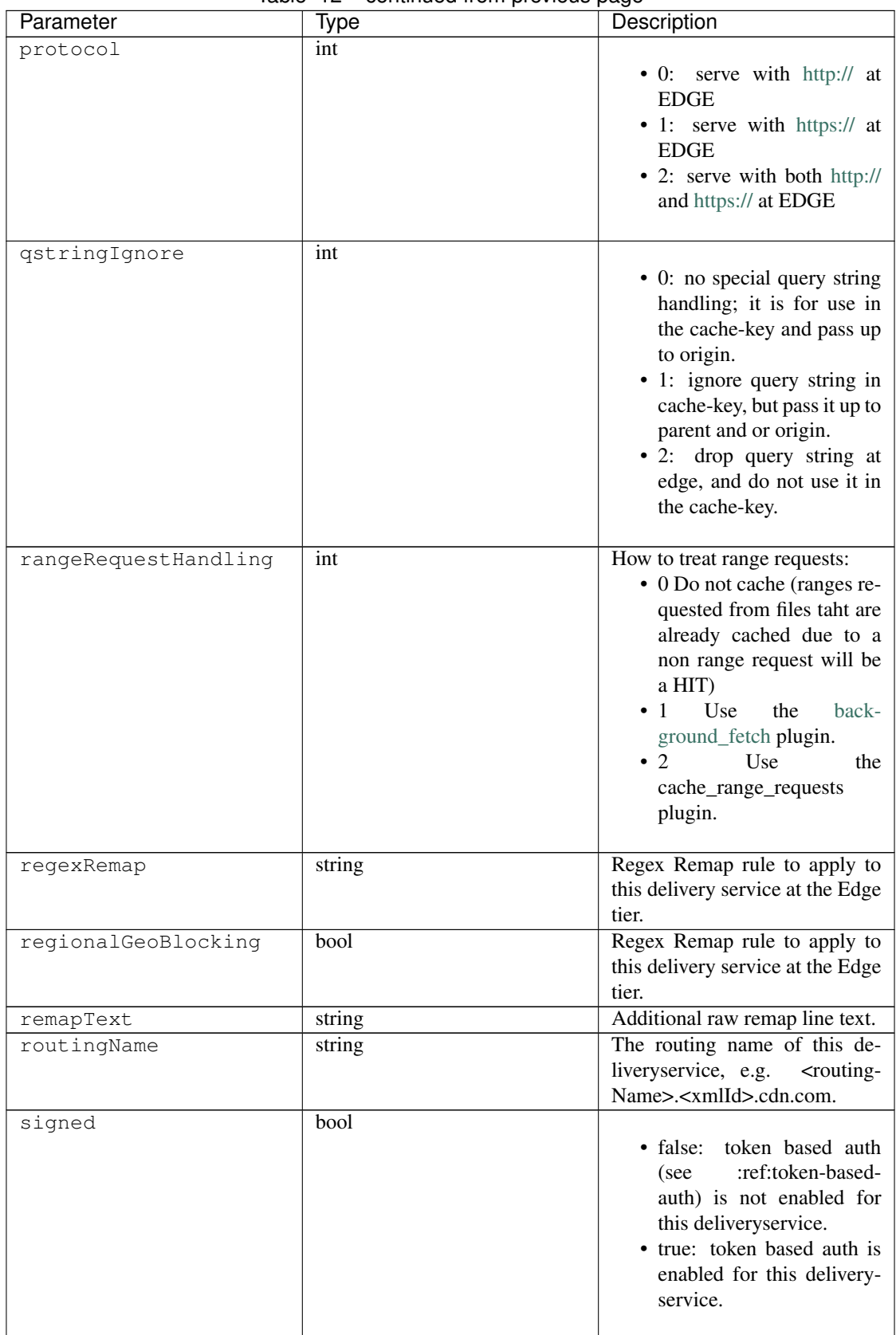

Table 12 – continued from previous page

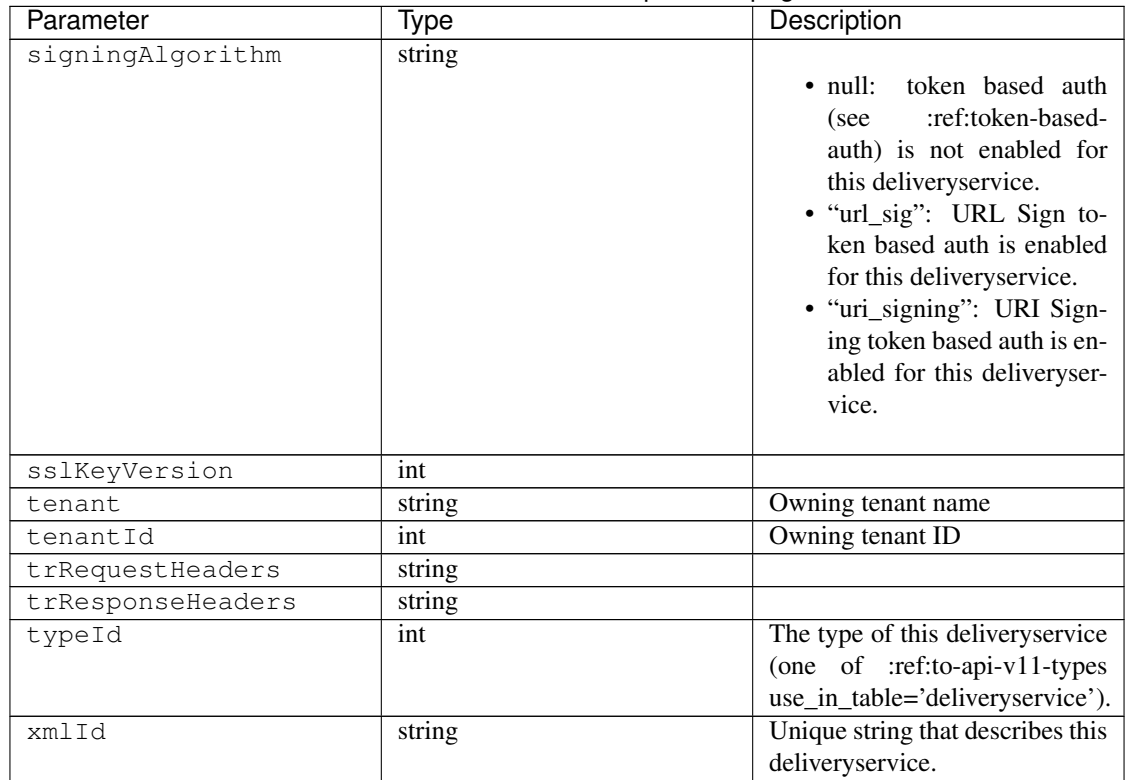

### Table 12 – continued from previous page

## Response Example

```
{
 "response": [
   {
       "active": true,
        "cacheurl": null,
        "ccrDnsTtl": "3600",
       "cdnId": "2",
       "cdnName": "over-the-top",
       "checkPath": "",
       "deepCachingType": "NEVER",
       "displayName": "My Cool Delivery Service",
       "dnsBypassCname": "",
       "dnsBypassIp": "",
        "dnsBypassIp6": "",
        "dnsBypassTtl": "30",
        "dscp": "40",
        "edgeHeaderRewrite": null,
        "exampleURLs": [
            "http://foo.foo-ds.foo.bar.net"
       \frac{1}{2},
        "geoLimit": "0",
        "geoLimitCountries": null,
        "geoLimitRedirectURL": null,
        "geoProvider": "0",
        "globalMaxMbps": null,
        "globalMaxTps": "0",
        "httpBypassFqdn": "",
```
(continues on next page)

(continued from previous page)

```
"id": "442",
      "infoUrl": "",
      "initialDispersion": "1",
      "ipv6RoutingEnabled": true,
      "lastUpdated": "2016-01-26 08:49:35",
      "logsEnabled": false,
      "longDesc": "",
      "longDesc1": "",
      "longDesc2": "",
      "matchList": [
          {
              "pattern": ".*\\.foo-ds\\..*",
              "setNumber": "0",
              "type": "HOST_REGEXP"
          }
      ],
      "maxDnsAnswers": "0",
      "midHeaderRewrite": null,
      "missLat": "39.7391500",
      "missLong": "-104.9847000",
      "multiSiteOrigin": false,
      "orgServerFqdn": "http://baz.boo.net",
      "originShield": null,
      "profileDescription": "Content Router for over-the-top",
      "profileId": "5",
      "profileName": "ROUTER_TOP",
      "protocol": "0",
      "qstringIgnore": "1",
      "rangeRequestHandling": "0",
      "regexRemap": null,
      "regionalGeoBlocking": false,
      "remapText": null,
      "routingName": "foo",
      "signed": false,
      "signingAlgorithm": null,
      "sslKeyVersion": "0",
      "tenant": "root",
     "tenantId": 1,
      "trRequestHeaders": null,
      "trResponseHeaders": "Access-Control-Allow-Origin: *",
      "type": "HTTP",
      "typeId": "8",
      "xmlId": "foo-ds"
  }
]
```
#### GET /api/1.2/deliveryservices/:id/servers

Retrieves properties of CDN EDGE or ORG servers assigned to a delivery service.

Authentication Required: Yes

}

Role(s) Required: Admin or Operations or delivery service must be assigned to user.

# Request Route Parameters

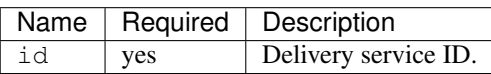

## Response Properties

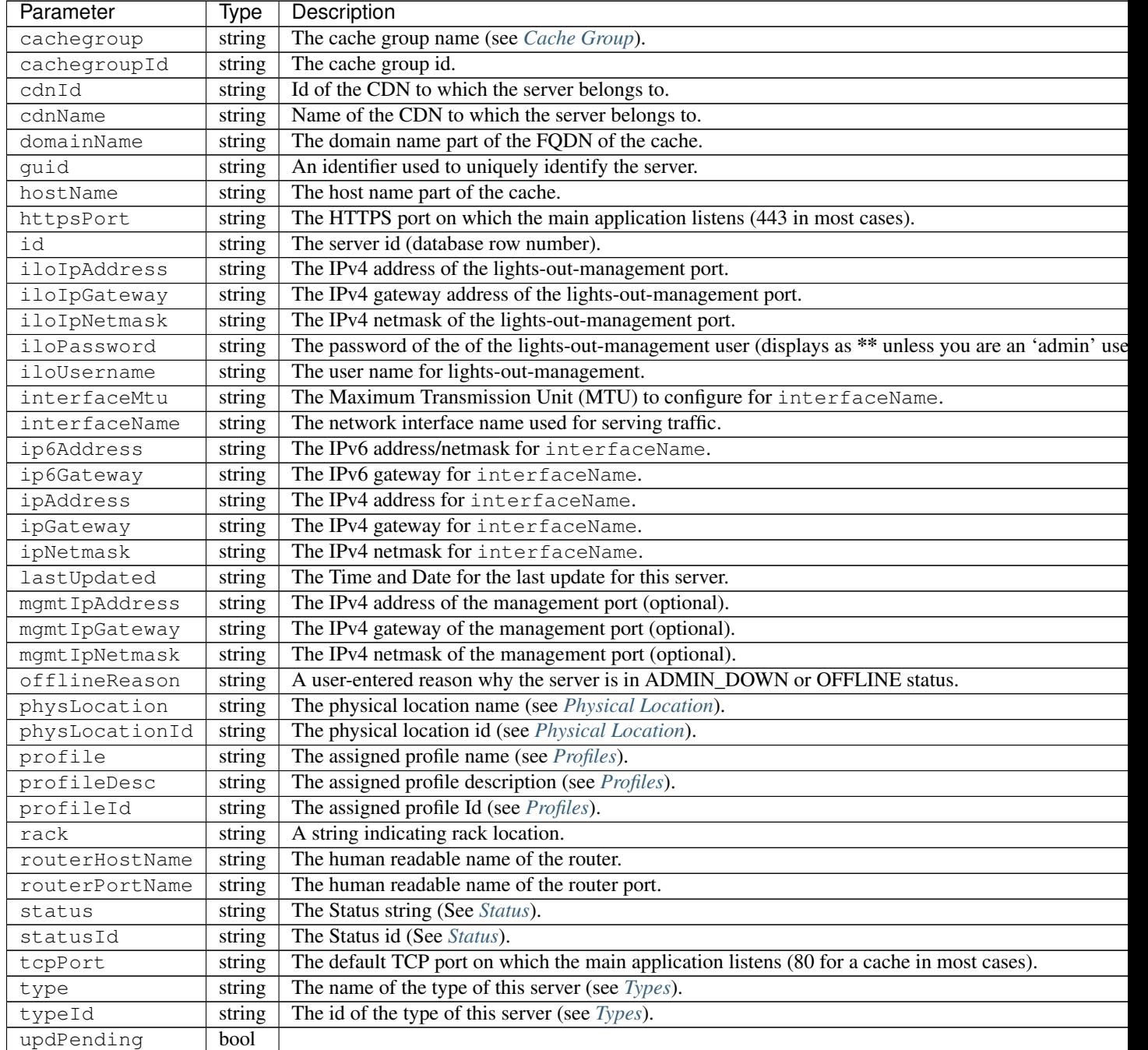

# Response Example

```
"response": [
      {
          "cachegroup": "us-il-chicago",
         "cachegroupId": "3",
         "cdnId": "3",
         "cdnName": "CDN-1",
         "domainName": "chi.kabletown.net",
          "guid": null,
         "hostName": "atsec-chi-00",
         "id": "19",
         "iloIpAddress": "172.16.2.6",
         "iloIpGateway": "172.16.2.1",
         "iloIpNetmask": "255.255.255.0",
          "iloPassword": "********",
          "iloUsername": "",
          "interfaceMtu": "9000",
          "interfaceName": "bond0",
          "ip6Address": "2033:D0D0:3300::2:2/64",
          "ip6Gateway": "2033:D0D0:3300::2:1",
          "ipAddress": "10.10.2.2",
          "ipGateway": "10.10.2.1",
          "ipNetmask": "255.255.255.0",
          "lastUpdated": "2015-03-08 15:57:32",
          "mgmtIpAddress": "",
          "mgmtIpGateway": "",
          "mgmtIpNetmask": "",
          "offlineReason": "N/A",
          "physLocation": "plocation-chi-1",
          "physLocationId": "9",
          "profile": "EDGE1_CDN1_421_SSL",
          "profileDesc": "EDGE1_CDN1_421_SSL profile",
         "profileId": "12",
         "rack": "RR 119.02",
         "routerHostName": "rtr-chi.kabletown.net",
         "routerPortName": "2",
         "status": "ONLINE",
         "statusId": "6",
          "tcpPort": "80",
          "httpsPort": "443",
          "type": "EDGE",
          "typeId": "3",
          "updPending": false
      },
      {
      ... more server data
      }
   ]
}
```
#### GET /api/1.2/deliveryservices/:id/servers/unassigned

Retrieves properties of CDN EDGE or ORG servers not assigned to a delivery service.

{

# Authentication Required: Yes

Role(s) Required: Admin or Operations or delivery service must be assigned to user

## Request Route Parameters

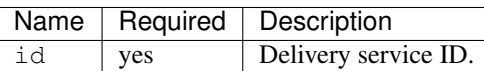

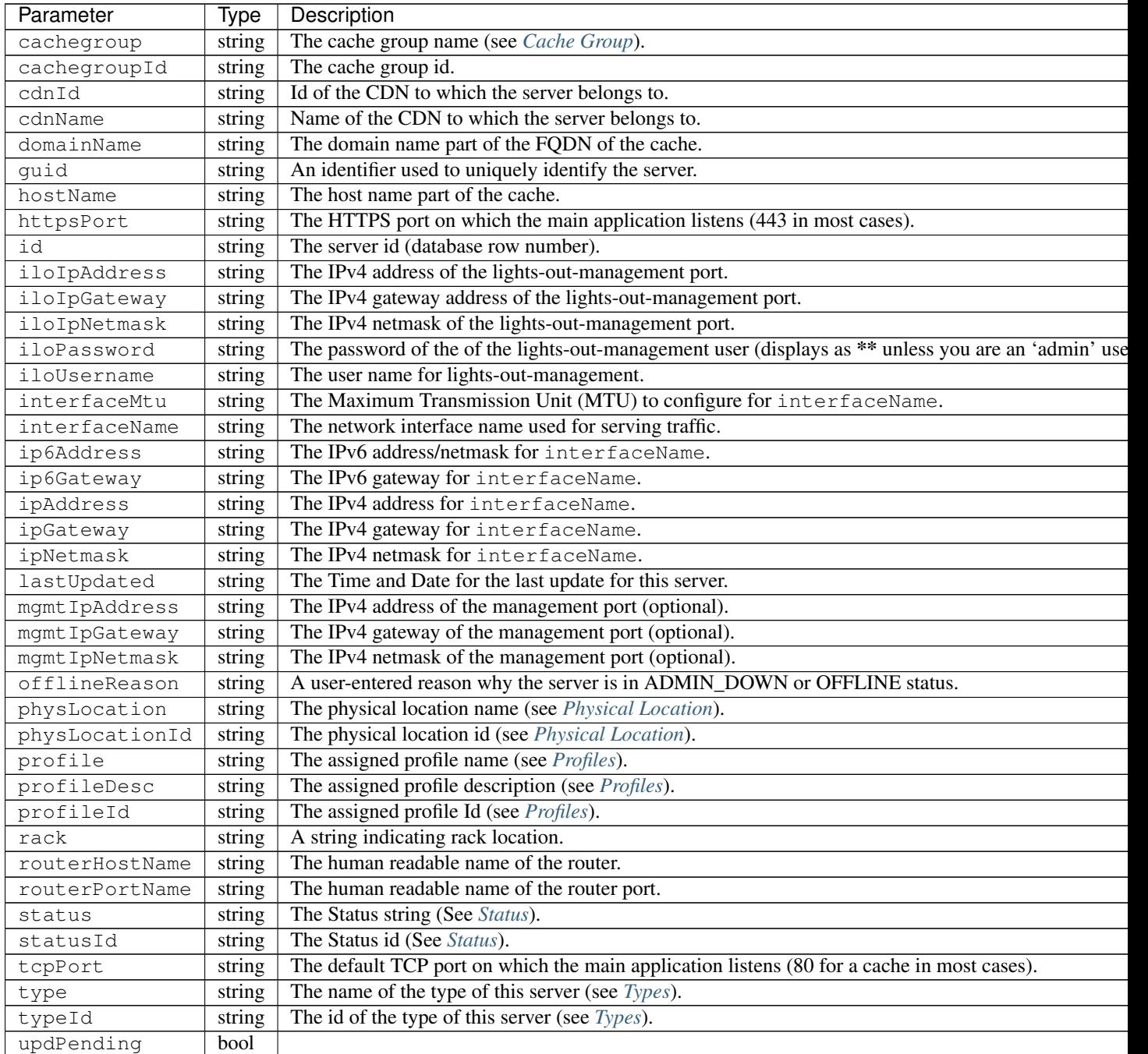

```
{
   "response": [
       {
           "cachegroup": "us-il-chicago",
           "cachegroupId": "3",
           "cdnId": "3",
           "cdnName": "CDN-1",
           "domainName": "chi.kabletown.net",
           "guid": null,
           "hostName": "atsec-chi-00",
           "id": "19",
           "iloIpAddress": "172.16.2.6",
           "iloIpGateway": "172.16.2.1",
           "iloIpNetmask": "255.255.255.0",
           "iloPassword": "********",
           "iloUsername": "",
           "interfaceMtu": "9000",
           "interfaceName": "bond0",
           "ip6Address": "2033:D0D0:3300::2:2/64",
           "ip6Gateway": "2033:D0D0:3300::2:1",
           "ipAddress": "10.10.2.2",
           "ipGateway": "10.10.2.1",
           "ipNetmask": "255.255.255.0",
           "lastUpdated": "2015-03-08 15:57:32",
           "mgmtIpAddress": "",
           "mgmtIpGateway": "",
           "mgmtIpNetmask": "",
           "offlineReason": "N/A",
           "physLocation": "plocation-chi-1",
           "physLocationId": "9",
           "profile": "EDGE1_CDN1_421_SSL",
           "profileDesc": "EDGE1_CDN1_421_SSL profile",
           "profileId": "12",
           "rack": "RR 119.02",
           "routerHostName": "rtr-chi.kabletown.net",
           "routerPortName": "2",
           "status": "ONLINE",
           "statusId": "6",
           "tcpPort": "80",
           "httpsPort": "443",
           "type": "EDGE",
           "typeId": "3",
           "updPending": false
       },
       {
       ... more server data
       }
    ]
}
```
#### GET /api/1.2/deliveryservices/:id/servers/eligible

Retrieves properties of CDN EDGE or ORG servers not eligible for assignment to a delivery service.

Authentication Required: Yes

Role(s) Required: Admin or Operations or delivery service must be assigned to user

# Request Route Parameters

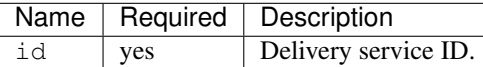

# Response Properties

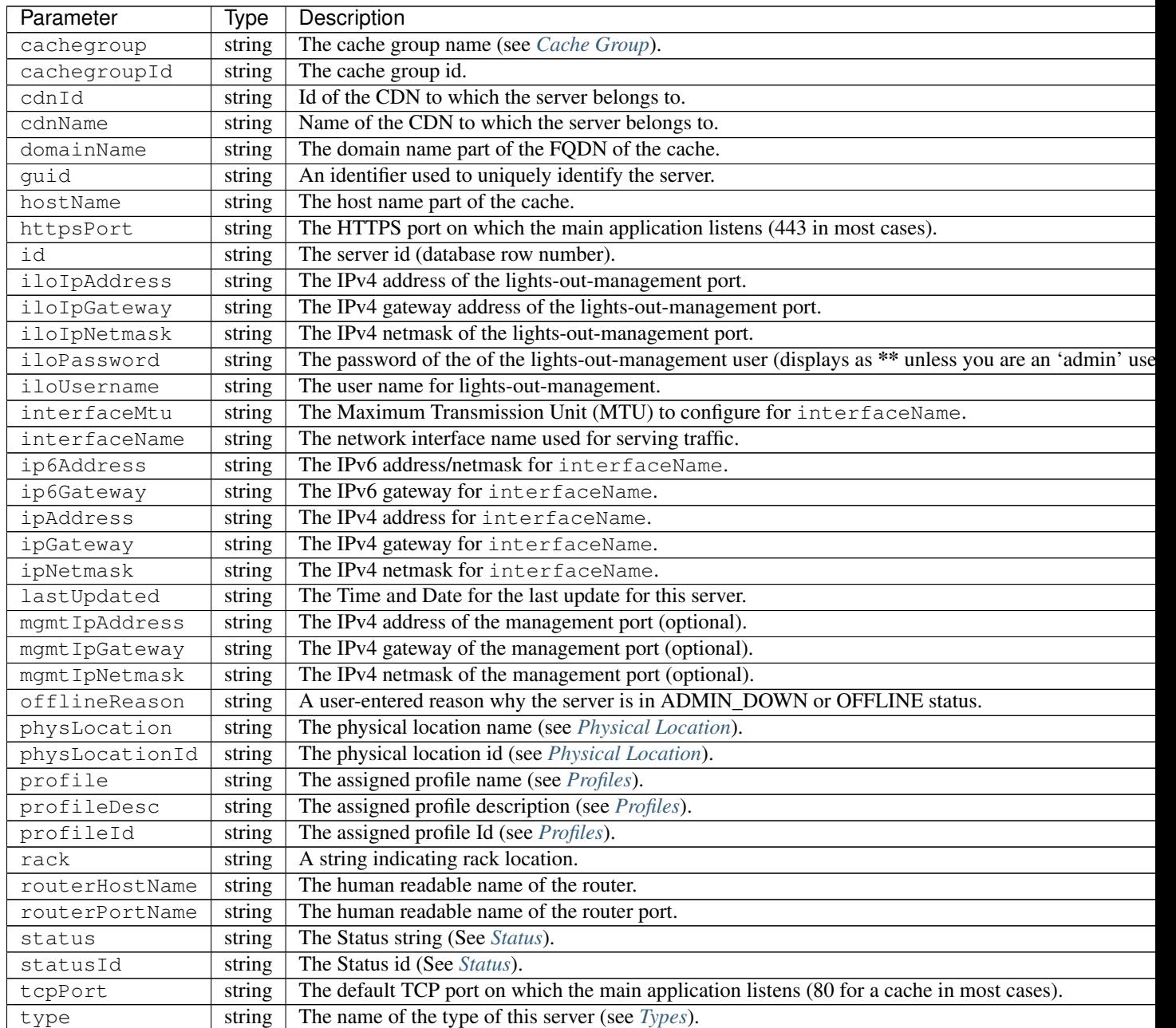

Table 15 – continued from previous page

| Parameter  | Type   | Description                                    |
|------------|--------|------------------------------------------------|
| typeId     | string | The id of the type of this server (see Types). |
| updPending | bool   |                                                |

```
{
   "response": [
       {
           "cachegroup": "us-il-chicago",
           "cachegroupId": "3",
           "cdnId": "3",
           "cdnName": "CDN-1",
           "domainName": "chi.kabletown.net",
           "guid": null,
           "hostName": "atsec-chi-00",
           "id": "19",
           "iloIpAddress": "172.16.2.6",
           "iloIpGateway": "172.16.2.1",
           "iloIpNetmask": "255.255.255.0",
           "iloPassword": "********",
           "iloUsername": "",
           "interfaceMtu": "9000",
           "interfaceName": "bond0",
           "ip6Address": "2033:D0D0:3300::2:2/64",
           "ip6Gateway": "2033:D0D0:3300::2:1",
           "ipAddress": "10.10.2.2",
           "ipGateway": "10.10.2.1",
           "ipNetmask": "255.255.255.0",
           "lastUpdated": "2015-03-08 15:57:32",
           "mgmtIpAddress": "",
           "mgmtIpGateway": "",
           "mgmtIpNetmask": "",
           "offlineReason": "N/A",
           "physLocation": "plocation-chi-1",
           "physLocationId": "9",
           "profile": "EDGE1_CDN1_421_SSL",
           "profileDesc": "EDGE1_CDN1_421_SSL profile",
           "profileId": "12",
           "rack": "RR 119.02",
           "routerHostName": "rtr-chi.kabletown.net",
           "routerPortName": "2",
           "status": "ONLINE",
           "statusId": "6",
           "tcpPort": "80",
           "httpsPort": "443",
           "type": "EDGE",
           "typeId": "3",
           "updPending": false
       },
       {
       ... more server data
       }
     ]
}
```
#### **Health**

### GET /api/1.2/deliveryservices/:id/state

Retrieves the failover state for a delivery service. Delivery service must be assigned to user if user is not admin or operations.

Authentication Required: Yes

Role(s) Required: None

#### Response Properties

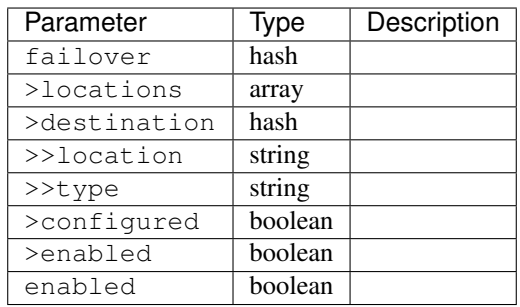

## Response Example

```
{
    "response": {
        "failover": {
           "locations": [ ],
            "destination": {
                "location": null,
                "type": "DNS",
            },
            "configured": false,
            "enabled": false
        },
        "enabled": true
   }
}
```
#### GET /api/1.2/deliveryservices/:id/health

Retrieves the health of all locations (cache groups) for a delivery service. Delivery service must be assigned to user if user is not admin or operations.

Authentication Required: Yes

Role(s) Required: None

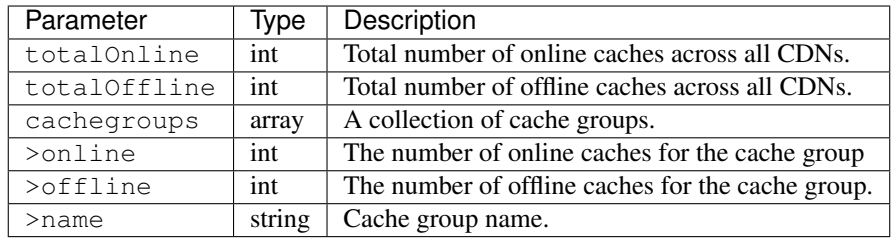

```
{
"response": {
   "totalOnline": 148,
   "totalOffline": 0,
    "cachegroups": [
       \left\{ \right."online": 8,
          "offline": 0,
          "name": "us-co-denver"
       },
       {
           "online": 7,
          "offline": 0,
           "name": "us-de-newcastle"
       }
    ]
}
}
```
## GET /api/1.2/deliveryservices/:id/capacity

Retrieves the capacity percentages of a delivery service. Delivery service must be assigned to user if user is not admin or operations.

Authentication Required: Yes

Role(s) Required: None

## Request Route Parameters

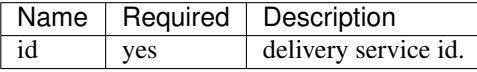

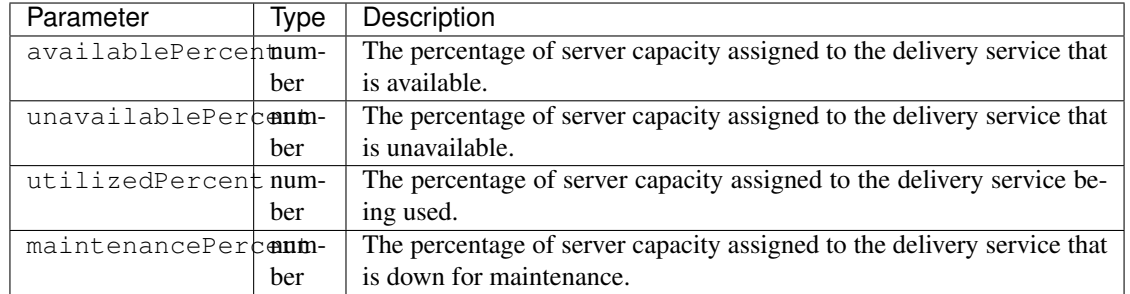

```
{
"response": {
   "availablePercent": 89.0939840205533,
   "unavailablePercent": 0,
   "utilizedPercent": 10.9060020300395,
   "maintenancePercent": 0.0000139494071146245
},
}
```
# GET /api/1.2/deliveryservices/:id/routing

Retrieves the routing method percentages of a delivery service. Delivery service must be assigned to user if user is not admin or operations.

Authentication Required: Yes

Role(s) Required: None

Request Route Parameters

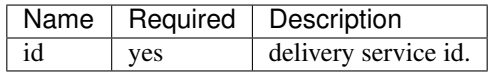

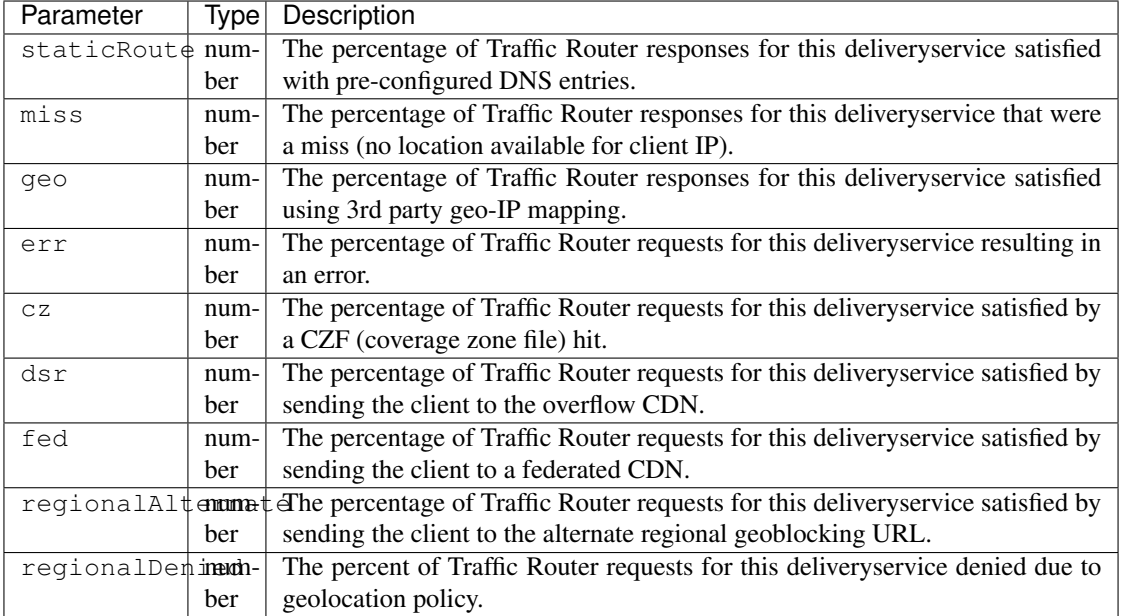

```
{
"response": {
   "staticRoute": 0,
   "miss": 0,
   "geo": 37.8855391018869,
   "err": 0,
   "cz": 62.1144608981131,
   "dsr": 0,
   "fed": 0,
   "regionalAlternate": 0,
    "regionalDenied": 0
},
}
```
# **Delivery Service Server**

## GET /api/1.2/deliveryserviceserver

Retrieves delivery service / server assignments.

Authentication Required: Yes

Role(s) Required: None

# Request Query Parameters

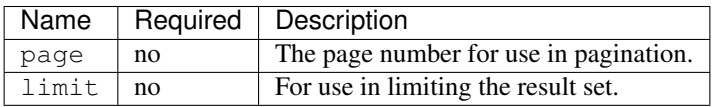

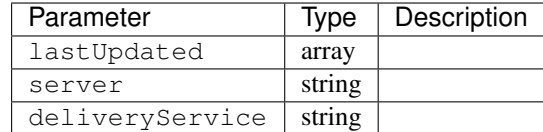

```
{
"page": 2,
"orderby": "deliveryservice",
"response": [
   {
      "lastUpdated": "2014-09-26 17:53:43",
      "server": "20",
      "deliveryService": "1"
   },
   {
      "lastUpdated": "2014-09-26 17:53:44",
      "server": "21",
      "deliveryService": "1"
   },
],
"limit": 2
}
```
#### POST /api/1.2/deliveryserviceserver

Create one or more delivery service / server assignments.

Authentication Required: Yes

Role(s) Required: Admin or Operations or the delivery service is assigned to the user.

#### Request Parameters

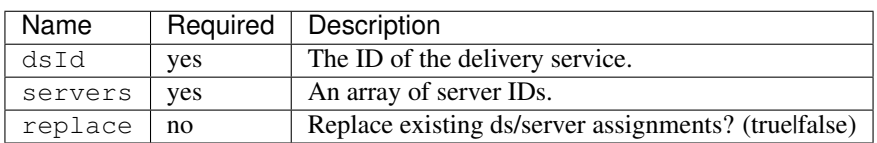

#### Request Example

{

}

```
"dsId": 246,
"servers": [ 2, 3, 4, 5, 6 ],
"replace": true
```
### Response Properties

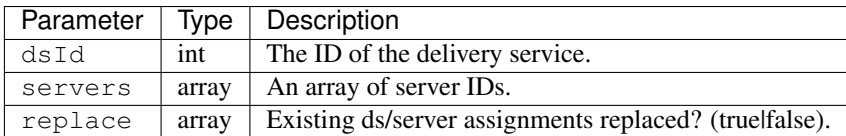

### Response Example

```
{
    "alerts": [
              {
                      "level": "success",
                      "text": "Server assignments complete."
              }
      ],
   "response": {
       "dsId" : 246,
        "servers" : [ 2, 3, 4, 5, 6 ],
        "replace" : true
    }
}
```
## DELETE /api/1.2/deliveryservice\_server/:dsId/:serverId

Removes a server (cache) from a delivery service.

Authentication Required: Yes

Role(s) Required: Admin or Oper (if delivery service is not assigned to user)

#### Request Route Parameters

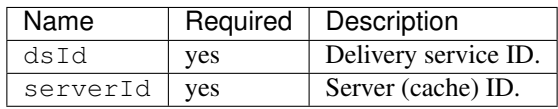

#### Response Example

```
{
       "alerts": [
                 {
                          "level": "success",
                          "text": "Server unlinked from delivery
˓→service."
                  }
         ],
}
```
## **Delivery Service User**

#### POST /api/1.2/deliveryservice\_user

Create one or more user / delivery service assignments.

Authentication Required: Yes

Role(s) Required: Admin or Operations

### Request Parameters

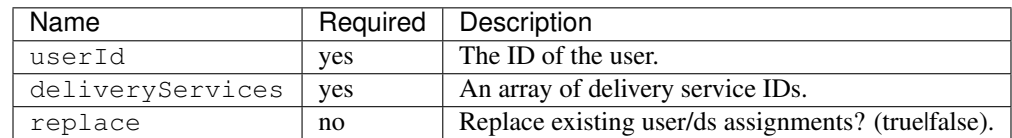

### Request Example

{

}

```
"userId": 50,
"deliveryServices": [ 23, 34, 45, 56, 67 ],
"replace": true
```
### Response Properties

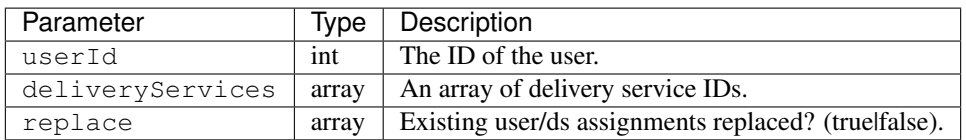

### Response Example

```
{
   "alerts": [
              {
                      "level": "success",
                      "text": "Delivery service assignments complete."
              }
     ],
   "response": {
        "userId" : 50,
        "deliveryServices": [ 23, 34, 45, 56, 67 ],
        "replace": true
   }
}
```
#### DELETE /api/1.2/deliveryservice\_user/:dsId/:userId

Removes a delivery service from a user.

Authentication Required: Yes

Role(s) Required: Admin or Operations

#### Request Route Parameters

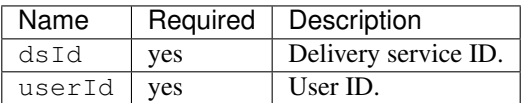

```
{
       "alerts": [
                  {
                          "level": "success",
                          "text": "User and delivery service were
˓→unlinked."
                  }
         ],
}
```
# **SSL Keys**

# GET /api/1.2/deliveryservices/xmlId/:xmlid/sslkeys

Retrieves ssl keys for a delivery service.

Authentication Required: Yes

Role(s) Required: Admin

Request Route Parameters

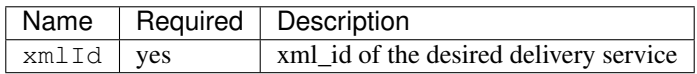

## Request Query Parameters

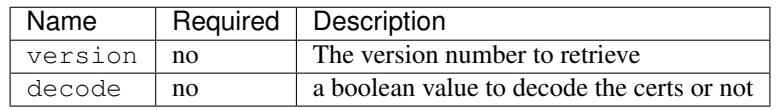

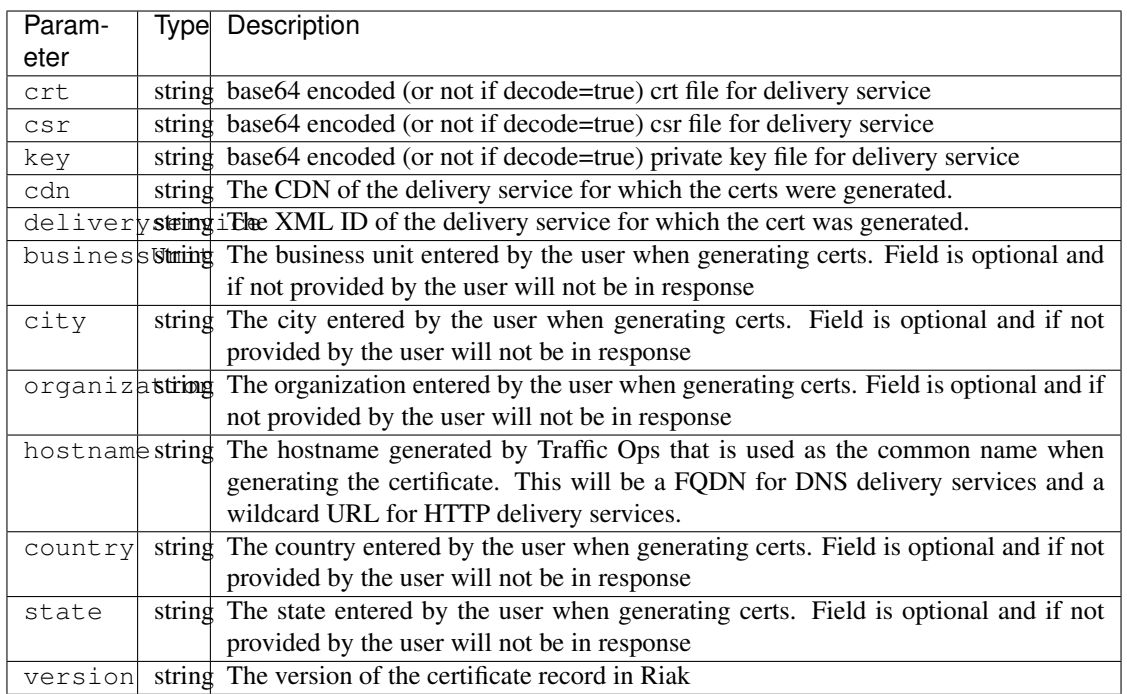

```
{
 "response": {
   "certificate": {
     "crt": "crt",
     "key": "key",
     "csr": "csr"
   },
   "deliveryservice": "my-ds",
   "cdn": "qa",
   "businessUnit": "CDN_Eng",
   "city": "Denver",
   "organization": "KableTown",
   "hostname": "foober.com",
   "country": "US",
   "state": "Colorado",
    "version": "1"
 }
}
```
## GET /api/1.2/deliveryservices/hostname/:hostname/sslkeys

Authentication Required: Yes

Role(s) Required: Admin

Request Route Parameters

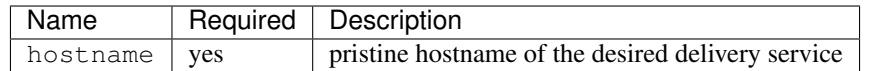

### Request Query Parameters

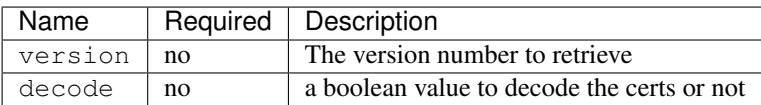

#### Response Properties

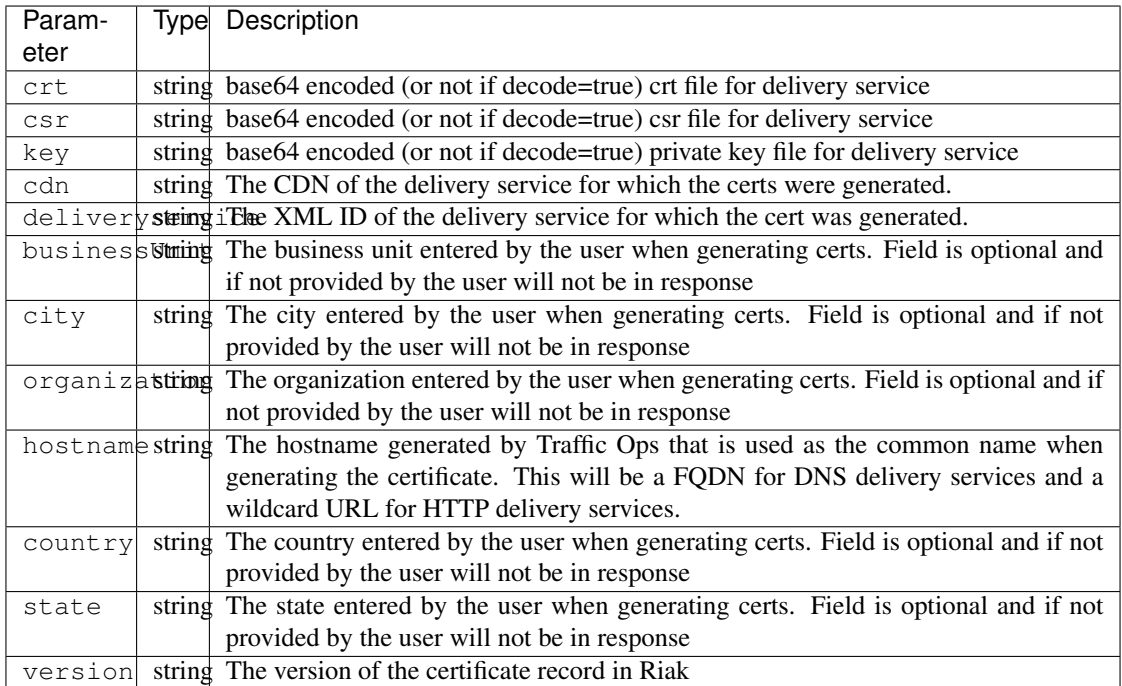

## Response Example

```
{
 "response": {
   "certificate": {
     "crt": "crt",
     "key": "key",
     "csr": "csr"
   },
   "deliveryservice": "my-ds",
    "cdn": "qa",
    "businessUnit": "CDN_Eng",
   "city": "Denver",
   "organization": "KableTown",
   "hostname": "foober.com",
   "country": "US",
   "state": "Colorado",
   "version": "1"
 }
}
```
### GET /api/1.2/deliveryservices/xmlId/:xmlid/sslkeys/delete

Authentication Required: Yes

Role Required: Admin

#### Request Route Parameters

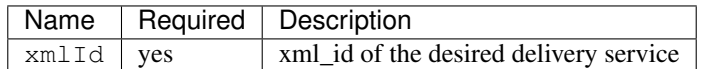

#### Request Query Parameters

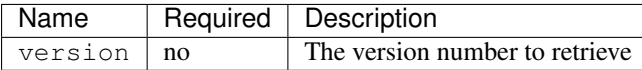

#### Response Properties

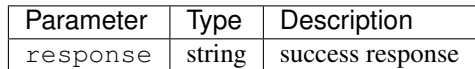

## Response Example

{

}

"response": "Successfully deleted ssl keys for <xml\_id>"

### POST /api/1.2/deliveryservices/sslkeys/generate

Generates SSL crt, csr, and private key for a delivery service

Authentication Required: Yes

Role(s) Required: Admin

### Request Properties

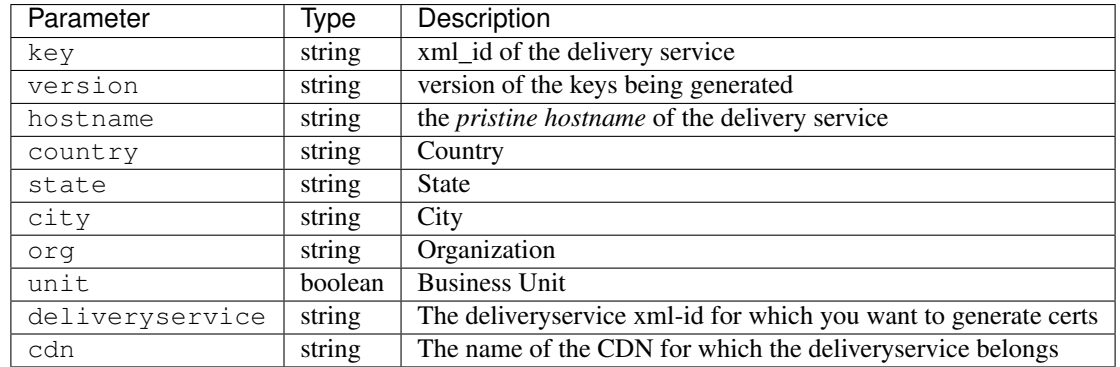

Request Example

```
{
 "key": "ds-01",
 "businessUnit": "CDN Engineering",
 "version": "3",
 "hostname": "tr.ds-01.ott.kabletown.com",
  "certificate": {
   "key": "some_key",
   "csr": "some_csr",
   "crt": "some_crt"
 },
 "country": "US",
 "organization": "Kabletown",
 "city": "Denver",
 "state": "Colorado",
 "deliveryservice" : "ds-01",
 "cdn": "cdn1"
}
```
## Response Properties

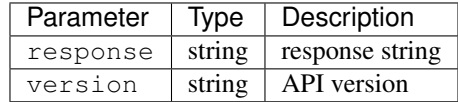

### Response Example

```
{
 "response": "Successfully created ssl keys for ds-01"
}
```
### POST /api/1.2/deliveryservices/sslkeys/add

Allows user to add SSL crt, csr, and private key for a delivery service.

Authentication Required: Yes

Role(s) Required: Admin

Request Properties

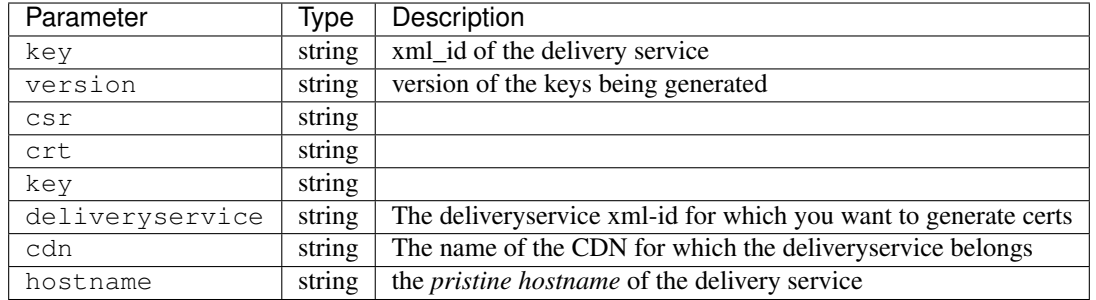

# Request Example

```
{
 "key": "ds-01",
 "version": "1",
 "certificate": {
   "key": "some_key",
    "csr": "some_csr",
    "crt": "some_crt"
 }
}
```
#### Response Properties

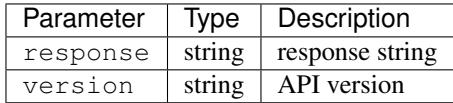

#### Response Example

```
"response": "Successfully added ssl keys for ds-01"
```
# **URL Sig Keys**

{

}

## GET /api/1.2/deliveryservices/xmlId/:xmlid/urlkeys

Retrieves URL sig keys for a delivery service.

Authentication Required: Yes

Role(s) Required: None

### Request Route Parameters

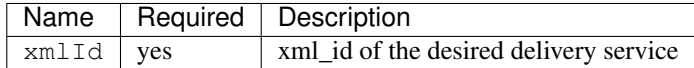

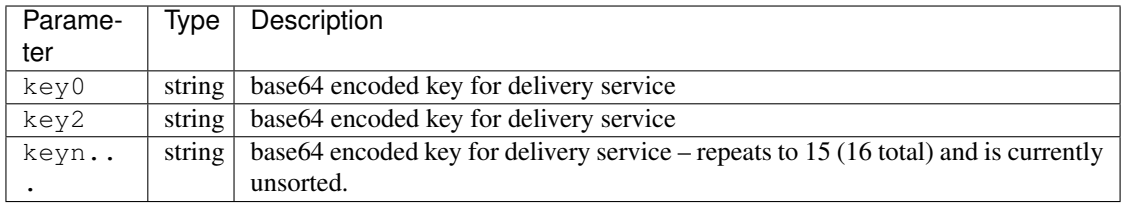

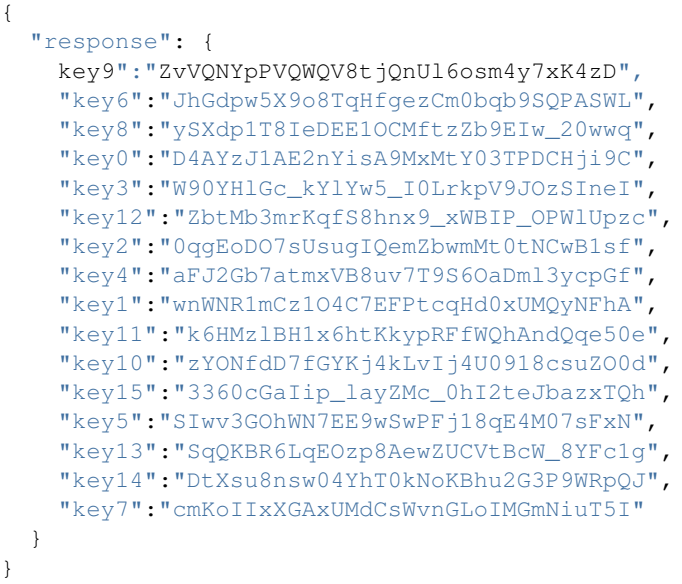

# POST /api/1.2/deliveryservices/xmlId/:xmlid/urlkeys/generate

Generates Url sig keys for a delivery service

Authentication Required: Yes

Role(s) Required: Admin OR assigned DS

## Request Route Parameters

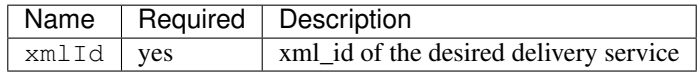

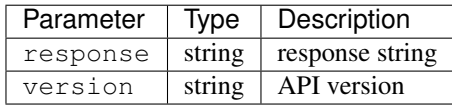

```
{
  "response": "Successfully generated and stored keys"
}
```
#### POST /api/1.2/deliveryservices/xmlId/:xmlid/urlkeys/copyFromXmlId/:copyFromXmlId

Allows user to copy url sig keys from a specified delivery service to a delivery service.

Authentication Required: Yes

Role(s) Required: Admin or assigned DS

### Request Route Parameters

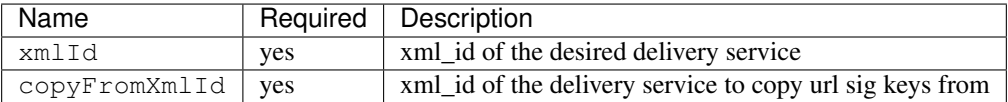

#### Response Properties

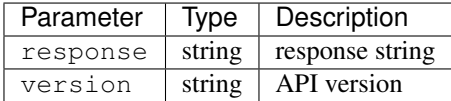

#### Response Example

{

}

"response": "Successfully copied and stored keys"

#### POST /api/1.2/deliveryservices/request

Allows a user to send delivery service request details to a specified email address.

Authentication Required: Yes

Role(s) Required: None

#### Request Properties

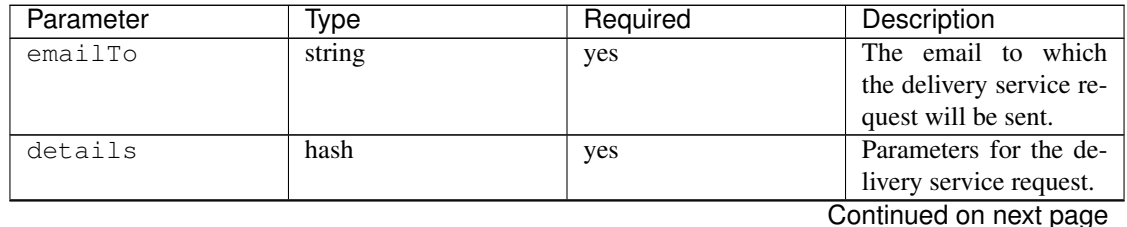

| Parameter                   | Type   | Required | Description                                 |
|-----------------------------|--------|----------|---------------------------------------------|
| >customer                   | string | yes      | Name of the customer                        |
|                             |        |          | to associated with the                      |
|                             |        |          | delivery service.                           |
| >deepCachingType            | string | no       | When to<br>do<br>Deep                       |
|                             |        |          | this<br>Caching<br>for                      |
|                             |        |          | Delivery Service:                           |
|                             |        |          | • NEVER (default)                           |
|                             |        |          | • ALWAYS                                    |
|                             |        |          |                                             |
| >deliveryProtocol string    |        | yes      | Eg. http or http/https                      |
| >routingType                | string | yes      | Eg. DNS or HTTP                             |
|                             |        |          | Redirect                                    |
| >routingName                | string | no       | The<br>routing<br>name                      |
|                             |        |          | delivery<br>the<br>for                      |
|                             |        |          | service, e.g. <routing-< td=""></routing-<> |
|                             |        |          | Name>. <xmlid>.cdn.com</xmlid>              |
| >serviceDesc                | string | yes      | A description of the                        |
|                             |        |          | delivery service.                           |
| >peakBPSEstimate            | string | yes      | Used to manage cache                        |
|                             |        |          | efficiency and plan for                     |
|                             |        |          | capacity.                                   |
| >peakTPSEstimate            | string | yes      | Used to manage cache                        |
|                             |        |          | efficiency and plan for                     |
|                             |        |          | capacity.                                   |
| >maxLibrarySizeE\$tstmingte |        | yes      | Used to manage cache                        |
|                             |        |          | efficiency and plan for                     |
|                             |        |          | capacity.                                   |
| >originURL                  | string | yes      | The URL path to the                         |
|                             |        |          | origin server.                              |
| >hasOriginDynamicRemakp     |        | yes      | This is a feature which                     |
|                             |        |          | allows services to use                      |
|                             |        |          | multiple origin URLs                        |
|                             |        |          | for the same service.                       |
| >originTestFile             | string | yes      | A URL path to a test                        |
|                             |        |          | file available on the                       |
|                             |        |          | origin server.                              |
| >hasOriginACLWhitebookt     |        | yes      | Is access to your origin                    |
|                             |        |          | restricted using an ac-                     |
|                             |        |          | cess control list (ACL                      |
|                             |        |          | or whitelist) of Ips?                       |
| >originHeaders              | string | no       | Header values<br>that                       |
|                             |        |          | must be passed to                           |
|                             |        |          | requests to your origin.                    |
| >otherOriginSecuristring    |        | no       | Other origin security                       |
|                             |        |          | measures that need to                       |
|                             |        |          | be considered for ac-                       |
|                             |        |          | cess.                                       |
| >queryStringHandlistring    |        | yes      | How to handle query                         |
|                             |        |          | strings that come with                      |
|                             |        |          | the request.                                |
|                             |        |          |                                             |

Table 16 – continued from previous page

| Parameter                         | Type                                | Required | Description                    |
|-----------------------------------|-------------------------------------|----------|--------------------------------|
| >rangeRequestHandbiring           |                                     | yes      | How to handle range            |
|                                   |                                     |          | requests.                      |
| >hasSignedURLs                    | <b>bool</b>                         | yes      | Are Urls signed?               |
| >hasNegativeCachinbo@ustomization |                                     | yes      | customization<br>Any           |
|                                   |                                     |          | required for negative          |
|                                   |                                     |          | caching?                       |
|                                   | >negativeCachingCustingmizationNote | yes      | Negative<br>caching            |
|                                   |                                     |          | customization instruc-         |
|                                   |                                     |          | tions.                         |
| >serviceAliases                   | array                               | no       | Service aliases which          |
|                                   |                                     |          | will be used for this          |
|                                   |                                     |          | service.                       |
| >rateLimitingGBP\$ int            |                                     | no       | Rate Limiting - Band-          |
|                                   |                                     |          | width (Gbps)                   |
| >rateLimitingTPS                  | int                                 | no       | Rate Limiting - Trans-         |
|                                   |                                     |          | actions/Second                 |
| >overflowService                  | string                              | no       | overflow<br>An<br>point        |
|                                   |                                     |          | (URL or IP address)            |
|                                   |                                     |          | used if rate limits are        |
|                                   |                                     |          | met.                           |
| >headerRewriteEdgetring           |                                     | no       | Headers can be added           |
|                                   |                                     |          | or altered at each layer       |
|                                   |                                     |          | of the CDN.                    |
| >headerRewriteMid string          |                                     | no       | Headers can be added           |
|                                   |                                     |          | or altered at each layer       |
|                                   |                                     |          | of the CDN.                    |
| >headerRewriteReditringtRouter    |                                     | no       | Headers can be added           |
|                                   |                                     |          | or altered at each layer       |
|                                   |                                     |          | of the CDN.                    |
| >notes                            | string                              | no       | <b>Additional instructions</b> |
|                                   |                                     |          | to provide the deliv-          |
|                                   |                                     |          | ery service provision-         |
|                                   |                                     |          | ing team.                      |

Table 16 – continued from previous page

### Request Example

```
{
  "emailTo": "foo@bar.com",
  "details": {
     "customer": "XYZ Corporation",
     "contentType": "video-on-demand",
     "deepCachingType": "NEVER",
     "deliveryProtocol": "http",
     "routingType": "dns",
     "routingName": "foo",
     "serviceDesc": "service description goes here",
     "peakBPSEstimate": "less-than-5-Gbps",
     "peakTPSEstimate": "less-than-1000-TPS",
     "maxLibrarySizeEstimate": "less-than-200-GB",
     "originURL": "http://myorigin.com",
     "hasOriginDynamicRemap": false,
     "originTestFile": "http://myorigin.com/crossdomain.xml",
```
(continues on next page)
(continued from previous page)

```
"hasOriginACLWhitelist": true,
  "originHeaders": "",
  "otherOriginSecurity": "",
   "queryStringHandling": "ignore-in-cache-key-and-pass-up",
   "rangeRequestHandling": "range-requests-not-used",
   "hasSignedURLs": true,
   "hasNegativeCachingCustomization": true,
   "negativeCachingCustomizationNote": "negative caching instructions",
   "serviceAliases": [
     "http://alias1.com",
     "http://alias2.com"
  \frac{1}{2},
  "rateLimitingGBPS": 50,
  "rateLimitingTPS": 5000,
  "overflowService": "http://overflowcdn.com",
  "headerRewriteEdge": "",
   "headerRewriteMid": "",
   "headerRewriteRedirectRouter": "",
   "notes": ""
}
```
#### Response Properties

}

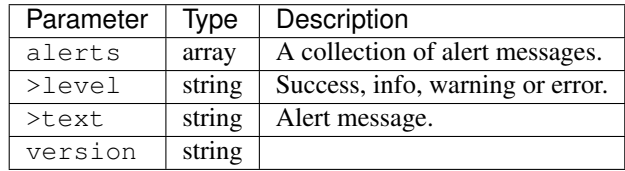

#### Response Example

```
{
  "alerts": [
        {
            "level": "success",
            "text": "Delivery Service request sent to foo@bar.com."
        }
   ]
}
```
#### POST /api/1.2/deliveryservices

Allows user to create a delivery service.

Authentication Required: Yes

Role(s) Required: Admin or Operations

# Request Properties

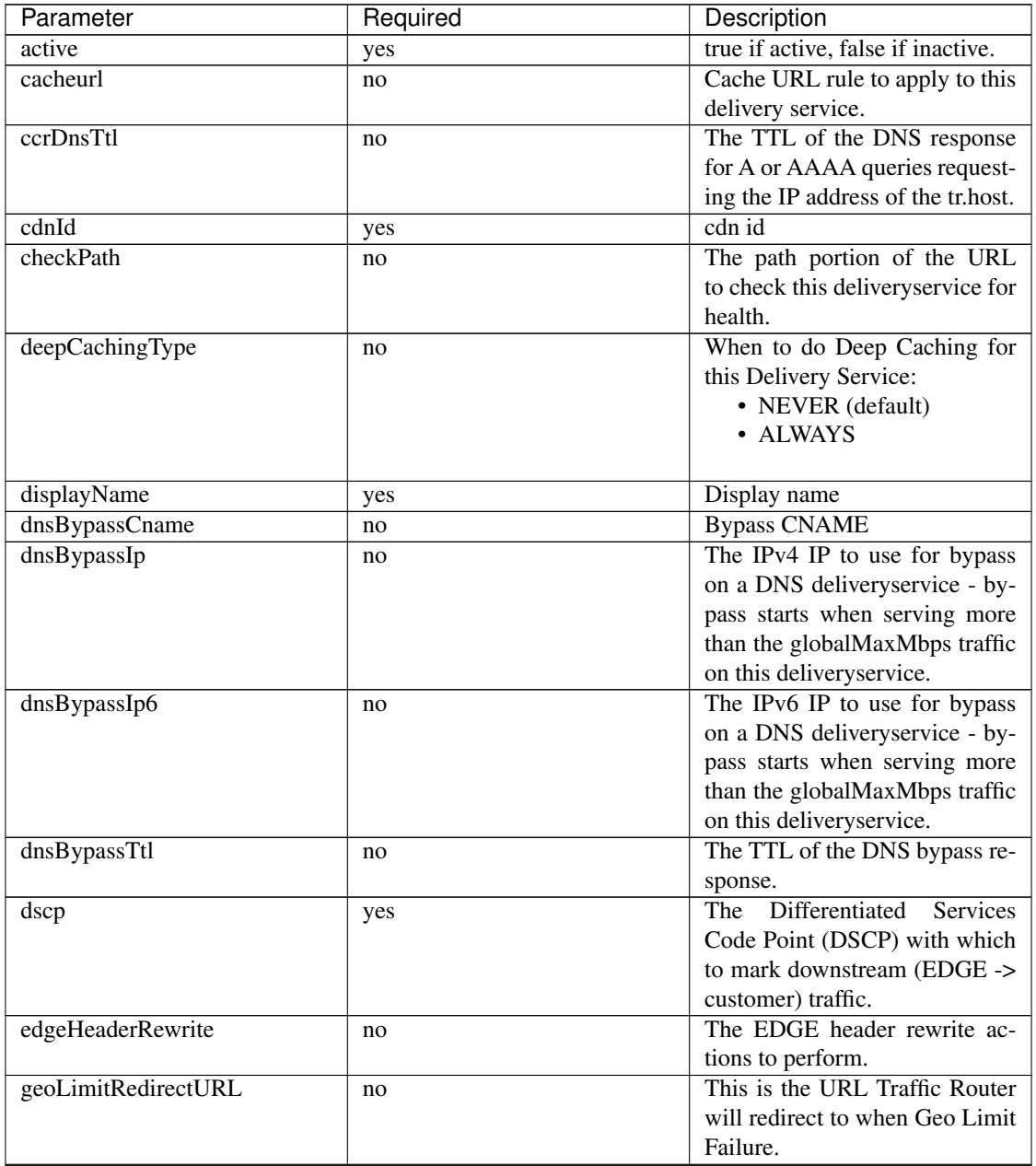

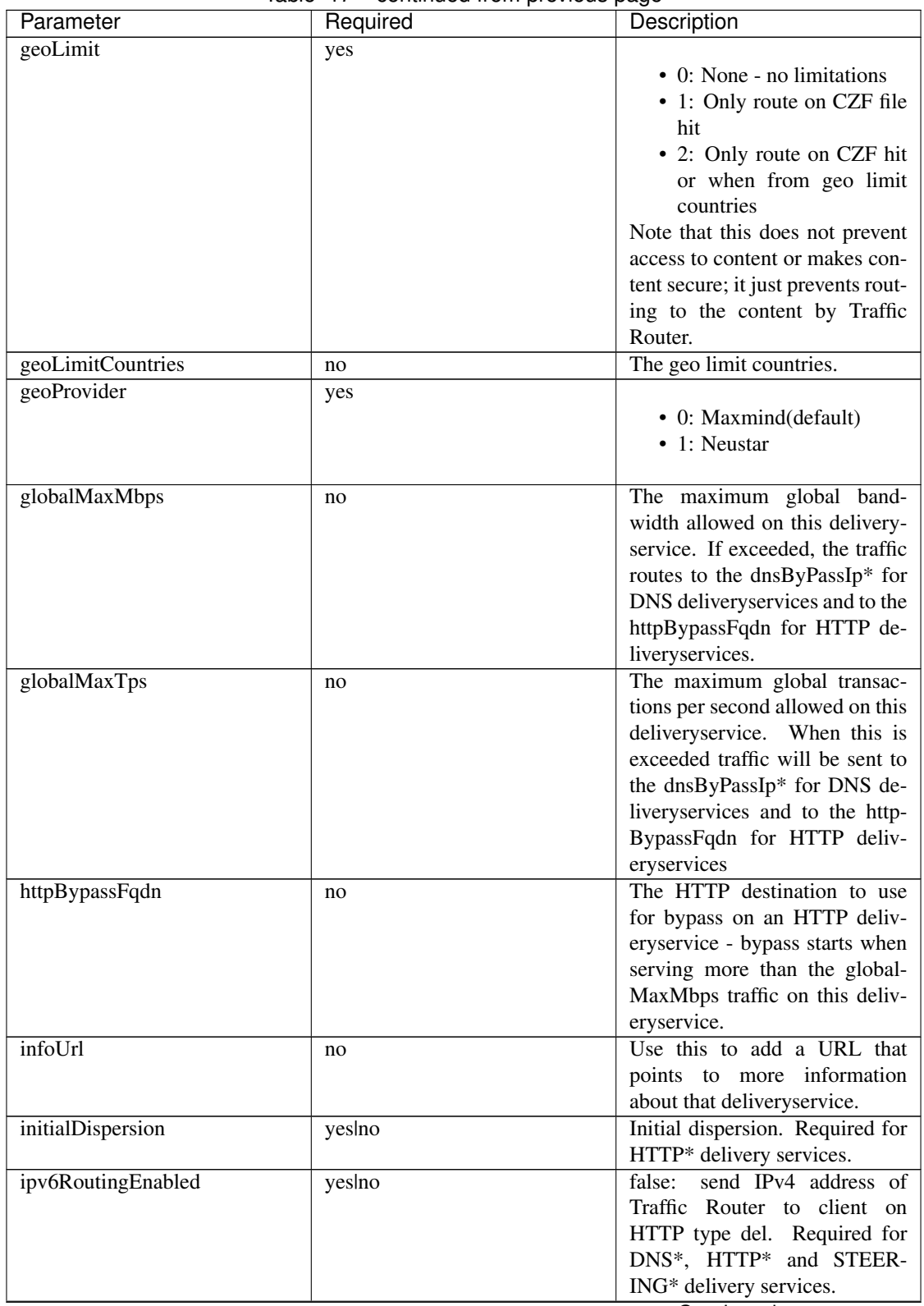

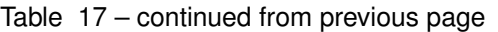

| Parameter                          | $55.1$ $\ldots$ $50.1$ $\ldots$ $50.0$<br>Required | Description                                                              |
|------------------------------------|----------------------------------------------------|--------------------------------------------------------------------------|
| logsEnabled                        | yes                                                |                                                                          |
|                                    |                                                    | • false: No                                                              |
|                                    |                                                    | • true: Yes                                                              |
|                                    |                                                    |                                                                          |
| longDesc                           | no                                                 | Description field.                                                       |
| longDesc1                          | no                                                 | Description field 1.                                                     |
| longDesc2                          | no                                                 | Description field 2.                                                     |
| $\overline{\text{maxDns}}$ Answers | no                                                 | The maximum number of IPs to                                             |
|                                    |                                                    | put in a A/AAAA response for                                             |
|                                    |                                                    | a DNS deliveryservice (0 means                                           |
|                                    |                                                    | all available).                                                          |
| midHeaderRewrite                   | no                                                 | The MID header rewrite actions                                           |
|                                    |                                                    | to perform.                                                              |
| missLat                            | yeslno                                             | The latitude as decimal degrees                                          |
|                                    |                                                    | to use when the client cannot be<br>found in the CZF or the Geo          |
|                                    |                                                    | lookup. e.g. 39.7391500 or                                               |
|                                    |                                                    | null. Required for DNS* and                                              |
|                                    |                                                    | HTTP* delivery services.                                                 |
| missLong                           | yeslno                                             | The longitude as decimal de-                                             |
|                                    |                                                    | grees to use when the client can-                                        |
|                                    |                                                    | not be found in the CZF or the                                           |
|                                    |                                                    | Geo lookup. e.g. -104.9847000                                            |
|                                    |                                                    | or null. Required for DNS* and                                           |
|                                    |                                                    | HTTP* delivery services.                                                 |
| multiSiteOrigin                    | yeslno                                             | true if enabled, false if disabled.                                      |
|                                    |                                                    | Required for DNS* and HTTP*                                              |
|                                    |                                                    | delivery services.                                                       |
| orgServerFqdn                      | yeslno                                             | The origin server base URL                                               |
|                                    |                                                    | (FQDN when used in this in-                                              |
|                                    |                                                    | stance, includes the protocol                                            |
|                                    |                                                    | (http:// or https://) for use in re-<br>trieving content from the origin |
|                                    |                                                    | server. This field is required if                                        |
|                                    |                                                    | type is DNS* or HTTP*.                                                   |
| originShield                       | no                                                 | Origin shield                                                            |
| profileId                          | no                                                 | DS profile ID                                                            |
| protocol                           | yeslno                                             |                                                                          |
|                                    |                                                    | • 0: serve with http:// at                                               |
|                                    |                                                    | <b>EDGE</b>                                                              |
|                                    |                                                    | • 1: serve with https:// at                                              |
|                                    |                                                    | <b>EDGE</b>                                                              |
|                                    |                                                    | • 2: serve with both http://                                             |
|                                    |                                                    | and https:// at EDGE                                                     |
|                                    |                                                    | Required for DNS*, HTTP* or                                              |
|                                    |                                                    | STEERING delivery services.                                              |

Table 17 – continued from previous page

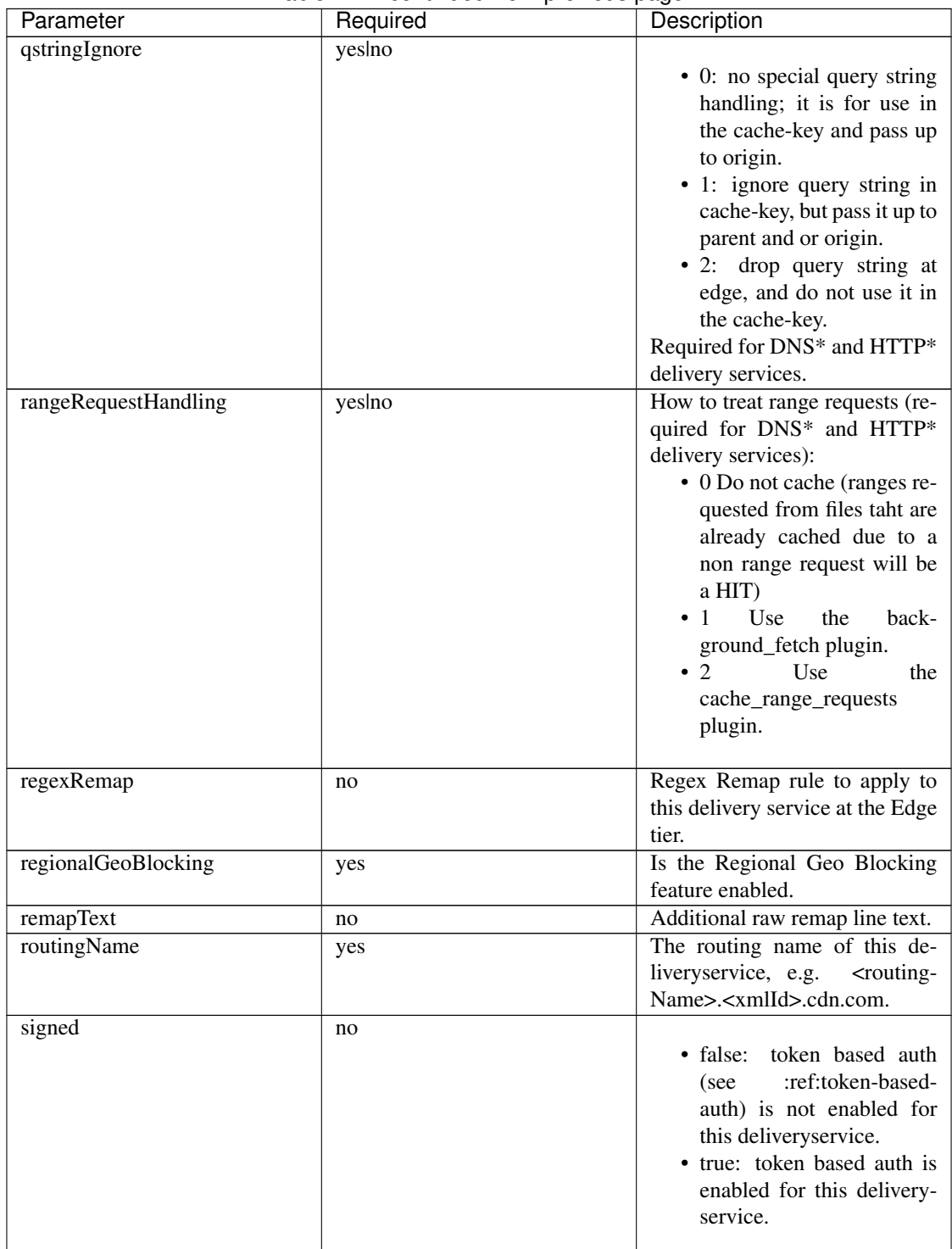

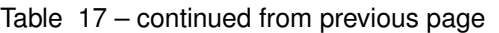

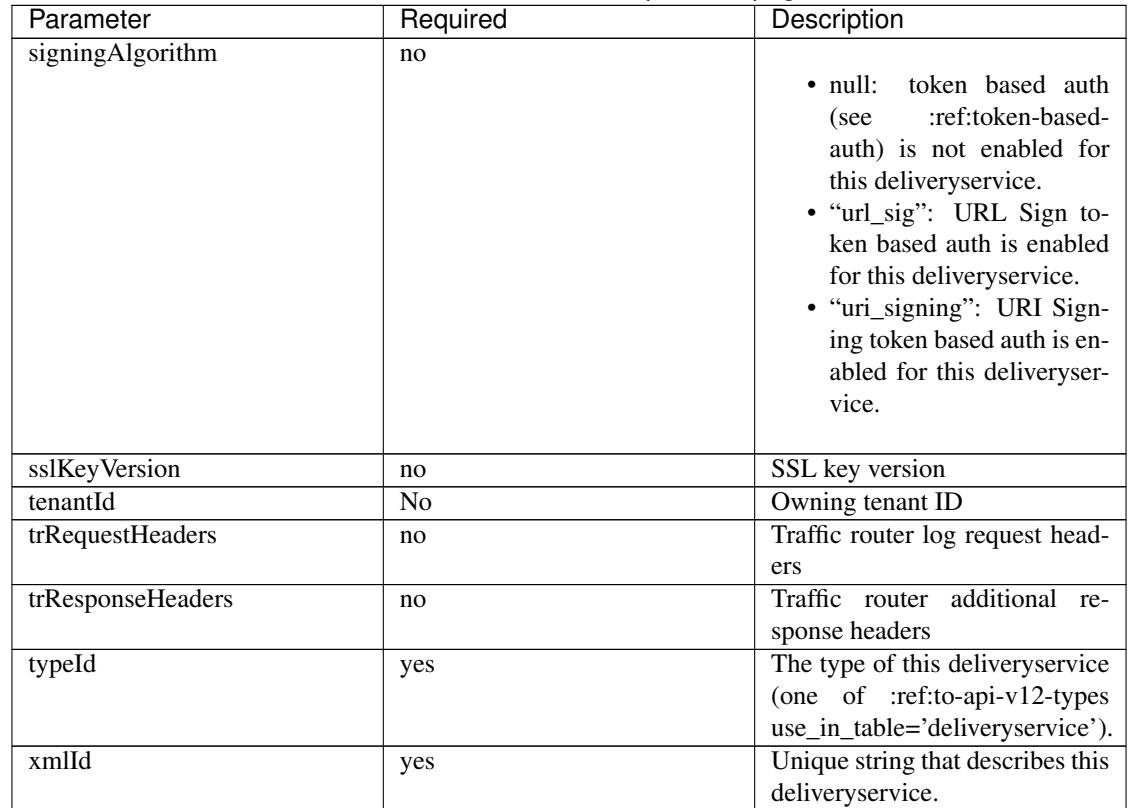

# Table 17 – continued from previous page

# Request Example

```
{
   "xmlId": "my_ds_1",
   "displayName": "my_ds_displayname_1",
   "tenantId": 1,
   "protocol": 1,
   "orgServerFqdn": "http://10.75.168.91",
   "cdnId": 2,
   "typeId": 42,
   "active": false,
   "dscp": 10,
   "geoLimit": 0,
   "geoProvider": 0,
   "initialDispersion": 1,
    "ipv6RoutingEnabled": false,
    "logsEnabled": false,
   "multiSiteOrigin": false,
   "missLat": 39.7391500,
   "missLong": -104.9847000,
   "qstringIgnore": 0,
   "rangeRequestHandling": 0,
   "regionalGeoBlocking": false,
    "signed": false,
    "signingAlgorithm": null
}
```
# Response Properties

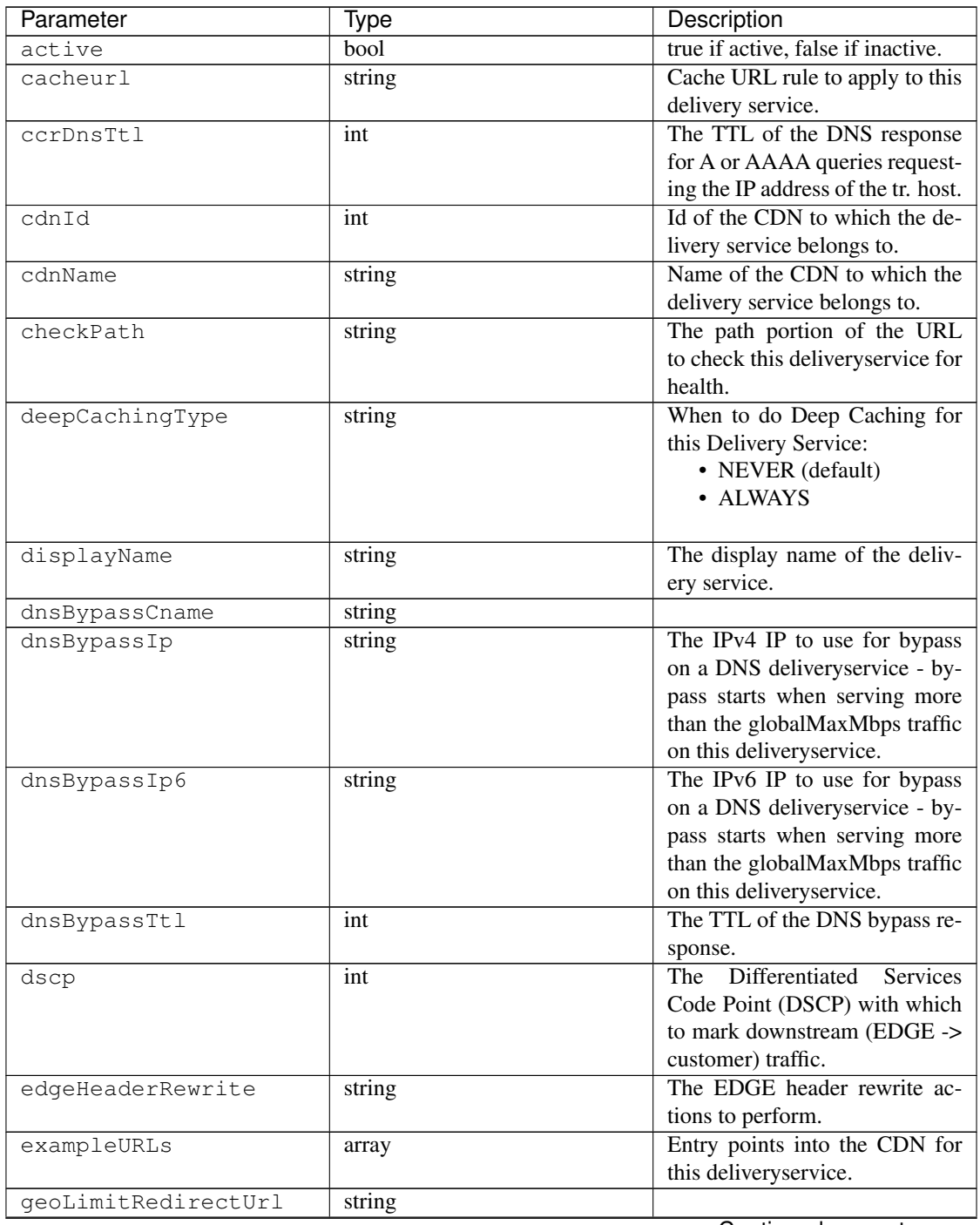

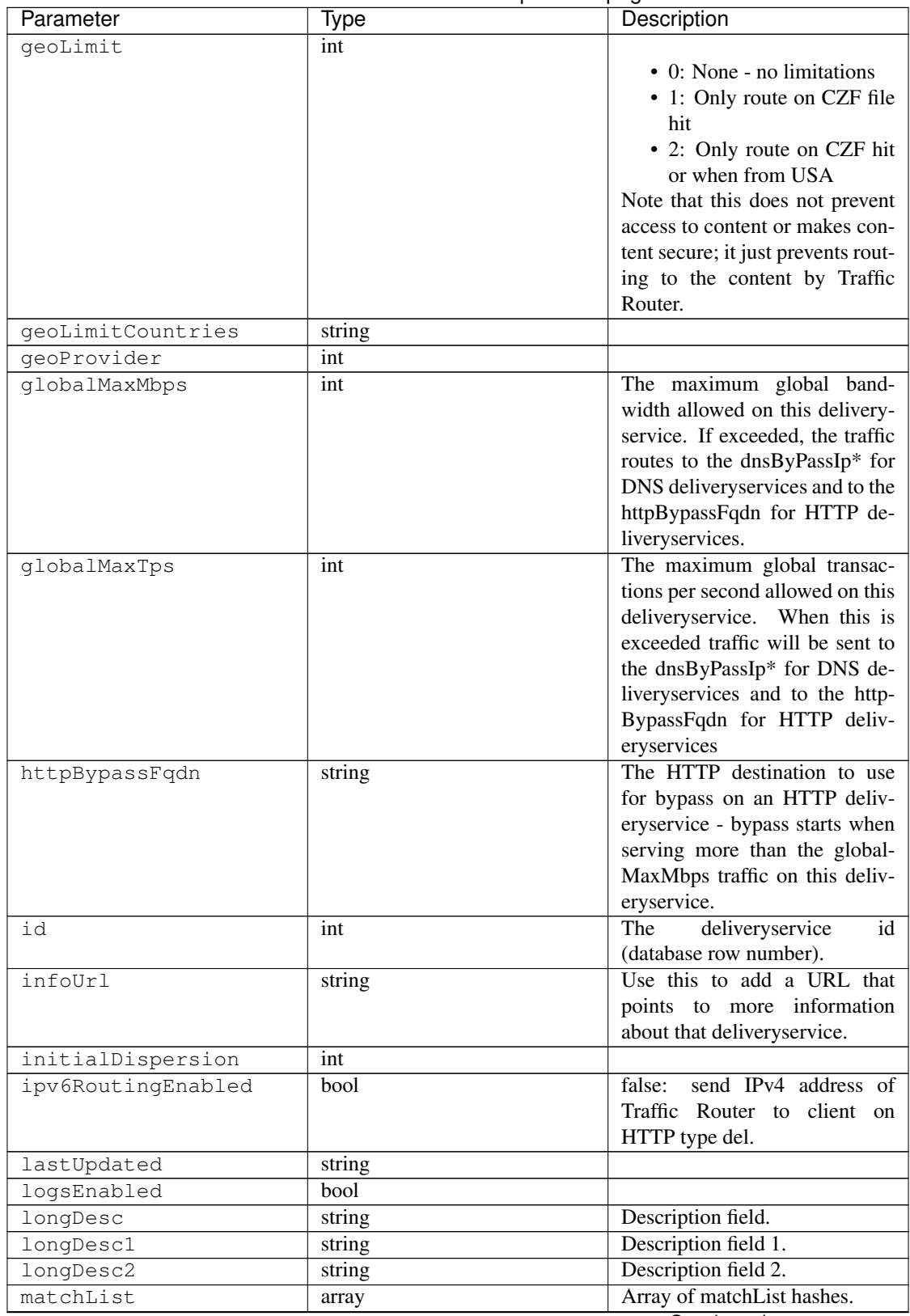

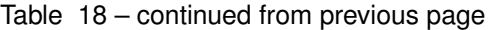

| Parameter          | Type   | Description                                                  |
|--------------------|--------|--------------------------------------------------------------|
| >>type             | string | The type of MatchList (one                                   |
|                    |        | of<br>:ref:to-api-v11-types                                  |
|                    |        | use_in_table='regex').                                       |
| >>setNumber        | string | The set Number of the match-                                 |
|                    |        | List.                                                        |
| >>pattern          | string | The regexp for the matchList.                                |
| maxDnsAnswers      | int    | The maximum number of IPs to                                 |
|                    |        | put in a A/AAAA response for                                 |
|                    |        | a DNS deliveryservice (0 means                               |
|                    |        | all available).<br>The MID header rewrite actions            |
| midHeaderRewrite   | string |                                                              |
| missLat            | float  | to perform.<br>The latitude as decimal degrees               |
|                    |        | to use when the client cannot                                |
|                    |        | be found in the CZF or the Geo                               |
|                    |        | lookup.                                                      |
|                    |        | • e.g. 39.7391500 or null                                    |
|                    |        |                                                              |
| missLong           | float  | The longitude as decimal de-                                 |
|                    |        | grees to use when the client can-                            |
|                    |        | not be found in the CZF or the                               |
|                    |        | Geo lookup.                                                  |
|                    |        | • e.g. $-104.9847000$ or null                                |
|                    |        |                                                              |
| multiSiteOrigin    | bool   | Is the Multi Site Origin feature                             |
|                    |        | enabled for this delivery service                            |
|                    |        | (0=false, 1=true). See Multi Site                            |
|                    |        | Origin                                                       |
| orgServerFqdn      | string | The origin server base URL                                   |
|                    |        | (FQDN when used in this in-<br>stance, includes the protocol |
|                    |        | (http:// or https://) for use in re-                         |
|                    |        | trieving content from the origin                             |
|                    |        | server.                                                      |
| originShield       | string |                                                              |
| profileDescription | string | The description of the Traffic                               |
|                    |        | Router Profile with which this                               |
|                    |        | deliveryservice is associated.                               |
| profileId          | int    | The id of the Traffic Router Pro-                            |
|                    |        | file with which this deliveryser-                            |
|                    |        | vice is associated.                                          |
| profileName        | string | The name of the Traffic Router                               |
|                    |        | Profile with which this delivery-                            |
|                    |        | service is associated.                                       |

Table 18 – continued from previous page

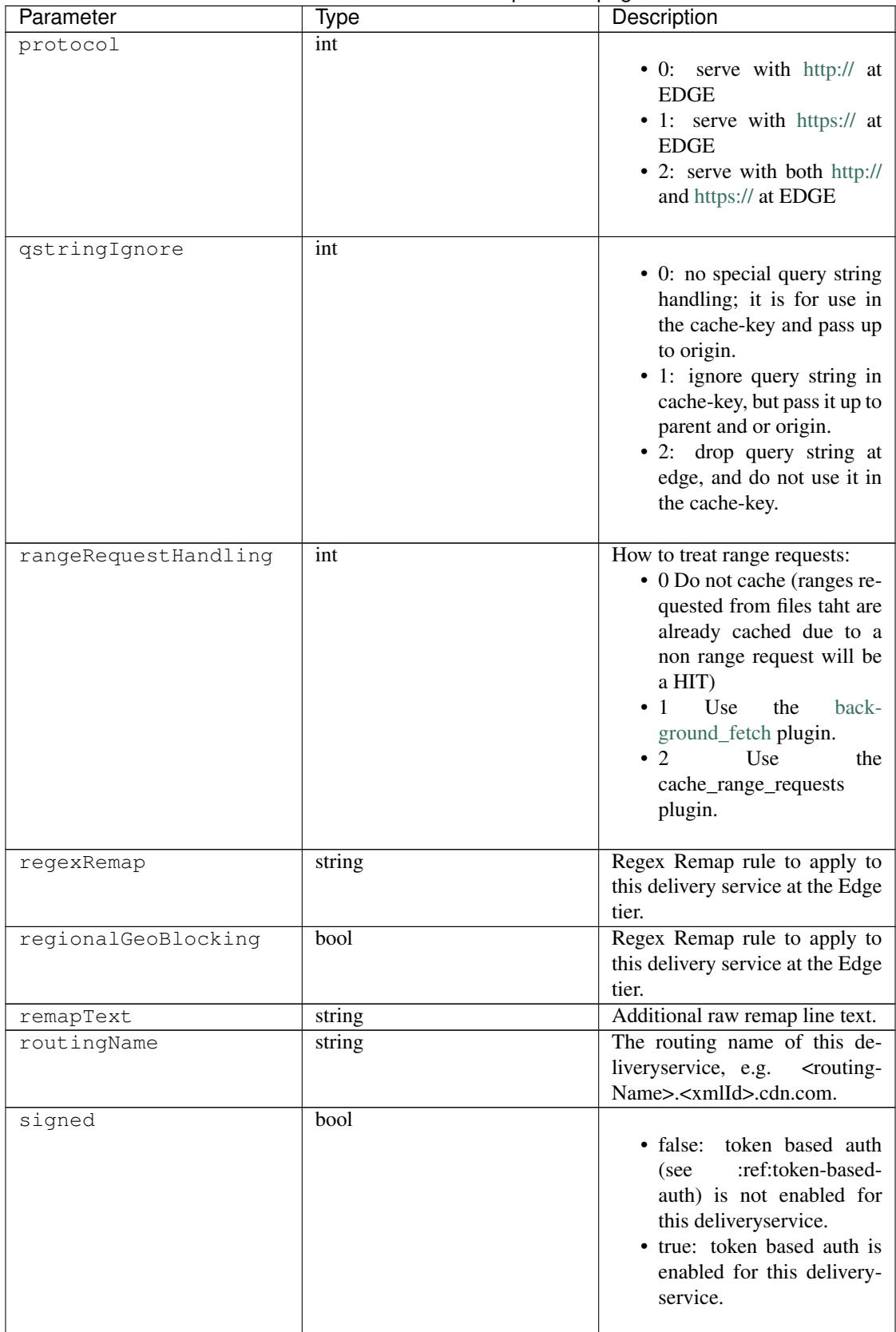

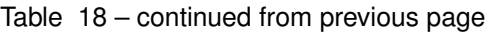

| Parameter         | Type   | Description                                                                                                    |
|-------------------|--------|----------------------------------------------------------------------------------------------------|
| signingAlgorithm  | string | token based auth<br>$\bullet$ null:<br>:ref:token-based-<br>(see<br>auth) is not enabled for<br>this deliveryservice.<br>· "url_sig": URL Sign to-<br>ken based auth is enabled<br>for this delivery service.<br>• "uri_signing": URI Sign-<br>ing token based auth is en-<br>abled for this deliveryser-<br>vice. |
| sslKeyVersion     | int    |                                                                                                    |
| trRequestHeaders  | string |                                                                                                    |
| trResponseHeaders | string |                                                                                                    |
| typeId            | int    | The type of this delivery service<br>$(one of :ref:to-api-v11-types)$<br>use_in_table='deliveryservice').                                                                                                    |
| xmlId             | string | Unique string that describes this<br>deliveryservice.                                                                                                    |

Table 18 – continued from previous page

#### Response Example

```
{
 "response": [
   {
       "active": true,
       "cacheurl": null,
       "ccrDnsTtl": "3600",
       "cdnId": "2",
       "cdnName": "over-the-top",
       "checkPath": "",
       "deepCachingType": "NEVER",
       "displayName": "My Cool Delivery Service",
       "dnsBypassCname": "",
       "dnsBypassIp": "",
       "dnsBypassIp6": "",
       "dnsBypassTtl": "30",
       "dscp": "40",
       "edgeHeaderRewrite": null,
       "exampleURLs": [
            "http://foo.foo-ds.foo.bar.net"
       ],
       "geoLimit": "0",
       "geoLimitCountries": null,
       "geoLimitRedirectURL": null,
       "geoProvider": "0",
       "globalMaxMbps": null,
        "globalMaxTps": "0",
        "httpBypassFqdn": "",
       "id": "442",
       "infoUrl": "",
```
(continues on next page)

(continued from previous page)

```
"initialDispersion": "1",
      "ipv6RoutingEnabled": true,
      "lastUpdated": "2016-01-26 08:49:35",
      "logsEnabled": false,
      "longDesc": "",
      "longDesc1": "",
      "longDesc2": "",
      "matchList": [
          {
              "pattern": ".*\\.foo-ds\\..*",
              "setNumber": "0",
              "type": "HOST_REGEXP"
          }
      ],
      "maxDnsAnswers": "0",
      "midHeaderRewrite": null,
      "missLat": "39.7391500",
      "missLong": "-104.9847000",
      "multiSiteOrigin": false,
      "orgServerFqdn": "http://baz.boo.net",
      "originShield": null,
      "profileDescription": "Content Router for over-the-top",
      "profileId": "5",
      "profileName": "ROUTER_TOP",
      "protocol": "0",
      "qstringIgnore": "1",
      "rangeRequestHandling": "0",
      "regexRemap": null,
      "regionalGeoBlocking": false,
      "remapText": null,
      "routingName": "foo",
      "signed": false,
      "signingAlgorithm": null,
      "sslKeyVersion": "0",
      "tenantId": 1,
      "trRequestHeaders": null,
      "trResponseHeaders": "Access-Control-Allow-Origin: *",
      "type": "HTTP",
      "typeId": "8",
      "xmlId": "foo-ds"
  }
]
```
#### PUT /api/1.2/deliveryservices/{:id}

Allows user to edit a delivery service.

Authentication Required: Yes

Role(s) Required: admin or oper

#### Request Route Parameters

}

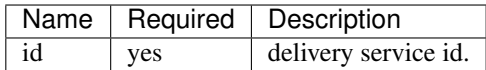

# Request Properties

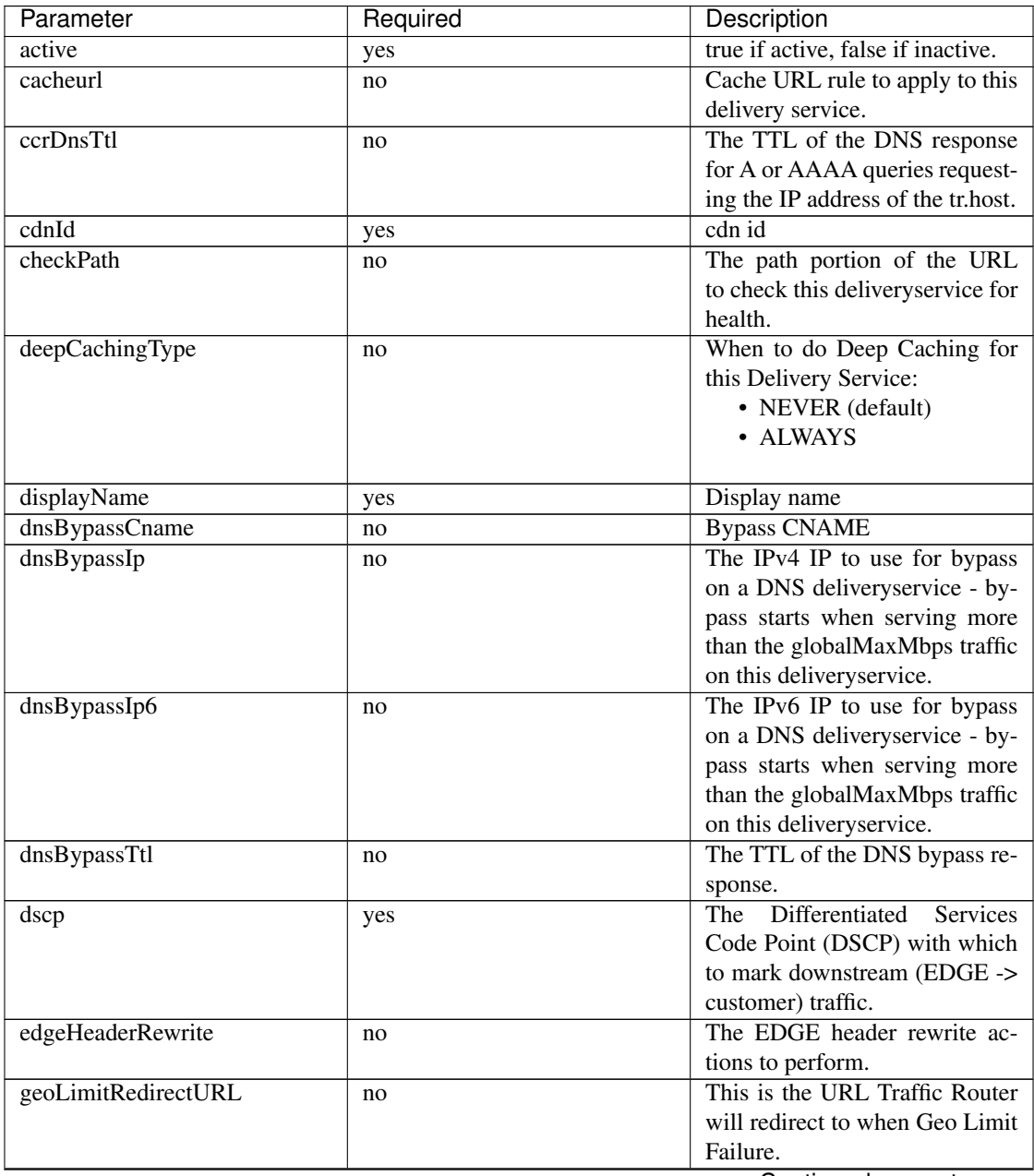

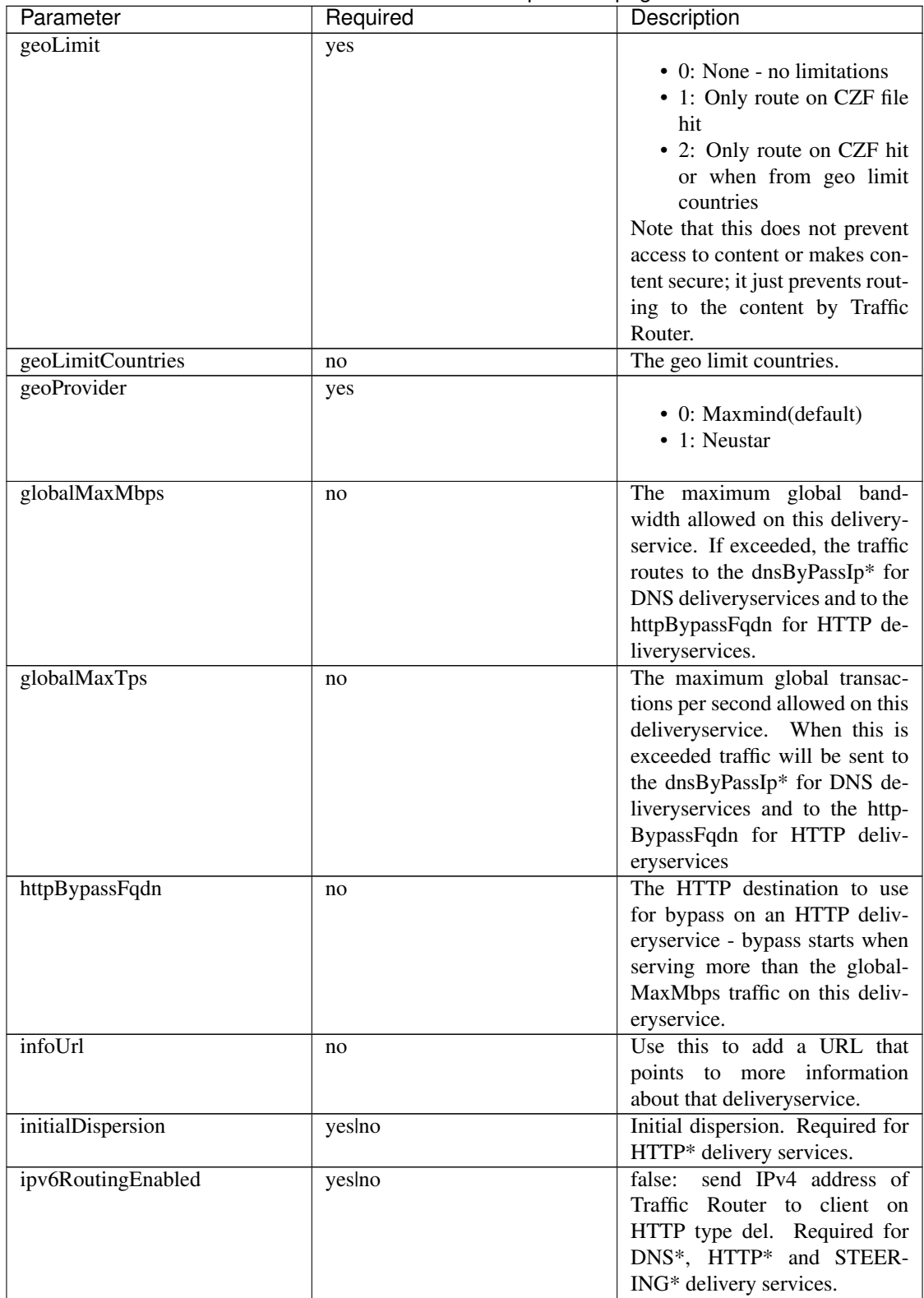

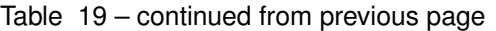

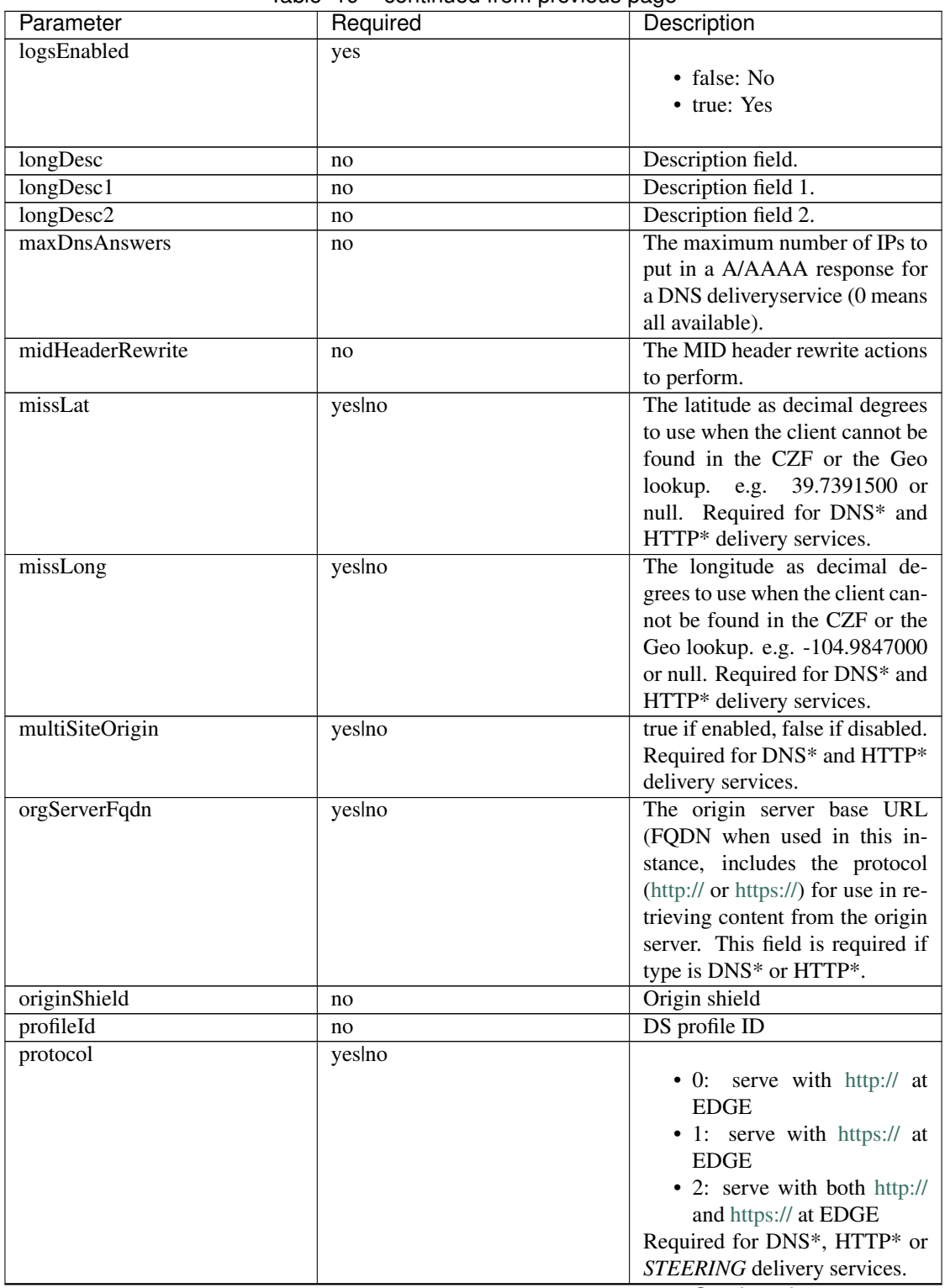

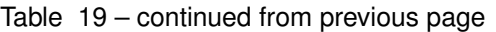

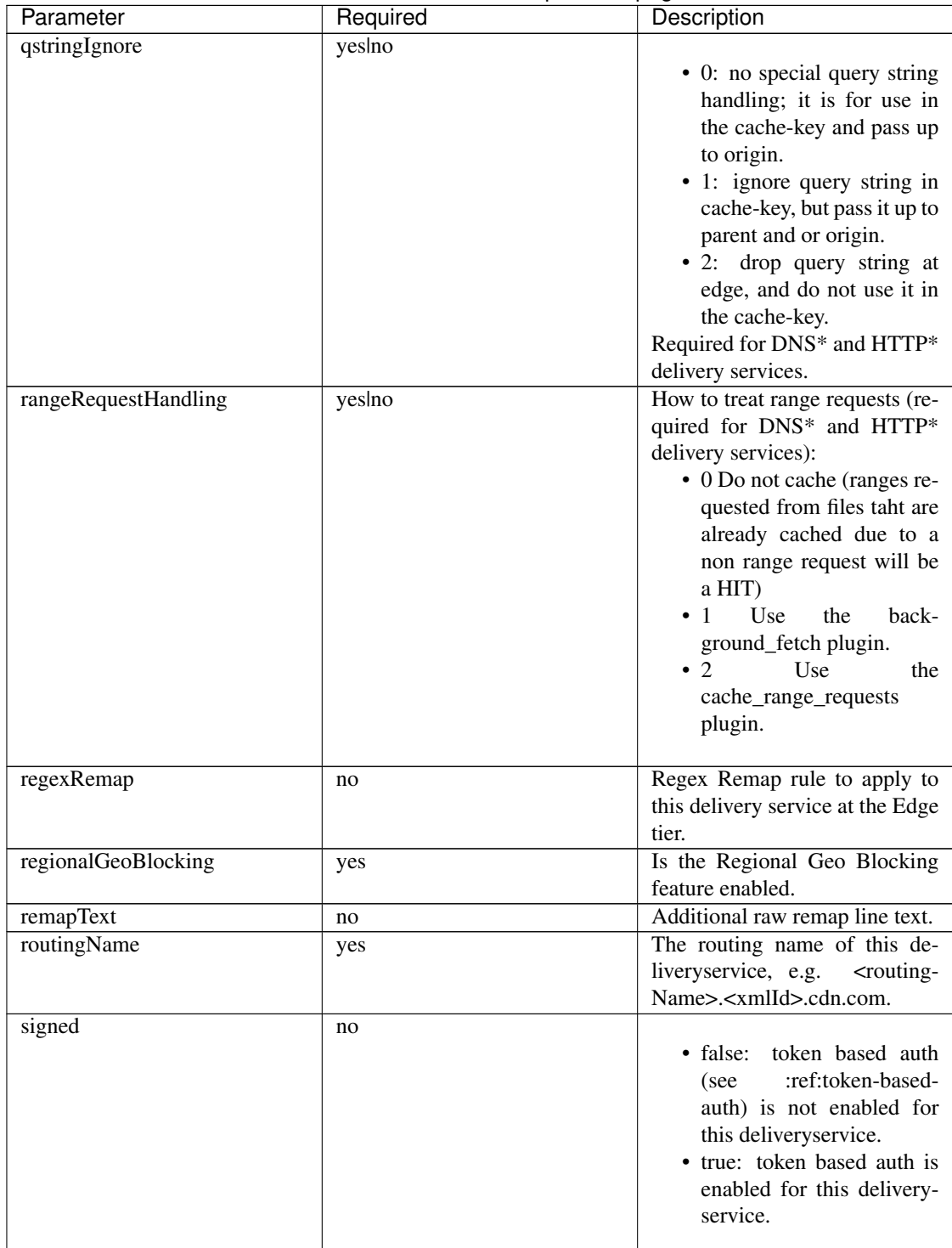

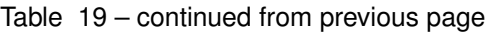

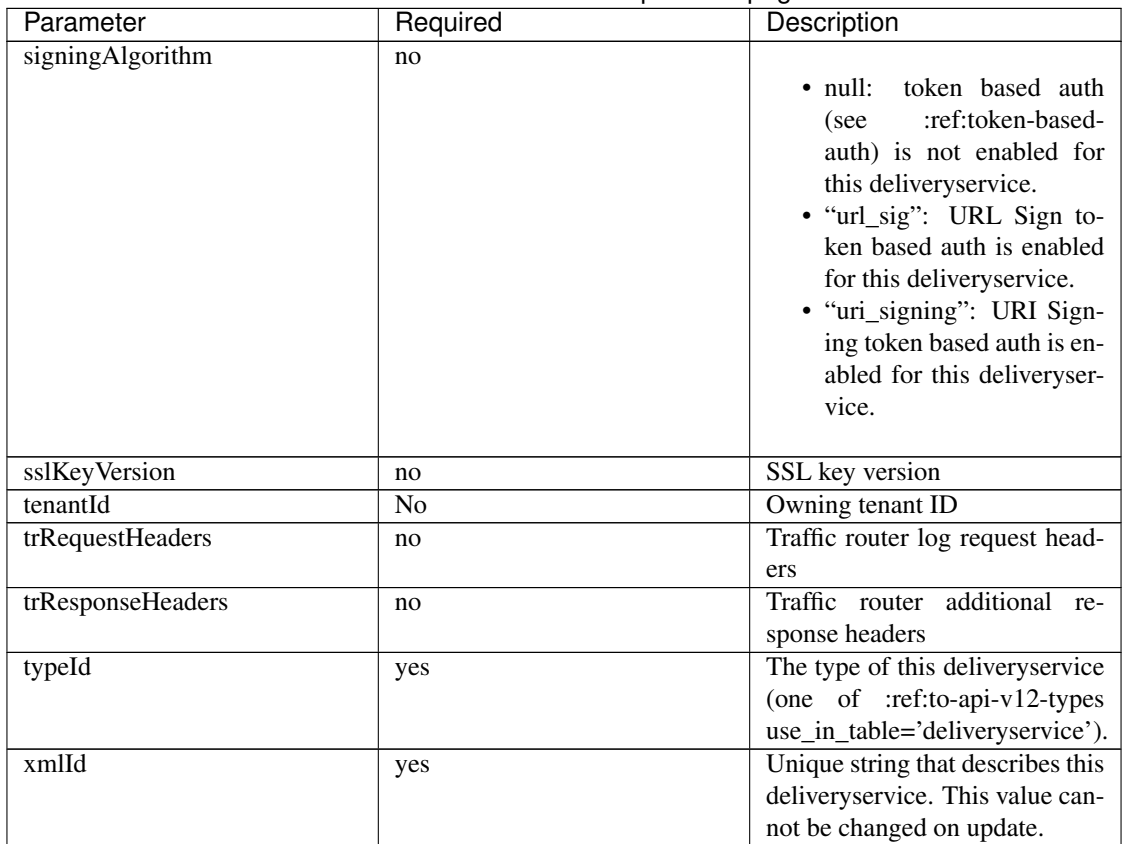

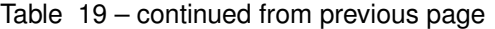

# Request Example

{

```
"xmlId": "my_ds_1",
"displayName": "my_ds_displayname_1",
"tenantId": 1,
"protocol": 1,
"orgServerFqdn": "http://10.75.168.91",
"cdnId": 2,
"typeId": 42,
"active": false,
"dscp": 10,
"geoLimit": 0,
"geoProvider": 0,
"initialDispersion": 1,
"ipv6RoutingEnabled": false,
"logsEnabled": false,
"multiSiteOrigin": false,
"missLat": 39.7391500,
"missLong": -104.9847000,
"qstringIgnore": 0,
"rangeRequestHandling": 0,
"regionalGeoBlocking": false,
"signed": false,
"signingAlgorithm": null
```
# Response Properties

}

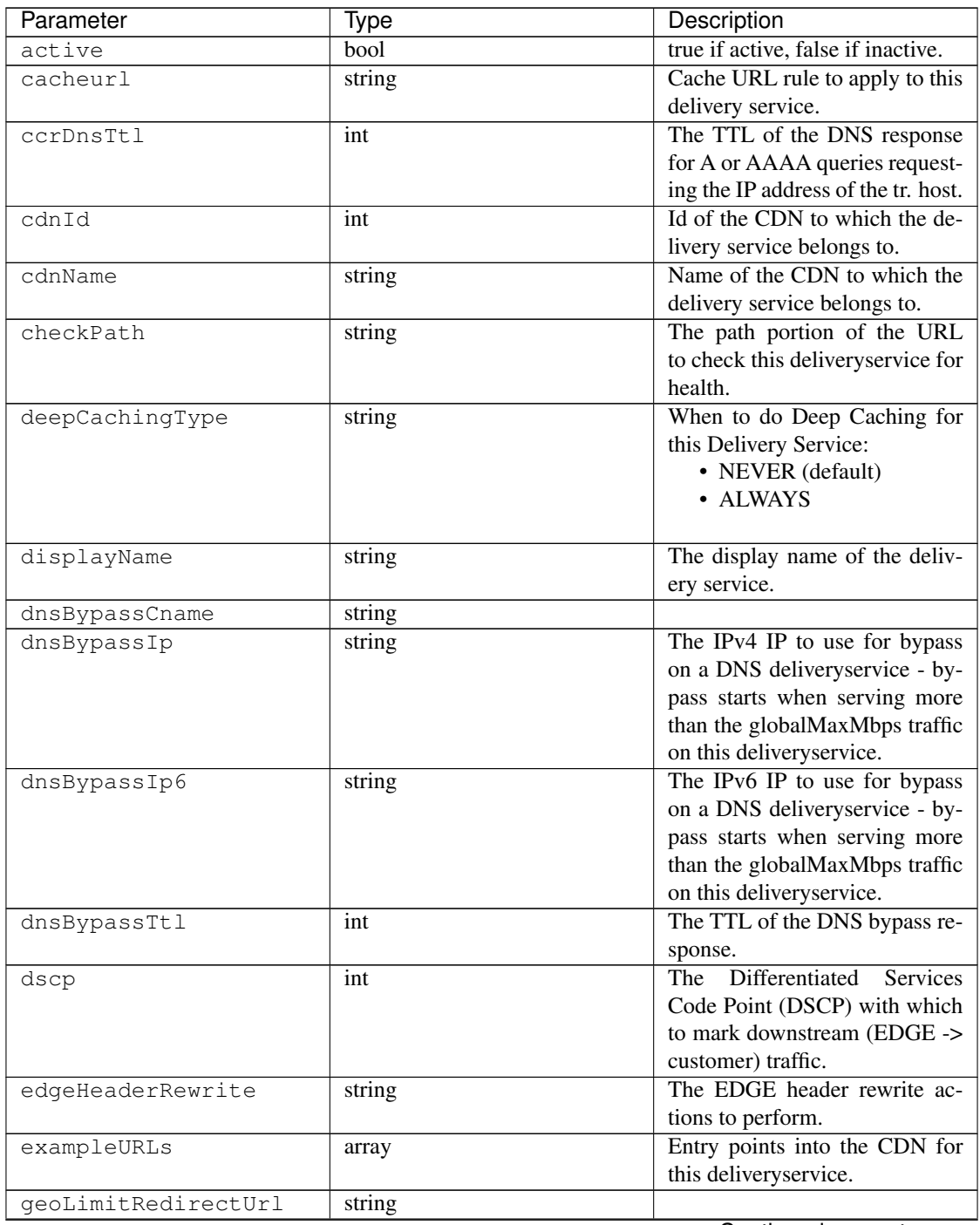

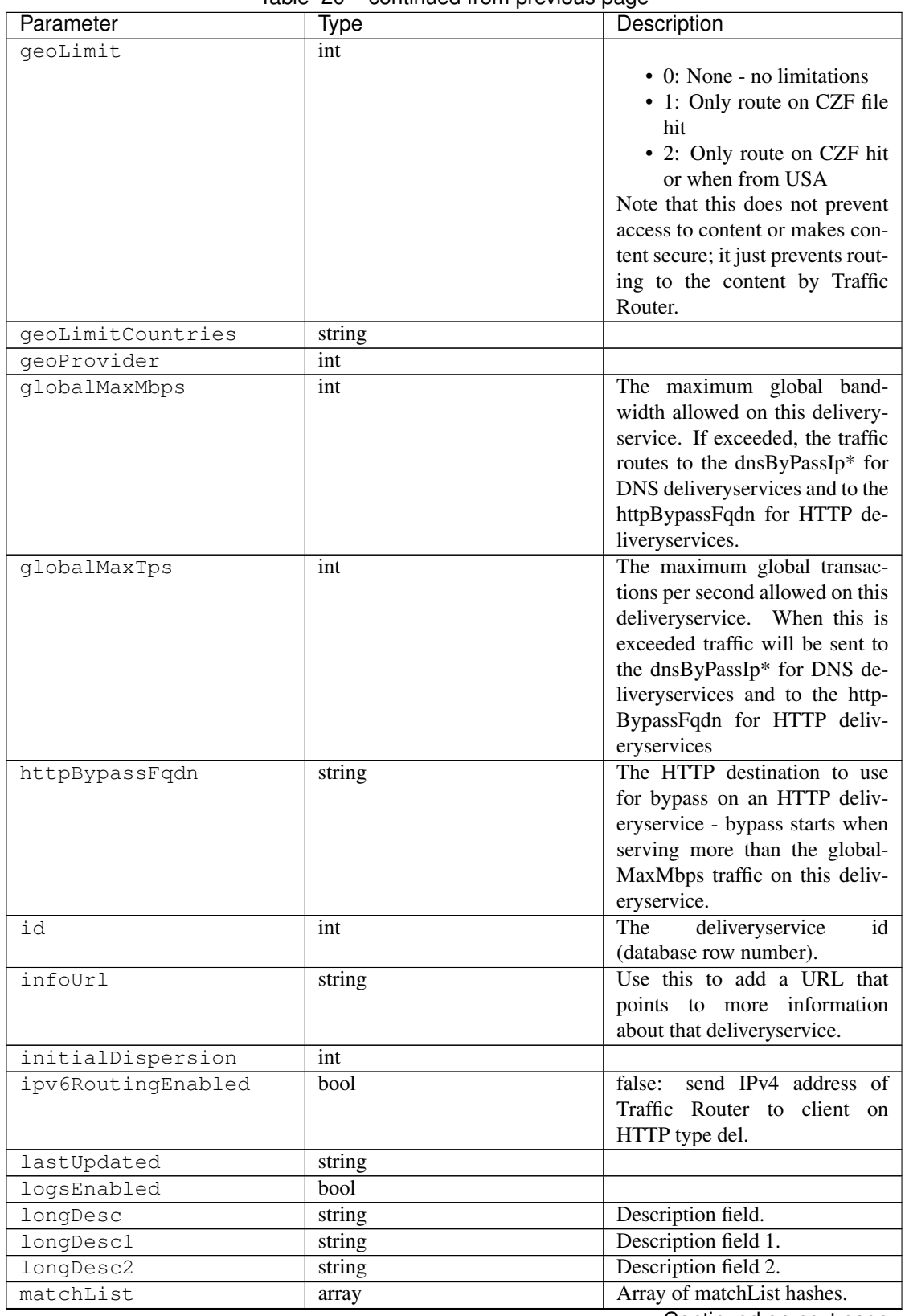

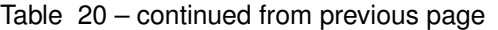

| Parameter          | Type   | Description                                                         |
|--------------------|--------|---------------------------------------------------------------------|
| >>type             | string | The type of MatchList (one                                          |
|                    |        | $\sigma$ f<br>:ref:to-api-v11-types                                 |
|                    |        | use_in_table='regex').                                              |
| >>setNumber        | string | The set Number of the match-                                        |
|                    |        | List.                                                               |
| >>pattern          | string | The regexp for the matchList.                                       |
| maxDnsAnswers      | int    | The maximum number of IPs to                                        |
|                    |        | put in a A/AAAA response for                                        |
|                    |        | a DNS deliveryservice (0 means                                      |
|                    |        | all available).                                                     |
| midHeaderRewrite   | string | The MID header rewrite actions                                      |
|                    |        | to perform.                                                         |
| missLat            | float  | The latitude as decimal degrees                                     |
|                    |        | to use when the client cannot                                       |
|                    |        | be found in the CZF or the Geo                                      |
|                    |        | lookup.                                                             |
|                    |        | • e.g. 39.7391500 or null                                           |
| missLong           | float  | The longitude as decimal de-                                        |
|                    |        | grees to use when the client can-                                   |
|                    |        | not be found in the CZF or the                                      |
|                    |        | Geo lookup.                                                         |
|                    |        | • e.g. $-104.9847000$ or null                                       |
|                    |        |                                                                     |
| multiSiteOrigin    | bool   | Is the Multi Site Origin feature                                    |
|                    |        | enabled for this delivery service                                   |
|                    |        | (0=false, 1=true). See Multi Site                                   |
|                    |        | Origin                                                              |
| orgServerFqdn      | string | The origin server base URL                                          |
|                    |        | (FQDN when used in this in-                                         |
|                    |        | stance, includes the protocol                                       |
|                    |        | (http:// or https://) for use in re-                                |
|                    |        | trieving content from the origin                                    |
|                    |        | server.                                                             |
| original           | string |                                                                     |
| profileDescription | string | The description of the Traffic                                      |
|                    |        | Router Profile with which this                                      |
| profileId          |        | deliveryservice is associated.<br>The id of the Traffic Router Pro- |
|                    | int    | file with which this deliveryser-                                   |
|                    |        | vice is associated.                                                 |
| profileName        |        | The name of the Traffic Router                                      |
|                    | string | Profile with which this delivery-                                   |
|                    |        | service is associated.                                              |
|                    |        |                                                                     |

Table 20 – continued from previous page

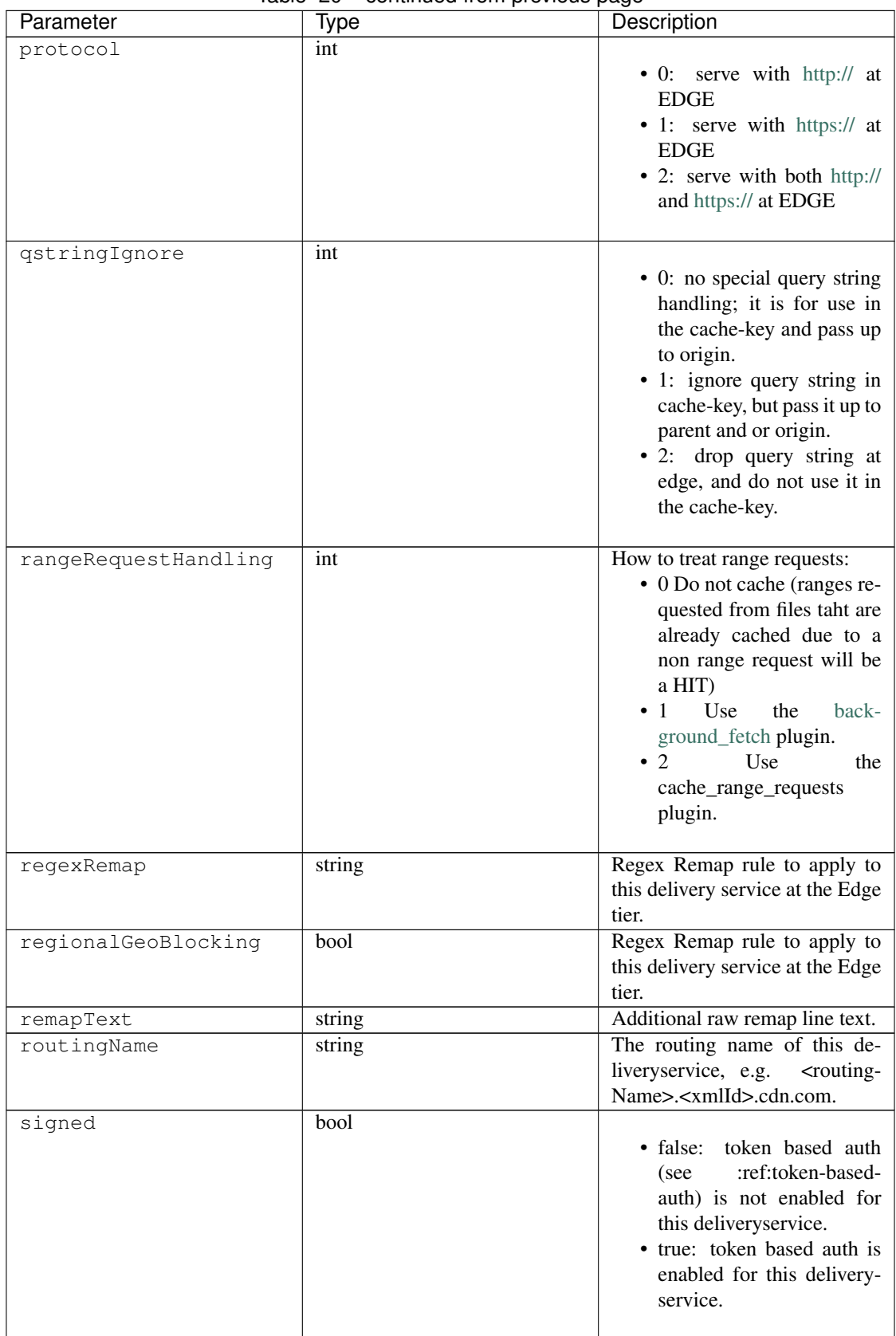

Table 20 – continued from previous page

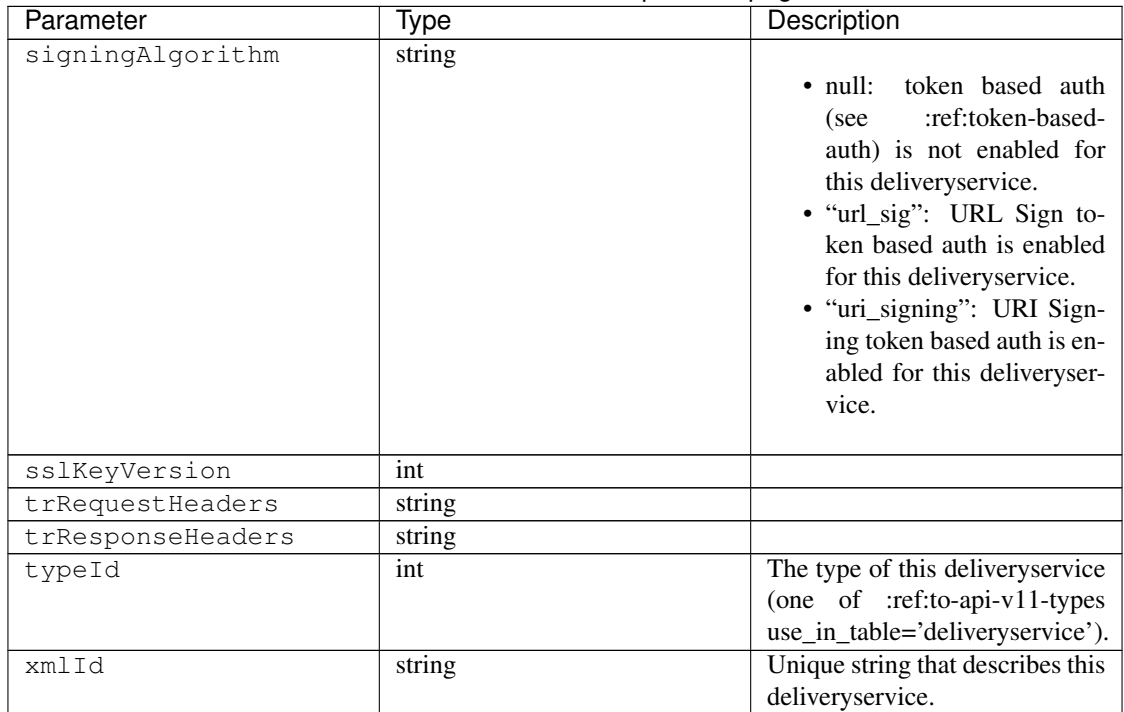

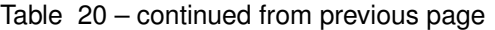

#### Response Example

```
{
 "response": [
   {
       "active": true,
       "cacheurl": null,
       "ccrDnsTtl": "3600",
       "cdnId": "2",
       "cdnName": "over-the-top",
       "checkPath": "",
       "deepCachingType": "NEVER",
       "displayName": "My Cool Delivery Service",
       "dnsBypassCname": "",
       "dnsBypassIp": "",
       "dnsBypassIp6": "",
       "dnsBypassTtl": "30",
       "dscp": "40",
       "edgeHeaderRewrite": null,
       "exampleURLs": [
            "http://foo.foo-ds.foo.bar.net"
       ],
       "geoLimit": "0",
        "geoLimitCountries": null,
       "geoLimitRedirectURL": null,
        "geoProvider": "0",
        "globalMaxMbps": null,
        "globalMaxTps": "0",
        "httpBypassFqdn": "",
       "id": "442",
       "infoUrl": "",
```
(continues on next page)

(continued from previous page)

```
"initialDispersion": "1",
      "ipv6RoutingEnabled": true,
      "lastUpdated": "2016-01-26 08:49:35",
      "logsEnabled": false,
      "longDesc": "",
      "longDesc1": "",
      "longDesc2": "",
      "matchList": [
          {
              "pattern": ".*\\.foo-ds\\..*",
              "setNumber": "0",
              "type": "HOST_REGEXP"
          }
      ],
      "maxDnsAnswers": "0",
      "midHeaderRewrite": null,
      "missLat": "39.7391500",
      "missLong": "-104.9847000",
      "multiSiteOrigin": false,
      "orgServerFqdn": "http://baz.boo.net",
      "originShield": null,
      "profileDescription": "Content Router for over-the-top",
      "profileId": "5",
      "profileName": "ROUTER_TOP",
      "protocol": "0",
      "qstringIgnore": "1",
      "rangeRequestHandling": "0",
      "regexRemap": null,
      "regionalGeoBlocking": false,
      "remapText": null,
      "routingName": "foo",
      "signed": false,
      "signingAlgorithm": null,
      "sslKeyVersion": "0",
      "tenantId": 1,
      "trRequestHeaders": null,
      "trResponseHeaders": "Access-Control-Allow-Origin: *",
      "type": "HTTP",
      "typeId": "8",
      "xmlId": "foo-ds"
  }
]
```
#### PUT /api/1.2/deliveryservices/{:id}/safe

Allows a user to edit limited fields of an assigned delivery service.

Authentication Required: Yes

Role(s) Required: users with the delivery service assigned or ops and above

#### Request Route Parameters

}

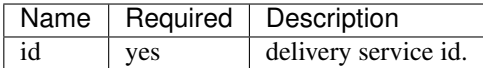

# Request Properties

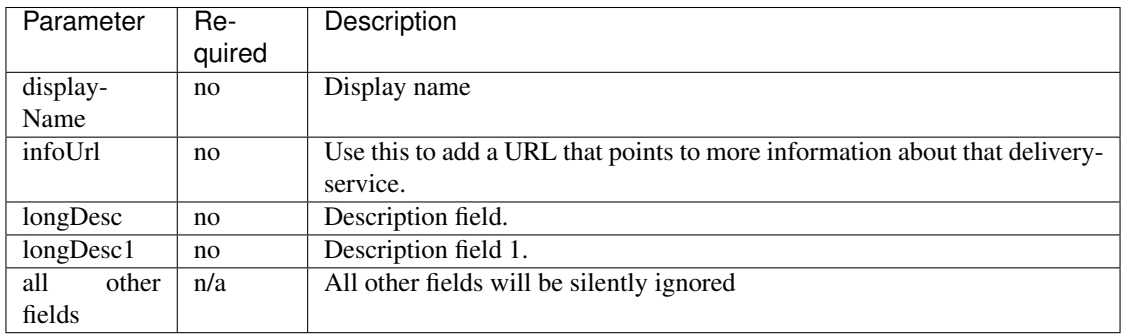

# Request Example

{

}

```
"displayName": "My Cool Delivery Service",
"infoUrl": "www.info.com",
"longDesc": "some info about the service",
"longDesc1": "the customer label"
```
# Response Properties

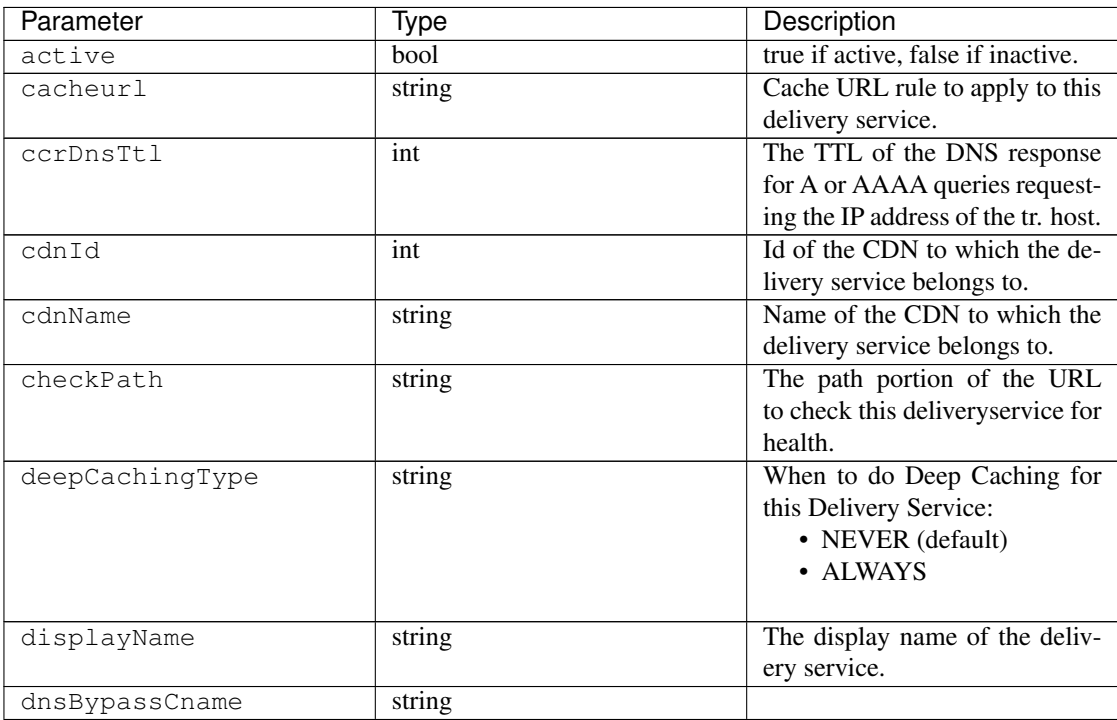

| Parameter           | Type   | Description                         |
|---------------------|--------|-------------------------------------|
| dnsBypassIp         | string | The IPv4 IP to use for bypass       |
|                     |        | on a DNS deliveryservice - by-      |
|                     |        | pass starts when serving more       |
|                     |        | than the globalMaxMbps traffic      |
|                     |        | on this deliveryservice.            |
| dnsBypassIp6        | string | The IPv6 IP to use for bypass       |
|                     |        | on a DNS deliveryservice - by-      |
|                     |        | pass starts when serving more       |
|                     |        | than the globalMaxMbps traffic      |
|                     |        | on this deliveryservice.            |
| dnsBypassTtl        | int    | The TTL of the DNS bypass re-       |
|                     |        | sponse.                             |
| dscp                | int    | The<br>Differentiated<br>Services   |
|                     |        | Code Point (DSCP) with which        |
|                     |        | to mark downstream (EDGE ->         |
|                     |        | customer) traffic.                  |
| edgeHeaderRewrite   | string | The EDGE header rewrite ac-         |
|                     |        | tions to perform.                   |
| exampleURLs         | array  | Entry points into the CDN for       |
|                     |        | this deliveryservice.               |
| geoLimitRedirectUrl | string |                                     |
| qeoLimit            | int    |                                     |
|                     |        | • 0: None - no limitations          |
|                     |        | • 1: Only route on CZF file         |
|                     |        | hit                                 |
|                     |        | • 2: Only route on CZF hit          |
|                     |        | or when from USA                    |
|                     |        | Note that this does not prevent     |
|                     |        | access to content or makes con-     |
|                     |        | tent secure; it just prevents rout- |
|                     |        | ing to the content by Traffic       |
|                     |        | Router.                             |
| geoLimitCountries   | string |                                     |
| geoProvider         | int    |                                     |
| globalMaxMbps       | int    | The maximum global band-            |
|                     |        | width allowed on this delivery-     |
|                     |        | service. If exceeded, the traffic   |
|                     |        | routes to the dnsByPassIp* for      |
|                     |        | DNS deliveryservices and to the     |
|                     |        | httpBypassFqdn for HTTP de-         |
|                     |        | liveryservices.                     |
| globalMaxTps        | int    | The maximum global transac-         |
|                     |        | tions per second allowed on this    |
|                     |        | deliveryservice. When this is       |
|                     |        | exceeded traffic will be sent to    |
|                     |        | the dnsByPassIp* for DNS de-        |
|                     |        | liveryservices and to the http-     |
|                     |        | BypassFqdn for HTTP deliv-          |
|                     |        | eryservices                         |

Table 21 – continued from previous page

| Parameter          | Type   | Description                       |
|--------------------|--------|-----------------------------------|
| httpBypassFqdn     | string | The HTTP destination to use       |
|                    |        | for bypass on an HTTP deliv-      |
|                    |        | eryservice - bypass starts when   |
|                    |        | serving more than the global-     |
|                    |        | MaxMbps traffic on this deliv-    |
|                    |        | eryservice.                       |
| id                 | int    | The<br>deliveryservice<br>id      |
|                    |        | (database row number).            |
| infoUrl            | string | Use this to add a URL that        |
|                    |        | points to more information        |
|                    |        | about that deliveryservice.       |
| initialDispersion  | int    |                                   |
| ipv6RoutingEnabled | bool   | false: send IPv4 address of       |
|                    |        | Traffic Router to client on       |
|                    |        | HTTP type del.                    |
| lastUpdated        | string |                                   |
| logsEnabled        | bool   |                                   |
| longDesc           | string | Description field.                |
| longDesc1          | string | Description field 1.              |
| longDesc2          | string | Description field 2.              |
| matchList          | array  | Array of matchList hashes.        |
| >>type             | string | The type of MatchList (one        |
|                    |        | $\sigma$<br>:ref:to-api-v11-types |
|                    |        | use_in_table='regex').            |
| >>setNumber        | string | The set Number of the match-      |
|                    |        | List.                             |
| >>pattern          | string | The regexp for the matchList.     |
| maxDnsAnswers      | int    | The maximum number of IPs to      |
|                    |        | put in a A/AAAA response for      |
|                    |        | a DNS deliveryservice (0 means    |
|                    |        | all available).                   |
| midHeaderRewrite   | string | The MID header rewrite actions    |
|                    |        | to perform.                       |
| missLat            | float  | The latitude as decimal degrees   |
|                    |        | to use when the client cannot     |
|                    |        | be found in the CZF or the Geo    |
|                    |        | lookup.                           |
|                    |        | • e.g. 39.7391500 or null         |
|                    |        |                                   |
| missLong           | float  | The longitude as decimal de-      |
|                    |        | grees to use when the client can- |
|                    |        | not be found in the CZF or the    |
|                    |        | Geo lookup.                       |
|                    |        | • e.g. -104.9847000 or null       |
|                    |        |                                   |
| multiSiteOrigin    | bool   | Is the Multi Site Origin feature  |
|                    |        | enabled for this delivery service |
|                    |        | (0=false, 1=true). See Multi Site |
|                    |        | Origin                            |

Table 21 – continued from previous page

| Parameter            | Type   | Description                                                                                                    |
|----------------------|--------|----------------------------------------------------------------------------------------------------|
| orgServerFqdn        | string | The origin server base URL<br>(FQDN when used in this in-<br>stance, includes the protocol<br>(http:// or https://) for use in re-<br>trieving content from the origin<br>server.                                                                                                    |
| originShield         | string |                                                                                                    |
| profileDescription   | string | The description of the Traffic<br>Router Profile with which this<br>deliveryservice is associated.                                                                                                    |
| profileId            | int    | The id of the Traffic Router Pro-<br>file with which this deliveryser-<br>vice is associated.                                                                                                    |
| profileName          | string | The name of the Traffic Router<br>Profile with which this delivery-<br>service is associated.                                                                                                    |
| protocol             | int    | • 0: serve with http:// at<br><b>EDGE</b><br>• 1: serve with https:// at<br><b>EDGE</b><br>• 2: serve with both http://<br>and https:// at EDGE                                                                                                    |
| qstringIgnore        | int    | • 0: no special query string<br>handling; it is for use in<br>the cache-key and pass up<br>to origin.<br>• 1: ignore query string in<br>cache-key, but pass it up to<br>parent and or origin.<br>• 2: drop query string at<br>edge, and do not use it in<br>the cache-key.                   |
| rangeRequestHandling | 1nt    | How to treat range requests:<br>• 0 Do not cache (ranges re-<br>quested from files taht are<br>already cached due to a<br>non range request will be<br>a HIT)<br>$\overline{1}$<br>Use<br>the<br>back-<br>ground_fetch plugin.<br>$\cdot$ 2<br>Use<br>the<br>cache_range_requests<br>plugin. |
| regexRemap           | string | Regex Remap rule to apply to<br>this delivery service at the Edge<br>tier.<br>Continued on next page                                                                                                    |

Table 21 – continued from previous page

| Parameter           | Type   | Description                                                                                                    |
|---------------------|--------|----------------------------------------------------------------------------------------------------|
| regionalGeoBlocking | bool   | Regex Remap rule to apply to<br>this delivery service at the Edge<br>tier.                                                                                                    |
| remapText           | string | Additional raw remap line text.                                                                                                    |
| routingName         | string | The routing name of this de-                                                                                                    |
|                     |        | liveryservice, e.g.<br><routing-<br>Name&gt;.<xmlid>.cdn.com.</xmlid></routing-<br>                                                                                                    |
| signed              | bool   | · false: token based auth<br>:ref:token-based-<br>(see<br>auth) is not enabled for<br>this deliveryservice.<br>• true: token based auth is<br>enabled for this delivery-<br>service.                                                                                                    |
| signingAlgorithm    | string | token based auth<br>$\cdot$ null:<br>:ref:token-based-<br>(see<br>auth) is not enabled for<br>this deliveryservice.<br>· "url_sig": URL Sign to-<br>ken based auth is enabled<br>for this deliveryservice.<br>"uri_signing": URI Sign-<br>ing token based auth is en-<br>abled for this deliveryser-<br>vice. |
| sslKeyVersion       | int    |                                                                                                    |
| trRequestHeaders    | string |                                                                                                    |
| trResponseHeaders   | string |                                                                                                    |
| typeId              | int    | The type of this deliveryservice<br>(one of :ref:to-api-v11-types<br>use_in_table='deliveryservice').                                                                                                    |
| xmlId               | string | Unique string that describes this<br>deliveryservice.                                                                                                    |

Table 21 – continued from previous page

# Response Example

```
{
 "response": [
   {
       "active": true,
       "cacheurl": null,
       "ccrDnsTtl": "3600",
       "cdnId": "2",
       "cdnName": "over-the-top",
       "checkPath": "",
       "deepCachingType": "NEVER",
       "displayName": "My Cool Delivery Service",
       "dnsBypassCname": "",
```
(continues on next page)

(continued from previous page)

```
"dnsBypassIp": "",
"dnsBypassIp6": "",
"dnsBypassTtl": "30",
"dscp": "40",
"edgeHeaderRewrite": null,
"exampleURLs": [
    "http://foo.foo-ds.foo.bar.net"
\frac{1}{2}"geoLimit": "0",
"geoLimitCountries": null,
"geoLimitRedirectURL": null,
"geoProvider": "0",
"globalMaxMbps": null,
"globalMaxTps": "0",
"httpBypassFqdn": "",
"id": "442",
"infoUrl": "www.info.com",
"initialDispersion": "1",
"ipv6RoutingEnabled": true,
"lastUpdated": "2016-01-26 08:49:35",
"logsEnabled": false,
"longDesc": "some info about the service",
"longDesc1": "the customer label",
"longDesc2": "",
"matchList": [
    {
        "pattern": ".*\\.foo-ds\\..*",
        "setNumber": "0",
        "type": "HOST_REGEXP"
    }
],
"maxDnsAnswers": "0",
"midHeaderRewrite": null,
"missLat": "39.7391500",
"missLong": "-104.9847000",
"multiSiteOrigin": false,
"orgServerFqdn": "http://baz.boo.net",
"originShield": null,
"profileDescription": "Content Router for over-the-top",
"profileId": "5",
"profileName": "ROUTER_TOP",
"protocol": "0",
"qstringIgnore": "1",
"rangeRequestHandling": "0",
"regexRemap": null,
"regionalGeoBlocking": false,
"remapText": null,
"routingName": "foo",
"signed": false,
"signingAlgorithm": null,
"sslKeyVersion": "0",
"tenantId": 1,
"trRequestHeaders": null,
"trResponseHeaders": "Access-Control-Allow-Origin: *",
"type": "HTTP",
"typeId": "8",
"xmlId": "foo-ds"
```
(continues on next page)

(continued from previous page)

#### DELETE /api/1.2/deliveryservices/{:id}

} ] }

Allows user to delete a delivery service.

Authentication Required: Yes

Role(s) Required: admin or oper

Request Route Parameters

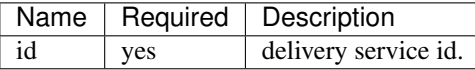

#### Response Example

```
{
       "alerts": [
                  {
                           "level": "success",
                           "text": "Delivery service was deleted."
                  }
         ],
}
```
#### POST /api/1.2/deliveryservices/:xml\_id/servers

Assign caches to a delivery service.

Authentication Required: Yes

Role(s) Required: admin or oper

# Request Route Parameters

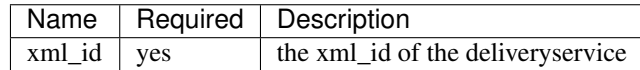

# Request Properties

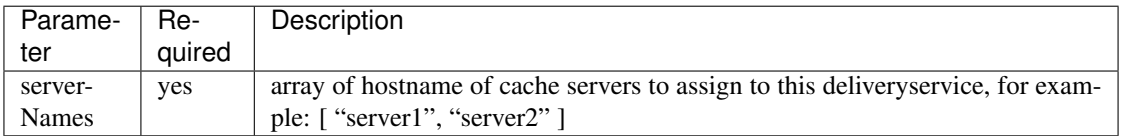

Request Example

```
{
    "serverNames": [
        "tc1_ats1"
    ]
}
```
#### Response Properties

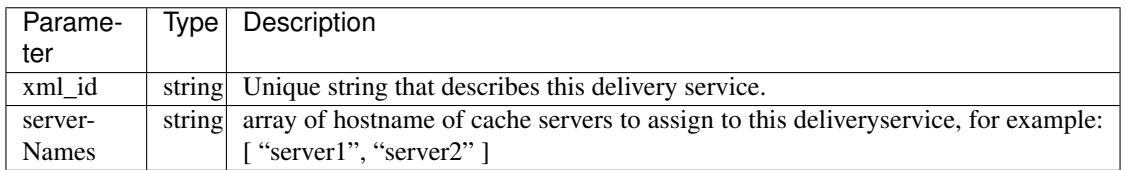

# Response Example

```
{
    "response":{
         "serverNames":[
             "tc1_ats1"
         \frac{1}{2},
         "xmlId":"my_ds_1"
    }
}
```
# **URI Signing Keys**

#### DELETE /api/1.2/deliveryservices/:xml\_id/urisignkeys

Deletes URISigning objects for a delivery service.

Authentication Required: Yes

Role(s) Required: admin

#### Request Route Parameters

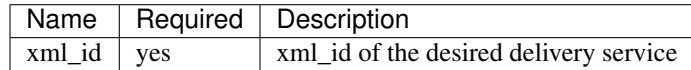

# GET /api/1.2/deliveryservices/:xml\_id/urisignkeys

Retrieves one or more URISigning objects for a delivery service.

Authentication Required: Yes

Role(s) Required: admin

## Request Route Parameters

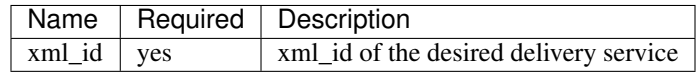

# Response Properties

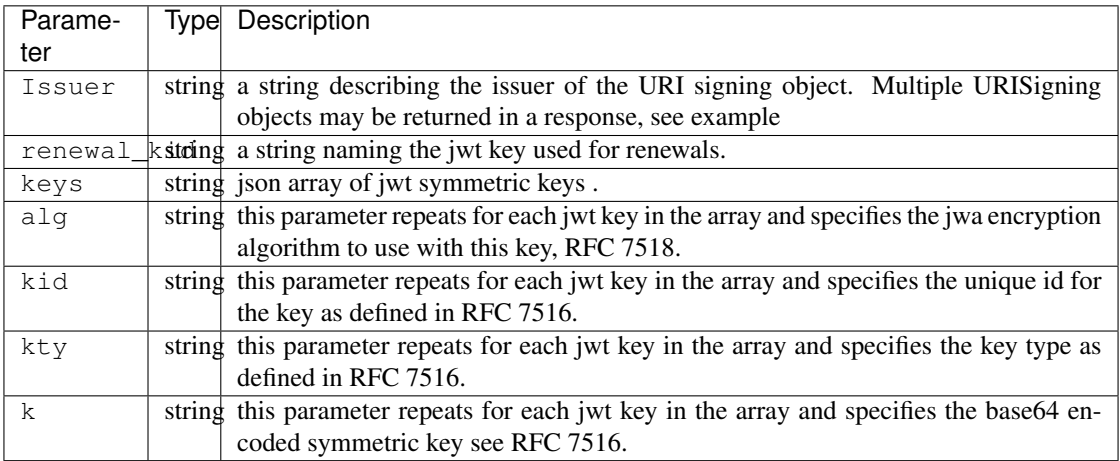

# Response Example

```
{
  "Kabletown URI Authority": {
   "renewal_kid": "Second Key",
   "keys": [
      {
        "alg": "HS256",
       "kid": "First Key",
        "kty": "oct",
        "k": "Kh_RkUMj-fzbD37qBnDf_3e_RvQ3RP9PaSmVEpE24AM"
      },
      {
        "alg": "HS256",
        "kid": "Second Key",
        "kty": "oct",
        "k": "fZBpDBNbk2GqhwoB_DGBAsBxqQZVix04rIoLJ7p_RlE"
     }
   ]
 }
}
```
# POST /api/1.2/deliveryservices/:xml\_id/urisignkeys

Assigns URISigning objects to a delivery service.

Authentication Required: Yes

Role(s) Required: admin

Request Route Parameters

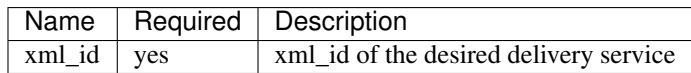

# Request Properties

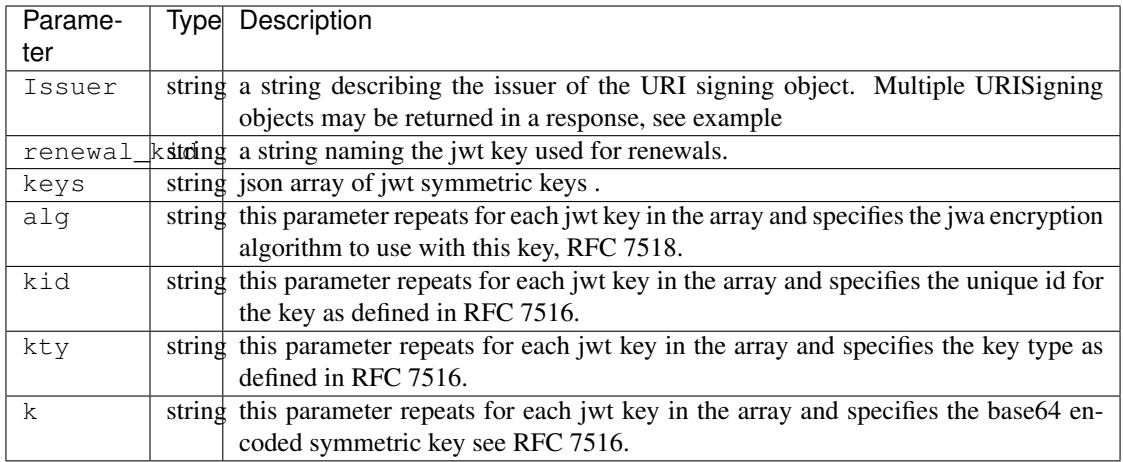

#### Request Example

```
{
 "Kabletown URI Authority": {
   "renewal_kid": "Second Key",
   "keys": [
     {
       "alg": "HS256",
       "kid": "First Key",
        "kty": "oct",
        "k": "Kh_RkUMj-fzbD37qBnDf_3e_RvQ3RP9PaSmVEpE24AM"
     },
      {
        "alg": "HS256",
       "kid": "Second Key",
       "kty": "oct",
       "k": "fZBpDBNbk2GqhwoB_DGBAsBxqQZVix04rIoLJ7p_RlE"
     }
   ]
  }
}
```
# PUT /api/1.2/deliveryservices/:xml\_id/urisignkeys

updates URISigning objects on a delivery service.

Authentication Required: Yes

Role(s) Required: admin

#### Request Route Parameters

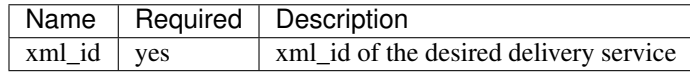

#### Request Properties

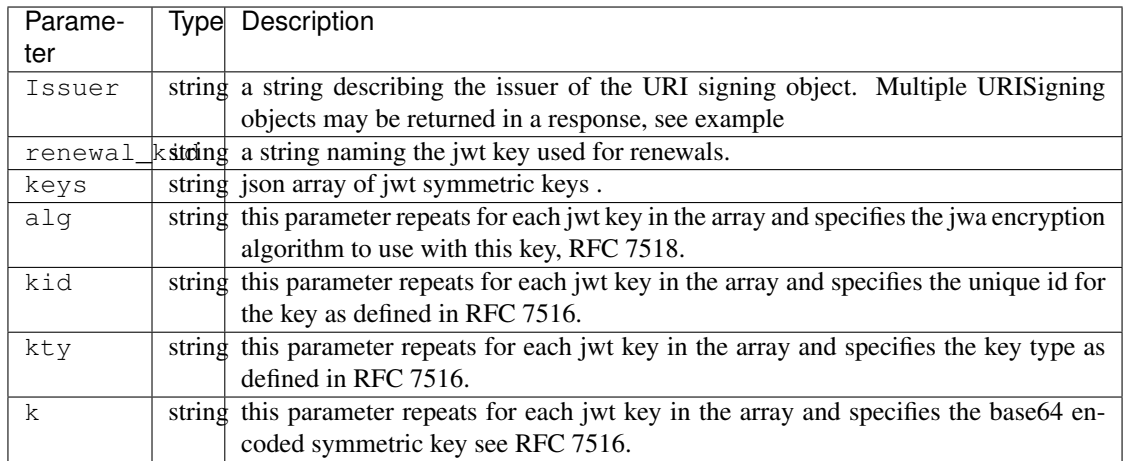

#### Request Example

```
{
 "Kabletown URI Authority": {
   "renewal_kid": "Second Key",
   "keys": [
     {
       "alg": "HS256",
       "kid": "First Key",
       "kty": "oct",
       "k": "Kh_RkUMj-fzbD37qBnDf_3e_RvQ3RP9PaSmVEpE24AM"
     },
      {
       "alg": "HS256",
       "kid": "Second Key",
       "kty": "oct",
       "k": "fZBpDBNbk2GqhwoB_DGBAsBxqQZVix04rIoLJ7p_RlE"
     }
   ]
 }
}
```
# **Delivery Service Regexes**

#### GET /api/1.2/deliveryservices\_regexes

Retrieves regexes for all delivery services.

Authentication Required: Yes

Role(s) Required: Admin or Oper

# Response Properties

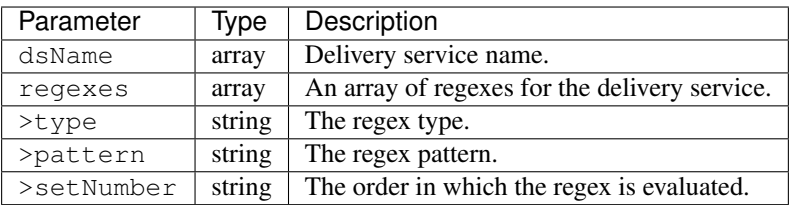

# Response Example

```
{
"response": [
   \left\{ \right."dsName": "foo-bar",
      "regexes": [
        \left\{ \right."type": "HOST_REGEXP",
         "pattern": ".*\.foo-bar\..*",
          "setNumber": 0
        },
        {
           "type": "HOST_REGEXP",
          "pattern": "foo.bar.com",
          "setNumber": 1
        }
                          ]
                 },
                  { ... }
 ]
}
```
# GET /api/1.2/deliveryservices/{:dsId}/regexes

Retrieves regexes for a specific delivery service.

Authentication Required: Yes

Role(s) Required: None

# Request Route Parameters

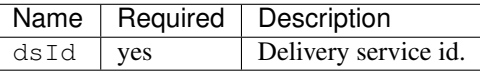

#### Response Properties

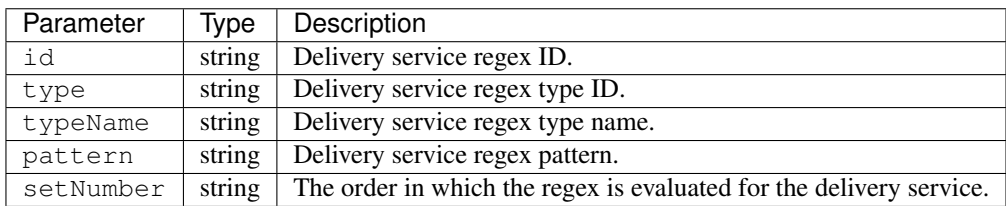

# Response Example

```
{
 "response": [
   {
     "id": 852,
      "type": 18,
      "typeName": "HOST_REGEXP",
     "pattern": ".*\.foo-bar\..*",
      "setNumber": 0
   },
   {
      "id": 853,
      "type": 18,
      "typeName": "HOST_REGEXP",
      "pattern": "foo.bar.com",
      "setNumber": 1
   }
 ]
}
```
# GET /api/1.2/deliveryservices/{:dsId}/regexes/{:id}

Retrieves a regex for a specific delivery service.

Authentication Required: Yes

Role(s) Required: None

# Request Route Parameters

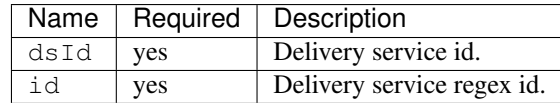

#### Response Properties

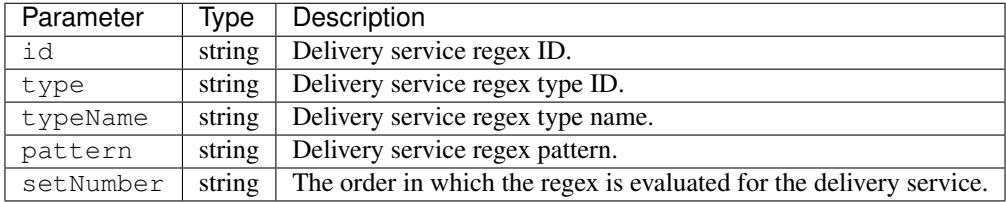

## Response Example

```
{
"response": [
   {
      "id": 852,
      "type": 18,
      "typeName": "HOST_REGEXP",
```
(continues on next page)
```
"pattern": ".*\.foo-bar\..*",
    "setNumber": 0
  }
]
```
# POST /api/1.2/deliveryservices/{:dsId}/regexes

Create a regex for a delivery service.

Authentication Required: Yes

}

Role(s) Required: Admin or Oper

# Request Route Parameters

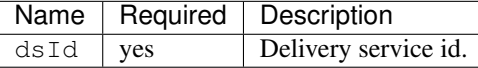

# Request Properties

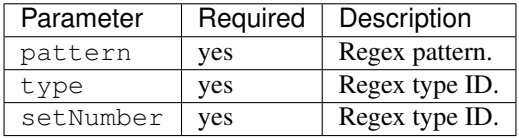

# Request Example

{

}

```
"pattern": ".*\.foo-bar\..*"
"type": 18
"setNumber": 0
```
#### Response Properties

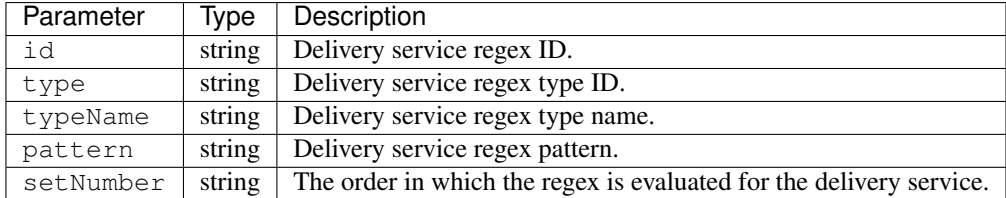

```
{
 "response":{
   "id": 852,
   "type": 18,
   "typeName": "HOST_REGEXP",
   "pattern": ".*\.foo-bar\..*",
   "setNumber": 0
 },
 "alerts":[
   {
     "level": "success",
     "text": "Delivery service regex creation was successful."
   }
 ]
}
```
### PUT /api/1.2/deliveryservices/{:dsId}/regexes/{:id}

Update a regex for a delivery service.

Authentication Required: Yes

Role(s) Required: Admin or Oper

#### Request Route Parameters

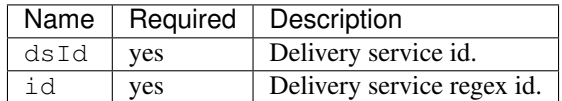

#### Request Properties

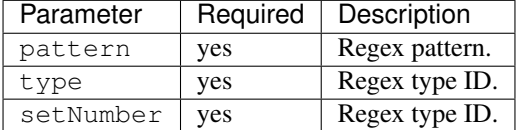

#### Request Example

```
{
   "pattern": ".*\.foo-bar\..*"
   "type": 18
   "setNumber": 0
}
```
### Response Properties

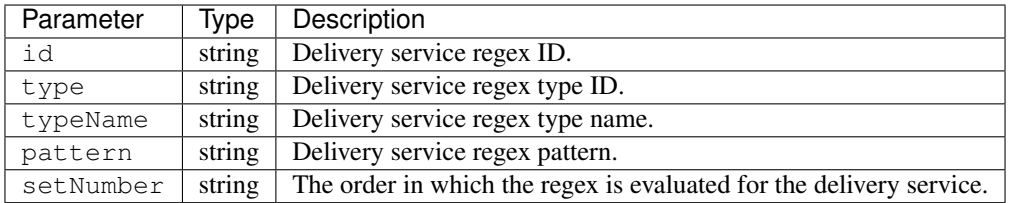

### Response Example

```
{
 "response":{
   "id": 852,
   "type": 18,
   "typeName": "HOST_REGEXP",
   "pattern": ".*\.foo-bar\..*",
   "setNumber": 0
 },
 "alerts":[
   {
      "level": "success",
     "text": "Delivery service regex update was successful."
   }
 ]
}
```
# DELETE /api/1.2/deliveryservices/{:dsId}/regexes/{:id}

Delete delivery service regex.

Authentication Required: Yes

Role(s) Required: Admin or Oper

# Request Route Parameters

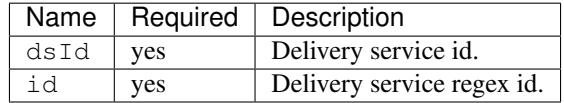

#### Response Properties

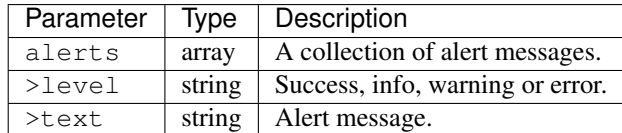

## Response Example

"alerts": [

(continues on next page)

{

```
{
                         "level": "success",
                         "text": "Delivery service regex delete was
˓→successful."
                 }
        ],
}
```
# **Delivery Service Statistics**

# **/api/1.2/deliveryservice\_stats**

# GET /api/1.2/deliveryservice\_stats.json

Retrieves statistics on the delivery services. See also [Using Traffic Ops - Delivery Service.](http://trafficcontrol.apache.org/docs/latest/admin/traffic_ops_using.html#delivery-service)

Authentication Required: Yes

Role(s) Required: None

# Request Query Parameters

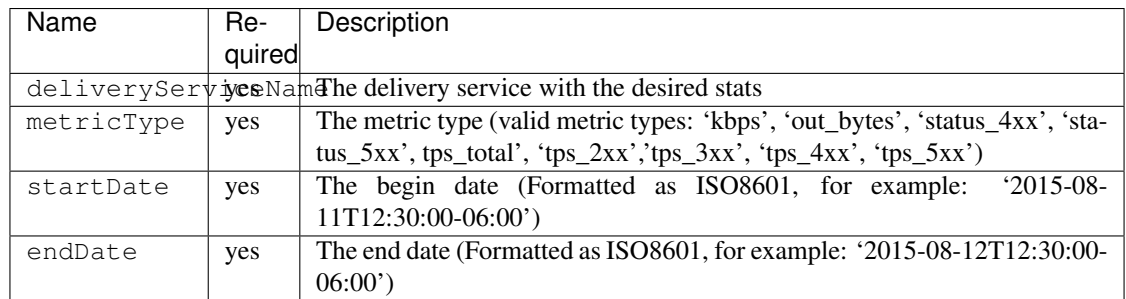

# Response Properties

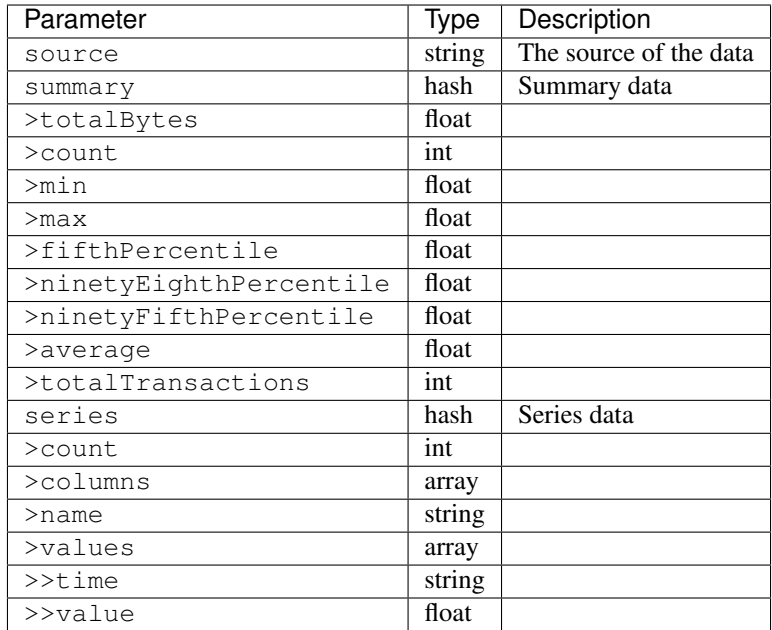

# Response Example

```
{
    "response": {
        "source": "TrafficStats",
        "summary": {
            "average": 1081172.785,
            "count": 28,
            "fifthPercentile": 888827.26,
            "max": 1326680.31,
            "min": 888827.26,
            "ninetyEighthPercentile": 1324785.47,
            "ninetyFifthPercentile": 1324785.47,
            "totalBytes": 37841047.475,
            "totalTransactions": 1020202030101
        },
        "series": {
            "columns": [
                "time",
                ""
            \frac{1}{\sqrt{2}}"count": 60,
            "name": "kbps",
            "tags": {
                "cachegroup": "total"
            },
            "values": [
                \lceil"2015-08-11T11:36:00Z",
                     888827.26
                ],
                 \Gamma"2015-08-11T11:37:00Z",
                     980336.563333333
                 ],
```

```
\lbrack"2015-08-11T11:38:00Z",
                      952111.975
                  ],
                  [
                      "2015-08-11T11:39:00Z",
                      null
                  ],
                  [
                      "2015-08-11T11:43:00Z",
                      null
                  ],
                  \lceil"2015-08-11T11:44:00Z",
                      934682.943333333
                  ],
                  [
                      "2015-08-11T11:45:00Z",
                      1251121.28
                  ],
                  \lceil"2015-08-11T11:46:00Z",
                      1111012.99
                  \, \, \,]
        }
    }
}
```
# **Divisions**

# **/api/1.2/divisions**

#### GET /api/1.2/divisions Get all divisions.

Authentication Required: Yes

Role(s) Required: None

Response Properties

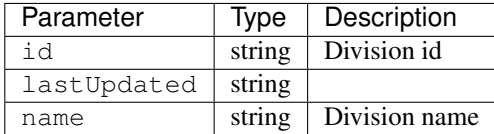

#### Response Example

```
"response": [
```
(continues on next page)

{

```
{
       "id": "1"
       "name": "Central",
       "lastUpdated": "2014-10-02 08:22:43"
    },
    {
       "id": "2"
       "name": "West",
       "lastUpdated": "2014-10-02 08:22:43"
    }
\, \, \,}
```
#### GET /api/1.2/divisions/:id Get division by Id.

Authentication Required: Yes

Role(s) Required: None

Response Properties

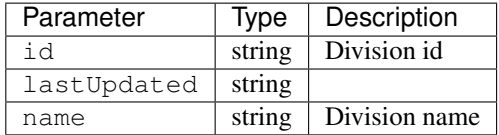

### Response Example

```
{
"response": [
    {
       "id": "1"
       "name": "Central",
       "lastUpdated": "2014-10-02 08:22:43"
    }
\, \, \,}
```
### PUT /api/1.2/divisions/:id Update a division

Authentication Required: Yes

Role(s) Required: admin or oper

# Request Route Parameters

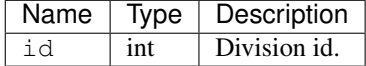

# Request Properties

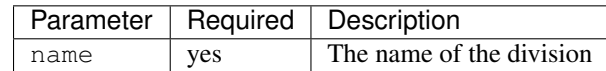

### Request Example

{

}

```
"name": "mydivision1"
```
#### Response Properties

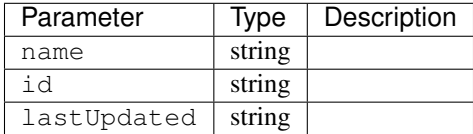

#### Response Example

```
{
        "alerts": [
                {
                         "level": "success",
                         "text": "Division update was successful."
                }
        ],
        "response": {
                "id": "1",
                "lastUpdated": "2014-03-18 08:57:39",
                "name": "mydivision1"
        }
}
```
### POST /api/1.2/divisions Create division

Authentication Required: Yes

Role(s) Required: admin or oper

### Request Properties

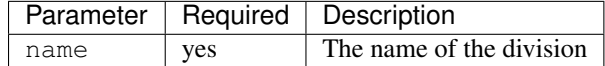

### Request Example

"name": "mydivision1"

#### Response Properties

{

}

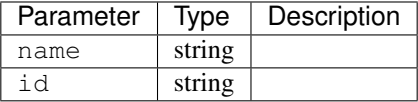

# Response Example

```
{
  "response": {
   'name': 'mydivision1',
    'id': '4'
 }
}
```
### **Federation**

# **/api/1.2/federations**

### GET /api/1.2/federations.json

Retrieves a list of federation mappings (aka federation resolvers) for a the current user.

Authentication Required: Yes

Role(s) Required: Federation

### Response Properties

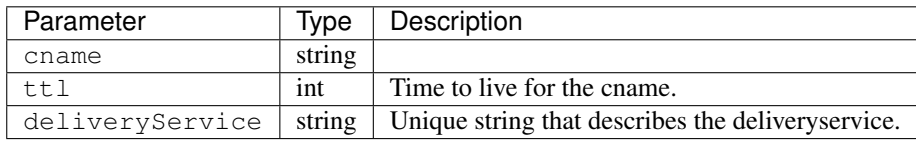

### Response Example

```
{
"response": [
    {
      "mappings": [
        "cname": "cname-01.",
        "ttl": 8865,
```

```
]
    "deliveryService": "ds-01",
  }
]
```
# POST /api/1.2/federations.json

}

Allows a user to add federations for their delivery service(s).

Authentication Required: Yes

Role(s) Required: Federation

#### Request Properties

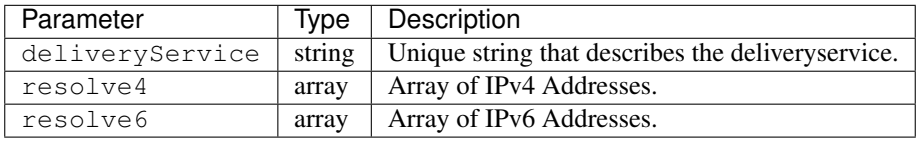

Request Example

```
{
 "federations": [
   {
      "deliveryService": "ccp-omg-01",
      "mappings": {
        "resolve4": [
          "255.255.255.255"
        ],
        "resolve6": [
          "FE80::0202:B3FF:FE1E:8329",
        ]
      }
    }
 ]
}
```
### DELETE /api/1.2/federations.json

Deletes all federations associated with a user's delivery service(s).

Authentication Required: Yes

Role(s) Required: Federation

### PUT /api/1.2/federations.json

Deletes all federations associated with a user's delivery service(s) then adds the new federations.

Authentication Required: Yes

Role(s) Required: Federation

### Request Properties

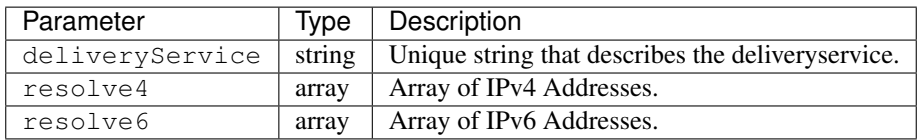

# Request Example

```
{
  "federations": [
   {
      "deliveryService": "ccp-omg-01",
      "mappings": {
        "resolve4": [
          "255.255.255.255"
        \frac{1}{2},
        "resolve6": [
          "FE80::0202:B3FF:FE1E:8329",
        ]
      }
    }
  ]
}
```
# GET /api/1.2/cdns/:name/federations

Retrieves a list of federations for a cdn.

Authentication Required: Yes

Role(s) Required: None

# Response Properties

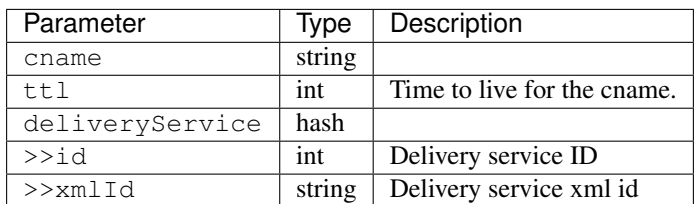

```
{
"response": [
    {
                      "id": 41
                      "cname": "booya.com.",
                      "ttl": 34,
                      "description": "fooya",
                      "deliveryService": {
                               ^{\frac{1}{n}}id": 61,
                               "xmlId": "the-xml-id"
                      }
             }
  ]
}
```
# GET /api/1.2/cdns/:name/federations/:id

Retrieves a federation for a cdn.

Authentication Required: Yes

Role(s) Required: None

# Request Route Parameters

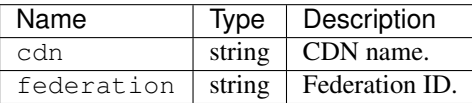

### Response Properties

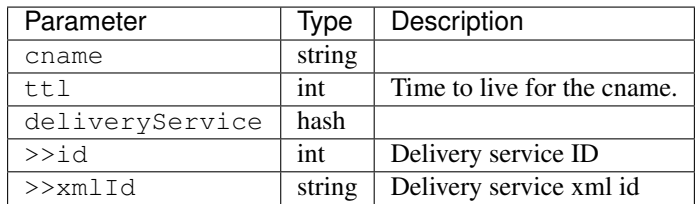

### Response Example

```
{
"response": [
   {
                    "id": 41
                    "cname": "booya.com.",
                    "ttl": 34,
                    "description": "fooya",
                    "deliveryService": {
                            "id": 61,
                            "xmlId": "the-xml-id"
                    }
```
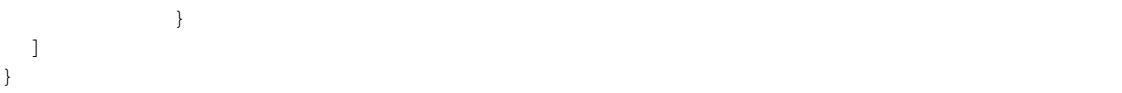

### POST /api/1.2/cdns/:name/federations Create a federation

Authentication Required: Yes

Role(s) Required: Admin

Request Route Parameters

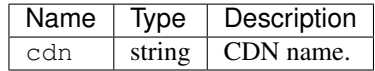

### Request Properties

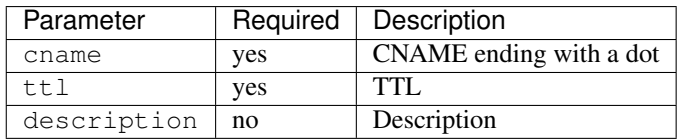

Request Example

{

}

```
"cname": "the.cname.com.",
"ttl": 48,
"description": "the description"
```
#### Response Properties

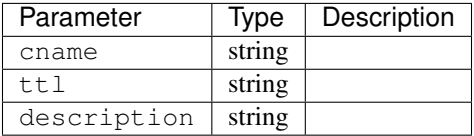

Response Example

```
{
        "alerts": [
               {
                        "level": "success",
                        "text": "Federation created [ cname = the.cname. ]
˓→with id: 26."
```

```
}
\, \, \,"response": {
         "id": 26,
         "cname": "the.cname.com.",
         "ttl": 48,
         "description": "the description",
}
```
### PUT /api/1.2/cdns/:name/federations/:id Update a federation

Authentication Required: Yes

Role(s) Required: Admin

}

Request Route Parameters

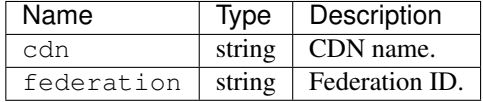

### Request Properties

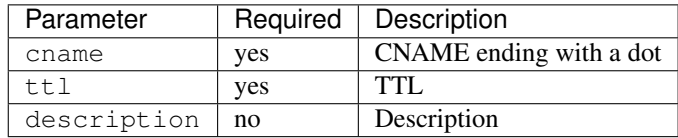

### Request Example

{

}

```
"cname": "the.cname.com.",
"ttl": 48,
"description": "the description"
```
### Response Properties

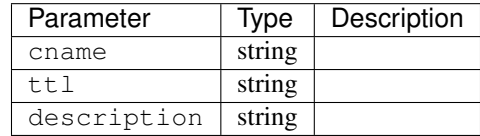

```
{
          "alerts": [
                   \left\{ \begin{array}{c} 1 \end{array} \right\}"level": "success",
                              "text": "Federation updated [ cname = the.cname. ]
˓→with id: 26."
                    }
         \frac{1}{2}"response": {
                    "id": 26,
                    "cname": "the.cname.com.",
                    "ttl": 48,
                    "description": "the description",
          }
}
```
#### DELETE /api/1.2/cdns/:name/federations/{:id}

Allow user to delete a federation.

Authentication Required: Yes

Role(s) Required: Admin

#### Request Route Parameters

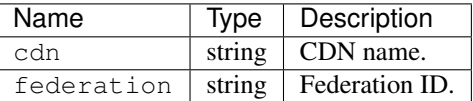

### Response Properties

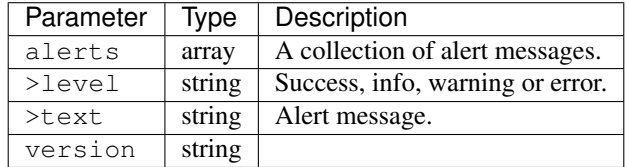

```
{
      "alerts": [
                {
                        "level": "success",
                        "text": "Federation deleted [ cname = the.cname. ]
˓→with id: 26."
                }
       ],
}
```
# **Federation Delivery Service**

# **/api/1.2/federations/:id/deliveryservices**

### GET /api/1.2/federations/:id/deliveryservices

Retrieves delivery services assigned to a federation.

Authentication Required: Yes

Role(s) Required: None

#### Request Route Parameters

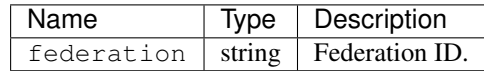

### Response Properties

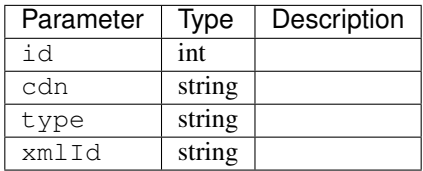

# Response Example

```
{
"response": [
    {
                     "id": 41
                     "cdn": "cdn1",
                      "type": "DNS",
                     "xmlId": "booya-12"
             }
 ]
}
```
### POST /api/1.2/federations/:id/deliveryservices

Create one or more federation / delivery service assignments.

Authentication Required: Yes

Role(s) Required: Admin

## Request Parameters

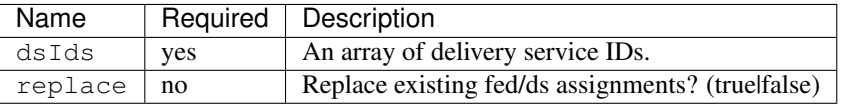

Request Example

```
{
    "dsIds": [ 2, 3, 4, 5, 6 ],
    "replace": true
}
```
Response Properties

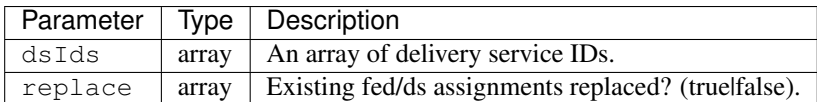

Response Example

```
{
    "alerts": [
              {
                      "level": "success",
                      "text": "5 delivery service(s) were assigned to the
˓→cname. federation"
             }
     ],
   "response": {
       "dsIds" : [ 2, 3, 4, 5, 6 ],
       "replace" : true
   }
}
```
#### DELETE /api/1.2/federations/:id/deliveryservices/:id

Removes a delivery service from a federation.

Authentication Required: Yes

Role(s) Required: Admin

Request Route Parameters

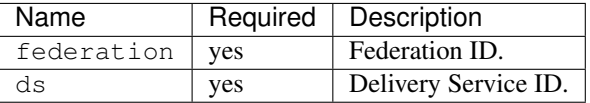

Response Example

```
{
       "alerts": [
                 {
                         "level": "success",
                         "text": "Removed delivery service [ booya-
˓→12 ] from federation [ cname1. ]"
                 }
```
], }

# **Federation Federation Resolver**

# **/api/1.2/federations/:id/federation\_resolvers**

#### GET /api/1.2/federations/:id/federation\_resolvers

Retrieves federation resolvers assigned to a federation.

Authentication Required: Yes

Role(s) Required: None

# Request Route Parameters

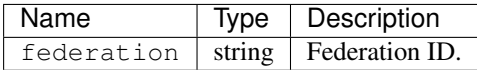

### Response Properties

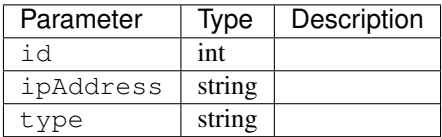

#### Response Example

```
{
 "response": [
    {
                     "id": 41
                      "ipAddress": "2.2.2.2/16",
                      "type": "RESOLVE4"
             }
 ]
}
```
### POST /api/1.2/federations/:id/federation\_resolvers

Create one or more federation / federation resolver assignments.

Authentication Required: Yes

Role(s) Required: Admin

# Request Parameters

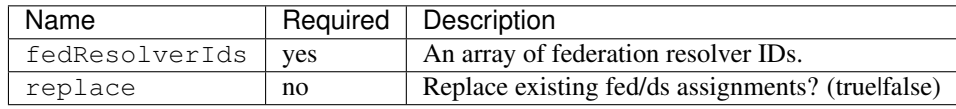

Request Example

{

}

```
"fedResolverIds": [ 2, 3, 4, 5, 6 ],
"replace": true
```
#### Response Properties

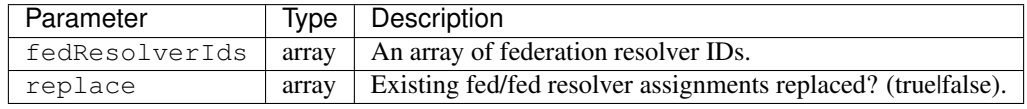

#### Response Example

```
{
   "alerts": [
              {
                      "level": "success",
                      "text": "5 resolvers(s) were assigned to the cname.
˓→federation"
              }
     ],
    "response": {
       "fedResolverIds" : [ 2, 3, 4, 5, 6 ],
       "replace" : true
   }
}
```
# **Federation Resolver**

# **/api/1.2/federation\_resolvers**

#### POST /api/1.2/federation\_resolvers

Create a federation resolver.

Authentication Required: Yes

Role(s) Required: ADMIN

### Request Properties

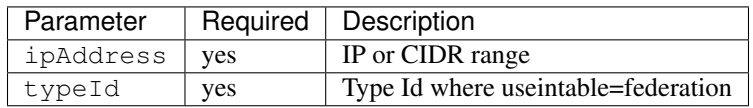

### Request Example

```
{
    "ipAddress": "2.2.2.2/32",
    "typeId": 245
}
```
### Response Properties

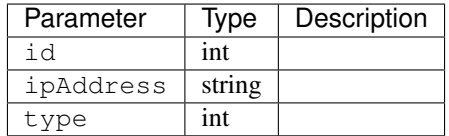

#### Response Example

```
{
    "alerts": [
              {
                      "level": "success",
                      "text": "Federation resolver created [ IP = 2.2.2.2/32˓→] with id: 27"
             }
     ],
   "response": {
       "id" : 27,
       "ipAddress" : "2.2.2.2/32",
       "typeId" : 245,
   }
}
```
#### DELETE /api/1.2/federation\_resolvers/:id

Deletes a federation resolver.

Authentication Required: Yes

Role(s) Required: Admin

### Request Route Parameters

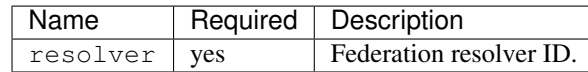

#### Response Example

{

"alerts": [

```
{
                          "level": "success",
                         "text": "Federation resolver deleted [ IP =
˓→2.2.2.2/32 ] with id: 27"
                 }
         ],
}
```
# **Federation User**

# **/api/1.2/federations/:id/users**

# GET /api/1.2/federations/:id/users

Retrieves users assigned to a federation.

Authentication Required: Yes

Role(s) Required: None

# Request Route Parameters

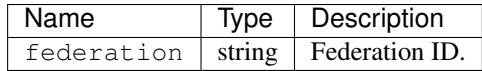

### Response Properties

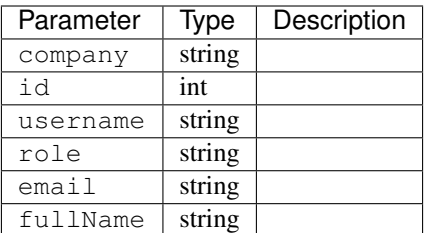

```
{
"response": [
   {
                    "id": 41
                    "username": "booya",
                    "company": "XYZ Corporation",
                    "role": "federation",
                    "email": "booya@fooya.com",
                    "fullName": "Booya Fooya"
            }
 ]
}
```
### POST /api/1.2/federations/:id/users

Create one or more federation / user assignments.

Authentication Required: Yes

Role(s) Required: Admin

### Request Parameters

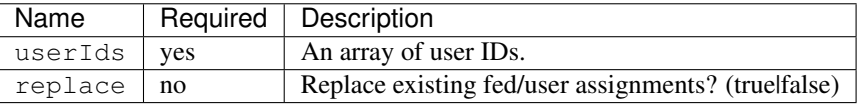

### Request Example

```
{
    "userIds": [ 2, 3, 4, 5, 6 ],
    "replace": true
}
```
#### Response Properties

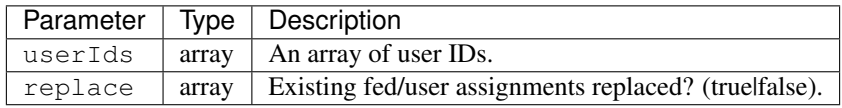

#### Response Example

```
{
    "alerts": [
              {
                      "level": "success",
                      "text": "5 user(s) were assigned to the cname.
˓→federation"
              }
     ],
   "response": {
       "userIds" : [ 2, 3, 4, 5, 6 ],
       "replace" : true
   }
}
```
#### DELETE /api/1.2/federations/:id/users/:id

Removes a user from a federation. Authentication Required: Yes Role(s) Required: Admin

### Request Route Parameters

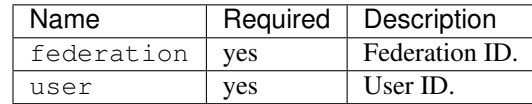

# Response Example

```
{
       "alerts": [
                 {
                          "level": "success",
                          "text": "Removed user [ bobmack ] from
˓→federation [ cname1. ]"
                 }
         ],
}
```
# **Hardware Info**

### **/api/1.2/hwinfo**

### GET /api/1.2/hwinfo.json

Authentication Required: Yes

Role(s) Required: None

### Response Properties

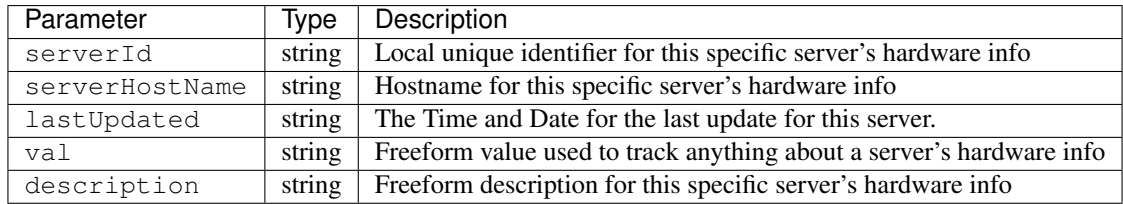

#### Response Example

```
{
"response": [
   {
      "serverId": "odol-atsmid-cen-09",
      "lastUpdated": "2014-05-27 09:06:02",
       "val": "D1S4",
       "description": "Physical Disk 0:1:0"
   },
   {
       "serverId": "odol-atsmid-cen-09",
       "lastUpdated": "2014-05-27 09:06:02",
       "val": "D1S4",
```

```
"description": "Physical Disk 0:1:1"
   }
\, \, \,
```
# **ISO**

}

# GET /api/1.2/osversions

Get all OS versions for ISO generation and the directory where the kickstarter files are found. The values are retrieved from osversions.cfg found in either /var/www/files or in the location defined by the kickstart.files.location parameter (if defined).

Authentication Required: Yes

Role(s) Required: None

#### Response Properties

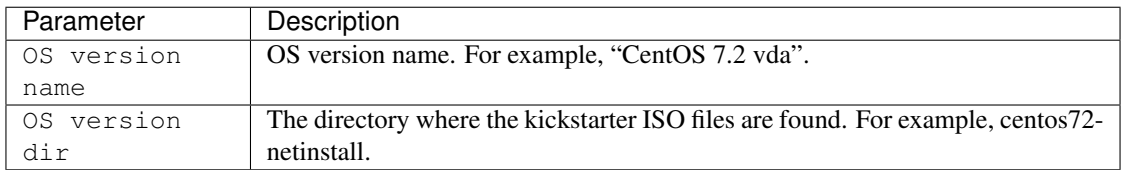

# Response Example

```
{
"response":
   {
       "CentOS 7.2": "centos72-netinstall"
       "CentOS 7.2 vda": "centos72-netinstall-vda"
   }
}
```
#### POST /api/1.2/isos

Generate an ISO.

Authentication Required: Yes

Role(s) Required: Operations

Request Properties

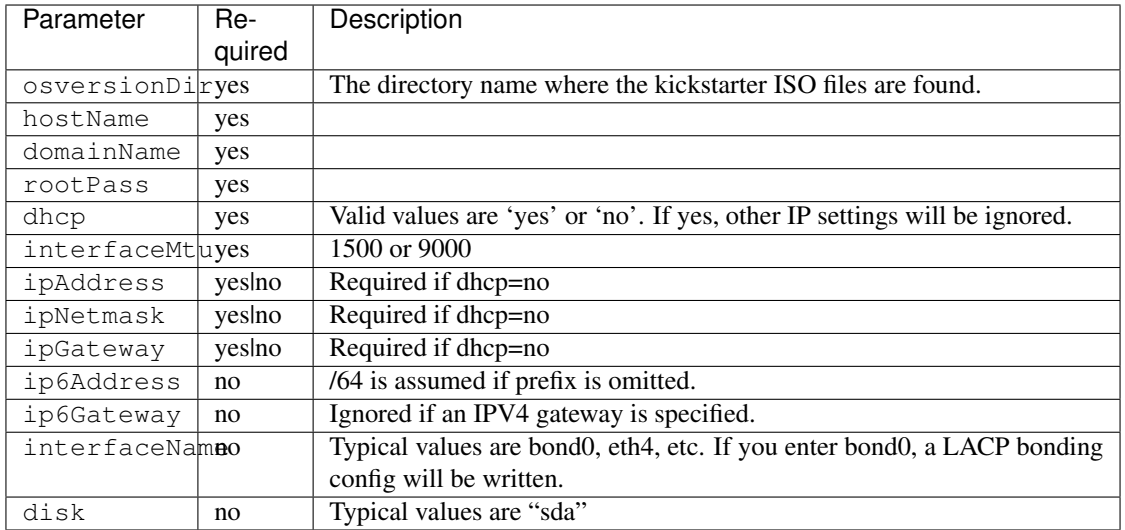

### Request Example

{

}

```
"osversionDir": "centos72-netinstall-vda",
"hostName": "foo-bar",
"domainName": "baz.com",
"rootPass": "password",
"dhcp": "no",
"interfaceMtu": 1500,
"ipAddress": "10.10.10.10",
"ipNetmask": "255.255.255.252",
"ipGateway": "10.10.10.10"
```
#### Response Properties

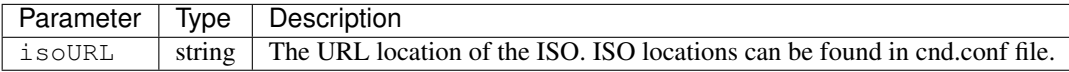

```
{
        "response": {
                 "isoURL": "https://traffic_ops.domain.net/iso/fqdn-centos72-
˓→netinstall.iso"
        },
        "alerts": [
                 {
                         "level": "success",
                         "text": "Generate ISO was successful."
                 }
        \, \, \,}
```
# **Jobs**

# **/api/1.2/jobs**

# GET /api/1.2/jobs

Get all jobs (currently limited to invalidate content (PURGE) jobs) sorted by start time (descending).

Authentication Required: Yes

Role(s) Required: Operations or Admin

#### Request Query Parameters

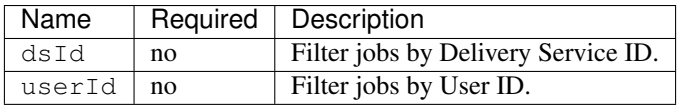

# Response Properties

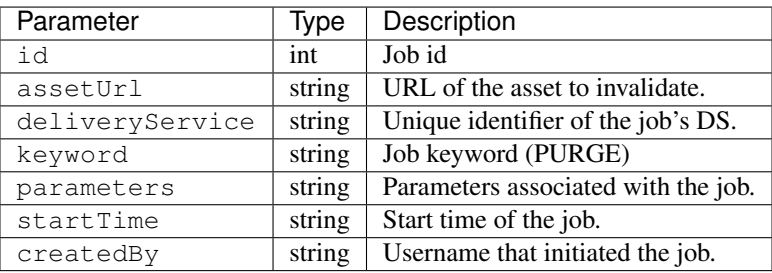

```
{
"response": [
   {
      "id": 1
      "assetUrl": "http:\/\/foo-bar.domain.net\/taco.html",
      "deliveryService": "foo-bar",
      "keyword": "PURGE",
       "parameters": "TTL:48h",
       "startTime": "2015-05-14 08:56:36-06",
       "createdBy": "jdog24"
   },
   {
       "id": 2
       "assetUrl": "http:\/\/foo-bar.domain.net\/bell.html",
       "deliveryService": "foo-bar",
       "keyword": "PURGE",
       "parameters": "TTL:72h",
      "startTime": "2015-05-16 08:56:36-06",
      "createdBy": "jdog24"
   }
]
}
```
### GET /api/1.2/jobs/:id

Get a job by ID (currently limited to invalidate content (PURGE) jobs).

Authentication Required: Yes

Role(s) Required: Operations or Admin

# Response Properties

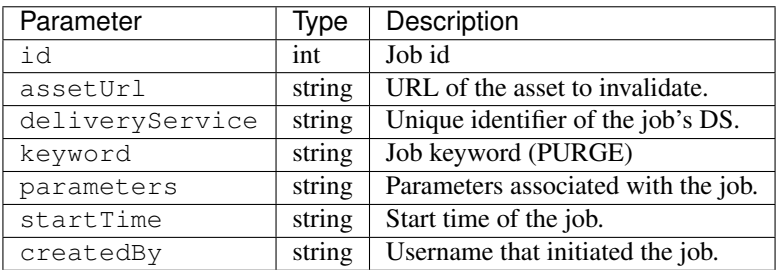

#### Response Example

```
{
"response": [
   {
       "id": 1
       "assetUrl": "http:\/\/foo-bar.domain.net\/taco.html",
       "deliveryService": "foo-bar",
       "keyword": "PURGE",
       "parameters": "TTL:48h",
       "startTime": "2015-05-14 08:56:36-06",
       "createdBy": "jdog24"
    }
]
}
```
### **Parameter**

#### **/api/1.2/parameters**

### GET /api/1.2/parameters

Authentication Required: Yes

Role(s) Required: None

### Request Query Parameters

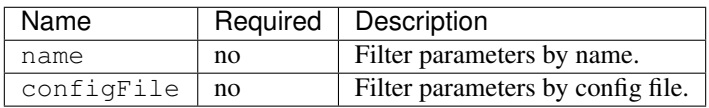

### Response Properties

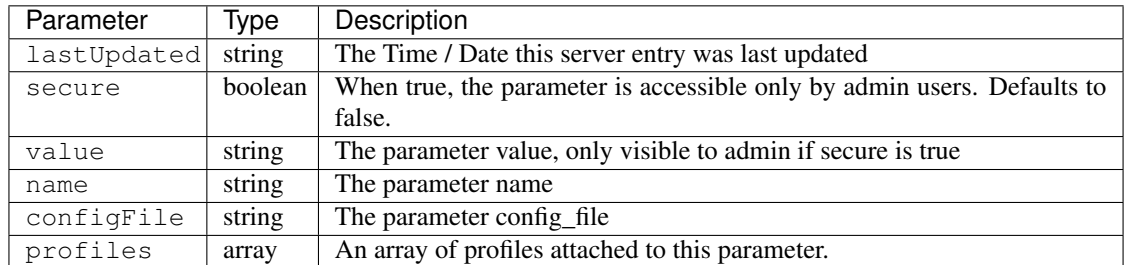

### Response Example

```
{
"response": [
   {
       "lastUpdated": "2012-09-17 21:41:22",
      "secure": false,
       "value": "foo.bar.net",
       "name": "domain_name",
       "configFile": "FooConfig.xml",
       "profiles": [ "EDGE-FOO, MID-FOO" ]
   },
   {
      "lastUpdated": "2012-09-17 21:41:22",
      "secure": false,
      "value": "0,1,2,3,4,5,6",
      "name": "Drive_Letters",
       "configFile": "storage.config",
       "profiles": [ "EDGE-FOO, MID-FOO" ]
   },
   {
      "lastUpdated": "2012-09-17 21:41:22",
       "secure": true,
       "value": "STRING __HOSTNAME__",
       "name": "CONFIG proxy.config.proxy_name",
       "configFile": "records.config"
       "profiles": [ ]
   }
],
}
```
# GET /api/1.2/parameters/:id

Authentication Required: Yes

Role(s) Required: if secure of the parameter fetched is 1, require admin role, or any valid role can access.

#### Response Properties

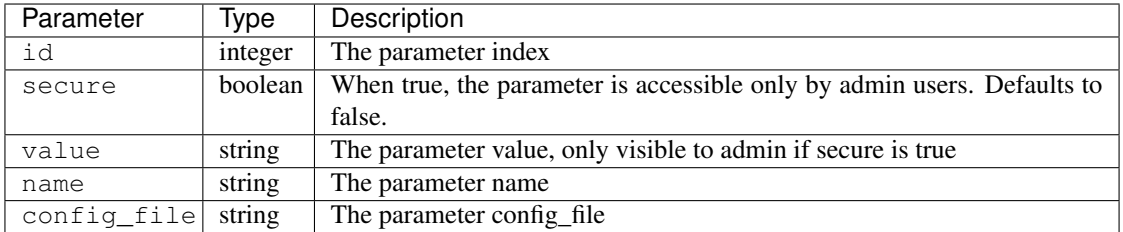

#### Response Example

```
{
 "response": [
      {
          "last_updated": "2012-09-17 21:41:22",
          "secure": 0,
          "value": "foo.bar.net",
          "name": "domain_name",
          "id": "27",
          "config_file": "FooConfig.xml",
     }
 ]
}
```
### GET /api/1.2/parameters/:id/profiles

Retrieves all profiles assigned to the parameter.

Authentication Required: Yes

Role(s) Required: None

### Request Route Parameters

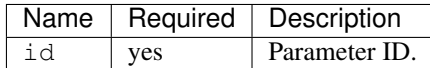

#### Response Properties

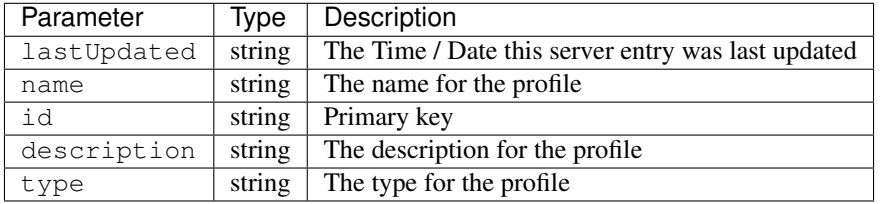

# Response Example

```
{
 "response": [
    {
```

```
"lastUpdated": "2012-10-08 19:34:45",
       "name": "CCR_TOP",
       "id": "8",
       "description": "Content Router for top.foobar.net",
       "type": "ATS_PROFILE"
   }
]
```
# GET /api/1.2/parameters/:id/unassigned\_profiles

}

Retrieves all profiles NOT assigned to the parameter.

Authentication Required: Yes

Role(s) Required: None

# Request Route Parameters

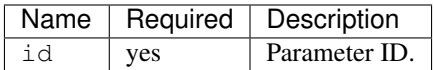

# Response Properties

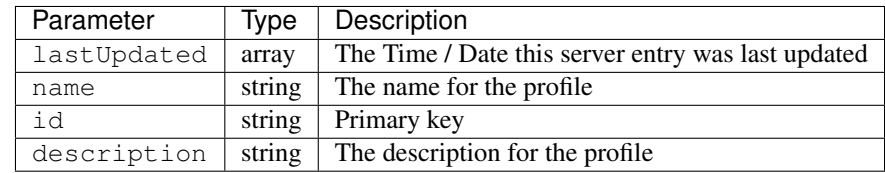

Response Example

```
{
"response": [
   {
        "lastUpdated": "2012-10-08 19:34:45",
        "name": "CCR_TOP",
       "id": "8",
        "description": "Content Router for top.foobar.net"
   }
]
}
```
#### GET /api/1.2/profiles/:id/parameters

Retrieves all parameters assigned to the profile.

Authentication Required: Yes

Role(s) Required: None

Request Route Parameters

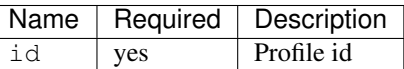

#### Response Properties

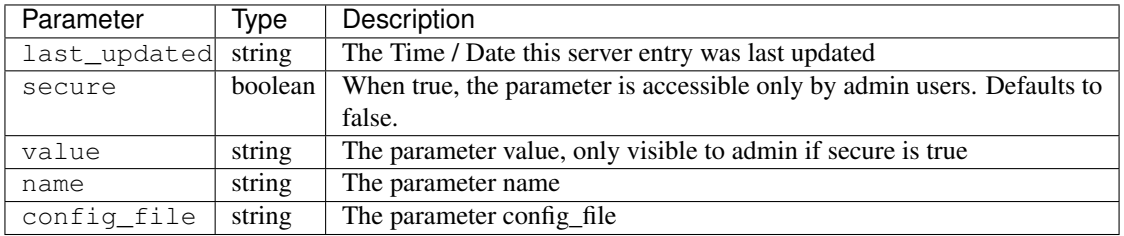

#### Response Example

```
{
"response": [
   {
      "last_updated": "2012-09-17 21:41:22",
      "secure": false,
       "value": "foo.bar.net",
       "name": "domain_name",
       "config_file": "FooConfig.xml"
   },
   {
       "last_updated": "2012-09-17 21:41:22",
      "secure": false,
       "value": "0,1,2,3,4,5,6",
      "name": "Drive_Letters",
       "config_file": "storage.config"
   },
   {
       "last_updated": "2012-09-17 21:41:22",
       "secure": true,
       "value": "STRING __HOSTNAME__",
       "name": "CONFIG proxy.config.proxy_name",
       "config_file": "records.config"
   }
],
}
```
#### GET /api/1.2/profiles/:id/unassigned\_parameters

Retrieves all parameters NOT assigned to the profile.

Authentication Required: Yes

Role(s) Required: None

#### Request Route Parameters

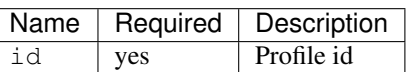

#### Response Properties

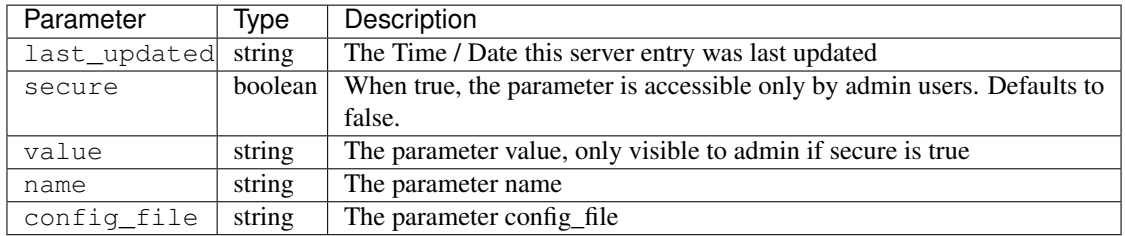

### Response Example

```
{
"response": [
   \left\{ \right."last_updated": "2012-09-17 21:41:22",
      "secure": false,
      "value": "foo.bar.net",
      "name": "domain_name",
       "config_file": "FooConfig.xml"
   },
   {
       "last_updated": "2012-09-17 21:41:22",
      "secure": false,
       "value": "0,1,2,3,4,5,6",
       "name": "Drive_Letters",
       "config_file": "storage.config"
   },
   {
       "last_updated": "2012-09-17 21:41:22",
       "secure": true,
       "value": "STRING __HOSTNAME__",
       "name": "CONFIG proxy.config.proxy_name",
       "config_file": "records.config"
   }
],
}
```
#### GET /api/1.2/profiles/name/:name/parameters

Authentication Required: Yes

Role(s) Required: None

Request Route Parameters

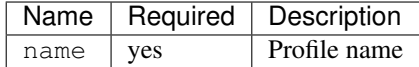

# Response Properties

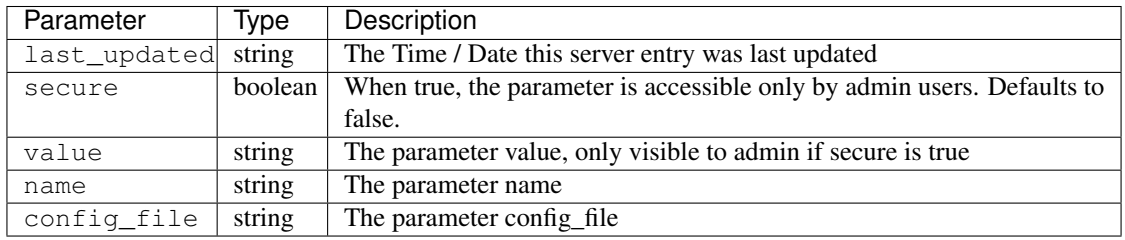

#### Response Example

```
{
"response": [
   {
      "last_updated": "2012-09-17 21:41:22",
      "secure": false,
      "value": "foo.bar.net",
       "name": "domain_name",
       "config_file": "FooConfig.xml"
   },
   {
      "last_updated": "2012-09-17 21:41:22",
      "secure": false,
       "value": "0,1,2,3,4,5,6",
       "name": "Drive_Letters",
      "config_file": "storage.config"
   },
   {
      "last_updated": "2012-09-17 21:41:22",
      "secure": true,
       "value": "STRING __HOSTNAME__",
       "name": "CONFIG proxy.config.proxy_name",
       "config_file": "records.config"
   }
],
}
```
#### POST /api/1.2/parameters Create parameters.

Authentication Required: Yes

Role(s) Required: admin or oper

Request Route Parameters The request route parameters accept 2 formats, both single paramter and parameters array formats are acceptable.

single parameter format:

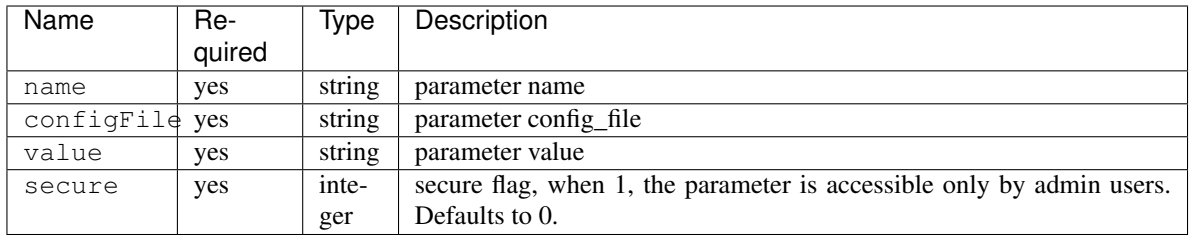

parameters array format:

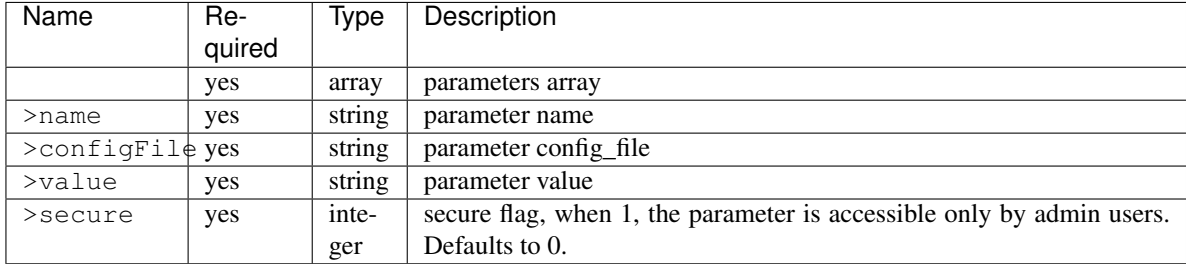

### Response Properties

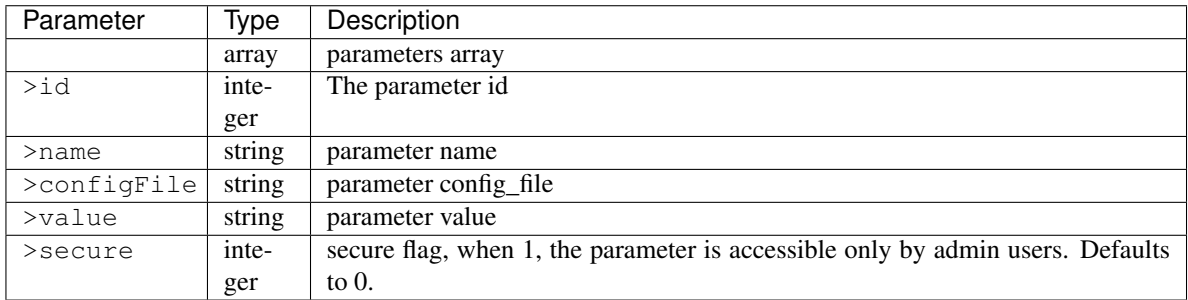

# Request Example

1. single parameter format example:

```
{
   "name":"param1",
    "configFile":"configFile1",
    "value":"value1",
    "secure":0
}
```
2. array format example:

```
[
    {
        "name":"param1",
        "configFile":"configFile1",
        "value":"value1",
        "secure":0
    },
    {
        "name":"param2",
```

```
"configFile":"configFile2",
        "value":"value2",
        "secure":1
    }
]
```
#### Response Example

```
{
    "response": [
      {
           "value":"value1",
          "secure":0,
           "name":"param1",
           "id":"1139",
           "configFile":"configFile1"
       },
       {
           "value":"value2",
           "secure":1,
           "name":"param2",
           "id":"1140",
           "configFile":"configFile2"
       }
  ]
}
```
### PUT /api/1.2/parameters/{:id} Edit parameter.

Authentication Required: Yes

Role(s) Required: if the parameter's secure equals 1, only admin role can edit the parameter, or admin or oper role can access the API.

#### Request Parameters

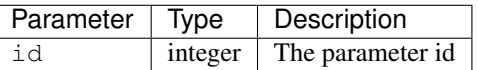

### Request Route Parameters

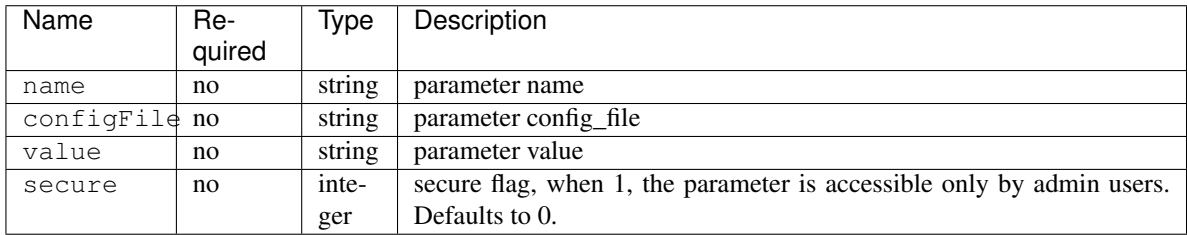

#### Response Properties

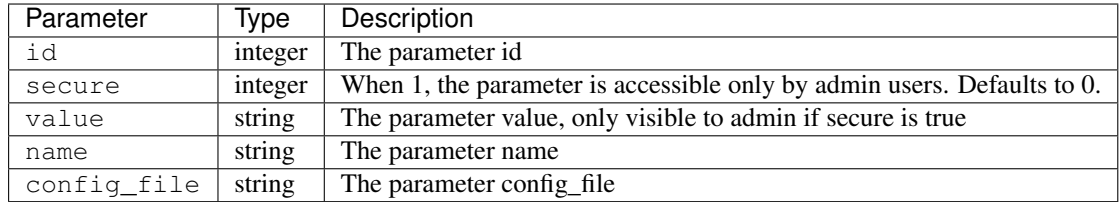

### Request Example

```
{
   "name":"param1",
   "configFile":"configFile1",
   "value":"value1",
    "secure":"0",
}
```
# Response Example

{

```
"response": {
   "value":"value1",
   "secure":"0",
   "name":"param1",
   "id":"1134",
    "configFile":"configFile1"
    }
}
```
DELETE /api/1.2/parameters/{:id} delete parameter. If the parameter have profile associated, can not be deleted.

Authentication Required: Yes

Role(s) Required: admin or oper role

Request Parameters

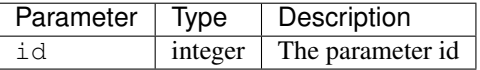

No Request Route Parameters

Response Properties

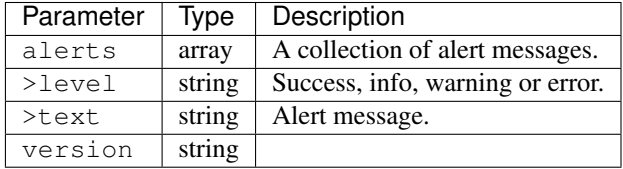
```
{
 "alerts":
   \lceil{
        "level": "success",
        "text": "Parameter was successfully deleted."
      }
    ]
}
```
### POST /api/1.2/parameters/validate Validate if the parameter exists.

Authentication Required: Yes

Role(s) Required: None

### Request Route Parameters

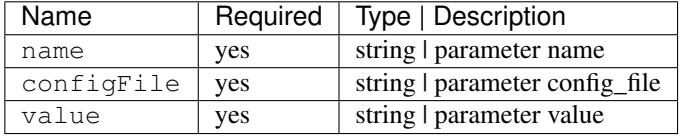

### Response Properties

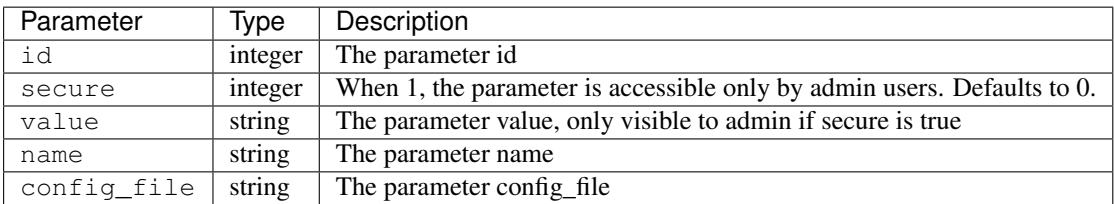

### Request Example

```
{
   "name":"param1",
   "configFile":"configFile1",
    "value":"value1"
}
```
### Response Example

```
{
"response": {
   "value":"value1",
   "secure":"0",
   "name":"param1",
   "id":"1134",
   "configFile":"configFile1"
    }
}
```
### **Physical Location**

### **/api/1.2/phys\_locations**

### GET /api/1.2/phys\_locations

Authentication Required: Yes

Role(s) Required: None

#### Request Query Parameters

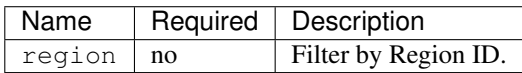

### Response Properties

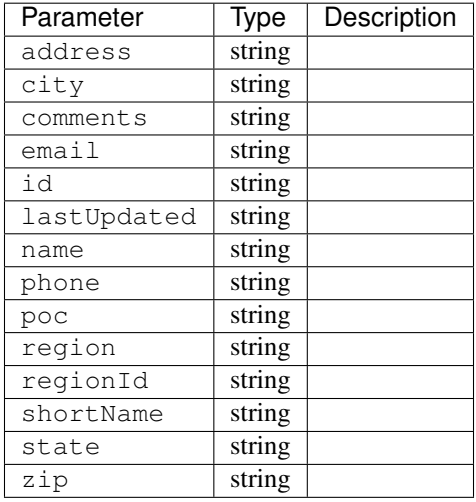

### Response Example

```
{
"response": [
   \left\{ \right."region": "Mile High",
       "region": "4",
       "poc": "Jane Doe",
       "lastUpdated": "2014-10-02 08:22:43",
       "name": "Albuquerque",
       "comments": "Albuquerque",
       "phone": "(123) 555-1111",
       "state": "NM",
       "email": "jane.doe@email.com",
       "city": "Albuquerque",
       "zip": "87107",
       "id": "2",
       "address": "123 East 3rd St",
```
(continues on next page)

```
"shortName": "Albuquerque"
   },
   {
      "region": "Mile High",
      "region": "4",
      "poc": "Jane Doe",
      "lastUpdated": "2014-10-02 08:22:43",
      "name": "Albuquerque",
      "comments": "Albuquerque",
      "phone": "(123) 555-1111",
      "state": "NM",
      "email": "jane.doe@email.com",
      "city": "Albuquerque",
      "zip": "87107",
      "id": "2",
      "address": "123 East 3rd St",
      "shortName": "Albuquerque"
   }
]
```
### GET /api/1.2/phys\_locations/trimmed.json

Authentication Required: Yes

Role(s) Required: None

Response Properties

}

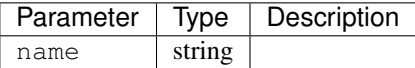

### Response Example

```
{
"response": [
   {
       "name": "Albuquerque"
    },
    {
       "name": "Ashburn"
    }
]
}
```
GET /api/1.2/phys\_locations/:id

#### Authentication Required: Yes

Role(s) Required: None

### Request Route Parameters

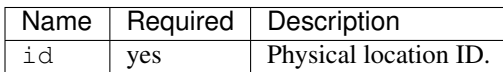

### Response Properties

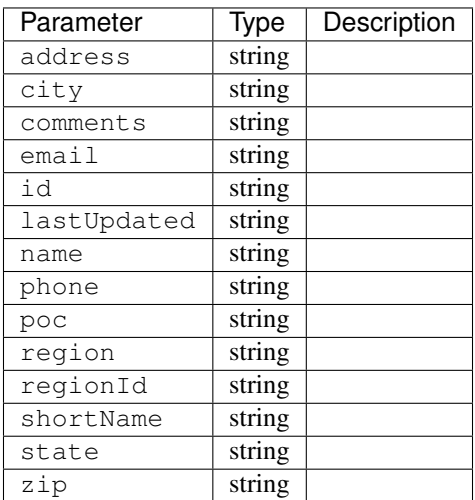

### Response Example

```
{
"response": [
   \left\{ \right."region": "Mile High",
      "region": "4",
       "poc": "Jane Doe",
       "lastUpdated": "2014-10-02 08:22:43",
       "name": "Albuquerque",
       "comments": "Albuquerque",
       "phone": "(123) 555-1111",
       "state": "NM",
       "email": "jane.doe@email.com",
       "city": "Albuquerque",
       "zip": "87107",
       "id": "2",
       "address": "123 East 3rd St",
       "shortName": "Albuquerque"
    }
]
}
```
PUT /api/1.2/phys\_locations/:id Update a physical location

### Authentication Required: Yes

Role(s) Required: admin or oper

# Request Route Parameters

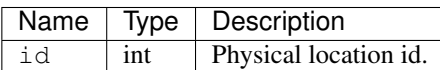

# Request Properties

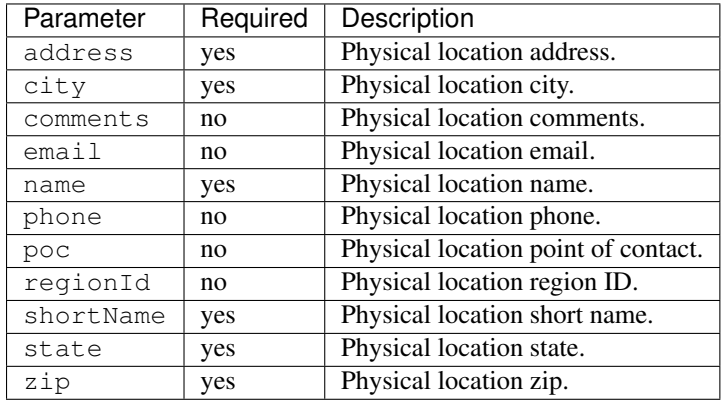

### Request Example

```
{
  "regionId": "1",
  "poc": "Jane Doesssss",
  "name": "Albuquerque",
  "comments": "Albuquerque",
  "phone": "(123) 555-1111",
  "state": "NM",
  "email": "jane.doe@email.com",
  "city": "Albuquerque",
  "zip": "87107",
  "address": "123 East 9rd St",
  "shortName": "Albuquerque"
}
```
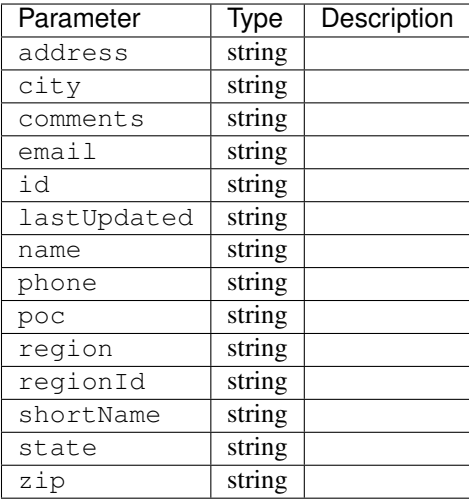

#### Response Example

```
{
"alerts": [
   {
        "level": "success",
        "text": "Physical location update was successful."
    }
 \frac{1}{2},
"response": [
   \left\{ \right."region": "Mile High",
       "region": "4",
       "poc": "Jane Doe",
       "lastUpdated": "2014-10-02 08:22:43",
       "name": "Albuquerque",
       "comments": "Albuquerque",
       "phone": "(123) 555-1111",
       "state": "NM",
       "email": "jane.doe@email.com",
       "city": "Albuquerque",
       "zip": "87107",
       "id": "2",
       "address": "123 East 3rd St",
       "shortName": "Albuquerque"
   }
]
}
```
### POST /api/1.2/regions/:region\_name/phys\_locations Create physical location.

Authentication Required: Yes

Role(s) Required: admin or oper

region\_name: the name of the region to create physical location into.

# Request Route Parameters

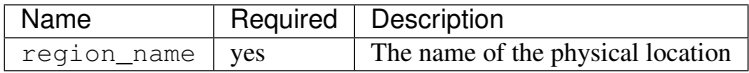

### Request Properties

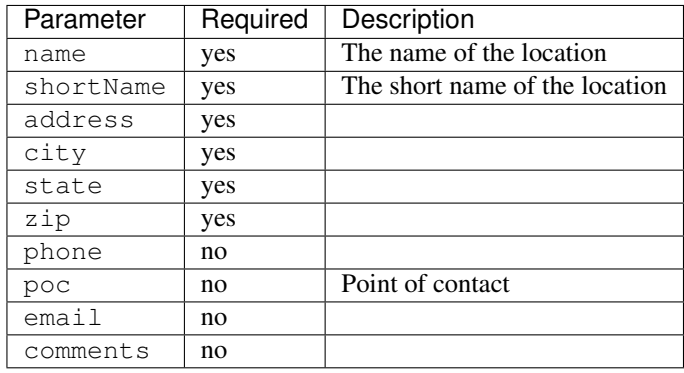

### Request Example

```
{
   "name" : "my physical location1",
    "shortName" : "myphylocation1",
    "address" : "",
   "city" : "Shanghai",
   "state": "SH",
   "zip": "200000",
   "comments": "this is physical location1"
}
```
### Response Properties

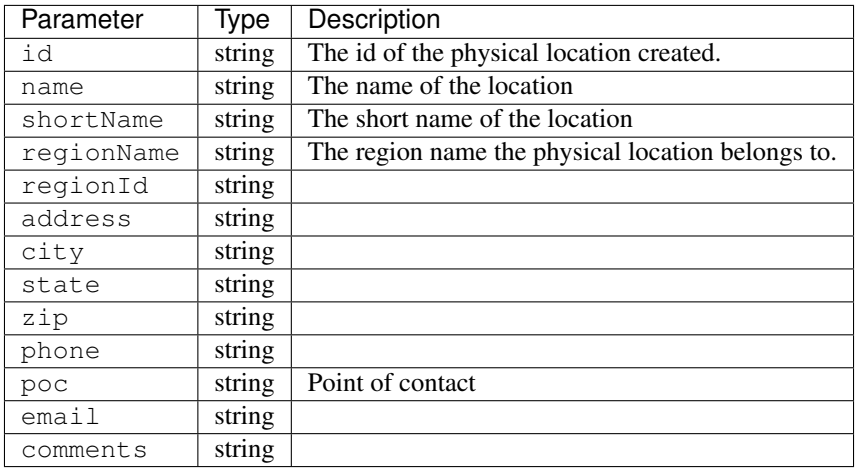

### Response Example

```
{
  "response": {
    'shortName': 'myphylocati',
    'regionName': 'myregion1',
    'name': 'my physical location1',
    'poc': '',
     'phone': '',
     'comments': 'this is physical location1',
    'state': 'SH',
    'email': '',
    'zip': '20000',
    'region_id': '20',
    'city': 'Shanghai',
    'address': '',
     'id': '200'
 }
}
```
# **Profiles**

# **/api/1.2/profiles**

### GET /api/1.2/profiles

Authentication Required: Yes

Role(s) Required: None

# Request Query Parameters

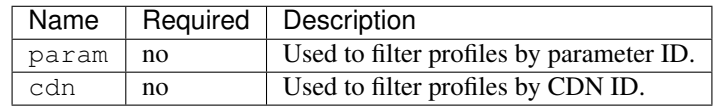

### Response Properties

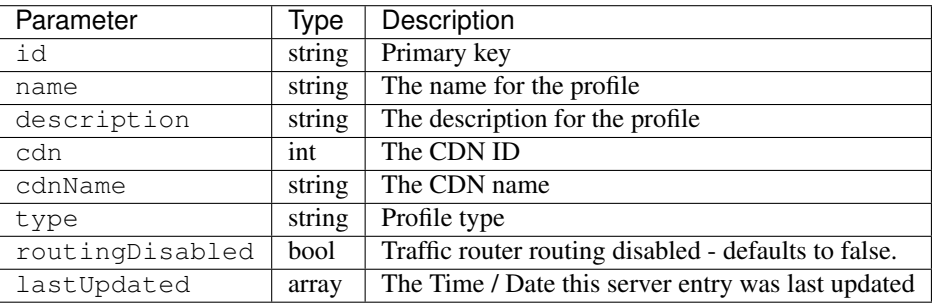

### Response Example

```
{
"response": [
   {
       "id": "8",
       "name": "EDGE_27_PROFILE",
       "description": "A profile with all the Foo parameters"
       "cdn": 1
       "cdnName": "cdn1"
       "type": "ATS_PROFILE"
       "routingDisabled": false
       "lastUpdated": "2012-10-08 19:34:45",
   }
]
}
```
### GET /api/1.2/profiles/trimmed

Authentication Required: Yes

Role(s) Required: None

Response Properties

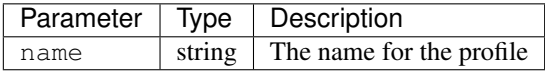

### Response Example

```
{
"response": [
    {
        "name": "EDGE_27_PROFILE"
    }
]
}
```
#### GET /api/1.2/profiles/:id

Authentication Required: Yes

Role(s) Required: None

# Request Route Parameters

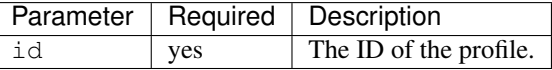

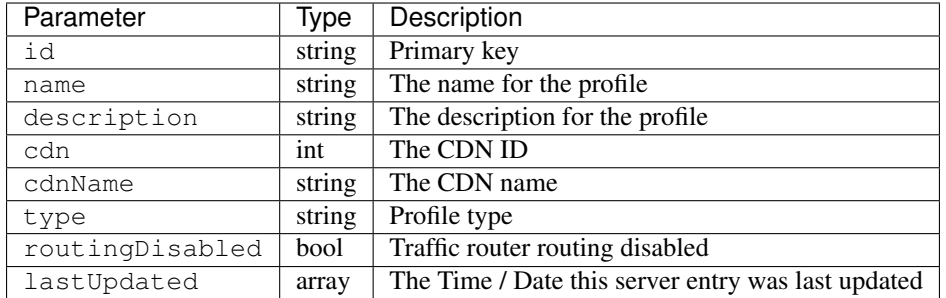

### Response Example

```
{
"response": [
   {
       "id": "8",
       "name": "EDGE_27_PROFILE",
       "description": "A profile with all the Foo parameters"
       "cdn": 1
       "cdnName": "cdn1"
       "type": "ATS_PROFILE"
       "routingDisabled": true
       "lastUpdated": "2012-10-08 19:34:45",
   }
]
}
```
### POST /api/1.2/profiles

Create a new empty profile.

Authentication Required: Yes

Role(s) Required: admin or oper

#### Request Properties

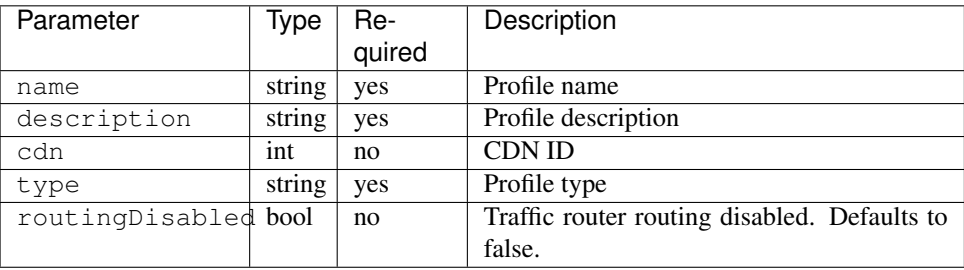

# Request Example

```
"name": "EDGE_28_PROFILE",
"description": "EDGE_28_PROFILE description",
```
(continues on next page)

{

```
"cdn": 1,
 "type": "ATS_PROFILE",
 "routingDisabled": false
}
```
### Response Properties

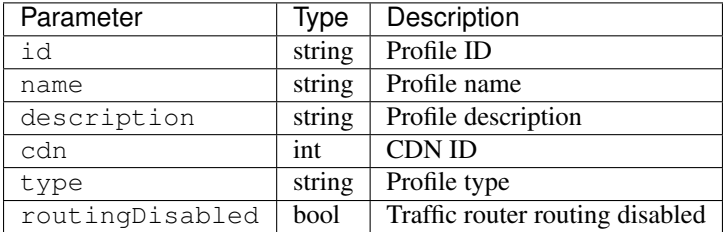

### Response Example

```
{
"response": [
   {
        "id": "66",
        "name": "EDGE_28_PROFILE",
        "description": "EDGE_28_PROFILE description",
        "cdn": 1,
        "type": "ATS_PROFILE",
        "routingDisabled": false
    }
\, \, \,}
```
### POST /api/1.2/profiles/name/:profile\_name/copy/:profile\_copy\_from

Copy profile to a new profile. The new profile name must not exist.

Authentication Required: Yes

Role(s) Required: admin or oper

### Request Route Parameters

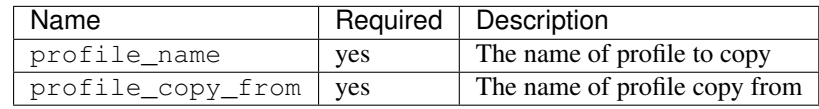

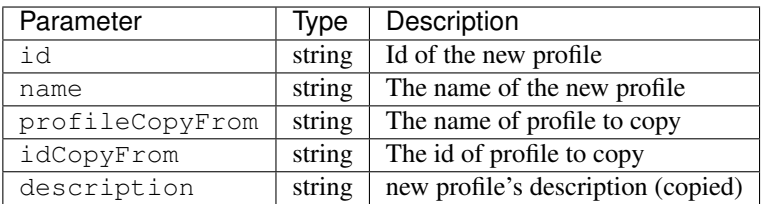

# Response Example

```
{
"response": [
   {
        "id": "66",
        "name": "CCR_COPY",
        "profileCopyFrom": "CCR1",
        "description": "CCR_COPY description",
        "idCopyFrom": "3"
   }
\, \, \,}
```
### PUT /api/1.2/profiles/{:id}

Allows user to edit a profile.

Authentication Required: Yes

Role(s) Required: admin or oper

### Request Route Parameters

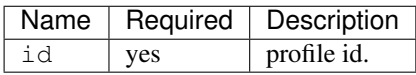

### Request Properties

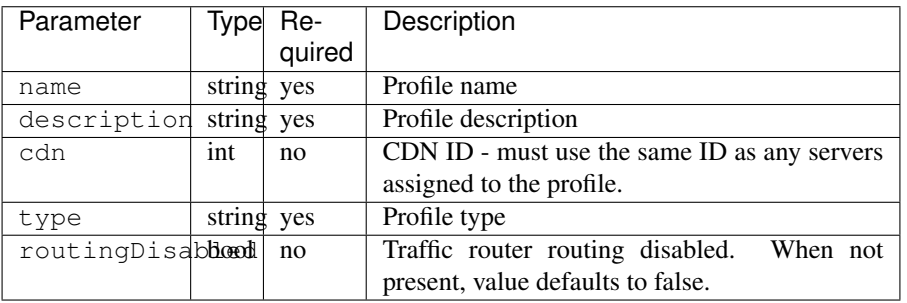

### Request Example

```
{
 "name": "EDGE_28_PROFILE",
 "description": "EDGE_28_PROFILE description",
 "cdn": 1,
 "type": "ATS_PROFILE",
 "routingDisabled": false
}
```
#### Response Properties

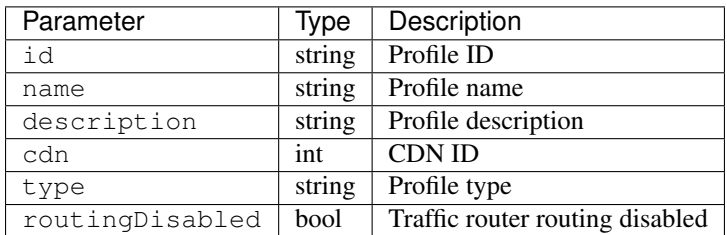

### Response Example

```
{
 "response":{
   "id": "219",
   "name": "EDGE_28_PROFILE",
   "description": "EDGE_28_PROFILE description"
   "cdn": 1
   "type": "ATS_PROFILE",
   "routingDisabled": false
 }
 "alerts":[
   {
     "level": "success",
     "text": "Profile was updated: 219"
   }
 ]
}
```
### DELETE /api/1.2/profiles/{:id}

Allows user to delete a profile.

Authentication Required: Yes

Role(s) Required: admin or oper

Request Route Parameters

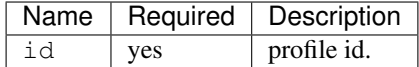

### Response Properties

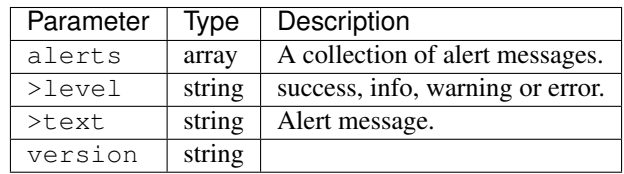

### Response Example

```
{
  "alerts": [
   {
      "level": "success",
      "text": "Profile was deleted."
    }
 ]
}
```
### **Profile parameters**

### **/api/1.2/profileparameters**

### POST /api/1.2/profileparameters

Associate parameter to profile.

Authentication Required: Yes

Role(s) Required: admin or oper

Request Properties This accept two formats: single profile-parameter, profileparameter array.

Single profile-parameter format:

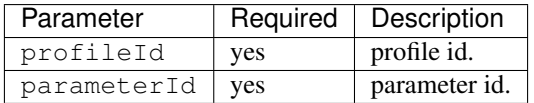

Profile-parameter array format:

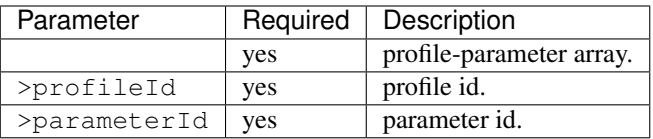

Request Example

```
Single profile-parameter format:
{
  "profileId": 2,
  "parameterId": 6
}
Profile-parameter array format:
\overline{a}{
      "profileId": 2,
      "parameterId": 6
    },
    {
      "profileId": 2,
      "parameterId": 7
    },
    {
      "profileId": 3,
      "parameterId": 6
    }
]
    **Response Properties**
    +-------------------+---------+------------------------------------------
   ˓→-----------+
    | Parameter | Type | Description
                                                                                   \omega\leftrightarrow˓→+===================+=========+=====================================================+
    | ``response`` | array | Profile-parameter associations.
                                                                                   \sim˓→ |
    +-------------------+---------+------------------------------------------
  ˓→-----------+
    | ``>profileId`` | string | Profile id.
                                                                                   \epsilon_{\rm{min}}\rightarrow+-------------------+---------+------------------------------------------
      ˓→-----------+
    | ``>parameterId`` | string | Parameter id.
                                                                                   \Box\rightarrow |
    +-------------------+---------+------------------------------------------
   ˓→-----------+
    | ``alerts`` | array | A collection of alert messages.
                                                                                   \overline{\phantom{a}}→ → → → → → → → →
    +-------------------+---------+------------------------------------------
   -----------+<br>| ``>level``
                        | string | success, info, warning or error.
                                                                                   \mathbf{r}_{\text{max}}˓→ |
    +-------------------+---------+------------------------------------------
       ˓→-----------+
    | ``>text`` | string | Alert message.
                                                                                   \mathbf{m}˓→ |
    +-------------------+---------+------------------------------------------
   ˓→-----------+
```
(continues on next page)

```
| ``version`` | string |
                                                                                                                                                     \Box\rightarrow+-------------------+---------+------------------------------------------
                    -\frac{1}{2}
```
#### Response Example

```
{
  "response":[
   {
     "profileId": "2",
      "parameterId": "6"
   },
   {
      "profileId": "2",
      "parameterId": "7"
    },
    {
      "profileId": "3",
      "parameterId": "6"
    }
  ]
  "alerts":[
   {
      "level": "success",
      "text": "Profile parameter associations were created."
    }
 ]
}
```
### DELETE /api/1.2/profileparameters/{:profile\_id}/{:parameter\_id}

Delete a profile parameter association.

Authentication Required: Yes

Role(s) Required: admin or oper

### Request Route Parameters

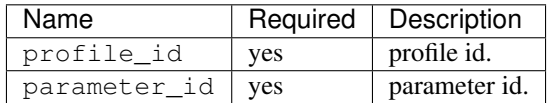

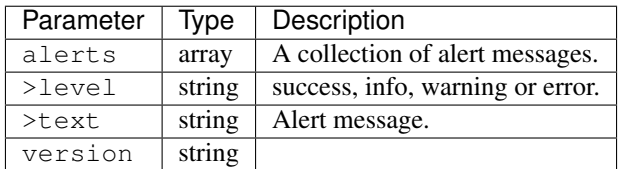

### Response Example

```
{
  "alerts":[
    {
      "level": "success",
      "text": "Profile parameter association was deleted."
    }
 ]
}
```
### POST /api/1.2/profiles/name/{:name}/parameters

Associate parameters to a profile. If the parameter does not exist, create it and associate to the profile. If the parameter already exists, associate it to the profile. If the parameter already associate the profile, keep the association. If the profile does not exist, the API returns fail.

Authentication Required: Yes

Role(s) Required: admin or oper. If there is parameter's secure equals 1 in the request properties, need admin role.

#### Request Route Parameters

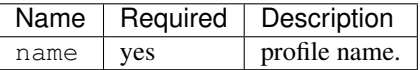

Request Properties The request properties accept 2 formats, both single paramter and parameters array formats are acceptable.

single parameter format:

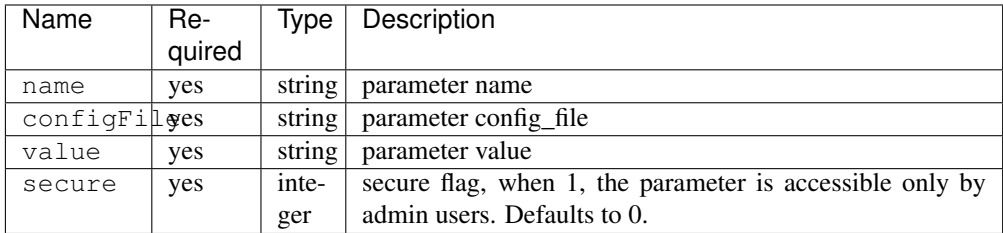

array parameters format:

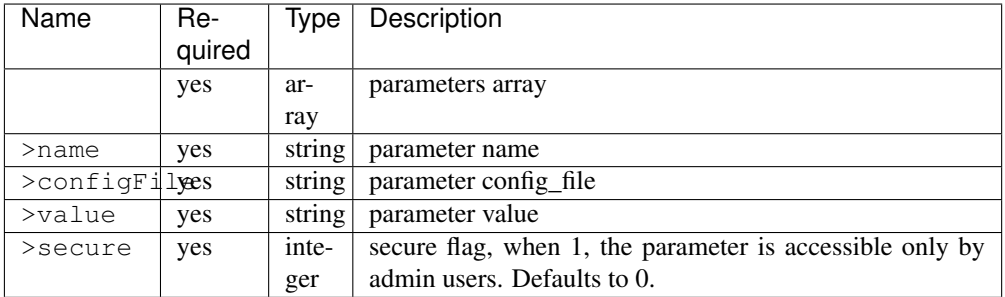

#### Request Example

```
1. single parameter format exampe:
{
   "name":"param1",
    "configFile":"configFile1",
    "value":"value1",
    "secure":0,
}
2. array format example:
[
  {
      "name":"param1",
      "configFile":"configFile1",
      "value":"value1",
      "secure":0,
  },
  {
      "name":"param2",
      "configFile":"configFile2",
      "value":"value2",
      "secure":1,
  }
]
```
#### Response Properties

```
+------------------+---------+-----------------------------------------------
˓→---------------------------------------+
| Name | Type | Description
                                                                          \Box\rightarrow+==================+=========+======================================================================================+
| ``response`` | | Parameters associated with the profile.
                                                                         \mathbf{m}\leftrightarrow+------------------+---------+-----------------------------------------------
     ˓→---------------------------------------+
| ``>profileName`` | string | profile name
                                                                          Ē,
\rightarrow+------------------+---------+-----------------------------------------------
    ˓→---------------------------------------+
| ``>profileId`` | integer | profile index
                                                                         \sim\rightarrow+------------------+---------+-----------------------------------------------
  ˓→---------------------------------------+
| ``>parameters`` | array | parameters array
                                                                         \overline{\phantom{a}}\rightarrow+------------------+---------+-----------------------------------------------
    ˓→---------------------------------------+
| ``>>id`` | integer | parameter index
                                                                          \mathbf{u}\rightarrow+------------------+---------+-----------------------------------------------
  ˓→---------------------------------------+
| ``>>name`` | string | parameter name
                                                                         \Box\rightarrow+------------------+---------+-----------------------------------------------
     ˓→---------------------------------------+
| ``>>configFile`` | string | parameter config_file
```
(continues on next page)

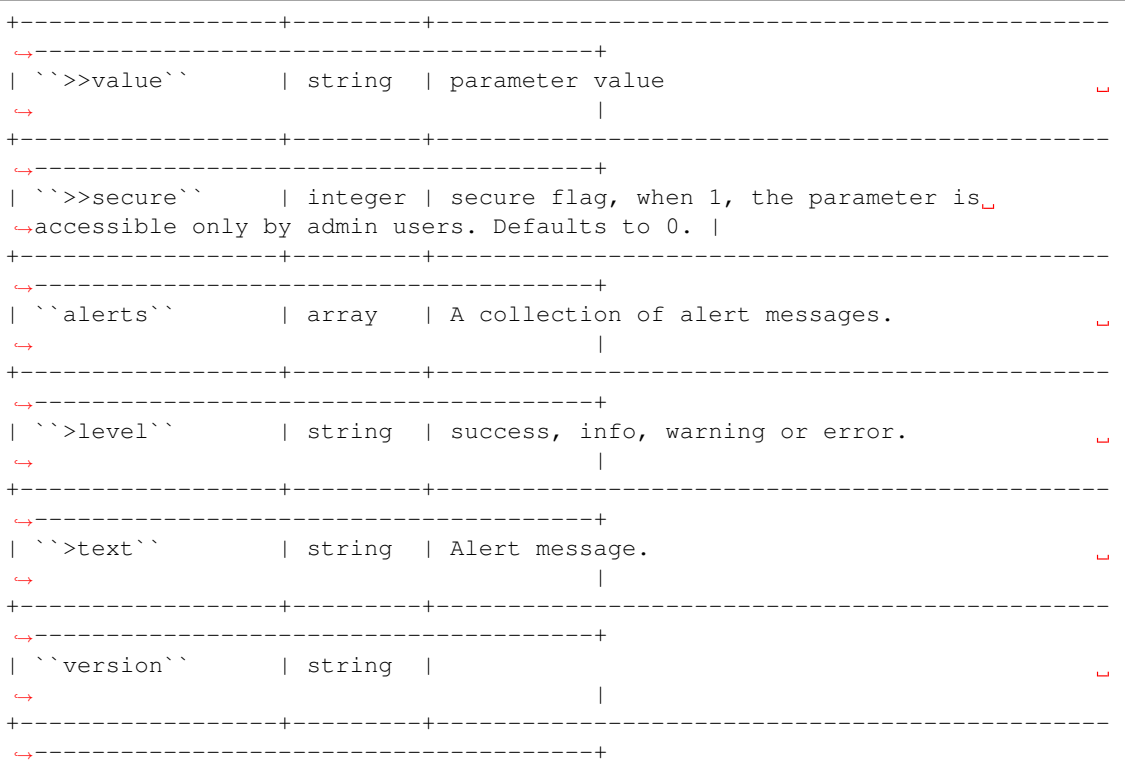

### Response Example

```
{
 "response":{
   "profileName": "CCR1",
   "profileId" : "12",
   "parameters":[
       {
            "name":"param1",
            "configFile":"configFile1"
            "value":"value1",
            "secure":"0",
        },
        {
            "name":"param2",
            "configFile":"configFile2"
            "value":"value2",
            "secure":"1",
       }
   \, \, \,}
 "alerts":[
   {
      "level": "success",
     "text": ""Assign parameters successfully to profile CCR1"
   }
 ]
}
```
#### POST /api/1.2/profiles/id/{:id}/parameters

Associate parameters to a profile. If the parameter does not exist, create it and associate to the profile. If the parameter already exists, associate it to the profile. If the parameter already associate the profile, keep the association. If the profile does not exist, the API returns fail.

Authentication Required: Yes

Role(s) Required: admin or oper. If there is parameter's secure equals 1 in the request properties, need admin role.

### Request Route Parameters

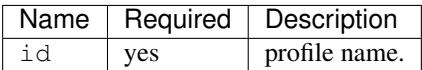

Request Properties The request properties accept 2 formats, both single paramter and parameters array formats are acceptable.

single parameter format:

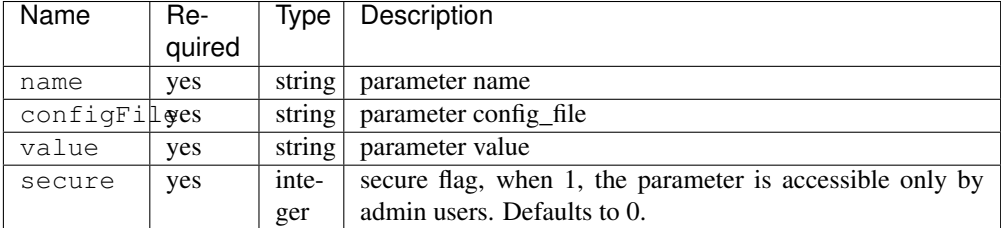

array parameters format:

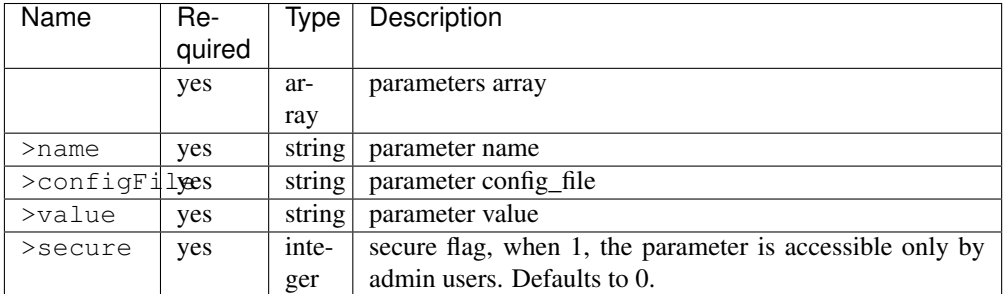

#### Request Example

```
1. single parameter format exampe:
{
    "name":"param1",
    "configFile":"configFile1",
    "value":"value1",
    "secure":0,
}
2. array format example:
```
(continues on next page)

```
\lbrack\{"name": "param1",
       "configFile":"configFile1",
       "value": "value1",
       "secure":0,
  \} ,
  \{"name": "param2",
       "configFile":"configFile2",
       "value":"value2",
       "secure":1,
  \}\overline{\phantom{a}}
```
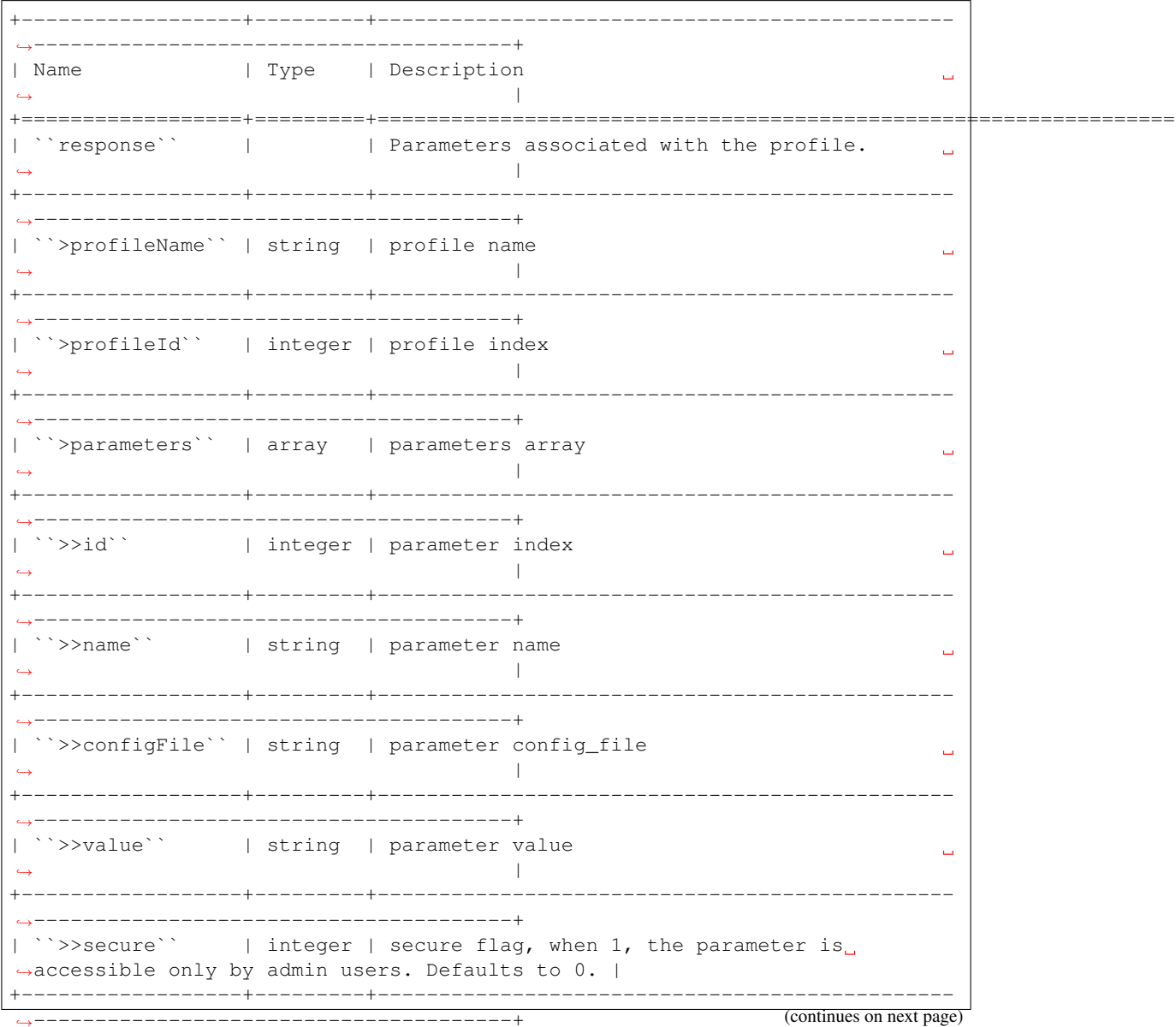

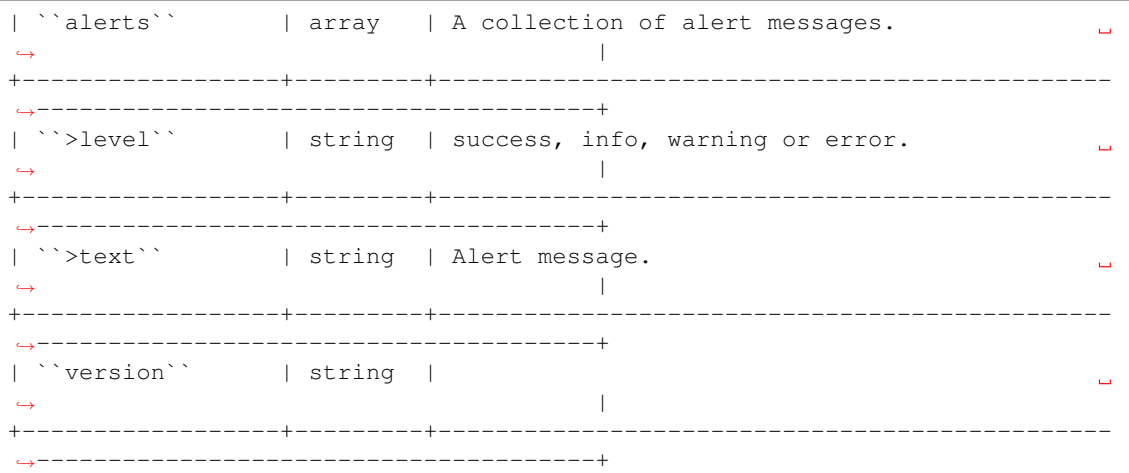

### Response Example

```
{
  "response":{
   "profileName": "CCR1",
   "profileId" : "12",
   "parameters":[
        {
            "name":"param1",
            "configFile":"configFile1"
            "value":"value1",
            "secure":"0",
        },
        {
            "name":"param2",
            "configFile":"configFile2"
            "value":"value2",
            "secure":"1",
        }
   ]
 }
 "alerts":[
   \{"level": "success",
     "text": ""Assign parameters successfully to profile CCR1"
   }
 ]
}
```
#### POST /api/1.2/profileparameter

Create one or more profile / parameter assignments.

Authentication Required: Yes

Role(s) Required: Admin or Operations

### Request Parameters

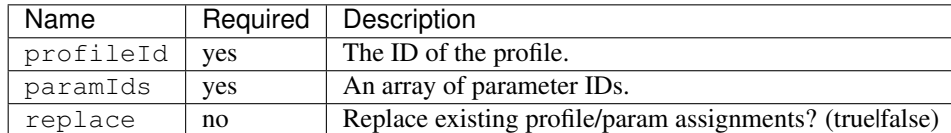

### Request Example

{

}

```
"profileId": 22,
"paramIds": [ 2, 3, 4, 5, 6 ],
"replace": true
```
### Response Properties

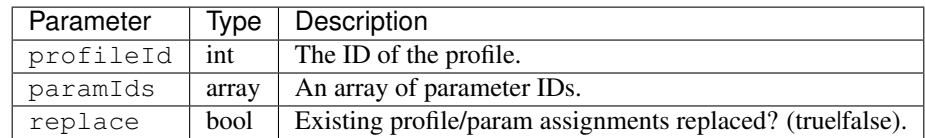

### Response Example

```
{
   "alerts": [
             {
                      "level": "success",
                      "text": "14 parameters where assigned to the foo
˓→profile."
             }
     ],
   "response": {
      "profileId" : 22,
       "paramIds" : [ 2, 3, 4, 5, 6 ],
       "replace" : true
   }
}
```
#### POST /api/1.2/parameterprofile

Create one or more parameter / profile assignments.

Authentication Required: Yes

Role(s) Required: Admin or Operations

#### Request Parameters

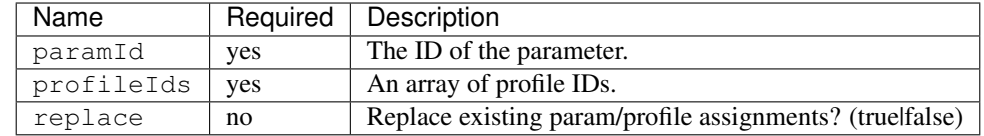

# Request Example

```
{
    "paramId": 22,
   "profileIds": [ 2, 3, 4, 5, 6 ],
    "replace": true
}
```
### Response Properties

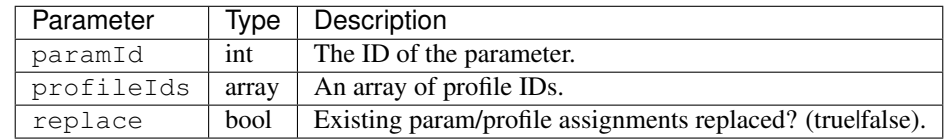

#### Response Example

```
{
    "alerts": [
              {
                      "level": "success",
                      "text": "14 profiles where assigned to the bar.
˓→parameter."
             }
     ],
   "response": {
       "paramId" : 22,
       "profileIds" : [ 2, 3, 4, 5, 6 ],
       "replace" : true
   }
}
```
# **InfluxDB**

Note: The documentation needs a thorough review!

### GET /api/1.2/traffic\_monitor/stats.json

Authentication Required: Yes

Role(s) Required: None

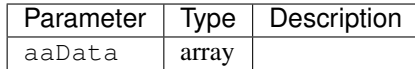

### Response Example

```
{
"aaData": [
    \lceil"0",
       "ALL",
       "ALL",
       "ALL",
       "true",
       "ALL",
       "142035",
       "172365661.85"
   ],
    \lceil1,
       "EDGE1_TOP_421_PSPP",
       "odol-atsec-atl-03",
       "us-ga-atlanta",
       "1",
       "REPORTED",
       "596",
       "923510.04",
       "69.241.82.126"
    ]
],
}
```
# **Regions**

# **/api/1.2/regions**

### GET /api/1.1/regions

Authentication Required: Yes

Role(s) Required: None

# Request Route Parameters

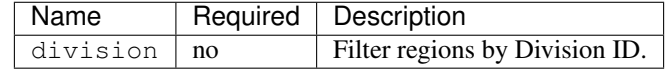

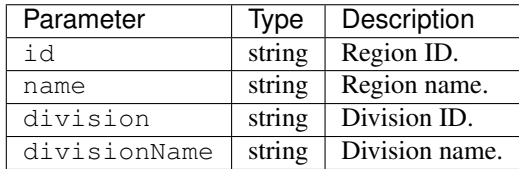

### Response Example

```
{
"response": [
   {
       "id": "6",
      "name": "Atlanta",
       "division": "2",
       "divisionName": "West"
   },
    {
       "id": "7",
      "name": "Denver",
       "division": "2",
       "divisionName": "West"
   },
]
}
```
### GET /api/1.1/regions/:id

Authentication Required: Yes

Role(s) Required: None

Request Route Parameters

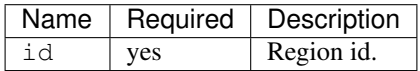

### Response Properties

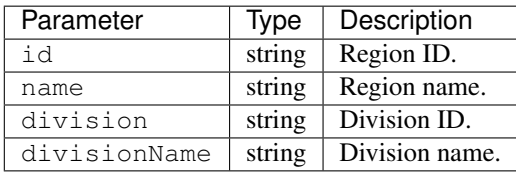

### Response Example

```
{
 "response": [
    \left\{ \right."id": "6",
        "name": "Atlanta",
        "division": "2",
        "divisionName": "West"
    }
]
}
```
PUT /api/1.2/regions/:id Update a region

Authentication Required: Yes

Role(s) Required: admin or oper

### Request Route Parameters

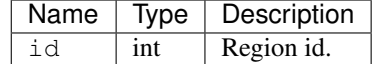

### Request Properties

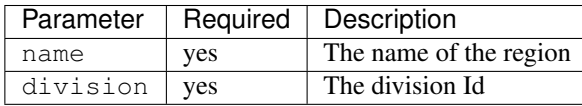

### Request Example

{

}

```
"name": "myregion1",
"division": "4"
```
#### Response Properties

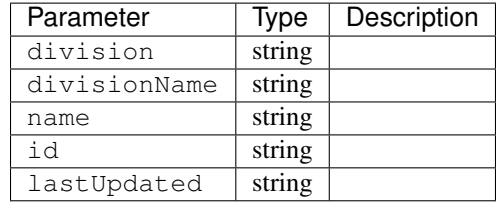

### Response Example

```
{
        "alerts": [
                {
                        "level": "success",
                        "text": "Region update was successful."
                }
       ],
        "response": {
               "id": "1",
                "lastUpdated": "2014-03-18 08:57:39",
               "name": "myregion1",
                "division": "4",
                "divisionName": "mydivision1"
        }
}
```
# POST /api/1.2/divisions/:division\_name/regions Create Region

Authentication Required: Yes

Role(s) Required: admin or oper

division\_name - The name of division to create new region into.

\*\* Request Route Parameters\*\*

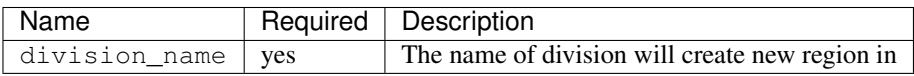

# Request Properties

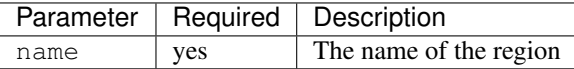

### Request Example

{ "name": "myregion1", }

### Response Properties

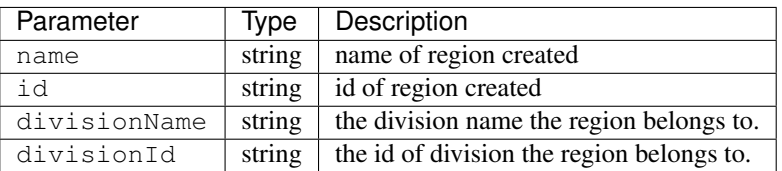

# Response Example

```
{
 "response": {
   'divisionName': 'mydivision1',
   'divsionId': '4',
   'name': 'myregion1',
   'id': '19'
   }
}
```
# **Roles**

### **/api/1.2/roles**

GET /api/1.2/roles.json

Authentication Required: Yes

Role(s) Required: None

### Response Properties

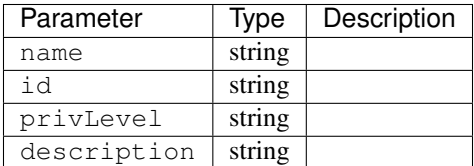

### Response Example

```
{
"response": [
   {
       "name": "read-only",
       "id": "2",
       "privLevel": "10",
       "description": "read-only user"
    }
]
}
```
### **Server**

# **/api/1.2/servers**

### GET /api/1.2/servers

Retrieves properties of CDN servers.

Authentication Required: Yes

Role(s) Required: None

### Request Query Parameters

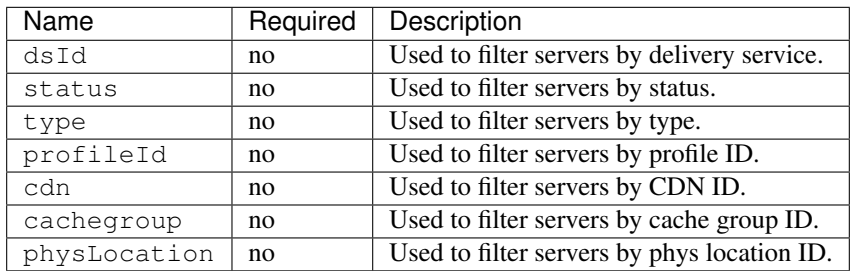

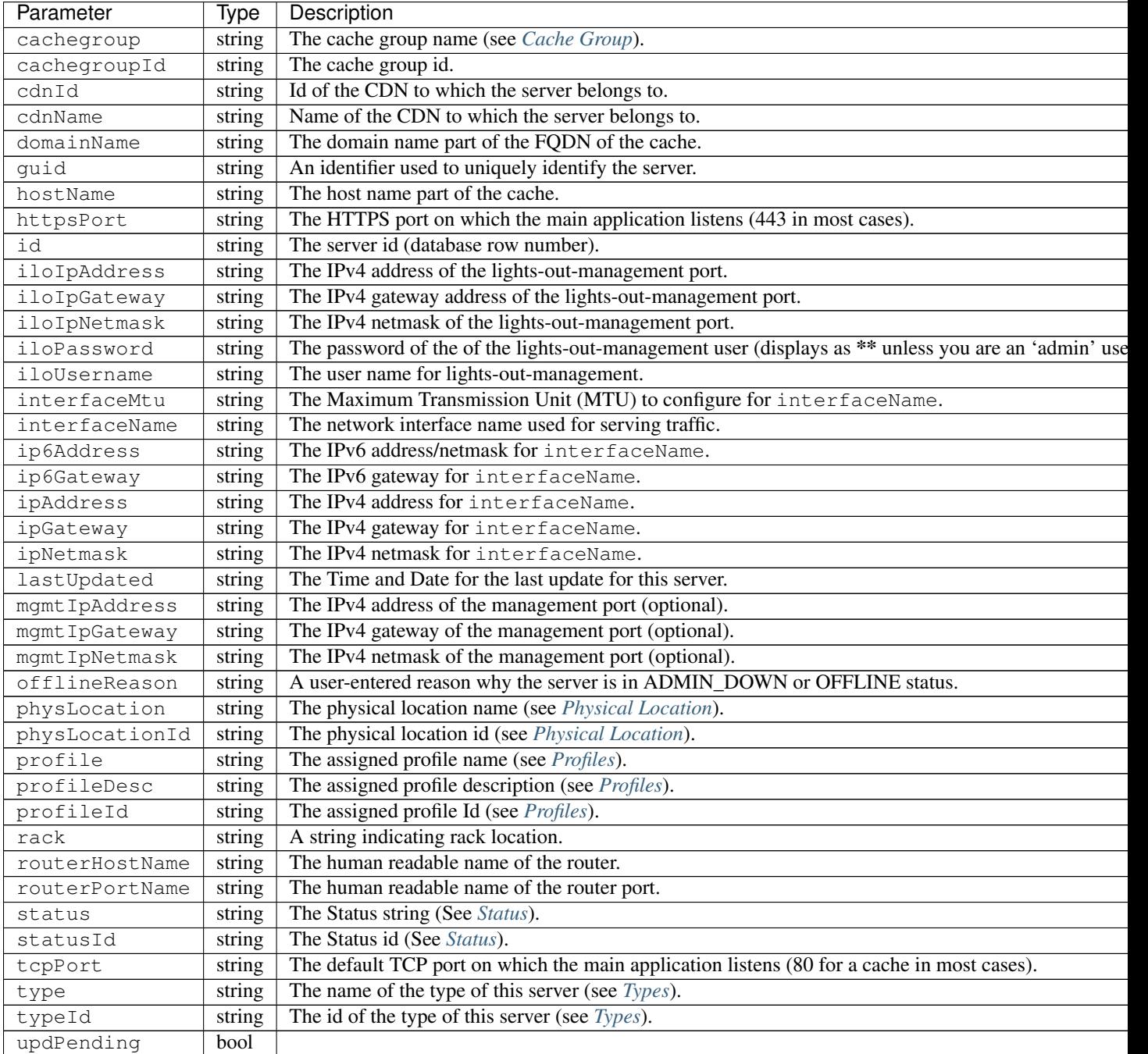

### Response Example

```
{
  "response": [
      {
          "cachegroup": "us-il-chicago",
          "cachegroupId": "3",
          "cdnId": "3",
          "cdnName": "CDN-1",
          "domainName": "chi.kabletown.net",
          "guid": null,
```
(continues on next page)

```
"hostName": "atsec-chi-00",
          "id": "19",
          "iloIpAddress": "172.16.2.6",
          "iloIpGateway": "172.16.2.1",
          "iloIpNetmask": "255.255.255.0",
         "iloPassword": "********",
          "iloUsername": "",
          "interfaceMtu": "9000",
          "interfaceName": "bond0",
          "ip6Address": "2033:D0D0:3300::2:2/64",
          "ip6Gateway": "2033:D0D0:3300::2:1",
         "ipAddress": "10.10.2.2",
         "ipGateway": "10.10.2.1",
         "ipNetmask": "255.255.255.0",
         "lastUpdated": "2015-03-08 15:57:32",
          "mgmtIpAddress": "",
          "mgmtIpGateway": "",
          "mgmtIpNetmask": "",
          "offlineReason": "N/A",
          "physLocation": "plocation-chi-1",
          "physLocationId": "9",
          "profile": "EDGE1_CDN1_421_SSL",
          "profileDesc": "EDGE1_CDN1_421_SSL profile",
          "profileId": "12",
          "rack": "RR 119.02",
          "routerHostName": "rtr-chi.kabletown.net",
         "routerPortName": "2",
         "status": "ONLINE",
          "statusId": "6",
          "tcpPort": "80",
          "httpsPort": "443",
          "type": "EDGE",
          "typeId": "3",
          "updPending": false
      },
      {
      ... more server data
      }
    ]
}
```
#### GET /api/1.2/servers/:id

Retrieves properties of a CDN server by server ID.

Authentication Required: Yes

Role(s) Required: None

Request Route Parameters

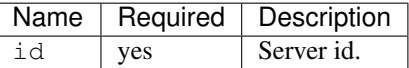

# Response Properties

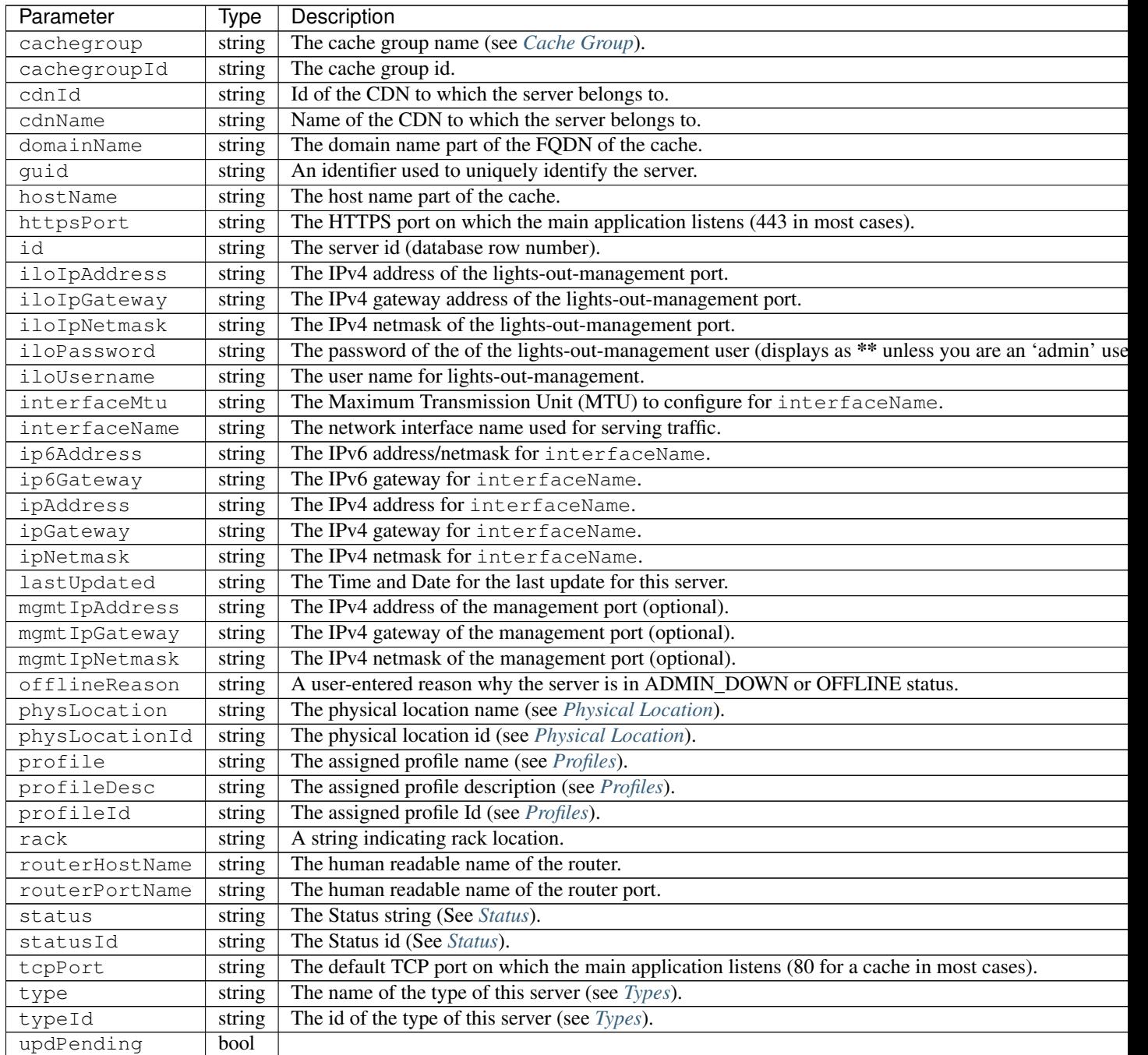

Response Example

```
"response": [
    {
       "cachegroup": "us-il-chicago",
        "cachegroupId": "3",
       "cdnId": "3",
```
(continues on next page)

{

```
"cdnName": "CDN-1",
      "domainName": "chi.kabletown.net",
      "guid": null,
      "hostName": "atsec-chi-00",
     "id": "19",
      "iloIpAddress": "172.16.2.6",
      "iloIpGateway": "172.16.2.1",
      "iloIpNetmask": "255.255.255.0",
      "iloPassword": "********",
      "iloUsername": "",
     "interfaceMtu": "9000",
     "interfaceName": "bond0",
     "ip6Address": "2033:D0D0:3300::2:2/64",
     "ip6Gateway": "2033:D0D0:3300::2:1",
     "ipAddress": "10.10.2.2",
     "ipGateway": "10.10.2.1",
      "ipNetmask": "255.255.255.0",
      "lastUpdated": "2015-03-08 15:57:32",
      "mgmtIpAddress": "",
      "mgmtIpGateway": "",
      "mgmtIpNetmask": "",
      "offlineReason": "N/A",
      "physLocation": "plocation-chi-1",
      "physLocationId": "9",
      "profile": "EDGE1_CDN1_421_SSL",
      "profileDesc": "EDGE1_CDN1_421_SSL profile",
      "profileId": "12",
      "rack": "RR 119.02",
      "routerHostName": "rtr-chi.kabletown.net",
      "routerPortName": "2",
      "status": "ONLINE",
      "statusId": "6",
      "tcpPort": "80",
      "httpsPort": "443",
      "type": "EDGE",
      "typeId": "3",
      "updPending": false
  }
]
```
#### GET /api/1.2/servers/:id/deliveryservices

Retrieves all delivery services assigned to the server. See also [Using Traffic Ops - Delivery Service.](http://trafficcontrol.apache.org/docs/latest/admin/traffic_ops_using.html#delivery-service)

Authentication Required: Yes

Role(s) Required: None

}

Request Route Parameters

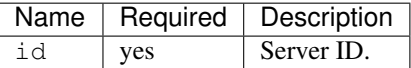

# Response Properties

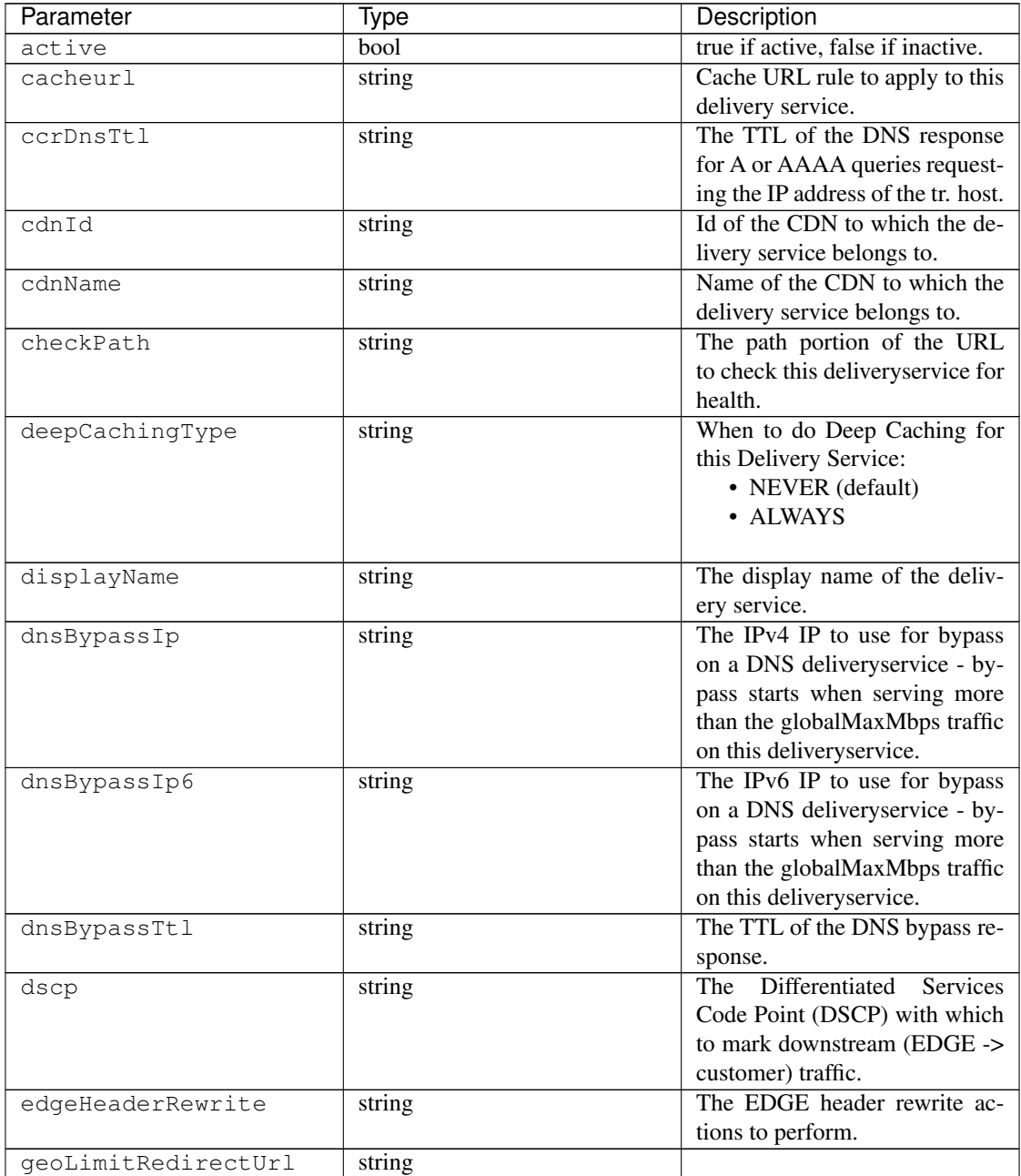

Continued on next page

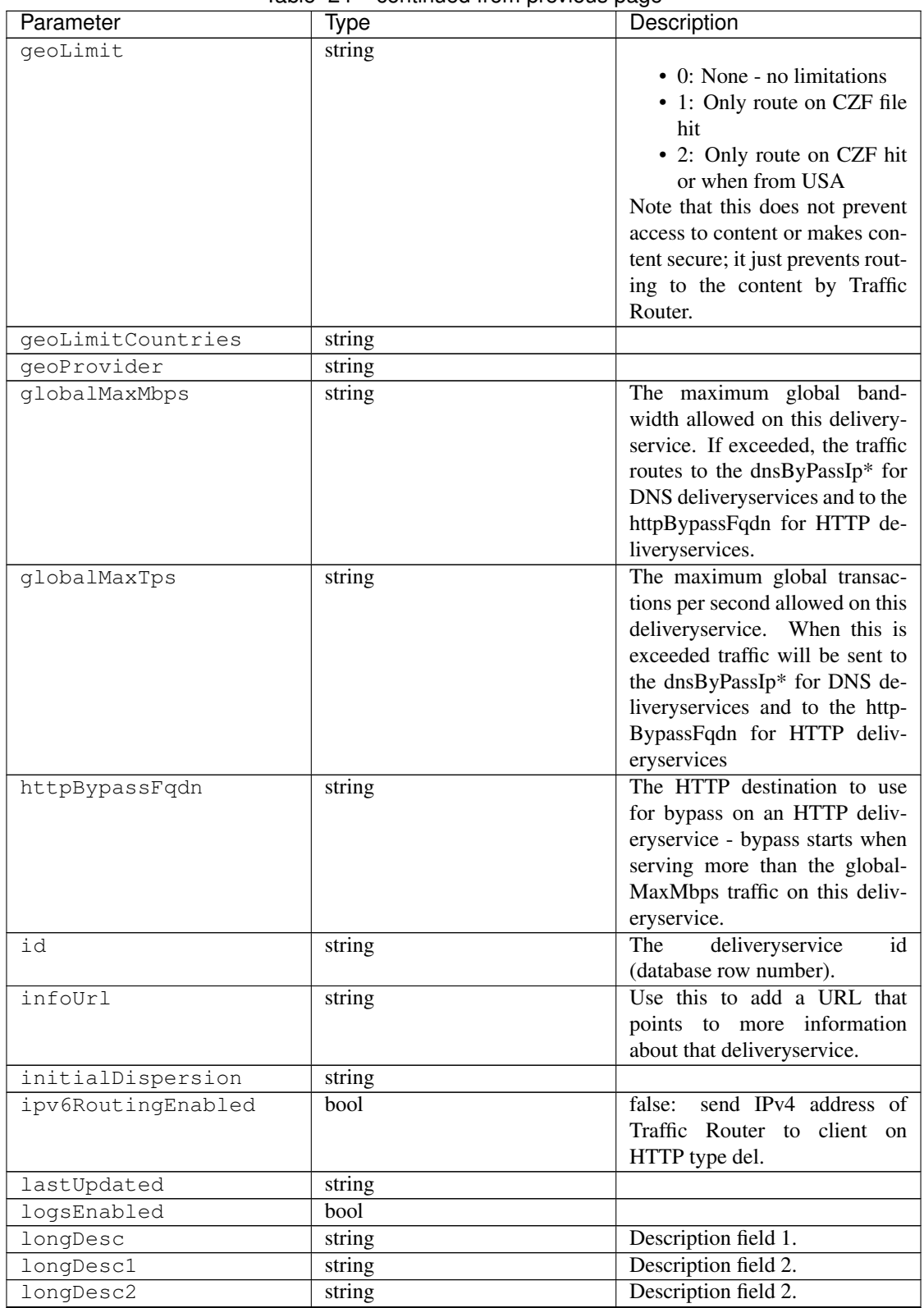

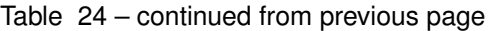

Continued on next page

| Parameter            | Type   | Description                                          |
|----------------------|--------|------------------------------------------------------|
| >>type               | string | The type of MatchList (one                           |
|                      |        | $\sigma$ f<br>:ref:to-api-v11-types                  |
|                      |        | use_in_table='regex').                               |
| >>setNumber          | string | The set Number of the match-                         |
|                      |        | List.                                                |
| >>pattern            | string | The regexp for the matchList.                        |
| maxDnsAnswers        | string | The maximum number of IPs to                         |
|                      |        | put in a A/AAAA response for                         |
|                      |        | a DNS deliveryservice (0 means                       |
|                      |        | all available).                                      |
| midHeaderRewrite     | string | The MID header rewrite actions                       |
|                      |        | to perform.                                          |
| missLat              | string | The latitude to use when the                         |
|                      |        | client cannot be found in the                        |
|                      |        | CZF or the Geo lookup.                               |
| missLong             | string | The longitude to use when the                        |
|                      |        | client cannot be found in the                        |
|                      |        | CZF or the Geo lookup.                               |
| multiSiteOrigin      | bool   | Is the Multi Site Origin feature                     |
|                      |        | enabled for this delivery service                    |
|                      |        | (0=false, 1=true). See Multi Site                    |
|                      |        | Origin                                               |
| multiSiteOriginAlgor | bool   | Is the Multi Site Origin feature                     |
|                      |        | enabled for this delivery service                    |
|                      |        | (0=false, 1=true). See Multi Site                    |
|                      |        | Origin                                               |
| orgServerFqdn        | string | The origin server base URL                           |
|                      |        | (FQDN when used in this in-                          |
|                      |        | stance, includes the protocol                        |
|                      |        | (http:// or https://) for use in re-                 |
|                      |        | trieving content from the origin                     |
|                      |        | server.                                              |
| originShield         | string |                                                      |
| profileDescription   | string | The description of the Traffic                       |
|                      |        | Router Profile with which this                       |
|                      |        | deliveryservice is associated.                       |
| profileId            | string | The id of the Traffic Router Pro-                    |
|                      |        | file with which this deliveryser-                    |
|                      |        | vice is associated.                                  |
| profileName          | string | The name of the Traffic Router                       |
|                      |        | Profile with which this delivery-                    |
|                      |        | service is associated.                               |
| protocol             | string |                                                      |
|                      |        | • 0: serve with http:// at                           |
|                      |        | <b>EDGE</b>                                          |
|                      |        | • 1: serve with https:// at                          |
|                      |        | <b>EDGE</b>                                          |
|                      |        | • 2: serve with both http://<br>and https:// at EDGE |
|                      |        |                                                      |
|                      |        |                                                      |

Table 24 – continued from previous page

Continued on next page
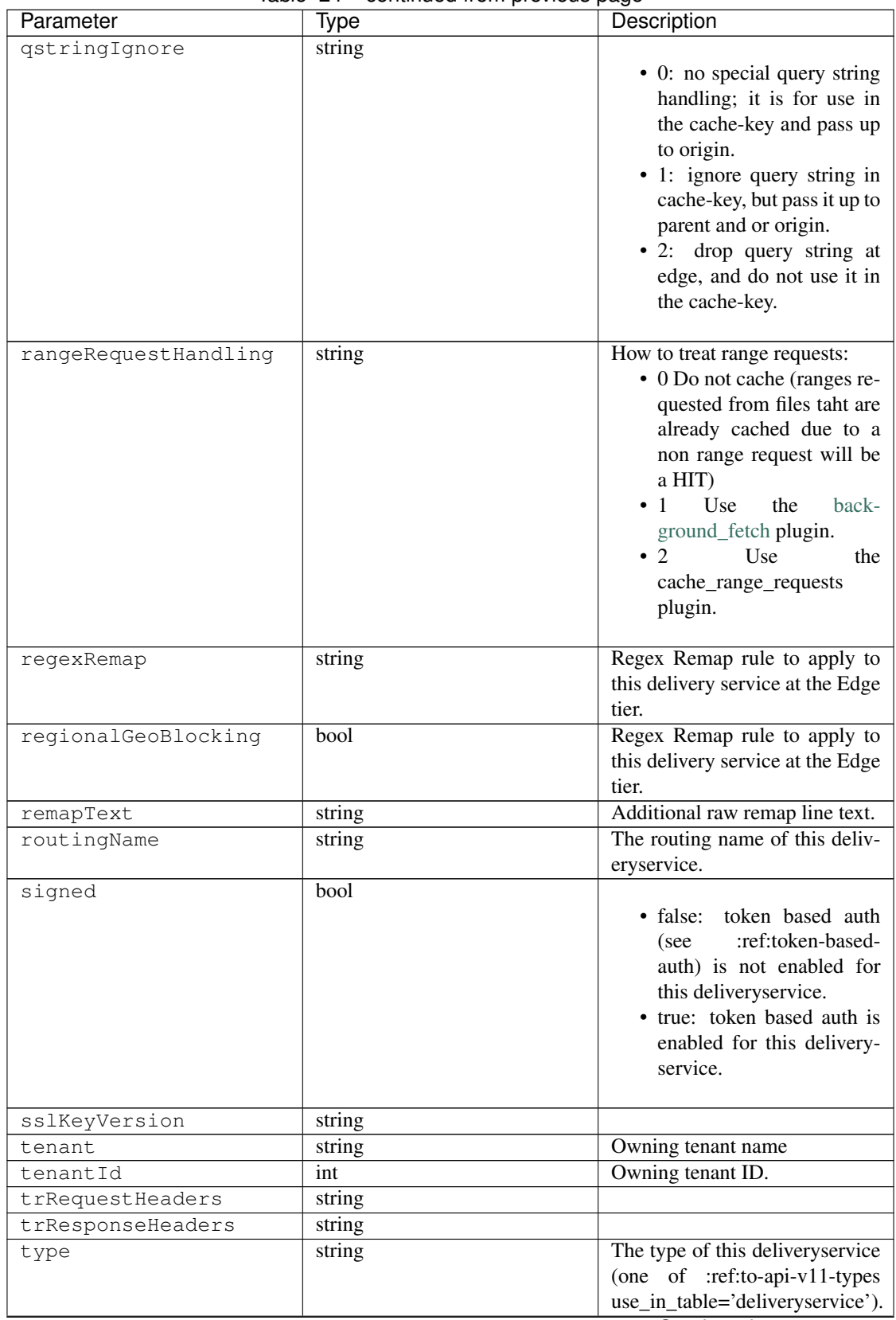

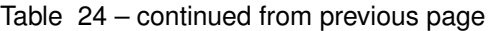

Continued on next page

| Parameter | Type   | Description                       |
|-----------|--------|-----------------------------------|
| typeId    | string | The type of this delivery service |
|           |        | (one of :ref:to-api-v11-types     |
|           |        | use_in_table='deliveryservice').  |
| xmlId     | string | Unique string that describes this |
|           |        | deliveryservice.                  |

Table 24 – continued from previous page

```
{
  "response": [
   {
       "active": true,
       "cacheurl": null,
       "ccrDnsTtl": "3600",
       "cdnId": "2",
       "cdnName": "over-the-top",
       "checkPath": "",
       "deepCachingType": "NEVER",
       "displayName": "My Cool Delivery Service",
       "dnsBypassCname": "",
       "dnsBypassIp": "",
       "dnsBypassIp6": "",
       "dnsBypassTtl": "30",
       "dscp": "40",
       "edgeHeaderRewrite": null,
        "exampleURLs": [
            "http://foo.foo-ds.foo.bar.net"
       ],
       "geoLimit": "0",
        "geoLimitCountries": null,
       "geoLimitRedirectURL": null,
       "geoProvider": "0",
       "globalMaxMbps": null,
       "globalMaxTps": "0",
       "httpBypassFqdn": "",
       "id": "442",
       "infoUrl": "",
       "initialDispersion": "1",
       "ipv6RoutingEnabled": true,
       "lastUpdated": "2016-01-26 08:49:35",
        "logsEnabled": false,
        "longDesc": "",
       "longDesc1": "",
       "longDesc2": "",
        "matchList": [
            {
                "pattern": ".*\\.foo-ds\\..*",
                "setNumber": "0",
                "type": "HOST_REGEXP"
            }
       ],
        "maxDnsAnswers": "0",
        "midHeaderRewrite": null,
        "missLat": "41.881944",
        "missLong": "-87.627778",
```

```
"multiSiteOrigin": false,
      "multiSiteOriginAlgorithm": null,
      "orgServerFqdn": "http://baz.boo.net",
      "originShield": null,
      "profileDescription": "Content Router for over-the-top",
      "profileId": "5",
      "profileName": "ROUTER_TOP",
      "protocol": "0",
      "qstringIgnore": "1",
      "rangeRequestHandling": "0",
      "regexRemap": null,
     "regionalGeoBlocking": false,
     "remapText": null,
     "routingName": "foo",
     "signed": false,
     "sslKeyVersion": "0",
      "tenant": "root",
      "tenantId": 1,
      "trRequestHeaders": null,
      "trResponseHeaders": "Access-Control-Allow-Origin: *",
      "type": "HTTP",
      "typeId": "8",
      "xmlId": "foo-ds"
  }
  { .. },
  \{ \ldots \}]
```
#### GET /api/1.2/servers/totals

}

Retrieves a count of CDN servers by type.

Authentication Required: Yes

Role(s) Required: None

#### Response Properties

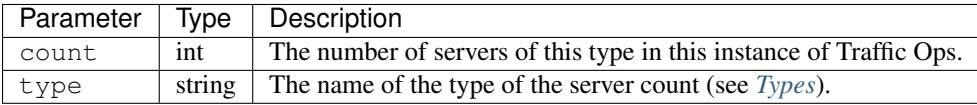

### Response Example

```
{
  "response": [
    {
      "count": 4,
      "type": "CCR"
    },
    {
```

```
"count": 55,
  "type": "EDGE"
},
{
  "type": "MID",
  "count": 18
},
{
  "count": 0,
  "type": "INFLUXDB"
},
{
  "count": 4,
  "type": "RASCAL"
}
```
## GET /api/1.2/servers/status

}

Retrieves a count of CDN servers by status.

Authentication Required: Yes

Role(s) Required: None

## Response Properties

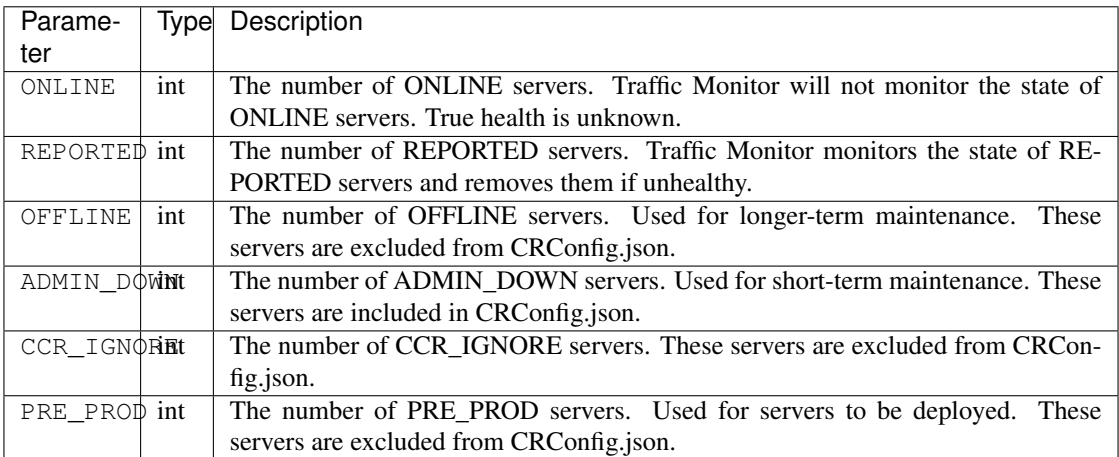

### Response Example

```
{
 "response":
   {
      "ONLINE": 100,
      "OFFLINE": 23,
      "REPORTED": 45,
      "ADMIN_DOWN": 4,
```

```
"CCR_IGNORE": 1,
  "PRE_PROD": 0,
}
```
}

# GET /api/1.2/servers/hostname/:name/details

Retrieves the details of a server.

Authentication Required: Yes

Role(s) Required: None

## Request Route Parameters

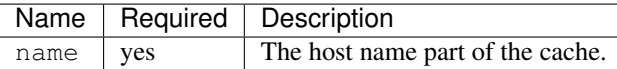

# Response Properties

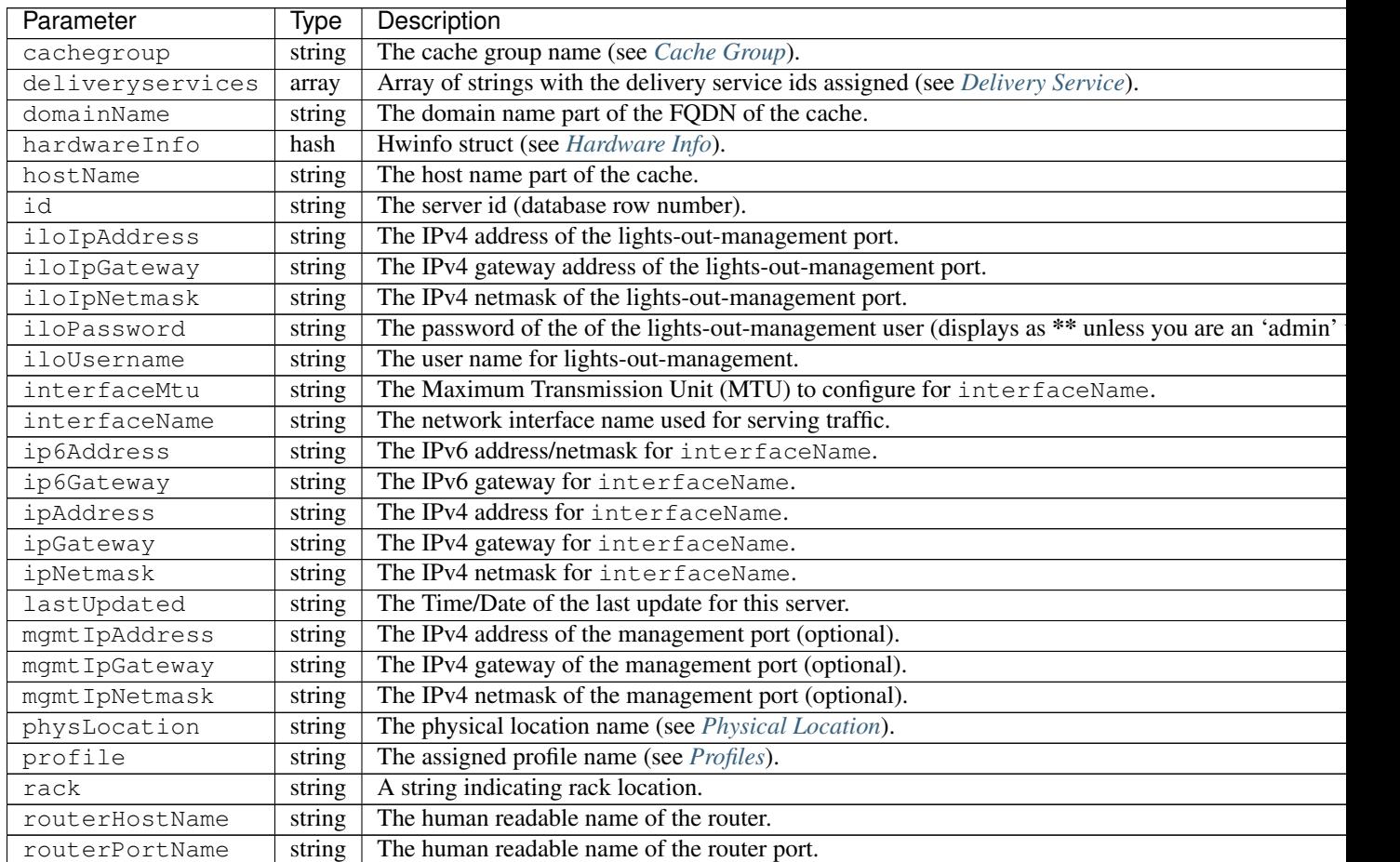

Continued on next

| Parameter  | Type   | Description                                                                                   |
|------------|--------|-----------------------------------------------------------------------------------------------|
| status     | string | The Status string (See Status).                                                               |
| tcpPort    | string | The default TCP port on which the main application listens (80 for a cache in most cases).    |
| httpsPort  | string | The default HTTPS port on which the main application listens (443 for a cache in most cases). |
| type       | string | The name of the type of this server (see Types).                                              |
| xmppId     | string | Deprecated.                                                                                   |
| xmppPasswd | string | Deprecated.                                                                                   |

Table 25 – continued from previous page

```
{
  "response": {
   "cachegroup": "us-il-chicago",
    "deliveryservices": [
      "1",
     "2",
     "3",
      \mathbf{u} \mathbf{A} \mathbf{u}],
   "domainName": "chi.kabletown.net",
   "hardwareInfo": {
      "Physical Disk 0:1:3": "D1S2",
      "Physical Disk 0:1:2": "D1S2",
      "Physical Disk 0:1:15": "D1S2",
      "Power Supply.Slot.2": "04.07.15",
      "Physical Disk 0:1:24": "YS08",
      "Physical Disk 0:1:1": "D1S2",
      "Model": "PowerEdge R720xd",
      "Physical Disk 0:1:22": "D1S2",
      "Physical Disk 0:1:18": "D1S2",
      "Enterprise UEFI Diagnostics": "4217A5",
      "Lifecycle Controller": "1.0.8.42",
      "Physical Disk 0:1:8": "D1S2",
      "Manufacturer": "Dell Inc.",
      "Physical Disk 0:1:6": "D1S2",
      "SysMemTotalSize": "196608",
      "PopulatedDIMMSlots": "24",
      "Physical Disk 0:1:20": "D1S2",
      "Intel(R) Ethernet 10G 2P X520 Adapter": "13.5.7",
      "Physical Disk 0:1:14": "D1S2",
      "BACKPLANE FIRMWARE": "1.00",
      "Dell OS Drivers Pack, 7.0.0.29, A00": "7.0.0.29",
      "Integrated Dell Remote Access Controller": "1.57.57",
      "Physical Disk 0:1:5": "D1S2",
      "ServiceTag": "D6XPDV1",
      "PowerState": "2",
      "Physical Disk 0:1:23": "D1S2",
      "Physical Disk 0:1:25": "D903",
      "BIOS": "1.3.6",
      "Physical Disk 0:1:12": "D1S2",
      "System CPLD": "1.0.3",
      "Physical Disk 0:1:4": "D1S2",
      "Physical Disk 0:1:0": "D1S2",
      "Power Supply.Slot.1": "04.07.15",
      "PERC H710P Mini": "21.0.2-0001",
      "PowerCap": "689",
```

```
"Physical Disk 0:1:16": "D1S2",
    "Physical Disk 0:1:10": "D1S2",
    "Physical Disk 0:1:11": "D1S2",
    "Lifecycle Controller 2": "1.0.8.42",
    "BP12G+EXP 0:1": "1.07",
    "Physical Disk 0:1:9": "D1S2",
    "Physical Disk 0:1:17": "D1S2",
    "Broadcom Gigabit Ethernet BCM5720": "7.2.20",
    "Physical Disk 0:1:21": "D1S2",
    "Physical Disk 0:1:13": "D1S2",
    "Physical Disk 0:1:7": "D1S2",
    "Physical Disk 0:1:19": "D1S2"
 },
  "hostName": "atsec-chi-00",
  "id": "19",
  "iloIpAddress": "172.16.2.6",
  "iloIpGateway": "172.16.2.1",
  "iloIpNetmask": "255.255.255.0",
  "iloPassword": "********",
  "iloUsername": "",
  "interfaceMtu": "9000",
  "interfaceName": "bond0",
  "ip6Address": "2033:D0D0:3300::2:2/64",
  "ip6Gateway": "2033:D0D0:3300::2:1",
  "ipAddress": "10.10.2.2",
  "ipGateway": "10.10.2.1",
  "ipNetmask": "255.255.255.0",
  "mgmtIpAddress": "",
  "mgmtIpGateway": "",
  "mgmtIpNetmask": "",
  "physLocation": "plocation-chi-1",
  "profile": "EDGE1_CDN1_421_SSL",
  "rack": "RR 119.02",
  "routerHostName": "rtr-chi.kabletown.net",
  "routerPortName": "2",
  "status": "ONLINE",
  "tcpPort": "80",
  "httpsPort": "443",
  "type": "EDGE",
  "xmppId": "atsec-chi-00-dummyxmpp",
  "xmppPasswd": "X"
}
```
### POST /api/1.2/servercheck

}

Post a server check result to the serverchecks table.

Authentication Required: Yes

Role(s) Required: None

#### Request Route Parameters

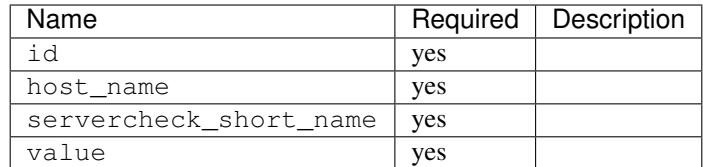

## Request Example

```
{
"id": "",
"host_name": "",
"servercheck_short_name": "",
"value": ""
}
```
## Response Properties

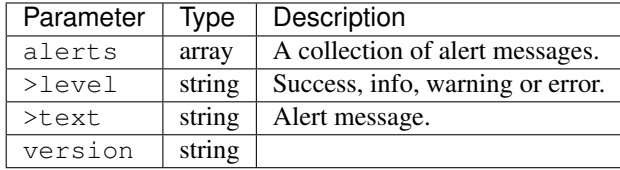

## Response Example

```
Response Example:
{
  "alerts":
    [
      {
        "level": "success",
        "text": "Server Check was successfully updated."
      }
    ],
}
```
## POST /api/1.2/servers

Allow user to create a server.

Authentication Required: Yes

Role(s) Required: admin or oper

## Request Properties

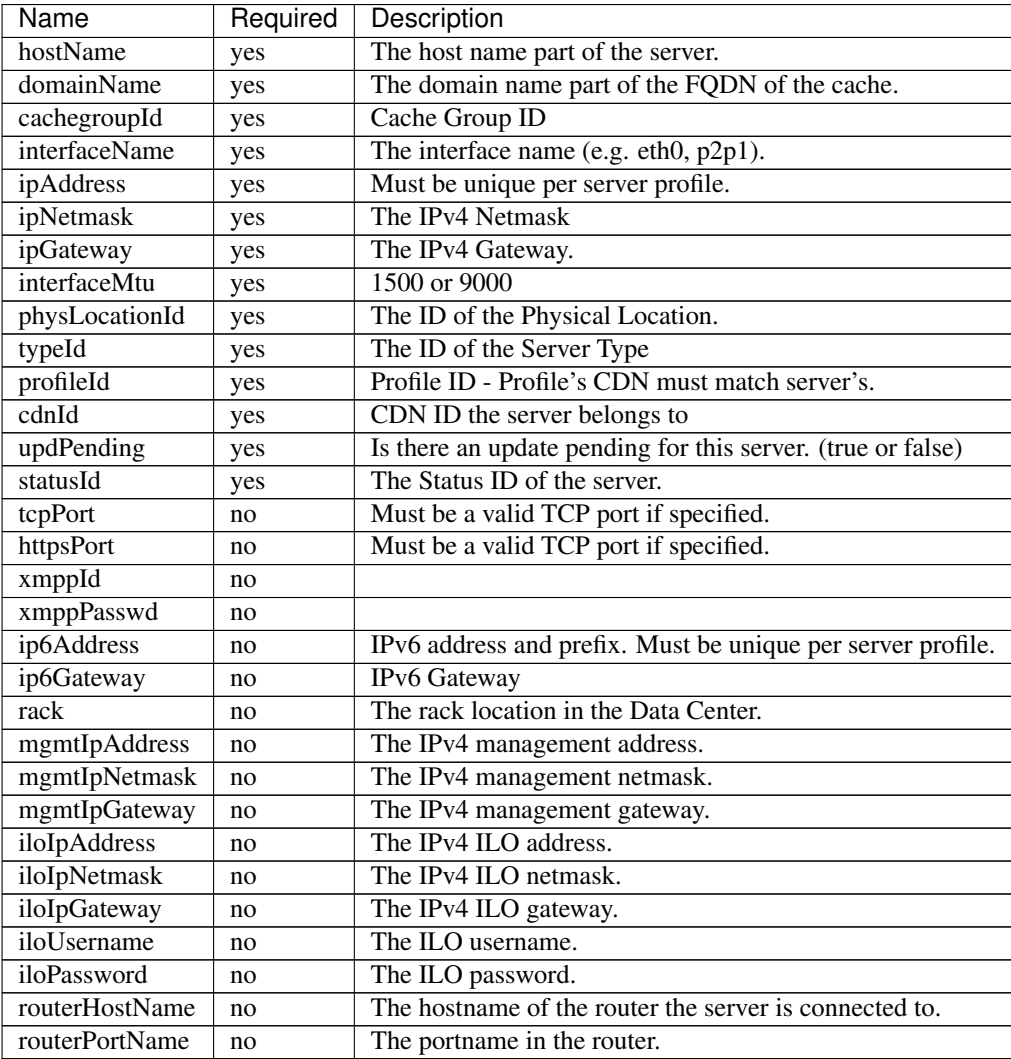

Request Example

```
{
   "hostName": "tc1_ats1",
   "domainName": "cdn1.kabletown.test",
   "cachegroupId": 1,
   "cdnId": 1,
   "interfaceName": "eth0",
   "ipAddress": "10.74.27.188",
   "ipNetmask": "255.255.255.0",
   "ipGateway": "10.74.27.1",
   "interfaceMtu": 1500,
   "physLocationId": 1,
   "typeId": 1,
   "profileId": 1,
   "updPending": true,
   "statusId": 1
}
```
## Response Properties

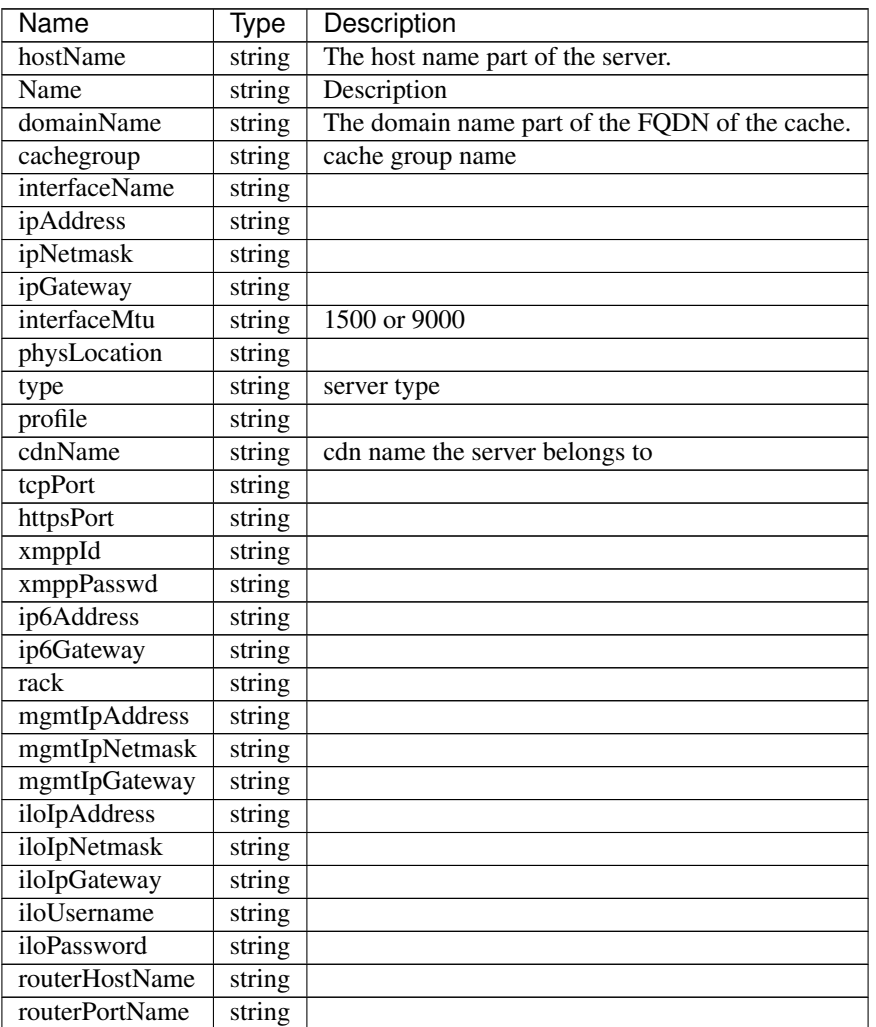

#### Response Example

```
{
    'response' : {
       'profileId' : 1,
       'xmppPasswd' : '**********',
       'profile' : 'EDGE1_CDN1_421',
       'iloUsername' : 'username',
       'statusId' : 1,
        'status' : 'REPORTED',
        'ipAddress' : '10.74.27.188',
        'cdnId' : 1,
        'physLocation' : 'plocation-chi-1',
        'cachegroup' : 'cache_group_edge',
       'interfaceName' : 'eth0',
       'ip6Gateway' : null,
       'iloPassword' : null,
       'id' : 1003,
        'routerPortName' : null,
```

```
'lastUpdated' : '2016-01-25 14:16:16',
    'ipNetmask' : '255.255.255.0',
    'ipGateway' : '10.74.27.1',
    'tcpPort' : 80,
    'httpsPort' : 443,
    'mgmtIpAddress' : null,
    'ip6Address' : null,
    'interfaceMtu' : 1500,
    'iloIpGateway' : null,
    'hostName' : 'tc1_ats1',
    'xmppId' : 'tc1_ats1',
    'rack' : null,
    'mgmtIpNetmask' : null,
    'iloIpAddress' : null,
    'mgmtIpGateway' : null,
    'type' : 'EDGE',
    'domainName' : 'cdn1.kabletown.test',
    'iloIpNetmask' : null,
    'routerHostName' : null,
    'updPending' : false,
    'guid' : null,
    'physLocationId' : 1,
    'offlineReason' : 'N\/A',
    'cachegroupId' : 1,
    'typeId' : 1,
    'cdnName' : 'cdn1',
    'profileDesc' : 'The profile description'
}
```
#### PUT /api/1.2/servers/{:id}

}

Allow user to edit server through api.

Authentication Required: Yes

Role(s) Required: admin or oper

#### Request Route Parameters

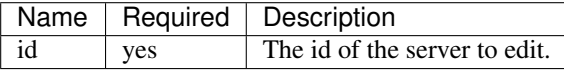

## Request Properties

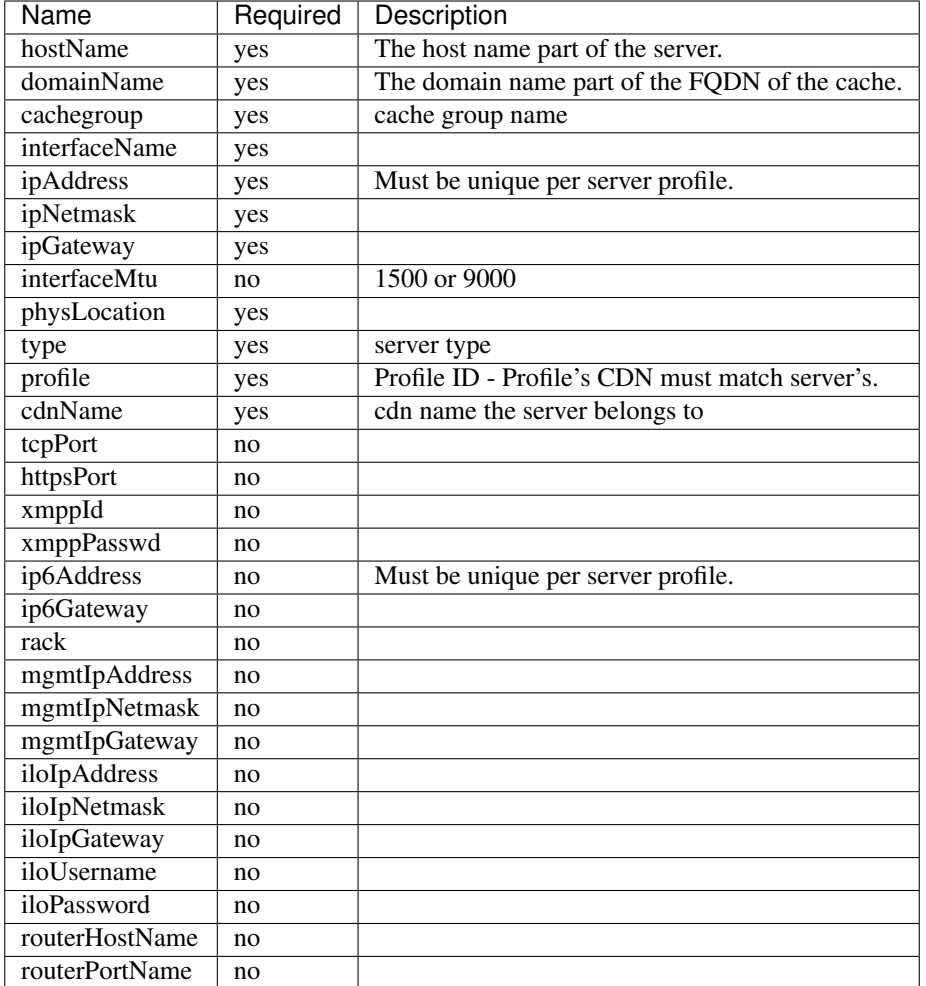

## Request Example

```
{
   "hostName": "tc1_ats2",
   "domainName": "my.test.com",
   "cachegroup": "cache_group_edge",
   "cdnName": "cdn_number_1",
   "interfaceName": "eth0",
   "ipAddress": "10.74.27.188",
   "ipNetmask": "255.255.255.0",
   "ipGateway": "10.74.27.1",
   "interfaceMtu": "1500",
   "physLocation": "plocation-chi-1",
   "type": "EDGE",
   "profile": "EDGE1_CDN1_421"
}
```
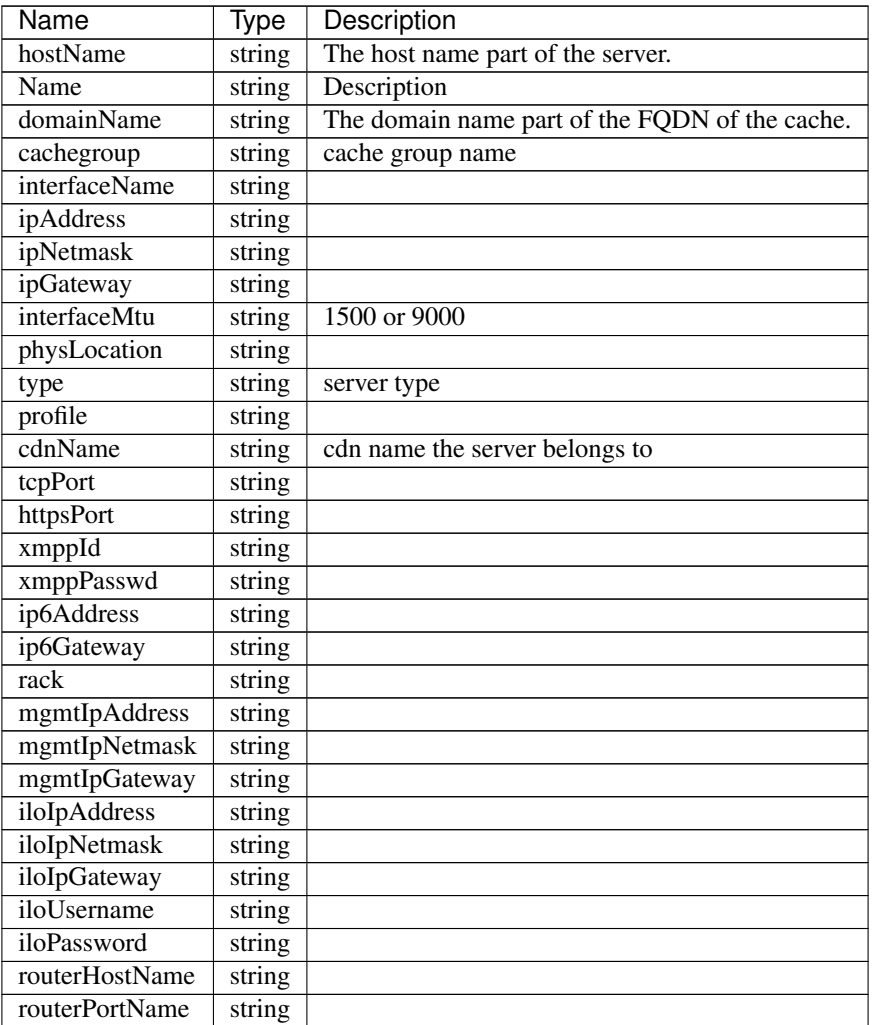

```
{
    'response' : {
        'xmppPasswd' : '**********',
        'profile' : 'EDGE1_CDN1_421',
       'iloUsername' : null,
       'status' : 'REPORTED',
       'ipAddress' : '10.74.27.188',
       'cdnId' : '1',
       'physLocation' : 'plocation-chi-1',
       'cachegroup' : 'cache_group_edge',
       'interfaceName' : 'eth0',
       'ip6Gateway' : null,
       'iloPassword' : null,
       'id' : '1003',
        'routerPortName' : null,
        'lastUpdated' : '2016-01-25 14:16:16',
        'ipNetmask' : '255.255.255.0',
        'ipGateway' : '10.74.27.1',
        'tcpPort' : '80',
```

```
'httpsPort' : '443',
    'mgmtIpAddress' : null,
    'ip6Address' : null,
    'interfaceMtu' : '1500',
    'iloIpGateway' : null,
    'hostName' : 'tc1_ats2',
    'xmppId' : 'tc1_ats1',
    'rack' : null,
    'mgmtIpNetmask' : null,
    'iloIpAddress' : null,
    'mgmtIpGateway' : null,
    'type' : 'EDGE',
    'domainName' : 'my.test.com',
    'iloIpNetmask' : null,
    'routerHostName' : null
}
```
## PUT /api/1.2/servers/{:id}/status

}

Updates server status and queues updates on all child caches if server type is EDGE or MID. Also, captures offline reason if status is set to ADMIN\_DOWN or OFFLINE and prepends offline reason with the user that initiated the status change.

Authentication Required: Yes

Role(s) Required: Admin or Operations

#### Request Route Parameters

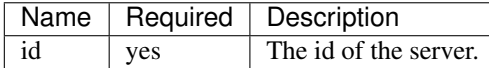

### Request Properties

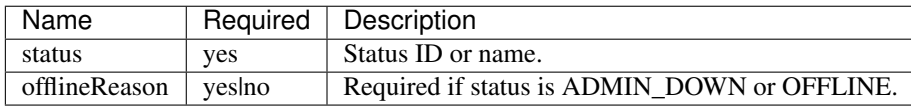

#### Request Example

```
{
    "status": "ADMIN_DOWN",
    "offlineReason": "Bad drives"
}
```
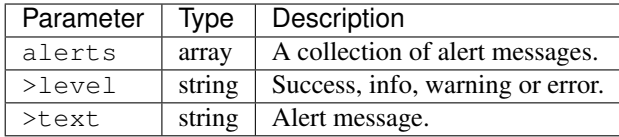

```
{
      "alerts": [
                {
                        "level": "success",
                        "text": "Updated status [ ADMIN_DOWN ] for foo.bar.
˓→net [ user23: bad drives ] and queued updates on all child caches"
                }
       ],
}
```
## DELETE /api/1.2/servers/{:id}

Allow user to delete server through api.

Authentication Required: Yes

Role(s) Required: admin or oper

Request Route Parameters

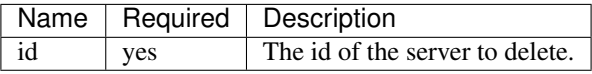

## Response Properties

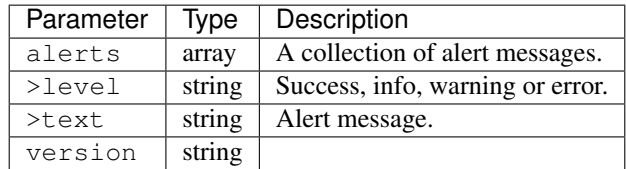

## Response Example

```
{
      "alerts": [
                 {
                          "level": "success",
                          "text": "Server was deleted."
                 }
        ],
}
```
# POST /api/1.2/servers/{:id}/queue\_update

Queue or dequeue updates for a specific server.

Authentication Required: Yes

Role(s) Required: admin or oper

## Request Route Parameters

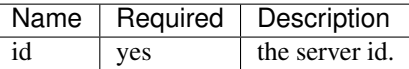

## Request Properties

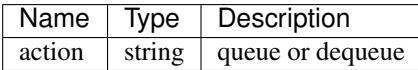

## Response Properties

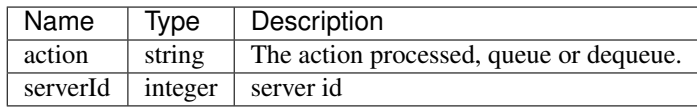

## Response Example

```
{
  "response": {
      "serverId": "1",
      "action": "queue"
  }
}
```
## **Static DNS Entries**

## **/api/1.2/staticdnsentries**

## GET /api/1.2/staticdnsentries.json

Authentication Required: Yes

Role(s) Required: None

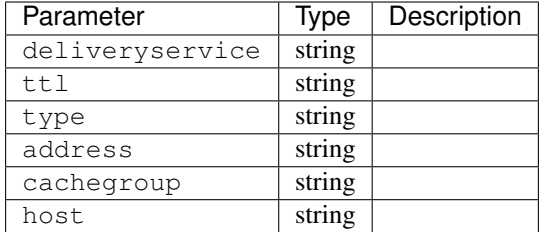

```
{
 "response": [
   {
      "deliveryservice": "foo-ds",
      "ttl": "30",
      "type": "CNAME_RECORD",
      "address": "bar.foo.baz.tv.",
      "cachegroup": "us-co-denver",
      "host": "mm"
   }
 ]
}
```
# <span id="page-448-0"></span>**Status**

### **/api/1.2/statuses**

## GET /api/1.2/statuses

Retrieves a list of the server status codes available.

Authentication Required: Yes

Role(s) Required: None

### Response Properties

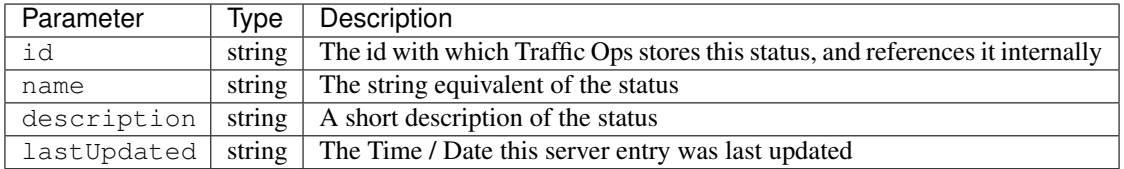

## Response Example

```
{
"response": [
  {
     "id": "4",
     "name": "ADMIN_DOWN",
```

```
(continued from previous page)
     "description": "Temporary down. Edge: XMPP client will send status.
→OFFLINE to CCR, otherwise similar to REPORTED. Mid: Server will not be.
˓→included in parent.config files for its edge caches",
     "lastUpdated": "2013-02-13 16:34:29"
   },
   {
     "id": "5",
     "name": "CCR_IGNORE",
     "description": "Edge: 12M will not include caches in this state in CCR
˓→config files. Mid: N\/A for now",
     "lastUpdated": "2013-02-13 16:34:29"
   },
   {
     "id": "1",
     "name": "OFFLINE",
     "description": "Edge: Puts server in CCR config file in this state,
→but CCR will never route traffic to it. Mid: Server will not be included
˓→in parent.config files for its edge caches",
     "lastUpdated": "2013-02-13 16:34:29"
   },
   {
     "id": "2",
     "name": "ONLINE",
     "description": "Edge: Puts server in CCR config file in this state,
→and CCR will always route traffic to it. Mid: Server will be included in
˓→parent.config files for its edges",
     "lastUpdated": "2013-02-13 16:34:29"
   },
   {
     "id": "3",
     "name": "REPORTED",
     "description": "Edge: Puts server in CCR config file in this state,
˓→and CCR will adhere to the health protocol. Mid: N\/A for now",
     "lastUpdated": "2013-02-13 16:34:29"
   }
 ]
```
## GET /api/1.2/statuses/:id

}

Retrieves a server status by ID.

Authentication Required: Yes

Role(s) Required: None

#### Request Route Parameters

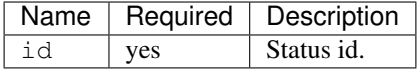

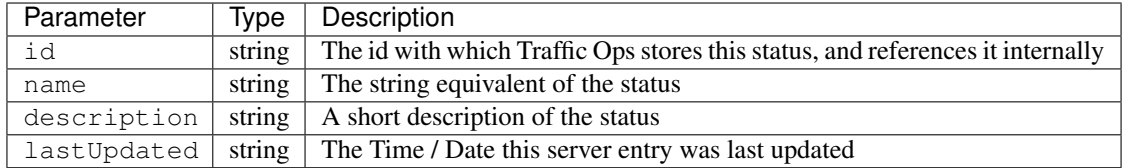

```
{
 "response": [
   {
     "id": "4",
     "name": "ADMIN_DOWN",
     "description": "Temporary down. Edge: XMPP client will send status.
→OFFLINE to CCR, otherwise similar to REPORTED. Mid: Server will not be.
˓→included in parent.config files for its edge caches",
      "lastUpdated": "2013-02-13 16:34:29"
   }
 ]
}
```
## **Steering Targets**

## GET /api/1.2/steering/:dsId/targets

Get all targets for a steering delivery service.

Authentication Required: Yes

Role(s) Required: None

### Request Route Parameters

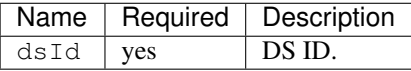

#### Response Properties

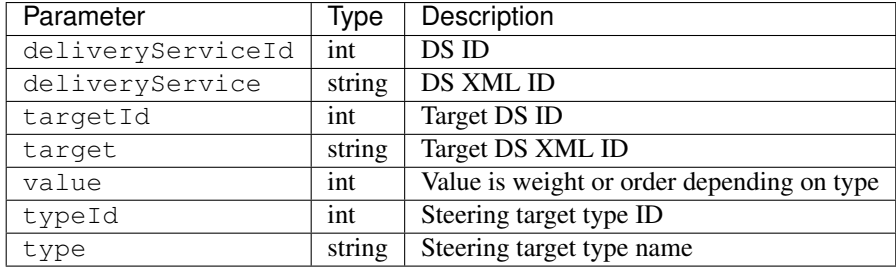

## Response Example

```
{
"response": [
    {
       "deliveryServiceId": 1
```

```
"deliveryService": "steering-ds-one",
      "targetId": 2,
      "target": "steering-target-one",
      "value": 1,
      "typeId": 35,
      "type": "STEERING_ORDER"
   },
   {
      "deliveryServiceId": 1
      "deliveryService": "steering-ds-one",
      "targetId": 3,
      "target": "steering-target-two",
      "value": 2,
      "typeId": 35,
      "type": "STEERING_ORDER"
   },
\, \, \,
```
## GET /api/1.2/steering/:dsId/targets/:targetId

Get a steering target.

}

Authentication Required: Yes

Role(s) Required: None

Request Route Parameters

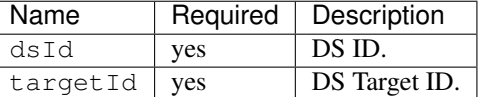

#### Response Properties

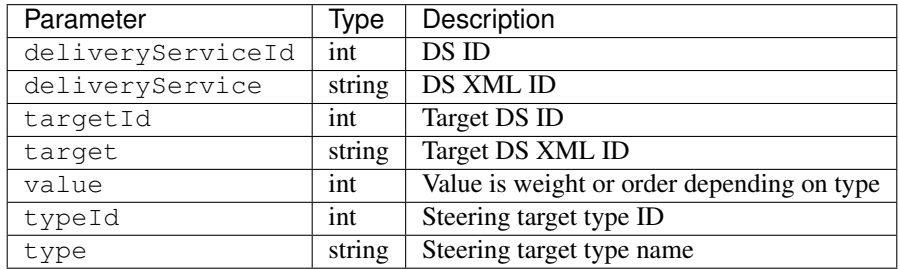

### Response Example

```
{
"response": [
   {
       "deliveryServiceId": 1
```

```
"deliveryService": "steering-ds-one",
      "targetId": 2,
      "target": "steering-target-one",
      "value": 1,
      "typeId": 35,
      "type": "STEERING_ORDER"
   }
\, \, \,
```
## PUT /api/1.2/steering/:dsId/targets/:targetId

Update a steering target.

}

Authentication Required: Yes

Role(s) Required: Admin or Steering

## Request Route Parameters

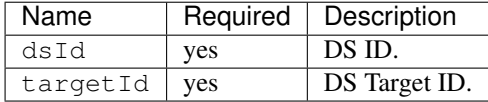

### Request Properties

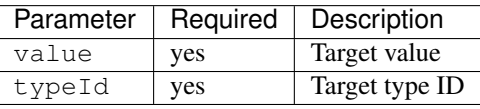

## Request Example

{

}

```
"value": 34,
"typeId": 46,
```
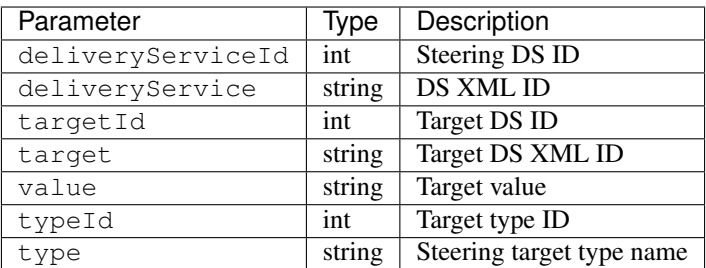

```
{
        "response": {
               "deliveryServiceId": 1,
               "deliveryService": "steering-ds-one",
               "targetId": 2,
               "target": "steering-target-two",
               "value": "34",
                "typeId": 45,
                "type": "STEERING_ORDER"
       },
        "alerts": [
              \{"level": "success",
                        "text": "Delivery service steering target update was
˓→successful."
                }
       ]
}
```
## POST /api/1.2/steering/:dsId/targets

Create a steering target.

Authentication Required: Yes

Role(s) Required: Admin or Steering

# Request Route Parameters

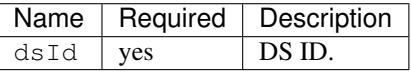

## Request Properties

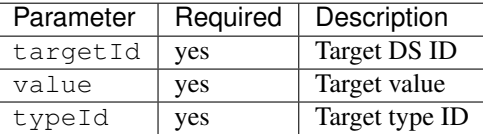

#### Request Example

```
"targetId": 6,
"value": 22,
"typeId": 47,
```
{

}

## Response Properties

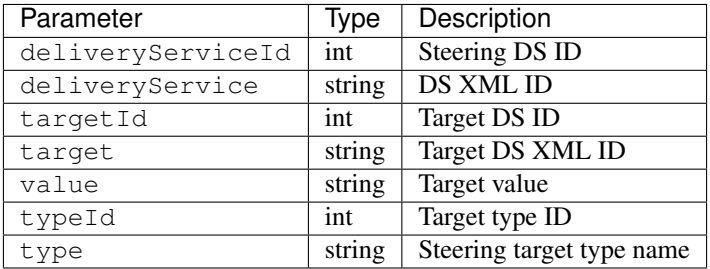

## Response Example

```
{
        "response": {
                "deliveryServiceId": 1,
                "deliveryService": "steering-ds-one",
                "targetId": 6,
                "target": "steering-target-six",
                "value": "22",
                "typeId": 47,
                "type": "STEERING_ORDER"
       },
        "alerts": [
                {
                        "level": "success",
                        "text": "Delivery service target creation was
˓→successful."
                }
       ]
}
```
## DELETE /api/1.2/steering/:dsId/targets/:targetId

Delete a steering target.

Authentication Required: Yes

Role(s) Required: Admin or Steering

#### Request Route Parameters

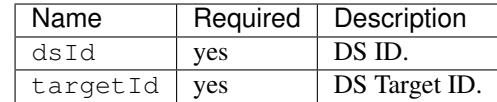

```
{
      "alerts": [
                {
                         "level": "success",
                         "text": "Delivery service target delete was.
˓→successful."
                 }
        ],
}
```
# **System**

## **/api/1.1/system**

# GET /api/1.2/system/info.json

Authentication Required: Yes

Role(s) Required: None

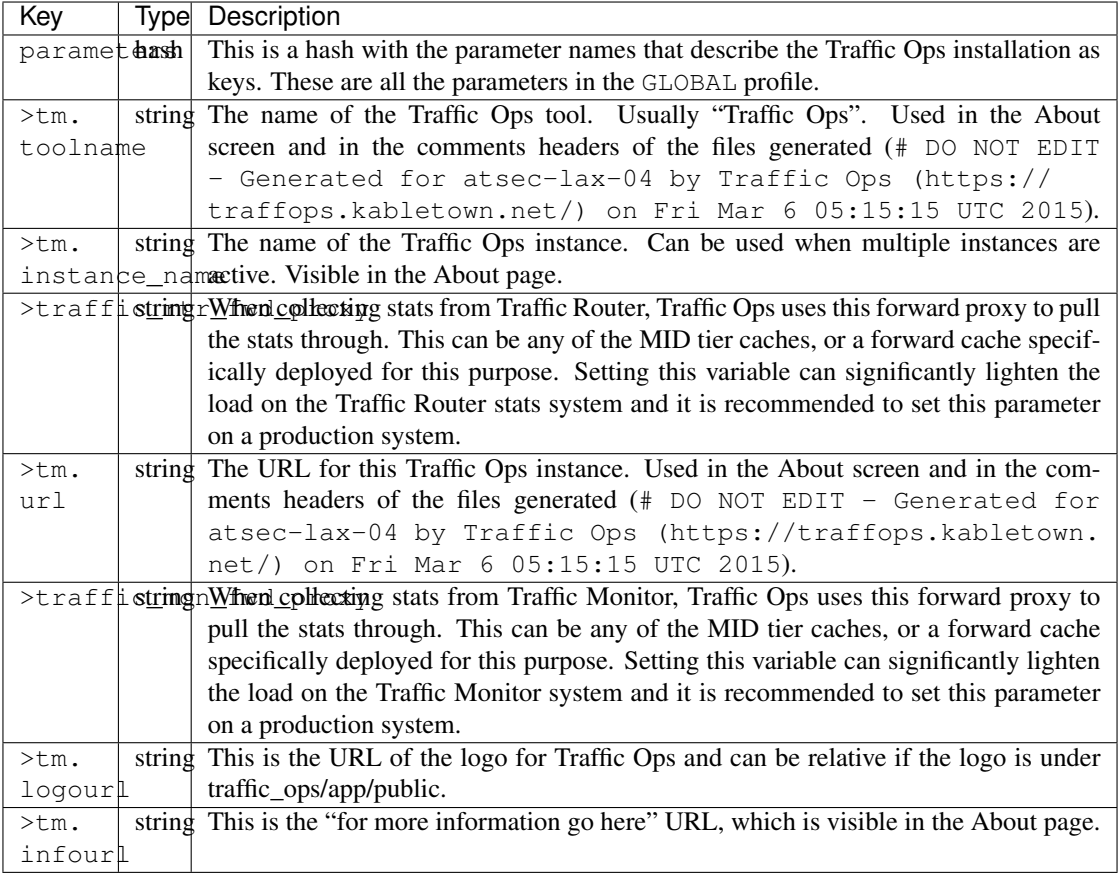

```
{
 "response": {
   "parameters": {
     "tm.toolname": "Traffic Ops",
     "tm.infourl": "http:\/\/staging-03.cdnlab.kabletown.net\/tm\/info",
     "traffic_mon_fwd_proxy": "http:\/\/proxy.kabletown.net:81",
     "traffic_rtr_fwd_proxy": "http:\/\/proxy.kabletown.net:81",
     "tm.logourl": "\/images\/tc_logo.png",
     "tm.url": "https:\/\/tm.kabletown.net\/",
     "tm.instance_name": "Kabletown CDN"
   }
 },
}
```
# **Tenants**

**/api/1.2/tenants**

GET /api/1.2/tenants

### Get all tenants.

Authentication Required: Yes

Role(s) Required: None

## Response Properties

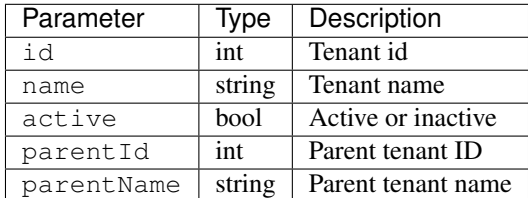

## Response Example

```
{
"response": [
   \left\{ \right."id": 1
       "name": "root",
        "active": true,
        "parentId": null,
        "parentName": null,
    },
    {
        "id": 2
       "name": "tenant-a",
       "active": true,
       "parentId": 1
        "parentName": "root"
    }
\, \, \,}
```
## GET /api/1.2/tenants/:id

Get a tenant by ID.

Authentication Required: Yes

Role(s) Required: None

Response Properties

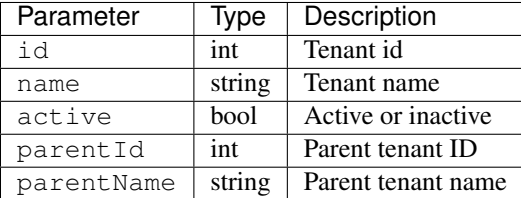

#### Response Example

```
{
"response": [
   \left\{ \right."id": 2
       "name": "tenant-a",
        "active": true,
        "parentId": 1,
        "parentName": "root"
    }
]
}
```
## PUT /api/1.2/tenants/:id

Update a tenant.

Authentication Required: Yes

Role(s) Required: admin or oper

## Request Route Parameters

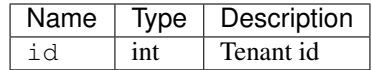

## Request Properties

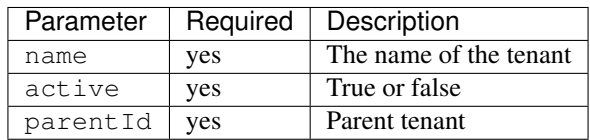

## Request Example

{

}

```
"name": "my-tenant"
"active": true
"parentId": 1
```
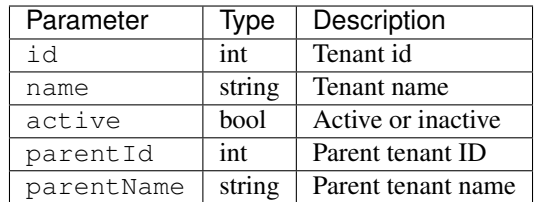

```
{
        "response": {
               "id": 2,
               "name": "my-tenant",
               "active": true,
                "parentId": 1,
                "parentName": "root",
                "lastUpdated": "2014-03-18 08:57:39"
        },
        "alerts": [
               {
                        "level": "success",
                        "text": "Tenant update was successful."
                }
       ]
}
```
## POST /api/1.2/tenants

Create a tenant.

Authentication Required: Yes

Role(s) Required: admin or oper

## Request Properties

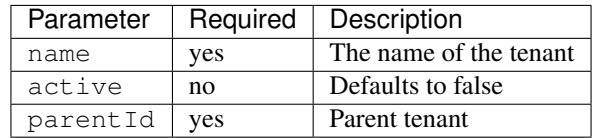

## Request Example

{

}

```
"name": "your-tenant"
"parentId": 2
```
## Response Properties

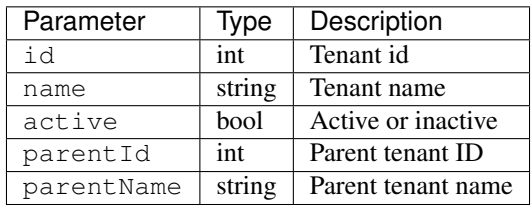

## Response Example

```
{
        "response": {
               "id": 2,
                "name": "your-tenant",
                "active": false,
                "parentId": 2,
                "parentName": "my-tenant",
                "lastUpdated": "2014-03-18 08:57:39"
        },
        "alerts": [
                {
                         "level": "success",
                         "text": "Tenant create was successful."
                }
        ]
}
```
# **TO Extensions**

## **/api/1.2/to\_extensions**

## GET /api/1.2/to\_extensions.json

Retrieves the list of extensions.

Authentication Required: Yes

Role(s) Required: None

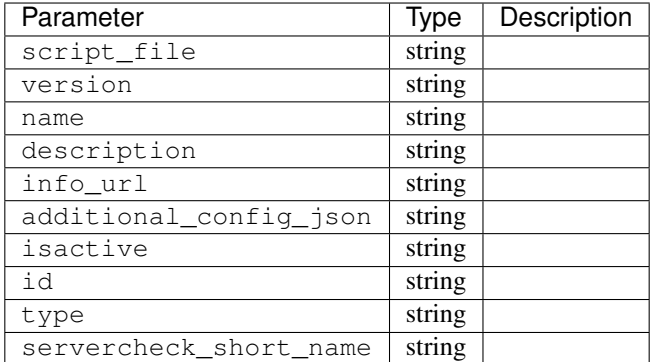

```
{
       "response": [
             \left\{ \right.script_file: "ping",
                      version: "1.0.0",
                      name: "ILO_PING",
                      description: null,
                      info_url: "http://foo.com/bar.html",
                      additional_config_json: "{ "path": "/api/1.2/servers.json",
˓→"match": { "type": "EDGE"}, "select": "ilo_ip_address", "cron": "9 * * * *" }",
                      isactive: "1",
                      id: "1",
                      type: "CHECK_EXTENSION_BOOL",
                      servercheck_short_name: "ILO"
              },
              {
                      script_file: "ping",
                      version: "1.0.0",
                      name: "10G_PING",
                      description: null,
                      info_url: "http://foo.com/bar.html",
                      additional_config_json: "{ "path": "/api/1.2/servers.json",
˓→"match": { "type": "EDGE"}, "select": "ip_address", "cron": "18 * * * *" }",
                      isactive: "1",
                      id: "2",
                      type: "CHECK_EXTENSION_BOOL",
                      servercheck_short_name: "10G"
              }
       ],
}
```
### POST /api/1.2/to\_extensions

Creates a Traffic Ops extension. Authentication Required: Yes Role(s) Required: None

# Request Parameters

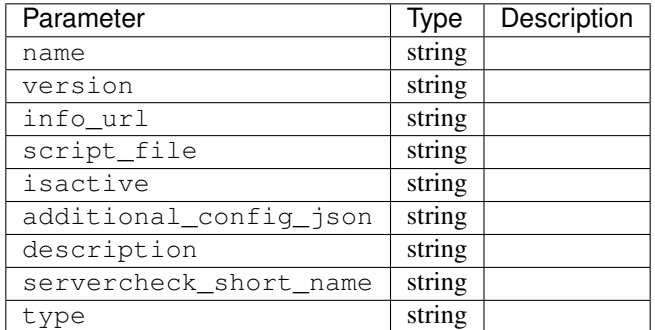

### Request Example

```
{
     "name": "ILO_PING",
     "version": "1.0.0",
     "info_url": "http://foo.com/bar.html",
     "script_file": "ping",
     "isactive": "1",
     "additional_config_json": "{ "path": "/api/1.2/servers.json", "match":
˓→{ "type": "EDGE"}",
     "description": null,
      "servercheck_short_name": "ILO"
      "type": "CHECK_EXTENSION_BOOL",
}
```
## Response Properties

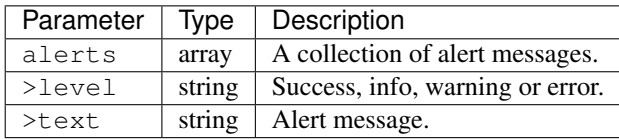

## Response Example

```
{
"alerts": [
   {
       "level": "success",
       "text": "Check Extension loaded."
    }
],
}
```
## POST /api/1.2/to\_extensions/:id/delete

Deletes a Traffic Ops extension.

Authentication Required: Yes

Role(s) Required: None

## Request Route Parameters

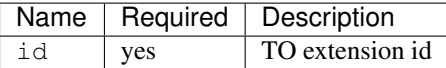

## Response Properties

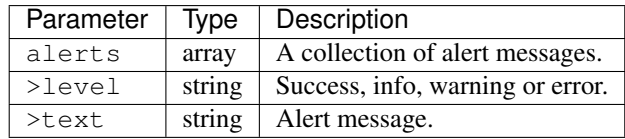

## Response Example

```
{
"alerts": [
    {
       "level": "success",
       "text": "Extension deleted."
    }
],
}
```
# <span id="page-463-0"></span>**Types**

# **/api/1.2/types**

## GET /api/1.1/types

Authentication Required: Yes

Role(s) Required: None

## Request Query Parameters

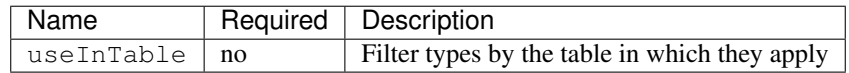

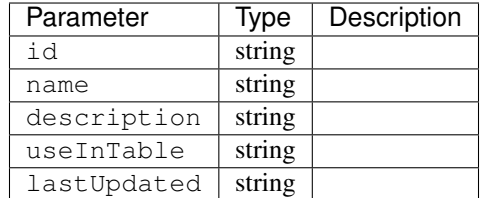

```
{
"response": [
   {
       "id": "22",
       "name": "AAAA_RECORD",
       "description": "Static DNS AAAA entry",
       "useInTable": "staticdnsentry",
       "lastUpdated": "2013-10-23 15:28:31"
   }
\, \, \,}
```
## GET /api/1.1/types/trimmed

Authentication Required: Yes

Role(s) Required: None

Response Properties

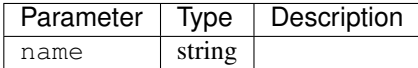

```
Response Example
```

```
{
"response": [
   {
       "name": "AAAA_RECORD"
   },
   {
       "name": "ACTIVE_DIRECTORY"
   },
   {
       "name": "A_RECORD"
   },
    {
       "name": "CCR"
    }
],
}
```
GET /api/1.1/types/:id

## Authentication Required: Yes

Role(s) Required: None

## Request Route Parameters

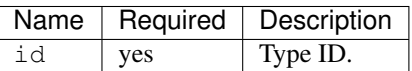

Response Properties

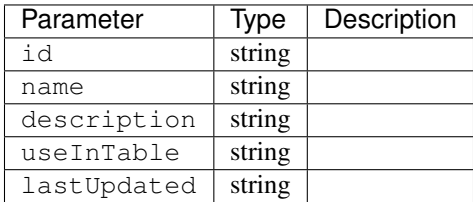

## Response Example

```
{
"response": [
   \{"id": "22",
      "name": "AAAA_RECORD",
       "description": "Static DNS AAAA entry",
       "useInTable": "staticdnsentry",
       "lastUpdated": "2013-10-23 15:28:31"
   }
]
}
```
## **Users**

## **/api/1.2/users**

## GET /api/1.2/users

Retrieves all users.

Authentication Required: Yes

Role(s) Required: None

## Request Query Parameters

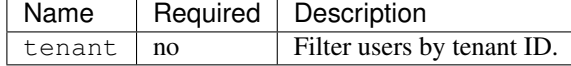

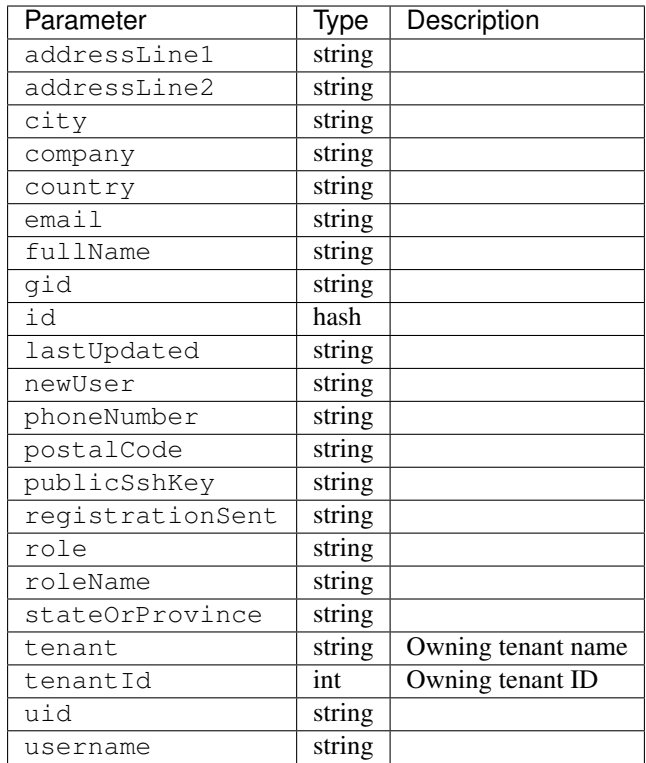

```
{
   "response": [
              {
                     "addressLine1": "",
                     "addressLine2": "",
                     "city": "",
                     "company": "",
                     "country": "",
                     "email": "email1@email.com",
                     "fullName": "Tom Simpson",
                     "gid": "0",
                     "id": "53",
                     "lastUpdated": "2016-01-26 10:22:07",
                     "newUser": true,
                     "phoneNumber": "",
                     "postalCode": "",
                     "publicSshKey": "xxx",
                     "registrationSent": true,
                     "role": "6",
                     "rolename": "admin",
                     "stateOrProvince": "",
                     "tenant": "root",
                     "tenantId": 1,
                     "uid": "0",
                     "username": "tsimpson"
              },
              {
                     ... more users
```
},  $\,$   $\,$   $\,$ }

## GET /api/1.2/users/:id

Retrieves user by ID.

Authentication Required: Yes

Role(s) Required: None

Request Route Parameters

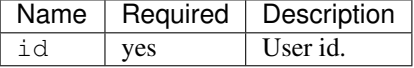

Response Properties

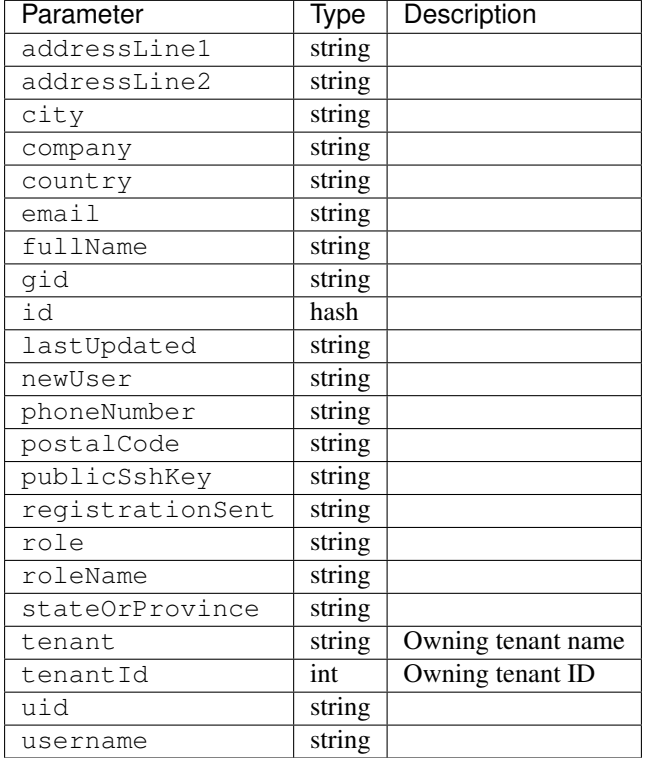

# Response Example

{ "response": [ {
(continued from previous page)

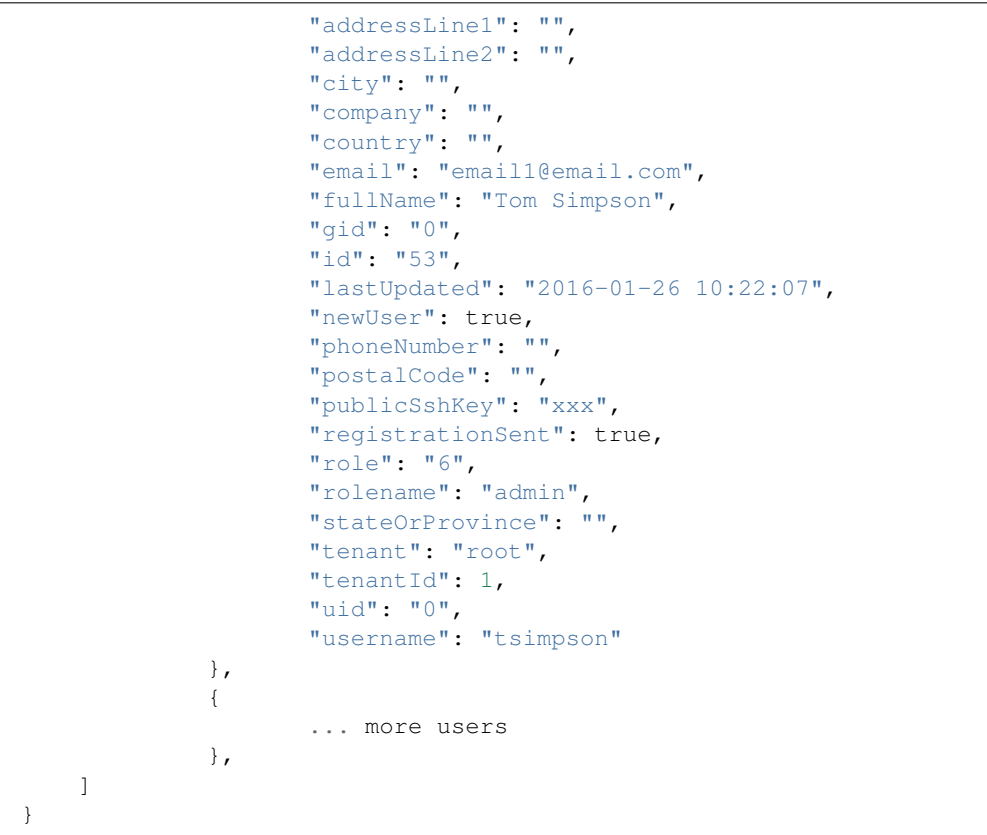

#### POST /api/1.2/users

Create a user.

Authentication Required: Yes

Role(s) Required: admin or oper

Request Properties

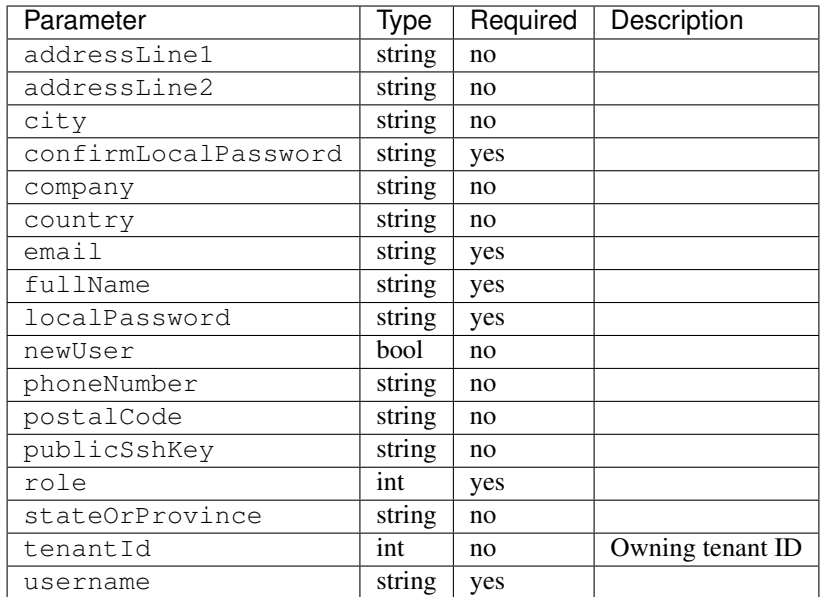

# Request Example

{

}

```
"username": "tsimpson"
"tenantId": 1,
"fullName": "Tom Simpson"
"email": "email1@email.com"
"role": 6
"localPassword": "password"
"confirmLocalPassword": "password"
```
Response Properties

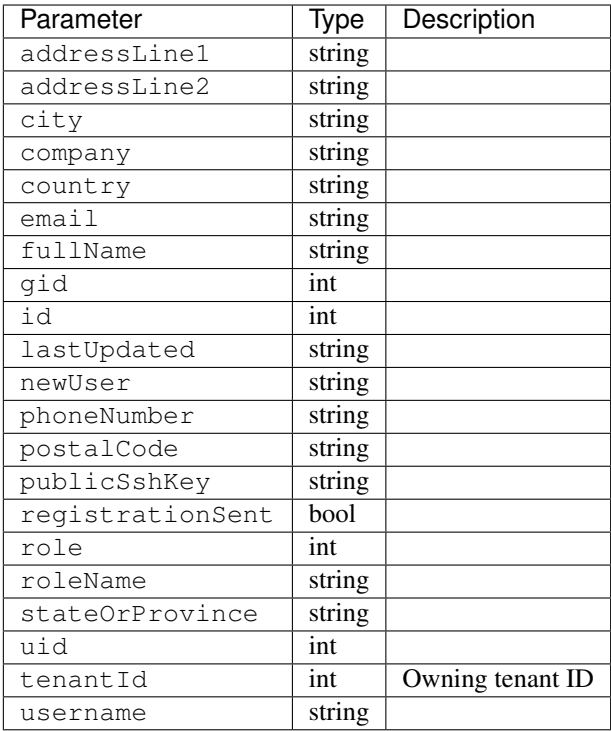

Response Example

```
{"alerts": [
         {
              "level":"success",
              "text":"User creation was successful."
         }
     ],
 "response: {
         "addressLine1":"",
         "addressLine2":"",
          "city":"",
          "company":"",
          "country":"",
         "email":"email1@email.com",
         "fullName":"Tom Simpson",
         "gid":0,
         "id":2,"lastUpdated":null,
         "newUser":false,
          "phoneNumber":"",
         "postalCode":"",
          "publicSshKey":"",
          "registrationSent":false,
          "role":6,
          "roleName":"portal",
          "stateOrProvince":"",
         "tenantId": 1,
         "uid":0,
          "username":"tsimpson",
     }
}
```
## POST /api/1.2/users/register

Register a user and send registration email.

Authentication Required: Yes

Role(s) Required: Admin or Operations

## Request Properties

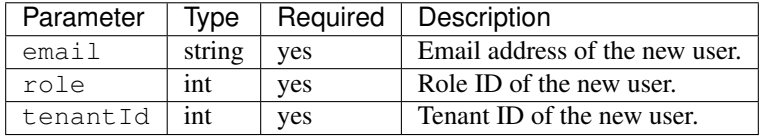

#### Request Example

```
{
    "email": "foo@bar.com"
    "role": 1,
    "tenantId": "1"
}
```
#### Response Example

```
{
   "alerts": [
        {
             "level":"success",
             "text":"Sent user registration to foo@bar.com with the
˓→following permissions [ role: admin | tenant: root ]"
         }
     \, \,}
```
## GET /api/1.2/users/:id/deliveryservices

Retrieves all delivery services assigned to the user. See also [Using Traffic Ops - Delivery Service.](http://trafficcontrol.apache.org/docs/latest/admin/traffic_ops_using.html#delivery-service)

Authentication Required: Yes

Role(s) Required: None

## Request Route Parameters

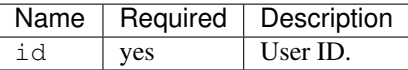

# Response Properties

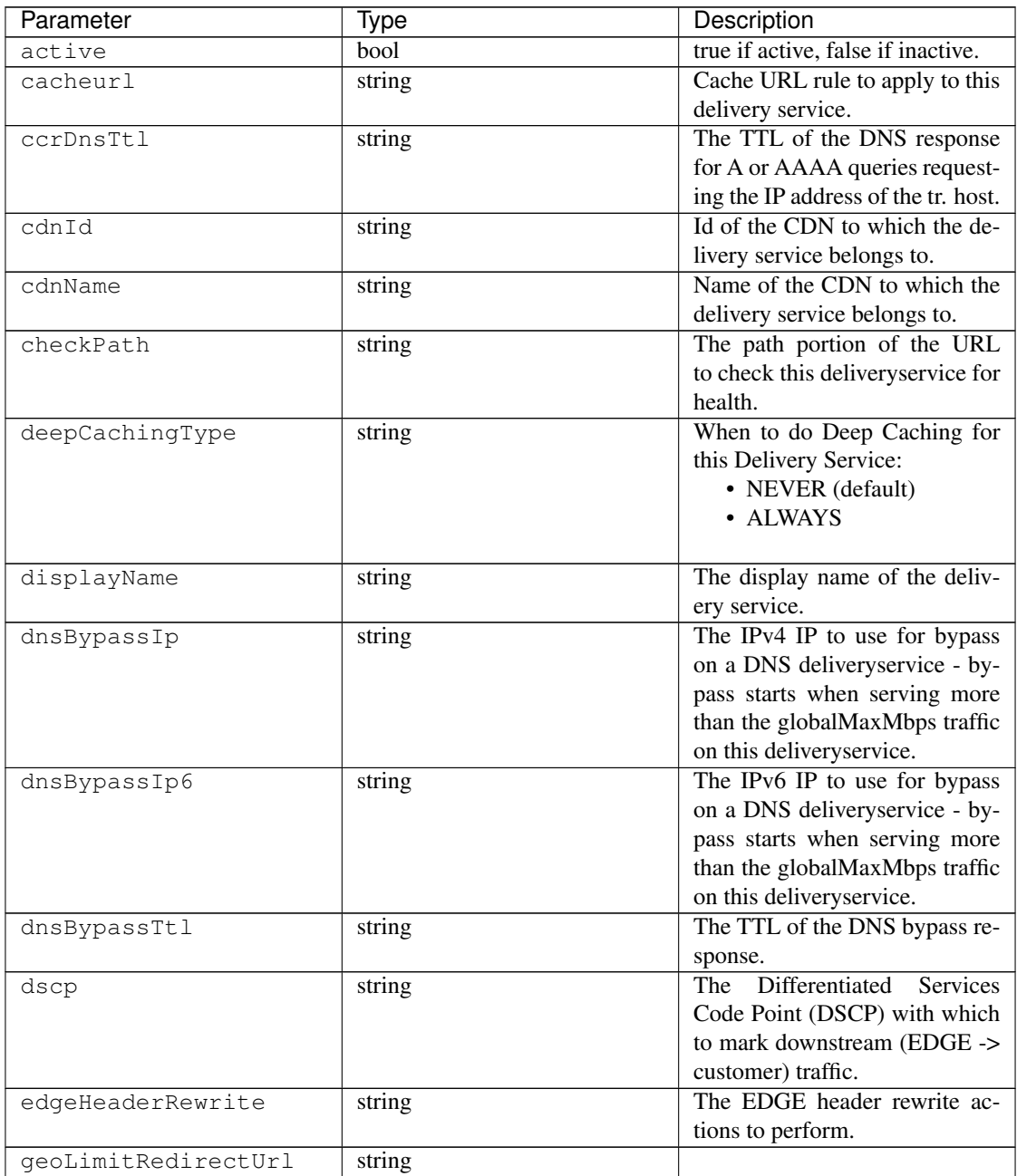

| Parameter          | Type   | Description                         |
|--------------------|--------|-------------------------------------|
| qeoLimit           | string |                                     |
|                    |        | • 0: None - no limitations          |
|                    |        | • 1: Only route on CZF file         |
|                    |        | hit                                 |
|                    |        | • 2: Only route on CZF hit          |
|                    |        | or when from USA                    |
|                    |        | Note that this does not prevent     |
|                    |        | access to content or makes con-     |
|                    |        | tent secure; it just prevents rout- |
|                    |        | ing to the content by Traffic       |
|                    |        | Router.                             |
| geoLimitCountries  | string |                                     |
| geoProvider        | string |                                     |
| globalMaxMbps      | string | The maximum global band-            |
|                    |        | width allowed on this delivery-     |
|                    |        | service. If exceeded, the traffic   |
|                    |        | routes to the dnsByPassIp* for      |
|                    |        | DNS deliveryservices and to the     |
|                    |        | httpBypassFqdn for HTTP de-         |
|                    |        | liveryservices.                     |
| qlobalMaxTps       | string | The maximum global transac-         |
|                    |        | tions per second allowed on this    |
|                    |        | deliveryservice. When this is       |
|                    |        | exceeded traffic will be sent to    |
|                    |        | the dnsByPassIp* for DNS de-        |
|                    |        | liveryservices and to the http-     |
|                    |        | BypassFqdn for HTTP deliv-          |
|                    |        | eryservices                         |
| httpBypassFqdn     | string | The HTTP destination to use         |
|                    |        | for bypass on an HTTP deliv-        |
|                    |        | eryservice - bypass starts when     |
|                    |        | serving more than the global-       |
|                    |        | MaxMbps traffic on this deliv-      |
|                    |        | eryservice.                         |
| id                 | string | The<br>deliveryservice<br>id        |
|                    |        | (database row number).              |
| infoUrl            | string | Use this to add a URL that          |
|                    |        | points to more information          |
|                    |        | about that deliveryservice.         |
| initialDispersion  | string |                                     |
| ipv6RoutingEnabled | bool   | send IPv4 address of<br>false:      |
|                    |        | Traffic Router to client on         |
|                    |        | HTTP type del.                      |
| lastUpdated        | string |                                     |
| logsEnabled        | bool   |                                     |
| longDesc           | string | Description field 1.                |
| longDesc1          | string | Description field 2.                |
| longDesc2          | string | Description field 2.                |

Table 29 – continued from previous page

| Parameter            | Type   | Description                                              |
|----------------------|--------|----------------------------------------------------------|
| >>type               | string | The type of MatchList (one                               |
|                      |        | :ref:to-api-v11-types<br>of                              |
|                      |        | use_in_table='regex').                                   |
| >>setNumber          | string | The set Number of the match-<br>List.                    |
| >>pattern            | string | The regexp for the matchList.                            |
| maxDnsAnswers        | string | The maximum number of IPs to                             |
|                      |        | put in a A/AAAA response for                             |
|                      |        | a DNS deliveryservice (0 means                           |
|                      |        | all available).<br>The MID header rewrite actions        |
| midHeaderRewrite     | string | to perform.                                              |
| missLat              | string | The latitude to use when the                             |
|                      |        | client cannot be found in the                            |
|                      |        | CZF or the Geo lookup.                                   |
| missLong             | string | The longitude to use when the                            |
|                      |        | client cannot be found in the                            |
|                      |        | CZF or the Geo lookup.                                   |
| multiSiteOrigin      | bool   | Is the Multi Site Origin feature                         |
|                      |        | enabled for this delivery service                        |
|                      |        | (0=false, 1=true). See Multi Site                        |
|                      |        | Origin                                                   |
| multiSiteOriginAlgor | bool   | Is the Multi Site Origin feature                         |
|                      |        | enabled for this delivery service                        |
|                      |        | (0=false, 1=true). See Multi Site                        |
|                      |        | Origin<br>The origin server base URL                     |
| orgServerFqdn        | string | (FQDN when used in this in-                              |
|                      |        | stance, includes the protocol                            |
|                      |        | (http:// or https://) for use in re-                     |
|                      |        | trieving content from the origin                         |
|                      |        | server.                                                  |
| originShield         | string |                                                          |
| profileDescription   | string | The description of the Traffic                           |
|                      |        | Router Profile with which this                           |
|                      |        | deliveryservice is associated.                           |
| profileId            | string | The id of the Traffic Router Pro-                        |
|                      |        | file with which this deliveryser-<br>vice is associated. |
| profileName          | string | The name of the Traffic Router                           |
|                      |        | Profile with which this delivery-                        |
|                      |        | service is associated.                                   |
| protocol             | string |                                                          |
|                      |        | • 0: serve with http:// at                               |
|                      |        | <b>EDGE</b>                                              |
|                      |        | • 1: serve with https:// at                              |
|                      |        | <b>EDGE</b>                                              |
|                      |        | • 2: serve with both http://                             |
|                      |        | and https:// at EDGE                                     |
|                      |        |                                                          |

Table 29 – continued from previous page

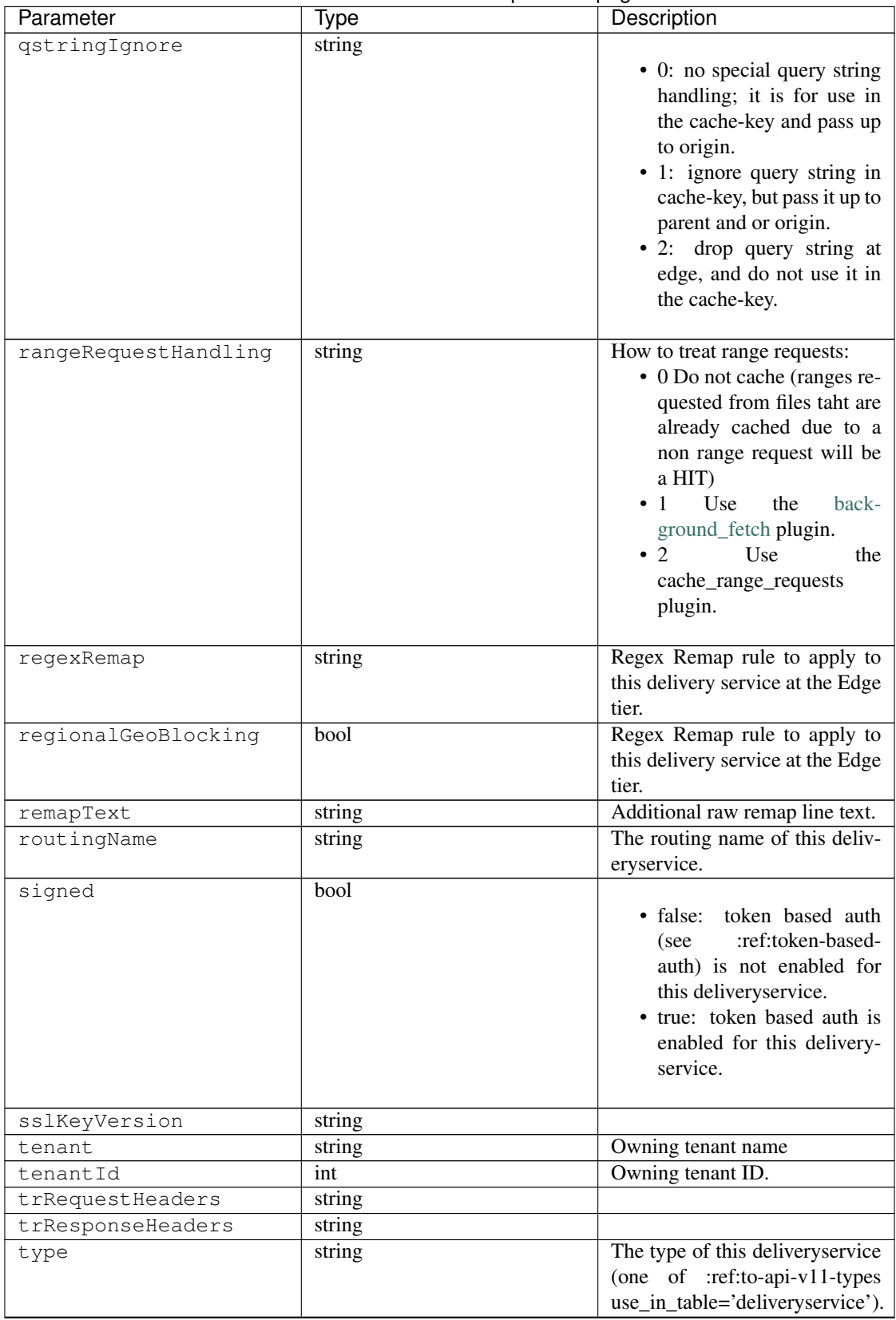

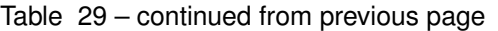

| Parameter | Type   | Description                       |
|-----------|--------|-----------------------------------|
| typeId    | string | The type of this delivery service |
|           |        | (one of :ref:to-api-v11-types     |
|           |        | use_in_table='deliveryservice').  |
| xmlId     | string | Unique string that describes this |
|           |        | delivery service.                 |

Table 29 – continued from previous page

#### Response Example

```
{
  "response": [
   {
       "active": true,
       "cacheurl": null,
       "ccrDnsTtl": "3600",
       "cdnId": "2",
       "cdnName": "over-the-top",
       "checkPath": "",
       "deepCachingType": "NEVER",
       "displayName": "My Cool Delivery Service",
       "dnsBypassCname": "",
       "dnsBypassIp": "",
       "dnsBypassIp6": "",
       "dnsBypassTtl": "30",
       "dscp": "40",
       "edgeHeaderRewrite": null,
        "exampleURLs": [
            "http://foo.foo-ds.foo.bar.net"
       ],
       "geoLimit": "0",
        "geoLimitCountries": null,
       "geoLimitRedirectURL": null,
       "geoProvider": "0",
       "globalMaxMbps": null,
       "globalMaxTps": "0",
       "httpBypassFqdn": "",
       "id": "442",
       "infoUrl": "",
       "initialDispersion": "1",
       "ipv6RoutingEnabled": true,
       "lastUpdated": "2016-01-26 08:49:35",
        "logsEnabled": false,
        "longDesc": "",
       "longDesc1": "",
       "longDesc2": "",
        "matchList": [
            {
                "pattern": ".*\\.foo-ds\\..*",
                "setNumber": "0",
                "type": "HOST_REGEXP"
            }
       ],
        "maxDnsAnswers": "0",
        "midHeaderRewrite": null,
        "missLat": "41.881944",
        "missLong": "-87.627778",
```
(continues on next page)

(continued from previous page)

```
"multiSiteOrigin": false,
      "multiSiteOriginAlgorithm": null,
      "orgServerFqdn": "http://baz.boo.net",
      "originShield": null,
      "profileDescription": "Content Router for over-the-top",
      "profileId": "5",
      "profileName": "ROUTER_TOP",
      "protocol": "0",
      "qstringIgnore": "1",
      "rangeRequestHandling": "0",
      "regexRemap": null,
      "regionalGeoBlocking": false,
      "remapText": null,
      "routingName": "foo",
      "signed": false,
      "sslKeyVersion": "0",
      "tenant": "root",
      "tenantId": 1,
      "trRequestHeaders": null,
      "trResponseHeaders": "Access-Control-Allow-Origin: *",
      "type": "HTTP",
      "typeId": "8",
      "xmlId": "foo-ds"
  }
  { .. },
  { .. }
]
```
#### GET /api/1.2/user/current

}

Retrieves the profile for the authenticated user.

Authentication Required: Yes

Role(s) Required: None

Response Properties

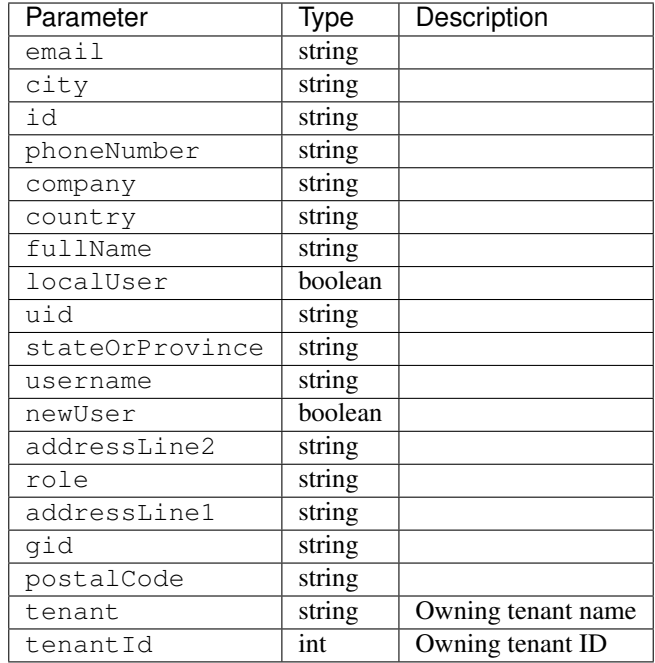

Response Example

```
{
       "response": {
                         "email": "email@email.com",
                         "city": "",
                        "id": "50",
                        "phoneNumber": "",
                        "company": "",
                        "country": "",
                        "fullName": "Tom Callahan",
                        "localUser": true,
                        "uid": "0",
                        "stateOrProvince": "",
                        "username": "tommyboy",
                        "newUser": false,
                        "addressLine2": "",
                        "role": "6",
                        "addressLine1": "",
                        "gid": "0",
                        "postalCode": "",
                        "tenant": "root",
                        "tenantId": 1
       },
}
```
## PUT /api/1.2/user/current

Updates the date for the authenticated user.

#### Authentication Required: Yes

Role(s) Required: None

## Request Properties

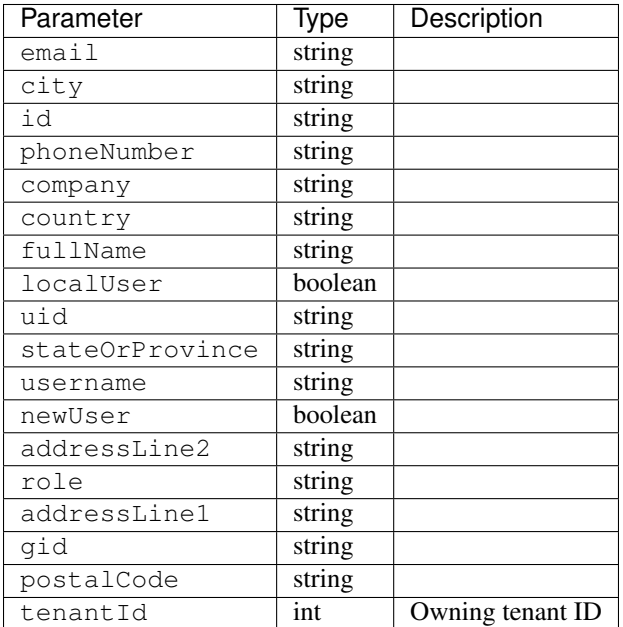

# Request Example

```
{
"user": {
   "email": "",
   "city": "",
   "id" : """""phoneNumber": "",
   "company": "",
   "country": "",
   "fullName": "",
   "localUser": true,
   "uid": "0",
   "stateOrProvince": "",
   "username": "tommyboy",
   "newUser": false,
   "addressLine2": "",
    "role": "6",
   "addressLine1": "",
   "gid": "0",
   "postalCode": "",
   "tenant": "root",
   "tenantId": 1,
}
```
}

# Response Properties

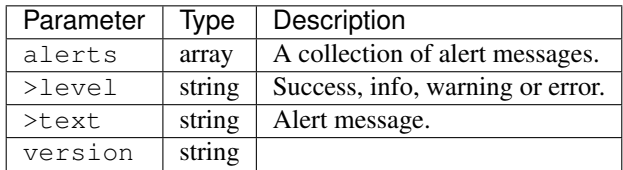

## Response Example

```
{
      "alerts": [
                 {
                         "level": "success",
                         "text": "UserProfile was successfully updated."
                 }
        ],
}
```
# GET /api/1.2/user/current/jobs.json

Retrieves the user's list of jobs.

Authentication Required: Yes

Role(s) Required: None

Request Query Parameters

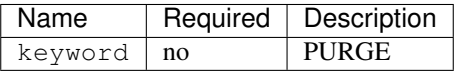

## Response Properties

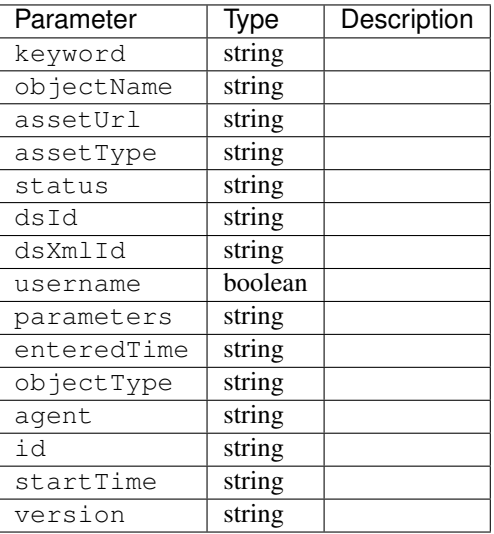

Response Example

```
{
"response": [
   {
       "id": "1",
       "keyword": "PURGE",
       "objectName": null,
       "assetUrl": "",
       "assetType": "file",
       "status": "PENDING",
       "dsId": "9999",
       "dsXmlId": "ds-xml-id",
       "username": "peewee",
       "parameters": "TTL:56h",
       "enteredTime": "2015-01-21 18:00:16",
       "objectType": null,
       "agent": "",
       "startTime": "2015-01-21 10:45:38"
    }
],
}
```
#### POST/api/1.2/user/current/jobs

Invalidating content on the CDN is sometimes necessary when the origin was mis-configured and something is cached in the CDN that needs to be removed. Given the size of a typical Traffic Control CDN and the amount of content that can be cached in it, removing the content from all the caches may take a long time. To speed up content invalidation, Traffic Ops will not try to remove the content from the caches, but it makes the content inaccessible using the *regex\_revalidate* ATS plugin. This forces a *revalidation* of the content, rather than a new get.

Note: This method forces a HTTP *revalidation* of the content, and not a new *GET* - the origin needs to support revalidation according to the HTTP/1.2 specification, and send a 200 OK or 304 Not Modified as applicable.

Authentication Required: Yes

Role(s) Required: None

Request Properties

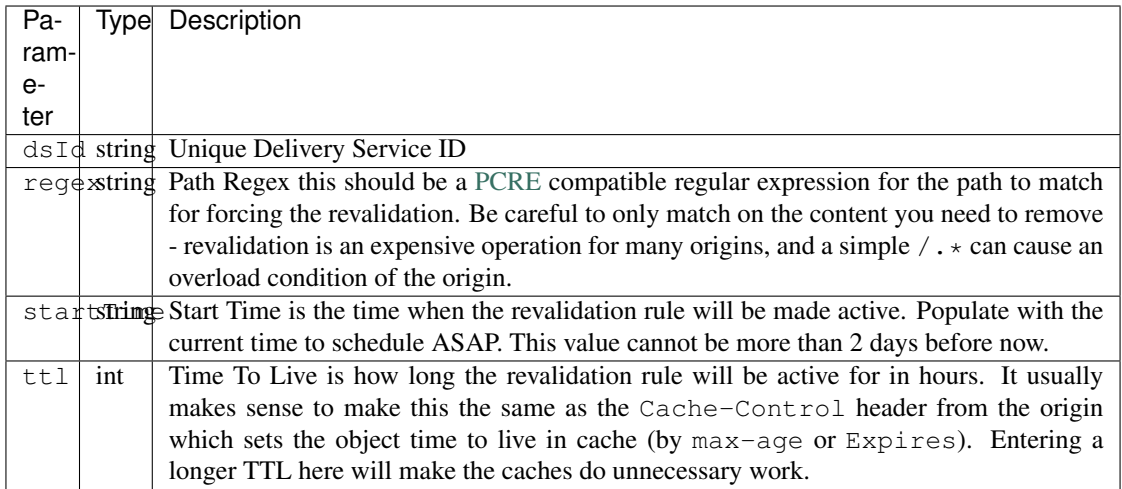

## Request Example

{

}

```
"dsId": "9999",
"regex": "/path/to/content.jpg",
"startTime": "2015-01-27 11:08:37",
"ttl": 54
```
# Response Properties

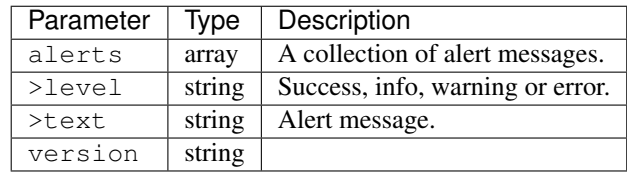

## Response Example

```
{
      "alerts":
               \lceil{
                          "level": "success",
                          "text": "Successfully created purge job for: ."
                    }
               ],
}
```
# POST /api/1.2/user/login

Authentication of a user using username and password. Traffic Ops will send back a session cookie.

Authentication Required: No

Role(s) Required: None

## Request Properties

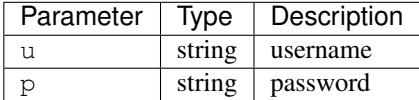

## Request Example

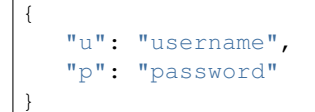

## Response Properties

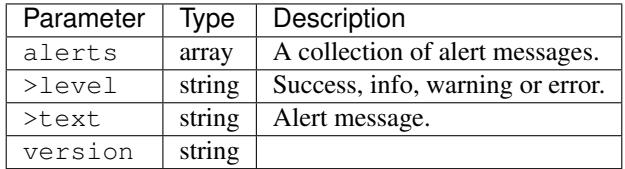

## Response Example

```
{
  "alerts": [
     {
        "level": "success",
        "text": "Successfully logged in."
     }
 ],
}
```
## GET /api/1.2/user/:id/deliveryservices/available

Authentication Required: Yes

Role(s) Required: None

#### Request Route Parameters

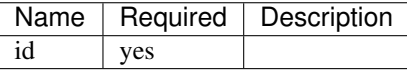

## Response Properties

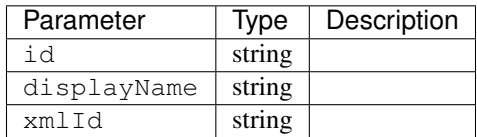

## Response Example

```
{
"response": [
   \left\{ \right."id": "90",
       "displayName": "Foo Bar DS",
       "xmlId": "foo-bar"
    },
    {
       "id": "92",
       "displayName": "Foo Baz DS",
       "xmlId": "foo-baz"
    }
],
}
```
## POST /api/1.2/user/login/token

Authentication of a user using a token.

Authentication Required: No

Role(s) Required: None

Request Properties

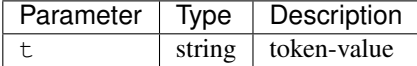

## Request Example

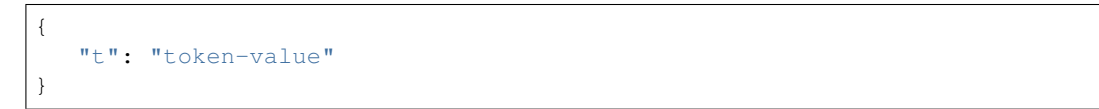

Response Properties

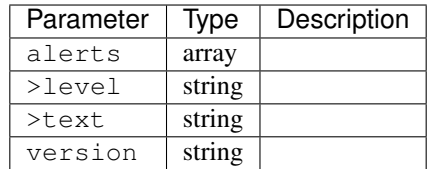

# Response Example

```
{
"alerts": [
   {
       "level": "error",
       "text": "Unauthorized, please log in."
    }
],
}
```
## POST /api/1.2/user/logout

User logout. Invalidates the session cookie.

Authentication Required: Yes

Role(s) Required: None

## Response Properties

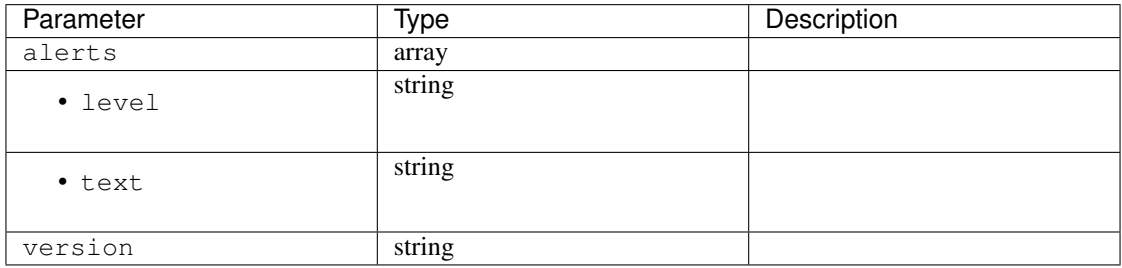

# Response Example

```
{
"alerts": [
   {
       "level": "success",
       "text": "You are logged out."
    }
],
}
```
## POST /api/1.2/user/reset\_password

Reset user password.

Authentication Required: No

Role(s) Required: None

## Request Properties

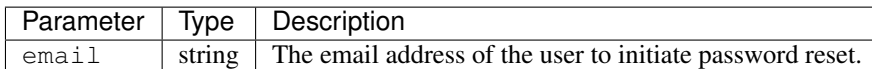

## Request Example

{ "email": "email@email.com" }

## Response Properties

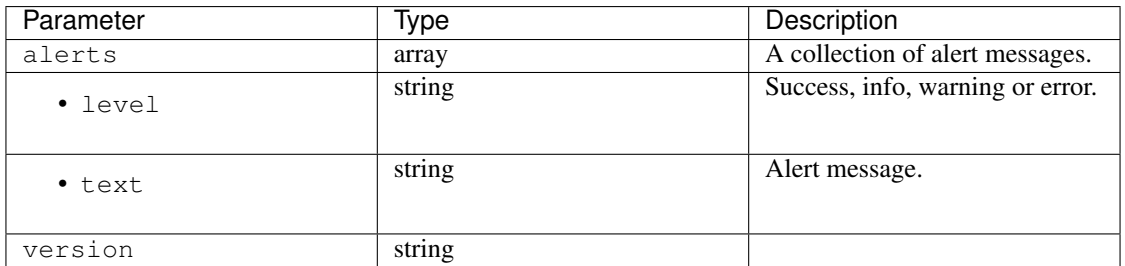

## Response Example

```
{
"alerts": [
   {
       "level": "success",
       "text": "Successfully sent password reset to email 'email@email.com'"
    }
],
}
```
# **Snapshot CRConfig**

**/api/1.2/snapshot/{:cdn\_name}**

GET /api/1.2/cdns/{:cdn\_name}/snapshot

Retrieves the CURRENT snapshot for a CDN which doesn't necessarily represent the current state of the CDN. The contents of this snapshot are currently used by Traffic Monitor and Traffic Router.

Authentication Required: Yes

Role(s) Required: Admin or Operations

#### Request Route Parameters

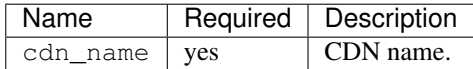

## Response Properties

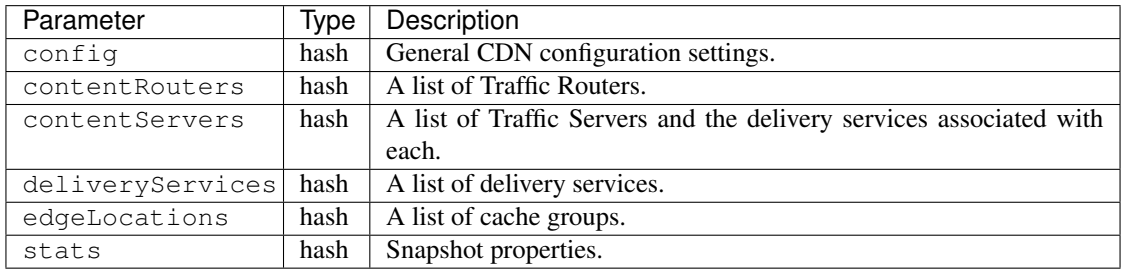

## Response Example

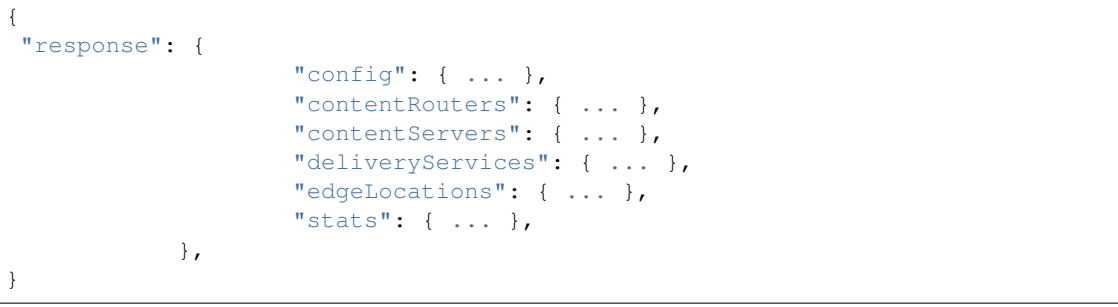

#### GET /api/1.2/cdns/{:cdn\_name}/snapshot/new

Retrieves a PENDING snapshot for a CDN which represents the current state of the CDN. The contents of this snapshot are NOT currently used by Traffic Monitor and Traffic Router. Once a snapshot is performed, this snapshot will become the CURRENT snapshot and will be used by Traffic Monitor and Traffic Router.

Authentication Required: Yes

Role(s) Required: Admin or Operations

#### Request Route Parameters

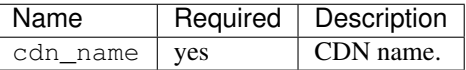

## Response Properties

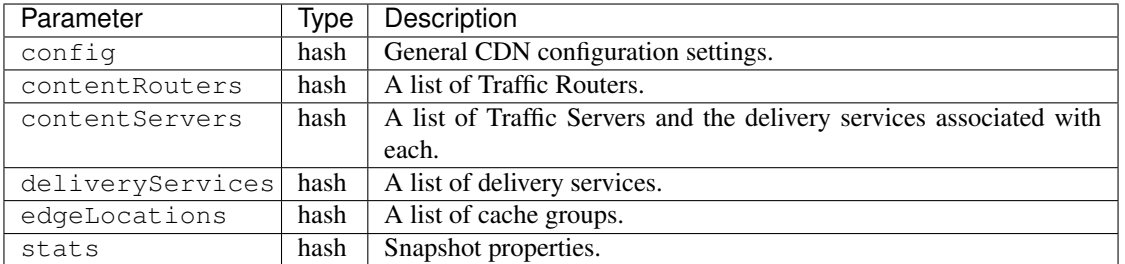

## Response Example

```
{
"response": {
                    "config": { ... },
                    "contentRouters": { ... },
                    "contentServers": { ... },
                    "deliveryServices": { ... },
                    "edgeLocations": { ... },
                    "stats": { ... },
            },
}
```
#### PUT /api/1.2/snapshot/{:cdn\_name}

Authentication Required: Yes

Role(s) Required: Admin or Operations

## Request Route Parameters

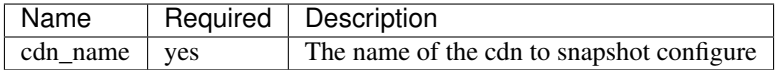

#### Response Properties

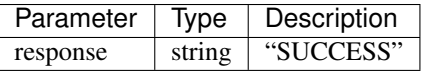

#### Response Example

{

}

```
"response": "SUCCESS"
```
# **4.1.3 Traffic Portal**

# **Introduction**

Traffic Portal is an [AngularJS 1.x](https://angularjs.org/) client served from a [Node.js](https://nodejs.org/en/) web server designed to consume the Traffic Ops 1.x API. The Traffic Portal replaces the Traffic Ops UI.

# **Software Requirements**

To work on Traffic Portal you need a \*nix (MacOS and Linux are most commonly used) environment that has the following installed:

- [Ruby Devel 2.0.x or above](https://www.rpmfind.net/linux/rpm2html/search.php?query=ruby-devel)
- [Compass 1.0.x or above](http://compass-style.org/)
- [Node.js 6.0.x or above](https://nodejs.org/en/)
- [Bower 1.7.9 or above](https://nodejs.org/en/)
- [Grunt CLI 1.2.0 or above](https://github.com/gruntjs/grunt-cli)
- Access to a working instance of Traffic Ops

# **Traffic Portal Project Tree Overview**

• traffic\_control/traffic\_portal/app/src - contains HTML, JavaScript and Sass source files.

# **Installing The Traffic Portal Developer Environment**

- Clone the traffic\_control repository
- Navigate to the traffic\_control/traffic\_portal of your cloned repository.
- Run npm install to install application dependencies into traffic\_portal/node\_modules. Only needs to be done the first time unless traffic\_portal/package.json changes.
- Run bower install to install client-side dependencies into traffic\_portal/app/bower\_components. Only needs to be done the first time unless traffic\_portal/bower.json changes.
- Run grunt to package the application into traffic portal/app/dist, start a local https server (Express), and start a file watcher.
- Navigate to <https://localhost:8443>

## **Notes**

• The Traffic Portal consumes the Traffic Ops API. By default, Traffic Portal assumes Traffic Ops is running on [https://localhost:8444.](https://localhost:8444) Temporarily modify traffic portal/conf/config.js if you need to change the location of Traffic Ops.

# **4.1.4 Traffic Router**

# **Introduction**

Traffic Router is a Java Tomcat application that routes clients to the closest available cache on the CDN using both HTTP and DNS. Cache availability is determined by Traffic Monitor; consequently Traffic Router polls Traffic Monitor for its configuration and cache health state information, and uses this data to make routing decisions. HTTP routing is performed by localizing the client based on the request's source IP address (IPv4 or IPv6), and issues an HTTP 302 redirect to the nearest cache. HTTP routing utilizes consistent hashing on request URLs to optimize cache performance and request distribution. DNS routing is performed by localizing clients, resolvers in most cases, requesting A and AAAA records for a configurable name such as foo.deliveryservice.somecdn.net. Traffic Router is comprised of seven separate Maven modules:

- shared A reusable utility JAR for defining Delivery Service Certificates
- configuration A resuable JAR defining the ConfigurationListener interface
- connector A JAR that overrides Tomcat's standard Http11Protocol Connector class and allows Traffic Router to delay opening listen sockets until it is in a state suitable for routing traffic
- geolocation Submodule for defining geolocation services
- neustar A Jar that provides a bean "neustarGeolocationService" that implements the GeolocationService interface defined in the geolocation maven submodule, which can optionally be added to the build of Traffic Router
- core Services DNS and HTTP requests, performs localization on routing requests, and is deployed as a WAR to a Service (read: connector/listen port) within Tomcat which is separate from api
- build A simple Maven project which gathers the artifacts from the modules and builds an RPM

# **Software Requirements**

To work on Traffic Router you need a \*nix (MacOS and Linux are most commonly used) environment that has the following installed:

- Eclipse >= Kepler SR2 (or another Java IDE)
- Maven  $>= 3.3.1$
- JDK  $>= 8.0$

# **Traffic Router Project Tree Overview**

- traffic\_control/traffic\_traffic\_router/ base directory for Traffic Router
	- connector/ Source code for Traffic Router Connector;
		- \* src/main/java Java source directory for Traffic Router Connector
	- core/ Source code for Traffic Router Core, which is built as its own deployable WAR file and communicates with Traffic Router API using JMX
		- \* src/main Main source directory for Traffic Router Core
			- · etc/init.d Init script for Tomcat
			- · conf/ Minimum required configuration files
			- · java/ Java source code for Traffic Router Core
			- · opt/tomcat/conf Contains Tomcat configuration file(s) pulled in during an RPM build
- · resources/ Resources pulled in during an RPM build
- · scripts/ Scripts used by the RPM build process
- · webapp/ Java webapp resources
- \* src/test Test source directory for Traffic Router Core
	- $\cdot$  conf/ Minimal Configuration files that make it possible to run junit tests
	- · db/ Files downloaded by unit tests
	- · java/ JUnit based unit tests for Traffic Router Core
	- · resources/ Example data files used by junit tests
	- · var/auto-zones BIND formatted zone files generated by Traffic Router Core during unit testing

## **Java Formatting Conventions**

None at this time. The codebase will eventually be formatted per Java standards.

## **Installing The Developer Environment**

To install the Traffic Router Developer environment:

- 1. Clone the traffic\_control repository using Git.
- 2. Change directories into traffic\_control/traffic\_router.
- 3. Follow the instructions in "README.DNSSEC" for DNSSEC support.
- 4. Set the environment variable TRAFFIC\_MONITOR\_HOSTS to be a semicolon delimited list of Traffic Monitors that can be accessed during integration tests
- 5. Additional configuration is set using the below files:
- core/src/test/conf/dns.properties copy from core/src/main/conf
- core/src/test/conf/http.properties copy from core/src/main/conf
- core/src/test/conf/log4j.properties copy from core/src/main/conf
- core/src/test/conf/traffic\_monitor.properties copy from core/src/main/conf
- core/src/test/conf/traffic\_ops.properties file holds the credentials for accessing Traffic Ops. copy from core/src/main/conf
- Default configuration values now reside in core/src/main/webapp/WEB-INF/applicationContext.xml
- The above values may be overridden by creating and/or modifying the property files listed in core/src/main/resources/applicationProperties.xml
- Pre-existing properties files are still honored by Traffic Router. For example traffic\_monitor.properties:

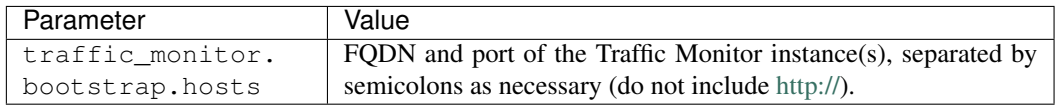

6. Import the existing git repo into Eclipse:

- a. File -> Import -> Git -> Projects from Git; Next
- b. Existing local repository; Next
- c. Add -> browse to find traffic\_control; Open
- d. Select traffic\_control; Next
- e. Ensure "Import existing projects" is selected, expand traffic control, select traffic router; Next
- f. Ensure traffic\_router\_api, traffic\_router\_connector, and traffic\_router\_core are checked; Finish (this step can take several minutes to complete)
- g. Ensure traffic\_router\_api, traffic\_router\_connector, and traffic\_router\_core have been opened by Eclipse after importing
- 7. From the terminal, run mvn clean verify from the traffic\_router directory
- 8. Start the embedded Tomcat instance for Core from within your IDE by following these steps:
	- a. In the package explorer, expand traffic\_router\_core
	- b. Expand src/test/java
	- c. Expand the package com.comcast.cdn.traffic\_control.traffic\_router.core
	- d. Open and run TrafficRouterStart.java

Note: If an error is displayed in the Console, run mvn clean verify from the traffic\_router directory

9. Traffic Router Core should now be running; the Traffic Router API is available at [http://localhost:3333,](http://localhost:3333) the HTTP routing interface is available on <http://localhost:8888> and HTTPS is available on [http://localhost:8443.](http://localhost:8443) The DNS server and routing interface is available on localhost:1053 via TCP and UDP.

## **Manual Testing**

Look up the URL for your test 'http' Delivery Service in Traffic Ops and then:

curl -vs -H "Host: <Delivery Service URL>" <http://localhost:8888/x>

## **Test Cases**

- Unit tests can be executed using Maven by running mvn test at the root of the traffic\_router project.
- Unit and Integration tests can be executed using Maven by running mvn verify at the root of the traffic\_router project.

#### **RPM Packaging**

Running mvn package on a Linux based distribution will trigger the build process to create the Traffic Router rpm.

## **API**

*[Traffic Router API](#page-493-0)*

# <span id="page-493-0"></span>**Traffic Router API**

#### /crs/stats

General stats.

## /crs/stats/ip/:ipaddress

Geolocation information for an IPv4 or IPv6 address.

# /crs/locations

A list of configured cache groups.

## /crs/locations/caches

A mapping of caches to cache groups and their current health state.

/crs/locations/:location/caches

A list of caches for this cache group only.

# **4.1.5 Traffic Monitor**

## **Introduction**

Traffic Monitor is a Java Tomcat application that monitors caches, provides health state information to Traffic Router, and collects statistics for use in tools such as Traffic Ops and Traffic Stats. The health state provided by Traffic Monitor is used by Traffic Router to control which caches are available on the CDN.

## **Software Requirements**

To work on Traffic Monitor you need a \*nix (MacOS and Linux are most commonly used) environment that has the following installed:

- Eclipse >= Kepler SR2 (or another Java IDE)
- Mayen  $>= 3.3.1$
- JDK  $>= 6.0$

# **Traffic Monitor Project Tree Overview**

- traffic\_control/traffic\_monitor/ base directory for Traffic Monitor
	- etc/ Miscellaneous simulator utilities
	- src/main Main source directory for the Traffic Monitor
		- \* bin/ Configuration tools
		- \* conf/ Configuration files
		- \* java/ Java source code for Traffic Monitor
		- \* opt/tomcat/conf Contains Tomcat configuration file(s) pulled in during an RPM build
		- \* resources/ Resources pulled in during an RPM build
		- \* scripts/ Scripts used by the RPM build process
		- \* webapp/ Java webapp resources
	- src/test Test source directory for Traffic Monitor
		- \* java/ JUnit based unit tests for Traffic Monitor
		- \* resources/conf Configuration files used by unit tests
		- \* resources/db Files downloaded by unit tests
		- \* resources/var Files generated by unit tests

## **Java Formatting Conventions**

None at this time. The codebase will eventually be formatted per Java standards.

## **Installing The Developer Environment**

To install the Traffic Monitor Developer environment:

- 1. Clone the traffic\_control repository using Git.
- 2. Change directories into traffic\_control/traffic\_monitor.
- 3. Edit the following parameters in src/test/resources/conf/traffic\_monitor\_config.js:

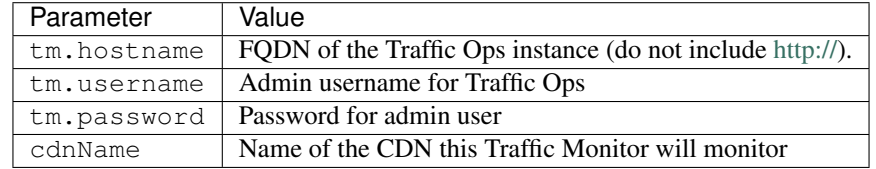

Note: any change done later in the configuration file requires a mvn build in order to be applied.

- 4. Import the existing git repo into Eclipse:
	- a. File -> Import -> Git -> Projects from Git; Next
	- b. Existing local repository; Next
	- c. Add -> browse to find traffic\_control; Add
	- d. Select traffic\_control; Next
- e. Ensure "Import existing projects" is selected, expand traffic\_control, select traffic\_monitor; Next
- f. Ensure traffic\_monitor is checked; Finish
- g. Ensure traffic\_monitor has been opened by Eclipse after importing
- 5. Run mvn clean verify from the traffic\_monitor directory
- 6. Start the embedded Jetty instance from within Eclipse
	- a. In the package explorer, expand traffic\_monitor
	- b. Expand src/test/java
	- c. Expand the package com.comcast.cdn.traffic\_control.traffic\_monitor
	- d. Open and run Start.java

Note: If an error is displayed in the Console, run mvn clean verify from the traffic\_monitor directory

e. With a web browser, navigate to <http://localhost:8080>

## **Test Cases**

Unit tests can be executed using Maven by running mvn test at the root of the traffic\_monitor project.

## **API**

*[Traffic Monitor APIs](#page-495-0)*

# <span id="page-495-0"></span>**Traffic Monitor APIs**

The Traffic Monitor URLs below allow certain query parameters for use in controlling the data returned. The optional query parameters are the *tabbed* in values under each URL, if they exist.

#### /publish/EventLog

Log of recent events.

# /publish/CacheStats

Statistics gathered for each cache.

# Query Parameters

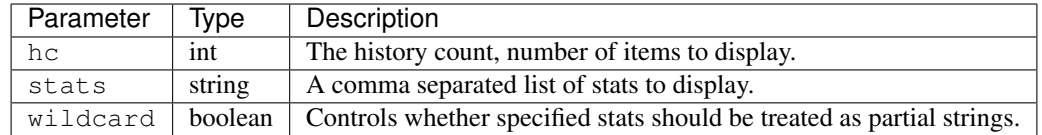

## /publish/CacheStats/:cache

Statistics gathered for only this cache.

## Query Parameters

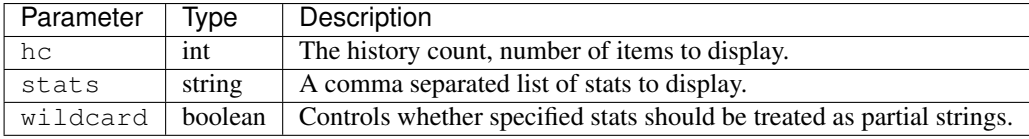

## /publish/DsStats

Statistics gathered for delivery services.

## Query Parameters

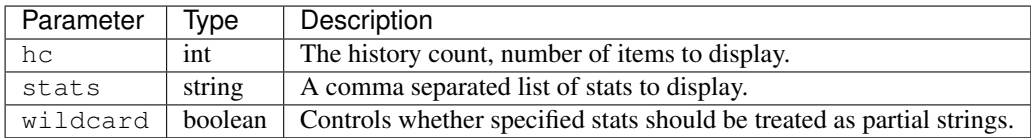

## /publish/DsStats/:deliveryService

Statistics gathered for this delivery service only.

## Query Parameters

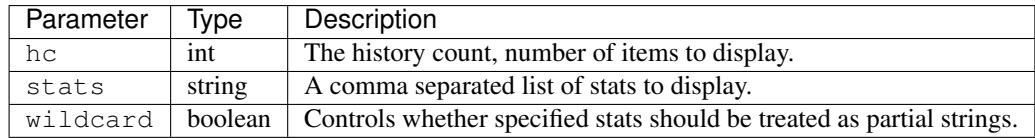

# /publish/CrStates

The current state of this CDN per the health protocol.

## raw

The current state of this CDN per this Traffic Monitor only.

## /publish/CrConfig

The CrConfig served to and consumed by Traffic Router.

## /publish/PeerStates

The health state information from all peer Traffic Monitors.

## Query Parameters

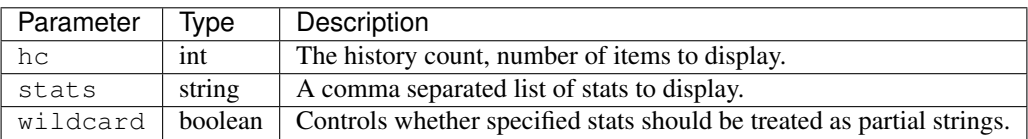

## /publish/Stats

The general statistics about Traffic Monitor.

## /publish/StatSummary

The summary of cache statistics.

## Query Parameters

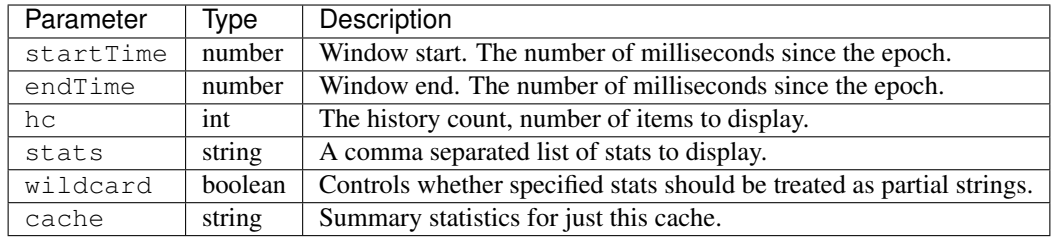

## /publish/ConfigDoc

The overview of configuration options.

# **4.1.6 Traffic Monitor Golang**

## **Introduction**

The next major version of Traffic Monitor has been completely rewritten in Golang. Currently, this version is functionally equivalent, and should be considered "beta." It is recommended that new CDN deployments continue to use the existing Java version, until the new version is completely moved over in the source and binary distributions. However, developers and administrators are encouraged to test the Golang version, to prepare for operational differences and look for bugs.

Traffic Monitor is an HTTP service application that monitors caches, provides health state information to Traffic Router, and collects statistics for use in tools such as Traffic Ops and Traffic Stats. The health state provided by Traffic Monitor is used by Traffic Router to control which caches are available on the CDN.

# **Software Requirements**

To work on Traffic Monitor you need a \*nix (MacOS and Linux are most commonly used) environment that has the following installed:

• Golang

## **Project Tree Overview**

- traffic\_control/traffic\_monitor/ base directory for Traffic Monitor.
- cache/ Handler for processing cache results.
- config/ Application configuration; in-memory objects from traffic\_monitor.cfg.
- crconfig/ struct for deserlializing the CRConfig from JSON.
- deliveryservice/ aggregates delivery service data from cache results.
- deliveryservicedata/ deliveryservice structs. This exists separate from deliveryservice to avoid circular dependencies.
- enum/ enumerations and name alias types.
- health/ functions for calculating cache health, and creating health event objects.
- **manager/** manager goroutines (microthreads).
	- health.go Health request manager. Processes health results, from the health poller -> fetcher -> manager. The health poll is the "heartbeat" containing a small amount of stats, primarily to determine whether a cache is reachable as quickly as possible. Data is aggregated and inserted into shared threadsafe objects.
	- manager.go Contains Start function to start all pollers, handlers, and managers.
	- monitorconfig.go Monitor config manager. Gets data from the monitor config poller, which polls Traffic Ops for changes to which caches are monitored and how.
	- opsconfig.go Ops config manager. Gets data from the ops config poller, which polls Traffic Ops for changes to monitoring settings.
	- peer.go Peer manager. Gets data from the peer poller -> fetcher -> handler and aggregates it into the shared threadsafe objects.
	- stat.go Stat request manager. Processes stat results, from the stat poller -> fetcher -> manager. The stat poll is the large statistics poll, containing all stats (such as HTTP codes, transactions, delivery service statistics, and more). Data is aggregated and inserted into shared threadsafe objects.
	- statecombiner.go Manager for combining local and peer states, into a single combined states threadsafe object, for serving the CrStates endpoint.
- datareq/ HTTP routing, which has threadsafe health and stat objects populated by stat and health managers.
- peer/ Manager for getting and populating peer data from other Traffic Monitors
- srvhttp/ HTTP service. Given a map of endpoint functions, which are lambda closures containing aggregated data objects.
- static/ Web GUI HTML and javascript files
- threadsafe/ Threadsafe objects for storing aggregated data needed by multiple goroutines (typically the aggregator and HTTP server)
- trafficopsdata/ Struct for fetching and storing Traffic Ops data needed from the CRConfig. This is primarily mappings, such as delivery service servers, and server types.
- trafficopswrapper/ Threadsafe wrapper around the Traffic Ops client. The client used to not be threadsafe, however, it mostly (possibly entirely) is now. But, the wrapper also serves to overwrite the Traffic Ops monitoring. json values, which are live, with snapshotted CRConfig values.

# **Architecture**

At the highest level, Traffic Monitor polls caches, aggregates their data and availability, and serves it at HTTP JSON endpoints.

In the code, the data flows thru microthread (goroutine) pipelines. All stages of the pipeline are independent running microthreads<sup>[1](#page-499-0)</sup>. The pipelines are:

- stat poll polls caches for all statistics data. This should be a slower poll, which gets a lot of data.
- health poll polls caches for a tiny amount of data, typically system information. This poll is designed to be a heartbeat, determining quickly whether the cache is reachable. Since it's a small amount of data, it should poll more frequently.
- peer poll polls Traffic Monitor peers for their availability data, and aggregates it with its own availability results and that of all other peers.

<span id="page-499-0"></span><sup>&</sup>lt;sup>1</sup> Technically, some stages which are one-to-one simply call the next stage as a function. For example, the Fetcher calls the Handler as a function in the same microthread. But this isn't architecturally significant.

- monitor config polls Traffic Ops for the list of Traffic Monitors and their info.
- ops config polls for changes to the ops config file traffic\_ops.cfg, and sends updates to other pollers when the config file has changed.
	- The ops config manager also updates the shared Traffic Ops client, since it's the actor which becomes notified of config changes requiring a new client.
	- The ops config manager also manages, creates, and recreates the HTTP server, since ops config changes necessitate restarting the HTTP server.

All microthreads in the pipeline are started by manager/manager.go:Start().

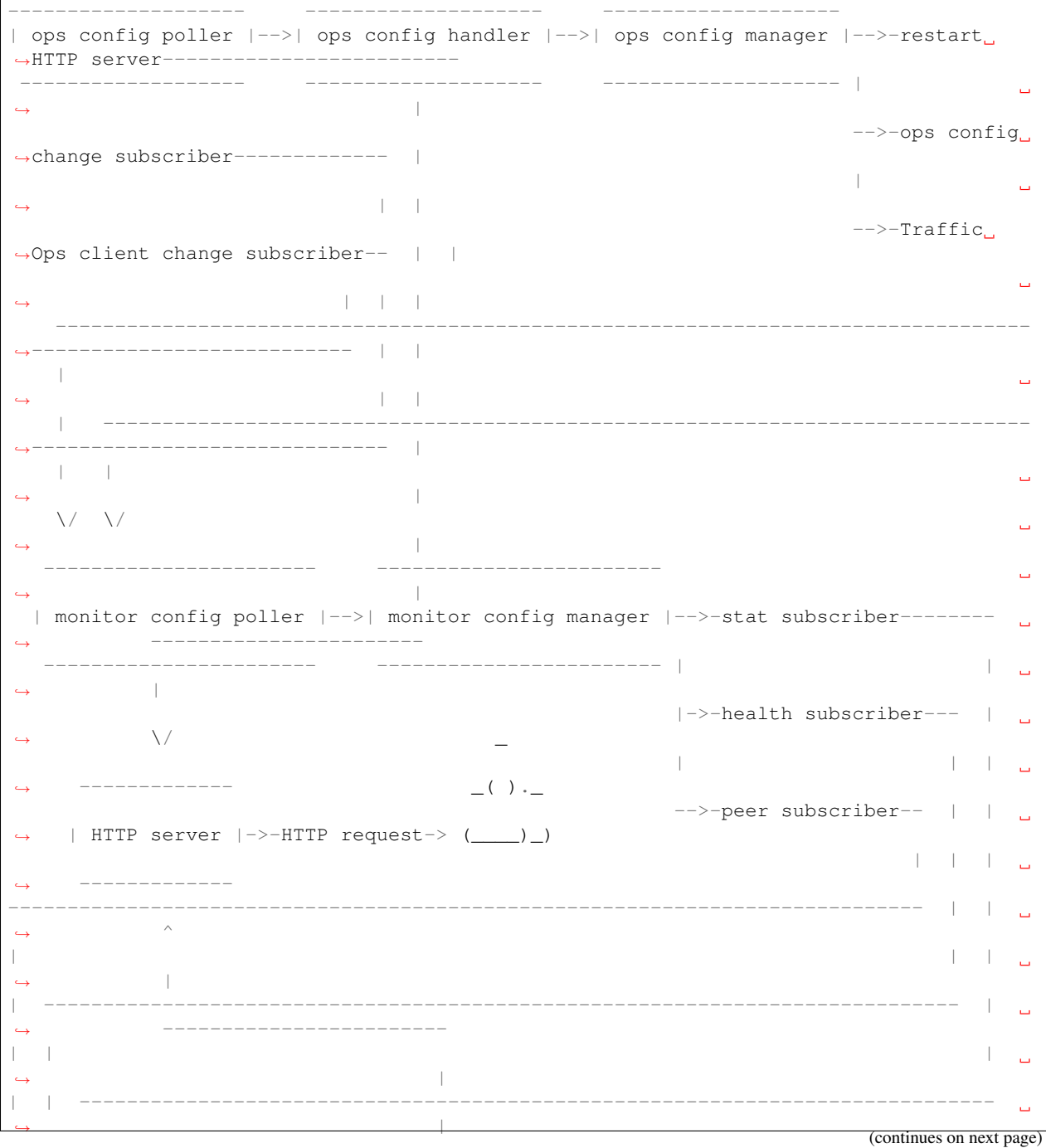

**Traffic Control Documentation, Release 2.1-dev**

(continued from previous page)

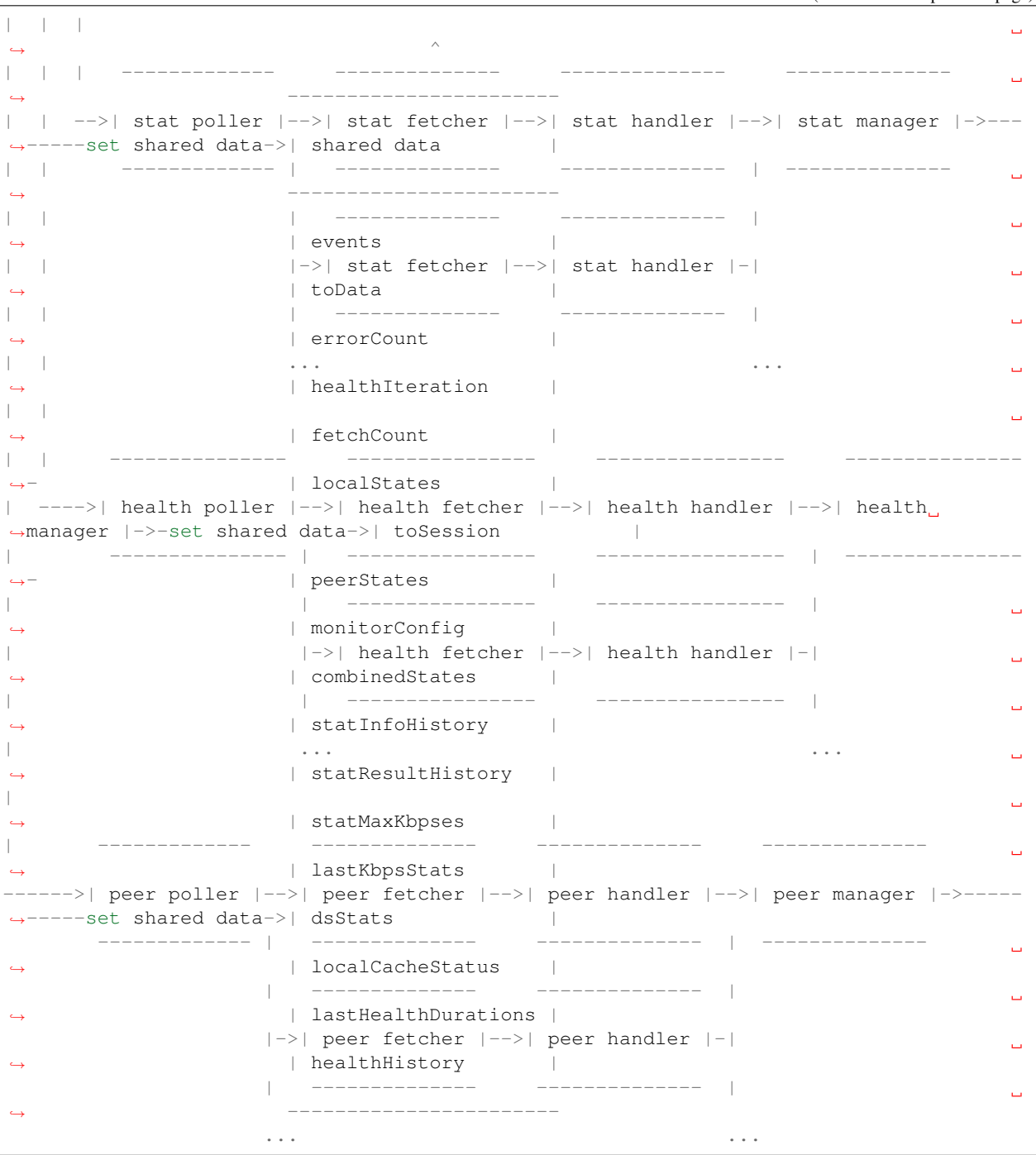

# **Stat Pipeline**

```
--------- --------- --------- ---------
| poller |-->| fetcher |-->| handler |-->| manager |
-------- | --------- --------- | ---------
        | --------- --------- |
```
(continues on next page)

(continued from previous page)

```
|->| fetcher |->| handler |-|| --------- --------- |
... ...
```
- poller common/poller/poller.go:HttpPoller.Poll(). Listens for config changes (from the ops config manager), and starts its own internal microthreads, one for each cache to poll. These internal microthreads call the Fetcher at each cache's poll interval.
- fetcher common/fetcher/fetcher.go:HttpFetcher.Fetch(). Fetches the given URL, and passes the returned data to the Handler, along with any errors.
- handler traffic\_monitor/cache/cache.go:Handler.Handle(). Takes the given result and does all data computation possible with the single result. Currently, this computation primarily involves processing the denormalized ATS data into Go structs, and processing System data into OutBytes, Kbps, etc. Precomputed data is then passed to its result channel, which is picked up by the Manager.
- manager traffic\_monitor/manager/stat.go:StartStatHistoryManager(). Takes preprocessed results, and aggregates them. Aggregated results are then placed in shared data structures. The major data aggregated are delivery service statistics, and cache availability data. See *[Aggregated Stat Data](#page-504-0)* and *[Aggregated Availability Data](#page-504-1)*.

## **Health Pipeline**

```
--------- --------- --------- ---------
| poller |-->| fetcher |-->| handler |-->| manager |
 -------- | --------- --------- | ---------
       | --------- --------- |
        |->| fetcher |->| handler |-|| --------- --------- |
        ... ...
```
- poller common/poller/poller.go:HttpPoller.Poll(). Same poller type as the Stat Poller pipeline, with a different handler object.
- fetcher common/fetcher/fetcher.go:HttpFetcher.Fetch(). Same fetcher type as the Stat Poller pipeline, with a different handler object.
- handler traffic\_monitor/cache/cache.go:Handler.Handle(). Same handler type as the Stat Poller pipeline, but constructed with a flag to not precompute. The health endpoint is of the same form as the stat endpoint, but doesn't return all stat data. So, it doesn't precompute like the Stat Handler, but only processes the system data, and passes the processed result to its result channel, which is picked up by the Manager.
- manager traffic\_monitor/manager/health.go:StartHealthResultManager(). Takes preprocessed results, and aggregates them. For the Health pipeline, only health availability data is aggregated. Aggregated results are then placed in shared data structures (lastHealthDurationsThreadsafe, lastHealthEnd-Times, etc). See *[Aggregated Availability Data](#page-504-1)*.

#### **Peer Pipeline**

```
--------- --------- --------- ---------
| poller |-->| fetcher |-->| handler |-->| manager |
-------- | --------- --------- | ---------
          | ---------
          |\rightarrow| fetcher |\rightarrow| handler |-|
```
(continues on next page)

| --------- --------- | ... ...

- poller common/poller/poller.go: HttpPoller.Poll(). Same poller type as the Stat and Health Poller pipelines, with a different handler object. Its config changes come from the Monitor Config Manager, and it starts an internal microthread for each peer to poll.
- fetcher common/fetcher/fetcher.go:HttpFetcher.Fetch(). Same fetcher type as the Stat and Health Poller pipeline, with a different handler object.
- handler traffic\_monitor/cache/peer.go:Handler.Handle(). Decodes the JSON result into an object, and without further processing passes to its result channel, which is picked up by the Manager.
- manager traffic\_monitor/manager/peer.go:StartPeerManager(). Takes JSON peer Traffic Monitor results, and aggregates them. The availability of the Peer Traffic Monitor itself, as well as all cache availability from the given peer result, is stored in the shared peerStates object. Results are then aggregated via a call to the combineState() lambda, which signals the State Combiner microthread (which stores the combined availability in the shared object combinedStates; See *[State Combiner](#page-504-2)*).

# **Monitor Config Pipeline**

```
--------- ---------
| poller |-->| manager |--> stat subscriber (Stat pipeline Poller)
              -------- --------- |
                         |-> health subscriber (Health pipeline Poller)
                         |
                        --> peer subscriber (Peer pipeline Poller)
```
- poller common/poller/poller.go:MonitorConfigPoller.Poll(). The Monitor Config poller, on its interval, polls Traffic Ops for the Monitor configuration, and writes the polled value to its result channel, which is read by the Manager.
- manager traffic\_monitor/manager/monitorconfig.go:StartMonitorConfigManager(). Listens for results from the poller, and processes them. Cache changes are written to channels read by the Health, Stat, and Peer pollers. In the Shared Data objects, this also sets the list of new delivery services and removes ones which no longer exist, and sets the list of peer Traffic Monitors.

# **Ops Config Pipeline**

--------- --------- ---------

```
| poller |-->| handler |->| manager |->| ops config change subscriber (Monitor,
˓→Config Poller)
-------- --------- --------- |
                                    --> Traffic ops client change subscriber
˓→(Monitor Config Poller)
```
- poller common/poller/poller.go:FilePoller.Poll(). Polls for changes to the Traffic Ops config file traffic\_ops.cfg, and writes the changed config to its result channel, which is read by the Handler.
- handler common/handler/handler.go:OpsConfigFileHandler.Listen(). Takes the given raw config, unmarshalls the JSON into an object, and writes the object to its channel, which is read by the Manager, along with any error.

(continued from previous page)
• manager-traffic monitor/manager/monitorconfig.go:StartMonitorConfigManager(). Listens for new configs, and processes them. When a new config is received, a new HTTP dispatch map is created via traffic monitor/datareq/datareq.go:MakeDispatchMap(), and the HTTP server is restarted with the new dispatch map. The Traffic Ops client is also recreated, and stored in its shared data object. The Ops Config change subscribers and Traffic Ops Client change subscribers (the Monitor Config poller) are also passed the new ops config and new Traffic Ops client.

#### **Events**

The events shared data object is passed to each pipeline microthread which needs to signal events. Most of them do. Events are then logged, and visible in the UI as well as an HTTP JSON endpoint. Most events are caches becoming available or unavailable, but include other things such as peer availability changes.

#### **State Combiner**

The State Combiner is a microthread started in traffic monitor/manager/manager.go:Start() via traffic\_monitor/manager/statecombiner.go:StartStateCombiner(), which listens for signals to combine states. It should be signaled by any pipeline which updates the local or peer availability shared data objects, localStates and peerStates. It holds the threadsafe shared data objects for local states and peer states, so no data is passed or returned, only a signal.

When a signal is received, it combines the local and peer states optimistically. That is, if a cache is marked available locally or by any peer, that cache is marked available in the combined states. There exists a variable to combine pessimistically, which may be set at compile time (it's unusual for a CDN to operate well with pessimistic cache availability). Combined data is stored in the threadsafe shared data object combinedStates.

#### **Aggregated Stat Data**

The Stat pipeline Manager is responsible for aggregating stats from all caches, into delivery services statistics. This is done via a call to traffic\_monitor/deliveryservice/stat.go:CreateStats().

#### **Aggregated Availability Data**

Both the Stat and Health pipelines aggregate availability data received from caches. This is done via a call to traffic\_monitor/deliveryservice/health.go:CalcAvailability() followed by a call to combineState(). The CalcAvailability function calculates the availability of each cache from the result of polling it, that is, local availability. The combineState() function is a lambda passed to the Manager, which signals the State Combiner microthread, which will combine the local and peer Traffic Monitor availability data, and insert it into the shared data combinedStates object.

#### **HTTP Data Requests**

Data is provided to HTTP requests via the threadsafe shared data objects (see *[Shared Data](#page-505-0)*). These objects are closed in lambdas created via traffic\_monitor/datareq/datareq.go:MakeDispatchMap(). This is called by the Ops Config Manager when it recreates the HTTP server.

Each HTTP endpoint is mapped to a function which closes around the shared data objects it needs, and takes the request data it needs (such as query parameters). Each endpoint function resides in its own file in traffic\_monitor/ datareq/. Because each Go HTTP routing function must be a http.HandlerFunc, wrapper functions take the endpoint functions and return http.HandlerFunc functions which call them, and which are stored in the dispatch map, to be registered with the HTTP server.

#### <span id="page-505-0"></span>**Shared Data**

Processed and aggregated data must be shared between the end of the stat and health processing pipelines, and HTTP requests. The CSP paradigm of idiomatic Go does not work efficiently with storing and sharing state. While not idiomatic Go, shared mutexed data structures are faster and simpler than CSP manager microthreads for each data object.

Traffic Monitor has many threadsafe shared data types and objects. All shared data objects can be seen in manager/ manager.go:Start(), where they are created and passed to the various pipeline stage microthreads that need them. Their respective types all include the word Threadsafe, and can be found in traffic\_monitor/ threadsafe/ as well as, for dependency reasons, various appropriate directories.

Currently, all Threadsafe shared data types use mutexes. In the future, these could be changed to lock-free or waitfree structures, if the performance needs outweighed the readability and correctness costs. They could also easily be changed to internally be manager microthreads and channels, if being idiomatic were deemed more important than readability or performance.

#### **Formatting Conventions**

Go code should be formatted with gofmt. See also CONTRIBUTING.md.

#### **Installing The Developer Environment**

To install the Traffic Monitor Developer environment:

- 1. Install *go* version 1.7 or greater, from <https://golang.org/doc/install> and <https://golang.org/doc/code.html>
- 2. Clone the traffic control repository using Git, into  $$GOPATH/src/github.com/apache/$ incubator-trafficcontrol
- 3. Change directories into \$GOPATH/src/github.com/apache/incubator-trafficcontrol/ traffic\_monitor\_golang/traffic\_monitor
- 4. Run ./build.sh

#### **Test Cases**

Tests can be executed by running go test ./... at the root of the traffic\_monitor\_golang project.

#### **API**

*[Traffic Monitor APIs](#page-495-0)*

### **4.1.7 Traffic Stats**

#### **Introduction**

Traffic Stats is a utility written in [Go](http.golang.org) that is used to acquire and store statistics about CDNs controlled by Traffic Control. Traffic Stats mines metrics from Traffic Monitor's JSON APIs and stores the data in [InfluxDb.](http://influxdb.com) Data is

typically stored in InfluxDb on a short-term basis (30 days or less) and is used to drive graphs created by [Grafana](http://grafana.org) which are linked from Traffic Ops. Traffic Stats also calculates daily statistics from InfluxDb and stores them in the Traffic Ops database.

#### **Software Requirements**

To work on Traffic Stats you need a \*nix (MacOS and Linux are most commonly used) environment that has the following installed:

- [Go 1.7.x or above](https://golang.org/doc/install)
- Access to a working instance of Traffic Ops
- Access to a working instance of Traffic Monitor
- [InfluxDb version 1.0.0 or greater](https://influxdb.com/download/index.html)

#### **Traffic Stats Project Tree Overview**

- traffic\_control/traffic\_stats contains Go source files and Files used to create the Traffic Stats rpm.
- traffic\_control/traffic\_stats/grafana/ contains a javascript file which is installed on the grafana server. This allows Traffic Ops to create custom dashboards for Delivery Services, Caches, etc.
- traffic\_control/traffic\_stats/influxdb\_tools/ contains one tool to create the databases and retention policies needed by Traffic Stats as well as continuous queries to downsample data; contains another tool to sync downsampled data between influxdb instances. This is is helpful if you have multiple instances and they get out of sync with data.

#### **Go Formatting Conventions**

In general [Go fmt](https://golang.org/cmd/gofmt/) is the standard for formatting go code. It is also recommended to use [Go lint.](https://github.com/golang/lint)

#### **Installing The Developer Environment**

To install the Traffic Ops Developer environment:

- Clone the traffic control repository using Git into a location accessible by your \$GOPATH
- Navigate to the traffic ops/client directory of your cloned repository. (This is the directory containing Traffic Ops client code used by Traffic Stats)
- From the traffic\_ops/client directory run go test to test the client code. This will run all unit tests for the client and return the results. If there are missing dependencies you will need to run go get <dependency name> to get the dependency
- Once the tests pass, run go install to build and install the Traffic Ops client package. This makes it accessible to Traffic Stats.
- Navigate to your cloned repo under Traffic Stats
- Run go build traffic stats.go to build traffic stats. You will need to run go get for any missing dependencies.

### **Test Cases**

Currently there are no automated tests for Traffic Stats :( but pull requests are always welcome to fix this problem!

### **4.1.8 Traffic Server**

See the [Apache Traffic Server documentation.](https://docs.trafficserver.apache.org/en/latest/index.html)

# CHAPTER 5

### FAQ

### **5.1 FAQ**

Table of Contents:

### **5.1.1 General**

#### **Who is using Traffic Control?**

[Comcast Cable](http://www.comcast.com/) Comcast is the original developer of Traffic Control and is using it for all it's IP video delivery, delivering images and software to it's X1 platform, and for [delivering third party content](https://www.comcastwholesale.com/products-services/content-delivery-network) to it's footprint.

[Cox Communications](http://www.cox.com/)

[Cisco](http://www.cisco.com/) Cisco has a product called [Open Media Distribution](http://www.cisco.com/c/en/us/products/video/open-media-distribution/index.html) that is based on Traffic Control.

[Concurrent](https://www.ccur.com/) Concurrent has a product that uses Traffic Control, see their [github page](https://github.com/concurrentlabs/laguna) for more info.

[Augere Pakistan / QUBEE](http://www.qubee.com.pk)

#### **How do I get help with Traffic Control?**

Hop on to our Slack Channel by filling out [this form,](https://goo.gl/Suzakj) or send a question to our mailing list [here.](mailto:users@trafficcontrol.incubator.apache.org)

#### **What is Rascal?**

Rascal was the original name for Traffic Monitor. You will sometimes still see this name in the source, or in older documents.

#### **What is the CCR?**

Comcast Content Router was the original name for Traffic Router. You will sometimes still see this name in the source, or in older documents.

#### **What is Twelve Monkeys?**

Twelve Monkeys was the the original internal name for Traffic Ops. You will sometimes still see this name in the source, or in older documents. It's also a good movie.

#### **What license is Traffic Control released under?**

See the [LICENSE file](https://github.com/apache/incubator-trafficcontrol/blob/master/LICENSE)

### **5.1.2 Development**

#### **How can I become involved?**

See our [CONTRIBUTING](https://github.com/apache/incubator-trafficcontrol/blob/master/CONTRIBUTING.md) page.

### **5.1.3 Running a Traffic Control CDN**

#### **Why is my CRConfig.json rejected?**

Especially in version 1.1.0, there's a number of manual steps that need to be done after the initial install. Make sure that after the initial install, you perform these steps in order:

Note: Even though Traffic Ops allows you to enter the servers with no IPv6 address information, the CRConfig will not be accepted by Traffic Router without IPv6 address information for at least Traffic Router and Traffic Monitor. Traffic Control assumes in a lot of places that all servers have at least an IPv4 and an IPv6 address. If you are not using IPv6, it is best to enter dummy addresses for all server types, and turn IPv6 off in all delivery services. [\(https://github.com/Comcast/traffic\\_control/issues/44\)](https://github.com/Comcast/traffic_control/issues/44).

- Add users Not necessarily needed for getting your CRConfig accepted, but always a good idea.
- Add Divisions You will need at least one.
- Add Regions You will need at least one.
- Add Physical Locations You will need at least one.
- Add Mid tier Cache Groups You will need at least one.
- Add Edge tier Cache Groups You will need at least one.
- Add Traffic Monitors You will need to enter at least one Traffic Monitor make sure to change the server status to *ONLINE*.
- Add Traffic Routers You will need to enter at least one Traffic Router make sure to change the server status to *ONLINE*.
- Add Edges You will need at least one edge cache to make Traffic Router accept the CRConfig.
- Add Mid Technically you don't need a mid tier, but if you have one, best to enter the info before continuing.
- Change the **polling.url** parameters to reflect your CDN Set where to get the coverage zone map, and the geo IP database.
- Create at least one delivery service, and assign at least one edge cache in REPORTED state to it. Even if it is a dummy DS, without a single DS, the CRConfig will not be accepted by Traffic Router.
- Snapshot CRConfig Tools > Snapshot CRConfig diff, and write.

Now you are ready to install the sw on Traffic Monitor and then Traffic Router.

# CHAPTER 6

### Indices and Tables

### <span id="page-512-0"></span>**6.1 Glossary**

302 content routing *[HTTP Content Routing](#page-18-0)*.

astats (stats\_over\_http) An ATS plugin that allows you to monitor vitals of the ATS server. See *[Cache Monitoring](#page-19-0)*.

cache A caching proxy server. See *[Caching Proxies](#page-7-0)*.

- cachegroup A group of caches that together create a combined larger cache using consistent hashing. See *[Cache](#page-21-0) [Group](#page-21-0)*.
- consistent hashing See [the Wikipedia article;](http://en.wikipedia.org/wiki/Consistent_hashing) Traffic Control uses consistent hashing when using *[HTTP Content](#page-18-0) [Routing](#page-18-0)* for the edge tier and when selecting parents in the mid tier.
- content routing Directing clients (or client systems) to a particular location or device in a location for optimal delivery of content See also *[HTTP Content Routing](#page-18-0)* and *[DNS Content Routing](#page-18-1)*.
- coverage zone map The coverage zone map (czm) or coverage zone file (zcf) is a file that maps network prefixes to cachegroups. See *[Localization](#page-18-2)*.
- delivery service A grouping of content in the CDN, usually a determined by the URL hostname. See *[Delivery](#page-17-0) [Service](#page-17-0)*.
- edge (tier or cache) Closest to the client or end-user. The edge tier is the tier that serves the client, edge caches are caches in the edge tier. In a Traffic Control CDN the basic function of the edge cache is that of a *[Reverse Proxy](#page-7-1)*. See also *[Cache Group](#page-21-0)*.
- (traffic ops) extension Using *extensions*, Traffic Ops be extended to use proprietary checks or monitoring sources. See *[Traffic Ops Extension](#page-16-0)*.
- forward proxy A proxy that works that acts like it is the client to the origin. See *[Forward Proxy](#page-9-0)*.
- geo localization or geo routing Localizing clients to the nearest caches using a geo database like the one from Maxmind.

health protocol The protocol to monitor the health of all the caches. See *[Health Protocol](#page-20-0)*.

localization Finding location on the network, or on planet earth. See *[Localization](#page-18-2)*.

<span id="page-513-0"></span>mid (tier or cache) The tier above the edge tier. The mid tier does not directly serves the end-user and is used as an additional layer between the edge and the origin. In a Traffic Control CDN the basic function of the mid cache is that of a *[Forward Proxy](#page-9-0)*. See also *[Cache Group](#page-21-0)*.

origin The source of content for the CDN. Usually a redundant HTTP/1.1 webserver.

parent (cache or cachegroup) The (group of) cache(s) in the higher tier. See *[Cache Group](#page-21-0)*.

profile A group of settings (parameters) that will be applied to a server. See *[Profile](#page-22-0)*.

reverse proxy A proxy that acts like it is the origin to the client. See *[Reverse Proxy](#page-7-1)*.

### Index

### Symbols

(traffic ops) extension, [509](#page-512-0) 302 content routing, [509](#page-512-0)

### A

astats (*stats\_over\_http*), [509](#page-512-0)

# B

Bulk Upload Server, [39](#page-42-0)

# C

cache, [509](#page-512-0) Cache Control Header, [8](#page-11-0) Cache Updates, [56,](#page-59-0) [80](#page-83-0) cachegroup, [509](#page-512-0) CDN, [3](#page-6-0) Change Log, [37,](#page-40-0) [64](#page-67-0) consistent hashing, [509](#page-512-0) Content Delivery Network, [3](#page-6-0) Content Routing, [15](#page-18-3) content routing, [509](#page-512-0) coverage zone map, [509](#page-512-0)

# D

delivery service, [509](#page-512-0) Delivery Service regexp, [51,](#page-54-0) [77](#page-80-0) Delivery Service Type, [43,](#page-46-0) [69](#page-72-0)

# E

edge (*tier or cache*), [509](#page-512-0) Edge Health, [37](#page-40-0)

# F

Forward Proxy, [6](#page-9-1) forward proxy, [509](#page-512-0)

# G

Generate ISO, [54,](#page-57-0) [78](#page-81-0) geo localization or geo routing, [509](#page-512-0) Global Profile, [31](#page-34-0)

### $H$

Header Rewrite, [44,](#page-47-0) [70](#page-73-0) HEADER\_REGEXP, [51,](#page-54-0) [77](#page-80-0) Health, [37](#page-40-0) health protocol, [509](#page-512-0) Health Tab, [35](#page-38-0) HOST\_REGEXP, [51,](#page-54-0) [77](#page-80-0) HTTP, [3](#page-6-0) HTTP 304, [8](#page-11-0) http/1.1, [3](#page-6-0)

### I

Invalidate Content, [57,](#page-60-0) [82](#page-85-0) ISO, [54,](#page-57-0) [78](#page-81-0)

## L

localization, [509](#page-512-0) Log File Analysis, [3](#page-6-0)

## M

mid (*tier or cache*), [510](#page-513-0) Monitor, [62,](#page-65-0) [64](#page-67-0)

# O

origin, [510](#page-513-0)

### P

parent (*cache or cachegroup*), [510](#page-513-0) PATH\_REGEXP, [51,](#page-54-0) [77](#page-80-0) profile, [510](#page-513-0) Purge, [57,](#page-60-0) [82](#page-85-0)

### Q

Queue Updates, [56,](#page-59-0) [80](#page-83-0)

### R

Regex Remap Expression, [50,](#page-53-0) [76](#page-79-0)

```
Revalidation, 8
Reverse Proxy, 4
reverse proxy, 510
```
## S

```
Server Assignments, 51, 77
Signed URLs, 44, 71
Snapshot CRConfig, 56, 81
Static DNS Entries, 51, 77
```
### T

```
Token Based Authentication, 44, 71
Traffic Monitor - Overview, 16
Traffic Ops - Default Profiles, 25
Traffic Ops - Installing, 21
Traffic Ops - Migrating from Traffic
       Ops 1.x to Traffic Ops 2.x, 26
Traffic Portal - Overview, 13
Traffic Router - Overview, 14
Transparent Proxy, 8
```